# Oncomine<sup>™</sup> Dx Target Test Part I: Test Description and Performance Characteristics USER GUIDE

Publication Number MAN0018703

Revision B.0

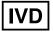

Thermo Fisher SCIENTIFIC

For In Vitro Diagnostic Use.

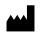

Life Technologies Holdings Pte Ltd | Block 33 | Marsiling Industrial Estate Road 3 | #07-06, Singapore 739256

Products manufactured in Singapore: Ion PGM<sup>™</sup> Dx Instrument System Ion PGM<sup>™</sup> Dx Sequencer Ion OneTouch<sup>™</sup> Dx Instrument Ion OneTouch<sup>™</sup> ES Dx Instrument Ion PGM<sup>™</sup> Dx Chip Minifuge (120V) Ion PGM<sup>™</sup> Wireless Scanner Ion Torrent<sup>™</sup> Server Torrent Suite<sup>™</sup> Dx Software Veriti<sup>™</sup> Dx 96-well Thermal Cycler, 0.2 mL

The information in this guide is subject to change without notice.

#### DISCLAIMER

TO THE EXTENT ALLOWED BY LAW, THERMO FISHER SCIENTIFIC INC. AND/OR ITS AFFILIATE(S) WILL NOT BE LIABLE FOR SPECIAL, INCIDENTAL, INDIRECT, PUNITIVE, MULTIPLE, OR CONSEQUENTIAL DAMAGES IN CONNECTION WITH OR ARISING FROM THIS DOCUMENT, INCLUDING YOUR USE OF IT.

#### Revision history: Pub. No. MAN0018703

| Revision | Date              | Description                                                                                           |
|----------|-------------------|----------------------------------------------------------------------------------------------------|
| B.0      | 13 September 2021 | Updated with addition of claims and supporting material for EGFR exon 20 insertion variants.          |
| A.0      | 26 August 2021    | New Oncomine <sup>™</sup> Dx Target Test user guide for FDA submission in support of IDH1 SNV claims. |

**Trademarks**: All trademarks are the property of Thermo Fisher Scientific and its subsidiaries unless otherwise specified. Corning is a trademark of Corning Incorporated. Google and Chrome are trademarks of Google Inc. Ubuntu is a trademark of Canonical Limited. XALKORI is a registered trademark of Pfizer Inc. TAFINLAR and MEKINIST are registered trademarks of Novartis Pharmaceuticals Corp. IRESSA is a registered trademark of AstraZeneca. GAVRETO is a trademark of Blueprint Medicines Corp. TIBSOVO is a registered trademark of Agios Pharmaceuticals Inc. EXKIVITY<sup>™</sup> is a trademark of Takeda Pharmaceutical Co.

©2021 Thermo Fisher Scientific Inc. All rights reserved.

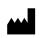

Life Technologies Corporation | 7335 Executive Way | Frederick, MD 21704 | USA

Products manufactured in Frederick: Oncomine<sup>™</sup> Dx Target Test Kit Ion Torrent Dx FFPE Sample Preparation Kit Ion PGM<sup>™</sup> Dx Library Kit Ion OneTouch<sup>™</sup> Dx Template Kit Ion PGM<sup>™</sup> Dx Sequencing Kit Ion 318<sup>™</sup> Dx Chip Ion OneTouch<sup>™</sup> Rack Kit DynaMag<sup>™</sup> Dx 96-Well Plate Magnet DynaMag<sup>™</sup> Dx 16 2-mL Magnet

# Contents

| Abo        | out this guide                                      | 5   |
|------------|-----------------------------------------------------|-----|
| Purp       | ose of this guide                                   | . 5 |
| Onco       | pmine <sup>™</sup> Dx Target Test Kit user guides   | . 5 |
| CHAPTER 1  | Product information                                 | . 6 |
| Onco       | omine <sup>™</sup> Dx Target Test                   | . 6 |
| Inter      | ded use                                             | . 6 |
| Theo       | ry of operation                                     | 7   |
|            | Overview                                            |     |
|            | Sample and library preparation                      | . 8 |
|            | Template preparation and sequencing                 | . 8 |
|            | Data analysis                                       | . 8 |
|            | Results                                             | . 9 |
| Assa       | y warnings and limitations                          | . 9 |
| Soft       | ware compatibility and requirements                 | 10  |
| Mate       | rials provided                                      | 11  |
|            | Oncomine <sup>™</sup> Dx Target Test Kit            | 11  |
| Onco       | omine <sup>™</sup> Dx Target Test system diagram    | 12  |
| CHAPTER 2  | Pass/fail criteria and repeat strategy              | 13  |
| Qual       | ity control pass/fail criteria                      | 13  |
| Pass       | /fail specifications and repeat strategy            | 14  |
| No C       | Call repeat strategies                              | 18  |
| Pass       | /fail specifications and repeat strategy-mixed runs | 18  |
| APPENDIX A | Performance characteristics                         | 19  |
| Chol       | angiocarcinoma (CC)—Analytical studies              | 19  |
|            | Tissue input study                                  | 19  |
|            | Guard band study                                    | 19  |
|            | FFPE block stability study                          | 20  |
|            | FFPE slide stability study                          |     |
|            | Sample processing reproducibility study             |     |
|            | Interfering substances study                        | 22  |

| Limit of Detection (LoD) study                                                  |    |
|---------------------------------------------------------------------------------|----|
| Assay reproducibility study                                                     |    |
| Cholangiocarcinoma (CC)—Clinical studies                                        |    |
| IDH1 clinical study                                                             | 25 |
| Non-small cell lung cancer (NSCLC)—Analytical studies                           | 28 |
| Limit of blank studies                                                          | 28 |
| Tissue input study                                                              | 29 |
| Guard band study                                                                | 29 |
| Stability of assay intermediates study                                          | 30 |
| DNA and RNA input studies                                                       | 30 |
| In silico specificity study                                                     | 31 |
| Cross-contamination study                                                       | 32 |
| Tissue fixation study                                                           | 32 |
| Sample processing reproducibility studies                                       | 32 |
| Interfering substances studies                                                  | 38 |
| Limit of Detection (LoD) studies                                                | 40 |
| Tumor content studies                                                           | 41 |
| Assay reproducibility studies                                                   |    |
| Panel accuracy study                                                            |    |
| Non-small cell lung cancer (NSCLC)—Clinical studies                             |    |
| BRAF clinical study                                                             |    |
| EGFR L858R and exon 19 deletions clinical study                                 |    |
| EGFR exon 20 insertions clinical study                                          |    |
| RET clinical study                                                              |    |
| ROS1 clinical studies                                                           |    |
|                                                                                 | 00 |
| <b>APPENDIX B</b> Variants detected by the Oncomine <sup>™</sup> Dx Target Test | 58 |
| DNA variants detected in non-small cell lung cancer                             | 58 |
| Fusion isoforms detected in non-small cell lung cancer (NSCLC)                  | 76 |
| DNA variants detected in cholangiocarcinoma (CC)                                |    |
| APPENDIX C Customer and technical support                                       |    |
| Obtaining Certificates of Analysis                                              | 78 |
| Obtaining Certificates of Conformance                                           |    |
|                                                                                 | .0 |

# About this guide

**IMPORTANT!** Before using this product, read and understand the information in the "Safety" appendix in this document.

### Purpose of this guide

This user guide describes the intended use, theory of operation, and performance characteristics of the Oncomine<sup> $^{\text{M}}$ </sup> Dx Target Test when used on the Ion PGM<sup> $^{\text{M}}$ </sup> Dx System. This guide also includes a list of DNA variants and fusion isoforms targeted by the test for companion diagnostic (CDx) claims, as well as variants that show evidence of clinical significance.

## Oncomine<sup>™</sup> Dx Target Test Kit user guides

This user guide is part of a five-guide set.

- Oncomine<sup>™</sup> Dx Target Test Part I: Test Description and Performance Characteristics User Guide
- Oncomine<sup>™</sup> Dx Target Test Part II: Sample and Library Preparation User Guide
- Oncomine<sup>™</sup> Dx Target Test Part III: Template Preparation User Guide
- Oncomine<sup>™</sup> Dx Target Test Part IV: Sequencing and Results Reports User Guide
- Oncomine<sup>™</sup> Dx Target Test Part V: Torrent Suite<sup>™</sup> Dx Software 5.12.5 Reference User Guide

All five guides are required to complete the entire Oncomine<sup>™</sup> Dx Target Test workflow.

**Note:** The procedures in these guides supersede the instructions in the *Ion*  $PGM^{\text{TM}}$  *Dx System User Guide* when using the Ion  $PGM^{\text{TM}}$  *Dx System* with the Oncomine <sup>TM</sup> *Dx Target Test*.

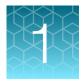

# **Product information**

## Oncomine<sup>™</sup> Dx Target Test

The Oncomine<sup>™</sup> Dx Target Test is an *in vitro* diagnostic next-generation sequencing test to detect somatic alterations in human DNA and RNA isolated from non-small cell lung cancer (NSCLC) and DNA isolated from cholangiocarcinoma (CC), in formalin-fixed, paraffin-embedded (FFPE) tumor tissue samples. Detection of these variants is performed using the Ion PGM<sup>™</sup> Dx System.

The Oncomine<sup>™</sup> Dx Target Test (Cat. No. A51695) provides a set of primers in two panels that target key regions of 23 genes related to NSCLC and one related to CC.

### Intended use

The Oncomine<sup>™</sup> Dx Target Test is a qualitative *in vitro* diagnostic test that uses targeted highthroughput, parallel-sequencing technology to detect single nucleotide variants (SNVs), deletions, and insertions in 23 genes from DNA and fusions in ROS1 and RET from RNA isolated from formalin-fixed, paraffin-embedded (FFPE) tumor tissue samples from patients with non-small cell lung cancer (NSCLC), and IDH1 SNVs from FFPE tumor tissue samples from patients with cholangiocarcinoma (CC) using the lon PGM<sup>™</sup> Dx System.

The test is indicated as a companion diagnostic to aid in selecting NSCLC and CC patients for treatment with the targeted therapies listed in Table 1 in accordance with the approved therapeutic product labeling.

| Tissue type                        | Gene | Variant                                                              | Targeted therapy                                                                          |
|------------------------------------|------|----------------------------------------------------------------------|-------------------------------------------------------------------------------------------|
| Non-small cell lung cancer (NSCLC) | BRAF | BRAF V600E mutations                                                 | TAFINLAR <sup>®</sup> (dabrafenib) in combination with MEKINIST <sup>®</sup> (trametinib) |
|                                    | EGFR | EGFR L858R mutation,<br>EGFR Exon 19 deletions                       | IRESSA <sup>®</sup> (gefitinib)                                                           |
|                                    | EGFR | EGFR Exon 20 insertions                                              | EXKIVITY <sup>™</sup> (mobocertinib)                                                      |
|                                    | RET  | RET fusions                                                          | GAVRETO <sup>™</sup> (pralsetinib)                                                        |
|                                    | ROS1 | ROS1 fusions                                                         | XALKORI <sup>®</sup> (crizotinib)                                                         |
| Cholangiocarcinoma<br>(CC)         | IDH1 | IDH1 R132C, IDH1 R132G,<br>IDH1 R132H, IDH1 R132L,<br>and IDH1 R132S | TIBSOVO <sup>®</sup> (ivosidenib)                                                         |

| Table 1 List of variants for therapeutic use |
|----------------------------------------------|
|----------------------------------------------|

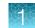

Safe and effective use has not been established for selecting therapies using this device for the variants other than those listed in Table 1.

Results other than those listed in Table 1 are indicated for use only in patients who have already been considered for all appropriate therapies (including those listed in Table 1). Analytical performance using NSCLC specimens has been established for the variants listed in Table 2.

| Gene   | Variant ID/type | Amino acid change | Nucleotide change |
|--------|-----------------|-------------------|-------------------|
| KRAS   | COSM512         | p.Gly12Phe        | c.34_35delGGinsTT |
| KRAS   | COSM516         | p.Gly12Cys        | c.34G>T           |
| MET    | COSM707         | p.Thr1010lle      | c.3029C>T         |
| РІКЗСА | COSM754         | p.Asn345Lys       | c.1035T>A         |

Table 2 List of variants with established analytical performance only

The test is not indicated to be used for standalone diagnostic purposes, screening, monitoring, risk assessment, or prognosis.

### Theory of operation

#### **Overview**

DNA and RNA are isolated from tumor tissue samples prepared as FFPE sections on slides. The amounts of DNA and RNA in a sample are quantified, and if they meet the minimum required amounts for the test, cDNA is prepared from the RNA. The DNA and cDNA are made into amplicon libraries using the Ion PGM<sup>™</sup> Dx Library Kit and the Oncomine<sup>™</sup> Dx Target Test DNA and RNA Panel, which target the variants and gene fusions of interest for the test. No-template libraries and control libraries specific to the test are also prepared.

Each amplicon library is templated onto Ion  $PGM^{M}$  Dx Ion Sphere<sup>M</sup> Particles (ISPs), loaded onto an Ion 318<sup>M</sup> Dx Chip, and sequenced using the Ion  $PGM^{M}$  Dx Sequencer.

The signal generated by the sequencing reaction is translated into base calls and then reads, which are mapped to a reference sequence. Using parameters in the specific Assay Definition File designed for a particular set of targets and therapies, Torrent Suite<sup>TM</sup> Dx Software generates reports containing a summary of the samples, test results, and any recommended therapies associated with the detected variants and gene fusions.

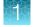

#### Sample and library preparation

The system has been validated with DNA and RNA isolated from FFPE tissue samples using the Ion Torrent Dx FFPE Sample Preparation Kit. Samples are prepared as slide-mounted 5-micron FFPE sections, which are deparaffinized before use. The samples must be macrodissected and enriched for tumor content if the tumor content is less than 20% and the tumor content in the region of interest is greater than or equal to 10%, or if the tissue is highly necrotic. The samples are digested, then the DNA and RNA are isolated and quantified. The minimum concentration and R<sup>2</sup> values that are required for library preparation are shown in Table 3.

| Sample type | Required concentration | Required R <sup>2</sup> value |
|-------------|------------------------|-------------------------------|
| DNA         | ≥0.83 ng/µL            | ≥0.99                         |

≥1.43 ng/µL

≥0.98

| Table 3 Required sample concentrations and R <sup>2</sup> values from the linear regression of the standards |
|----------------------------------------------------------------------------------------------------|
|----------------------------------------------------------------------------------------------------|

The RNA is transcribed into cDNA using the Ion Torrent Dx cDNA Synthesis Kit, and sample and control amplicon libraries are prepared from the cDNA and DNA using primers and reagents in the Oncomine<sup>™</sup> Dx Target Test, Controls, and Diluent Kit and Ion PGM<sup>™</sup> Dx Library Kit. Libraries created using these kits have a distinguishing nucleic acid sequence barcode that is incorporated into each amplicon. Information about each sample and its resulting libraries are entered into Torrent Suite<sup>™</sup> Dx Software, which tracks the progress of the sample from library preparation through analysis. The specific Assay Definition File for a particular set of targets and therapies defines the sample and library information required and tracked by the software.

#### Template preparation and sequencing

Using the Ion OneTouch<sup>™</sup> Dx Instrument and the process of emulsion PCR, the library molecules are bound to Ion PGM<sup>™</sup> Dx ISPs and each nucleic acid sequence is clonally amplified over the ISP surface. The templated ISPs are enriched and collected using the Ion OneTouch<sup>™</sup> ES Dx Instrument. Sequencing primer is annealed to the single-stranded template, sequencing enzyme is added, and the ISPs are loaded onto the Ion 318<sup>™</sup> Dx Chip. Chip loading occurs through use of the Ion PGM<sup>™</sup> Dx Chip Minifuge. The chip is then placed onto the Ion PGM<sup>™</sup> Dx Sequencer, where the DNA sequencing reaction occurs.

As the Ion PGM<sup>™</sup> Dx Sequencer flows nucleotides over the chip surface, bases are incorporated into the strands on the bead in each well, resulting in the release of protons and a concomitant pH change in the well. The change in pH is detected by sensors at the base of each well on the chip. This initial electrical signal is processed for each well and transmitted to the Ion Torrent<sup>™</sup> Server associated with the system.

Throughout this procedure, as the sample is prepared and processed by each instrument, sample and reagent information are recorded and tracked by Torrent Suite<sup>™</sup> Dx Software.

#### Data analysis

RNA

On the Ion Torrent<sup>™</sup> Server, the initial signals are processed, and bases are called. These calls are assembled into files representing the reads, which are strings of nucleotide bases in the order found in the original library molecules. The reads are then mapped to the reference files provided with the test. Finally, Torrent Suite<sup>™</sup> Dx Software assesses the mapped reads at specific nucleotide locations and looks for variation from the sequence information in the human reference sequence.

#### **Results**

Using parameters in the specific Assay Definition File designed for a particular set of targets and therapies, Torrent Suite<sup>™</sup> Dx Software generates the following electronic results and reports for each sequenced sample and its associated controls.

| Table 4 Electionic results and reports generated by the software |                                                                                                    |  |
|------------------------------------------------------------------|----------------------------------------------------------------------------------------------------|--|
| Results/report                                                   | Description                                                                                                    |  |
| View Result screen                                               | Contains QC and reference information, detailed sequencing analytics, and all variant and gene fusion calls.                                                                                       |  |
| Test Report                                                      | A clinical report that lists the variants associated with the cancer type and detected in the sample that are screened by the Oncomine <sup>™</sup> Dx Target Test, and any recommended therapies. |  |
| Laboratory Report                                                | Contains all the information in the Test Report, as well as sequencing                                                                                                    |  |

Table 4 Electronic results and reports generated by the software

These reports are subject to approval by a lab manager or administrator via electronic signature.

### Assay warnings and limitations

• Use of this product must be limited to personnel trained in the techniques of PCR, NGS, and the use of the Oncomine<sup>™</sup> Dx Target Test and the Ion PGM<sup>™</sup> Dx System.

run details and QC evaluation metrics for the sample and controls.

- The Oncomine<sup>™</sup> Dx Target Test has only been validated for use with FFPE tumor slide specimens.
- The Oncomine<sup>™</sup> Dx Target Test has been validated to detect the following somatic mutations: single-nucleotide variations (SNVs), multi-nucleotide variations (MNVs), and deletions of 3, 6, 9, 12, 15, and 18 base pairs, and insertions of 3, 6, 9, and 12 base pairs in DNA, and fusions in RNA.
- The Oncomine<sup>™</sup> Dx Target Test is only validated for use with the Ion PGM<sup>™</sup> Dx System and the Veriti<sup>™</sup> Dx 96-well Thermal Cycler, 0.2 mL.
- The Oncomine<sup>™</sup> Dx Target Test is only validated for use with 10 ng each of DNA and RNA per sample. Input amounts lower or higher than 10 ng are not recommended.
- Both the DNA and RNA from a single sample extraction must meet the concentration requirements specified in the procedure. Do not use DNA from one extraction with RNA from a different extraction.
- The effects of potential variations in FFPE specimen fixation have not been evaluated.
- Extraction from FFPE sample curls has not been evaluated.
- A potential source of contamination in the procedure is nucleic acid from previous sample processing steps. Follow good laboratory practices and all precautions and guidelines in these user guides to avoid cross-contamination between samples.
- The Oncomine<sup>™</sup> Dx Target Test is a qualitative test. The test is not for quantitative measurements of percent mutation.

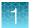

- For NSCLC, the Oncomine<sup>™</sup> Dx Target Test assay definition file includes prevalent but not all rare or newly identified RET isoforms, ROS1 isoforms, and EGFR exon 20 insertions. The Oncomine<sup>™</sup> Dx Target Test may miss rare or newly identified:
  - RET isoforms carried by a subset of patients who may derive benefit from pralsetinib
  - ROS1 isoforms carried by a subset of patients who may derive benefit from crizotinib
  - EGFR exon 20 insertions carried by a subset of patients who may derive benefit from mobocertinib
- The safe and effective use of the variants reported in Table 2 has not been established for selecting therapy using this device. The variants for KRAS (COSM512/p.Gly12Phe/c.34\_35delGGinsTT and COSM516/p.Gly12Cys/c.34G>T), MET (COSM707/p.Thr1010Ile/c.3029C>T) and PIK3CA (COSM754/p.Asn345Lys/c.1035T>A) have been analytically validated. Performance of all other variants identified by the test, other than the clinically validated therapeutic variants and analytically validated variants, has not been directly demonstrated.

### Software compatibility and requirements

The procedures in this guide are designed for use with Torrent Suite<sup>™</sup> Dx Software version 5.12.5 or later. To view the current software version, sign in to the software as an Administrator, click the **Settings** (**(**) tab, select **Configuration**, then click the **Software Updates** tab. Version-specific information is provided in the software release notes for the version of the software you are using.

Torrent Suite<sup>™</sup> Dx Software is supported on Google<sup>™</sup> Chrome<sup>™</sup> browser version 64 and later and is best viewed with 1440 × 900 screen resolution. It has not been tested with other browsers.

The Ion Torrent<sup>™</sup> Server operating system is Ubuntu<sup>™</sup> 18.04 LTS.

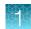

### Materials provided

### Oncomine<sup>™</sup> Dx Target Test Kit

The Oncomine<sup>™</sup> Dx Target Test Kit (Cat. No. A51695) includes the following subkits.

**IMPORTANT!** Refer to the product label for the storage conditions and expiration dates of individual modules and components.

| 1 | Subkit                                                                     | Part No. |
|---|----------------------------------------------------------------------------|----------|
|   | Oncomine <sup>™</sup> Dx Target Test, Controls, and Diluent Kit            | A49756   |
|   | Ion Torrent Dx FFPE Sample Preparation Kit                                 | A32445   |
|   | lon PGM <sup>™</sup> Dx Library Kit                                        | A49758   |
|   | Ion OneTouch <sup>™</sup> Dx Template Kit                                  | A49759   |
|   | Ion PGM <sup>™</sup> Dx Sequencing Kit                                     | A49760   |
|   | lon 318 <sup>™</sup> Dx Chip Kit                                           | A18937   |
|   | Oncomine <sup>™</sup> Dx Target Test User Guides and Assay Definition File | A51694   |

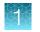

# Oncomine<sup>™</sup> Dx Target Test system diagram

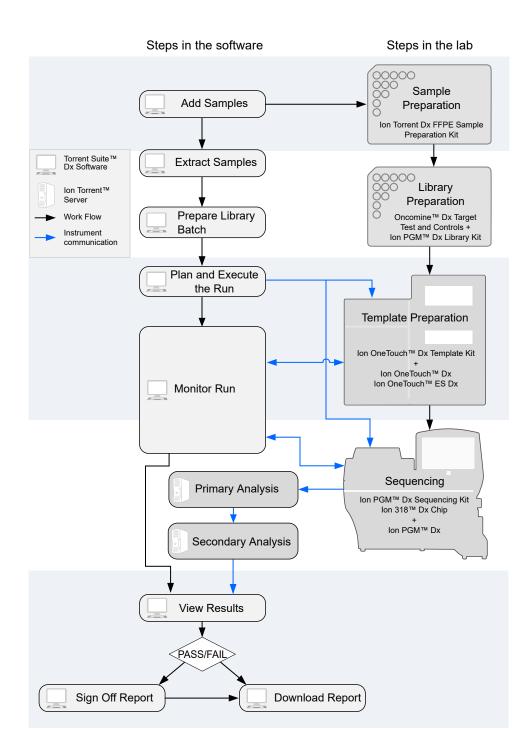

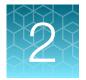

# Pass/fail criteria and repeat strategy

## Quality control pass/fail criteria

| Metric                          | Criteria                             |  |  |  |
|---------------------------------|--------------------------------------|--|--|--|
| Run QC                          |                                      |  |  |  |
| CF-1 Mean AQ20 Read Length (bp) | ≥131                                 |  |  |  |
| CF-1 Percent Reads (%)          | ≥0.03                                |  |  |  |
| DNA NTC Hotspot calls = 0       |                                      |  |  |  |
| RNA NTC Total fusion calls = 0  |                                      |  |  |  |
| RNA NTC Mappable Reads          | ≤4999                                |  |  |  |
| DNA Library                     |                                      |  |  |  |
| Mean AQ20 Read Length (bp)      | ≥90                                  |  |  |  |
| Percent Reads (%)               | ≥0.7                                 |  |  |  |
| RNA Library                     |                                      |  |  |  |
| Mappable Fusion Reads           | ≥5000                                |  |  |  |
|                                 | DNA Control                          |  |  |  |
| COSM476_AF                      | Variant called and AF ≥0.05          |  |  |  |
| COSM521_AF                      | Variant called and AF ≥0.05          |  |  |  |
| COSM6223_AF                     | Variant called and AF ≥0.05          |  |  |  |
| COSM6224_AF                     | Variant called and AF ≥0.05          |  |  |  |
| COSM760_AF                      | Variant called and AF ≥0.05          |  |  |  |
| COSM28747_AF                    | Variant called and AF ≥0.05          |  |  |  |
| Mean AQ20 Read Length (bp)      | ≥98                                  |  |  |  |
| Percent Reads (%)               | ≥0.7                                 |  |  |  |
|                                 | RNA Control                          |  |  |  |
| Mappable Reads                  | ≥18164                               |  |  |  |
| ROS1 Fusion Reads               | Variant called and fusion reads ≥349 |  |  |  |

### Pass/fail specifications and repeat strategy

In general, if you experience a run or sample failure, you can repeat the run or sample preparation at the workflow step in which the failure occurred. The number of libraries that can be made from an extracted sample for repeat testing depends on the quantity of DNA and RNA from the extraction, which varies from sample to sample.

Based on quality control results, you can determine whether a library requires repeat testing. Refer to the following flowchart and table to determine the best course of action.

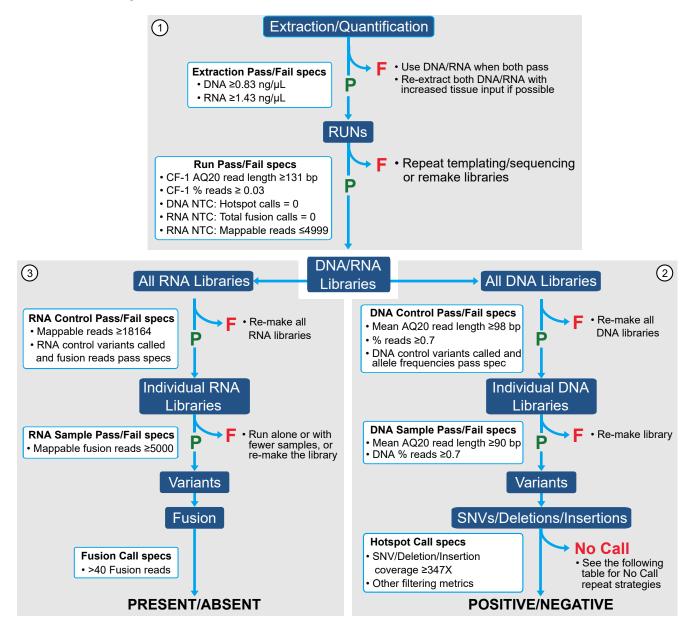

| Point of failure |             | Tissue type  | Recommended repeat strategy                                                                                                |
|------------------|-------------|--------------|----------------------------------------------------------------------------------------------------|
| 1                | RUNs        | NSCLC and CC | Repeat templating and sequencing or remake the libraries.                                                                  |
| 2                | DNA Library | NSCLC and CC | Remake all DNA libraries.                                                                                                  |
| 3                | RNA library | NSCLC        | Remake all RNA libraries.                                                                                                  |
|                  |             | СС           | Unnecessary to remake cholangiocarcinoma sample libraries, because RNA fusion variants are not reported for these samples. |

| Point of failure | Specification<br>type         | Passing criteria                                                                                                    | Repeat strategy                                                                                                    |
|------------------|-------------------------------|----------------------------------------------------------------------------------------------------|----------------------------------------------------------------------------------------------------|
| 1                | Extraction/<br>Quantification | <ul> <li>The following minimum concentrations for DNA and RNA are required:</li> <li>DNA ≥0.83 ng/μL.</li> <li>RNA ≥1.43 ng/μL.</li> </ul>                                                                                                    | If the minimum concentration requirement<br>is not met for either DNA or RNA,<br>the samples must be re-extracted with<br>increased tissue input. Use the set<br>of extracted samples where both the<br>DNA and RNA meet the minimum<br>concentration requirement for the test.                                                                                                    |
| 1                | Run                           | <ul> <li>A run must pass the following specifications to have reportable results for any sample within the run:</li> <li>CF-1 Mean AQ20 Read Length (bp) must be ≥131.</li> <li>CF-1 Percent Reads must be ≥0.03.</li> </ul>                                                                                                    | If either CF-1 specification fails,<br>the operator may repeat the<br>templating/sequencing run with the same<br>library pool, or re-pool the libraries if a<br>pooling error is suspected. If the issue<br>persists on the repeat run, remake the<br>libraries.                                                                                                    |
| 1                | No Template<br>Control (NTC)  | <ul> <li>A run must pass the following NTC specifications to have reportable results for any samples within the run:</li> <li>DNA No Template Control (DNA NTC) – Total "Hotspot Calls" must equal zero (0).</li> <li>RNA No Template Control (RNA NTC) – Mappable Reads must be ≤4999 and "Total Fusion Calls" must be zero (0).</li> </ul> | If only the DNA NTC fails, remake all<br>of the DNA controls and DNA sample<br>libraries, and re-pool with previously<br>made RNA controls and RNA sample<br>libraries.<br>If only the RNA NTC fails, remake all<br>of the RNA controls and RNA sample<br>libraries, and re-pool with previously<br>made DNA controls and DNA sample<br>libraries.<br>If both the DNA NTC and RNA NTC fail,<br>remake all of the DNA and RNA controls<br>and sample libraries. |

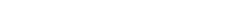

2

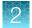

#### (continued)

| Point of failure | Specification<br>type | Passing criteria                                                                                                    | Repeat strategy                                                                                                    |
|------------------|-----------------------|----------------------------------------------------------------------------------------------------|----------------------------------------------------------------------------------------------------|
| 2                | DNA Control           | <ul> <li>The DNA control must pass the following specifications in order for any DNA samples within the run to have any reportable results:</li> <li>AQ20 Mean Read Length (bp) must be ≥98.</li> <li>Percent Reads must be ≥0.7%.</li> <li>All variants within the DNA control sample must be called "Present" and pass the allelic frequency range for each variant as specified in the assay definition file.</li> </ul>                | If any of these specifications fail, the<br>operator must remake all DNA control and<br>DNA sample libraries.                                                                                                    |
| 3                | RNA Control           | <ul> <li>The RNA control must pass the following specifications for any RNA samples within the run to have any reportable results:</li> <li>Mappable Reads must meet the minimum threshold required of ≥18164 reads.</li> <li>All variants within the RNA control sample must be called "Present" and pass the threshold metric set for total fusion reads required for each variant as specified in the assay definition file.</li> </ul> | If either of these specifications fails, the<br>operator must remake all the RNA control<br>and RNA sample libraries.                                                                                                    |
| 2                | Library DNA<br>Sample | <ul> <li>Any individual DNA sample library must meet the following specifications to have reportable results for the DNA sample library:</li> <li>Mean AQ20 Read Length (bp) ≥90.</li> <li>Percent Reads ≥0.7.</li> </ul>                                                                                                    | Run the DNA sample library alone,<br>or with fewer DNA sample libraries. If<br>the DNA sample library still fails these<br>specifications, remake the library using<br>the same (previously extracted) DNA,<br>if there is sufficient quantity. If not,<br>re-extract using more tissue input, if<br>possible. The repeat libraries must be<br>prepared and run with new DNA controls.<br><b>Note:</b> Use the original passing RNA<br>control and DNA and RNA sample<br>libraries as placeholders when needed,<br>and re-pool the libraries accordingly in the<br>repeat runs. Any data resulting from the<br>placeholder libraries must be ignored in<br>the repeat run. |

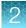

| Point of failure | Specification<br>type                                        | Passing criteria                                                                                                    | Repeat strategy                                                                                                    |
|------------------|--------------------------------------------------------------|----------------------------------------------------------------------------------------------------|----------------------------------------------------------------------------------------------------|
| 3                | Library RNA<br>Sample                                        | Any individual RNA sample library must<br>have ≥5000 Mappable Fusion Reads<br>to have reportable results for the RNA<br>sample library.                                                                                     | Run the RNA sample library alone, or with<br>fewer RNA sample libraries. If the RNA<br>sample library still fails this specification,<br>re-make the library using the same<br>(previously extracted) RNA, if there is<br>sufficient quantity. If not, re-extract using<br>more tissue input, if possible. The repeat<br>libraries must be prepared and run with<br>new RNA controls.                           |
|                  |                                                              |                                                                                                    | <b>Note:</b> Use the original passing DNA control and DNA and RNA sample libraries as placeholders when needed, and repool the libraries accordingly in the repeat runs. Any data resulting from the placeholder libraries must be ignored in the repeat run.                                                                                                    |
| 2                | SNV, Deletion,<br>and Insertion<br>Variant<br>Specifications | All Single Nucleotide Variants (SNVs),<br>Deletions (Dels), and Insertions (Ins) must<br>have coverage ≥347 reads and pass all<br>Variant Caller filtering metrics in order to<br>have a reportable result for the variant. | Any SNVs, deletions, and insertions that<br>do not meet the coverage criteria will<br>result in a "No Call" for the variant. The<br>operator may run the sample alone or<br>with fewer samples to obtain reportable<br>results for the variant. If the repeat run<br>fails to meet the minimum coverage<br>requirement, the operator may remake the<br>library to obtain reportable results for the<br>variant. |

#### (continued)

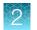

## No Call repeat strategies

| Point of failure | Observation<br>(Example FR tag) <sup>[1]</sup> | Reason <sup>[2]</sup> | Repeat strategy                                                                                                    |
|------------------|------------------------------------------------|-----------------------|----------------------------------------------------------------------------------------------------|
| 2                | MINCOV<347, PosCov<2, NegCov<2*                | Coverage              | Repeat the run with fewer samples per chip may improve coverage.                                                                                         |
| 2                | NODATA                                         | No data               | Repeating the run with fewer samples per chip may improve coverage.                                                                                      |
| 2                | QualityScore<8                                 | Quality score         | Remake the DNA and/or RNA libraries<br>starting from nucleic acid sample to<br>improve the quality score if the quality<br>score is due to low coverage. |
| 2                | STDBIAS0.99034>0.96,<br>STDBIASPVAL 0.299<=1   | Strand bias           | Remake the DNA and/or RNA libraries starting from nucleic acid sample to improve strand coverage.                                                        |

<sup>[1]</sup> The reason for a No Call can be determined by examining the value of the FR tag for a given variant, listed in the output VCF file.

<sup>[2]</sup> While presence of ALL of the reasons for No Call is not necessary for a No Call assignment, more than one condition may occur simultaneously. In cases where multiple reasons are observed, such that one recommends repeat while the other does not, repeating sample from library preparation is recommended.

### Pass/fail specifications and repeat strategy – mixed runs

If you combine non-small cell lung cancer and cholangiocarcinoma samples in a single Oncomine<sup>™</sup> Dx Target Test run and experience a run or sample failure, follow the repeat strategy recommendations according to the tissue type of the samples that require retesting that are listed in "Pass/fail specifications and repeat strategy" on page 14.

For example, if the RNA Control fails in a mixed run, it is not necessary to remake cholangiocarcinoma sample libraries, because RNA fusion variants are not reported for these samples.

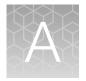

## Cholangiocarcinoma (CC) – Analytical studies

#### **Tissue input study**

Fifteen (15) slide-mounted FFPE samples were analyzed to determine if samples extracted using the Ion Torrent Dx Total Nucleic Acid Isolation Kit yield DNA and RNA at the concentrations that are required by the Oncomine<sup>M</sup> Dx Target Test when tissue input requirements are met. The test requires DNA at a concentration of  $\geq 0.83$  ng/µL and RNA at a concentration of  $\geq 1.43$  ng/µL.

Five (5) resection samples with  $\ge 20\%$  tumor content were prepared without macrodissection, 5 resection samples with < 20% to  $\ge 10\%$  tumor cell content were macrodissected, and 5 samples were collected by core needle biopsy (CNB). For the resection samples with  $\ge 100 \text{ mm}^2$  surface area, 1 x 5 µm section was used per extraction. For resection samples with  $< 100 \text{ mm}^2$ , 4 x 5 µm sections were used per extraction. For CNBs, all of which had a surface area  $< 30 \text{ mm}^2$ , 9 x 5 µm sections were used per extraction. DNA and RNA concentrations were determined using the Ion Torrent Dx DNA and RNA Quantification Kits, respectively. No sequencing was performed on the extracted samples.

Of the 15 samples tested, 93.3% (14/15) had a DNA concentration of  $\geq$ 0.83 ng/µL and an RNA concentration of  $\geq$ 1.43 ng/µL. One CNB sample failed the minimum DNA and RNA concentration specifications, with values of 0.72 ng/µL and 0.81 ng/µL respectively. The low concentrations were likely caused by insufficient tissue input as the sample only had a single core biopsy per slide.

### Guard band study

Guard band testing was performed to evaluate the tolerance levels of the Proteinase K digestion and inactivation steps during FFPE sample preparation when using the Oncomine<sup>™</sup> Dx Target Test with CC samples.

The tolerance level for each test condition (volume, temperature, and time for digestion and inactivation) was evaluated by comparing DNA and RNA concentrations across 3 test levels: Low, Standard Operating Protocol (SOP)/Nominal, and High. For each test condition and level, DNA and RNA were extracted from 1 IDH1 variant-positive FFPE CC sample and an FFPE BRAF V600E cell-line (in triplicate) and sequenced using the Oncomine<sup>™</sup> Dx Target Test.

No statistically significant difference was observed between the levels for all 3 test conditions for the samples tested.

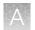

### FFPE block stability study

Stability of CC FFPE tissue blocks at room temperature was established when tested with the Oncomine<sup>™</sup> Dx Target Test.

Three (3) IDH1 (2 R132G and 1 R132C) variant-positive clinical sample blocks were tested in duplicate at baseline, 3 months + 2 weeks, 6 months + 2 weeks, and 12 months + 2 weeks' time points.

Linear regression analyses and stability estimates from each sample across the timepoints demonstrated that CC FFPE tissue blocks were stable for up to 12 months.

#### FFPE slide stability study

Stability of paraffin dipped and un-dipped FFPE CC tissue sections mounted on slides was established when using the Oncomine<sup>™</sup> Dx Target Test.

Three (3) IDH1 (2 R132C and 1 R132G) variant-positive clinical samples from dipped and un-dipped FFPE CC tissue sections were tested at baseline, 3 months + 1 week, 6 months + 1 week, 9 months + 1 week, and 12 months + 1 week time points.

Linear regression analyses and stability estimates from each sample across the timepoints demonstrated that CC FFPE tissue sections mounted on slides were stable for up to 12 months.

#### Sample processing reproducibility study

The reproducibility and repeatability of IDH1 R132 variant detection using the Oncomine<sup>™</sup> Dx Target Test were evaluated with 2 IDH1 WT samples and 4 IDH1 R132 (2 R132C and 2 R132G) variant-positive samples at a single test site. The site had 2 Ion PGM<sup>™</sup> Dx instrument systems and 2 operators.

Each sample was tested 6 times by each operator, for a total of 12 replicates per sample. After repeat testing, there was a single invalid reaction (1/72 or 1.39%).

The negative call rate, positive call rate, and within-run repeatability were calculated for each IDH1 R132 variant-positive sample at the expected IDH1 R132 variant location. The results are shown in Table 5.

Including no calls the negative call rate for the IDH1 WT sample was 100% at all IDH1 R132 variant locations. Including no calls the positive call rate from the expected IDH1 R132 positive variants was 100%.

#### Table 5 Reproducibility call rates

| Sample | Variant        | Variant<br>(amino | # of valid sample | # of                  | -                     | - | # of                           |                                    | Positive call rate +<br>95% C.I. |                                    | 95% C I                  |                          |  |  | Negative call rate +<br>95% C.I. |  | Within-run<br>repeatability + 95%<br>C.I. |  |
|--------|----------------|-------------------|-------------------|-----------------------|-----------------------|---|--------------------------------|------------------------------------|----------------------------------|------------------------------------|--------------------------|--------------------------|--|--|----------------------------------|--|-------------------------------------------|--|
| Sample | Identification | acid<br>change)   | results<br>(N)    | positive<br>calls (A) | negative<br>calls (B) | - | Including<br>no calls<br>(A/N) | Excluding<br>no calls<br>(A/(A+B)) | Including<br>no calls<br>(B/N)   | Excluding<br>no calls<br>(B/(A+B)) | Including<br>no calls    | Excluding<br>no calls    |  |  |                                  |  |                                           |  |
| A      | COSM28747      | R132C             | 11                | 11                    | 0                     | 0 | 100%<br>(71.5%,<br>100%)       | 100%<br>(71.5%,<br>100%)           | 0% (0%,<br>28.5%)                | 0% (0%,<br>28.5%)                  | 100%<br>(47.8%,<br>100%) | 100%<br>(47.8%,<br>100%) |  |  |                                  |  |                                           |  |
| В      | COSM28749      | R132G             | 12                | 12                    | 0                     | 0 | 100%<br>(73.5%,<br>100%)       | 100%<br>(73.5%,<br>100%)           | 0% (0%,<br>26.5%)                | 0% (0%,<br>26.5%)                  | 100%<br>(54.1%,<br>100%) | 100%<br>(54.1%,<br>100%) |  |  |                                  |  |                                           |  |
| D      | COSM28747      | R132C             | 12                | 12                    | 0                     | 0 | 100%<br>(73.5%,<br>100%)       | 100%<br>(73.5%,<br>100%)           | 0% (0%,<br>26.5%)                | 0% (0%,<br>26.5%)                  | 100%<br>(54.1%,<br>100%) | 100%<br>(54.1%,<br>100%) |  |  |                                  |  |                                           |  |
| E      | COSM28749      | R132G             | 12                | 12                    | 0                     | 0 | 100%<br>(73.5%,<br>100%)       | 100%<br>(73.5%,<br>100%)           | 0% (0%,<br>26.5%)                | 0% (0%,<br>26.5%)                  | 100%<br>(54.1%,<br>100%) | 100%<br>(54.1%,<br>100%) |  |  |                                  |  |                                           |  |

>

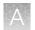

### Interfering substances study

Two (2) potentially interfering substances that may be found in cholangiocarcinoma (CC) FFPE tissue samples, hemoglobin and bile acids, were evaluated using the Oncomine<sup>™</sup> Dx Target Test on the Ion PGM<sup>™</sup> Dx System.

The guidelines for testing are defined in section 7.1 of CLSI EP07A2E, which describes testing substances at a relatively high concentration as an interference screen. One potentially interfering endogenous substance, hemoglobin, was tested at twice the concentration recommended in CLSI EP07A2E, Appendix D.

Table 6 Interfering substances and amounts

| Potential interfering substance | Step                                                                                                    | Amount of substance |
|---------------------------------|----------------------------------------------------------------------------------------------------|---------------------|
| Hemoglobin                      | After deparaffinization, hemoglobin was added to the Digestion Buffer used to pre-wet the tissue section.  | 4 mg/mL             |
| Bile acids                      | After deparaffinization, bile acids were added to the Digestion Buffer used to pre-wet the tissue section. | 30 nmol/mL          |

Three (3) IDH1 R132 (1 R132G and 2 R132C) variant-positive and 1 WT FFPE CC clinical samples (2 replicates each) were extracted in the presence and absence of the excess endogenous substance and processed through the entire assay workflow. The concordance between variant calls in samples with and without interfering substances was calculated for each substance under investigation.

With no calls excluded, the results of testing with hemoglobin and bile acids showed 100% concordance with the control condition for both the IDH1 R132 variant-positive and WT FFPE CC samples. This data supports the claim that hemoglobin, and bile acids do not impact Oncomine<sup>™</sup> Dx Target Test assay performance at the level tested.

### Limit of Detection (LoD) study

The LoD was evaluated for all 5 IDH1 R132 variants that are detected by the Oncomine<sup>™</sup> Dx Target Test in clinical samples. The LoD is the lowest allelic frequency (AF) of the IDH1 R132 variants that can be detected at least 95% of the time. DNA from variant-containing samples or cell lines were blended with DNA from WT FFPE CC samples at multiple levels and used as input DNA for the test. A minimum of 120 data points was generated for each IDH1 R132 variant by testing 6 titration levels, 2 reagent lots, and 10 replicates (per level per lot).

The LoD of the 5 IDH1 R132 variants ranged from 4.5–5.7% AF.

| Variant | ID        | Sample type     | Estimated LoD (AF) |
|---------|-----------|-----------------|--------------------|
| R132C   | COSM28747 | Clinical sample | 4.5%               |
| R132G   | COSM28749 | Clinical sample | 5.7%               |
| R132H   | COSM28746 | Cell line       | 4.9%               |
| R132L   | COSM28750 | Cell line       | 5.1%               |
| R132S   | COSM28748 | Cell line       | 5.3%               |

| Table / LOD OF CITICALIDET VALIANTS | Table 7 | LoD of clinical IDH1 variants |
|-------------------------------------|---------|-------------------------------|
|-------------------------------------|---------|-------------------------------|

### Assay reproducibility study

The reproducibility and repeatability of IDH1 R132 variant detection using the Oncomine<sup>™</sup> Dx Target Test were assessed with 1 IDH1 WT sample and 3 IDH1 R132 variant-positive samples at 2 allelic frequency (AF) levels. Testing was performed at 4 testing sites, each site had 2 Ion PGM<sup>™</sup> Dx instrument systems, 2 operators, and completed testing using 4 lots of reagents.

Thirty-six (36) replicates per sample were tested across all sites. Overall, there were 72 sequencing events per variant and samples were run in duplicate for repeatability analysis. After repeat testing, there was a single invalid reaction (1/252 or 0.4%).

The negative call rate, positive call rate, and within-run repeatability were calculated for each IDH1 R132 variant-positive sample at the expected IDH1 R132 variant location. The results are shown in Table 8.

The overall positive call rate for the IDH1 R132 variants was 92.6% when including no calls and 97.1% when excluding no calls. The negative call rate for the IDH1 WT sample was 100% at all IDH1 R132 variant locations.

Oncomine<sup>™</sup> Dx Target Test Part I: Test Description and Performance Characteristics User Guide

#### Table 8 Reproducibility results

| ole    | Variant        | Variant (amina                 | # of valid            | # of positive | # of negative | # of no          | Positive call rate + 95% CI |                              | e ve            |
|--------|----------------|--------------------------------|-----------------------|---------------|---------------|------------------|-----------------------------|------------------------------|-----------------|
| Sample | Identification | Variant (amino<br>acid change) | sample results<br>(N) | calls (A)     | calls (B)     | calls (C)        | Including no<br>calls (A/N) | Excluding no calls (A/(A+B)) | Relative<br>LoD |
| D1     | COSM28747      | R132C                          | 36                    | 36            | 0             | 0                | 100%<br>(90.3%, 100%)       | 100%<br>(90.3%, 100%)        | 2.1–2.7X        |
| D2     | COSM28747      | R132C                          | 36                    | 35            | 0             | 1                | 97.2%<br>(85.5%, 99.9%)     | 100%<br>(90.0%, 100%)        | 0.98–1.4X       |
| D3     | COSM28749      | R132G                          | 36                    | 36            | 0             | 0                | 100%<br>(90.3%, 100%)       | 100%<br>(90.3%, 100%)        | 1.9–2.5X        |
| D4     | COSM28749      | R132G                          | 36                    | 36            | 0             | 0                | 100%<br>(90.3%, 100%)       | 100%<br>(90.3%, 100%)        | 0.9–1.3X        |
| D5     | COSM28750      | R132L                          | 36                    | 36            | 0             | 0                | 100%<br>(90.3%, 100%)       | 100%<br>(90.3%, 100%)        | 1.4–1.8X        |
| D6     | COSM28750      | R132L                          | 35                    | 20            | 6             | 9 <sup>[1]</sup> | 57.1%<br>(39.4%, 73.7%)     | 76.9%<br>(56.4%, 91.0%)      | 0.65–0.94X      |
| D7     | Wild-type (WT) | N/A                            | 36                    | 0             | 0             | 0                | 0%<br>(0%, 9.17%)           | 0%<br>(90.3%, 100%)          | N/A             |

<sup>[1]</sup> A number of no calls were seen because the LoD for this variant is close to the assay AF cutoff of 2.5%.

24

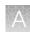

## Cholangiocarcinoma (CC) – Clinical studies

### **IDH1** clinical study

#### IDH1 study-concordance evaluation

A total of 383 samples were obtained for this study. Both slides cut from FFPE blocks and extracted DNA were used. Of these, 187 were identified by the enrolling clinical trial assay (CTA) as IDH1 variant-positive, 187 were identified as IDH1 variant-negative, and 9 samples were invalid based on the enrolling CTA.

The 187 IDH1 variant-positive samples set were previously enrolled into the AG-120-C-005 clinical study. The IDH1 variant-negative samples were randomly selected from the CTA patient population that had yielded a valid negative result on the CTA assay. The IDH1 invalid samples were randomly selected from the CTA patient population that yielded invalid results.

Of the 187 IDH1 variant-positive samples from the CTA testing, 174 were positive on Oncomine<sup>™</sup> Dx Target Test. Of the 174 samples IDH1 positive by Oncomine<sup>™</sup> Dx Target Test, 172 were IDH1 positive from the NDA population as 2 samples tested by the CTA were not part of the efficacy population. Of the 187 IDH1 CTA positive samples in the bridging population, 1 sample was called negative, 6 samples were invalid, 6 samples were cancelled due to failure to meet test input requirements due to low or insufficient sample availability.

Of the 187 IDH1 variant-negative samples tested, 0 were identified as IDH1 variant-positive by the Oncomine<sup>™</sup> Dx Target Test, 14 were invalid, 5 yielded no calls, and 2 were not tested due to insufficient sample availability, leaving 166 confirmed IDH1 variant-negative samples by the Oncomine<sup>™</sup> Dx Target Test.

Of the 9 CTA invalid samples tested, 3 yielded Oncomine<sup>™</sup> Dx Target Test positive results, 3 yielded negative results, 2 were confirmed invalid, and 1 was not tested due to insufficient sample availability.

In summary, 9 samples were cancelled (not tested), 22 had invalid Oncomine<sup>™</sup> Dx Target Test results, 5 samples were no calls, 177 were IDH1 variant-positive, and 170 were IDH1 variant-negative by the Oncomine<sup>™</sup> Dx Target Test.

The PPA was defined as the proportion of IDH1 variant-positive specimens as called by the CTA assay that were also IDH1 variant-positive by the Oncomine<sup>™</sup> Dx Target Test. The NPA was defined as the proportion of IDH1 variant-negative specimens as called by the CTA assay that were also IDH1 variant-negative by the Oncomine<sup>™</sup> Dx Target Test. The unadjusted concordances by variant and overall concordance (OPA) are shown in Table 9.

| Parameter       | Agreed | Total | Agreement | Exact 95% Cls |
|-----------------|--------|-------|-----------|---------------|
| PPA exclude UNK | 174    | 175   | 99.4%     | 96.9%, 100.0% |
| NPA exclude UNK | 166    | 166   | 100.0%    | 97.8%, 100.0% |
| OPA exclude UNK | 340    | 341   | 99.7%     | 98.4%, 100.0% |
| PPA include UNK | 174    | 181   | 96.1%     | 92.2%, 98.4%  |

| Table 9 | IDH1 – Bridging concordance results (unadjusted) |
|---------|--------------------------------------------------|
|---------|--------------------------------------------------|

| Parameter       | Agreed | Total | Agreement | Exact 95% Cls |
|-----------------|--------|-------|-----------|---------------|
| NPA include UNK | 166    | 185   | 89.7%     | 84.4%, 93.7%  |
| OPA include UNK | 340    | 366   | 92.9%     | 89.8%, 95.3%  |

| Table 9 | IDH1 — Bridging | concordance results | (unadjusted) | (continued) |
|---------|-----------------|---------------------|--------------|-------------|
|---------|-----------------|---------------------|--------------|-------------|

Of the enrolled samples, 349 samples were analyzed using the Oncomine<sup>™</sup> Dx Target Test to demonstrate positive percent agreement (PPA) and negative percent agreement (NPA) concordance with a validated reference detection method (Sanger assay).

One hundred and sixty-eight (168) specimens from patients that tested positive using the Sanger assay were analyzed using the Oncomine<sup>™</sup> Dx Target Test. In addition, 181 specimens that tested negative using the Sanger assay were analyzed using the Oncomine<sup>™</sup> Dx Target Test.

Of the IDH1 variant-positive samples, 164 generated valid results from the Oncomine<sup>™</sup> Dx Target Test. Three samples had invalid results due to failed QC metrics for the sequencing runs, and one generated a no call due to insufficient coverage.

Of the IDH1 variant-negative samples, 170 generated valid results from the Oncomine<sup>™</sup> Dx Target Test. Ten samples had invalid results due to failed QC metrics for the sequencing runs, and one sample generated a no call due to insufficient coverage.

The PPA was defined as the proportion of IDH1 variant-positive specimens as called by the Sanger assay that were also IDH1 variant-positive as called by the Oncomine<sup>™</sup> Dx Target Test, and the NPA was defined as the proportion of IDH1 variant-negative specimens as called by the Sanger assay that were also IDH1 variant-negative as called by the Oncomine<sup>™</sup> Dx Target Test. The concordances and overall concordance (OPA; overall percent agreement) are shown in Table 10.

| Agreement<br>measure | Excluding invali               | ds and no calls | Including invalids and no calls |                |  |  |
|----------------------|--------------------------------|-----------------|---------------------------------|----------------|--|--|
|                      | Percent agreement              | 95% CI          | Percent agreement               | 95% Cl         |  |  |
| PPA                  | 99.4% (163/164)                | (96.7%, 100.0%) | 97.0% (163/168)                 | (93.2%, 99.0%) |  |  |
| NPA                  | 96.5% (164/170)                | (92.5%, 98.7%)  | 90.6% (164/181)                 | (85.4%, 94.4%) |  |  |
| OPA                  | 97.9% (327/334) <sup>[1]</sup> | (95.7%, 99.2%)  | 93.7% (327/349)                 | (90.6%, 96.0%) |  |  |

| Table 10 | IDH1 – Accuracy | y concordance results |
|----------|-----------------|-----------------------|
|----------|-----------------|-----------------------|

[1] Seven samples were found to be discordant in this analysis, where one was called a false negative and six were called false positives with the Oncomine<sup>™</sup> Dx Target Test.

#### IDH1 study-clinical effectiveness

The clinical effectiveness of the Oncomine<sup>™</sup> Dx Target Test was evaluated by measuring progressionfree survival (PFS) for patients with CC who tested positive for IDH1 R132 variants (R132C, R132G, R132H, R132L, and R132S) by both the Clinical Trial Assay (CTA) and the Oncomine<sup>™</sup> Dx Target Test. Progression-free survival and hazard ratio were calculated for patients who were selected for treatment with ivosidenib.

The primary efficacy outcome measurements between treatment and control arms (including PFS, hazard ratio, and overall survival) were examined in the AG120-C-005 study, based on the evaluable Oncomine<sup>™</sup> Dx Target Test results (confirmed positive by the Oncomine<sup>™</sup> Dx Target Test; 172 total

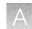

patients) and the study population (185 total patients) that included samples not confirmed with the Oncomine<sup>™</sup> Dx Target Test.

The clinical efficacy (represented by PFS) determined in the Oncomine<sup>™</sup> Dx Target Test positive population (N=115 treatment vs. 57 placebo) showed a HR=0.37 with 95% CI of (0.25, 0.55), and is similar to the Oncomine<sup>™</sup> Dx Target Test positive *plus unevaluable* population (N=123 treatment vs. 61 placebo; HR=0.38; 95% CI: 0.26, 0.55) and the overall *CTA*+ population (primary endpoint of the AG120-C-005 study) (N=124 treatment vs. 61 placebo; HR = 0.37; 95% CI: 0.25, 0.54). These results suggest that no efficacy bias was introduced into the Oncomine<sup>™</sup> Dx Target Test positive population.

Refer to the Drugs@FDA database for the most recent therapeutic product labeling.

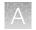

## Non-small cell lung cancer (NSCLC)—Analytical studies

### Limit of blank studies

#### Limit of Blank (LoB)-Study I

To ensure that a variant-free ("blank") sample does not generate an analytical signal that might be classified as a mutation, wild-type (WT) samples were evaluated at each variant location that can be detected by the Oncomine<sup>™</sup> Dx Target Test. Samples that are WT at all locations should produce a "variant not detected" call at each location. By definition (EP17-A2), the 95th percentile of test results on blank samples equals zero.

Operators extracted and sequenced nucleic acid from 5 WT cell lines prepared as FFPE sections on slides. The cell lines have well-characterized genomes and contain no known cancer biomarker sequences.

The study was conducted using two different lots of the Oncomine<sup>™</sup> Dx Target Test Kit. For each lot, each cell-line sample was extracted once and made into 6 DNA and 6 RNA libraries. Operators sequenced each library in duplicate, generating 24 different sets of results across the two reagent lots per sample.

For all 5 samples, there were no positive calls at any of the variant locations analyzed by the test. The false positive rate was therefore zero.

Additionally, operators extracted and sequenced nucleic acid from 3 FFPE clinical samples prepared on slides. Each sample was tested using 24 replicates and 2 reagent lots of the Oncomine<sup>™</sup> Dx Target Test Kit, resulting in 144 sequencing replicates each for DNA and RNA. For all replicates, there were no positive calls at any of the variant locations. The false positive rate was therefore zero, and the LoB of the test was determined to be zero.

Finally, nucleic acid from three WT FFPE clinical samples was processed from sample preparation through sequencing using the updated Oncomine<sup>™</sup> Dx Target Test Kit RNA workflow. The study was conducted using 2 different lot combinations of kits. Each clinical sample generated 48 different replicates across the 2 reagent lot combinations, for a total of 144 replicates for the entire study. The false positive rate of the test was determined to be zero for the ROS1 fusion target, demonstrating that the LoB of the test was zero when tested with clinical samples.

#### Limit of Blank (LoB)-Study II

A second study was performed to test the frequency of false positive calls for EGFR exon 20 insertion variants detected by the Oncomine<sup>™</sup> Dx Target Test in wild-type samples. In this study, nucleic acid was extracted from 4 wild-type (WT) FFPE NSCLC clinical samples and carried through from library preparation to sequencing. Samples that are WT at all EGFR locations should produce a "variant not detected" call at each location. By definition (EP17-A2), the 95th percentile of test results on blank samples equals zero.

Operators extracted and sequenced nucleic acid from the 4 WT samples prepared as FFPE sections on slides. The study was conducted using two different lots of the Oncomine<sup>TM</sup> Dx Target Test Kit. Operators made 18 library replicates for each sample and kit lot, giving a total of 4 samples × 18 replicates × 2 lots = 144 libraries sequenced. The result at each variant location for each sample was tabulated. For all 4 samples, there were no positive calls at any of the EGFR exon 20 insertion variant locations analyzed by the test. The false positive rate was therefore zero.

#### **Tissue input study**

Sixty slide-mounted FFPE samples were analyzed to determine if samples extracted using the Ion Torrent Dx Total Nucleic Acid Isolation Kit yield DNA and RNA at the concentrations required by the Oncomine<sup>™</sup> Dx Target Test when tissue input requirements are met. The test requires DNA at a concentration of ≥0.83 ng/µL and RNA at a concentration of ≥1.43 ng/µL.

Thirty resection samples with  $\ge 20\%$  tumor content were prepared without macrodissection, 15 resection samples with < 20% to  $\ge 10\%$  tumor cell content were macrodissected, and 15 samples were collected by core needle biopsy (CNB). For the resection samples,  $2 \times 5 \mu m$  sections were used per extraction. For CNBs,  $9 \times 5 \mu m$  sections were used per extraction. DNA and RNA concentrations were determined using the Ion Torrent Dx DNA and RNA Quantification Kits, respectively. No sequencing was performed on the extracted samples.

Of the 60 samples tested, 98.3% (59/60) had a DNA concentration of  $\geq$ 0.83 ng/µL and an RNA concentration of  $\geq$ 1.43 ng/µL. One CNB sample failed the minimum DNA and RNA concentration specifications, with values of 0.52 ng/µL and 1.23 ng/µL respectively. The low concentrations were likely caused by the small tissue size and low tumor content (5%).

Seven slide-mounted FFPE fine needle aspirate (FNA) samples were analyzed to determine if samples extracted using the Ion Torrent Dx Total Nucleic Acid Isolation Kit yield DNA and RNA at the concentrations required by the Oncomine<sup>™</sup> Dx Target Test when tissue input requirements are met.

For FNAs,  $7 \times 5 \ \mu m$  sections were used per extraction. DNA and RNA concentrations were determined using the Ion Torrent Dx DNA and RNA Quantification Kits, respectively. 100% of the 7 FNA samples extracted using the Ion Torrent Dx FFPE Sample Preparation Kit yielded DNA at a concentration of  $\geq 0.83 \ ng/\mu L$  and RNA at a concentration of  $\geq 1.43 \ ng/\mu L$ .

#### Guard band study

Guard band testing was performed to define Oncomine<sup>™</sup> Dx Target Test tolerances by testing critical assay steps at key points of the NSCLC workflow, from library preparation through sequencing, using a blend of variants with EGFR exon 20 insertions.

Tolerances were tested across 11 test conditions across 3 test levels: Low, Standard Operating Protocol (SOP)/Nominal, and High. A DNA blend of nucleic acids isolated from clinical FFPE samples with the EFGR insertion was used in 10 test conditions related to volumes, temperature, and time, while a DNA control was used in a test condition related to DNA control volume. For a test condition to be considered acceptable, 6 library replicates must pass sample validity metrics (Sample AQ20 mean read length and % reads), and the EGFR variant within the clinical blended sample must be called present using the Oncomine<sup>TM</sup> Dx Target Test. Following initial testing, narrower acceptable ranges were established for EtOH (1–1.75  $\mu$ L) and thermal cycling temperature offset (–1.0°C to 0°C).

The study demonstrated acceptable performance of the test at tolerance ranges that are significant deviations from the SOP-defined condition.

### Stability of assay intermediates study

The stability of assay intermediates study was performed to test whether hold times in stopping points specified in the Oncomine<sup>™</sup> Dx Target Test user guides affects test performance. The study was conducted in two separate parts that had the same study design and acceptance criteria. DNA corresponding to one of two EGFR exon 20 insertion variants, COSM1238030 (3 bp insertion), and COSM26720 (12 bp insertion), at mean allelic frequency (AF) of 2.5X LoD (1.9X to 3.5X LoD, 10% to 18% AF, respectively) was used in each part of the study to test assay performance at baseline, then compare it to performance after the stopping point holds that are specified in the Oncomine<sup>™</sup> Dx Target Test user guides are included in the workflow. The Oncomine<sup>™</sup> Dx Target Test workflow allows a total of 9 stopping points, each with a maximum hold time. The no-hold/hold performance was tested in three conditions:

- Nominal (no-hold)
- Library Hold-30-day hold of eluted libraries at -30°C to -10°C
- Combo Hold—8 remaining stopping points in library preparation, template preparation, and sequencing, tested at the hold time specified in the user guide

The study demonstrated that the assay intermediates are stable after pre-defined hold times and Oncomine<sup>™</sup> Dx Target Test performance was not affected by the hold times. Both EGFR exon 20 insertion variants (3 and 12 bp) were called correctly 100% of the time in the clinical sample blends across both hold conditions and the control condition. A T-Test was also performed to compare the mean AFs observed across the sample blends tested in each test hold condition compared with the no-hold condition. The p value for each test was >0.05, and together the p values showed no statistically significant differences in the mean variant AF between the hold and the no-hold conditions.

### DNA and RNA input studies

#### DNA and RNA input-Study I

Eight cell-line samples were prepared as FFPE sections, and DNA and RNA were extracted and quantified from multiple sections from each cell line for blending and testing. Sample blends were prepared with known variants at various DNA and RNA input-level combinations within the range of 5–15 ng. The DNA and RNA blends had a target allele frequency of 15% for SNVs and deletions and target fusion reads of 300–600 for the ROS1 variant. A total of 540 individual DNA and RNA libraries were tested, including positive controls and NTC controls, with 6 replicate libraries each for DNA and RNA per test condition.

The study demonstrated a 100% positive variant call rate within the input range tested, supporting the specified input amount of 10 ng each for DNA and RNA for the Oncomine<sup>™</sup> Dx Target Test.

The negative variant call rate was >95% for all except 4 sample and DNA/RNA input-level combinations. All cases with a negative variant call rate of <95% were due to no calls, 3 of which occurred with a DNA or RNA input amount of 5 ng and 1 of which occurred in a single sample with DNA and RNA inputs of 10 ng each. There were no false-positive calls.

Additionally, 4 clinical samples prepared as FFPE sections were tested: two samples containing DNA variants and two containing the CD74-ROS1 fusion.

The DNA variant samples were paired with wild-type RNA from the same sample at various input combinations within the range of 5–15 ng, and the RNA variant samples were paired with wild-type DNA at input combinations within the same range.

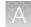

The study demonstrated positive and negative call rates of >95% for the DNA variants at all input combinations, and 100% for one of the CD74-ROS1 fusions at all input combinations. The second CD74-ROS1 clinical sample showed 100% negative call rates for all test conditions, and 100% positive call rates except for Test Condition 4 (8.5 ng RNA/15 ng DNA), where the call rate was 83%, and Test Condition 6 (15 ng RNA/15 ng DNA), where the call rate was 50%. The false negatives for these test conditions were possibly due to operator error during library preparation, since the remaining replicates in these test conditions had both high total mappable reads and fusion reads, but the cause was not definitively determined.

The results support the DNA and RNA 10-ng input requirement for the Oncomine<sup>™</sup> Dx Target Test.

#### DNA and RNA input-Study II

Two EGFR exon 20 insertion-positive variant DNA blends at allele frequency levels 2–3X the limit of detection were prepared for testing. A total of 96 libraries at various DNA input-level combinations within the range of 5–15 ng were tested, including positive controls and NTC controls, with 6 replicate libraries each test condition.

The study demonstrated a 100% positive variant call rate within the input range tested, supporting the specified input amount of 10 ng each for DNA for the Oncomine<sup>M</sup> Dx Target Test.

The results support the DNA and RNA 10-ng input requirement for the Oncomine<sup>™</sup> Dx Target Test.

#### In silico specificity study

An *in silico* cross-reactivity analysis was performed that evaluated the 832 primers in the Oncomine<sup>™</sup> Dx Target Test Kit DNA and RNA panels to determine the specificity of the primers to their targeted sequences. The primers were checked for specificity to the human genome, the human transcriptome, and genomes from representative bacteria, fungi, and viruses frequently found in human tissue and lung specimens.

Any unintended amplification products were required to have  $\geq 2$  base-pair (bp) mismatches to intended amplification product sequences generated by the panels, because mismatches of  $\geq 2$  bp prevent mapping to the same location on the genome due to a low mapping score.

For the DNA panel primers, *in silico* analysis predicted 20 unintended potential amplicon-generating primer pairings against the human genome. Nineteen of these had unintended amplification products with  $\geq$ 2 bp mismatches, and therefore would have low mapping scores and not cause false results. One unintended primer pairing was predicted to amplify regions identical to an intended product, and therefore would detect the same WT and variant locations and not cause false results.

For the RNA panel primers, analysis predicted 63 unintended primer pairings against the human genome and 7 unintended primer pairings against the human transcriptome. All of these predicted amplicons had mismatches of  $\geq$ 42 bp to intended amplicons, and therefore would not cause false results.

Analysis of representative bacterial, fungi, and viral genomes resulted in one predicted unintended primer pairing with a mismatch of  $\geq$ 61 bp to intended amplicons, which would not cause false results.

Based on these results, the primers in the Oncomine<sup>™</sup> Dx Target Test Kit DNA and RNA panels were deemed specific.

### **Cross-contamination study**

A total of 8 FFPE cell line samples were evaluated to determine the percentage of false positive results caused by cross-contamination (contamination from one sample to another within the same sequencing run) and carryover contamination (contamination from a previous run on the same instrument system). Samples that were WT and variant were tested in consecutive runs on the same instruments, and 5 DNA variant locations and 2 RNA variant locations that were expected to be WT for a sample were evaluated for contamination.

Out of 100 DNA and 80 RNA data points analyzed, no false positive results were reported in the DNA variants, and 1 false positive result was reported in a ROS1 fusion. The false positive was likely caused by sample cross-contamination from an adjacent well. Therefore, the false-positive rate at DNA variant locations was 0% (0/100) and the false-positive rate at RNA variant locations was 1.25% (1/80).

### **Tissue fixation study**

A study was performed to evaluate the effect of 10% neutral buffered formalin (NBF) fixation times on cytosine deamination events at the hotspot locations targeted by the Oncomine<sup>™</sup> Dx Target Test, and any effect these potential events would have on assay performance. Pellets from the wild-type cell line GM24385 were fixed with 10% NBF for 12, 24, 48, 72, and 84 hours. Sections from each block were cut, mounted on slides, and tested with the Oncomine<sup>™</sup> Dx Target Test. These results were compared to results from cell line GM24385 that had not undergone any fixation with 10% NBF.

The average allelic frequency (AF) observed at each of the 103 cytosine deamination-susceptible hotspots was determined for each fixation time tested. The results showed 2 G>A deamination events as a result of the fixation process, one at a 24-hour fixation time for COSM232755 (AF 0.050%) and the other at a 48-hour fixation time for COSM181063 (AF 0.073%). Each resulted in a "no call". DNA and RNA sequencing quality was evaluated by measuring percent reads, no calls, and total mappable reads for each condition tested. Both DNA and RNA demonstrated valid sequencing results with all NBF fixation times tested in this study. Therefore, it was determined that NBF fixation times did not cause deamination events that negatively impacted sequencing results.

### Sample processing reproducibility studies

#### Sample processing reproducibility-Study I

The reproducibility and repeatability of variant detection using the Oncomine<sup>™</sup> Dx Target Test were assessed with 2 WT samples and 10 variant-positive samples at 4 testing sites. Each site had 4 Ion PGM<sup>™</sup> Dx instrument systems and 4 operators.

Each sample was tested 8 times at each site, for a total of 32 replicates per sample. After repeat testing, the final number of invalid reactions was 15/768 (1.95%), possibly due to low sample quality or lack of sample, though the cause was not definitively determined.

The call rate, no call rate, positive call rate, negative call rate, and within-run repeatability were computed at each variant location of interest. Including no calls and excluding known positive variant locations, the negative call rate at each clinical variant location for all samples was 100%.

The results at positive variant locations are shown in Table 11. Including no calls, all positive call rates from positive variant locations were >84%.

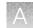

Excluding no calls and combining data across all study samples, the estimate of repeatability was 100% for DNA variants and 87.5% for the RNA variant. The lower limit of the 95% two-sided confidence interval (CI) for repeatability exceeded 96% at all variant locations.

Including no calls from the data, the estimate of repeatability was 100% at 218 out of 605 variant locations, 94–99.9% at 175 out of 605 variant locations, and 71.6–93.9% at 212 out of 605 variant locations. Including no calls, the lower limit of the 95% two-sided confidence interval for repeatability exceeded 64.6% at all variant locations.

#### Table 11 Call rates at positive variant locations

| Sample | Variant<br>identification | Variant<br>location   | # of valid<br>sample<br>results<br>(N) | # of<br>positive<br>calls (A) | # of<br>negative<br>calls (B) | # of No<br>Calls (C) | Positive call rate +<br>95% Cl |                                    | Negative call rate +<br>95% Cl |                                    | Within-run<br>repeatability + 95%<br>Cl |                            |
|--------|---------------------------|-----------------------|----------------------------------------|-------------------------------|-------------------------------|----------------------|--------------------------------|------------------------------------|--------------------------------|------------------------------------|-----------------------------------------|----------------------------|
|        |                           |                       |                                        |                               |                               |                      | Including<br>no calls<br>(A/N) | Excluding<br>no calls<br>(A/(A+B)) | Including<br>no calls<br>(B/N) | Excluding<br>no calls<br>(B/(A+B)) | Including<br>no calls                   | Excluding<br>no calls      |
| В      | COSM6223                  | EGFR<br>Exon19<br>del | 32                                     | 32                            | 0                             | 0                    | 100%<br>(89.1%,<br>100%)       | 100%<br>(89.1%,<br>100%)           | 0% (0%,<br>10.9%)              | 0% (0%,<br>10.9%)                  | 100%<br>(79.4%,<br>100%)                | 100%<br>(79.4%,<br>100%)   |
| В      | COSM763                   | PIK3CA<br>E545K       | 32                                     | 32                            | 0                             | 0                    | 100%<br>(89.1%,<br>100%)       | 100%<br>(89.1%,<br>100%)           | 0% (0%,<br>10.9%)              | 0% (0%,<br>10.9%)                  | 100%<br>(79.4%,<br>100%)                | 100%<br>(79.4%,<br>100%)   |
| С      | ROS1                      | N/A                   | 32                                     | 30                            | 2                             | 0                    | 93.8%<br>(79.2%,<br>99.2%)     | 93.8%<br>(79.2%,<br>99.2%)         | 6.3%<br>(0.8%,<br>20.8%)       | 6.3%<br>(0.8%,<br>20.8%)           | 87.5%<br>(61.7%,<br>98.4%)              | 87.5%<br>(61.7%,<br>98.4%) |
| D      | COSM6225                  | EGFR<br>Exon19<br>del | 32                                     | 32                            | 0                             | 0                    | 100%<br>(89.1%,<br>100%)       | 100%<br>(89.1%,<br>100%)           | 0% (0%,<br>10.9%)              | 0% (0%,<br>10.9%)                  | 100%<br>(79.4%,<br>100%)                | 100%<br>(79.4%,<br>100%)   |
| E      | COSM476                   | BRAF<br>V600E         | 32                                     | 32                            | 0                             | 0                    | 100%<br>(89.1%,<br>100%)       | 100%<br>(89.1%,<br>100%)           | 0% (0%,<br>10.9%)              | 0% (0%,<br>10.9%)                  | 100%<br>(79.4%,<br>100%)                | 100%<br>(79.4%,<br>100%)   |
| F      | COSM521                   | KRAS<br>G12D          | 32                                     | 30                            | 0                             | 2                    | 93.8%<br>(79.2%,<br>99.2%)     | 100%<br>(88.4%,<br>100%)           | 0% (0%,<br>10.9%)              | 0% (0%,<br>11.6%)                  | 87.5%<br>(61.7%,<br>98.4%)              | 100%<br>(76.8%,<br>100%)   |
| F      | COSM29313                 | PIK3CA<br>M1043I      | 32                                     | 30                            | 0                             | 2                    | 93.8%<br>(79.2%,<br>99.2%)     | 100%<br>(88.4%,<br>100%)           | 0% (0%,<br>10.9%)              | 0% (0%,<br>11.6%)                  | 87.5%<br>(61.7%,<br>98.4%)              | 100%<br>(76.8%,<br>100%)   |
| G      | COSM6224                  | EGFR<br>L858R         | 32                                     | 32                            | 0                             | 0                    | 100%<br>(89.1%,<br>100%)       | 100%<br>(89.1%,<br>100%)           | 0% (0%,<br>10.9%)              | 0% (0%,<br>10.9%)                  | 100%<br>(79.4%,<br>100%)                | 100%<br>(79.4%,<br>100%)   |

 $\geq$ 

34 34

Oncomine" Dx Target Test Part I: Test Description and Performance Characteristics User Guide

| Sample | Variant<br>identification | Variant        | # of valid<br>sample<br>results<br>(N) | # of<br>positive<br>calls (A) | # of<br>negative<br>calls (B) | # of No<br>Calls (C) | Positive call rate +<br>95% Cl |                                    | Negative call rate +<br>95% Cl |                                    | Within-run<br>repeatability + 95%<br>Cl |                          |
|--------|---------------------------|----------------|----------------------------------------|-------------------------------|-------------------------------|----------------------|--------------------------------|------------------------------------|--------------------------------|------------------------------------|-----------------------------------------|--------------------------|
|        |                           |                |                                        |                               |                               |                      | Including<br>no calls<br>(A/N) | Excluding<br>no calls<br>(A/(A+B)) | Including<br>no calls<br>(B/N) | Excluding<br>no calls<br>(B/(A+B)) | Including<br>no calls                   | Excluding<br>no calls    |
| J      | COSM87298                 | KRAS<br>Q61K   | 32                                     | 32                            | 0                             | 0                    | 100%<br>(89.1%,<br>100%)       | 100%<br>(89.1%,<br>100%)           | 0% (0%,<br>10.9%)              | 0% (0%,<br>10.9%)                  | 100%<br>(79.4%,<br>100%)                | 100%<br>(79.4%,<br>100%) |
| J      | COSM17242<br>3            | ERBB3<br>V104M | 32                                     | 32                            | 0                             | 0                    | 100%<br>(89.1%,<br>100%)       | 100%<br>(89.1%,<br>100%)           | 0% (0%,<br>10.9%)              | 0% (0%,<br>10.9%)                  | 100%<br>(79.4%,<br>100%)                | 100%<br>(79.4%,<br>100%) |
| K      | COSM775                   | PIK3<br>H1047R | 30 <sup>[1]</sup>                      | 29                            | 0                             | 1                    | 96.7%<br>(82.8%,<br>99.9%)     | 100%<br>(88.1%,<br>100%)           | 0% (0%,<br>11.6%)              | 0% (0%,<br>11.9%)                  | 93.3%<br>(68.1%,<br>99.8%)              | 100%<br>(76.8%,<br>100%) |
| М      | COSM715                   | FGR3<br>S249C  | 32                                     | 32                            | 0                             | 0                    | 100%<br>(89.1%,<br>100%)       | 100%<br>(89.1%,<br>100%)           | 0% (0%,<br>10.9%)              | 0% (0%,<br>10.9%)                  | 100%<br>(79.4%,<br>100%)                | 100%<br>(79.4%,<br>100%) |

Table 11 Call rates at positive variant locations (continued)

<sup>[1]</sup> Two replicates for sample K were initially invalid and not retested.

#### Sample processing reproducibility-Study II

The reproducibility and repeatability of variant detection using the Oncomine<sup>™</sup> Dx Target Test were assessed with 2 WT samples and 2 EGFR exon 20 insertion variant-positive samples at 3 testing sites. Each sample was extracted two times and tested using 3 lots of reagents at each site, for a total of 18 replicates per sample. Each site had 2 lon PGM<sup>™</sup> Dx instrument systems and 2 operators.

The call rate, no call rate, positive call rate, negative call rate, and within-run repeatability were computed for each EGFR exon 20 insertion variant. Including no calls and excluding known positive variant locations, the negative call rate at each clinical variant location for all samples was 100%.

The results at positive variant locations are shown in Table 12. Including no calls, all positive call rates from positive variant locations were 100%.

Excluding no calls and combining data across all study samples, the estimate of repeatability was 100% for both EGFR exon 20 insertion variants. The lower limit of the 95% two-sided confidence interval (CI) for repeatability exceeded 100% at all variant locations.

Including no calls from the data, the estimate of repeatability was 100% at all EGFR exon 20 insertion variant locations. Including no calls, the lower limit of the 95% two-sided confidence interval for repeatability exceeded 81.5% at all variant locations.

#### Table 12 Call rates at positive variant locations

|        | Variant        | # of valid            | # of                  | # of                  | # of no   |                                | call rate<br>% C.I.                | Negative call rate<br>+ 95% C.I. |                                    | Within-run repeatability<br>+ 95% C.I. |                          |
|--------|----------------|-----------------------|-----------------------|-----------------------|-----------|--------------------------------|------------------------------------|----------------------------------|------------------------------------|----------------------------------------|--------------------------|
| Sample | identification | sample<br>results (N) | positive<br>calls (A) | negative<br>calls (B) | calls (C) | Including<br>no calls<br>(A/N) | Excluding<br>no calls<br>(A/(A+B)) | Including no calls (B/N)         | Excluding<br>no calls<br>(B/(A+B)) | Including<br>no calls                  | Excluding<br>no calls    |
| D1     | COSM12376      | 18                    | 18                    | 0                     | 0         | 100%<br>(81.5%,<br>100%)       | 100%<br>(81.5%,<br>100%)           | 0%<br>(0%, 18.5%)                | 0%<br>(0%, 18.5%)                  | 100%<br>(66.4%,<br>100%)               | 100%<br>(66.4%,<br>100%) |
| D2     | COSM12380      | 18                    | 18                    | 0                     | 0         | 100%<br>(81.5%,<br>100%)       | 100%<br>(81.5%,<br>100%)           | 0%<br>(0%, 18.5%)                | 0%<br>(0%, 18.5%)                  | 100%<br>(66.4%,<br>100%)               | 100%<br>(66.4%,<br>100%) |

>

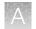

# Interfering substances studies

# Interfering substances-Study I

Six potentially interfering substances that can be found in FFPE tissue samples or carried over from the deparaffinization and nucleic acid extraction process were evaluated using the Oncomine<sup>™</sup> Dx Target Test on the Ion PGM<sup>™</sup> Dx System.

The guidelines used at the time of testing are defined in section 7.1 of CLSI EP07A2E, which describes testing substances at a relatively high concentration as an interference screen. One potentially interfering endogenous substance, hemoglobin, was tested at twice the concentration recommended in CLSI EP07A2E, Appendix D.

In addition to the substances tested in this study, the data from the Tumor Necrosis Study demonstrated that the performance of the Oncomine<sup>™</sup> Dx Target Test was not impacted by the presence of up to 75% necrotic tissue. However, users should macrodissect highly necrotic areas or select alternate samples if possible.

| Potential interfering substance | Step                                                                                                    | Amount of substance                                                            |
|---------------------------------|----------------------------------------------------------------------------------------------------|--------------------------------------------------------------------------------|
| Paraffin                        | At the deparaffinization step, extra paraffin was added to the xylene bath that contained 250 mL of xylene.                                                                                                    | 4X of normally expected levels                                                 |
| Xylene                          | Extra xylene was added into the ethanol bath that contained 250 mL of ethanol.                                                                                                    | 6X of normally expected residual volume                                        |
| Ethanol                         | Extra ethanol was added into the Protease digestion step before digestion.                                                                                                    | >4X of normally expected residual volume                                       |
| Hemoglobin                      | After deparaffinization, hemoglobin was added to the Digestion Buffer used to pre-wet the tissue section.                                                                                                    | 4 mg/mL                                                                        |
| Protease                        | Extra Protease was added into the reaction after the digestion step and before column purification.                                                                                                    | >10X of expected residual<br>Protease after the heat-kill step                 |
| Wash buffer                     | Wash buffer used to isolate DNA and RNA from<br>deparaffinized and digested samples was added into<br>an aliquot of Dilution Solution, which was later used to<br>dilute the RNA and DNA to the appropriate concentration<br>before library preparation. | 1% wash buffer (equivalent to<br>~10% wash buffer carried over<br>into eluate) |
| Control                         | Tissue sections were processed using the standard protocol, without the addition of any potentially interfering substances.                                                                                                    | N/A                                                                            |

A total of 6 FFPE samples (1 WT and 5 variants) with 6 replicates each were processed through the entire assay workflow. The variant samples included variants from all variant categories that can be detected by the test. The samples were spiked with additional concentrations or amounts of the listed substances at the relevant processing step, as shown in the table. Replicates of a control sample with no spiked substances were also analyzed. The concordance between variant calls in samples with and without interfering substances was computed for each substance under investigation.

With no calls excluded, for each potential interferent used in sample extraction, the positive and negative concordance with the control condition across all samples was 100%, and the overall concordance with the control condition across all samples was 100%.

With no calls excluded, the results of testing with hemoglobin showed positive concordance with the control condition of 100% (only samples with a positive control condition were analyzed), negative concordance of 99.99%, and overall concordance of 99.99%.

### Interfering substances-Study II

The interfering substances study was repeated with the updated RNA workflow to demonstrate that the performance of the Oncomine<sup>™</sup> Dx Target Test is not affected by the presence of potentially interfering substances.

The impact on assay performance of the listed interferents (Table 13) was evaluated in this study and the results were compared to the control (no interferents) condition. For the 6 interferents tested, both the positive concordance (no calls excluded) and the overall concordance (no calls excluded) for all samples was 100%. These data support the claim that paraffin, xylene, ethanol, hemoglobin, protease, or wash buffer do not affect assay performance at the level tested.

#### Interfering substances-Study III

A study was performed to demonstrate that the performance of the Oncomine<sup>™</sup> Dx Target Test in detecting RET fusions is not affected by the presence of potentially interfering substances.

A total of 3 FFPE samples (2 RET fusion-positive, and 1 WT) with 3 replicates each were used to evaluate the impact of the listed interferents (Table 13) on assay performance, and the results were compared to the control (no interferents) condition. For the 6 interferents tested, both the positive concordance and the overall concordance for all samples was 100%. These data support the claim that paraffin, xylene, ethanol, hemoglobin, protease, or wash buffer do not affect assay performance at the level tested in detection of the RET fusions.

### Interfering substances-Study IV

A study was performed to demonstrate that the performance of the Oncomine<sup>™</sup> Dx Target Test in detecting EGFR exon 20 insertion-positive variants is not affected by the presence of potentially interfering substances.

A total of 3 FFPE samples (2 EGFR exon 20 insertion-positive, and 1 WT) with 2 replicates each were used to evaluate the impact of the listed interferents (Table 13) on assay performance, and the results were compared to the control (no interferents) condition. For the 6 interferents tested, both the positive concordance and the overall concordance for all samples was 100%. These data support the claim that paraffin, xylene, ethanol, hemoglobin, protease, or wash buffer do not affect assay performance at the level tested in detection of EGFR exon 20 insertion-positive variants.

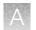

# Limit of Detection (LoD) studies

# Limit of Detection (LoD)-Study I

The LoD was evaluated for 14 representative DNA variants detected by the Oncomine<sup>™</sup> Dx Target Test in clinical samples. The LoD is the lowest AF of SNV, MNV, or deletion variants that can be detected at least 95% of the time. Variant-containing samples were blended with WT samples at multiple levels and used as the input DNA for the test.

Due to the large number of variants detected by the Oncomine<sup>™</sup> Dx Target Test and the rarity of some of the variants, the LoD was established using a representative variant approach. Variants were selected in the following categories:

- Simple SNVs
- Complex SNVs and MNVs (SNVs in di- or tri-nucleotide repeat regions, SNVs in high-GC (>60%) or low-GC (<40%) content regions, and MNVs)</li>
- Deletions (including deletions of 6, 9, 15, and 18 bp)

Clinical specimens were tested for all variants for which clinical claims are being sought. Seven variants for which analytical claims are being sought were unavailable in clinical specimens, and so plasmid constructs were substituted.

A minimum of 120 data points were generated for each representative variant by testing 6 or more titration levels, 2 reagent lots, and 10 replicates (per level per lot). The claimed LoD for all but 1 variant is the maximum of the LoD obtained from testing each of the 2 lots in this study.

Based on 14 representative DNA variants in 6 genes assessed in clinical samples, the LoDs for DNA variants tested in clinical samples (supported by the results from the assay reproducibility study) were determined to have allelic frequencies (AFs) of 6–8%.

# Limit of Detection (LoD)-Study II

The LoD of the Oncomine<sup>™</sup> Dx Target Test was calculated by testing 2 clinical ROS1 fusion-positive specimens using the updated Oncomine<sup>™</sup> Dx Target Test RNA workflow.

RNA extracted from fusion-positive clinical FFPE specimens was blended with RNA extracted from wild-type (WT) clinical FFPE specimens to achieve 6 dilution levels. For each ROS1 fusion isoform, 10 replicates per 6 dilution levels were tested with 2 reagent lots, giving a total of 120 data points. The LoD of the assay for ROS1 fusion detection was determined to be 516 fusion reads (higher of the LoD observed for the 2 isoforms tested).

# Limit of Detection (LoD)-Study III

The LoD of the Oncomine<sup>™</sup> Dx Target Test was calculated by testing 2 clinical RET fusion-positive specimens using the updated Oncomine<sup>™</sup> Dx Target Test RNA workflow.

RNA extracted from fusion-positive clinical FFPE specimens was blended with RNA extracted from wild-type (WT) clinical FFPE specimens to achieve 6 dilution levels. For each RET fusion isoform, 10 replicates per dilution level were tested with 2 reagent lots, giving a total of 120 data points. The LoD of the assay for RET fusion detection was determined to be 405 fusion reads (higher of the LoD observed for the 2 isoforms tested).

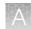

# Limit of Detection (LoD)-Study IV

The LoD of the Oncomine<sup>™</sup> Dx Target Test was calculated by testing 2 clinical EGFR exon 20 insertionpositive specimens using the Oncomine<sup>™</sup> Dx Target Test DNA workflow.

DNA extracted from EGFR exon 20 insertion-positive clinical FFPE specimens was blended with DNA extracted from WT clinical FFPE specimens to achieve 6 dilution levels. For each EGFR exon 20 insertion variant, 10 replicates per dilution level were tested with 2 reagent lots, giving a total of 120 data points. The LoD of the assay for EGFR exon 20 insertion detection was determined to be 4.8–5.2% allelic frequency.

# **Tumor content studies**

## Tumor content—Study I

To determine the minimum tumor cell content required in FFPE samples used as input material, 55 pre-characterized clinical samples were analyzed using the Oncomine<sup>™</sup> Dx Target Test. They contained SNVs, deletions, and fusions confirmed by validated reference methods. The tumor cell content of each specimen and region of interest was estimated before the study by an external pathology lab.

The samples were analyzed with and without macrodissection. Fifty-four samples contained DNA variants and 1 contained an RNA variant. Three samples contained 2 SNV or deletion variants, for a total of 58 variants analyzed. The observed tumor content had the following distribution:

- 10 samples with tumor content <10%
- 16 samples with tumor content 10–19%
- 13 samples with tumor content 20-29%
- 9 samples with tumor content 30-39%
- 3 samples with tumor content 40–49%
- 4 samples with tumor content 50–60%

In the samples without macrodissection, all 58 variants were detected (called positive) by the Oncomine<sup>™</sup> Dx Target Test. In the macrodissected samples, there was one "no call" in a BRAF V600E variant sample with a tumor content of 16%.

Additional studies were performed to validate that the minimum tumor cell content required in FFPE input samples is greater than or equal to 20% when using the updated RNA library preparation workflow. As part of the ROS1 study, 9 ROS1-positive samples were identified by both methods. The observed tumor content in the studies ranged from 20–90%, and had the following distribution:

| ROS1-positive samples | Tumor-content range |
|-----------------------|---------------------|
| 1                     | 20–29%              |
| 1                     | 30–39%              |
| 0                     | 40–49%              |
| 7                     | 50–90%              |

#### Table 14 Tumor content range in ROS1-positive samples used in clinical studies

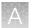

There was no statistically significant association between tumor content and test results. The results confirm that the minimum tumor cell content in FFPE samples used as input material for the Oncomine<sup>™</sup> Dx Target Test is greater than or equal to 20%.

# Tumor content-Study II

The minimum tumor cell content that is required in FFPE samples used as input material was calculated for 71 pre-characterized FFPE clinical samples. The samples were analyzed using the updated Oncomine<sup>™</sup> Dx Target Test RNA workflow. The tumor cell content of each specimen and region of interest was estimated before the study by an external pathology lab. The samples were analyzed with and without macrodissection.

A total of 9 ROS1 positive and 62 ROS1 negative samples were included in the study analysis. All samples gave valid results for both the Oncomine<sup>™</sup> Dx Target Test (passing Run, RNA Control, and RNA Sample QC criteria) and the reference method test. These valid samples were used for the tumor content study analysis. The observed tumor content had the following distribution:

- 0 samples with tumor content <20%
- 18 samples with tumor content 20-29%
- 8 samples with tumor content 30–39%
- 10 samples with tumor content 40-49%
- 14 samples with tumor content 50-69%
- 21 samples with tumor content 70-90%

| Table 15         Tumor content range in ROS1-positive samples used in clinical studies |
|----------------------------------------------------------------------------------------|
|----------------------------------------------------------------------------------------|

| ROS1-positive samples | Tumor-content range |
|-----------------------|---------------------|
| 0                     | <20%                |
| 1                     | 20–29%              |
| 1                     | 30–39%              |
| 0                     | 40–49%              |
| 4                     | 50–69%              |
| 3                     | 70–90%              |

The corresponding 95% Clopper Pearson Exact CIs of the PPA, NPA, and OPA overlapped between tumor content levels. This shows that the ROS1 fusion detection performance of the Oncomine<sup>™</sup> Dx Target Test was similar at all ranges of tumor content level. The tumor content level of the clinical samples had no impact on the performance of the Oncomine<sup>™</sup> Dx Target Test.

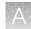

# Tumor content-Study III

In a further study, the tumor cell content in FFPE samples used as input material was calculated for 149 FFPE clinical samples. The tumor cell content of each specimen and region of interest was estimated before the study by an external pathology lab. The samples were analyzed with and without macrodissection.

A total of 54 EGFR exon 20 insertion-positive and 95 EGFR exon 20 insertion-negative samples were included in the study analysis. All samples gave valid results for both the Oncomine<sup>™</sup> Dx Target Test (passing Run, DNA Control, and DNA Sample QC criteria) and the reference method test. These valid samples were used for the tumor content study analysis. The observed tumor content had the following distribution:

- 21 samples with tumor content <20%
- 41 samples with tumor content 20-29%
- 26 samples with tumor content 30–39%
- 27 samples with tumor content 40–59%
- 34 samples with tumor content 60–100%

| EGFR exon 20 insertion-positive samples | Tumor-content range |
|-----------------------------------------|---------------------|
| 10                                      | <20%                |
| 20                                      | 20–29%              |
| 6                                       | 30–39%              |
| 9                                       | 40–59%              |
| 9                                       | 60–100%             |

Table 16 Tumor content range in EGFR exon 20 insertion-positive samples used in clinical studies

The corresponding 95% Clopper Pearson Exact CIs of the PPA, NPA, and OPA overlapped between tumor content levels. This shows that the EGFR exon 20 insertion detection performance of the Oncomine<sup>™</sup> Dx Target Test was equivalent at all ranges of tumor content level. The tumor content level of the clinical samples had no impact on the performance of the Oncomine<sup>™</sup> Dx Target Test.

# Assay reproducibility studies

### Assay reproducibility-Study I

The reproducibility and repeatability of the Oncomine<sup>™</sup> Dx Target Test was evaluated for 30 representative variants from 18 DNA samples.

The study was designed to evaluate within-run precision performance (repeatability) and variability across sites, operators, and instrument platforms (reproducibility). Six of the 18 DNA samples were mixtures of plasmid and clinical DNA. Seven of the 12 deletion variants were represented by these plasmid blends. All other variant types were represented by clinical sample DNA.

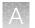

Due to the large number of variants detected by the test and the rarity of some of the variants, a representative variant approach was used. Variants were selected in the following categories:

Table 17 Representative variant approach-Study I

| Variant category                     | No. of plasmid blends used | No. of clinical specimens used |
|--------------------------------------|----------------------------|--------------------------------|
| 6-bp deletion                        | 6                          | 0                              |
| 9-bp deletion                        | 4                          | 2                              |
| 15-bp deletion                       | 2                          | 4                              |
| 18-bp deletion                       | 2                          | 4                              |
| Simple SNV                           | 0                          | 8                              |
| Complex SNVs <sup>[1]</sup> and MNVs | 0                          | 6                              |

[1] Including SNVs in di- or tri-nucleotide repeat regions and SNVs in high-GC (>60%) or low-GC (<40%) content regions

Two of the 18 DNA samples were WT at all locations, and the remaining 16 contained DNA from one or more DNA variants. Each pre-extracted DNA sample was sequenced at 4 sites by 4 operators on 2 systems at each site.

At each site, operators were grouped into 2 pairs, with each pair assigned to 2 instrument systems and responsible for testing 9 DNA samples. Samples were run in duplicate using 2 different reagent lots at 3 of the study sites and on all 3 reagent lots at one study site. The design resulted in a total of 72 test determinations per DNA sample, and all variant locations were assessed for each sample.

The reproducibility results are summarized in the following table.

#### Table 18 Reproducibility results - Study I

| Description                           | Variants<br>evaluated across<br>the samples | Call rate excluding no calls <sup>[1]</sup> |        | Call rate including no calls <sup>[1]</sup> |        |
|---------------------------------------|---------------------------------------------|---------------------------------------------|--------|---------------------------------------------|--------|
| Description                           |                                             | Mean                                        | Median | Mean                                        | Median |
| Variant positive DNA (positive calls) | 46                                          | 96.6%                                       | 97.1%  | 94.5%                                       | 95.8%  |
| WT DNA (negative calls)               | 872                                         | 96.1%                                       | 95.0%  | 96.1%                                       | 95.0%  |

<sup>[1]</sup> Analysis includes invalid results.

Excluding no calls, the estimate of repeatability at each DNA variant location across all the samples was  $\geq$ 98.8% (95% CI lower limit of  $\geq$ 97.5%). The coefficient of variation (CV) across all DNA clinical variants ranged from 9.8% to 39%. The highest CVs (24.9–39.2%) were observed for the BRAF V600E variant. The higher percent CV for this sample was possibly due to poor sample quality, but the cause was not definitively determined. The CVs for the EGFR L858R variant ranged from 9.8% to 11.3%, and the CVs for the EGFR deletion variants ranged from 11.2% to 25.5%.

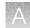

# Assay reproducibility-Study II

An additional study was performed to evaluate the reproducibility and repeatability of the Oncomine<sup>™</sup> Dx Target Test for 6 representative variants from 11 DNA samples and 4 RNA samples. All 11 DNA samples and 4 RNA samples were clinical sample blends. In addition, 1 WT DNA sample and 4 WT RNA samples were included in the study.

The study was designed to evaluate within-run precision performance (repeatability) and variability across sites, operators, and instrument platforms (reproducibility). The updated Oncomine<sup>™</sup> Dx Target Test RNA workflow was used.

Due to the large number of variants detected by the test and the rarity of some variants, a representative variant approach was used. Variants were selected in the following categories:

| Variant category                   | No. of clinical specimens<br>used | No. of levels tested <sup>[1]</sup> | No. of samples tested |  |
|------------------------------------|-----------------------------------|-------------------------------------|-----------------------|--|
| 15-bp deletion                     | 1                                 | 2                                   | 7 <sup>[2]</sup>      |  |
| Simple SNV                         | 3                                 | 2                                   |                       |  |
| Complex SNV <sup>[3]</sup> and MNV | 2                                 | 2                                   | 4                     |  |
| Fusion                             | 2                                 | 2                                   | 4                     |  |
| WT RNA                             | 2                                 | N/A                                 | 4 <sup>[4]</sup>      |  |
| WT DNA                             | 1                                 | N/A                                 | 1                     |  |

#### Table 19 Representative variant approach-Study II

<sup>[1]</sup> The number of sample blends with different levels of allele frequency that were tested.

<sup>[2]</sup> Includes one sample that contained both a 15-bp deletion and a simple SNV, one sample that contained a 15-bp deletion, and three samples that were simple SNVs.

<sup>[3]</sup> Including SNVs in di- or tri-nucleotide repeat regions and SNVs in high-GC (>60%) or low-GC (<40%) content regions

<sup>[4]</sup> Each WT RNA sample was tested twice.

One DNA sample was WT at all locations, 1 DNA sample had 2 DNA variants, and the remaining DNA samples had 1 variant each. Four RNA samples were WT for the ROS1 fusion. Each pre-extracted DNA or RNA sample was sequenced at 3 sites by 2 operators on 2 systems at each site.

At each site, 2 operators were assigned to 2 instrument systems and were responsible for testing 12 DNA samples (11 with variants and 1 WT) and 8 RNA samples (4 with variants and 4 WT). Samples were run in duplicate using 3 different reagent lots at all study sites. The study design resulted in a total of 36 test determinations per DNA or RNA sample.

The reproducibility results are summarized in the following table.

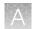

#### Table 20 Reproducibility results (DNA variants)-Study II

| 5                                        | Variants<br>evaluated across<br>the samples | Call rate excluding no calls <sup>[1]</sup> |        | Call rate including no calls <sup>[1]</sup> |        |
|------------------------------------------|---------------------------------------------|---------------------------------------------|--------|---------------------------------------------|--------|
| Description                              |                                             | Mean                                        | Median | Mean                                        | Median |
| Variant positive DNA<br>(positive calls) | 12                                          | 99%                                         | 100%   | 98%                                         | 99%    |
| WT DNA (negative calls)                  | 367                                         | 100%                                        | 100%   | 99%                                         | 100%   |

<sup>[1]</sup> Analysis includes invalid results.

Excluding no calls, the estimate of repeatability at each DNA variant location across all the samples was  $\geq$ 94.4% (95% CI lower limit of  $\geq$ 72.7%). The CVs across all DNA clinical variants ranged from 9.1% to 22.6%. The CVs for the BRAF V600E variant ranged from 13.1% to 19%, the CVs for the EGFR L858R variant ranged from 11% to 17.6%, and the CVs for the EGFR deletion variants ranged from 10.1% to 15.9%.

#### Table 21 Reproducibility results (ROS1 fusion)-Study II

| Description                                  | Isoforms evaluated | Call rate excluding or including unknowns <sup>[1]</sup> |        |  |  |
|----------------------------------------------|--------------------|----------------------------------------------------------|--------|--|--|
| Description                                  | across the samples | Mean                                                     | Median |  |  |
| ROS1 fusion-positive RNA<br>(positive calls) | 4                  | 100%                                                     | 100%   |  |  |
| WT RNA (negative calls)                      | 4                  | 99%                                                      | 100%   |  |  |

<sup>[1]</sup> Unknowns are defined as invalid or no result using the Oncomine<sup>™</sup> Dx Target Test.

The estimate of repeatability at each RNA clinical variant location was 100%. One wild-type sample was found to be contaminated with RNA control during the study, resulting in an NPA estimate of 94.4%. No specific sequencer performed differently between three lots of Oncomine<sup>™</sup> Dx Target Test reagents for this sample. The CV across both RNA locations ranged from 47.8% to 76.6%.

### Assay reproducibility-Study III

A study was performed to evaluate the reproducibility and repeatability of the Oncomine<sup>™</sup> Dx Target Test for detection of RET fusions using FFPE RNA from 4 RET fusion-positive samples (blended with WT clinical samples) and 2 RET fusion-negative (WT) samples.

#### Table 22 Sample description—Study III

| RET fusion          | No. of clinical specimens<br>used | No. of levels tested | No. of samples tested |
|---------------------|-----------------------------------|----------------------|-----------------------|
| KIF5B-RET.K15R12    | 1                                 | 2                    | 2                     |
| CCDC6-RET.C1R12     | 1                                 | 2                    | 2                     |
| RET-negative/WT RNA | 2                                 | N/A                  | 2                     |

A

The study was designed to evaluate within-run precision performance (repeatability) and variability across sites, operators, and instrument platforms (reproducibility). The updated RNA library preparation workflow was used.

Six pre-extracted RNA sample blends (4 fusion positive blends and 2 WT specimens) and placeholder DNA libraries were sequenced at 3 sites by 6 operators. At each site, 2 operators were assigned to 2 instrument systems and were responsible for testing the 6 RNA sample blends. Samples were run in duplicate using 3 different reagent lots at all study sites. The study design resulted in a total of 36 test determinations per sample blend tested.

The reproducibility results are summarized in the following table.

| Table 23 | Reproducibility | / results (F | RET fusion) | -Study III |
|----------|-----------------|--------------|-------------|------------|
|----------|-----------------|--------------|-------------|------------|

| Description                                 | Isoforms evaluated | Call rate excluding or including unknowns <sup>[1]</sup> |        |  |
|---------------------------------------------|--------------------|----------------------------------------------------------|--------|--|
| Description                                 | across the samples | Mean                                                     | Median |  |
| RET fusion-positive RNA<br>(positive calls) | 4                  | 99%                                                      | 100%   |  |
| WT RNA (negative calls)                     | 2                  | 100%                                                     | 100%   |  |

<sup>[1]</sup> Unknowns are defined as invalid or no result using the Oncomine<sup>™</sup> Dx Target Test.

Estimates of the repeatability were reported to be 100% for the CCDC6-RET.C1R12 isoform, and 98.1% for the KIF5B-RET.K15R12 isoform. The CV across both RNA locations ranged from 46.8% to 62.7%.

# Assay reproducibility-Study IV

A study was performed to evaluate the reproducibility and repeatability of the Oncomine<sup>™</sup> Dx Target Test for detection of EGFR exon 20 insertion variants using FFPE DNA from 2 EGFR variant-positive samples (blended with WT clinical samples) and 2 EGFR variant-negative (WT) samples.

| EGFR exon 20 insertion | No. of clinical specimens<br>used | No. of levels tested | No. of samples tested |
|------------------------|-----------------------------------|----------------------|-----------------------|
| COSM1238028            | 1                                 | 2                    | 2                     |
| COSM12376              | 1                                 | 2                    | 2                     |
| EGFR-negative/WT DNA   | 2                                 | N/A                  | 2                     |

Table 24 Sample description-Study IV

The study was designed to evaluate within-run precision performance (repeatability) and variability across sites, operators, and instrument platforms (reproducibility).

Six pre-extracted DNA sample blends (4 insertion positive blends and 2 WT specimens) and placeholder RNA libraries were sequenced at 3 sites by 6 operators. At each site, 2 operators were assigned to 2 instrument systems and were responsible for testing the 6 DNA sample blends. Samples were run in duplicate using 2 different reagent lots at all study sites. The study design resulted in a total of 24 test determinations per sample blend tested.

The reproducibility results are summarized in the following table.

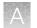

|                                                            | Variants                           | Call rate exclu | Call rate excluding no calls <sup>[1]</sup> |      | Call rate including no calls <sup>[1]</sup> |  |
|------------------------------------------------------------|------------------------------------|-----------------|---------------------------------------------|------|---------------------------------------------|--|
| Description across                                         | evaluated<br>across the<br>samples | Mean            | Median                                      | Mean | Median                                      |  |
| EGFR exon 20<br>insertion-positive<br>DNA (positive calls) | 2                                  | 100%            | 100%                                        | 100% | 100%                                        |  |
| WT DNA<br>(negative calls)                                 | 2                                  | 100%            | 100%                                        | 100% | 100%                                        |  |

| Table 25 | Reproducibility result | s (EGFR exon 20 | insertions)-Study IV |
|----------|------------------------|-----------------|----------------------|
|----------|------------------------|-----------------|----------------------|

<sup>[1]</sup> Analysis includes invalid results.

Estimates of the repeatability were reported to be 100% for both COSM1238028 and COSM12376. The CV across both DNA locations ranged from 11.3% to 16.7%.

# Panel accuracy study

To evaluate the ability of the Oncomine<sup>™</sup> Dx Target Test DNA and RNA panels to identify somatic variants in human specimens, 290 FFPE tumor samples were analyzed using the Oncomine<sup>™</sup> Dx Target Test to demonstrate positive percent agreement (PPA) and negative percent agreement (NPA) concordance with validated reference detection methods.

The following reference detection methods were used:

- A validated NGS assay, to detect SNV and deletion hotspot variants
- A ROS1 FISH reference test, to detect ROS1 fusions

Variants detected by the Oncomine<sup>™</sup> Dx Target Test that were not covered by the reference methods were not included in the PPA/NPA concordance calculation. Variants detected by the Oncomine<sup>™</sup> test for which the reference method testing failed and did not yield a valid result were not included in the PPA/NPA calculation.

Accuracy data was analyzed by the following:

- Each variant location
- · Bins (or categories) of variants: RNA fusions, simple SNVs, complex SNVs, and deletions
- Each FFPE sample

The results are shown in the following tables.

#### Table 26 PPA results

| PPA measure | Excluding no calls |                | Including no calls |                |
|-------------|--------------------|----------------|--------------------|----------------|
| FFA measure | Percent agreement  | 95% CI         | Percent agreement  | 95% CI         |
| Variant     | 98.5% (195/198)    | (95.6%, 99.7%) | 98.5% (195/198)    | (95.6%, 99.7%) |
| Bin         | 97.2% (176/181)    | (93.7%, 99.1%) | 97.2% (176/181)    | (93.7%, 99.1%) |
| Sample      | 96.9% (158/163)    | (93.0%, 99.0%) | 96.9% (158/163)    | (93.0%, 99.0%) |

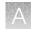

#### Table 27 NPA results

|             | Excluding no calls          |                 | Including no calls         |                |
|-------------|-----------------------------|-----------------|----------------------------|----------------|
| NPA measure | Percent agreement           | 95% CI          | Percent agreement          | 95% Cl         |
| Variant     | 100.0%<br>(118,155/118,159) | (99.99%,100.0%) | 96.8%<br>(118,155/122,012) | (96.7%, 96.9%) |
| Bin         | 99.8% (942/944)             | (99.2%, 100.0%) | 70.0% (657/939)            | (66.9%, 72.9%) |
| Sample      | 98.4% (124/126)             | (94.4%, 99.8%)  | 23.4% (29/124)             | (16.3%, 31.8%) |

#### Table 28 OPA results

|             | Excluding no calls          |                  | Including no calls         |                  |
|-------------|-----------------------------|------------------|----------------------------|------------------|
| OPA measure | Percent agreement           | 95% CI           | Percent agreement          | 95% CI           |
| Variant     | 100.0%<br>(118,350/118,357) | (99.99%, 100.0%) | 96.8%<br>(118,350/122,210) | (96.74%, 96.94%) |
| Bin         | 99.4% (1,118/1,125)         | (98.72%,99.75%)  | 74.4% (833/1,120)          | (71.71%, 76.91%) |
| Sample      | 97.6% (282/289)             | (95.07%,99.02%)  | 65.2% (187/287)            | (59.34%, 70.66%) |

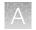

# Non-small cell lung cancer (NSCLC) - Clinical studies

# **BRAF** clinical study

# BRAF study-concordance evaluation

A method comparison evaluated the accuracy of the Oncomine<sup>™</sup> Dx Target Test compared to the NSCLC BRAF V600E PCR Assay for the detection of the BRAF V600E mutation in NSCLC samples. Patient samples from the NSCLC BRF113928 clinical trial and an acquired set of negative samples were measured by both assays.

There were a total of 230 samples available for analysis. Of these, 181 samples (67 + 114) provided valid results for both the BRAF V600E PCR assay and the Oncomine<sup>M</sup> test. All valid results correlated. Of the remaining samples, 27 samples had invalid results with the Oncomine<sup>M</sup> test due to failed control or library QC metrics for the sequencing runs, 9 samples had no calls due to insufficient coverage at the BRAF variant location, and 13 samples were not tested due to insufficient DNA concentration.

The positive percent agreement (PPA) was defined as the proportion of BRAF-positive samples called by the BRAF V600E PCR Assay that were also called by the Oncomine<sup>™</sup> Dx Target Test, and the negative percent agreement (NPA) was defined as the proportion of BRAF-negative samples called by the PCR assay that were also identified by the Oncomine<sup>™</sup> Dx Target Test. The 95% two-sided exact CIs were determined for PPA, NPA and overall percent agreement (OPA), and the results are shown in the following table:

| Agreement | Excluding         | g no calls            | Including no calls |                       |
|-----------|-------------------|-----------------------|--------------------|-----------------------|
| measure   | Percent agreement | 95% Cl <sup>[1]</sup> | Percent agreement  | 95% CI <sup>[1]</sup> |
| PPA       | 100.0% (67/67)    | (94.6%, 100.0%)       | 91.8%(67/73)       | (83.0%, 96.9%)        |
| NPA       | 100% (114/114)    | (96.7%, 100.0%)       | 97.4%(114/117)     | (92.7%, 99.5%)        |
| OPA       | 100.0% (181/181)  | (97.9%, 100.0%)       | 95.3%(181/190)     | (91.2%, 97.8%)        |

# Table 29 Concordance between the NSCLC BRAF V600E PCR Assay and the Oncomine<sup>™</sup> Dx Target Test

<sup>[1]</sup> The 95% CI was calculated using the Pearson-Clopper Exact method.

# BRAF study-clinical effectiveness

The clinical effectiveness of the Oncomine<sup>™</sup> Dx Target Test was evaluated by measuring the objective response rate (ORR) for patients with stage IV NSCLC who tested positive for the BRAF V600E mutation by both the Local Laboratory Tests (LLTs) and the Oncomine<sup>™</sup> test. The ORR was calculated for patients in two cohorts (B and C) who were selected for treatment with TAFINLAR<sup>®</sup> (dabrafenib) administered in combination with MEKINIST<sup>®</sup> (trametinib).

The ORR for Cohort B was 68.2% (15/22), which is similar to the 63.2% ORR (36/57) observed in the overall population tested as positive by LLTs. The ORR for Cohort C was 60.9% (14/23), which is similar to the 61.1% ORR (22/36) observed in the overall population tested as positive by LLT.

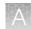

A secondary objective of the bridging study was to determine the clinical effectiveness of the Oncomine<sup>™</sup> Dx Target Test in selecting NSCLC patients for treatment with dabrafenib administered as a single agent and in combination with trametinib by evaluating progression-free survival (PFS), duration of response (DoR), and overall survival (OS) by both investigator assessment and independent review.

For the 15 Cohort B patients with a confirmed tumor response based on independent assessment, the median DoR was not estimable, with an event rate less than 50%. The median DoR for the overall LLT(+) population was 12.6 months. PFS was similar between the Oncomine<sup>TM</sup> Dx Target Test(+)/LLT(+) population (N = 22) and the total LLT(+) population (N = 57) for both independent and investigator review. Also, the ORR observed by independent assessment was similar to that observed by investigator assessment. The median follow-up time for Cohort B was 16.6 months.

For the 14 Cohort C patients with a confirmed tumor response based on independent assessment, the median DoR was not estimable with an event rate less than 50%. The median DoR for the overall LLT(+) was also not estimable with an event rate less than 50%. PFS was similar between the Oncomine<sup>TM</sup> Dx Target Test(+)/LLT(+) population (N = 23) and the total LLT(+) population (N = 36) for both independent and investigator review. Also, the ORR observed by independent assessment was similar to that observed by investigator assessment. The median follow-up time for Cohort C was 10.4 months.

Refer to the Drugs@FDA database for the most recent therapeutic product labeling.

# EGFR L858R and exon 19 deletions clinical study

To evaluate the ability of the Oncomine<sup>™</sup> Dx Target Test to identify the EGFR biomarker in FFPE NSCLC tumor specimens, 92 specimens from patients that tested positive using the QIAGEN<sup>™</sup> therascreen EGFR RGQ PCR Kit were analyzed using the Oncomine<sup>™</sup> Dx Target Test. In addition, 142 specimens that tested negative using the Qiagen EGFR PCR assay were analyzed using the Oncomine<sup>™</sup> Dx Target Test.

Of the EGFR-positive samples, 72 generated valid results from both the Qiagen EGFR PCR assay and the Oncomine<sup>™</sup> Dx Target Test. Twenty samples had invalid results due to failed control or library QC metrics for the sequencing runs, or generated no calls due to insufficient coverage.

Of the EGFR-negative samples, 121 generated valid results from both the Qiagen assay and the Oncomine<sup>™</sup> test, while 12 had invalid results due to failed QC metrics for the sequencing runs or generated no calls due to insufficient coverage.

In all, 193 samples were used to evaluate concordance between the Oncomine<sup>™</sup> test as an investigational method and the Qiagen EGFR PCR assay as the reference method. A total of 70 samples were excluded, and 32 samples were invalid or generated no calls.

The PPA was defined as the proportion of EGFR-positive specimens as called by the EGFR PCR assay that were also EGFR-positive as called by the Oncomine<sup>™</sup> Dx Target Test, and the NPA was defined as the proportion of EGFR-negative specimens as called by the EGFR PCR assay that were also

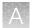

EGFR-negative as called by the Oncomine<sup>™</sup> test. The concordances by variant and overall concordance are shown in the following tables:

| Agreement Excluding |                                | g no calls       | Including no calls |                  |
|---------------------|--------------------------------|------------------|--------------------|------------------|
| measure             | Percent agreement              | 95% CI           | Percent agreement  | 95% CI           |
| PPA                 | 97.6% (41/42)                  | (87.43%, 99.94%) | 74.6% (41/55)      | (61.00%, 85.33%) |
| NPA                 | 99.3% (147/148)                | (96.29%, 99.98%) | 94.2% (147/156)    | (89.33%, 97.33%) |
| OPA                 | 99.0% (188/190) <sup>[1]</sup> | (96.25%, 99.87%) | 89.1% (188/211)    | (84.09%, 92.96%) |

#### Table 30 Exon 19 deletion - Concordance

[1] Two samples were found to be discordant in this analysis, where one was called a false negative and the other a false positive with the Oncomine <sup>™</sup> test.

#### Table 31 EGFR L858R—Concordance

| Agreement | Excluding no calls |                | Including no calls |                  |
|-----------|--------------------|----------------|--------------------|------------------|
| measure   | Percent agreement  | 95% CI         | Percent agreement  | 95% CI           |
| PPA       | 100% (30/30)       | (88.43%, 100%) | 93.8% (30/32)      | (79.19%, 99.23%) |
| NPA       | 100% (167/167)     | (97.82%, 100%) | 93.3% (167/179)    | (88.58%, 96.49%) |
| OPA       | 100% (197/197)     | (98.14%, 100%) | 93.4% (197/211)    | (89.12%, 96.33%) |

#### Table 32 Overall concordance

| Agreement | Excluding no calls       Percent agreement     95% CI |                  | Including no calls |                   |
|-----------|-------------------------------------------------------|------------------|--------------------|-------------------|
| measure   |                                                       |                  | Percent agreement  | 95% CI            |
| PPA       | 98.6% (71/72)                                         | (92.5%, 100.0%)  | 81.6% (71/87)      | (71.86% , 89.11%) |
| NPA       | 99.2% (120/121)                                       | (95.5%, 100.0%)  | 96.8% (120/124)    | (91.95% , 99.11%) |
| OPA       | 99.0% (191/193)                                       | (96.31%, 99.87%) | 90.5% (191/211)    | (85.74% , 94.11%) |

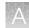

# EGFR exon 20 insertions clinical study

# EGFR exon 20 insertions concordance evaluation-Study II

To evaluate the ability of the Oncomine<sup>™</sup> Dx Target Test to identify the EGFR exon 20 insertion biomarker in FFPE NSCLC tumor specimens, 87 specimens from patients that tested positive using local laboratory tests (LLT) were analyzed using the Oncomine<sup>™</sup> Dx Target Test and a validated reference NGS assay (henceforth referred to as the reference assay). In addition, 110 samples screened as EGFR exon 20 insertion-negative were analyzed with the Oncomine<sup>™</sup> Dx Target Test and the reference assay.

Of the 87 EGFR exon 20 insertion variant-positive samples, 63 were positive by the Oncomine<sup>™</sup> Dx Target Test, 12 samples were negative, 6 samples yielded an invalid result, and 6 samples generated no calls. For the reference assay, 55 out the 87 samples were positive, 13 samples were negative, and 19 samples yielded an invalid result.

Of the 110 CTA-screened expected negative samples, 89 yielded negative calls with the Oncomine<sup>™</sup> Dx Target Test, 19 samples yielded an invalid result, and 2 samples generated no calls. For the reference assay, 92 out of the 110 samples were negative, and 18 yielded invalid results.

In all, 160 samples were used to evaluate concordance between the Oncomine<sup>™</sup> Dx Target Test as an investigational method and the reference assay. A total of 37 samples were excluded due insufficient material and invalid results between the two tests.

The PPA was defined as the proportion of EGFR-positive specimens as called by the reference assay that were also EGFR-positive as called by the Oncomine<sup>TM</sup> Dx Target Test, and the NPA was defined as the proportion of EGFR-negative specimens as called by the reference assay that were also EGFR-negative as called by the Oncomine<sup>TM</sup> Dx Target Test. The concordances by variant and overall concordance are shown in the following table linearly.

| Agreement | Excluding u       | inknowns <sup>[1]</sup> | Including unknowns <sup>[1]</sup> |                  |
|-----------|-------------------|-------------------------|-----------------------------------|------------------|
| measure   | Percent agreement | 95% CI                  | Percent agreement                 | 95% CI           |
| PPA       | 100% (54/54)      | (93.4%, 100%)           | 98.2% (54/55)                     | (90.3%, 100%)    |
| NPA       | 100% (95/95)      | (96.2%, 100%)           | 90.5% (95/105)                    | (83.2.0%, 95.3%) |
| OPA       | 100% (149/149)    | (97.6%, 100%)           | 93.1% (149/160)                   | (88.0%, 96.5%)   |

#### Table 33 EGFR exon 20 insertions - concordance

[1] Unknowns are defined as values due to insufficient sample, or sample QC sequencing failure resulting in an invalid result or No Call for the variant.

# EGFR exon 20 insertions clinical effectiveness-Study II

The clinical effectiveness of the Oncomine<sup>™</sup> Dx Target Test was evaluated by measuring the overall response rate (ORR; complete response or partial response) and duration of response (DOR) for patients with NSCLC that tested positive for EGFR exon 20 insertion variants by the Oncomine<sup>™</sup> Dx Target Test. The ORR and DOR were calculated for 102 patients with prior platinum treatment selected for treatment with mobocertinib in the AP32788-15-101 trial, 27 of whom were responders.

The ORR was 26.7% (95% CI: 16.1, 39.7) in the patient population testing positive for EGFR exon 20 insertions with the Oncomine<sup>™</sup> Dx Target Test (16/60) in comparison to 18.2% (95% CI: 2.3, 51.8) in the patient population testing negative for EGFR exon 20 insertions (2/11). The 2 samples from responding

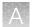

patients that tested negative with the Oncomine<sup>™</sup> Dx Target Test also tested negative with the reference assay, suggesting that the samples harbored novel variants that are not currently reported by either test.

The 26.7% ORR was similar to the ORR of 26.5% (95% CI: 18.2, 36.1) for the entire CDx or Oncomine<sup>™</sup> Dx Target Test population (27/102) due to a large number of samples (n=10) that were unavailable for testing, of which 4 were from patients that showed partial response. The 26.7% ORR was consistent with the response rate of the LLT-positive population.

The median DOR by the Kaplan-Meier (KM) method was 11.07 months (95% CI: 9.13, 16.59) in the patient population testing positive for EGFR exon 20 insertions with the Oncomine<sup>TM</sup> Dx Target Test (n = 16), in comparison to 13.83 months (95% CI: 11.07, 16.59) for samples testing negative for EGFR exon 20 insertions (n = 2).

In total, 60 Oncomine<sup>™</sup> Dx Target Test EGFR exon 20 insertion-positive, prior platinum-treated patients were included in the drug efficacy evaluation, 52 of which were concordant with the reference assay and LLT results, and 8 with only the LLT results available (reference assay unknown).

Refer to the Drugs@FDA database for the most recent therapeutic product labeling.

# **RET clinical study**

# RET study-concordance evaluation

To evaluate the ability of the Oncomine<sup>™</sup> Dx Target Test RNA panel to identify RET fusions in human specimens, 238 FFPE tumor samples were analyzed using the Oncomine<sup>™</sup> Dx Target Test to demonstrate positive percent agreement (PPA) and negative percent agreement (NPA) with a validated reference detection method (Archer assay).

Of the 238 samples were evaluated in the study, 133 were identified by the enrolling LLTs as RET fusion-positive in the BLU-667-1101 trial, and 105 were stage-matched commercially sourced NSCLC samples, screened with either a local laboratory-validated RET FISH assay, or an NGS-based screening assay. After screening 105 NSCLC samples, 2 were identified as RET fusion-positive by the LLTs and were grouped with the clinical trial samples, resulting in 105 LLT-positive and 103 LLT-negative samples.

Of the 135 RET fusion-positive samples by the LLTs, 54 were cancelled before sequencing by Oncomine<sup>™</sup> Dx Target Test due to failure to meet test input requirements –22 samples had insufficient tissue available,1 sample had an insufficient number of slides, 8 samples did not meet the tumor content requirement, and 23 samples failed the RNA concentration cutoff. Of the remaining 81 samples, 56 were positive by the Oncomine<sup>™</sup> Dx Target Test, 24 samples were called negative, and 1 sample yielded an invalid result.

Of the 103 RET fusion-negative samples (by LLT) available for testing, 102 samples were called negative by the Oncomine<sup>™</sup> Dx Target Test, and 1 sample yielded an invalid result.

For testing with the Archer assay, of the 135 RET fusion-positive samples by the LLTs, in addition to the 54 cancelled for the Oncomine<sup>™</sup> Dx Target Test, 11 more samples were cancelled due to insufficient RNA concentration, and 4 samples were not tested on the Archer Assay. Of the remaining 66 samples, 43 were positive by the Archer assay, 17 samples were called negative, and 6 samples yielded an invalid result. Of the 103 RET fusion-negative samples (by LLT), 1 sample had insufficient RNA volume for testing, 93 were negative, 1 was positive, and 8 were invalid by the Archer assay.

A

The PPA was defined as the proportion of RET fusion-positive specimens as called by the Archer assay that were also RET fusion-positive as called by the Oncomine<sup>TM</sup> Dx Target Test, and the NPA was defined as the proportion of RET fusion-negative specimens as called by the Archer assay that were also RET fusion-negative as called by the Oncomine<sup>TM</sup> Dx Target Test. Concordance between the Oncomine<sup>TM</sup> Dx Target Test and the Archer assay is shown in Table 34.

| Agreement | Excluding                      | unknowns       | Including u       | Including unknowns <sup>[1]</sup> |  |
|-----------|--------------------------------|----------------|-------------------|-----------------------------------|--|
| measure   | Percent agreement              | 95% CI         | Percent agreement | 95% CI                            |  |
| PPA       | 90.9% (40/44)                  | (78.3%, 97.5%) | 90.9% (40/44)     | (78.3%, 97.5%)                    |  |
| NPA       | 91.8% (101/110)                | (85.0%, 96.2%) | 91.8% (101/110)   | (85.0%, 96.2%)                    |  |
| OPA       | 91.6% (141/154) <sup>[2]</sup> | (86.0%, 95.4%) | 91.6% (141/154)   | (86.0%, 95.4%)                    |  |

| Table 34 Concordance between the Archer as | ay and the Oncomine <sup>TT</sup> Dx Target Test |
|--------------------------------------------|--------------------------------------------------|
|--------------------------------------------|--------------------------------------------------|

[1] The results including and excluding unknowns were identical. Unknowns are defined as invalid or no result using the Oncomine<sup>™</sup> Dx Target Test.

[2] Thirteen samples were found to be discordant in this analysis, where four were false negatives and nine were false positives with the Oncomine<sup>™</sup> Dx Target Test.

## RET study-clinical effectiveness

The clinical effectiveness of the Oncomine<sup>™</sup> Dx Target Test was evaluated by measuring the overall response rate (ORR) for patients with NSCLC that tested positive for a RET fusion by both the LLTs and the Oncomine<sup>™</sup> Dx Target Test. The ORR was calculated for patients selected for treatment with the RET inhibitor pralsetinib, with prior platinum treatment, and with no prior systemic treatment. The disease control rate (DCR) and clinical benefit rate (CBR) were also calculated for these patients.

In the efficacy population, the ORR for the NSCLC patients with prior platinum treatment was 70.6% (95% CI: 52.5, 84.9). The ORR for NSCLC patients with no prior systemic treatment was 85.7% (95% CI:57.2, 98.2).

In the efficacy population, the DCR was 100.0% (95% CI: 91.6, 100.0) for patients with prior platinum treatment, with 34 patients having complete response (CR), partial response (PR), or stable disease (SD). The DCR was 92.9% (95% CI: 66.1, 99.8) for patients with no prior systemic treatment, with 13 patients having complete response (CR), partial response (PR), or stable disease (SD).

In the efficacy population, the CBR was 82.4% for patients with prior platinum treatment, with 28 patients having CR, PR, or SD for at least 16 weeks with 28 days in a cycle. The CBR was 85.7% for patients with no prior systemic treatment, with 12 patients having CR, PR, or SD for at least 16 weeks with 28 days in a cycle.

Refer to the Drugs@FDA database for the most recent therapeutic product labeling.

# **ROS1** clinical studies

# ROS1 concordance evaluation-Study I

To evaluate the ability of the Oncomine<sup>™</sup> Dx Target Test to identify the ROS1 biomarker in NSCLC tumor samples, 19 specimens from patients in the Phase 1 Pfizer Study A8081001 that tested positive using a ROS1 FISH assay were used, together with 13 archival specimens that also tested positive. These 32 positive specimens and 126 archival specimens that tested negative using the ROS1 FISH assay were analyzed using the Oncomine<sup>™</sup> Dx Target Test.

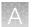

Of the ROS1-positive samples, 25 generated valid results from both the FISH assay and the Oncomine<sup>™</sup> Dx Target Test. Of the remaining samples, 4 generated invalid sequencing results due to a control or library QC failure, 2 generated insufficient material for FISH assay analysis, and 1 was subsequently determined to be a false positive for ROS1.

Of the ROS1-negative samples, 119 generated valid results from both the FISH assay and the test, while 7 generated invalid sequencing results due to a control or library QC failure. A total of 144 samples were used to evaluate concordance between the assay and the test. Of these, 139 were FFPE specimens and 5 were extracted RNA samples.

The PPA was defined as the proportion of ROS1-positive specimens called by the ROS1 FISH assay that were also called by the Oncomine<sup>™</sup> Dx Target Test, and the NPA was defined as the proportion of ROS1-negative specimens called by the ROS1 FISH assay that were also called by the test. The OPA was defined as the number of calls where the ROS1 FISH assay and the Oncomine<sup>™</sup> Dx Target Test agreed, divided by the total number of calls made. The 95% CIs were determined for PPA, NPA, and OPA, and the results are shown in the following table:

| Agreement measure | Percent agreement | 95% CI        |
|-------------------|-------------------|---------------|
| PPA               | 80.0% (20/25)     | 59.3%, 93.2%  |
| NPA               | 100% (119/119)    | 96.9%, 100%   |
| OPA               | 96.5% (139/144)   | 92.08%,98.86% |

| Table 35 Concordance between the ROS1 FISH assay and the Oncomine <sup>™</sup> Dx Target Te |
|---------------------------------------------------------------------------------------------|
|---------------------------------------------------------------------------------------------|

Of the 20 concordant ROS1-positive samples, 17 were from FFPE tissue samples and 3 were from RNA extracts. For FFPE specimens alone, excluding invalids, the PPA was 85.0% (17/20) and the NPA was 100% (119/119). For the extracted RNA specimens alone, excluding invalids, the PPA was 60.0% (3/5) and the NPA was not evaluable because all specimens were ROS1 positive. The results from the 5 RNA extraction specimens should be interpreted with caution due to the limited sample size.

All 5 discordant samples were positive for the FISH assay and negative for the test. Three of these also tested negative using a probe hybridization fusion detection method.

# ROS1 concordance evaluation-Study II

An additional concordance study was performed using the updated Oncomine<sup>™</sup> Dx Target Test RNA library preparation workflow, to verify that the protocol changes did not impact the effectiveness of the test. In this study, results from the updated test workflow were compared to results from the Kreatech<sup>™</sup> ROS1 FISH Assay and to results from the original test workflow.

Of the ROS1-positive samples, 9 generated valid results (excluding unknowns) from both the ROS1 FISH assay and the updated Oncomine<sup>™</sup> Dx Target Test workflow. Of the ROS1-negative samples, 62 generated valid results from both, for a total of 71 samples with valid results used to evaluate concordance between the test as an investigational method and the ROS1 FISH assay as the reference method.

Of the ROS1-positive samples, 7 generated valid results (excluding unknowns) from both the ROS1 FISH assay and the original Oncomine<sup>™</sup> Dx Target Test workflow. Of the ROS1-negative samples, 59 generated valid results from both, for a total of 67 samples with valid results used to evaluate

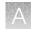

concordance between the test as an investigational method and the ROS1 FISH assay as the reference method.

| Agreement | ent Excluding unknowns <sup>[1]</sup> |               | Including         | unknowns     |
|-----------|---------------------------------------|---------------|-------------------|--------------|
| measure   | Percent agreement                     | 95% CI        | Percent agreement | 95% CI       |
| PPA       | 100% (9/9)                            | 66.4%, 100.0% | 90% (9/10)        | 55.5%, 99.8% |
| NPA       | 100% (62/62)                          | 94.2%, 100.0% | 89% (62/70)       | 78.7%, 94.9% |
| OPA       | 100% (71/71)                          | 94.9%, 100.0% | 89% (71/80)       | 79.7%, 94.7% |

# Table 36 Overall concordance between the ROS1 FISH assay replicates and the updated Oncomine<sup>™</sup> Dx Target Test RNA library preparation workflow

<sup>[1]</sup> Unknowns are defined as invalid or no result using the Oncomine<sup>™</sup> Dx Target Test

Excluding unknowns, the updated Oncomine<sup>™</sup> Dx Target Test workflow showed a 100% PPA, NPA, and OPA with the ROS1 FISH assay.

# Table 37 Overall concordance between the updated Oncomine<sup>™</sup> Dx Target Test vs original Oncomine<sup>™</sup> Dx Target Test workflow

| Agreement | Excluding u       | nknowns <sup>[1]</sup> Inclu |                   | uding unknowns |  |
|-----------|-------------------|------------------------------|-------------------|----------------|--|
| measure   | Percent agreement | 95% CI                       | Percent agreement | 95% CI         |  |
| PPA       | 100%              | 71.5%, 100.0%                | 100%              | 71.5%, 100.0%  |  |
| NPA       | 98%               | 92.0%, 99.7%                 | 98%               | 92.0%, 99.7%   |  |
| OPA       | 98%               | 92.9%, 99.8%                 | 98%               | 92.9%, 99.8%   |  |

<sup>[1]</sup> Unknowns are defined as invalid or no result using the Oncomine<sup>™</sup> Dx Target Test

Excluding unknowns, the updated Oncomine<sup>™</sup> Dx Target Test workflow showed a 100% PPA, 98% NPA, and 98% OPA agreement with the original Oncomine<sup>™</sup> Dx Target Test workflow.

### ROS1 study-clinical outcomes evaluation

As part of the Study I concordance evaluation described above, clinical outcomes as measured by objective response rate (ORR) and duration of response (DOR) with XALKORI<sup>®</sup> (crizotinib) were evaluated for 11 patients whose tumors were designated as ROS1-positive by the ROS1 FISH assay and whose tumors were evaluable by the Oncomine<sup>™</sup> Dx Target Test. Of these, 6 samples tested positive by both tests.

The ORR for patients with tumor specimens determined to be ROS1-positive using both tests was 83.3% (5/6) (95% CI: 35.88%, 99.58%).

The mean DOR (N=5) was 17.5 months (95% CI: 10.9, 24.1).

Refer to the Drugs@FDA database for the most recent therapeutic product labeling.

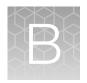

# Variants detected by the Oncomine<sup>™</sup> Dx Target Test

# DNA variants detected in non-small cell lung cancer

| Gene | Exon | Amino acid change | Nucleotide change | Variant ID                                                                                                    |
|------|------|-------------------|-------------------|----------------------------------------------------------------------------------------------------|
| AKT1 | 3    | p.Glu17Lys        | c.49G>A           | COSM33765                                                                                                    |
| ALK  | 21   | p.Gly1128Ala      | c.3383G>C         | COSM98475                                                                                                    |
| ALK  | 22   | p.Leu1152Arg      | c.3455T>G         | COSM97185                                                                                                    |
| ALK  | 22   | p.Leu1152Pro      | c.3455T>C         | COSM1407659                                                                                                    |
| ALK  | 22   | p.Cys1156Tyr      | c.3467G>A         | COSM99136<br>Note: Some "no calls"<br>were observed for this<br>analytical variant due to<br>strand bias with plasmid<br>targets. This does not<br>impact clinical test results.   |
| ALK  | 22   | p.lle1171Asn      | c.3512T>A         | COSM28498                                                                                                    |
| ALK  | 22   | p.lle1171Thr      | c.3512T>C         | COSM4381100<br>Note: Some "no calls"<br>were observed for this<br>analytical variant due to<br>strand bias with plasmid<br>targets. This does not<br>impact clinical test results. |
| ALK  | 23   | p.Phe1174Val      | c.3520T>G         | COSM28054                                                                                                    |
| ALK  | 23   | p.Phe1174Leu      | c.3520T>C         | COSM28057                                                                                                    |
| ALK  | 23   | p.Phe1174lle      | c.3520T>A         | COSM28491                                                                                                    |
| ALK  | 23   | p.Phe1174Cys      | c.3521T>G         | COSM28059                                                                                                    |
| ALK  | 23   | p.Phe1174Ser      | c.3521T>C         | COSM53063                                                                                                    |
| ALK  | 23   | p.Phe1174Leu      | c.3522C>G         | COSM28061                                                                                                    |
| ALK  | 23   | p.Phe1174Leu      | c.3522C>A         | COSM28055                                                                                                    |

| 85  | 126 | 19 |
|-----|-----|----|
| 100 |     | 20 |
|     |     |    |
|     |     |    |
|     |     |    |

| Gene | Exon | Amino acid change        | Nucleotide change     | Variant ID  |
|------|------|--------------------------|-----------------------|-------------|
| ALK  | 23   | p.Val1180Leu             | c.3538G>C             | COSM4381101 |
| ALK  | 23   | p.Leu1196Met             | c.3586C>A             | COSM99137   |
| ALK  | 23   | p.Leu1196Gln             | c.3587T>A             | COSM1169447 |
| ALK  | 23   | p.Gly1202Arg             | c.3604G>A             | COSM144250  |
| ALK  | 23   | p.Ser1206Tyr             | c.3617C>A             | COSM144251  |
| ALK  | 24   | p.Phe1245Val             | c.3733T>G             | COSM28499   |
| ALK  | 24   | p.Phe1245lle             | c.3733T>A             | COSM28492   |
| ALK  | 24   | p.Phe1245Cys             | c.3734T>G             | COSM28500   |
| ALK  | 24   | p.Phe1245Leu             | c.3735C>G             | COSM28062   |
| ALK  | 24   | p.Phe1245Leu             | c.3735C>A             | COSM28493   |
| ALK  | 25   | p.Arg1275Leu             | c.3824G>T             | COSM28060   |
| ALK  | 25   | p.Arg1275Gln             | c.3824G>A             | COSM28056   |
| BRAF | 11   | p.Gly466Val              | c.1397G>T             | COSM451     |
| BRAF | 11   | p.Gly466Glu              | c.1397G>A             | COSM453     |
| BRAF | 11   | p.Gly469Arg              | c.1405G>A             | COSM457     |
| BRAF | 11   | p.Gly469Val              | c.1406G>T             | COSM459     |
| BRAF | 11   | p.Gly469Ala              | c.1406G>C             | COSM460     |
| BRAF | 15   | p.Asp594Asn              | c.1780G>A             | COSM27639   |
| BRAF | 15   | p.Asp594Gly              | c.1781A>G             | COSM467     |
| BRAF | 15   | p.Val600Arg              | c.1798_1799delGTinsAG | COSM474     |
| BRAF | 15   | p.Val600Lys              | c.1798_1799delGTinsAA | COSM473     |
| BRAF | 15   | p.Val600Glu              | c.1799T>A             | COSM476     |
| BRAF | 15   | p.Val600Glu              | c.1799_1800delTGinsAA | COSM475     |
| BRAF | 15   | p.Val600_Lys601delinsGlu | c.1799_1801delTGA     | COSM1133    |
| BRAF | 15   | p.Lys601Glu              | c.1801A>G             | COSM478     |
| CDK4 | 2    | p.Lys22Gln               | c.64A>C               | OM3153      |
| CDK4 | 2    | p.Lys22Arg               | c.65A>G               | COSM232013  |
| CDK4 | 2    | p.Lys22Met               | c.65A>T               | COSM3463915 |

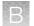

| Gene | Exon | Amino acid change        | Nucleotide change                 | Variant ID  |
|------|------|--------------------------|-----------------------------------|-------------|
| CDK4 | 2    | p.Arg24Cys               | c.70C>T                           | COSM1677139 |
| CDK4 | 2    | p.Arg24Ser               | c.70C>A                           | COSM3463914 |
| CDK4 | 2    | p.Arg24Leu               | c.71G>T                           | COSM363684  |
| CDK4 | 2    | p.Arg24His               | c.71G>A                           | COSM1989836 |
| DDR2 | 5    | p.Arg124Trp              | c.370C>T                          | COSM4024594 |
| DDR2 | 5    | p.Arg124Leu              | c.371G>T                          | COSM400880  |
| EGFR | 3    | p.Arg108Gly              | c.322A>G                          | COSM1451536 |
| EGFR | 3    | p.Arg108Lys              | c.323G>A                          | COSM21683   |
| EGFR | 7    | p.Ala289Thr              | c.865G>A                          | COSM21686   |
| EGFR | 7    | p.Ala289Asp              | c.866C>A                          | COSM21685   |
| EGFR | 7    | p.Ala289Val              | c.866C>T                          | COSM21687   |
| EGFR | 12   | p.Ser492Arg              | c.1474A>C                         | COSM236671  |
| EGFR | 12   | p.Ser492Arg              | c.1476C>A                         | COSM236670  |
| EGFR | 15   | p.Gly598Ala              | c.1793G>C                         | COSM3412196 |
| EGFR | 15   | p.Gly598Val              | c.1793G>T                         | COSM21690   |
| EGFR | 18   | p.Glu709Lys              | c.2125G>A                         | COSM12988   |
| EGFR | 18   | p.Glu709Ala              | c.2126A>C                         | COSM13427   |
| EGFR | 18   | p.Glu709Gly              | c.2126A>G                         | COSM13009   |
| EGFR | 18   | p.Glu709Val              | c.2126A>T                         | COSM12371   |
| EGFR | 18   | p.Gly719Ser              | c.2155G>A                         | COSM6252    |
| EGFR | 18   | p.Gly719Cys              | c.2155G>T                         | COSM6253    |
| EGFR | 18   | p.Gly719Asp              | c.2156G>A                         | COSM18425   |
| EGFR | 18   | p.Gly719Ala              | c.2156G>C                         | COSM6239    |
| EGFR | 19   | p.Lys745_Glu749del       | c.2233_2247delAAGGAATTAA<br>GAGAA | COSM26038   |
| EGFR | 19   | p.Lys745_Ala750delinsThr | c.2234_2248delAGGAATTAAG<br>AGAAG | COSM1190791 |
| EGFR | 19   | p.Glu746_Glu749del       | c.2235_2246delGGAATTAAGA<br>GA    | COSM28517   |

| Gene | Exon | Amino acid change           | Nucleotide change                           | Variant ID                                                                                                    |
|------|------|-----------------------------|---------------------------------------------|----------------------------------------------------------------------------------------------------|
| EGFR | 19   | p.Glu746_Ala750del          | c.2235_2249delGGAATTAAGA<br>GAAGC           | COSM6223                                                                                                    |
| EGFR | 19   | p.Glu746_Thr751delinslle    | c.2235_2252delGGAATTAAGA                    | COSM13551                                                                                                    |
|      |      |                             | GAAGCAACinsAAT                              | Note: The nucleotide<br>change of COSM13551<br>overlaps that of<br>COSM6223, so a positive<br>COSM13551 sample will<br>also result in a positive call<br>for COSM6223. |
| EGFR | 19   | p.Glu746_Ala750del          | c.2236_2250delGAATTAAGAG<br>AAGCA           | COSM6225                                                                                                    |
| EGFR | 19   | p.Glu746_Arg748del          | c.2239_2247delTTAAGAGAA                     | COSM6218                                                                                                    |
| EGFR | 19   | p.Glu746_Thr751del          | c.2236_2253delGAATTAAGAG<br>AAGCAACA        | COSM12728                                                                                                    |
| EGFR | 19   | p.Leu747_Ala750delinsPro    | c.2239_2248delTTAAGAGAAGi<br>nsC            | COSM12382                                                                                                    |
| EGFR | 19   | p.Leu747_Thr751delinsPro    | c.2239_2251delTTAAGAGAAG<br>CAAinsC         | COSM12383                                                                                                    |
| EGFR | 19   | p.Glu746_Thr751delinsAla    | c.2237_2251delAATTAAGAGAA                   | COSM12678                                                                                                    |
|      |      |                             | GCAA                                        | <b>Note:</b> A false negative call was observed for this variant when tested with plasmid targets for 1 out of 4 of the replicates tested.                             |
| EGFR | 19   | p.Glu746_Ser752delinsAsp    | c.2238_2255delATTAAGAGAA<br>GCAACATC        | COSM6220                                                                                                    |
| EGFR | 19   | p.Glu746_Ser752delinsVal    | c.2237_2255delAATTAAGAGAA<br>GCAACATCinsT   | COSM12384                                                                                                    |
| EGFR | 19   | p.Glu746_Thr751delinsValAla | c.2237_2253delAATTAAGAGAA<br>GCAACAinsTTGCT | COSM12416                                                                                                    |
| EGFR | 19   | p.Leu747_Thr751del          | c.2240_2254delTAAGAGAAGC<br>AACAT           | COSM12369                                                                                                    |
| EGFR | 19   | p.Leu747_Ser752del          | c.2239_2256delTTAAGAGAAG<br>CAACATCT        | COSM6255                                                                                                    |
| EGFR | 19   | p.Leu747_Thr751delinsGln    | c.2238_2252delATTAAGAGAA<br>GCAACinsGCA     | COSM12419                                                                                                    |

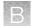

| Gene | Exon | Amino acid change           | Nucleotide change                           | Variant ID                                                                                                    |
|------|------|-----------------------------|---------------------------------------------|----------------------------------------------------------------------------------------------------|
| EGFR | 19   | p.Leu747_Ala750delinsPro    | c.2238_2248delATTAAGAGAA<br>GinsGC          | COSM12422                                                                                                    |
| EGFR | 19   | p.Leu747_Pro753delinsGln    | c.2239_2258delTTAAGAGAAG<br>CAACATCTCCinsCA | COSM12387<br>Note: The nucleotide<br>change of COSM12387<br>overlaps that of<br>COSM6255, so a positive<br>COSM12387 sample will<br>also result in a positive call<br>for COSM6255. |
| EGFR | 19   | p.Leu747_Thr751delinsSer    | c.2240_2251delTAAGAGAAGC<br>AA              | COSM6210                                                                                                    |
| EGFR | 19   | p.Leu747_Pro753delinsSer    | c.2240_2257delTAAGAGAAGC<br>AACATCTC        | COSM12370                                                                                                    |
| EGFR | 20   | NA                          | NA                                          | COSM26720 <sup>[1]</sup>                                                                                                    |
| EGFR | 20   | p.Met766_Ala767insAlaThrLeu | c.2302_2303insCGCTGGCCA                     | COSM12425                                                                                                    |
| EGFR | 20   | p.Met766_Ala767insAlaSerVal | c.2308_2309insCCAGCGTGG                     | COSM12376                                                                                                    |
| EGFR | 20   | p.Met766_Ala767insAlalle    | c.2302_2303insTAGCCA                        | COSM13559                                                                                                    |
| EGFR | 20   | p.Ala767_Ser768insSerValAsp | c.2311_2312insGCGTGGACA                     | COSM13428                                                                                                    |
| EGFR | 20   | p.Ala767_Ser768insSerValGly | c.2308_2309insGCAGCGTGG                     | COSM18429                                                                                                    |
| EGFR | 20   | p.Ala767_Ser768insSerValGly | c.2308_2309insGGAGCGTGG                     | COSM1235344                                                                                                    |
| EGFR | 20   | p.Ala767_Ser768insTyrValMet | c.2301_2302insTACGTGATG                     | COSM1651740                                                                                                    |
| EGFR | 20   | p.Ser768_Val769insValCys    | c.2307_2308insTGCGTG                        | COSM12379                                                                                                    |
| EGFR | 20   | p.Ser768_Val769insValAspAsn | c.2313_2314insGTGGACAAC                     | COSM20885                                                                                                    |
| EGFR | 20   | p.Ser768_Val769insValGlyVal | c.2308_2309insGGGTCGTGG                     | COSM18430                                                                                                    |
| EGFR | 20   | p.Ser768_Val769insValAlaAsn | c.2303_2304insTGTGGCCAA                     | COSM1651741                                                                                                    |
| EGFR | 20   | p.Ser768lle                 | c.2303G>T                                   | COSM6241                                                                                                    |
| EGFR | 20   | p.Val769dup                 | c.2308_2309insTGG                           | COSM6506514                                                                                                    |
| EGFR | 20   | p.Val769_Asp770insAspGly    | c.2310_2311insGGGGAC                        | COSM85795                                                                                                    |
| EGFR | 20   | p.Val769_Asp770insAspAsnPro | c.2316_2317insGACAACCCC                     | COSM1651745                                                                                                    |
| EGFR | 20   | p.Val769_Asp770insAspGly    | c.2310_2311insGGCGAC                        | COSM22955                                                                                                    |
| EGFR | 20   | p.Val769_Asp770insGluArgGly | c.2309_2310insGCGTGGAGA                     | COSM1651742                                                                                                    |

|  | 1057  | Eb. | 18 |
|--|-------|-----|----|
|  |       | 19  |    |
|  | 2.548 | -   |    |
|  |       |     |    |
|  |       |     |    |

| Gene | Exon | Amino acid change                  | Nucleotide change                  | Variant ID  |
|------|------|------------------------------------|------------------------------------|-------------|
| EGFR | 20   | p.Asp769insAlaSerVal               | c.2309_2310delACinsCCAGCG<br>TGGAT | COSM13558   |
| EGFR | 20   | p.Asp770_Asn771insAsnProHis        | c.2319_2320insAACCCCCAC            | COSM12381   |
| EGFR | 20   | p.Asp770_Asn771insTyr              | c.2310_2311insTAC                  | COSM1238030 |
| EGFR | 20   | p.Asp770delinsGlyTyr               | c.2308_2309insGTT                  | COSM12427   |
| EGFR | 20   | p.Asp770_Asn771insAsnPro           | c.2316_2317insAACCCC               | MAN123      |
| EGFR | 20   | p.Asp770_Asn771insAsnProHis<br>Gly | c.2320_2321insGCAACCCCCA<br>CG     | COSM51544   |
| EGFR | 20   | p.Asp770_Asn771insThr              | c.2311_2312insCCA                  | COSM5023008 |
| EGFR | 20   | p.Asp770_Asn771insMetAlaThr<br>Pro | c.2311_2312insTGGCCACCCC<br>CA     | COSM26719   |
| EGFR | 20   | p.Asp770_Asn771insGlnArgGly        | c.2310_2311insCAGCGTGGC            | COSM4970107 |
| EGFR | 20   | p.Asp770_Asn771insGly              | c.2310_2311insGGC                  | COSM13004   |
| EGFR | 20   | p.Asp770_Asn771delinsAlaGlyGly     | c.2309_2312delACAAinsCTGG<br>TGG   | COSM12737   |
| EGFR | 20   | p.Asp770_Asn771insSerValGlu        | c.2311_2312insGCGTCGAAA            | COSM1651743 |
| EGFR | 20   | p.Asp770_Asn771insAlaProTrp        | c.2310_2311insGCACCGTGG            | COSM20886   |
| EGFR | 20   | p.Asp770_Asn771insGlyThr           | c.2310_2311insGGCACA               | COSM1238029 |
| EGFR | 20   | p.Asp770_Asn771insGlyLeu           | c.2310_2311insGGGTTA               | COSM48921   |
| EGFR | 20   | p.Asp770_Asn771insGlyPhe           | c.2310_2311insGGGTTT               | COSM655155  |
| EGFR | 20   | p.Asp770_Asn771insGly              | c.2310_2311insGGT                  | COSM12378   |
| EGFR | 20   | p.Asn771dup                        | c.2313_2314insAAC                  | COSM13003   |
| EGFR | 20   | p.Asn771_Pro772insHis              | c.2314_2315insACC                  | COSM1238031 |
| EGFR | 20   | p.Asn771_Pro772insProHis           | c.2319_2320insCCCCAC               | COSM12380   |
| EGFR | 20   | p.Asn771_Pro772insProThrHis        | c.2315_2316insGACACACCC            | COSM48923   |
| EGFR | 20   | p.Asn771_Pro772insArgHis           | c.2314_2315insGGCACC               | COSM166390  |
| EGFR | 20   | p.Asn771delinsThrHis               | c.2311_2312insCAC                  | COSM22946   |
| EGFR | 20   | p.Asn771delinsSerGlyHis            | c.2311_2312insGTGGCC               | COSM1651744 |
| EGFR | 20   | p.Asn771delinsValHis               | c.2311_2311delAinsGTCC             | COSM5023007 |
| EGFR | 20   | p.Asn771delinsLysLeu               | c.2312_2313insACT                  | COSM6438147 |

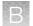

| Gene  | Exon | Amino acid change              | Nucleotide change              | Variant ID  |
|-------|------|--------------------------------|--------------------------------|-------------|
| EGFR  | 20   | p.Pro772_His773insHisAla       | c.2320_2321insCCCACG           | COSM1238028 |
| EGFR  | 20   | p.Pro772_His773insHisAsn       | c.2319_2320insAACCAC           | COSM5023006 |
| EGFR  | 20   | p.Pro772_His773insHisVal       | c.2321_2322insCCACGT           | COSM18432   |
| EGFR  | 20   | p.Pro772_His773insThrPro       | c.2316_2316delCinsAACCCCT      | COSM12388   |
| EGFR  | 20   | p.Pro772_His773insVal          | c.2316_2317insGTT              | COSM255205  |
| EGFR  | 20   | p.Pro773_Val774dup             | c.2322_2323insCACGTG           | COSM22948   |
| EGFR  | 20   | p.His773dup                    | c.2319_2320insCAC              | COSM12377   |
| EGFR  | 20   | p.His773delinsProAsnProTyr     | c.2317_2318insCTAACCCCT        | COSM1735761 |
| EGFR  | 20   | p.His773_Val774insThrGlnProPro | c.2319_2320insACACAACCCC<br>CC | COSM3727813 |
| EGFR  | 20   | p.His773_Val774insGln          | c.2319_2320insCAG              | COSM131552  |
| EGFR  | 20   | p.Val774_Cys775insProArg       | c.2322_2323insCCACGT           | COSM4170223 |
| EGFR  | 20   | p.Cys797Ser                    | c.2389T>A                      | COSM6493937 |
| EGFR  | 20   | p.Cys797Ser                    | c.2390G>C                      | COSM5945664 |
| EGFR  | 21   | p.Leu858Met                    | c.2572C>A                      | COSM12366   |
| EGFR  | 21   | p.Leu858Arg                    | c.2573T>G                      | COSM6224    |
| EGFR  | 21   | p.Leu861Gln                    | c.2582T>A                      | COSM6213    |
| EGFR  | 21   | p.Leu861Arg                    | c.2582T>G                      | COSM12374   |
| ERBB2 | 8    | p.Ser310Tyr                    | c.929C>A                       | COSM94225   |
| ERBB2 | 8    | p.Ser310Phe                    | c.929C>T                       | COSM48358   |
| ERBB2 | 17   | p.Arg678Gln                    | c.2033G>A                      | COSM436498  |
| ERBB2 | 18   | p.Thr733lle                    | c.2198C>T                      | COSM14059   |
| ERBB2 | 19   | p.Leu755Met                    | c.2263T>A                      | COSM1205571 |
| ERBB2 | 19   | p.Leu755Pro                    | c.2263_2264delTTinsCC          | COSM683     |
| ERBB2 | 19   | p.Asp769His                    | c.2305G>C                      | COSM13170   |
| ERBB2 | 19   | p.Asp769Tyr                    | c.2305G>T                      | COSM1251412 |
| ERBB2 | 20   | p.Gly776Val                    | c.2327G>T                      | COSM18609   |
| ERBB2 | 20   | p.Val777Leu                    | c.2329G>T                      | COSM14062   |
| ERBB2 | 21   | p.Val842IIe                    | c.2524G>A                      | COSM14065   |

| R  |      |   |    |
|----|------|---|----|
|    | 1027 | - |    |
| 45 | 100  |   |    |
|    |      |   |    |
|    |      |   | 79 |
|    |      |   |    |

| Gene  | Exon | Amino acid change | Nucleotide change | Variant ID  |
|-------|------|-------------------|-------------------|-------------|
| ERBB2 | 22   | p.Arg896Cys       | c.2686C>T         | COSM14066   |
| ERBB2 | 22   | p.Arg896His       | c.2687G>A         | COSM119971  |
| ERBB3 | 2    | p.Met60Leu        | c.178A>T          | COSM1606366 |
| ERBB3 | 2    | p.Met60Lys        | c.179T>A          | COSM254678  |
| ERBB3 | 2    | p.Met60Arg        | c.179T>G          | COSM941484  |
| ERBB3 | 3    | p.Met91lle        | c.273G>A          | COSM122890  |
| ERBB3 | 3    | p.Met91lle        | c.273G>C          | COSM1299636 |
| ERBB3 | 3    | p.Val104Met       | c.310G>A          | COSM172423  |
| ERBB3 | 3    | p.Val104Leu       | c.310G>C          | COSM160824  |
| ERBB3 | 3    | p.Val104Leu       | c.310G>T          | COSM191840  |
| ERBB3 | 6    | p.Ala232Thr       | c.694G>A          | COSM4043440 |
| ERBB3 | 6    | p.Ala232Val       | c.695C>T          | COSM1242239 |
| ERBB3 | 8    | p.Asp297Tyr       | c.889G>T          | COSM160822  |
| ERBB3 | 8    | p.Asp297Val       | c.890A>T          | COSM941490  |
| ERBB3 | 9    | p.Glu332Lys       | c.994G>A          | COSM254677  |
| FGFR2 | 7    | p.Pro253Leu       | c.758C>T          | COSM537801  |
| FGFR2 | 7    | p.Pro253Arg       | c.758C>G          | COSM49170   |
| FGFR2 | 8    | p.Ala314Asp       | c.941C>A          | COSM49171   |
| FGFR2 | 9    | p.Tyr375His       | c.1123T>C         | COSM1560916 |
| FGFR2 | 9    | p.Tyr375Cys       | c.1124A>G         | COSM36904   |
| FGFR2 | 9    | p.Cys382Arg       | c.1144T>C         | COSM36906   |
| FGFR2 | 9    | p.Cys382Tyr       | c.1145G>A         | COSM915493  |
| FGFR2 | 12   | p.Asn549His       | c.1645A>C         | COSM250083  |
| FGFR2 | 12   | p.Asn549Ser       | c.1646A>G         | COSM3665553 |
| FGFR2 | 12   | p.Asn549Lys       | c.1647T>G         | COSM36902   |
| FGFR2 | 12   | p.Asn549Lys       | c.1647T>A         | COSM36912   |
| FGFR2 | 14   | p.Lys659Glu       | c.1975A>G         | COSM36909   |
| FGFR2 | 14   | p.Lys659Met       | c.1976A>T         | COSM49175   |

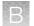

| Gene  | Exon | Amino acid change  | Nucleotide change    | Variant ID  |
|-------|------|--------------------|----------------------|-------------|
| FGFR2 | 14   | p.Lys659Asn        | c.1977G>T            | COSM49173   |
| FGFR2 | 14   | p.Lys659Asn        | c.1977G>C            | COSM683054  |
| FGFR2 | 7    | p.Ser252Trp        | c.755C>G             | COSM36903   |
| FGFR3 | 7    | p.Arg248Cys        | c.742C>T             | COSM714     |
| FGFR3 | 7    | p.Ser249Cys        | c.746C>G             | COSM715     |
| FGFR3 | 14   | p.Lys650Gln        | c.1948A>C            | COSM726     |
| FGFR3 | 14   | p.Lys650Glu        | c.1948A>G            | COSM719     |
| FGFR3 | 14   | p.Lys650Asn        | c.1950G>T            | COSM1428730 |
| FGFR3 | 16   | p.Gly697Cys        | c.2089G>T            | COSM24802   |
| HRAS  | 2    | p.Gly12Cys         | c.34G>T              | COSM481     |
| HRAS  | 2    | p.Gly12Arg         | c.34G>C              | COSM482     |
| HRAS  | 2    | p.Gly12Val         | c.35G>T              | COSM483     |
| HRAS  | 2    | p.Gly12Asp         | c.35G>A              | COSM484     |
| HRAS  | 2    | p.Gly12Ala         | c.35G>C              | COSM485     |
| HRAS  | 2    | p.Gly13Arg         | c.37G>C              | COSM486     |
| HRAS  | 2    | p.Gly13Ser         | c.37G>A              | COSM487     |
| HRAS  | 2    | p.Gly13Cys         | c.37G>T              | COSM488     |
| HRAS  | 2    | p.Gly13Val         | c.38G>T              | COSM489     |
| HRAS  | 2    | p.Gly13Asp         | c.38G>A              | COSM490     |
| HRAS  | 3    | p.Gln61Lys         | c.181C>A             | COSM496     |
| HRAS  | 3    | p.Gln61Leu         | c.182A>T             | COSM498     |
| HRAS  | 3    | p.Gln61Arg         | c.182A>G             | COSM499     |
| HRAS  | 3    | p.Gln61Pro         | c.182A>C             | COSM500     |
| HRAS  | 3    | p.Gln61His         | c.183G>T             | COSM502     |
| HRAS  | 3    | p.Gln61His         | c.183G>C             | COSM503     |
| HRAS  | 2    | p.Gly12Ser         | c.34G>A              | COSM480     |
| KIT   | 8    | p.Asp419del        | c.1255_1257delGAC    | COSM29014   |
| KIT   | 8    | p.Asp419_Arg420del | c.1255_1260delGACAGG | COSM1578132 |

| Gene | Exon | Amino acid change        | Nucleotide change    | Variant ID  |
|------|------|--------------------------|----------------------|-------------|
| KIT  | 11   | p.Trp557_Lys558del       | c.1669_1674delTGGAAG | COSM1217    |
| KIT  | 11   | p.Trp557Arg              | c.1669T>A            | COSM1216    |
| KIT  | 11   | p.Trp557Arg              | c.1669T>C            | COSM1219    |
| KIT  | 11   | p.Trp557Gly              | c.1669T>G            | COSM1221    |
| KIT  | 11   | p.Trp557_Val559delinsPhe | c.1670_1675delGGAAGG | COSM1226    |
| KIT  | 11   | p.Val559del              | c.1679_1681delTTG    | COSM1247    |
| KIT  | 11   | p.Val559Asp              | c.1676T>A            | COSM1252    |
| KIT  | 11   | p.Val559Ala              | c.1676T>C            | COSM1255    |
| KIT  | 11   | p.Val559Gly              | c.1676T>G            | COSM1253    |
| KIT  | 11   | p.Val560Asp              | c.1679T>A            | COSM1257    |
| KIT  | 11   | p.Leu576Pro              | c.1727T>C            | COSM1290    |
| KIT  | 11   | p.Asp579del              | c.1735_1737delGAT    | COSM1294    |
| KIT  | 13   | p.Lys642Glu              | c.1924A>G            | COSM1304    |
| KIT  | 13   | p.Val654Ala              | c.1961T>C            | COSM12706   |
| KIT  | 17   | p.Arg796Lys              | c.2387G>A            | COSM1600411 |
| KIT  | 17   | p.Asp816His              | c.2446G>C            | COSM1311    |
| KIT  | 17   | p.Asp816Tyr              | c.2446G>T            | COSM1310    |
| KIT  | 17   | p.Asp816Val              | c.2447A>T            | COSM1314    |
| KIT  | 17   | p.Asn822Lys              | c.2466T>A            | COSM1321    |
| KIT  | 17   | p.Asn822Lys              | c.2466T>G            | COSM1322    |
| KIT  | 17   | p.Val825Ala              | c.2474T>C            | COSM1323    |
| KRAS | 2    | p.Gly12Cys               | c.34G>T              | COSM516     |
| KRAS | 2    | p.Gly12Ser               | c.34G>A              | COSM517     |
| KRAS | 2    | p.Gly12Arg               | c.34G>C              | COSM518     |

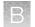

| Gene | Exon | Amino acid change | Nucleotide change   | Variant ID                                                                                                    |
|------|------|-------------------|---------------------|----------------------------------------------------------------------------------------------------|
| KRAS | 2    | p.Gly12Phe        | c.34_35delGGinsTT   | COSM512<br>Note: The nucleotide                                                                                                    |
|      |      |                   |                     | change of COSM512<br>overlaps that of COSM516,<br>so a positive COSM512<br>sample will also result in a<br>positive call for COSM516.                                |
| KRAS | 2    | p.Gly12Val        | c.35G>T             | COSM520                                                                                                    |
| KRAS | 2    | p.Gly12Ala        | c.35G>C             | COSM522                                                                                                    |
| KRAS | 2    | p.Gly12Asp        | c.35G>A             | COSM521                                                                                                    |
| KRAS | 2    | p.Gly13Cys        | c.37G>T             | COSM527                                                                                                    |
| KRAS | 2    | p.Gly13Ser        | c.37G>A             | COSM528                                                                                                    |
| KRAS | 2    | p.Gly13Arg        | c.37G>C             | COSM529                                                                                                    |
| KRAS | 2    | p.Gly13Asp        | c.38_39delGCinsAT   | COSM531                                                                                                    |
|      |      |                   |                     | <b>Note:</b> The nucleotide<br>change of COSM531<br>overlaps that of COSM532,<br>so a positive COSM531<br>sample will also result in a<br>positive call for COSM532. |
| KRAS | 2    | p.Gly13Val        | c.38G>T             | COSM534                                                                                                    |
| KRAS | 2    | p.Gly13Ala        | c.38G>C             | COSM533                                                                                                    |
| KRAS | 2    | p.Gly13Asp        | c.38G>A             | COSM532                                                                                                    |
| KRAS | 3    | p.Ala59Thr        | c.175G>A            | COSM546                                                                                                    |
| KRAS | 3    | p.Ala59Gly        | c.176C>G            | COSM28518                                                                                                    |
| KRAS | 3    | p.Ala59Glu        | c.176C>A            | COSM547                                                                                                    |
| KRAS | 3    | p.Gln61Lys        | c.180_181delTCinsAA | COSM87298                                                                                                    |
| KRAS | 3    | p.Gln61Lys        | c.181C>A            | COSM549                                                                                                    |
| KRAS | 3    | p.Gln61Glu        | c.181C>G            | COSM550                                                                                                    |
| KRAS | 3    | p.Gln61Pro        | c.182A>C            | COSM551                                                                                                    |
| KRAS | 3    | p.Gln61Arg        | c.182A>G            | COSM552                                                                                                    |
| KRAS | 3    | p.Gln61Leu        | c.182A>T            | COSM553                                                                                                    |

| Gene   | Exon | Amino acid change | Nucleotide change | Variant ID                                                                                                    |
|--------|------|-------------------|-------------------|----------------------------------------------------------------------------------------------------|
| KRAS   | 3    | p.Gln61His        | c.183A>C          | COSM554                                                                                                    |
| KRAS   | 3    | p.Gln61His        | c.183A>T          | COSM555                                                                                                    |
| KRAS   | 4    | p.Lys117Asn       | c.351A>T          | COSM28519                                                                                                    |
| KRAS   | 4    | p.Lys117Asn       | c.351A>C          | COSM19940                                                                                                    |
| KRAS   | 4    | p.Ala146Thr       | c.436G>A          | COSM19404                                                                                                    |
| KRAS   | 4    | p.Ala146Pro       | c.436G>C          | COSM19905                                                                                                    |
| KRAS   | 4    | p.Ala146Val       | c.437C>T          | COSM19900                                                                                                    |
| MAP2K1 | 2    | p.Phe53lle        | c.157T>A          | COSM3503329                                                                                                    |
| MAP2K1 | 2    | p.Phe53Leu        | c.157T>C          | COSM555604                                                                                                    |
| MAP2K1 | 2    | p.Phe53Val        | c.157T>G          | COSM1562837                                                                                                    |
|        |      |                   |                   | Note: The base change<br>c.157T>G in MAP2K1 is<br>associated with Mutation<br>ID COSM5077832 in the<br>COSMIC v.76 database,<br>even though it has been<br>given the Variant HotSpot<br>ID COSM1562837 in the<br>software. This does not<br>impact the test results. |
| MAP2K1 | 2    | p.Phe53Leu        | c.159T>A          | COSM1725008                                                                                                    |
| MAP2K1 | 2    | p.Phe53Leu        | c.159T>G          | COSM2257208                                                                                                    |
| MAP2K1 | 2    | p.Lys57Thr        | c.170A>C          | COSM4756761                                                                                                    |
| MAP2K1 | 2    | p.Lys57Met        | c.170A>T          | MAN124                                                                                                    |
| MAP2K1 | 2    | p.Lys57Asn        | c.171G>C          | COSM5520914                                                                                                    |
| MAP2K1 | 2    | p.Lys57Asn        | c.171G>T          | COSM1235478                                                                                                    |
| MAP2K1 | 3    | p.Pro124Ser       | c.370C>T          | COSM235614                                                                                                    |
| MAP2K1 | 3    | p.Pro124Gln       | c.371C>A          | COSM1167912                                                                                                    |
| MAP2K1 | 3    | p.Pro124Leu       | c.371C>T          | COSM1315861                                                                                                    |
| MAP2K1 | 6    | p.Glu203Lys       | c.607G>A          | COSM232755                                                                                                    |
| MAP2K1 | 6    | p.Glu203Val       | c.608A>T          | COSM3386991                                                                                                    |
| MAP2K2 | 2    | p.Phe57Val        | c.169T>G          | COSM3534171                                                                                                    |

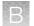

| Gene   | Exon | Amino acid change | Nucleotide change | Variant ID               |
|--------|------|-------------------|-------------------|--------------------------|
| MAP2K2 | 2    | p.Phe57Leu        | c.169T>C          | COSM1235618              |
| MAP2K2 | 2    | p.Phe57Leu        | c.171T>G          | OM3158                   |
| MAP2K2 | 2    | p.Phe57Leu        | c.171T>A          | COSM3389034              |
| MAP2K2 | 2    | p.Gln60Pro        | c.179A>C          | COSM145610               |
| MET    | 14   | p.Thr1010lle      | c.3029C>T         | COSM707                  |
| MET    | 14   | p.Tyr1021Asn      | c.3061T>A         | COSM48564                |
| MET    | 14   | p.Tyr1021Phe      | c.3062A>T         | COSM339515               |
| MET    | _    | NA                | NA                | COSM29633 <sup>[1]</sup> |
| MET    | _    | NA                | NA                | COSM24687 <sup>[1]</sup> |
| MET    | _    | NA                | NA                | COSM35468 <sup>[1]</sup> |
| MET    | 16   | p.His1112Tyr      | c.3334C>T         | COSM696                  |
| MET    | 16   | p.His1112Arg      | c.3335A>G         | COSM703                  |
| MET    | 16   | p.His1112Leu      | c.3335A>T         | COSM698                  |
| MET    | 19   | p.Tyr1248His      | c.3742T>C         | COSM690                  |
| MET    | 19   | p.Tyr1248Cys      | c.3743A>G         | COSM699                  |
| MET    | 19   | p.Tyr1253Asp      | c.3757T>G         | COSM700                  |
| MET    | 19   | p.Met1268Thr      | c.3803T>C         | COSM691                  |
| MET    | 19   | p.Met1268lle      | c.3804G>A         | COSM694                  |
| MTOR   | 30   | p.Cys1483Phe      | c.4448G>T         | COSM462616               |
| MTOR   | 30   | p.Cys1483Tyr      | c.4448G>A         | COSM462615               |
| MTOR   | 30   | p.Cys1483Trp      | c.4449C>G         | OM3149                   |
| MTOR   | 39   | p.Glu1799Lys      | c.5395G>A         | COSM180789               |
| MTOR   | 40   | p.Phe1888Val      | c.5662T>G         | COSM893814               |
| MTOR   | 40   | p.Phe1888Leu      | c.5662T>C         | COSM3358967              |
| MTOR   | 40   | p.Phe1888lle      | c.5662T>A         | COSM3358968              |
| MTOR   | 40   | p.Phe1888Leu      | c.5664C>G         | COSM462604               |
| MTOR   | 40   | p.Phe1888Leu      | c.5664C>A         | COSM893813               |

В

| Gene | Exon | Amino acid change | Nucleotide change | Variant ID                                                                                                    |
|------|------|-------------------|-------------------|----------------------------------------------------------------------------------------------------|
| MTOR | 43   | p.Thr1977Ser      | c.5929A>T         | COSM1289945                                                                                                    |
|      |      |                   |                   | Note: Some "no calls"<br>were observed for this<br>analytical variant due to<br>strand bias with plasmid<br>targets. This does not                                  |
|      |      |                   |                   | impact clinical test results.                                                                                                    |
| MTOR | 43   | p.Thr1977Lys      | c.5930C>A         | COSM462601                                                                                                    |
| MTOR | 43   | p.Thr1977Arg      | c.5930C>G         | COSM462602                                                                                                    |
|      |      |                   |                   | Note: Some "no calls"<br>were observed for this<br>analytical variant due to<br>strand bias with plasmid<br>targets. This does not<br>impact clinical test results. |
| MTOR | 43   | p.Val2006Leu      | c.6016G>C         | COSM1134662                                                                                                    |
| MTOR | 43   | p.Val2006lle      | c.6016G>A         | COSM893804                                                                                                    |
| MTOR | 43   | p.Val2006Phe      | c.6016G>T         | COSM249481                                                                                                    |
| MTOR | 47   | p.Ser2215Pro      | c.6643T>C         | COSM1560108                                                                                                    |
| MTOR | 47   | p.Ser2215Tyr      | c.6644C>A         | COSM20417                                                                                                    |
| MTOR | 47   | p.Ser2215Phe      | c.6644C>T         | COSM1686998                                                                                                    |
| MTOR | 53   | p.Leu2427Gln      | c.7280T>A         | COSM1185313                                                                                                    |
| MTOR | 53   | p.Leu2427Arg      | c.7280T>G         | COSM2119114                                                                                                    |
| MTOR | 30   | p.Cys1483Arg      | c.4447T>C         | COSM3747775                                                                                                    |
| NRAS | 2    | p.Gly12Arg        | c.34G>C           | COSM561                                                                                                    |
| NRAS | 2    | p.Gly12Ser        | c.34G>A           | COSM563                                                                                                    |
| NRAS | 2    | p.Gly12Ala        | c.35G>C           | COSM565                                                                                                    |
| NRAS | 2    | p.Gly12Asp        | c.35G>A           | COSM564                                                                                                    |
| NRAS | 2    | p.Gly12Val        | c.35G>T           | COSM566                                                                                                    |
| NRAS | 2    | p.Gly13Arg        | c.37G>C           | COSM569                                                                                                    |
| NRAS | 2    | p.Gly13Ser        | c.37G>A           | COSM571                                                                                                    |
| NRAS | 2    | p.Gly13Cys        | c.37G>T           | COSM570                                                                                                    |
|      |      | 1                 | 1                 |                                                                                                    |

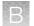

| Gene   | Exon | Amino acid change        | Nucleotide change              | Variant ID  |
|--------|------|--------------------------|--------------------------------|-------------|
| NRAS   | 2    | p.Gly13Ala               | c.38G>C                        | COSM575     |
| NRAS   | 2    | p.Gly13Asp               | c.38G>A                        | COSM573     |
| NRAS   | 2    | p.Gly13Val               | c.38G>T                        | COSM574     |
| NRAS   | 3    | p.Ala59Thr               | c.175G>A                       | COSM578     |
| NRAS   | 3    | p.Gln61Lys               | c.181C>A                       | COSM580     |
| NRAS   | 3    | p.Gln61Glu               | c.181C>G                       | COSM581     |
| NRAS   | 3    | p.Gln61Arg               | c.182A>G                       | COSM584     |
| NRAS   | 3    | p.Gln61Pro               | c.182A>C                       | COSM582     |
| NRAS   | 3    | p.Gln61Leu               | c.182A>T                       | COSM583     |
| NRAS   | 3    | p.Gln61His               | c.183A>C                       | COSM586     |
| NRAS   | 3    | p.Gln61His               | c.183A>T                       | COSM585     |
| NRAS   | 4    | p.Lys117Asn              | c.351G>T                       | MAN13       |
| NRAS   | 4    | p.Ala146Thr              | c.436G>A                       | COSM27174   |
| NRAS   | 4    | p.Ala146Val              | c.437C>T                       | COSM4170228 |
| NRAS   | 2    | p.Gly12Cys               | c.34G>T                        | COSM562     |
| PDGFRA | 12   | p.Val561Asp              | c.1682T>A                      | COSM739     |
| PDGFRA | 14   | p.Asn659Tyr              | c.1975A>T                      | COSM22416   |
| PDGFRA | 14   | p.Asn659Lys              | c.1977C>A                      | COSM22415   |
| PDGFRA | 14   | p.Asn659Lys              | c.1977C>G                      | COSM22414   |
| PDGFRA | 18   | p.Asp842_His845del       | c.2526_2537delCATCATGCAT<br>GA | COSM737     |
| PDGFRA | 18   | p.Asp842_Met844del       | c.2524_2532delGACATCATG        | COSM12401   |
| PDGFRA | 18   | p.Asp842Tyr              | c.2524G>T                      | COSM12396   |
| PDGFRA | 18   | p.Asp842Val              | c.2525A>T                      | COSM736     |
| PDGFRA | 18   | p.lle843_Asp846del       | c.2527_2538delATCATGCATGA<br>T | COSM12400   |
| PDGFRA | 18   | p.lle843_Ser847delinsThr | c.2528_2539delTCATGCATGAT<br>T | COSM12407   |
| PIK3CA | 2    | p.Arg38Ser               | c.112C>A                       | COSM87310   |

| Gene   | Exon | Amino acid change | Nucleotide change | Variant ID  |
|--------|------|-------------------|-------------------|-------------|
| PIK3CA | 2    | p.Arg38Gly        | c.112C>G          | COSM40945   |
| PIK3CA | 2    | p.Arg38Cys        | c.112C>T          | COSM744     |
| PIK3CA | 2    | p.Arg38His        | c.113G>A          | COSM745     |
| PIK3CA | 2    | p.Glu39Lys        | c.115G>A          | COSM30625   |
| PIK3CA | 2    | p.Glu81Lys        | c.241G>A          | COSM27502   |
| PIK3CA | 2    | p.Arg88Gln        | c.263G>A          | COSM746     |
| PIK3CA | 2    | p.Arg93Trp        | c.277C>T          | COSM27493   |
| PIK3CA | 2    | p.Arg93Gln        | c.278G>A          | COSM86041   |
| PIK3CA | 2    | p.Gly106Val       | c.317G>T          | COSM748     |
| PIK3CA | 2    | p.Arg108His       | c.323G>A          | COSM27497   |
| PIK3CA | 2    | p.Lys111Glu       | c.331A>G          | COSM13570   |
| PIK3CA | 5    | p.Val344Ala       | c.1031T>C         | COSM86951   |
| PIK3CA | 5    | p.Val344Gly       | c.1031T>G         | COSM22540   |
| PIK3CA | 5    | p.Asn345lle       | c.1034A>T         | COSM94978   |
| PIK3CA | 5    | p.Asn345Lys       | c.1035T>A         | COSM754     |
| PIK3CA | 6    | p.Glu365Lys       | c.1093G>A         | COSM86044   |
| PIK3CA | 6    | p.Glu365Gly       | c.1094A>G         | COSM1420797 |
| PIK3CA | 6    | p.Glu365Val       | c.1094A>T         | COSM1484860 |
| PIK3CA | 6    | p.Cys378Arg       | c.1132T>C         | COSM756     |
| PIK3CA | 6    | p.Cys378Tyr       | c.1133G>A         | COSM1041478 |
| PIK3CA | 6    | p.Cys378Phe       | c.1133G>T         | COSM21450   |
| PIK3CA | 8    | p.Cys420Arg       | c.1258T>C         | COSM757     |
| PIK3CA | 10   | p.Pro539Arg       | c.1616C>G         | COSM759     |
| PIK3CA | 10   | p.Glu542Lys       | c.1624G>A         | COSM760     |
| PIK3CA | 10   | p.Glu542Val       | c.1625A>T         | COSM762     |
| PIK3CA | 10   | p.Glu545Lys       | c.1633G>A         | COSM763     |
| PIK3CA | 10   | p.Glu545Gln       | c.1633G>C         | COSM27133   |
| PIK3CA | 10   | p.Glu545Ala       | c.1634A>C         | COSM12458   |

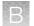

| Gene   | Exon | Amino acid change | Nucleotide change | Variant ID  |
|--------|------|-------------------|-------------------|-------------|
| PIK3CA | 10   | p.Glu545Gly       | c.1634A>G         | COSM764     |
| PIK3CA | 10   | p.Glu545Asp       | c.1635G>C         | COSM27374   |
| PIK3CA | 10   | p.Glu545Asp       | c.1635G>T         | COSM765     |
| PIK3CA | 10   | p.Gln546Lys       | c.1636C>A         | COSM766     |
| PIK3CA | 10   | p.Gln546Glu       | c.1636C>G         | COSM6147    |
| PIK3CA | 10   | p.Gln546Pro       | c.1637A>C         | COSM767     |
| PIK3CA | 10   | p.Gln546Arg       | c.1637A>G         | COSM12459   |
| PIK3CA | 10   | p.Glu547Lys       | c.1639G>A         | COSM29315   |
| PIK3CA | 14   | p.His701Pro       | c.2102A>C         | COSM778     |
| PIK3CA | 14   | p.His701Arg       | c.2102A>G         | COSM1420881 |
| PIK3CA | 14   | p.Glu726Lys       | c.2176G>A         | COSM87306   |
| PIK3CA | 14   | p.Glu726Gly       | c.2177A>G         | COSM1420887 |
| PIK3CA | 19   | p.Cys901Arg       | c.2701T>C         | COSM1420899 |
| PIK3CA | 19   | p.Cys901Tyr       | c.2702G>A         | COSM1420901 |
| PIK3CA | 19   | p.Cys901Phe       | c.2702G>T         | COSM769     |
| PIK3CA | 21   | p.Tyr1021Cys      | c.3062A>G         | COSM12461   |
| PIK3CA | 21   | p.Thr1025Ala      | c.3073A>G         | COSM771     |
| PIK3CA | 21   | p.Met1043Val      | c.3127A>G         | COSM12591   |
| PIK3CA | 21   | p.Met1043lle      | c.3129G>A         | COSM29313   |
| PIK3CA | 21   | p.Met1043lle      | c.3129G>T         | COSM773     |
| PIK3CA | 21   | p.Asn1044Lys      | c.3132T>A         | COSM12592   |
| PIK3CA | 21   | p.His1047Tyr      | c.3139C>T         | COSM774     |
| PIK3CA | 21   | p.His1047Arg      | c.3140A>G         | COSM775     |
| PIK3CA | 21   | p.His1047Leu      | c.3140A>T         | COSM776     |
| PIK3CA | 21   | p.Gly1049Ser      | c.3145G>A         | COSM777     |
| PIK3CA | 21   | p.Gly1049Arg      | c.3145G>C         | COSM12597   |
| RAF1   | 7    | p.Ser257Leu       | c.770C>T          | COSM181063  |
| RAF1   | 7    | p.Ser257Trp       | c.770C>G          | COSM581519  |

| Gene | Exon | Amino acid change  | Nucleotide change              | Variant ID                                                                                                    |
|------|------|--------------------|--------------------------------|----------------------------------------------------------------------------------------------------|
| RAF1 | 12   | p.Thr421Met        | c.1262_1263delCCinsTG          | MAN9                                                                                                    |
| RET  | 10   | p.Cys618Arg        | c.1852T>C                      | COSM29803                                                                                                    |
| RET  | 10   | p.Cys618Tyr        | c.1853G>A                      | COSM980                                                                                                    |
| RET  | 10   | p.Cys620Arg        | c.1858T>C                      | COSM29804                                                                                                    |
| RET  | 11   | p.Cys634Arg        | c.1900T>C                      | COSM966                                                                                                    |
| RET  | 13   | p.Glu768Gly        | c.2303A>G                      | COSM1347811                                                                                                    |
| RET  | 13   | p.Glu768Asp        | c.2304G>C                      | COSM21338                                                                                                    |
| RET  | 15   | p.Ala883Phe        | c.2646_2648delAGCinsTTT        | COSM981                                                                                                    |
|      |      |                    |                                | Note: The nucleotide<br>change of COSM981<br>overlaps that of<br>COSM133167, so a<br>positive COSM981 sample<br>will also result in a positive<br>call for COSM133167. |
| RET  | 15   | p.Ala883Ser        | c.2647G>T                      | COSM133167                                                                                                    |
| RET  | 15   | p.Asp898_Glu901del | c.2694_2705delTGTTTATGAAG<br>A | COSM962                                                                                                    |
| RET  | 16   | p.Met918Thr        | c.2753T>C                      | COSM965                                                                                                    |
| ROS1 | 36   | p.Leu1951Met       | c.5851C>A                      | COSM1072521                                                                                                    |
| ROS1 | 38   | p.Gly2032Arg       | c.6094G>C                      | MAN11                                                                                                    |
| ROS1 | 38   | p.Gly2032Arg       | c.6094G>A                      | MAN10                                                                                                    |

<sup>[1]</sup> Annotations for this variant are not available for reporting.

# Fusion isoforms detected in non-small cell lung cancer (NSCLC)

#### RET fusion isoforms (N=40)

ACBD5-RET.A11R12 AFAP1-RET.A3R12 AKAP13-RET.A35R12 AKAP13-RET.A36R12 CCDC6-RET.C1R11 CCDC6-RET.C1R11.1 CCDC6-RET.C1R12 CCDC6-RET.C1R12.COSF1271 CCDC6-RET.C2R12 CCDC6-RET.C8R11 CCDC6-RET.C8R12full CUX1-RET.C10R12 ERC1-RET.E12R12 ERC1-RET.E17R12 ERC1-RET.E7R12 ERC1 ELKS-RET.E11R12.COSF1507 FKBP15-RET.F25R12 GOLGA5-RET.G7R12 HOOK3-RET.H11R12 KIAA1468-RET.K10R12

KIF5B-RET.K15R11.COSF1255.1 KIF5B-RET.K15R12.COSF1232 KIF5B-RET.K16R12.COSF1230 KIF5B-RET.K22R12.COSF1253 KIF5B-RET.K23R12.COSF1234 KIF5B-RET.K24R11.COSF1262 KIF5B-RET.K24R8.COSF1236 KTN1-RET.K29R12.COSF1513 NCOA4-RET.N7R12 NCOA4\_ELE1-RET.E6R12 PCM1-RET.P29R12 PRKAR1A-RET.P7R12 RUFY2-RET.R9R12 SPECC1L-RET.S10R11.NGS.1 SPECC1L-RET.S10R12 TBL1XR1-RET.T9R11.NGS.1 TBL1XR1-RET.T9R12 TRIM24-RET.T9R12 TRIM27-RET.T3R12 TRIM33-RET.T16R12

| ROS1 fusion isoforms (N=34) |                              |  |  |  |
|-----------------------------|------------------------------|--|--|--|
| CCDC6-ROS1.C5R35            | LRIG3-ROS1.L16R35.COSF1269   |  |  |  |
| CD74-ROS1.C4R33.NGS         | MSN-ROS1.M9R34               |  |  |  |
| CD74-ROS1.C6R32.COSF1202    | MYO5A-ROS1.M23R35            |  |  |  |
| CD74-ROS1.C6R34.COSF1200    | PPFIBP1-ROS1.P9R35           |  |  |  |
| CD74-ROS1.C6R35             | PWWP2A-ROS1.P1R36            |  |  |  |
| CD74-ROS1.C7R34             | SDC4-ROS1.S2R32.COSF1265     |  |  |  |
| CEP85L-ROS1.C8R36           | SDC4-ROS1.S2R34              |  |  |  |
| CLIP1-ROS1.C19R36           | SDC4-ROS1.S4R32.COSF1278     |  |  |  |
| CLTC-ROS1.C31R35            | SDC4-ROS1.S4R34.COSF1280     |  |  |  |
| ERC1-ROS1.E11R36            | SLC34A2-ROS1.S13R32.COSF1259 |  |  |  |
| EZR-ROS1.E10R34.COSF1267    | SLC34A2-ROS1.S13R34.COSF1261 |  |  |  |
| EZR-ROS1.E10R35             | SLC34A2-ROS1.S4R32.COSF1197  |  |  |  |
| GOPC-ROS1.G4R36.COSF1188    | SLC34A2-ROS1.S4R34.COSF1198  |  |  |  |
| GOPC-ROS1.G8R35.COSF1139    | TFG-ROS1.T4R35               |  |  |  |
| HLA_A-ROS1.H7R34            | TPM3-ROS1.T3R36              |  |  |  |
| KDELR2-ROS1.K5R35           | TPM3-ROS1.T7R35.COSF1273     |  |  |  |
| KIAA1598-ROS1.K11R36        | ZCCHC8-ROS1.Z2R36            |  |  |  |

# DNA variants detected in cholangiocarcinoma (CC)

| Gene | Amino Acid Change | Nucleotide Change | Variant ID |
|------|-------------------|-------------------|------------|
| IDH1 | p.Arg132Cys       | c.394C>T          | COSM28747  |
| IDH1 | p.Arg132Ser       | c.394C>A          | COSM28748  |
| IDH1 | p.Arg132Gly       | c.394C>G          | COSM28749  |
| IDH1 | p.Arg132Leu       | c.395G>T          | COSM28750  |
| IDH1 | p.Arg132His       | c.395G>A          | COSM28746  |

Oncomine<sup>™</sup> Dx Target Test Part I: Test Description and Performance Characteristics User Guide

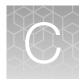

Customer and technical support

Visit thermofisher.com/support for the latest in services and support, including:

- Worldwide contact telephone numbers
- Product support
- Order and web support
- Safety Data Sheets (SDSs; also known as MSDSs)

Additional product documentation, including user guides and Certificates of Analysis, are available by contacting Customer Support.

# **Obtaining Certificates of Analysis**

The Certificate of Analysis provides detailed quality control and product qualification information for each product. Certificates of Analysis are printed and shipped with the product.

# **Obtaining Certificates of Conformance**

The Certificate of Conformance provides information on conformance testing of each instrument provided with the system. Certificates of Conformance are shipped with the instrument, and are also available by contacting Customer Support at thermofisher.com/support.

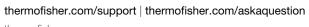

thermofisher.com

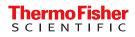

# Oncomine<sup>™</sup> Dx Target Test Part II: Sample and Library Preparation USER GUIDE

Publication Number MAN0018704

Revision B.0

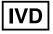

Thermo Fisher SCIENTIFIC

For In Vitro Diagnostic Use.

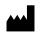

Life Technologies Holdings Pte Ltd | Block 33 | Marsiling Industrial Estate Road 3 | #07-06, Singapore 739256

Products manufactured in Singapore: Ion PGM<sup>™</sup> Dx Instrument System Ion PGM<sup>™</sup> Dx Sequencer Ion OneTouch<sup>™</sup> Dx Instrument Ion OneTouch<sup>™</sup> ES Dx Instrument Ion PGM<sup>™</sup> Dx Chip Minifuge (120V) Ion PGM<sup>™</sup> Wireless Scanner Ion Torrent<sup>™</sup> Server Torrent Suite<sup>™</sup> Dx Software Veriti<sup>™</sup> Dx 96-well Thermal Cycler, 0.2 mL

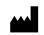

Life Technologies Corporation | 7335 Executive Way | Frederick, MD 21704 | USA

Products manufactured in Frederick: Oncomine<sup>™</sup> Dx Target Test Kit Ion Torrent Dx FFPE Sample Preparation Kit Ion PGM<sup>™</sup> Dx Library Kit Ion OneTouch<sup>™</sup> Dx Template Kit Ion PGM<sup>™</sup> Dx Sequencing Kit Ion 318<sup>™</sup> Dx Chip Ion OneTouch<sup>™</sup> Rack Kit DynaMag<sup>™</sup> Dx 96-Well Plate Magnet DynaMag<sup>™</sup> Dx 16 2-mL Magnet

The information in this guide is subject to change without notice.

#### DISCLAIMER

TO THE EXTENT ALLOWED BY LAW, THERMO FISHER SCIENTIFIC INC. AND/OR ITS AFFILIATE(S) WILL NOT BE LIABLE FOR SPECIAL, INCIDENTAL, INDIRECT, PUNITIVE, MULTIPLE, OR CONSEQUENTIAL DAMAGES IN CONNECTION WITH OR ARISING FROM THIS DOCUMENT, INCLUDING YOUR USE OF IT.

#### Revision history: Pub. No. MAN0018704

| Revision | Date             | Description                                                             |  |
|----------|------------------|-------------------------------------------------------------------------|--|
| B.0      | 3 September 2021 | Updated with new product catalog numbers.                               |  |
| A.0      | 11 February 2021 | New Oncomine <sup>™</sup> Dx Target Test user guide for FDA submission. |  |

**Trademarks**: All trademarks are the property of Thermo Fisher Scientific and its subsidiaries unless otherwise specified. AMPure is a trademark of Beckman Coulter, Inc. Google and Chrome are trademarks of Google, Inc. Microsoft and Excel are trademarks of Microsoft Corp.

©2021 Thermo Fisher Scientific Inc. All rights reserved.

# Contents

| Abo       | out this guide                                                                              | 7                                                                                                    |
|-----------|---------------------------------------------------------------------------------------------|----------------------------------------------------------------------------------------------------|
| Purp      | pose of this guide                                                                          | 7                                                                                                    |
| Onc       | comine <sup>™</sup> Dx Target Test Kit user guides                                          | 7                                                                                                    |
| CHAPTER 1 | Product information                                                                         | 8                                                                                                    |
| Proc      | 74                                                                                          |                                                                                                    |
|           | Oncomine <sup>®</sup> Dx Target Test                                                        | 8                                                                                                    |
|           | Sample preparation components                                                               | 8                                                                                                    |
|           | Library preparation components                                                              | 8                                                                                                    |
| Inter     | nded use                                                                                    | 9                                                                                                    |
| The       | ory of operation                                                                            | 9                                                                                                    |
| Soft      | ware compatibility and requirements                                                         | 9                                                                                                    |
| Mate      | erials provided                                                                             | 9                                                                                                    |
|           | Oncomine <sup>™</sup> Dx Target Test Kit                                                    |                                                                                                    |
|           | Subkits used in this guide 1                                                                | 0                                                                                                    |
| Mate      | erials and equipment required but not provided 1                                            | 13                                                                                                    |
|           | Fluorometer/ fluorescence reader specifications 1                                           |                                                                                                    |
|           | DynaMag <sup>™</sup> Dx 96-Well Plate Magnet and DynaMag <sup>™</sup> Dx 16 2-mL Magnet 1   | 4                                                                                                    |
| CHAPTER 2 | Before you begin 1                                                                          | 5                                                                                                    |
| Tiss      | ue input requirements for FFPE sample extraction                                            | 15                                                                                                    |
| Sam       | ple storage and stability 1                                                                 | 15                                                                                                    |
| Proc      | cedural guidelines                                                                          | 6                                                                                                    |
|           | Definitions 1                                                                               | 6                                                                                                    |
|           | Guidelines to prevent cross-contamination 1                                                 |                                                                                                    |
|           | •                                                                                           |                                                                                                    |
|           | •                                                                                           |                                                                                                    |
|           |                                                                                             |                                                                                                    |
|           |                                                                                             |                                                                                                    |
|           |                                                                                             |                                                                                                    |
|           |                                                                                             |                                                                                                    |
|           |                                                                                             |                                                                                                    |
| Equ       | ilibrate materials                                                                          | 8                                                                                                    |
|           | Pur<br>Onc<br>CHAPTER 1<br>Prod<br>Inter<br>Soft<br>Mat<br>CHAPTER 2<br>Tiss<br>Sam<br>Prod | Library preparation components .<br>Intended use .<br>Theory of operation .<br>Software compatibility and requirements .<br>Materials provided .<br>Oncomine <sup>™</sup> Dx Target Test Kit .<br>Subkits used in this guide .<br>Materials and equipment required but not provided .<br>Fluorometer/ fluorescence reader specifications |

| F       |                              |                         |                     |                                        |     |
|---------|------------------------------|-------------------------|---------------------|----------------------------------------|-----|
|         | Kit interchange              | ability and component   | box lot matching    |                                        | 19  |
| (       | ncomine <sup>™</sup> Dx Targ | get Test system diagrar | n                   |                                        | 20  |
| S       | ample preparatior            | workflow                |                     |                                        | 21  |
| L       | brary preparation            | workflow                |                     |                                        | 22  |
|         |                              |                         | тм                  |                                        |     |
| CHAPTEF | 3 Sample se                  | etup in Torrent Sui     | te Dx Softwa        | re                                     | 23  |
| ŀ       | dd a new sample              |                         |                     |                                        | 23  |
| I       | port samples                 |                         |                     |                                        | 24  |
| F       | edefined sample              | attributes              |                     |                                        | 25  |
| E       | nter the Ion Torrer          | t Dx Total Nucleic Acid | Isolation Kit barco | ode                                    | 26  |
| CHAPTEF | 4 Isolate RN                 | A and DNA from          | FFPE samples        |                                        | 27  |
| ç       | ample extraction v           | vorkflow                |                     |                                        | 27  |
|         | -                            |                         |                     |                                        |     |
|         | -                            | -                       |                     | natching                               |     |
|         |                              |                         |                     | ······································ |     |
|         |                              | -                       |                     |                                        |     |
|         | -                            |                         |                     |                                        |     |
| L       | •                            | •                       |                     |                                        |     |
|         | •                            | •                       |                     |                                        |     |
|         |                              |                         |                     |                                        |     |
|         | •                            |                         |                     |                                        |     |
|         | Collect the tiss             | ue                      |                     |                                        | 32  |
|         | Digest the dep               | araffinized samples     |                     |                                        | 33  |
| S       | eparate RNA from             | DNA                     |                     |                                        | 33  |
|         | Kit componen                 | s used in this procedu  | re                  |                                        | 33  |
|         |                              | •                       |                     |                                        |     |
|         |                              |                         |                     |                                        |     |
|         | -                            |                         | -                   |                                        |     |
| F       |                              | -                       |                     |                                        |     |
|         | •                            | •                       |                     |                                        |     |
|         |                              | •                       |                     |                                        |     |
|         |                              |                         | •                   |                                        |     |
|         |                              |                         | -                   |                                        |     |
| г       |                              |                         |                     |                                        |     |
| ſ       |                              | -                       |                     |                                        |     |
|         |                              |                         | •                   |                                        |     |
|         |                              |                         |                     |                                        | ••• |

| CHAPTER 5 | DNA and RNA quantification                                                                                                    | 43 |
|-----------|----------------------------------------------------------------------------------------------------|----|
| Review    | w the procedural guidelines                                                                                                    | 43 |
| Prepa     | re the reagents and equipment                                                                                                    | 43 |
| Set up    | o the DNA quantification assay                                                                                                    | 44 |
| k         | Kit components used in this procedure                                                                                                    | 44 |
|           | Prepare the DNA Working Solution                                                                                                    |    |
|           | Prepare the DNA standards                                                                                                    |    |
|           | Prepare the DNA samples                                                                                                    |    |
|           | the RNA quantification assay                                                                                                    |    |
|           | Kit components used in this procedure                                                                                                    |    |
|           | Prepare the RNA working solution                                                                                                    |    |
|           | Prepare the RNA standards Prepare the RNA samples                                                                                                    |    |
|           |                                                                                                    |    |
|           | he quantification assays                                                                                                    |    |
|           | the samples                                                                                                    |    |
|           | Sample Dilution Calculator                                                                                                    |    |
|           | Dilution volume guidelines                                                                                                    |    |
|           | Thaw frozen samples                                                                                                    |    |
|           | Dilute DNA samples                                                                                                    |    |
| C         | Dilute RNA samples                                                                                                    | 52 |
| CHAPTER 6 | Prepare the cDNA                                                                                                    | 55 |
| Revie     | w the procedural guidelines                                                                                                    | 55 |
| Kit co    | mponents used in this procedure                                                                                                    | 55 |
| C         | Dncomine <sup>™</sup> Dx Target Test Controls lot matching                                                                                                    | 55 |
| Thaw      | then dilute frozen samples                                                                                                    | 56 |
| Rever     | se transcribe the RNA                                                                                                    | 56 |
| CHAPTER 7 | Prepare libraries                                                                                                    | 59 |
| Librar    | y preparation workflow diagram                                                                                                    | 59 |
| Prepa     | re a library batch in Torrent Suite <sup>™</sup> Dx Software $\dots \dots \dots \dots \dots \dots \dots \dots \dots \dots \dots \dots \dots \dots \dots \dots \dots \dots \dots$ | 60 |
| Impor     | t a library batch                                                                                                    | 62 |
| Prepa     | re reagents and equipment                                                                                                    | 63 |
|           | on PGM <sup>™</sup> Dx Library Kit component lot matching                                                                                                    |    |
| C         | Dncomine <sup>™</sup> Dx Target Test Controls lot matching $\dots \dots \dots \dots \dots \dots \dots$                                                                           | 64 |
| •         | fy the cDNA                                                                                                    |    |
| k         | Kit components used in this procedure                                                                                                    | 64 |
|           | Set up the cDNA amplification reaction (<8 reactions)                                                                                                    |    |
|           | Set up the cDNA amplification reaction (8–16 reactions)                                                                                                    |    |
| A         | Amplify the cDNA targets                                                                                                    | 66 |

| •          | fy the DNA                                                   |      |
|------------|--------------------------------------------------------------|------|
|            | (it components used in this procedure                        |      |
|            | Set up the DNA amplification reaction (<8 reactions)         |      |
|            | Set up the DNA amplification reaction (8–16 reactions)       |      |
|            | Amplify the DNA targets                                      |      |
|            | fer the cDNA amplicons                                       |      |
|            | Ily digest amplicons                                         |      |
|            | ating barcodes                                               |      |
| •          | barcode adapters                                             |      |
|            | re the LIB HiFi Mix plus LIB Primers mix                     |      |
| Purify     | the barcode-adapted library                                  | 75   |
| Ampli      | fy the barcode-adapted library                               | 76   |
| Prepa      | re the LIB Beads                                             | 76   |
| Add L      | IB Capture to the amplified sample library                   | . 77 |
| Add ti     | he LIB Beads and wash                                        | 77   |
| Elute      | the library                                                  | 78   |
| APPENDIX A | Troubleshooting                                              | 80   |
| Troub      | leshooting-Sample preparation                                | 80   |
| Warni      | ngs and alarms—Veriti <sup>™</sup> Dx 96-well Thermal Cycler | 82   |
| APPENDIX B | Performance characteristics                                  | 83   |
| APPENDIX C | Safety                                                       | 84   |
| Biolog     | gical hazard safety                                          | . 84 |
|            | ical safety                                                  |      |
|            | ution-strong magnet                                          |      |
|            | cal device symbols                                           |      |
| Would      |                                                              | 00   |
| APPENDIX D | Supplemental sample dilution information                     | 87   |
|            | the samples (manual calculation)                             |      |
| APPENDIX E | Customer and technical support                               | 90   |
|            | ning Certificates of Analysis                                |      |

# About this guide

**IMPORTANT!** Before using this product, read and understand the information in the "Safety" appendix in this document.

## Purpose of this guide

This user guide provides instructions for sample preparation, sample quantification, and library preparation using the Oncomine<sup>™</sup> Dx Target Test. The resulting libraries are ready for template preparation and sequencing on the Ion PGM<sup>™</sup> Dx System.

# Oncomine<sup>™</sup> Dx Target Test Kit user guides

This user guide is part of a five-guide set.

- Oncomine<sup>™</sup> Dx Target Test Part I: Test Description and Performance Characteristics User Guide
- Oncomine<sup>™</sup> Dx Target Test Part II: Sample and Library Preparation User Guide
- Oncomine<sup>™</sup> Dx Target Test Part III: Template Preparation User Guide
- Oncomine<sup>™</sup> Dx Target Test Part IV: Sequencing and Results Reports User Guide
- Oncomine<sup>™</sup> Dx Target Test Part V: Torrent Suite<sup>™</sup> Dx Software 5.12.5 Reference User Guide

All five guides are required to complete the entire Oncomine<sup>™</sup> Dx Target Test workflow.

**Note:** The procedures in these guides supersede the instructions in the *Ion*  $PGM^{M}$  *Dx System User Guide* when using the Ion  $PGM^{M}$  Dx System with the Oncomine *Dx* Target Test.

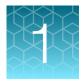

# **Product information**

# **Product description**

#### Oncomine<sup>™</sup> Dx Target Test

The Oncomine<sup>™</sup> Dx Target Test is an *in vitro* diagnostic next-generation sequencing test to detect somatic alterations in human DNA and RNA isolated from formalin-fixed, paraffin-embedded (FFPE) tissue samples. Detection of these variants is performed using the Ion PGM<sup>™</sup> Dx System.

For a complete product description of the Oncomine<sup>™</sup> Dx Target Test, see the Oncomine<sup>™</sup> Dx Target Test Part I: Test Description and Performance Characteristics User Guide.

#### Sample preparation components

The Ion Torrent Dx FFPE Sample Preparation Kit, included as part of the Oncomine<sup>™</sup> Dx Target Test Kit, provides the following components for isolating and quantifying DNA and RNA from FFPE tissue samples that are mounted on slides:

- Ion Torrent Dx Total Nucleic Acid Isolation Kit, for extracting and isolating DNA and RNA from FFPE tissue samples
- Ion Torrent Dx DNA Quantification Kit, for quantifying DNA using a fluorometer/fluorescence reader
- Ion Torrent Dx RNA Quantification Kit, for quantifying RNA using a fluorometer/fluorescence reader

The Ion Torrent Dx cDNA Synthesis Kit and the Oncomine<sup>™</sup> Dx Target Test, Controls, and Diluent Kit are used to reverse transcribe the quantified RNA into cDNA.

#### Library preparation components

The Oncomine<sup>™</sup> Dx Target Test Kit includes the following components for preparing barcoded libraries from DNA and cDNA for sequencing on the Ion PGM<sup>™</sup> Dx System:

- Oncomine<sup>™</sup> Dx Target Test, Controls, and Diluent Kit, which includes primer panels for amplifying DNA- and RNA-specific target regions as well as controls
- Ion PGM<sup>™</sup> Dx Library Kit, which includes 16 unique barcode adapters (BC 1–BC 16) as well as enzymes and other reagents for library preparation
- Ion PGM<sup>™</sup> Dx Library Equalizer<sup>™</sup> Reagents, to normalize the concentration of the resulting libraries to ~100 pM without the need for quantification

The library preparation procedure requires 10 ng of DNA and RNA.

# Intended use

For the Intended Use statement for the Oncomine<sup> $\mathbb{M}$ </sup> Dx Target Test, see the Oncomine<sup> $\mathbb{M}$ </sup> Dx Target Test Part I: Test Description and Performance Characteristics User Guide.

# Theory of operation

For a complete description of the Theory of Operation of the system, see the Oncomine<sup>™</sup> Dx Target Test Part I: Test Description and Performance Characteristics User Guide.

# Software compatibility and requirements

The procedures in this guide are designed for use with Torrent Suite<sup>M</sup> Dx Software version 5.12.5 or later. For a complete description of software compatibility and requirements, see the *Oncomine<sup>M</sup> Dx Target Test Part I: Test Description and Performance Characteristics User Guide*.

# Materials provided

#### Oncomine<sup>™</sup> Dx Target Test Kit

The Oncomine<sup>™</sup> Dx Target Test Kit (Cat. No. A51695) includes the following subkits.

**IMPORTANT!** Refer to the product label for the storage conditions and expiration dates of individual modules and components.

| 1 | Subkit                                                                     | Part No. |
|---|----------------------------------------------------------------------------|----------|
|   | Oncomine <sup>™</sup> Dx Target Test, Controls, and Diluent Kit            | A49756   |
|   | Ion Torrent Dx FFPE Sample Preparation Kit                                 | A32445   |
|   | lon PGM <sup>™</sup> Dx Library Kit                                        | A49758   |
|   | Ion OneTouch <sup>™</sup> Dx Template Kit                                  | A49759   |
|   | Ion PGM <sup>™</sup> Dx Sequencing Kit                                     | A49760   |
|   | lon 318 <sup>™</sup> Dx Chip Kit                                           | A18937   |
|   | Oncomine <sup>™</sup> Dx Target Test User Guides and Assay Definition File | A51694   |

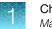

## Subkits used in this guide

The procedures in this user guide use the following subkits from the Oncomine<sup>™</sup> Dx Target Test Kit.

#### Ion Torrent Dx FFPE Sample Preparation Kit

The Ion Torrent Dx FFPE Sample Preparation Kit (Cat. No. A32445) provides reagents for nucleic acid isolation, quantification, and cDNA synthesis from FFPE samples.

| 1 | Component                                                                                  | Amount                  | Storage        |  |  |
|---|--------------------------------------------------------------------------------------------|-------------------------|----------------|--|--|
|   | Ion Torrent Dx Total Nucleic Acid Isolation Kit box 1 of 2 (36 reactions; Part No. A32434) |                         |                |  |  |
|   | 10X DNase Buffer (white cap)                                                               | 6 × 46 μL               | –30°C to –10°C |  |  |
|   | Protease (blue cap)                                                                        | 6 × 34 μL               |                |  |  |
|   | DNase (purple cap)                                                                         | 6 × 34 μL               |                |  |  |
|   | Ion Torrent Dx Total Nucleic Acid Isolation Kit box 2                                      | of 2 (36 reactions; Par | t No. A32435)  |  |  |
|   | Elution Solution (red cap)                                                                 | 6 × 900 μL              | 15°C to 30°C   |  |  |
|   | Isolation Additive (brown cap)                                                             | 6 × 1 mL                |                |  |  |
|   | Wash 1 Concentrate (amber cap)                                                             | 6 × 5.9 mL              |                |  |  |
|   | Wash 2 Concentrate (clear cap)                                                             | 6 × 3.4 mL              |                |  |  |
|   | Digestion Buffer (green cap)                                                               | 6 × 200 μL              |                |  |  |
|   | Dilution Solution (black cap)                                                              | 6 × 1.5 mL              |                |  |  |
|   | Collection Tubes                                                                           | 6 × 6 tubes             |                |  |  |
|   | Filter Cartridges <sup>[1]</sup>                                                           | 6 × 12 cartridges       |                |  |  |
|   | Low-bind Elution Tubes                                                                     | 6 × 14 tubes            | -              |  |  |
|   | Ion Torrent Dx DNA Quantification Kit (72 r                                                | eactions; Part No. A32  | 437)           |  |  |
|   | DNA Dye Reagent (blue cap)                                                                 | 6 × 70 μL               | 2°C to 8°C     |  |  |
|   | DNA Buffer (white cap)                                                                     | 6 × 14.3 mL             |                |  |  |
|   | DNA Std - 0 ng/µL(white cap)                                                               | 6 × 150 μL              |                |  |  |
|   | DNA Std - 0.5 ng/µL (green cap)                                                            | 6 × 150 μL              |                |  |  |
|   | DNA Std - 4 ng/µL (red cap)                                                                | 6 × 150 μL              |                |  |  |
|   | DNA Std - 10 ng/µL (yellow cap)                                                            | 6 × 150 μL              |                |  |  |

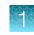

| 1                                                                 | Component                                   | Amount                 | Storage        |  |  |
|-------------------------------------------------------------------|---------------------------------------------|------------------------|----------------|--|--|
|                                                                   | Ion Torrent Dx RNA Quantification Kit (72 n | eactions; Part No. A32 | 438)           |  |  |
|                                                                   | RNA Dye Reagent (green cap)                 | 6 × 70 μL              | 2°C to 8°C     |  |  |
|                                                                   | RNA Buffer (blue cap)                       | 6 × 14.3 mL            |                |  |  |
|                                                                   | RNA Std - 0 ng/µL (teal cap)                | 6 × 150 μL             |                |  |  |
|                                                                   | RNA Std - 0.5 ng/µL (tan cap)               | 6 × 150 μL             |                |  |  |
|                                                                   | RNA Std - 4 ng/µL (purple cap)              | 6 × 150 μL             |                |  |  |
|                                                                   | RNA Std - 10 ng/µL (orange cap)             | 6 × 150 μL             |                |  |  |
| Ion Torrent Dx cDNA Synthesis Kit (48 reactions; Part No. A32436) |                                             |                        |                |  |  |
|                                                                   | 10X Enzyme Mix (green cap)                  | 6 × 13 μL              | –30°C to –10°C |  |  |
|                                                                   | 5X Reaction Mix (red cap)                   | 6 × 22 μL              |                |  |  |
|                                                                   | Ion Torrent Dx Sample Dilution Kit          | (Part No. A32439)      |                |  |  |
|                                                                   | Dilution Solution (black cap)               | 8 × 1.5 mL             | 15°C to 30°C   |  |  |

<sup>[1]</sup> Includes a filter column pre-inserted in a Collection Tube.

#### Oncomine<sup>™</sup> Dx Target Test, Controls, and Diluent Kit

The Oncomine<sup>™</sup> Dx Target Test, Controls, and Diluent Kit (Part No. A49756) provides the following panels and controls.

| 1                                                                        | Component                                                      | Amount                          | Storage        |  |  |
|--------------------------------------------------------------------------|----------------------------------------------------------------|---------------------------------|----------------|--|--|
| Oncomine <sup>™</sup> Dx Target Test DNA and RNA Panel (Part No. A32441) |                                                                |                                 |                |  |  |
|                                                                          | Oncomine <sup>™</sup> Dx Target Test—DNA panel (blue cap)      | 6 × 32 μL                       | –30°C to –10°C |  |  |
|                                                                          | Oncomine <sup>™</sup> Dx Target Test—RNA panel (yellow cap)    | 6 × 32 μL                       |                |  |  |
|                                                                          | Oncomine <sup>™</sup> Dx Target DNA Contro                     | I (Part No. A44913)             |                |  |  |
|                                                                          | Oncomine <sup>™</sup> Dx Target DNA Control (brown cap)        | 8 × 7 μL (single-use<br>tubes)  | –30°C to –10°C |  |  |
| Oncomine <sup>™</sup> Dx Target RNA Control (Part No. A32443)            |                                                                |                                 |                |  |  |
|                                                                          | Oncomine <sup>™</sup> Dx Target RNA Control (white cap)        | 8 × 7 μL (single-use<br>tubes)  | –90°C to –60°C |  |  |
| Oncomine <sup>™</sup> Dx Target RNA Control Diluent (Part No. A38872)    |                                                                |                                 |                |  |  |
|                                                                          | Oncomine <sup>™</sup> Dx Target RNA Control Diluent (blue cap) | 8 × 88 µL (single-use<br>tubes) | –90°C to –60°C |  |  |

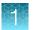

| 1                                                        | Component                        | Amount    | Storage      |  |  |
|----------------------------------------------------------|----------------------------------|-----------|--------------|--|--|
| Ion Torrent Dx No Template Control Kit (Part No. A32444) |                                  |           |              |  |  |
|                                                          | No Template Control (purple cap) | 8 × 30 μL | 15°C to 30°C |  |  |

## Ion PGM<sup>™</sup> Dx Library Kit

The Ion PGM<sup>™</sup> Dx Library Kit (Cat. No. A49758) provides reagents for preparing up to 96 sample libraries.

|  | IMPORTANT! | Do not mix | components from | other library kits. |
|--|------------|------------|-----------------|---------------------|
|--|------------|------------|-----------------|---------------------|

| 1 | Component                                                                 | Amount                   | Storage        |
|---|---------------------------------------------------------------------------|--------------------------|----------------|
|   | lon PGM <sup>™</sup> Dx Library Re                                        | eagents (Part No. A18928 | 3)             |
|   | LIB HiFi Mix (red cap)                                                    | 6 × 252 μL               | –30°C to –10°C |
|   | LIB FuPa (green cap)                                                      | 6 × 32 μL                |                |
|   | LIB Switch Soln (orange cap)                                              | 6 × 64 μL                |                |
|   | LIB DNA Ligase (clear cap)                                                | 6 × 32 μL                |                |
|   | BC 1 through BC 16 (16 unique barcode adapters, numbered 1–16, white cap) | 16 × 12 μL               |                |
|   | 18929)                                                                    |                          |                |
|   | LIB AMPure <sup>™</sup> Reagent (clear cap)                               | 4.4 mL                   | 2°C to 8°C     |
|   | LIB Beads (yellow cap)                                                    | 6 × 48 μL                |                |
|   | LIB Primers (blue cap)                                                    | 6 × 36 μL                |                |
|   | LIB Capture (violet cap)                                                  | 6 × 160 μL               |                |
|   | LIB Wash Soln (clear cap)                                                 | 30 mL                    |                |
|   | LIB Elution Soln (clear cap)                                              | 9.6 mL                   |                |

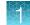

# Materials and equipment required but not provided

Unless otherwise indicated, all materials are available through **thermofisher.com**. "MLS" indicates that the material is available from **fisherscientific.com** or another major laboratory supplier.

| Description                                                                                                  | Source  |
|----------------------------------------------------------------------------------------------------|---------|
| Veriti <sup>™</sup> Dx 96-well Thermal Cycler, 0.2 mL                                                        | 4452300 |
| Laminar flow hood                                                                                            | MLS     |
| Dry-bath heaters and aluminum heat blocks (quantity = 3), for use with 1.5-mL tubes                          | MLS     |
| 1.5-mL snap-cap low-retention polypropylene microcentrifuge tubes                                            | MLS     |
| 1.5-mL tube rack                                                                                             | MLS     |
| Aluminum cold blocks for use with 96-well plates                                                             | MLS     |
| Benchtop cold box for use with 1.5-mL tubes                                                                  | MLS     |
| Microcentrifuge (must accommodate standard 1.5-mL and 0.2-mL microcentrifuge tubes, and generate 20,000 rcf) | MLS     |
| 0.2-mL tube adapters                                                                                         | MLS     |
| Mini centrifuge                                                                                              | MLS     |
| 96-well plate centrifuge                                                                                     | MLS     |
| Vortex mixer with a rubber platform                                                                          | MLS     |
| Fluorometer/fluorescence reader (see additional specifications following)                                    | MLS     |
| Tubes or plates for the fluorometer/fluorescence reader                                                      | MLS     |
| DynaMag <sup>™</sup> Dx 96-Well Plate Magnet magnet                                                          | A31347  |
| DynaMag <sup>™</sup> Dx 16 2-mL Magnet                                                                       | A31346  |
| Slide rack, able to hold standard $3'' \times 1''$ (75 × 25 mm) slides                                       | MLS     |
| Staining dish or jar, able to hold sufficient liquid to fully submerge the slide rack                        | MLS     |
| Disposable scalpel with a sterile #10 blade                                                                  | MLS     |
| RNase decontamination solution                                                                               | MLS     |
| Absolute ethanol (ACS grade)                                                                                 | MLS     |
| Xylene (ACS grade, ≥98.5%)                                                                                   | MLS     |
| Nuclease-free water                                                                                          | MLS     |
| Single- and multi-channel pipettes (2-, 20-, 200-, 1000-µL)                                                  | MLS     |

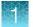

| Description                                                                                | Source                 |
|--------------------------------------------------------------------------------------------|------------------------|
| Aerosol-barrier pipette tips (2-, 10-, 20-, 200-, 1000-µL)                                 | MLS                    |
| Troughs for multi-channel pipettors                                                        | MLS                    |
| MicroAmp <sup>™</sup> Optical 96-well Reaction Plates                                      | 4481191                |
|                                                                                            | 4481192 (with barcode) |
| Adhesive PCR Plate Seals                                                                   | AB0558                 |
| 15-mL and 50-mL conical tubes and tube holders (for preparing bulk solutions)              | MLS                    |
| 5-mL and 25-mL serological pipettes, and pipette controller (for preparing bulk solutions) | MLS                    |

#### Fluorometer/ fluorescence reader specifications

For the DNA and RNA quantification procedure, you can use any qualified fluorometer/fluorescence reader that can accommodate the use of a 2–4-point standard curve and is able to operate at the excitation and emission wavelengths listed below:

| Dye reagent     | Excitation (nm) | Emission (nm) |
|-----------------|-----------------|---------------|
| RNA Dye Reagent | 620/15          | 680/30        |
| DNA Dye Reagent | 485/20          | 528/20        |

### DynaMag<sup>™</sup> Dx 96-Well Plate Magnet and DynaMag<sup>™</sup> Dx 16 2-mL Magnet

Note: Do not substitute non-IVD labeled magnets for the DynaMag<sup>™</sup> Dx 96-Well Plate Magnet and DynaMag<sup>™</sup> Dx 16 2-mL Magnet.

The DynaMag<sup>™</sup> Dx 96-Well Plate Magnet and DynaMag<sup>™</sup> Dx 16 2-mL Magnet, provided with Ion PGM<sup>™</sup> Dx System, contain high-energy neodymium magnets and are used as part of the procedure for purifying sample libraries bound to LIB AMPure<sup>™</sup> Reagent and LIB Beads. The DynaMag<sup>™</sup> Dx 16 2-mL Magnet is also used to prepare TMPL ES Beads as part of template preparation.

The DynaMag<sup>™</sup> Dx 96-Well Plate Magnet has 7 bar magnets with a hard plastic top to fit 96-well PCR plates. When you insert a plate, the magnets collect bead-bound biomolecules in suspension at the sides of the plate wells, allowing removal of fluid without disturbing the bead pellets. An extra column in the magnet enables sample mixing by shifting the plate back and forth in the magnet.

The DynaMag<sup>™</sup> Dx 16 2-mL Magnet holds 16 standard 1.5-mL or 2-mL microcentrifuge tubes, and collects bead-bound biomolecules in suspension at the sides of the tubes, allowing removal of fluid without disturbing the bead pellets.

Do not use the magnets above 50°C (122°F) and store in a cool, dry environment.

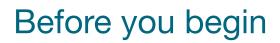

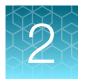

# Tissue input requirements for FFPE sample extraction

The starting material for the extraction procedure is an FFPE tissue sample that is unstained and mounted on a slide. Confirm the tumor content of each sample based on the area of a hematoxylin and eosin (H&E) stained section.

The recommended number of slide-mounted 5-micron FFPE sections used in extraction varies depending on the sample collection method:

| Sample collection method           | Recommended number of sections |  |  |
|------------------------------------|--------------------------------|--|--|
| Non-small cell lung cancer (NSCLC) |                                |  |  |
| Resection or surgical biopsies     | 2 × 5-micron sections          |  |  |
| Core needle biopsies               | 9 × 5-micron sections          |  |  |
| Fine needle aspirates              | 7 × 5-micron sections          |  |  |
| Cholangiocarcinoma (CC)            |                                |  |  |
| Resection or surgical biopsies     | 4 × 5-micron sections          |  |  |
| Core needle biopsies               | 9 × 5-micron sections          |  |  |

Note: Extraction from FFPE sample curls has not been evaluated.

## Sample storage and stability

Store FFPE blocks and slides at room temperature (15–30°C).

Blocks and slides (paraffin-dipped or undipped) are stable for up to 5 months at 15–30°C.

Extracted DNA can be stored at  $-30^{\circ}$ C to  $-10^{\circ}$ C for up to 12 months, including 3 freeze-thaw cycles. Extracted RNA can be stored at  $-90^{\circ}$ C to  $-60^{\circ}$ C for up to 5 months, including 3 freeze-thaw cycles.

# **Procedural guidelines**

#### Definitions

Throughout this guide:

- Room temperature is defined as the temperature range 15–30°C (59–86°F).
- A pulse centrifugation consists of a 3–5 second centrifugation at maximum speed in a mini centrifuge.

#### Guidelines to prevent cross-contamination

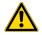

**CAUTION!** A primary source of contamination is nucleic acid from previous sample processing steps. Do not introduce amplified DNA into the target amplification preparation area.

- When designing the laboratory layout, dedicate separate areas for pre- and post-amplification activities. Dedicate laboratory supplies and/or equipment to the appropriate area.
- Use a laminar flow hood in the dedicated pre-amplification area for target amplification reaction setup.
- Before and after use, clean all surfaces and equipment in the laminar flow hood with 10% bleach followed by two water rinses.
- Turn on the UV light in the hood for 10 minutes before and after use.
- Use fresh gloves before entering the hood.
- Change tips between pipetting steps.
- Prepare a waste container containing 10% bleach solution for disposing of used tips after pipetting libraries.

#### **Reagent contamination**

Before use, verify that any nuclease-free water used in the procedure is not cloudy, a potential indication of contamination. If the water is cloudy, use a different vial.

#### **Guidelines for FFPE samples**

- For core needle biopsies, macrodissection is not recommended due to the limiting tissue section surface areas.
- For resection or surgical biopsies, macrodissect and enrich the sample for tumor content if the tumor content is less than 20% and the tumor content in the region of interest is greater than or equal to 10%. Following tumor enrichment, proceed with the extraction protocol.
- Necrotic samples: 10–20% necrotic tissue in the region of interest does not appear to interfere with the assay. However, we recommend that you macrodissect highly necrotic areas or select alternate samples if possible.
- Nucleic acid integrity is important for sample performance. Factors such as age of the block, fixation process used, and sample source can impact the quality of the extracted nucleic acid.
- Nucleic acid yield can be impacted by overall tissue area. Should an initial extraction lead to
  insufficient concentrations for DNA and RNA, repeat the extractions with more material whenever
  possible.

#### **Guidelines for RNA**

- Wear clean gloves and a clean lab coat.
- Change gloves whenever they may be contaminated.
- Open and close all sample tubes carefully. Avoid splashing or spraying samples.
- Clean lab benches and equipment (including gloves, tube racks, pipettes, centrifuges, and vortexers) with an RNase decontamination solution before and after use.
- Work in a designated RNase-free pre-PCR area.
- Keep RNA on ice or in a -30°C to -10°C chilled benchtop cold box during use.
- Never vortex RNA. Flick 4 times to mix, then pulse centrifuge to collect.

#### Guidelines for mixing reagents

Immediately before each use:

- Mix enzyme solutions (e.g., Protease and DNase) by flicking the tubes 4 times, followed by a pulse centrifugation.
- Vortex non-enzyme-containing reagents for ~5 seconds, followed by a pulse centrifugation.
- Mix reagent bottles by inverting them 5 times.

#### **Guidelines for pipetting**

- Use aerosol-barrier pipette tips. Change pipette tips between samples.
- Avoid introducing air bubbles when pipetting by keeping the pipette tip at the bottom of the solution in the wells.
- Set the pipette to the recommended volume for mixing, and insert tip into the solution with the pipette plunger depressed to avoid introducing air bubbles.
- Visually inspect multi-channel pipette tips to ensure volumes are equivalent during pipeting.

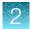

- Touch tip to the side of well and slowly pipet reagent on the side of the well to form a droplet. This enables small volumes to be pipetted accurately and to ensure that the reagent has been added to the well.
- Inspect the pipette tips to verify that the reagent has been adequately dispensed.

#### Guidelines for freezing and thawing samples

There are stopping points throughout this procedure where you can freeze samples overnight or longer and then thaw the samples before proceeding. If you cannot perform the complete procedure in a day, proceed to a designated stopping point and freeze the samples overnight.

**IMPORTANT!** Freeze-thaw samples no more than 3 times.

#### Guidelines for library preparation

- Up to 16 barcode adapters may be used in a single sequencing run.
- Freeze-thaw barcode adapters no more than 6 times.
- Verify that the correct program is selected before starting the Veriti<sup>™</sup> Dx program.
- To avoid cross-contamination between samples, skip wells or columns when setting up reactions in a 96-well plate. Circle wells that are used with ethanol-resistant marker to help indicate where the samples are located.
- Because cDNA and DNA amplification reactions require a different number of cycles, they must be set up and run on separate 96-well plates.

# **Equilibrate materials**

Equilibrate the following materials for at least 24 hours before use:

- Equilibrate two 96-well aluminum cold blocks to 2-8°C in a refrigerator.
- Equilibrate a benchtop cold box to -30°C to -10°C in a freezer.
- Equilibrate a separate benchtop cold box to 2–8°C in a refrigerator, or use ice to keep reaction tubes chilled on the bench.

Note: A cold box holds temperature for up to 1 hour on the bench.

# **Reagent management**

Follow the guidelines below for proper reagent storage and use.

#### Storage

Reagents must be stored under appropriate conditions. Refer to the Product Information section in each user guide for the storage conditions of the kit components used in the procedures in that guide. The Oncomine<sup>™</sup> Dx Target Test Kit includes kits with multiple component boxes that require different storage conditions. For example, the Oncomine<sup>™</sup> Dx Target Test, Controls, and Diluent Kit includes four boxes, which are stored at different temperatures. To use the Oncomine<sup>™</sup> Dx Target Test, Controls, and Diluent Kit, retrieve all boxes from their different storage areas and confirm that they are from the same master lot.

#### Kit interchangeability and component box lot matching

The top-level kits used for sample preparation, library preparation, template preparation, and sequencing can be mixed and matched. For example, an Ion PGM<sup>™</sup> Dx Library Kit can be used with any Ion PGM<sup>™</sup> Dx Sequencing Kit. However, the component boxes in a particular kit must be lot-matched with the other boxes in that kit.

Note: The controls and diluent in the Oncomine<sup>™</sup> Dx Target Test, Controls, and Diluent Kit must be lot-matched. However, the controls do not require lot-matching with the Oncomine<sup>™</sup> Dx Target Test DNA and RNA Panel.

Each component box lists the 4-digit lot prefixes of the compatible component boxes inside the box lid. Before using a particular kit, check the inside lid of each box to confirm that it is compatible with the other boxes.

An example inside box lid label is shown below:

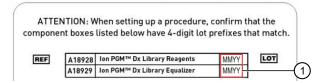

An example box label with lot information is shown below:

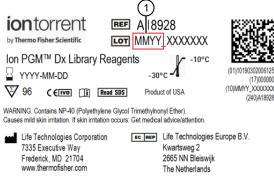

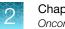

# Oncomine<sup>™</sup> Dx Target Test system diagram

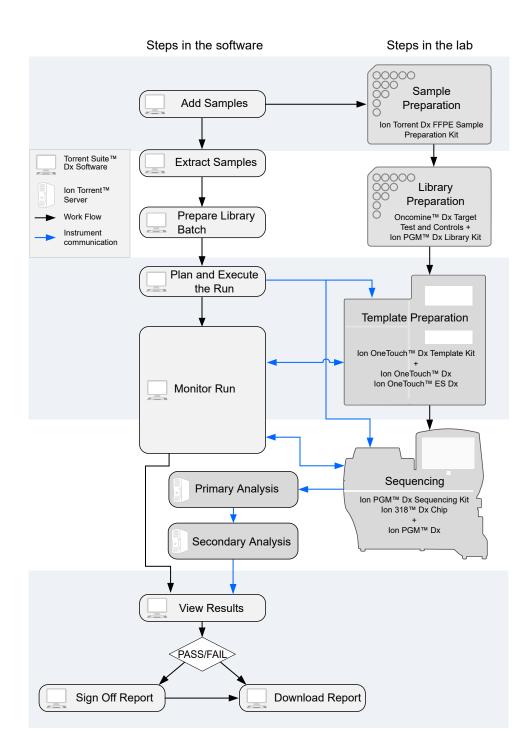

# Sample preparation workflow

The following workflow summarizes the steps for isolating DNA and RNA from FFPE tumor samples, and preparing cDNA.

Sample setup in Torrent Suite<sup>™</sup> Dx Software (page 23) ▼
Deparaffinize and digest samples (page 29) ▼
Separate RNA from DNA (page 33) ▼
Recover the RNA from the flow-through (page 36) ▼
Recover the DNA from the Filter Cartridge (page 40) ▼
DNA and RNA quantification (page 43) ▼
Prepare the cDNA (page 55) ▼
Proceed to library preparation

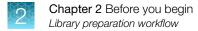

# Library preparation workflow

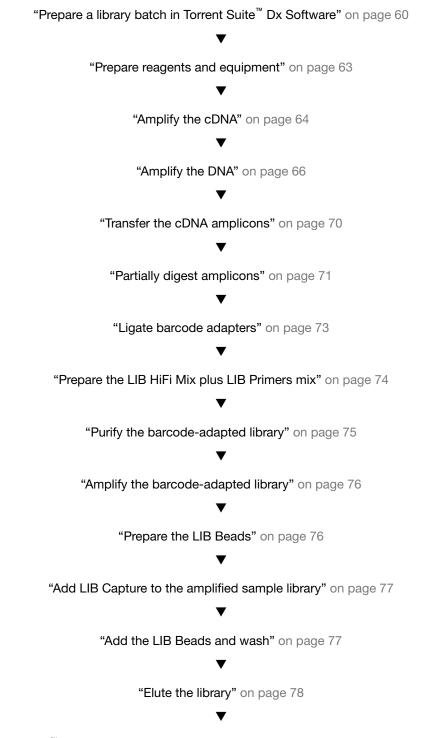

Proceed to Oncomine<sup>™</sup> Dx Target Test Part III: Template Preparation User Guide (Pub. No. MAN0018705)

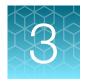

# Sample setup in Torrent Suite<sup>™</sup> Dx Software

# Add a new sample

1. Under the Samples tab, in the Manage Samples screen, click  $\oplus$  Add New.

| Samples        | Runs       | Assay       | Monitor         | Dat                   | а                  |                     |             |             |        |          | \$                   | -    |
|----------------|------------|-------------|-----------------|-----------------------|--------------------|---------------------|-------------|-------------|--------|----------|----------------------|------|
| Manage Samples | Import San | nples Libra | ries Import L   | ibrary Batch          | Manage A           | ttributes           |             |             |        |          |                      |      |
| All            | •          | Sample ID 🗸 | Enter Sample IE | Q                     |                    |                     | Œ           | Add New     | Delete | 🕞 Export | 🕞 Prepare Library Ba | atch |
| Sample         | e ID 🔺     |             |                 | Ordering<br>Physician | Collection<br>Date | Created On <b>*</b> | Cancer Type | Sample Type | Gender | Notes    | Actions              |      |

2. Complete the **Add New Sample** dialog box. Fields identified with an asterisk (\*) are required. If no information is available, substitute dummy data to complete the required fields.

| Field               | Description                                                                                                    |
|---------------------|----------------------------------------------------------------------------------------------------|
| Sample ID*          | A unique identifier representing the sample, containing only alphanumeric characters (0–9 and A to Z), full stops/periods (.), underscores (_), or hyphens (-). The Sample ID cannot contain spaces and is limited to a maximum of 20 characters.                                    |
|                     | After a Sample ID is entered into the system, it cannot be edited. It can be deleted unless it has already been used in a library. The software checks all Sample IDs entered or imported to prevent duplication and returns an error message if a non-unique Sample ID is detected. |
| Patient ID*         | An identifier representing the patient. This field accepts all characters including spaces.                                                                                                    |
| Date of Birth*      | The patient's date of birth. Click the i button to select the date in the correct format.                                                                                                    |
| Ordering Physician* | The name of the ordering physician. This field accepts all characters including spaces.                                                                                                    |
| Collection Date*    | The date the sample was collected from the patient.<br>Click the i button to select the date in the correct format.                                                                                                    |
| Sample Source       | Open-entry field that accepts all characters, including spaces. <b>Example entry:</b> Name of the clinic or hospital ordering the test.                                                                                                    |
| Sample Condition*   | Open-entry field that accepts all characters, including spaces. <b>Example entry:</b> FFPE surgical resection.                                                                                                    |
| Sample Type*        | Open-entry field that accepts all characters, including spaces. Example entry: Lung tumor, invasive adenocarcinoma.                                                                                                    |

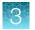

| Field              | Description                                                                 |  |
|--------------------|-----------------------------------------------------------------------------|--|
| Gender*            | The biological gender of the sample. This must be Male, Female, or Unknown. |  |
| Cancer Type*       | Select the cancer type of the sample from the dropdown list.                |  |
| %Cellularity       | Ilarity The percentage of tumor cellularity in the sample.                  |  |
| %Necrosis          | The percentage of cellular necrosis in the sample.                          |  |
| Reference Interval | A normal range of measure for the sample.                                   |  |
| Notes              | An open-entry field.                                                        |  |

#### 3. Click Save.

The sample is listed in the Manage Samples screen.

## Import samples

Under the **Samples** tab in the **Import Samples** screen, you can import sample data in the form of a TXT, XLS, XLSX, or CSV file. The import file includes the same sample attributes that are listed in the **Add New Sample** dialog box.

| Samples           | Runs                      | Assay          | Monitor      | Data                 |  |
|-------------------|---------------------------|----------------|--------------|----------------------|--|
| Manage Samples    | Import Samp               | bles Libraries | Import Libra | Import Library Batch |  |
|                   |                           | Browse         |              |                      |  |
| (Supported format | s are:.txt, .xls, .xlsx o | r.csv)         |              |                      |  |

Click here to download an example file for import. You may add one or more columns in your file for custom sample attribute information.

 In the Import Samples screen, below the Browse field, click Click here to download a Microsoft<sup>™</sup> Excel<sup>™</sup> template file.

**Note:** The template file contains default sample attributes as columns. If additional custom sample attributes have been configured in the software, add these attributes as columns to the template file.

- 2. In the template file, fill in the information for each sample, one sample per row. See "Predefined sample attributes" on page 25 for more information.
- 3. Save the file.
- 4. Click Browse, navigate to the saved file, then select it.

5. Click Import.

A progress bar followed by an import report displays. If the import process fails, an error message indicates the reason for failure (for example, an invalid character was used). For additional troubleshooting, see "Batch sample import fails" on page 81.

6. Click Manage Samples to return to the sample list. Successfully imported samples are listed.

# Predefined sample attributes

The software has the following predefined sample attributes, which are listed in the **Add New Sample** dialog box and in the template file for importing samples.

- Sample ID\*
- Patient ID\*
- Date Of Birth\*
- Ordering Physician\*
- Collection Date\*
- Sample Source
- Sample Condition\*
- Sample Type\*

- Cancer Type\*
  - %Cellularity

Gender\*

- %Necrosis
- Reference Interval
- Notes

\*Indicates a field required to be filled in during sample creation.

Predefined attributes are locked and cannot be edited. You can create and manage custom sample attributes using the tools in the **Manage Attributes** screen.

**Note:** LIMS users must create custom attributes before importing sample and Planned Run information from LIMS for the attributes to be propagated through to output files. The software ignores all input file content that is not a recognized attribute.

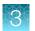

# Enter the Ion Torrent Dx Total Nucleic Acid Isolation Kit barcode

Under the **Samples** tab, in the **Manage Samples** screen, scan the barcode of the Ion Torrent Dx Total Nucleic Acid Isolation Kit used in the extraction process for a particular sample. This barcode is saved with the sample and can be viewed by clicking the Sample ID.

- 1. Above the samples list, select **To Be Extracted** from the **Filter Samples by...** dropdown list to display only those samples that do not have a kit barcode that is associated with them.
- 2. Select the checkbox of the sample to be extracted. Select multiple samples if you are using the same kit to process them.

| San | nples                   | Runs          | Assay          | Monitor        | Data               |                    |                      |                               |             |          |         | \$                     |
|-----|-------------------------|---------------|----------------|----------------|--------------------|--------------------|----------------------|-------------------------------|-------------|----------|---------|------------------------|
| -   |                         | Import Sample |                |                |                    | Manage Attril      | outes                |                               | _           | <b>N</b> |         |                        |
| -   | Extracted<br>Samples: 1 | • S           | ample ID ▼ Er  | nter Sample ID | Q                  |                    |                      | (±) Add New                   | III Delete  | 🕈 Export | Extract | Co Prepare Library Bat |
|     | Sample ID 🔺             |               | Pati           |                | dering<br>hysician | Collection<br>Date | Created On *         | Cancer Type                   | Sample Type | Gender   | Notes   | Actions                |
|     | BC1                     |               | BCI            | L Sr           | nith               | 2018-09-05         | 2018-10-06 02:<br>17 | Non-small Cell<br>Lung Cancer | DNA         | Male     | ÷       | Edit   Audit           |
| м   | <ul> <li>▲ 1</li> </ul> | ▶ 20          | 🔻 items per pa | age            |                    |                    |                      |                               |             |          |         | 1 - 1 of 1 iter        |

3. Click **Extract**. In the dialog box, scan the barcode that is printed on the Ion Torrent Dx Total Nucleic Acid Isolation Kit (box 1 of 2, Part No. A32434).

**IMPORTANT!** Check the expiration date on the box. If the kit is expired, select another kit.

4. Click Save.

The sample is no longer listed in the To Be Extracted list.

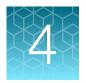

# Isolate RNA and DNA from FFPE samples

# Sample extraction workflow

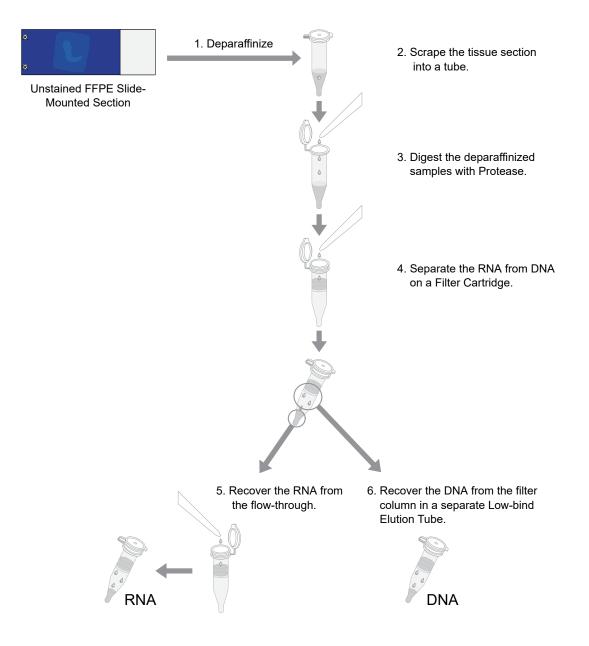

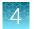

# **Review the procedural guidelines**

Before you begin the procedures in this section, review the procedural guidelines (see "Procedural guidelines" on page 16).

# Ion Torrent Dx FFPE Sample Preparation Kit component lot matching

The six components of the Ion Torrent Dx FFPE Sample Preparation Kit must be lot-matched with each other for use.

| Component                                                    | Part No. | Storage        |
|--------------------------------------------------------------|----------|----------------|
| Ion Torrent Dx Total Nucleic Acid Isolation Kit (box 1 of 2) | A32434   | –30°C to –10°C |
| Ion Torrent Dx Total Nucleic Acid Isolation Kit (box 2 of 2) | A32435   | 15°C to 30°C   |
| Ion Torrent Dx DNA Quantification Kit                        | A32437   | 2°C to 8°C     |
| Ion Torrent Dx RNA Quantification Kit                        | A32438   | 2°C to 8°C     |
| Ion Torrent Dx cDNA Synthesis Kit                            | A32436   | –30°C to –10°C |
| Ion Torrent Dx Sample Dilution Kit                           | A32439   | 15°C to 30°C   |

# Equilibrate the equipment and reagents

Before starting the following procedure:

• Equilibrate a benchtop cold box in a -30°C to -10°C freezer for at least 24 hours before use.

Note: The cold box holds temperature for up to 1 hour on the bench.

- Equilibrate aluminum cold blocks for 96-well plates at 2–8°C before use.
- Power on three dry-bath heaters with aluminum heat blocks 45 minutes before starting the procedure. Set the heaters to 55°C, 90°C, and 95°C.

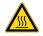

CAUTION! Use care when working near the heat block to avoid being burned.

Note: Ensure that the heaters are calibrated.

 Remove the Protease and DNase from the freezer, then place them in a cold box equilibrated at -30°C to -10°C.

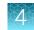

- Thaw the 10X DNase Buffer at room temperature (15°C to 30°C) and hold at room temperature until use.
- If you plan to quantify the DNA and RNA immediately after the extraction, equilibrate the quantification kit reagents (except the standards) to room temperature for at least 30 minutes before performing the assays.

## Prepare wash buffers

Prepare the following buffers before using the Ion Torrent Dx FFPE Sample Preparation Kit. These buffers only need to be prepared once for each kit.

- 1. To prepare Wash 1 Buffer, add 14 mL of ACS grade 100% ethanol (EtOH) to the bottle labeled "Wash 1 Concentrate". Cap the bottle tightly and mix well by inverting the bottle 5 times.
- **2.** To prepare Wash 2 Buffer, add 14 mL of ACS grade 100% ethanol to the bottle labeled "Wash 2 Concentrate". Cap the bottle tightly and mix well by inverting the bottle 5 times.
- **3.** Mark the bottle labels to indicate that ethanol has been added ("+EtOH," initials, and date). Store the reconstituted Wash 1 and 2 Buffers at room temperature.

# Deparaffinize and digest samples

#### Kit components used in this procedure

| Kit component                                                 | Box                                                                                                    |
|---------------------------------------------------------------|----------------------------------------------------------------------------------------------------|
| Digestion Buffer (green cap)<br>Dilution Solution (black cap) | Ion Torrent Dx Total Nucleic Acid Isolation Kit box 2<br>of 2 (Part No. A32435, stored at 15°C to 30°C)                    |
| Protease (blue cap)                                           | Ion Torrent Dx Total Nucleic Acid Isolation Kit box 1 of 2 (Part No. A32434, stored at $-30^{\circ}$ C to $-10^{\circ}$ C) |

#### Prepare 1X Digestion Buffer

- 1. Label a nuclease-free 1.5-mL low-retention microcentrifuge tube for each FFPE tissue sample. Label each tube (cap and side) with its Sample ID using a marker that is resistant to xylene and ethanol.
- 2. Vortex the Digestion Buffer (green cap) and Dilution Solution (black cap) supplied in the kit for ~5 seconds each, then pulse centrifuge to collect the contents.

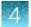

**3.** In a separate 1.5-mL low-retention microcentrifuge tube, prepare a master mix of the 1X Digestion Buffer as follows, where "n" is the number of tissue samples:

| Component                     | Volume per reaction |                |  |
|-------------------------------|---------------------|----------------|--|
| Component                     | For ≤6 samples      | For ≥7 samples |  |
| Digestion Buffer (green cap)  | (n+1) × 25 µL       | (n+2) × 25 μL  |  |
| Dilution Solution (black cap) | (n+1) × 75 µL       | (n+2) × 75 μL  |  |
| Total 1X Digestion Buffer     | (n+1) × 100 μL      | (n+2) × 100 μL |  |

- 4. Vortex the 1X Digestion Buffer for ~5 seconds to mix, then pulse centrifuge to collect.
- 5. Add 100  $\mu$ L of 1X Digestion Buffer to each labeled tube from step 1.

## Deparaffinize dipped FFPE slides

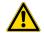

**WARNING!** Xylene is a toxic substance. Read the safety data sheet provided by the manufacturer. Handle it only in a well-ventilated area using personal protection equipment, and discard the waste according to regulations.

**IMPORTANT!** These instructions are only for paraffin-dipped FFPE slides. For slides that have not been dipped in paraffin, see "Deparaffinize undipped FFPE slides" on page 31.

#### Note:

- Use fresh xylene and fresh ACS-grade 100% ethanol after two rounds of deparaffinization with dipped slides. Each jar should have ~400 mL of either xylene or ethanol and be clearly marked with the date and initials after replacing the solutions.
- Perform the following steps carefully to avoid tissue loss.
- 1. Scrape any excess paraffin from each slide.
  - **a.** Grasp the slide at the slide label, and firmly hold the slide in an upright vertical position with the bottom oriented on the lab-bench paper.
  - **b.** Using a sterile disposable scalpel, scrape the layer of paraffin from the back of the slide. Use even pressure to scrape the back from top to bottom. Repeat if necessary to remove all the paraffin.

**IMPORTANT!** Use light pressure to prevent cracking the slide.

c. If the tissue section cannot be visualized, do not perform this step. Turn the slide so the label and tissue face the operator. Carefully scrape around the tissue section to remove the paraffin.

Note: Scrape away from the tissue section to avoid accidentally removing the section itself.

d. Repeat steps a-c for each slide, using a new scalpel for each unique sample.

Note: Properly discard used scalpels.

- 2. Fill a staining dish or jar with ~400 mL of xylene.
- **3.** Place the slides in a slide rack, then completely submerge the rack in the xylene for 5 minutes at room temperature.
- 4. Incubate the slides for 30 minutes at room temperature. At ~10-minute intervals, lift the rack up and down 3 times to mix.
- 5. Remove the rack, then drain any excess xylene solution by tilting the rack.
- 6. Fill a staining dish or jar with ~400 mL of fresh xylene, then completely submerge the slide rack.
- 7. Incubate the slides for 15 minutes at room temperature. After ~7.5 minutes, lift the rack up and down 3 times to mix.
- 8. Remove the slides, then drain any excess xylene solution by tilting the slide holder.
- 9. Inspect the slides. If any paraffin remains, repeat steps 6–8 one more time.
- **10.** Fill a staining dish or jar with ~400 mL of 100% ethanol.
- **11.** Completely submerge the slides in the rack in the 100% ethanol for 5 minutes at room temperature.
- **12.** Remove the rack, then drain any excess ethanol by tilting the rack.
- **13.** Touch the edge of each slide with a clean laboratory wipe to wick any remaining ethanol from the surface, then lay the slide (section-side up) on a clean laboratory wipe.
- 14. Air dry each slide for at least 15 minutes.

**Note:** The drying time can vary depending on the section size. Ensure that there are no droplets on the tissue section before scraping.

**15.** Proceed to "Collect the tissue" on page 32.

#### Deparaffinize undipped FFPE slides

**WARNING!** Xylene is a toxic substance. Read the safety data sheet provided by the manufacturer. Handle it only in a well-ventilated area using personal protection equipment, and discard the waste according to regulations.

**IMPORTANT!** These instructions are only for FFPE slides that have not been dipped in paraffin. For slides that have been dipped in paraffin, see "Deparaffinize dipped FFPE slides" on page 30.

Oncomine<sup>™</sup> Dx Target Test Part II: Sample and Library Preparation User Guide

#### Note:

- Use fresh xylene and fresh ACS-grade 100% ethanol each day. Each jar should have ~400 mL of either xylene or ethanol and be clearly marked with the date and initials after replacing the solutions.
- Perform the following steps carefully to avoid tissue loss.
- 1. Fill a staining dish or jar with ~400 mL of xylene.
- 2. Place the slides with the unstained FFPE tissue sections in a slide rack, then completely submerge the rack in the xylene for 5 minutes at room temperature.
- 3. Remove the rack, then drain any excess xylene solution by tilting the rack.
- 4. Inspect the slides. If any paraffin remains, repeat steps 1–2 one more time.
- 5. Fill a staining dish or jar with ~400 mL of 100% ethanol.
- 6. Completely submerge the slides in the rack in the 100% ethanol for 5 minutes at room temperature.
- 7. Remove the rack, then drain any excess ethanol by tilting the rack.
- **8.** Touch the edge of each slide to a clean laboratory wipe to wick any remaining ethanol from the surface, then lay the slide (section-side up) on a clean laboratory wipe.
- 9. Air dry each slide for at least 15 minutes.

**Note:** The drying time can vary depending on the section size. Ensure that there are no droplets on the tissue section before scraping.

10. Proceed to "Collect the tissue".

#### **Collect the tissue**

**IMPORTANT!** Before proceeding, review the tissue input requirements in "Tissue input requirements for FFPE sample extraction" on page 15 and "Guidelines for FFPE samples" on page 17.

In this procedure, scrape each tissue section into the appropriate labeled 1.5-mL low-retention microcentrifuge tube containing 1X Digestion Buffer (prepared in "Prepare 1X Digestion Buffer" on page 29).

1. Pipet 4  $\mu$ L of 1X Digestion Buffer from the labeled tube evenly across the fixed tissue section on the slide to pre-wet the tissue section.

Note: Larger sections may need an additional 4 µL of Digestion Buffer.

**2.** Using a sterile disposable scalpel, scrape the tissue in a single direction, then collect the tissue into a cohesive mass on the tip of the scalpel blade.

- **3.** Carefully insert the scalpel blade with the tissue mass into the 1X Digestion Buffer in the 1.5-mL low-retention microcentrifuge tube. Rinse the tissue from the blade into the buffer, then ensure that the entire mass is in solution.
- 4. Remove and inspect the blade to ensure that no tissue remains on it.
- 5. Inspect the slide to ensure that all the tissue has been removed (the slide should be translucent). Discard the scalpel in a waste container for sharp objects.

#### Digest the deparaffinized samples

- 1. Flick-mix the Protease (blue cap) 4 times with your finger, then pulse centrifuge to collect the contents.
- 2. Add 4 µL of Protease to each tissue sample tube.
- 3. Flick-mix each sample tube 4 times, then pulse centrifuge.
- 4. Incubate the samples at 55°C in a calibrated heat block for 1 hour.

**Note:** During incubation, proceed to "Label the Filter Cartridges and Collection Tubes" and "Preheat the Elution Solution" to save time.

- 5. Pulse centrifuge to collect any condensation droplets.
- 6. Incubate the samples at 90°C in a calibrated heat block for 1 hour.
- 7. Pulse centrifuge to collect any condensation droplets, then proceed immediately to "Separate RNA from DNA on a Filter Cartridge" on page 35.

# Separate RNA from DNA

#### Kit components used in this procedure

| Kit component                    | Box                                                   |
|----------------------------------|-------------------------------------------------------|
| Filter Cartridges <sup>[1]</sup> | Ion Torrent Dx Total Nucleic Acid Isolation Kit box 2 |
| Collection Tubes                 | of 2 (Part No. A32435, stored at 15°C to 30°C)        |
| Low-bind Elution Tubes           |                                                       |
| Elution Solution (red cap)       |                                                       |
| Isolation Additive (brown cap)   |                                                       |

<sup>[1]</sup> Includes a filter column pre-inserted in a Collection Tube.

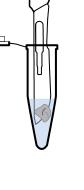

# Label the Filter Cartridges and Collection Tubes

**Note:** To save time, label sets of Filter Cartridges (filter column + Collection Tube) and Collection Tubes (tube only) in advance. Use ethanol-resistant markers for labeling. Do not write on the side of the filter column, because the ink may bleed into the sample.

For each FFPE tissue sample, label the following cartridges and tubes as indicated for use in the subsequent DNA and RNA extraction steps:

- Filter Cartridges (2)
- Collection Tubes (1)
- Low-bind Elution Tubes (2)

| Component                    | Label                  |                                                     | Material collected |                  |
|------------------------------|------------------------|-----------------------------------------------------|--------------------|------------------|
| Component                    | Filter column cap      | Tube                                                | Filter             | Tube             |
| Filter Cartridge (A)         | Sample ID and<br>"DNA" | Sample ID and<br>"RNA"                              | Bound DNA          | Flow-through RNA |
| Collection Tube (B)          | _                      | Sample ID and<br>"DNA Wash"                         | _                  | DNA wash         |
| Filter Cartridge (C)         | Sample ID and<br>"RNA" | Sample ID and<br>"RNA Wash"                         | Bound RNA          | RNA wash         |
| Low-bind Elution Tube<br>(D) | -                      | Sample ID, "RNA,"<br>date, and operator<br>initials | _                  | Eluted RNA       |
| Low-bind Elution Tube<br>(E) | -                      | Sample ID, "DNA,"<br>date, and operator<br>initials | _                  | Eluted DNA       |

### Preheat the Elution Solution

- 1. For each sample, pipet 125  $\mu$ L of Elution Solution (red cap) into a 1.5-mL low-retention microcentrifuge tube.
- 2. Place the tube(s) of Elution Solution in the 95°C heat block for at least 5 minutes. Keep the Elution Solution in the heat block throughout the following procedure.

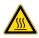

**CAUTION!** Use care when working near the heat block to avoid being burned.

Note: A tube rack may be placed on top of the tubes to prevent the tubes from popping open.

# 4

# Separate RNA from DNA on a Filter Cartridge

Use the following previously labeled Filter Cartridges and Collection Tubes for the following procedure:

| Commonwet            | Label                  |                             | Material collected |                  |
|----------------------|------------------------|-----------------------------|--------------------|------------------|
| Component            | Filter column cap      | Tube                        | Filter             | Tube             |
| Filter Cartridge (A) | Sample ID and<br>"DNA" | Sample ID and<br>"RNA"      | Bound DNA          | Flow-through RNA |
| Collection Tube (B)  | _                      | Sample ID and<br>"DNA Wash" | _                  | DNA wash         |

- 1. Place the labeled Filter Cartridge (A) in a tube rack.
- **2.** Add 120 μL of the Isolation Additive (brown cap) to the digested sample, then mix by pipetting up and down 5 times. The sample appears slightly cloudy.
- **3.** Transfer the digested sample and Isolation Additive mix (~224 μL) to the Filter Cartridge, then close the lid.
- 4. Centrifuge the Filter Cartridge at 10,000 rcf for 30 seconds in a microcentrifuge.

**IMPORTANT!** Do not discard the flow-through in the Collection Tube (labeled with Sample ID and "RNA"). The flow-through contains the RNA.

- 5. Place the filter column with the bound DNA in a new Collection Tube (B), then store it at 2–8°C for later DNA purification in "Recover the DNA from the Filter Cartridge" on page 40.
- 6. Proceed to "Recover the RNA from the flow-through" on page 36.

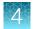

# Recover the RNA from the flow-through

# Kit components used in this procedure

| Kit component                 | Source/Box                                                                                                |
|-------------------------------|----------------------------------------------------------------------------------------------------|
| Filter Cartridges             | Previously labeled                                                                                        |
| Collection Tubes              |                                                                                                    |
| Low-bind Elution Tubes        |                                                                                                    |
| Wash 1 Buffer                 | Previously prepared from concentrate                                                                      |
| Wash 2 Buffer                 |                                                                                                    |
| Dilution Solution (black cap) | Ion Torrent Dx Total Nucleic Acid Isolation Kit box 2<br>of 2 (Part No. A32435, stored at 15°C to 30°C)   |
| 10X DNase Buffer (white cap)  | Ion Torrent Dx Total Nucleic Acid Isolation Kit box 1<br>of 2 (Part No. A32434, stored at –30°C to –10°C) |
| DNase (purple cap)            |                                                                                                    |

### Bind the RNA to the Filter Cartridge

Use the following previously labeled Filter Cartridge for the following procedure:

| Component            | Label                  |                             | Material collected |          |
|----------------------|------------------------|-----------------------------|--------------------|----------|
| Component            | Filter column cap      | Tube                        | Filter             | Tube     |
| Filter Cartridge (C) | Sample ID and<br>"RNA" | Sample ID and<br>"RNA Wash" | Bound RNA          | RNA wash |

- 1. Place the new Filter Cartridge (C) in a tube rack.
- **2.** Add 275 μL of ACS-grade 100% ethanol to the flow-through containing RNA (the tube labeled with the Sample ID and "RNA") from "Separate RNA from DNA on a Filter Cartridge" on page 35.
- **3.** Mix well by pipetting up and down 5 times, then transfer the sample (~450 μL) to the new Filter Cartridge (C).
- 4. Centrifuge the Filter Cartridge at 10,000 rcf for 30 seconds in a microcentrifuge.
- 5. Discard the flow-through in the Collection Tube, then reinsert the filter column into the same Collection Tube.
- Add 600 μL of Wash 1 Buffer (prepared in "Prepare wash buffers" on page 29) to the Filter Cartridge.
- 7. Centrifuge the Filter Cartridge at 10,000 rcf for 30 seconds.

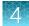

- 8. Discard the flow-through, then reinsert the filter column in the same Collection Tube.
- 9. Centrifuge the Filter Cartridge at 10,000 rcf for 30 seconds to remove any remaining fluid.

### Treat the RNA bound to the Filter Cartridge with DNase

1. In a 1.5-mL low-retention microcentrifuge tube, prepare a master mix of 1X DNase Solution as follows, where "n" is the number of samples you are preparing.

| Component                     | Volume per reaction |                |  |
|-------------------------------|---------------------|----------------|--|
| Component                     | For ≤6 samples      | For ≥7 samples |  |
| Dilution Solution (black cap) | (n+1) × 50 μL       | (n+2) × 50 μL  |  |
| 10X DNase Buffer (white cap)  | (n+1) × 6 μL        | (n+2) × 6 μL   |  |
| DNase (purple cap)            | (n+1) × 4 μL        | (n+2) × 4 μL   |  |
| Total Volume                  | (n+1) × 60 µL       | (n+2) × 60 μL  |  |

- 2. Flick the 1X DNase Solution tube 4 times to mix, then pulse centrifuge to collect.
- Pipet 60 μL of the 1X DNase Solution into the center of each filter column (previously labeled with Sample ID and "RNA").

**IMPORTANT!** To avoid puncturing, do **NOT** touch the pipette tip to the filter.

4. Hold the Filter Cartridge at room temperature for 30 minutes.

**Note:** If you plan to quantify the DNA and RNA immediately after the extraction, begin equilibrating the following reagents from the quantification kits at room temperature for at least 30 minutes:

- DNA Dye Reagent (blue cap)
- · DNA Buffer (white cap)
- RNA Dye Reagent (green cap)
- RNA Buffer (blue cap)

### Wash the RNA bound to the Filter Cartridge

Use the following previously labeled Filter Cartridges and Low-bind Elution Tubes for the following procedure.

| Component                    | Label                  |                                                     | Material collected |            |
|------------------------------|------------------------|-----------------------------------------------------|--------------------|------------|
| Component                    | Filter column cap      | Tube                                                | Filter             | Tube       |
| Filter Cartridge (C)         | Sample ID and<br>"RNA" | Sample ID and<br>"RNA Wash"                         | Bound RNA          | RNA wash   |
| Low-bind Elution Tube<br>(D) | _                      | Sample ID, "RNA,"<br>date, and operator<br>initials | _                  | Eluted RNA |

- 1. Add 600 µL of Wash 1 Buffer to the Filter Cartridge (C).
- 2. Hold the Filter Cartridge for 30 seconds at room temperature, then centrifuge the Filter Cartridge at 10,000 rcf for 30 seconds.
- 3. Discard the flow-through, then reinsert the filter column in the same Collection Tube.
- **4.** Add 500 μL of Wash 2 Buffer (prepared in "Prepare wash buffers" on page 29) to the Filter Cartridge, then centrifuge the Filter Cartridge at 10,000 rcf for 30 seconds.
- 5. Discard the flow-through, then reinsert the filter column into the same Collection Tube.
- 6. Repeat steps 4 and 5 for a second wash.
- 7. Centrifuge the Filter Cartridge at 20,000–21,000 rcf for 2 minutes to remove any remaining fluid.
- 8. Remove the filter column from the tube, then touch the bottom of the column with a clean laboratory wipe to wick off any remaining wash buffer.
- 9. Transfer the filter column to the pre-labeled Low-bind Elution Tube (D).

### **Elute the RNA**

Use the following components for this procedure.

| Component                                                    | Label               |                                                     | Material collected |            |
|--------------------------------------------------------------|---------------------|-----------------------------------------------------|--------------------|------------|
| Component                                                    | Filter column cap   | Tube                                                | Filter             | Tube       |
| Filter column with<br>bound RNA from<br>Filter Cartridge (C) | Sample ID and "RNA" | _                                                   | Bound RNA          | _          |
| Low-bind Elution<br>Tube (D)                                 | _                   | Sample ID, "RNA,"<br>date, and operator<br>initials | _                  | Eluted RNA |

#### IMPORTANT!

- Keep the 1.5-mL low-retention microcentrifuge tube containing preheated Elution Solution in the heat block throughout the procedure to maintain a 95°C temperature.
- Change pipette tips between samples when pipetting Elution Solution across multiple samples.
- 1. Remove the Elution Solution from the heat block, and pulse centrifuge the tube to collect the contents. Return the tube to the heat block.

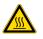

**CAUTION!** The heat block and Elution Solution are hot. Use care when handling tubes and tube contents to avoid being burned.

2. Wet the pipette tip by slowly pipetting up and down 3 times in the pre-heated Elution Solution.

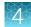

3. Slowly pipet up 30 µL of Elution Solution, then confirm that there are no large air gaps in the tip (a small air gap at the bottom of the tip is acceptable). Pipet the solution into the center of the filter column in the Low-bind Elution Tube (D) (from step 9 in "Wash the RNA bound to the Filter Cartridge").

**IMPORTANT!** To avoid puncturing the filter, do not touch it with the pipette tip.

- 4. Close the cap on the filter column, then hold the filter column/Low-bind Elution Tube assembly at room temperature for 1 minute. Close the cap on the Elution Solution tube in the heat block.
- 5. Insert the filter column/Low-bind Elution Tube assembly in the microcentrifuge in the orientation shown below. To prevent the Low-bind Elution Tube caps from breaking, place a 0.2-mL tube adapter in the position shown.

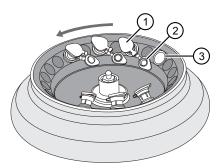

- 1 Filter column cap (closed)
- 2 Low-bind Elution Tube cap (open)
- ③ 0.2-mL tube adapter
- 6. Centrifuge at 20,000–21,000 rcf for 1 minute.

**Note:** The eluted RNA is in the Low-bind Elution Tube. If the tube cap breaks in the centrifuge, transfer the sample to a new labeled Low-bind Elution Tube.

- 7. Discard the filter column.
- 8. Temporarily store the sample at 2–8°C if quantifying on the same day.

**STOPPING POINT** If you are not quantifying on the same day, store the recovered RNA aliquots at  $-90^{\circ}$ C to  $-60^{\circ}$ C for up to 5 months.

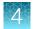

# **Recover the DNA from the Filter Cartridge**

# Wash the DNA bound to the Filter Cartridge

Use the following pre-labeled Filter Cartridges and tubes for the following protocol:

| Component                    | Label                  |                                                     | Material collected |                  |
|------------------------------|------------------------|-----------------------------------------------------|--------------------|------------------|
| Component                    | Filter column cap      | Tube                                                | Filter             | Tube             |
| Filter Cartridge (A)         | Sample ID and<br>"DNA" | Sample ID and<br>"RNA"                              | Bound DNA          | Flow-through RNA |
| Collection Tube (B)          | _                      | Sample ID and<br>"DNA Wash"                         | _                  | DNA wash         |
| Low-bind Elution Tube<br>(E) | _                      | Sample ID, "DNA,"<br>date, and operator<br>initials | _                  | Eluted DNA       |

- 1. Retrieve the Filter Cartridge (A) with bound DNA and Collection Tube (B) from 2–8°C storage (previously stored in "Separate RNA from DNA on a Filter Cartridge" on page 35).
- 2. Add 600 µL of Wash 1 Buffer to the filter column.
- **3.** Hold the Filter Cartridge for 30 seconds at room temperature, then centrifuge at 10,000 rcf for 30 seconds.
- 4. Discard the flow-through, then reinsert the filter column into the same Collection Tube (B).
- 5. Add 500 µL of Wash 2 Buffer to the filter column, then centrifuge at 10,000 rcf for 30 seconds.
- 6. Discard the flow-through, then reinsert the filter column into the same Collection Tube (B).
- 7. Repeat steps 5 and 6 for a second wash.
- 8. Centrifuge the Filter Cartridge at 20,000-21,000 rcf for 2 minutes to remove any remaining fluid.
- **9.** Remove the filter column from the tube, then touch the bottom of the column with a clean laboratory wipe to wick off any remaining wash buffer.
- 10. Transfer the filter column to the pre-labeled Low-bind Elution Tube (E).

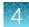

### Elute the DNA

| Component                                                    | Label                  |                                                     | Material collected |            |
|--------------------------------------------------------------|------------------------|-----------------------------------------------------|--------------------|------------|
| Component                                                    | Filter column cap      | Tube                                                | Filter             | Tube       |
| Filter column with<br>bound DNA from Filter<br>Cartridge (A) | Sample ID and<br>"DNA" | _                                                   | Bound DNA          | _          |
| Low-bind Elution Tube<br>(E)                                 | _                      | Sample ID, "DNA,"<br>date, and operator<br>initials | _                  | Eluted DNA |

Use the following components for this procedure.

#### **IMPORTANT!**

- Keep the 1.5-mL low-retention microcentrifuge tube containing preheated Elution Solution in the heat block throughout the procedure to maintain a 95°C temperature.
- Change pipette tips between samples when pipetting Elution Solution across multiple samples.
- 1. Remove the Elution Solution from the heat block, and pulse centrifuge the tube to collect the contents. Return the tube to the heat block.

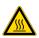

**CAUTION!** The heat block and Elution Solution are hot. Use care when handling tubes and tube contents to avoid being burned.

- 2. Wet the pipette tip by slowly pipetting up and down 3 times in the pre-heated Elution Solution.
- 3. Slowly pipet up 30 μL of Elution Solution, then confirm that there are no large air gaps in the tip (a small air gap at the bottom of the tip is acceptable). Pipet the solution into the center of the filter column in the Low-bind Elution Tube (E) (from step 10 in "Wash the DNA bound to the Filter Cartridge").

**IMPORTANT!** To avoid puncturing the filter, do not touch it with the pipette tip.

4. Close the cap on the filter column, then hold the filter column/Low-bind Elution Tube assembly at room temperature for 1 minute. Close the cap on the Elution Solution tube in the heat block.

5. Insert the filter column/Low-bind Elution Tube assembly in the microcentrifuge in the orientation shown below. To prevent the Low-bind Elution Tube caps from breaking, place a 0.2-mL tube adapter in the position shown.

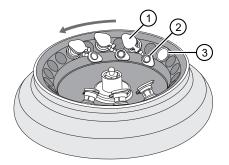

- 1 Filter column cap (closed)
- (2) Low-bind Elution Tube cap (open)
- ③ 0.2-mL tube adapter
- 6. Centrifuge at 20,000–21,000 rcf for 1 minute.

**Note:** The eluted DNA is in the Low-bind Elution Tube. If the tube cap breaks in the centrifuge, transfer the sample to a new labeled Low-bind Elution Tube.

- 7. Discard the filter column.
- 8. Temporarily store the sample at 2–8°C if quantifying on the same day.

STOPPING POINT If you are not quantifying on the same day, store the recovered DNA aliquots at  $-30^{\circ}$ C to  $-10^{\circ}$ C for up to 12 months.

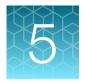

# **DNA and RNA quantification**

# **Review the procedural guidelines**

Before you begin the procedures in this section, review the procedural guidelines (see "Procedural guidelines" on page 16).

# Prepare the reagents and equipment

- If the DNA and RNA samples were frozen for storage, thaw them at room temperature until no ice crystals are present, then transfer them to 2–8°C storage until use.
- Equilibrate a benchtop cold box at -30°C to -10°C for at least 24 hours before use.

Note: The cold box holds temperature for up to 1 hour on the bench.

- Equilibrate the DNA Dye Reagent, RNA Dye Reagent, DNA Buffer, and RNA Buffer to room temperature for at least 30 minutes before use.
- Keep the DNA Std and RNA Std at 2–8°C, until the working plate has been set up and the standards are ready to be added.
- If necessary, set up the fluorometer/fluorescence reader to read the appropriate excitation and emission wavelengths:

| Dye reagent     | Excitation (nm) | Emission (nm) |
|-----------------|-----------------|---------------|
| RNA Dye Reagent | 620/15          | 680/30        |
| DNA Dye Reagent | 485/20          | 528/20        |

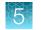

# Set up the DNA quantification assay

## Kit components used in this procedure

| Kit component                   | Вох                                         |
|---------------------------------|---------------------------------------------|
| DNA Dye Reagent (blue cap)      | Ion Torrent Dx DNA Quantification Kit (Part |
| DNA Buffer (white cap)          | No. A32437, stored at 2°C to 8°C)           |
| DNA Std - 0 ng/µL(white cap)    |                                             |
| DNA Std - 0.5 ng/µL (green cap) |                                             |
| DNA Std - 4 ng/µL (red cap)     |                                             |
| DNA Std - 10 ng/µL (yellow cap) |                                             |

### Prepare the DNA Working Solution

1. Determine the number of DNA standards to use with your quantification system.

**IMPORTANT!** We recommend using 4 standards. If your quantification system does not allow the use of 4 standards, use the maximum allowed by the system. At a minimum, you must use the 0 ng/ $\mu$ L and 10 ng/ $\mu$ L DNA standards. Note that R<sup>2</sup> values should only be evaluated when 3 or more standards are used.

2. Calculate the number of reactions using the following formula:

S (# of standards) + N (# of samples) +1 = # of reactions

**3.** Calculate the total volume of DNA Dye Reagent and DNA Buffer required for the number of reactions:

```
# reactions × 1 \muL (DNA Dye Reagent) = total volume of DNA Dye Reagent
# reactions × 199 \muL (DNA Buffer) = total volume of DNA Buffer
```

- 4. Mix the DNA Buffer and DNA Dye Reagent bottles by inverting 5 times.
- 5. Prepare the DNA Working Solution: Pipet the calculated volume of DNA Buffer into a pre-labeled tube, then add the calculated volume of DNA Dye Reagent into the same tube.
- 6. Vortex the tube for  $\sim$ 5 seconds, then proceed to the next steps.

**IMPORTANT!** If you are not immediately proceeding to the next steps, protect the DNA Working Solution from light. The DNA Working Solution must be used within 3 hours.

#### Prepare the DNA standards

- 1. Add 190  $\mu$ L of DNA Working Solution to each well or tube that will contain a DNA standard.
- 2. Vortex each DNA standard for ~5 seconds, then pulse centrifuge. Refer to the following table of DNA standards and concentrations.

**Note:** If you are using fewer than four standards, at a minimum you must use the 0 ng/ $\mu$ L and 10 ng/ $\mu$ L DNA standards.

| Standard               | Concentration |
|------------------------|---------------|
| DNA STD 1 (white cap)  | 0 ng/µL       |
| DNA STD 2 (green cap)  | 0.5 ng/μL     |
| DNA STD 3 (red cap)    | 4.0 ng/μL     |
| DNA STD 4 (yellow cap) | 10 ng/µL      |

3. Pipet 10 µL of each DNA standard into its designated well or tube.

#### Prepare the DNA samples

- 1. Add 196 µL of DNA Working Solution to each well or tube that will contain a DNA sample.
- 2. Vortex each DNA sample for ~5 seconds, then pulse centrifuge.
- 3. Pipet 4 µL of each DNA sample into its designated well or tube, then proceed to set up the RNA quantification assay.

# Set up the RNA quantification assay

**IMPORTANT!** Wipe down your work surface and pipettes with an RNase decontamination solution. Change gloves before starting and as needed to maintain RNase-free conditions.

#### Kit components used in this procedure

| Kit component                   | Box                                         |
|---------------------------------|---------------------------------------------|
| RNA Dye Reagent (green cap)     | Ion Torrent Dx RNA Quantification Kit (Part |
| RNA Buffer (blue cap)           | No. A32438, stored at 2°C to 8°C)           |
| RNA Std - 0 ng/µL (teal cap)    |                                             |
| RNA Std - 0.5 ng/µL (tan cap)   |                                             |
| RNA Std - 4 ng/µL (purple cap)  |                                             |
| RNA Std - 10 ng/µL (orange cap) |                                             |

### Prepare the RNA working solution

1. Determine the number of RNA standards to use with your quantification system.

**IMPORTANT!** We recommend using 4 standards. If your quantification system does not allow the use of 4 standards, use the maximum allowed by the system. At a minimum, you must use the 0 ng/ $\mu$ L and 10 ng/ $\mu$ L RNA standards. Note that R<sup>2</sup> values should only be evaluated when 3 or more standards are used.

- Calculate the number of reactions using the following formula:
   S (# of standards) + N (# of samples) +1 = # of reactions
- **3.** Calculate the total volume of RNA Dye Reagent and RNA Buffer required for the number of reactions:

# reactions × 1  $\mu$ L (RNA Dye Reagent) = total volume of RNA Dye Reagent # reactions × 199  $\mu$ L (RNA Buffer) = total volume of RNA Buffer

- 4. Mix the RNA Buffer and RNA Dye Reagent bottles by inverting 5 times.
- 5. Prepare the RNA Working Solution: Pipet the total volume of RNA Buffer into a pre-labeled tube, then add the total volume of RNA Dye Reagent into the same tube.
- 6. Vortex the tube for ~5 seconds, then proceed to the next steps.

**IMPORTANT!** If you are not immediately proceeding to the next steps, protect the RNA Working Solution from light. The RNA Working Solution must be used within 3 hours.

#### Prepare the RNA standards

- 1. Add 190 µL of RNA Working Solution to each well or tube that will contain an RNA standard.
- **2.** Flick mix each RNA Standard 4 times, then pulse centrifuge. Refer to the following table of RNA Standards and concentrations.

**Note:** If you are using fewer than four standards, at a minimum you must use RNA STD 1 (0 ng/ $\mu$ L) and RNA STD 4 (10 ng/ $\mu$ L).

| Standard               | Concentration |
|------------------------|---------------|
| RNA STD 1 (teal cap)   | 0 ng/µL       |
| RNA STD 2 (tan cap)    | 0.5 ng/µL     |
| RNA STD 3 (purple cap) | 4.0 ng/μL     |
| RNA STD 4 (orange cap) | 10 ng/μL      |

3. Pipet 10 µL of each RNA Standard into its designated well or tube.

#### Prepare the RNA samples

- 1. Add 196 µL of RNA Working Solution to each well or tube that will contain an RNA sample.
- 2. Flick mix each RNA sample 4 times, then pulse centrifuge.
- 3. Pipet 4 µL of each RNA sample into its designated well or tube, then proceed to quantification.

# Run the quantification assays

- 1. Incubate the prepared DNA and RNA standards and samples for at least 2 minutes at room temperature before reading.
- Determine the concentration of the DNA and RNA samples in ng/µL using a fluorometer/fluorescence reader and linear regression of the standards for DNA and RNA respectively.

The required minimum values for the Oncomine<sup>™</sup> Dx Target Test are shown in the following table:

Table 1 Required sample concentrations and  $R^2$  values from the linear regression of the standards

| Sample type | Required concentration | Required R <sup>2</sup> value <sup>[1]</sup> |
|-------------|------------------------|----------------------------------------------|
| DNA         | ≥0.83 ng/µL            | ≥0.99                                        |
| RNA         | ≥1.43 ng/µL            | ≥0.98                                        |

<sup>[1]</sup> R<sup>2</sup> values should be evaluated only if the standard curve includes 3 or more points.

**IMPORTANT!** To proceed with library preparation, both the DNA and RNA concentrations from a single sample extraction must meet the minimum requirements. Do not use DNA from one extraction with RNA from a different extraction.

**3.** If the samples do not meet the minimum concentration requirements, repeat the extraction with increased tissue input (i.e., more sections) if possible.

**STOPPING POINT** If you do not dilute the sample on the same day, store the quantified DNA sample at  $-30^{\circ}$ C to  $-10^{\circ}$ C (for up to 12 months) and the quantified RNA sample at  $-90^{\circ}$ C to  $-60^{\circ}$ C (for up to 5 months).

# Dilute the samples

#### Kit components used in this procedure

|          | Kit component        | Box                                                                          |
|----------|----------------------|------------------------------------------------------------------------------|
| Dilution | Solution (black cap) | Ion Torrent Dx Sample Dilution Kit (Part No. A32439, stored at 15°C to 30°C) |

## Sample Dilution Calculator

The Sample Dilution Calculator is a locked Microsoft<sup>™</sup> Excel<sup>™</sup> spreadsheet that is provided as an aide to prepare samples for library preparation. The Sample Dilution Calculator provides a uniform method for diluting DNA samples to 0.83 ng/µL and RNA samples to 1.43 ng/µL, including a 10% overage of the final sample dilution volume.

Copy the **SFW0000786\_ODxTT\_SampleDilution\_Calculator\_3.02.xlsm** file from the Oncomine<sup>™</sup> Dx Target Test media storage device onto your hard drive before use.

#### **IMPORTANT!**

- The Sample Dilution Calculator (Part. No. SFW0000786) requires Microsoft<sup>™</sup> Excel<sup>™</sup> 2010 or later.
- When a security warning appears after opening the Sample Dilution Calculator file, click **Enable Content** in the message bar to enable the dilution calculator macro.

### **Dilution volume guidelines**

- Unless the test or study protocol dictates that multiple libraries must be made from a single sample (for example, replicate libraries), dilute only sufficient sample to prepare a single library.
- The Sample Dilution Calculator includes a 10% overage in its calculations. For manually calculated dilutions, include a 10% overage, except for low-concentration DNA (0.83–0.97 ng/µL) and RNA (1.43–1.93 ng/µL) samples where there is insufficient sample to include an overage.
- The default Sample Volume (X1) in the Sample Dilution Calculator is 2 µL. If needed, increase the Sample Volume (X1) until the Volume of Dilution Solution (Y1) is ≥2 µL. When all volumes are ≥2 µL, red highlighted table cells turn white, indicating sufficient volumes for accurate pipetting.
- In the following procedure, we recommend that you do not pipet volumes <2.0 µL. For samples that are ≥6.01 ng/ µL, perform a normalization dilution to an intermediate concentration of 5 ng/µL, then further dilute the sample to a final concentration of 0.83 ng/µL for DNA and 1.43 ng/µL for RNA.
- Low-concentration DNA (0.83–0.97 ng/μL) and RNA (1.43–1.93 ng/μL) samples require pipetting volumes <2 μL to achieve the correct concentration. When necessary, only pipet volumes <2 μL with a pipette designed and calibrated to dispense volumes <2 μL.</li>
- Do not use the Sample Dilution Calculator for low-concentration DNA (0.83–0.97 ng/µL) and RNA (1.43–1.93 ng/µL) samples. Instead, follow the detailed procedures that are provided in the second row of the tables on page 49 and page 52.
- Samples that do not meet the minimum concentration specification (DNA samples <0.83 ng/µL and RNA samples <1.43 ng/µL) must not be used for library preparation.</li>

### Thaw frozen samples

If DNA and RNA samples were frozen for storage, thaw them at room temperature until no ice crystals are present before proceeding. Transfer samples to 2–8°C storage until use.

Note: Freeze-thaw samples no more than 3 times.

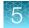

### Dilute DNA samples

**IMPORTANT!** Do not perform the following dilution procedures until you are ready to proceed directly to library preparation. Library preparation requires accurate input of 10 ng DNA. Pipetting volumes <2  $\mu$ L is not recommended. When necessary, only pipet volumes <2  $\mu$ L with a pipette designed and calibrated to dispense volumes <2  $\mu$ L.

Library preparation requires dilution of DNA samples to a final concentration of 0.83  $ng/\mu L$ . See the following table for sample dilution instructions that are based on the starting sample concentration.

| DNA<br>concentration | Dilution procedure                                                                                                    |
|----------------------|----------------------------------------------------------------------------------------------------|
| <0.83 ng/µL          | Samples do not meet the minimum concentration specification and must not be used for library preparation.                                                                                                    |
| 0.83–0.97 ng/µL      | Dilute the DNA sample to 0.83 ng/ $\mu$ L in a total volume of 12 $\mu$ L.                                                                                                    |
|                      | 1. Determine the volume of DNA sample required (10 ng $\div$ Sample concentration ng/µL = N µL).                                                                                                    |
|                      | 2. Add Dilution Solution if required:                                                                                                    |
|                      | <ul> <li>If N is &lt;12 μL, pipet N μL of DNA sample into a new labeled 1.5-mL low-retention<br/>microcentrifuge tube, then add (12 – N μL) of Dilution Solution, for a total volume of<br/>12 μL.</li> </ul>          |
|                      | • If N = 12 $\mu$ L, skip to step 4.                                                                                                    |
|                      | <b>3.</b> Pipet up and down 5 times to mix, then pulse centrifuge.                                                                                                    |
|                      | <ol> <li>Proceed directly to "Dilute RNA samples" on page 52. Do not store the diluted DNA<br/>samples for longer than necessary.</li> </ol>                                                                           |
|                      | Note: Store the remaining undiluted DNA sample at $-30^{\circ}$ C to $-10^{\circ}$ C for up to 12 months.                                                                                                    |
| 0.98–6.00 ng/µL      | Perform the Direct Dilution to 0.83 ng/µL.                                                                                                    |
|                      | <ol> <li>Open SFW0000786_ODxTT_SampleDilution_Calculator_3.02.xlsm in Microsoft<sup>™</sup> Excel<sup>™</sup>, select the Calculator worksheet tab, then enter the Operator and Date Completed information.</li> </ol> |
|                      | 2. In column B, enter the Sample ID.                                                                                                    |
|                      | <b>Note:</b> Only alphanumeric characters (0–9 and A to Z), full stops/periods (.), underscores (_), or hyphens (-) are allowed.                                                                                       |
|                      | <ol> <li>In column C, enter the DNA sample concentration (C1) in ng/µL determined in the<br/>quantification assay.</li> </ol>                                                                                          |
|                      | <ol> <li>Pipet the indicated volume (X3) of undiluted DNA sample into a new labeled 1.5-mL low-<br/>retention microcentrifuge tube, then add the indicated volume of Dilution Solution (Y3).</li> </ol>                |
|                      | 5. Pipet up and down 5 times to mix, then pulse centrifuge.                                                                                                    |
|                      | <ol> <li>Proceed directly to "Dilute RNA samples" on page 52. Do not store the diluted DNA<br/>samples for longer than necessary.</li> </ol>                                                                           |
|                      | Note: Store the remaining undiluted DNA sample at -30°C to -10°C for up to 12 months.                                                                                                    |

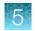

#### (continued)

| DNA<br>concentration | Dilution procedure                                                                                                    |
|----------------------|----------------------------------------------------------------------------------------------------|
| 6.01–9.99 ng/µL      | Perform Normalization Dilution #1 and Normalization Dilution #2 to a final concentration of 0.83 ng/ $\mu$ L.                                                                                                    |
|                      | <b>Note:</b> The default Sample Volume (X1) is 2 $\mu$ L. When all volumes are $\ge 2 \mu$ L, red highlighted table cells turn white, indicating sufficient volumes for accurate pipetting have been met.              |
|                      | <ol> <li>Open SFW0000786_ODxTT_SampleDilution_Calculator_3.02.xlsm in Microsoft<sup>™</sup> Excel<sup>™</sup>, select the Calculator worksheet tab, then enter the Operator and Date Completed information.</li> </ol> |
|                      | 2. In column B, enter the Sample ID.                                                                                                    |
|                      | <b>Note:</b> Only alphanumeric characters (0–9 and A to Z), full stops/periods (.), underscores (_), or hyphens (-) are allowed.                                                                                       |
|                      | <ol> <li>In column C, enter the DNA sample concentration (C1) in ng/µL determined in the<br/>quantification assay.</li> </ol>                                                                                          |
|                      | <ol> <li>Increase the value for Sample Volume (X1) until the Volume of Dilution Solution (Y1) is<br/>≥2 μL.</li> </ol>                                                                                                 |
|                      | <ol> <li>Pipet the indicated volume (X1) of undiluted DNA sample into a new labeled 1.5-mL low-<br/>retention microcentrifuge tube, then add the indicated volume of Dilution Solution (Y1).</li> </ol>                |
|                      | 6. Pipet up and down 5 times to mix, then pulse centrifuge.                                                                                                    |
|                      | <ol> <li>Pipet the indicated volume (X2) of diluted DNA sample (5 ng/µL) into a new labeled 1.5-mL<br/>low-retention microcentrifuge tube, then add the indicated volume of Dilution Solution (Y2).</li> </ol>         |
|                      | 8. Pipet up and down 5 times to mix, then pulse centrifuge.                                                                                                    |
|                      | <ol> <li>Proceed directly to "Dilute RNA samples" on page 52. Do not store the diluted DNA<br/>samples for longer than necessary.</li> </ol>                                                                           |
|                      | Note: Store the remaining Normalization Dilution #1 (5 ng/ $\mu$ L) and undiluted DNA sample at $-30^{\circ}$ C to $-10^{\circ}$ C for up to 12 months.                                                                |

| 1 | continued) |
|---|------------|
|   | continucuj |

| DNA<br>concentration | Dilution procedure                                                                                                    |
|----------------------|----------------------------------------------------------------------------------------------------|
| ≥10 ng/µL            | Perform Normalization Dilution #1 and Normalization Dilution #2 to a final concentration of 0.83 ng/µL.                                                                                                    |
|                      | <b>Note:</b> The default Sample Volume (X1) is 2 $\mu$ L. When all volumes are $\geq 2 \mu$ L, red highlighted table cells turn white, indicating sufficient volumes for accurate pipetting have been met.    |
|                      | 1. Open SFW0000786_ODxTT_SampleDilution_Calculator_3.02.xlsm in Microsoft <sup>™</sup> Excel <sup>™</sup> , select the Calculator worksheet tab, then enter the Operator and Date Completed information.      |
|                      | 2. In column B, enter the Sample ID.                                                                                                    |
|                      | <b>Note:</b> Only alphanumeric characters (0–9 and A to Z), full stops/periods (.), underscores (_), or hyphens (-) are allowed.                                                                              |
|                      | <ol> <li>In column C, enter the DNA sample concentration (C1) in ng/µL determined in the<br/>quantification assay.</li> </ol>                                                                                 |
|                      | <ol> <li>Pipet the indicated volume (X1) of undiluted DNA sample into a new labeled 1.5-mL low-<br/>retention microcentrifuge tube, then add the indicated volume of Dilution Solution (Y1).</li> </ol>       |
|                      | 5. Pipet up and down 5 times to mix, then pulse centrifuge.                                                                                                    |
|                      | <ol> <li>Pipet the indicated volume (X2) of diluted DNA sample (5 ng/µL) into a new labeled 1.5-mL<br/>low-retention microcentrifuge tube, then add the indicated volume of Dilution Solution (Y2)</li> </ol> |
|                      | 7. Pipet up and down 5 times to mix, then pulse centrifuge.                                                                                                    |
|                      | <ol> <li>Proceed directly to "Dilute RNA samples" on page 52. Do not store the diluted DNA<br/>samples for longer than necessary.</li> </ol>                                                                  |
|                      | Note: Store the remaining Normalization Dilution #1 (5 ng/ $\mu$ L) and undiluted DNA sample at $-30^{\circ}$ C to $-10^{\circ}$ C for up to 12 months.                                                       |

## **Dilute RNA samples**

**IMPORTANT!** Do not perform the following dilution procedures until you are ready to proceed directly to library preparation. Library preparation requires accurate input of 10 ng RNA. Pipetting volumes <2  $\mu$ L is not recommended. When necessary, only pipet volumes <2  $\mu$ L with a pipette designed and calibrated to dispense volumes <2  $\mu$ L.

Library preparation requires dilution of RNA samples to a final concentration of 1.43 ng/µL. See the following table for sample dilution instructions that are based on the sample starting concentration.

| RNA concentration | Dilution procedure                                                                                                    |
|-------------------|----------------------------------------------------------------------------------------------------|
| <1.43 ng/µL       | Samples do not meet the minimum concentration specification and must not be used for library preparation.                                                                                                    |
| 1.43–1.93 ng/µL   | <ul> <li>Dilute the RNA sample to 1.43 ng/μL in a total volume of 7 μL.</li> <li>1. Determine the volume of RNA sample required (10 ng ÷ Sample concentration ng/μL = N μL).</li> <li>2. Add Dilution Solution if required: <ul> <li>If N is &lt;7 μL, pipet N μL of RNA sample into a new labeled 1.5-mL low-retention microcentrifuge tube, then add (7 – N μL) of Dilution Solution, for a total volume of 7 μL.</li> <li>If N = 7 μL, skip to step 4.</li> </ul> </li> <li>3. Pipet up and down 5 times to mix, then pulse centrifuge.</li> <li>4. Proceed directly to "Reverse transcribe the RNA" on page 56. Do not store the diluted RNA samples for longer than necessary.</li> </ul> Note: Store the remaining undiluted RNA sample at -90°C to -60°C for up to 5 months.                                                                                                    |
| 1.94–6.00 ng/μL   | <ol> <li>Perform the Direct Dilution to 1.43 ng/µL.</li> <li>Open SFW0000786_ODxTT_SampleDilution_Calculator_3.02.xlsm in Microsoft<sup>™</sup> Excel<sup>™</sup>, select the Calculator worksheet tab, then enter the Operator and Date Completed information.</li> <li>In column B, enter the Sample ID.</li> <li>Note: Only alphanumeric characters (0–9 and A to Z), full stops/periods (.), underscores (_), or hyphens (-) are allowed.</li> <li>In column C, enter the RNA sample concentration (C1) in ng/µL determined in the quantification assay.</li> <li>Pipet the indicated volume (X3) of undiluted RNA sample into a new labeled 1.5-mL low-retention microcentrifuge tube, then add the indicated volume of Dilution Solution (Y3).</li> <li>Pipet up and down 5 times to mix, then pulse centrifuge.</li> <li>Proceed directly to "Reverse transcribe the RNA" on page 56. Do not store the diluted RNA samples for longer than necessary.</li> <li>Note: Store the remaining undiluted RNA sample at –90°C to –60°C for up to 5 months.</li> </ol> |

#### (continued)

| RNA concentration | Dilution procedure                                                                                                    |
|-------------------|----------------------------------------------------------------------------------------------------|
| 6.01–9.99 ng/µL   | Perform Normalization Dilution #1 and Normalization Dilution #2 to a final concentration of $1.43 \text{ ng/}\mu\text{L}$ .                                                                                            |
|                   | <b>Note:</b> The default Sample Volume (X1) is 2 $\mu$ L. When all volumes are $\ge 2 \mu$ L, red highlighted table cells turn white, indicating sufficient volumes for accurate pipetting have been met.              |
|                   | <ol> <li>Open SFW0000786_ODxTT_SampleDilution_Calculator_3.02.xlsm in Microsoft<sup>™</sup> Excel<sup>™</sup>, select the Calculator worksheet tab, then enter the Operator and Date Completed information.</li> </ol> |
|                   | 2. In column B, enter the Sample ID.                                                                                                    |
|                   | <b>Note:</b> Only alphanumeric characters (0–9 and A to Z), full stops/periods (.), underscores (_), or hyphens (-) are allowed.                                                                                       |
|                   | <ol> <li>In column C, enter the RNA sample concentration (C1) in ng/µL determined in the<br/>quantification assay.</li> </ol>                                                                                          |
|                   | <ol> <li>Increase the value for Sample Volume (X1) until the Volume of Dilution Solution (Y1) is ≥2 μL.</li> </ol>                                                                                                    |
|                   | <ol> <li>Pipet the indicated volume (X1) of undiluted RNA sample into a new labeled 1.5-mL low-<br/>retention microcentrifuge tube, then add the indicated volume of Dilution Solution (Y1).</li> </ol>                |
|                   | 6. Pipet up and down 5 times to mix, then pulse centrifuge.                                                                                                    |
|                   | <ol> <li>Pipet the indicated volume (X2) of diluted RNA sample (5 ng/μL) into a new labeled 1.5-mL<br/>low-retention microcentrifuge tube, then add the indicated volume of Dilution Solution (Y2).</li> </ol>         |
|                   | 8. Pipet up and down 5 times to mix, then pulse centrifuge.                                                                                                    |
|                   | <b>9.</b> Proceed directly to "Reverse transcribe the RNA" on page 56. Do not store the diluted RNA samples for longer than necessary.                                                                                 |
|                   | <b>Note:</b> Store the remaining Normalization Dilution #1 (5 ng/ $\mu$ L) and undiluted RNA sample at $-90^{\circ}$ C to $-60^{\circ}$ C for up to 5 months.                                                          |

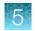

#### (continued)

| RNA concentration | Dilution procedure                                                                                                    |
|-------------------|----------------------------------------------------------------------------------------------------|
| ≥10 ng/µL         | Perform Normalization Dilution #1 and Normalization Dilution #2 to a final concentration of 1.43 ng/ $\mu$ L.                                                                                                    |
|                   | <b>Note:</b> The default Sample Volume (X1) is 2 $\mu$ L. When all volumes are $\ge 2 \mu$ L, red highlighted table cells turn white, indicating sufficient volumes for accurate pipetting have been met.              |
|                   | <ol> <li>Open SFW0000786_ODxTT_SampleDilution_Calculator_3.02.xlsm in Microsoft<sup>™</sup> Excel<sup>™</sup>, select the Calculator worksheet tab, then enter the Operator and Date Completed information.</li> </ol> |
|                   | 2. In column B, enter the Sample ID.                                                                                                    |
|                   | <b>Note:</b> Only alphanumeric characters (0–9 and A to Z), full stops/periods (.), underscores (_), or hyphens (-) are allowed.                                                                                       |
|                   | <ol> <li>In column C, enter the RNA sample concentration (C1) in ng/µL determined in the<br/>quantification assay.</li> </ol>                                                                                          |
|                   | <ol> <li>Pipet the indicated volume (X1) of undiluted RNA sample into a new labeled 1.5-mL low-<br/>retention microcentrifuge tube, then add the indicated volume of Dilution Solution (Y1).</li> </ol>                |
|                   | 5. Pipet up and down 5 times to mix, then pulse centrifuge.                                                                                                    |
|                   | <ol> <li>Pipet the indicated volume (X2) of diluted RNA sample (5 ng/μL) into a new labeled 1.5-mL<br/>low-retention microcentrifuge tube, then add the indicated volume of Dilution Solution (Y2).</li> </ol>         |
|                   | 7. Pipet up and down 5 times to mix, then pulse centrifuge.                                                                                                    |
|                   | <ol> <li>Proceed directly to "Reverse transcribe the RNA" on page 56. Do not store the diluted<br/>RNA samples for longer than necessary.</li> </ol>                                                                   |
|                   | Note: Store the remaining Normalization Dilution #1 (5 ng/ $\mu$ L) and undiluted RNA sample at $-90^{\circ}$ C to $-60^{\circ}$ C for up to 5 months.                                                                 |

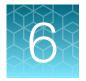

# Prepare the cDNA

# Review the procedural guidelines

Before you begin the procedures in this section, review the procedural guidelines (see "Procedural guidelines" on page 16).

# Kit components used in this procedure

| Kit component                                                                    | Box                                                                                             |
|----------------------------------------------------------------------------------|-------------------------------------------------------------------------------------------------|
| 5X Reaction Mix (red cap)<br>10X Enzyme Mix (green cap)                          | Ion Torrent Dx cDNA Synthesis Kit (Part No. A32436, stored at –30°C to –10°C)                   |
| Oncomine <sup>™</sup> Dx Target RNA Control (white cap;<br>single-use tubes)     | Oncomine <sup>™</sup> Dx Target RNA Control (Part<br>No. A32443, stored at –90°C to –60°C)      |
| Oncomine <sup>™</sup> Dx Target RNA Control Diluent (blue cap; single-use tubes) | Oncomine <sup>™</sup> Dx Target RNA Control Diluent (Part No. A38872, stored at –90°C to –60°C) |
| No Template Control (purple cap)                                                 | Ion Torrent Dx No Template Control Kit (Part<br>No. A32444, stored at 15°C to 30°C)             |

# Oncomine<sup>™</sup> Dx Target Test Controls lot matching

The following controls and diluent must be lot-matched with each other for use.

| Component                                           | Part No. | Storage        |
|-----------------------------------------------------|----------|----------------|
| Oncomine <sup>™</sup> Dx Target DNA Control         | A44913   | –30°C to –10°C |
| Oncomine <sup>™</sup> Dx Target RNA Control         | A32443   | –90°C to –60°C |
| Oncomine <sup>™</sup> Dx Target RNA Control Diluent | A38872   | –90°C to –60°C |
| Ion Torrent Dx No Template Control Kit              | A32444   | 15°C to 30°C   |

# Thaw then dilute frozen samples

If DNA and RNA samples were frozen for storage, thaw them at room temperature until no ice crystals are present, then dilute them as described in "Dilute the samples" on page 47 before proceeding. Transfer diluted samples to 2–8°C storage until use.

Note: Freeze-thaw samples no more than 3 times.

# **Reverse transcribe the RNA**

Perform the following steps in a laminar flow hood.

Prepare a master mix for up to 16 cDNA synthesis reactions.

**IMPORTANT!** For every 6 samples, there must be one No Template Control (NTC) and one Oncomine<sup>™</sup> Dx Target RNA Control.

- 1. Vortex the No Template Control (purple cap) and Dilution Solution (black cap) for ~5 seconds each, then pulse centrifuge.
- 2. Flick the prediluted RNA sample (1.43 ng/µL), the single-use Oncomine<sup>™</sup> Dx Target RNA Control tube (white cap), and the 10X Enzyme Mix (green cap) 4 times each to mix, then pulse centrifuge.

**IMPORTANT!** Do not vortex the prediluted RNA sample.

- 3. Label a MicroAmp<sup>™</sup> Optical 96-well Reaction Plate with "RNA/cDNA".
- 4. Place the labeled 96-well plate on a 2–8°C aluminum cold block, then set up the reactions in the designated wells of the plate. Configure the plate for <8 reactions or 8–16 reactions as shown in the figure.</p>

**IMPORTANT!** Include one No Template Control and one Oncomine<sup>™</sup> Dx Target RNA Control well for each column, as illustrated.

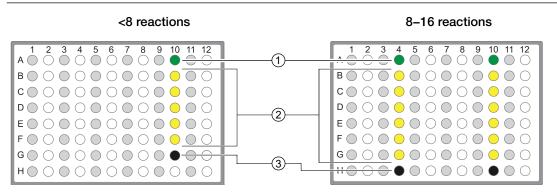

(1) Diluted Oncomine<sup>™</sup> Dx Target RNA Control

- 2 Prediluted RNA samples
- ③ No Template Control

Note: If you are preparing >8 reactions, skip columns to prevent cross-contamination.

- 5. To each No Template Control well, add 7 µL of No Template Control.
- 6. Flick the Oncomine<sup>™</sup> Dx Target RNA Control and Oncomine<sup>™</sup> Dx Target RNA Control Diluent tubes 4 times to mix, then pulse centrifuge to collect.
- 7. Dilute the Oncomine<sup>™</sup> Dx Target RNA Control. Add the following components to a 1.5-mL lowretention microcentrifuge tube in the order indicated

#### Note:

- When preparing multiple replicates of the control, create a separate dilution for each replicate.
- The Oncomine<sup>™</sup> Dx Target RNA Control and Oncomine<sup>™</sup> Dx Target RNA Control Diluent tubes are single-use only. Discard unused volume.

| Order | Component                                                      | Volume per<br>reaction |
|-------|----------------------------------------------------------------|------------------------|
| 1     | Oncomine <sup>™</sup> Dx Target RNA Control (white cap)        | 3 µL                   |
| 2     | Oncomine <sup>™</sup> Dx Target RNA Control Diluent (blue cap) | 72 µL                  |

- 8. Flick the diluted Oncomine<sup>™</sup> Dx Target RNA Control tube 4 times to mix, then pulse centrifuge to collect.
- 9. To each Oncomine<sup>™</sup> Dx Target RNA Control well, add the following components in the order indicated:

| Order | Component                                           | Volume per<br>reaction |
|-------|-----------------------------------------------------|------------------------|
| 1     | Diluted Oncomine <sup>™</sup> Dx Target RNA Control | 3 µL                   |
| 2     | Dilution Solution (black cap)                       | 4 µL                   |

10. For each RNA sample reaction, add 7 µL of prediluted RNA sample into the designated well.

Note: Do not exceed 7 µL of prediluted RNA, which is equivalent to 10 ng.

**11.** Prepare a master mix for n+1 reactions. Add the following components to a 1.5-mL low-retention microcentrifuge tube:

| Component                  | Volume per reaction |
|----------------------------|---------------------|
| 5X Reaction Mix (red cap)  | (n+1) × 2 μL        |
| 10X Enzyme Mix (green cap) | (n+1) × 1 μL        |
| Total                      | (n+1) × 3 μL        |

- **12.** Flick the master mix tube 4 times to mix, then pulse centrifuge to collect.
- Pipet 3 µL of the master mix into each RNA sample, No Template Control, and Oncomine<sup>™</sup> Dx Target RNA Control well in the 96-well plate.

- 14. Set a pipette to 8 µL, then pipet the contents of each reaction well up and down 5 times to mix.
- 15. Seal the plate with an Adhesive PCR Plate Seal, then centrifuge the plate at 100 rcf for 30 seconds.
- 16. Load the plate in the Veriti<sup>™</sup> Dx 96-well Thermal Cycler, then select the **1 ODxTT cDNA Synthesis** program. Select **View**, then confirm that the steps in the program match those in the table below.

| Temperature | Time                |
|-------------|---------------------|
| 42°C        | 30 minutes          |
| 85°C        | 5 minutes           |
| 10°C        | Hold (up to 1 hour) |

17. When you have confirmed the steps, run the program.

**STOPPING POINT** The cDNA can be held on the thermal cycler up to 1 hour. Store at  $-30^{\circ}$ C to  $-10^{\circ}$ C for up to 7 days.

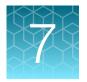

# **Prepare libraries**

# Library preparation workflow diagram

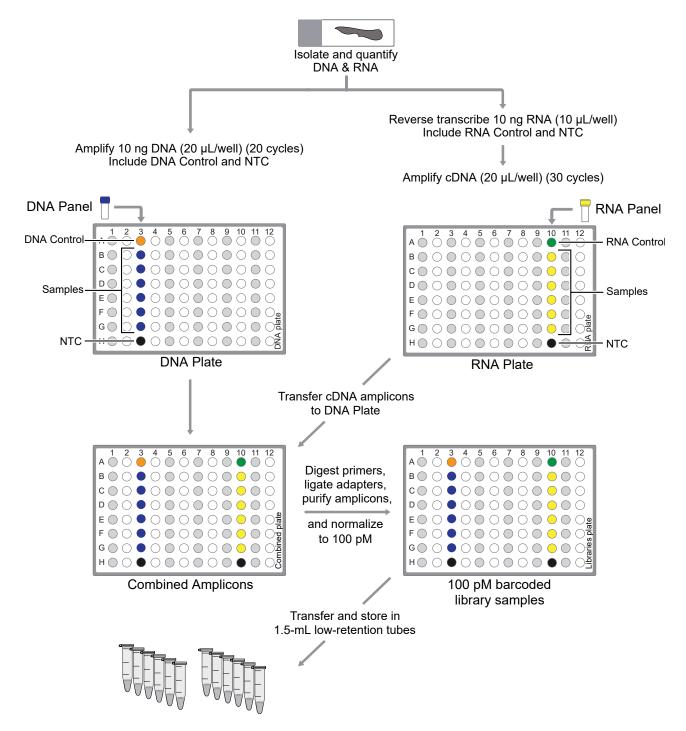

Oncomine<sup>™</sup> Dx Target Test Part II: Sample and Library Preparation User Guide

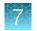

# Prepare a library batch in Torrent Suite<sup>™</sup> Dx Software

In Torrent Suite<sup>™</sup> Dx Software, samples that are entered into the software are placed in library batches for processing and tracking. A library batch consists of a group of libraries that are prepared at the same time.

Note:

- Each library in a library batch must have a unique library name. When combining libraries in the same run, each must also have a unique barcode.
- Control libraries must be included in the same library batch as the sample library they control for.
- Fields identified with a red asterisk (\*) are required.
- 1. Sign in to Torrent Suite<sup>™</sup> Dx Software.
- 2. Under the Samples tab, in the Manage Samples screen, select To Be Prepared from the Filter Samples by... dropdown list to display only those samples that have not been placed in a library batch.

**IMPORTANT!** Samples that have not been queued for extraction in the software also appear on this tab. Ensure that the samples have been queued for extraction before queueing them for library batch preparation.

| Sam      | nples                    | Runs Assay         | Monito        | or Data               |                    |              |             |             |          |          | \$                    |
|----------|--------------------------|--------------------|---------------|-----------------------|--------------------|--------------|-------------|-------------|----------|----------|-----------------------|
| Manage   | Samples                  | Import Samples Lil | oraries Impor | rt Library Batch      | Manage Attrib      | utes         |             |             |          |          |                       |
|          | Prepared                 | ▼ Sample ID ▼      | Enter Sample  |                       |                    |              |             | 🕀 Add New   | 🛄 Delete | 🕀 Export | Prepare Library Batch |
| Selected | d Samples: 1             |                    |               |                       |                    |              |             |             |          |          | (")                   |
| Selected | I Samples: 1 Sample ID * |                    | Patient ID    | Ordering<br>Physician | Collection<br>Date | Created On * | Cancer Type | Sample Type | Gender   | Notes    | Actions               |

- 3. Select up to 6 samples in the list, then click **G** Prepare Library Batch. The Prepare Library Batch dialog opens. Required fields are indicated with a red asterisk(\*).
- 4. In the Select Assay dropdown list, select Oncomine<sup>™</sup> Dx Target Test. The assay determines specific parameters of the run, including required controls and post-run data analysis settings.

# Prepare Library Batch

| Select Assay: | Select                | 2hr)        |
|---------------|-----------------------|-------------|
|               | Select                |             |
|               | Oncomine™ Dx Target T | est US vX.X |

5. In the following screen, enter a unique identifier for the library batch in the **Library Batch ID** field. Library Batch IDs can only contain alphanumeric characters (0–9 and A to Z), full stop/period (.), underscore (\_), and hyphen (-).

-30°C to -10°C

-30°C to -10°C

REF A29526

*ion*torrent

V.

iontorrent

Oncomine<sup>™</sup> Dx Target Test

REF MMYY X000000 Oncomine<sup>™</sup> Dx Target DNA Co

6. Scan the barcodes from their respective kit boxes into the appropriate fields. Each library batch is associated with a kit lot by scanning the 2D barcode on the appropriate kit box.

Barcode field Kit Kit box Storage Label scanned lon PGM<sup>™</sup> Dx Ion PGM<sup>™</sup> Dx Library Kit -30°C to -10°C **ion**torrent **REF** A18928 LOT MMYY XXX Barcode Library Kit Library Reagents Ion PGM<sup>™</sup> Dx Library Reagents

Oncomine<sup>™</sup> Dx

Target Test DNA

and RNA Panel

Oncomine<sup>™</sup> Dx

Control (box 2 of

(box 1 of 3)

Target DNA

3)

**IMPORTANT!** Check the expiration date on each box. If the kit is expired, select another kit.

7. Type a unique library name for each DNA and RNA library in the appropriate field. Library names can only contain alphanumeric characters (0-9 and A to Z), full stop/period (.), underscore (\_), and hyphen (-).

Note: The Oncomine<sup>™</sup> Dx Target Test Kit requires specific controls, which are automatically listed in the Prepare Library Batch dialog.

8. Select the Barcode ID of the adapter used to prepare each library. Swap the default barcodes in the dialog between DNA and RNA using the DNA 2 RNA button.

Note: Each library in a library batch must have a different Barcode ID. When preparing the physical libraries, we recommend swapping barcodes between DNA and RNA libraries in consecutive sequencing runs to prevent carryover contamination. See "Alternating barcodes" on page 72.

**IMPORTANT!** Be careful to ensure that the actual barcodes used to create the libraries match the barcodes that are entered in the Prepare Library Batch dialog.

9. In the **Input Quantity** field, enter 10 ng for each library.

Oncomine<sup>™</sup> Dx

Oncomine<sup>™</sup> Dx

Target Test,

**Diluent Kit** 

Controls, and

Target Test Panel

Panel Kit

Barcode

Control Kit

Barcode

10. Click **Save** to save your selections and close the dialog. The Libraries screen opens, listing the libraries that you created. Libraries that are prepared in the same batch have the same Library Batch ID.

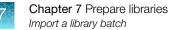

# Import a library batch

Under the **Samples** tab in the **Import Library Batch** screen, you can import library batch information in the form of an XLS or XLSX file. The import file must include all of the library and kit information that you enter in the **Prepare Library Batch** dialog box.

| Samples           | Runs                 | Assay          | Monitor      | Data      |                   |
|-------------------|----------------------|----------------|--------------|-----------|-------------------|
| Manage Samples    | Import Sam           | oles Libraries | Import Libra | ary Batch | Manage Attributes |
|                   |                      | Browse         |              |           |                   |
| (Supported format | s are:.xls or .xlsx) |                |              |           |                   |

Click here to download an example file for import.

- 1. In the **Import Library Batch** screen, below the **Browse** field, click **Click here** to download an example file for import.
- 2. In the dialog box that opens, select the assay that you are using from the dropdown list, then click **Download**.

| Downloa       | d an example file for impor     | t      | Х        |
|---------------|---------------------------------|--------|----------|
| Select Assay: | Oncomine™ Dx Target Test v2.1.1 | Ŧ      |          |
|               |                                 | Cancel | Download |

The assay name is auto-populated in the Microsoft<sup>™</sup> Excel<sup>™</sup> template file that downloads to your drive.

- 3. In the template file, enter or confirm the library batch information.
  - Assay used (auto-populated)
  - Unique Library Batch ID

- Library namesBarcode IDs used for each library and
- Library kit, control kit, and panel kit barcodes
- Sample IDs

- ontrolNucleic acid type (DNA or RNA)
- Library input quantity

- 4. Save the file.
- 5. Click **Browse**, navigate to the saved file, then select it.

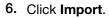

A progress bar followed by an import report displays. If the import process fails, an error message indicates the reason for failure (for example, an invalid character was used). For additional troubleshooting, see "Library batch import fails" on page 81.

7. Click Libraries to return to the library batch screen. Your successfully imported library batch is listed.

# Prepare reagents and equipment

- See "Procedural guidelines" on page 16 before setting up the reactions.
- Equilibrate the reagents listed below at room temperature for at least 30 minutes.
  - LIB AMPure<sup>™</sup> Reagent
  - LIB Beads
  - LIB Primers
  - LIB Capture
  - LIB Wash Soln
  - LIB Elution Soln
- Place kit components that contain enzymes (LIB HiFi Mix, LIB FuPa, and LIB DNA Ligase) on ice or in a -30°C to -10°C chilled benchtop cold box throughout the procedure until needed. Before use, flick each tube 4 times to mix, then pulse centrifuge.
- Thaw the remaining kit components (except enzymes) at room temperature until no ice is present in the tubes. Vortex for ~5 seconds, then pulse centrifuge before use.
- If there is visible precipitate in the LIB Switch Soln after thawing, vortex for ~5 seconds at room temperature, and pulse centrifuge to collect. Repeat if needed until the solution is clear.

### Ion PGM<sup>™</sup> Dx Library Kit component lot matching

The two components of the Ion PGM<sup>™</sup> Dx Library Kit must be lot-matched with each other for use.

| Component                                                       | Part No. | Storage        |
|-----------------------------------------------------------------|----------|----------------|
| Ion PGM <sup>™</sup> Dx Library Reagents                        | A18928   | –30°C to –10°C |
| Ion PGM <sup>™</sup> Dx Library Equalizer <sup>™</sup> Reagents | A18929   | 2°C to 8°C     |

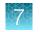

# Oncomine<sup>™</sup> Dx Target Test Controls lot matching

The following controls and diluent must be lot-matched with each other for use.

| Component                                           | Part No. | Storage        |
|-----------------------------------------------------|----------|----------------|
| Oncomine <sup>™</sup> Dx Target DNA Control         | A44913   | –30°C to –10°C |
| Oncomine <sup>™</sup> Dx Target RNA Control         | A32443   | –90°C to –60°C |
| Oncomine <sup>™</sup> Dx Target RNA Control Diluent | A38872   | –90°C to –60°C |
| Ion Torrent Dx No Template Control Kit              | A32444   | 15°C to 30°C   |

# Amplify the cDNA

### Kit components used in this procedure

| Kit component                                               | Вох                                                                                                   |
|-------------------------------------------------------------|----------------------------------------------------------------------------------------------------|
| Oncomine <sup>™</sup> Dx Target Test—RNA panel (yellow cap) | Oncomine <sup>™</sup> Dx Target Test DNA and RNA Panel<br>(Part No. A32441, stored at –30°C to –10°C) |
| LIB HiFi Mix (red cap)                                      | Ion PGM <sup>™</sup> Dx Library Reagents (Part No. A18928),<br>stored at –30°C to –10°C)              |

### Set up the cDNA amplification reaction (<8 reactions)

If you are preparing <8 reactions, see below. If you are preparing 8–16 reactions, see "Set up the cDNA amplification reaction (8–16 reactions)" on page 65. The number of reactions depends on the configuration of your "RNA/cDNA" plate (prepared as described in "Reverse transcribe the RNA" on page 56).

- Remove the "RNA/cDNA" plate from the thermal cycler, then centrifuge the plate at 100 rcf for 30 seconds.
- 2. Transfer the plate to a chilled (2–8°C) 96-well aluminum block.
- Vortex the Oncomine<sup>™</sup> Dx Target Test—RNA panel for ~5 seconds, then pulse centrifuge. Flick the tube of LIB HiFi Mix 4 times to mix, then pulse centrifuge.

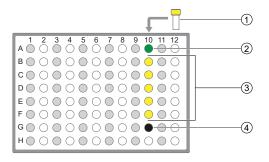

- ① Oncomine<sup>™</sup> Dx Target Test-RNA panel
- ② Oncomine<sup>™</sup> Dx Target RNA Control
- ③ cDNA samples
- ④ No Template Control

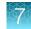

4. Remove the seal from the plate, then add the following components to each well.

**IMPORTANT!** The volume of Oncomine<sup>™</sup> Dx Target Test—RNA panel is critical and must be accurate.

| Component                                                   | Volume |
|-------------------------------------------------------------|--------|
| Nuclease-free Water                                         | 4 µL   |
| Oncomine <sup>™</sup> Dx Target Test-RNA panel (yellow cap) | 2 µL   |
| LIB HiFi Mix (red cap)                                      | 4 µL   |
| Total volume per well (includes 10 µL from cDNA synthesis)  | 20 µL  |

- 5. With the pipettor set to 15 µL, pipet up and down 5 times to mix the contents of each reaction well.
- 6. Proceed to "Amplify the cDNA targets" on page 66.

### Set up the cDNA amplification reaction (8–16 reactions)

If you are preparing 8–16 reactions, see below. If you are preparing <8 reactions, see "Set up the cDNA amplification reaction (<8 reactions)" on page 64. The number of reactions depends on the configuration of your "RNA/cDNA" plate (prepared as described in "Reverse transcribe the RNA" on page 56).

For 8–16 amplification reactions (including controls), make a master mix for n+1 reactions, where "n" is the number of reactions you are preparing.

- 1. Remove the "RNA/cDNA" plate from the thermal cycler, then centrifuge the plate at 100 rcf for 30 seconds.
- 2. Transfer the plate to a chilled (2–8°C) 96-well aluminum block.
- Vortex the Oncomine<sup>™</sup> Dx Target Test—RNA panel for ~5 seconds, then pulse centrifuge. Flick the tube of LIB HiFi Mix 4 times to mix, then pulse centrifuge.
- 4. Calculate the amounts of the following components needed for n+1 reactions, then add the components to a single 1.5-mL low-retention microcentrifuge tube.

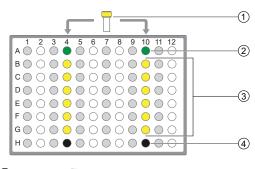

- ① Oncomine<sup>™</sup> Dx Target Test-RNA panel
- ② Oncomine<sup>™</sup> Dx Target RNA Control
- ③ cDNA samples
- ④ No Template Control

**IMPORTANT!** IMPORTANT: The volume of Oncomine<sup>™</sup> Dx Target Test—RNA panel is critical and must be accurate.

| Component                                                   | Volume per reaction |
|-------------------------------------------------------------|---------------------|
| Nuclease-Free Water                                         | (n+1) × 4 μL        |
| Oncomine <sup>™</sup> Dx Target Test—RNA panel (yellow cap) | (n+1) × 2 μL        |
| LIB HiFi Mix (red cap)                                      | (n+1) × 4 μL        |
| Total                                                       | (n+1) × 10 μL       |

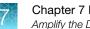

- Chapter 7 Prepare libraries Amplify the DNA
  - 5. Vortex the tube for ~5 seconds, then pulse centrifuge to collect.

**Note:** Keep the master mix on ice or chilled in a 2–8°C benchtop cold box until ready for use.

- 6. Pipet 10 μL of the master mix into each sample or control well in the 96-well plate.
- 7. Set the pipettor to 15  $\mu$ L, then pipet the contents of each well up and down 5 times to mix.
- 8. Proceed to "Amplify the cDNA targets".

#### Amplify the cDNA targets

Note: The Veriti<sup>™</sup> Dx 96-well Thermal Cycler, 0.2 mL has been validated with this procedure.

- 1. Seal the 96-well plate with a new adhesive film, then centrifuge the plate at 100 rcf for 30 seconds.
- 2. Load the 96-well plate in the thermal cycler, then select the 2B ODxTT cDNA Target Amp program. Select View, then confirm that the program steps match those listed in the following table:

| Stage             | Step                | Temperature | Time                     |  |
|-------------------|---------------------|-------------|--------------------------|--|
| Hold              | Activate the enzyme |             | 2 minutes                |  |
| Cycle (30 cycles) | Denature            | 98°C        | 15 seconds               |  |
| Cycle (30 Cycles) | Anneal and extend   | 60°C        | 4 minutes                |  |
| Hold              | _                   | 10°C        | Hold (up to<br>24 hours) |  |

3. After you have confirmed the steps, run the program.

STOPPING POINT Amplicons can be held in the thermal cycler for up to 24 hours or stored at 2-8°C for up to 1 week. If stored longer than 1 week, prepare new amplicons.

## Amplify the DNA

#### Kit components used in this procedure

| Kit component                                             | Box                                                                                                |
|-----------------------------------------------------------|----------------------------------------------------------------------------------------------------|
| No Template Control (purple cap)                          | Ion Torrent Dx No Template Control Kit (Part No.<br>A32444, stored at 15°C to 30°C)                |
| Oncomine <sup>™</sup> Dx Target Test—DNA panel (blue cap) | Oncomine <sup>™</sup> Dx Target Test DNA and RNA Panel (Part No. A32441, stored at –30°C to –10°C) |

#### (continued)

| Kit component                                           | Вох                                                                                        |
|---------------------------------------------------------|--------------------------------------------------------------------------------------------|
| LIB HiFi Mix (red cap)                                  | Ion PGM <sup>™</sup> Dx Library Reagents (Part No. A18928, stored at –30°C to –10°C)       |
| Dilution Solution (black cap)                           | Ion Torrent Dx Sample Dilution Kit (Part No. A32439, stored at 15°C to 30°C)               |
| Oncomine <sup>™</sup> Dx Target DNA Control (brown cap) | Oncomine <sup>™</sup> Dx Target DNA Control (Part No.<br>A44913, stored at –30°C to –10°C) |

#### Set up the DNA amplification reaction (<8 reactions)

If you are preparing <8 reactions, see below. If you are preparing 8–16 reactions, see page 69.

For <8 reactions, set up individual reactions, including a No Template Control (purple cap), an Oncomine<sup>™</sup> Dx Target DNA Control (brown cap), and up to 5 clinical samples.

- 1. Label a 96-well plate "DNA".
- Place the labeled 96-well plate on a 2–8°C chilled 96-well aluminum block, then set up individual reactions in an odd-numbered column. For every run, include the No Template Control and the Oncomine<sup>™</sup> Dx Target DNA Control.
- Vortex the Oncomine<sup>™</sup> Dx Target Test—DNA panel for ~5 seconds, then pulse centrifuge. Flick the tube of LIB HiFi Mix 4 times to mix, then pulse centrifuge.

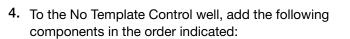

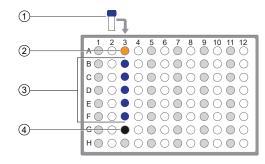

- ① Oncomine<sup>™</sup> Dx Target Test-DNA panel
- ② Oncomine<sup>™</sup> Dx Target DNA Control
- ③ Prediluted FFPE DNA sample
- ④ No Template Control

| Order | Component                                                 | Volume |
|-------|-----------------------------------------------------------|--------|
| 1     | No Template Control (purple cap)                          | 12 µL  |
| 2     | Oncomine <sup>™</sup> Dx Target Test—DNA panel (blue cap) | 4 µL   |
| 3     | LIB HiFi Mix (red cap)                                    | 4 µL   |
| _     | Total                                                     | 20 µL  |

5. To the Oncomine<sup>™</sup> Dx Target DNA Control well, add the following components in the order indicated:

| Order | Component                                                 | Volume |
|-------|-----------------------------------------------------------|--------|
| 1     | 1 Dilution Solution (black cap)                           |        |
| 2     | Oncomine <sup>™</sup> Dx Target DNA Control (brown cap)   | 3 µL   |
| 3     | Oncomine <sup>™</sup> Dx Target Test—DNA panel (blue cap) | 4 µL   |
| 4     | LIB HiFi Mix (red cap)                                    | 4 µL   |
| _     | Total                                                     | 20 µL  |

Note: The Oncomine<sup>™</sup> Dx Target DNA Control tube is single-use only. Discard unused volume.

- Vortex the prediluted FFPE DNA sample (0.83 ng/µL) for ~5 seconds, then pulse centrifuge to collect.
- 7. To each sample well, add the following components in the order indicated.

**IMPORTANT!** If preparing multiple sample libraries, ensure that the appropriate FFPE DNA sample is added to the correct well to avoid patient sample mix-up.

Note: Do not exceed 12 µL of prediluted FFPE DNA, which is equivalent to 10 ng.

| Order | Component                                                 | Volume |
|-------|-----------------------------------------------------------|--------|
| 1     | Prediluted sample FFPE DNA (0.83 ng/µL)                   | 12 µL  |
| 2     | Oncomine <sup>™</sup> Dx Target Test—DNA panel (blue cap) | 4 µL   |
| 3     | LIB HiFi Mix (red cap)                                    | 4 µL   |
| _     | Total                                                     | 20 µL  |

- 8. Set a 20-µL pipettor to 15 µL, and pipet the contents of each well up and down 5 times to mix.
- 9. Proceed to "Amplify the DNA targets" on page 70.

#### Set up the DNA amplification reaction (8–16 reactions)

If you are preparing 8–16 reactions, see below. If you are preparing <8 reactions, see page 67.

For 8–16 reactions (for example, 12 clinical samples plus 4 controls), make a master mix containing every component except prediluted FFPE DNA as follows, where "n" is the number of reactions you are preparing. Include one No Template Control (purple cap) and one Oncomine<sup>™</sup> Dx Target DNA Control (brown cap) for each column of reactions as illustrated.

- 1. Label a 96-well plate "DNA".
- 2. Place the labeled 96-well plate on a 2–8°C chilled aluminum block, then set up reactions in individual wells in odd-numbered columns of the plate. Skip columns to prevent cross-contamination.
- **3.** To each No Template Control well, add 12 μL of No Template Control (purple cap).
- 4. To each Oncomine<sup>™</sup> Dx Target DNA Control well, add the following components in the order indicated:

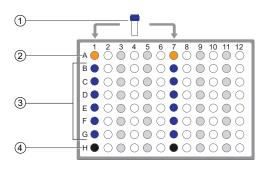

① Oncomine<sup>™</sup> Dx Target Test-DNA panel

- ② Oncomine<sup>™</sup> Dx Target DNA Control
- ③ Prediluted FFPE DNA samples
- ④ No Template Control

| Order | Component                                               | Volume per<br>reaction |
|-------|---------------------------------------------------------|------------------------|
| 1     | Dilution Solution (black cap)                           | 9 µL                   |
| 2     | Oncomine <sup>™</sup> Dx Target DNA Control (brown cap) | 3 µL                   |

Note: The Oncomine<sup>™</sup> Dx Target DNA Control tube is single-use only. Discard unused volume.

- Vortex the prediluted FFPE DNA samples (0.83 ng/µL) for ~5 seconds, then pulse centrifuge to collect.
- 6. To each DNA sample well, add 12 µL prediluted FFPE DNA.

Note: Do not exceed 12 µL of prediluted FFPE DNA, which is equivalent to 10 ng.

- 7. Vortex the Oncomine<sup>™</sup> Dx Target Test—DNA panel for ~5 seconds, then pulse centrifuge. Flick the tube of LIB HiFi Mix 4 times to mix, then pulse centrifuge.
- 8. Calculate the volume of each component below needed for n+1 reactions, then add that volume to a pre-labeled 1.5-mL low-retention microcentrifuge tube in the order stated:

| Order | Component                                                 | Volume       |
|-------|-----------------------------------------------------------|--------------|
| 1     | Oncomine <sup>™</sup> Dx Target Test—DNA panel (blue cap) | (n+1) × 4 μL |
| 2     | LIB HiFi Mix (red cap)                                    | (n+1) × 4 μL |
|       | Total                                                     | (n+1) × 8 μL |

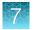

9. Vortex for ~5 seconds, then pulse centrifuge.

Note: Keep the master mix at 2-8°C on ice until ready for use.

- Pipet 8 µL of master mix into each DNA sample, No Template Control, and Oncomine<sup>™</sup> Dx Target DNA Control well in the labeled 96-well plate.
- 11. Set a pipettor to  $15 \,\mu$ L, then pipet the contents of each well up and down 5 times to mix.
- 12. Proceed to "Amplify the DNA targets".

#### Amplify the DNA targets

Note: The Veriti<sup>™</sup> Dx 96-well Thermal Cycler, 0.2 mL has been validated with this procedure.

- 1. Seal the 96-well plate with a new adhesive film, then centrifuge the plate at 100 rcf for 30 seconds.
- 2. Load the 96-well plate in the thermal cycler, then select the **3 ODxTT DNA Target Amp** program. Select **View**, and confirm that the program steps match those in the following table:

| Stage                    | Step              | Temperature | Time                     |
|--------------------------|-------------------|-------------|--------------------------|
| Hold Activate the enzyme |                   | 99°C        | 2 minutes                |
| Cycle (20 cycles)        | Denature          | 99°C        | 15 seconds               |
|                          | Anneal and extend | 60°C        | 4 minutes                |
| Hold                     | _                 | 10°C        | Hold (up to<br>24 hours) |

3. After you have confirmed the steps, run the program.

**STOPPING POINT** Amplicons can be held in the thermal cycler for up to 24 hours or stored at 2–8°C for up to 1 week. If stored longer than 1 week, prepare new amplicons.

## Transfer the cDNA amplicons

- **1.** After thermal cycling, transfer the 96-well plate to a designated post-PCR preparation area.
- 2. Centrifuge the plates containing amplified cDNA and DNA at 100 rcf for 30 seconds.
- 3. Carefully remove the adhesive film from the plates.

**IMPORTANT!** Be careful when removing the adhesive film from the plate to minimize crosscontamination. 4. Transfer the cDNA amplicons from the cDNA plate to the corresponding empty wells in evennumbered columns of the DNA plate. Skip columns to prevent cross-contamination, as shown in the example below.

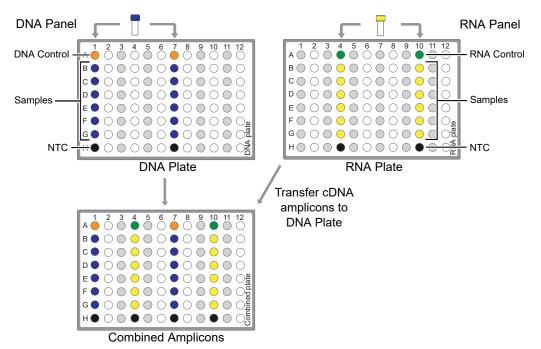

Proceed to "Partially digest amplicons" on page 71.

## Partially digest amplicons

- 1. Place the plate with the amplicons on a 2–8°C cold block.
- 2. Flick the LIB FuPa tube (green cap) 4 times to mix, then pulse centrifuge to collect.
- 3. Add 2 µL of LIB FuPa to each reaction well. The total volume is 22 µL per well.

**IMPORTANT!** LIB FuPa is highly viscous. To avoid carrying over excess enzyme, do not submerge the whole tip in the LIB FuPa solution. Aspirate the solution from just below the surface. The volume is critical and must be accurate. Ensure that no excess solution is added to the sample.

- 4. Set the pipettor to  $15 \,\mu$ L, then slowly pipet the mixture up and down 5 times to mix.
- 5. Seal the plate with a new adhesive film, then centrifuge at 100 rcf for 30 seconds.

 Load the plate in the Veriti<sup>™</sup> Dx 96-well Thermal Cycler, then select the 4 ODxTT Amplicon Digestion program. Select View, and confirm that the program steps match those listed in the table below:

| Temperature | Time                    |
|-------------|-------------------------|
| 50°C        | 10 minutes              |
| 55°C        | 10 minutes              |
| 60°C        | 20 minutes              |
| 10°C        | Hold (for up to 1 hour) |

7. After you have confirmed the steps, run the program.

**IMPORTANT!** Do not leave samples in the thermal cycler for more than 1 hour after cycling.

**8.** During the run, thaw the LIB Switch Soln (orange cap) and appropriate barcode adapters (white caps) at room temperature for use in subsequent steps.

## **Alternating barcodes**

When preparing libraries, we recommend swapping barcodes between DNA and RNA libraries in consecutive sequencing runs to prevent carryover contamination. The following table provides an example of swapping barcodes between runs.

**IMPORTANT!** Be careful to confirm that the barcodes used to create the libraries match the barcodes entered in the **Prepare Library Batch** dialog box.

| Libura ta ma              | System Run 1 barcode usage |     | System Run 2 barcode usage |     |
|---------------------------|----------------------------|-----|----------------------------|-----|
| Library type              | DNA                        | RNA | DNA                        | RNA |
| Positive control          | 1                          | 9   | 9                          | 1   |
| Sample                    | 2                          | 10  | 10                         | 2   |
| Sample                    | 3                          | 11  | 11                         | 3   |
| Sample                    | 4                          | 12  | 12                         | 4   |
| Sample                    | 5                          | 13  | 13                         | 5   |
| Sample                    | 6                          | 14  | 14                         | 6   |
| Sample                    | 7                          | 15  | 15                         | 7   |
| No-template control (NTC) | 8                          | 16  | 16                         | 8   |

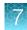

## Ligate barcode adapters

**IMPORTANT!** Libraries prepared from DNA and RNA from the same sample must have different barcodes, because the libraries are combined before the amplification reaction on the Ion OneTouch<sup>™</sup> Dx Instrument.

- 1. After thermal cycling, centrifuge the plate at 100 rcf for 30 seconds, then place the plate back on the 2–8°C chilled aluminum block.
- 2. Vortex the LIB Switch Soln (orange cap) for ~5 seconds, then pulse centrifuge to collect.

**IMPORTANT!** LIB Switch Soln is highly viscous and must be thoroughly mixed before use. There should be no visible precipitate after vortexing. Inspect the tube and cap carefully for precipitate. If precipitate is visible, secure the cap, invert the tube, then vortex upside down for ~5 seconds or until no visible precipitate is present. Use caution to ensure that the correct volume is delivered while pipetting.

- 3. Flick the tube of LIB DNA Ligase (clear cap) 4 times to mix, then pulse centrifuge to collect.
- 4. Ensure that the barcode adapters (BC 1–16) are thawed such that no visible ice is present. Vortex for ~5 seconds, then pulse centrifuge to collect.
- 5. Carefully remove the adhesive film from the plate, then add the following components to each well containing digested sample in the order shown:

**IMPORTANT!** When preparing barcoded samples, prevent cross-contamination by opening only one tube of barcode adapter at a time during each addition. We recommend that this step be monitored by a co-technician to prevent sample mix-up and/or cross-contamination.

| Order | Component                                        | Volume |
|-------|--------------------------------------------------|--------|
| 1     | LIB Switch Soln (orange cap)                     | 4 µL   |
| 2     | Barcode adapter (white cap) <sup>[1]</sup>       | 2 µL   |
| 3     | LIB DNA Ligase (clear cap)                       | 2 µL   |
| _     | Total volume per well (includes 22 µL of sample) | 30 µL  |

<sup>[1]</sup> Select from BC 1 through BC 16, based on the sample and your barcode scheme.

- 6. Set a pipettor to 20  $\mu$ L, then pipet the volume in each well up and down 5 times.
- 7. Seal the plate with a new adhesive plate seal, then centrifuge the plate at 100 rcf for 30 seconds.

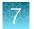

8. Load the plate in the Veriti<sup>™</sup> Dx 96-well Thermal Cycler, then select the **5 ODxTT Adapter Ligation** program. Select **View**, then confirm that the program steps match those listed in the following table.

| Temperature | Time                    |
|-------------|-------------------------|
| 22°C        | 30 minutes              |
| 72°C        | 10 minutes              |
| 10°C        | Hold (for up to 1 hour) |

9. After you have confirmed the steps, run the program.

**IMPORTANT!** Do not leave samples in the thermal cycler for more than 1 hour after cycling.

**10.** During the run, equilibrate the LIB Beads (yellow cap), LIB Capture (violet cap), and LIB Elution Soln to room temperature.

## Prepare the LIB HiFi Mix plus LIB Primers mix

- Flick the LIB HiFi Mix (red cap) 4 times to mix, then pulse centrifuge. Keep the LIB HiFi Mix in a -30°C to -10°C chilled benchtop cold box.
- 2. Vortex the LIB Primers (blue cap) for ~5 seconds, then pulse centrifuge.
- 3. Prepare the LIB HiFi Mix plus LIB Primers master mix:
  - <8 libraries—For each library, add components to individual 1.5-mL low-retention microcentrifuge tubes on ice or in a 2–8°C chilled benchtop cold box in the following order:

| Order | Component              | Volume |
|-------|------------------------|--------|
| 1     | Nuclease-free Water    | 40 µL  |
| 2     | LIB HiFi Mix (red cap) | 10 µL  |
| 3     | LIB Primers (blue cap) | 2 µL   |
| _     | Total                  | 52 μL  |

• 8–16 libraries—Calculate the amount of every component needed for n+1 libraries, where "n" is the number of libraries being prepared, then add the components to a single 1.5-mL low-retention microcentrifuge tube on ice or in a 2-8°C chilled benchtop cold box in the following order:

| Order | Component              | Volume        |
|-------|------------------------|---------------|
| 1     | Nuclease-free Water    | (n+1) × 40 µL |
| 2     | LIB HiFi Mix (red cap) | (n+1) × 10 μL |
| 3     | LIB Primers (blue cap) | (n+1) × 2 μL  |
|       | Total                  | (n+1) × 52 μL |

4. Flick the master mix 4 times to mix, then pulse centrifuge. Keep at 2-8°C.

Note: You must use the master mix on the same day it was prepared.

### Purify the barcode-adapted library

- 1. Prepare fresh 70% ethanol: combine 230  $\mu$ L of ethanol with 100  $\mu$ L of Nuclease-free Water per library, then vortex for 10 seconds to mix.
- 2. When thermal cycling is complete, centrifuge the 96-well plate at 100 rcf for 30 seconds.
- 3. Before use, invert the LIB AMPure<sup>™</sup> Reagent 10 times, then vortex for 10 seconds until the beads are thoroughly suspended.
- 4. Carefully remove the adhesive film from the plate, then add 45 μL of LIB AMPure<sup>™</sup> Reagent to each well.

**IMPORTANT!** Ensure that an accurate amount of LIB AMPure<sup>™</sup> Reagent is dispensed to each sample, and prevent excess carryover from droplets adhering to the tip.

- 5. With the pipettor set to 45  $\mu$ L, pipet up and down 5 times to thoroughly mix the beads in each well. The total volume is 75  $\mu$ L.
- 6. Hold the mixture for 5 minutes at room temperature.
- 7. Place the plate in a DynaMag<sup>™</sup> Dx 96-Well Plate Magnet for 3 minutes. The solution in each well must be clear, with beads pelleted to one side.
- **8.** Using a 200-μL pipettor, remove and discard ~75 μL of the supernatant without disturbing the pellet. Use a 20-μL pipettor to remove any remaining supernatant.
- **9.** If you see beads in the pipette tip when removing the supernatant, pipet the supernatant and beads back into their respective wells to re-pellet the beads, then remove and discard the supernatant.
- **10.** Add 150  $\mu$ L of freshly prepared 70% ethanol to each well.
- 11. Move the plate from left-to-right on the DynaMag<sup>™</sup> Dx 96-Well Plate Magnet, then hold for ~5 seconds to wash and re-pellet the beads.
- **12.** Move the plate from right-to-left on the magnet, then hold for ~5 seconds to wash and re-pellet the beads.
- **13.** Repeat steps 11 and 12 two more times. Keep the plate in the final position on the magnet for 3 minutes or until the solution in each well is clear, with the beads in a pellet to one side.
- **14.** Using a 200-μL pipette, remove and discard ~150 μL of the supernatant without disturbing the pellet. Use a 20-μL pipette to remove any remaining supernatant.

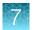

- 15. Repeat steps 10-14 one more time.
- **16.** Ensure that all the ethanol droplets are removed from the wells. Keeping the plate in the magnet, air-dry the beads at room temperature for 5 minutes.

## Amplify the barcode-adapted library

- 1. Flick the LIB HiFi Mix/LIB Primers master mix (prepared in "Prepare the LIB HiFi Mix plus LIB Primers mix" on page 74) 4 times to mix, then pulse centrifuge.
- 2. Remove the 96-well plate from the DynaMag<sup>™</sup> Dx 96-Well Plate Magnet, then add 52 μL of LIB HiFi Mix/LIB Primers master mix to each well.
- 3. Set the pipettor to 40 µL, then pipet up and down 10 times to mix until the beads are resuspended.

Note: Visually inspect the sides of the wells to ensure complete resuspension of the beads.

- 4. Seal the 96-well plate with a new adhesive film. Centrifuge the plate at 100 rcf for 30 seconds.
- Load the plate in the Veriti<sup>™</sup> Dx 96-well Thermal Cycler, then select the 6 ODxTT Library Amplification program. Select View, and confirm that the program steps match those in the table below.

| Stage    | Temperature | Time                        |
|----------|-------------|-----------------------------|
| Hold     | 98°C        | 2 minutes                   |
| 7 cycles | 98°C        | 15 seconds                  |
| 7 Cycles | 60°C        | 1 minute                    |
| Hold     | 10°C        | Hold (for up to 30 minutes) |

6. After you have confirmed the steps, run the program.

**Note:** During thermal cycling, you may start to prepare the LIB Beads as described in the next procedure.

### Prepare the LIB Beads

Note: LIB Beads must be freshly prepared before every use.

- 1. Equilibrate the LIB Beads (yellow cap) to room temperature, vortex for 10 seconds or until resuspended, then pulse centrifuge to collect.
- **2.** For each library, combine 3 μL of LIB Beads and 6 μL of LIB Wash Soln (clear cap) in a 1.5-mL low-retention microcentrifuge tube, as follows:
  - For 1–3 libraries, prepare a separate tube of beads and wash solution per library.

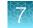

• For  $\geq$ 4 libraries, prepare a master mix as shown below.

| Number of libraries | Number of reactions to prepare in master mix | Volume of LIB<br>Beads to add | Volume of LIB Wash<br>Soln to add |
|---------------------|----------------------------------------------|-------------------------------|-----------------------------------|
| 4–7                 | n + 0.5                                      | (n + 0.5) × 3 µL              | (n + 0.5) × 6 μL                  |
| 8                   | 9                                            | 27 µL                         | 54 µL                             |
| 9–16                | n + 2                                        | (n +2) × 3 μL                 | (n +2) × 6 μL                     |

- 3. Vortex each tube for ~5 seconds to mix, then pulse centrifuge to collect any beads present on the lid of the tube.
- 4. Place the tube in the DynaMag<sup>TM</sup> Dx 16 2-mL Magnet for 1 minute.
- 5. Carefully remove and discard the supernatant without disturbing the pellet.
- 6. Remove the tube from the magnet, then add the same volume of LIB Wash Soln as added in step 2.
- 7. Resuspend by pipetting up and down 5 times.
- 8. Keep the prepared beads at room temperature and use them on the same day.

## Add LIB Capture to the amplified sample library

- 1. Confirm that the LIB Capture (violet cap) is at room temperature, vortex the tube for ~5 seconds, then pulse centrifuge to collect.
- 2. When thermal cycling is complete, centrifuge the 96-well plate at 100 rcf for 30 seconds.
- 3. Carefully remove the adhesive film from the plate, then add 10 µL of LIB Capture (violet cap) to each well.

**IMPORTANT!** Accurate volume transfer in this step is critical. Ensure that no excess LIB Capture is carried on the pipette tip by aspirating the solution from just below the surface.

- 4. Set the pipettor to 40  $\mu$ L, then pipet the mixture up and down 5 times to mix.
- 5. Hold at room temperature for 5 minutes.

### Add the LIB Beads and wash

- 1. Mix the prepared LIB Beads by pipetting up and down 5 times, or until the beads are resuspended.
- 2. Add 6 µL of washed LIB Beads to each well.
- 3. Set the pipettor to 40  $\mu$ L, then pipet the mixture up and down 5 times to mix.
- 4. Hold at room temperature for 5 minutes.

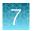

- 5. Place the 96-well plate in the DynaMag<sup>™</sup> Dx 96-Well Plate Magnet for 3 minutes. The solution should be clear.
- 6. Using a 200- $\mu$ L pipette, remove, then discard ~68  $\mu$ L of the supernatant without disturbing the pellet. Use a 20- $\mu$ L pipette to remove any remaining supernatant.
- 7. Add 150 µL of LIB Wash Soln to each well.
- Move the 96-well plate from left-to-right on the DynaMag<sup>™</sup> Dx 96-Well Plate Magnet, then hold for 5 seconds to wash and re-pellet the beads.
- **9.** Move the 96-well plate from right-to-left on the magnet, then hold for 5 seconds to wash and re-pellet the beads.
- 10. Repeat steps 8 and 9 two more times.
- **11.** With the 96-well plate still in the magnet, use a 200- $\mu$ L pipette to remove and discard ~150  $\mu$ L of the supernatant without disturbing the pellet.
- 12. Repeat the bead wash as described in steps 7–11.
- **13.** Use a 20-µL pipette to remove any remaining LIB Wash Soln by pipetting without disturbing the pellet.

## Elute the library

- 1. Remove the plate from the plate magnet, then add 100  $\mu$ L of LIB Elution Soln to each pellet. Set the pipettor to 80  $\mu$ L, then pipet up and down at least 10 times until the beads are resuspended.
- 2. Seal the plate with a new adhesive film, then centrifuge at 100 rcf for 30 seconds.
- 3. If beads pellet at the bottom of the wells:
  - a. Carefully remove the adhesive film, and gently resuspend the pellet by pipetting up and down until resuspended.

**IMPORTANT!** Ensure that the sample remains at the bottom of the well. Avoid introducing bubbles while pipetting.

- b. Seal the plate with a new adhesive film.
- 4. Load the plate in the Veriti<sup>™</sup> Dx 96-well Thermal Cycler, then select the **7 ODxTT Library Elution** program. Select **View** and confirm that the program matches the following table.

| Temperature | Time      |
|-------------|-----------|
| 35°C        | 5 minutes |

5. After you have confirmed the steps, run the program.

**IMPORTANT!** Remove the plate from the thermal cycler immediately after the 5-minute incubation is complete.

- 6. During cycling, label a 1.5-mL low-retention microcentrifuge tube for each library. Alternatively, if you are proceeding directly to pooling libraries, label a tube for each library pool.
- 7. Remove the plate from the thermal cycler, then centrifuge the plate at 100 rcf for 30 seconds.

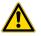

**CAUTION!** The sample block and plate are hot. Use care when handling the plate to avoid being burned.

- Place the plate in the DynaMag<sup>™</sup> Dx 96-Well Plate Magnet, then hold at room temperature for 3 minutes. Confirm that the solution is clear.
- Carefully remove the adhesive film, then transfer the supernatant containing the equalized library (~100-µL total volume) to a labeled 1.5-mL low-retention microcentrifuge tube. The final concentration of each library is ~100 pM.

**STOPPING POINT** The eluted libraries can be stored at  $-30^{\circ}$ C to  $-10^{\circ}$ C for up to 30 days. If stored for longer than 30 days, prepare new libraries.

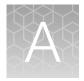

## Troubleshooting

## Troubleshooting-Sample preparation

| Observation                                                             | Possible cause                                                                                            | Recommended action                                                                                                    |
|-------------------------------------------------------------------------|----------------------------------------------------------------------------------------------------|----------------------------------------------------------------------------------------------------|
| Slide cracked during scraping                                           | Too much pressure was used during scraping.                                                               | Repeat the extraction using a fresh slide if possible. Processing a cracked or broken slide can pose a safety hazard to the operator.                                                                                                    |
| Low-bind Elution tube cap<br>breaks off<br><b>Details:</b>              | Low-bind Elution tubes were<br>not properly aligned in<br>the microcentrifuge prior to<br>centrifugation. | Transfer eluted samples to new, prelabeled<br>Low-bind Elution tubes. Extra Low-bind<br>Elution tubes are provided, however 1.5-mL<br>snap-cap low-retention microcentrifuge tubes<br>may also be used.                                                                                                    |
| DNA/RNA quantification values are not returned                          | The signal for the sample was oversaturated.                                                              | Dilute the DNA and RNA samples with Dilution<br>Solution. Prepare new standards and repeat<br>the quantification assay.                                                                                                    |
|                                                                         | The signal from the sample was too low.                                                                   | Prepare new standards and repeat the<br>quantification assay. If the low signal persists,<br>repeat the extraction with increased tissue<br>input (for example, more sections) if available.                                                                                                    |
| DNA/RNA samples do<br>not meet the minimum<br>concentration requirement | Quantification assays performed incorrectly.                                                              | Prepare new standards and repeat the quantification assay.                                                                                                    |
| Concentration requirement                                               | Insufficient tissue was used in the extraction.                                                           | Repeat the extraction with increased tissue<br>input (i.e., more sections) if possible.<br>If the tissue was collected via macrodissection<br>of a resection/surgical biopsy sample, repeat<br>the macrodissection and DNA/RNA extraction<br>with more than two 5-micron sections if<br>available. If only two 5-micron sections<br>remain from the sample, repeat the DNA/RNA<br>extraction with the remaining sections without<br>macrodissection.<br><b>Note:</b> To proceed with library preparation,<br>both the DNA and RNA from a single<br>sample extraction must meet the minimum<br>concentration requirement. Do not use DNA<br>from one extraction with RNA from a different |
|                                                                         | Elution Solution cooled below<br>95°C.                                                                    | extraction.<br>Keep the Elution Solution in a 95°C heat block<br>throughout the procedure, including when<br>pipetting.                                                                                                    |

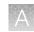

| Observation                                           | Possible cause                                                                                                    | Recommended action                                                                                                    |
|-------------------------------------------------------|----------------------------------------------------------------------------------------------------|----------------------------------------------------------------------------------------------------|
| R <sup>2</sup> values do not meet minimum requirement | Standards were not prepared correctly.                                                                                                    | Prepare new standards and repeat the quantification assay.                                                                                                    |
| Batch sample import fails                             | One or more entries in<br>the sample-import spreadsheet<br>contains special characters,<br>lines breaks, unexpected<br>spaces, incorrect entry length,<br>incorrect date formatting, or<br>other formatting errors.           | Check each entry for correct formatting,<br>correct any errors, and repeat the import.                                                                                                    |
|                                                       | Blank rows were copied into<br>the sample-import template file<br>from a different source.                                                                                                    | Rows that appear empty may contain hidden<br>formatting that conflicts with the import<br>function. Start with a clean sample-import<br>template file, and be careful to copy only those<br>rows that contain actual data.                                        |
|                                                       | The sample import<br>spreadsheet contains a<br>nonunique Sample ID.                                                                                                    | Every Sample ID in the software must be<br>unique. Make sure the spreadsheet does not<br>contain any duplicate IDs, and repeat the<br>import. Note that the system check is not<br>case-sensitive, so a Sample ID of ABC1<br>conflicts with abc1.                 |
|                                                       | The headings in the sample<br>import spreadsheet do not<br>match the sample attributes in<br>the software.                                                                                                    | The headings must match the sample<br>attributes in the software exactly. Check the<br>headings for spelling or other errors.                                                                                                    |
| Library batch import fails                            | One or more entries in<br>the library batch import<br>spreadsheet contains special<br>characters, lines breaks,<br>unexpected spaces, incorrect<br>entry length, incorrect date<br>formatting, or other formatting<br>errors. | Check each entry for correct formatting,<br>correct any errors, and repeat the import.                                                                                                    |
|                                                       | Blank rows were copied<br>into the library batch import<br>template file from a different<br>source.                                                                                                    | Rows that appear empty can contain hidden<br>formatting that conflicts with the import<br>function. Start with a clean library batch<br>import template file, and be careful to copy<br>only those rows that contain actual data.                                 |
|                                                       | The library batch import<br>spreadsheet contains a<br>nonunique Library Batch ID.                                                                                                    | Every Library Batch ID in the software must<br>be unique. Ensure that the spreadsheet does<br>not contain any duplicate IDs, and repeat the<br>import. Note that the system check is not<br>case-sensitive, so a Library Batch ID of ABC1<br>conflicts with abc1. |

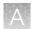

| Observation                            | Possible cause                                                                                                    | Recommended action                                                                                                    |
|----------------------------------------|----------------------------------------------------------------------------------------------------|----------------------------------------------------------------------------------------------------|
| Library batch import fails (continued) | A Sample ID entered in<br>the library batch import<br>spreadsheet does not match<br>a Sample ID listed in the<br><b>Manage Samples</b> screen. | Ensure that the Sample IDs entered into the spreadsheet are correct and match an existing sample ID added to the software. |
|                                        | The Barcode ID name format<br>does not exactly match the<br>format that is used in the<br><b>Prepare Library Batch</b> dialog<br>box.          | Use the following Barcode ID name format:<br>IonDx-1 through IonDx-16.                                                     |
|                                        | An invalid library, control, or<br>panel kit barcode has been<br>entered in the spreadsheet.                                                   | Ensure that you have correctly entered a valid kit barcode in the appropriate cell of the spreadsheet.                     |

## Warnings and alarms-Veriti<sup>™</sup> Dx 96-well Thermal Cycler

| Observation                                                                            | Possible cause | Recommended action                                                                                                    |
|----------------------------------------------------------------------------------------|----------------|----------------------------------------------------------------------------------------------------|
| "Fatal Error" message<br>displayed by Veriti <sup>™</sup> Dx 96-well<br>Thermal Cycler | Various        | For assistance, contact Technical Support<br>(see Appendix E, "Customer and technical<br>support"). Refer to the <i>Veriti<sup>™</sup> Dx 96-well</i><br><i>Thermal Cycler User Guide</i> (Pub. No. 4453697)<br>for general troubleshooting information for this<br>instrument. |

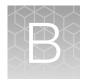

## Performance characteristics

For performance characteristics of the Oncomine<sup>™</sup> Dx Target Test Kit, see the Oncomine<sup>™</sup> Dx Target Test Part I: Test Description and Performance Characteristics User Guide.

For performance characteristics of the Ion  $PGM^{TM}$  Dx System, see the Ion  $PGM^{TM}$  Dx System Performance Characteristics User Guide (Pub. No. MAN0018763).

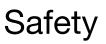

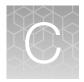

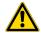

**WARNING! GENERAL SAFETY.** Using this product in a manner not specified in the user documentation may result in personal injury or damage to the instrument or device. Ensure that anyone using this product has received instructions in general safety practices for laboratories and the safety information provided in this document.

- Before using an instrument or device, read and understand the safety information provided in the user documentation provided by the manufacturer of the instrument or device.
- Before handling chemicals, read and understand all applicable Safety Data Sheets (SDSs) and use appropriate personal protective equipment (gloves, gowns, eye protection, and so on). To obtain SDSs, see the "Documentation and Support" section in this document.

## **Biological hazard safety**

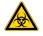

WARNING! BIOHAZARD. Biological samples such as tissues, body fluids, infectious agents, and blood of humans and other animals have the potential to transmit infectious diseases. Conduct all work in properly equipped facilities with the appropriate safety equipment (for example, physical containment devices). Safety equipment can also include items for personal protection, such as gloves, coats, gowns, shoe covers, boots, respirators, face shields, safety glasses, or goggles. Individuals should be trained according to applicable regulatory and company/ institution requirements before working with potentially biohazardous materials. Follow all applicable local, state/provincial, and/or national regulations. The following references provide general guidelines when handling biological samples in laboratory environment.

• U.S. Department of Health and Human Services, *Biosafety in Microbiological and Biomedical Laboratories (BMBL)*, 5th Edition, HHS Publication No. (CDC) 21-1112, Revised December 2009; found at:

https://www.cdc.gov/labs/pdf/CDC-BiosafetymicrobiologicalBiomedicalLaboratories-2020-P.pdf

 World Health Organization, *Laboratory Biosafety Manual*, 3rd Edition, WHO/CDS/CSR/LYO/2004.11; found at: www.who.int/publications/i/item/9789240011311

## **Chemical safety**

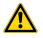

**WARNING! GENERAL CHEMICAL HANDLING.** To minimize hazards, ensure laboratory personnel read and practice the general safety guidelines for chemical usage, storage, and waste provided below. Consult the relevant SDS for specific precautions and instructions:

- Read and understand the Safety Data Sheets (SDSs) provided by the chemical manufacturer before you store, handle, or work with any chemicals or hazardous materials. To obtain SDSs, see the "Documentation and Support" section in this document.
- Minimize contact with chemicals. Wear appropriate personal protective equipment when handling chemicals (for example, safety glasses, gloves, or protective clothing).
- Minimize the inhalation of chemicals. Do not leave chemical containers open. Use only with adequate ventilation (for example, fume hood).
- Check regularly for chemical leaks or spills. If a leak or spill occurs, follow the manufacturer's cleanup procedures as recommended in the SDS.
- Handle chemical wastes in a fume hood.
- Ensure use of primary and secondary waste containers. (A primary waste container holds the immediate waste. A secondary container contains spills or leaks from the primary container. Both containers must be compatible with the waste material and meet federal, state, and local requirements for container storage.)
- After emptying a waste container, seal it with the cap provided.
- Characterize (by analysis if necessary) the waste generated by the particular applications, reagents, and substrates used in your laboratory.
- Ensure that the waste is stored, transferred, transported, and disposed of according to all local, state/provincial, and/or national regulations.
- **IMPORTANT!** Radioactive or biohazardous materials may require special handling, and disposal limitations may apply.

## Precaution-strong magnet

Note: Do not substitute non-IVD labeled magnets for the DynaMag<sup>™</sup> Dx 96-Well Plate Magnet and DynaMag<sup>™</sup> Dx 16 2-mL Magnet, provided with Ion PGM<sup>™</sup> Dx System.

The DynaMag<sup>™</sup> Dx 96-Well Plate Magnet and DynaMag<sup>™</sup> Dx 16 2-mL Magnet contain very strong permanent magnets. People wearing a pacemaker or any other medical magnetized implant should not use this product unless advised by a health professional; the implant could be affected or damaged by exposure to a strong magnetic field. Keep tools and objects that could be damaged by the magnetic field out of the working area. This includes, but is not restricted to, credit cards and other products containing magnetic recording devices. Keep away from delicate instruments, watches, electronic equipment, displays and monitors. The magnet may attract steel or other magnetic material with high mechanical forces. Take care during handling. Avoid contact between two magnets. Do not pull the magnets apart if contact has been made; twist off to prevent damage to the unit or fingers. The Health and Safety Officer should take all necessary steps and full responsibility to ensure that the precautions and statements are followed and adhered to.

## Medical device symbols

The following table describes symbols that may be displayed on product labels. The symbols that are used on labels conform to standards BS EN ISO 15223-1:2016 and FDA 21 CFR 809.10 "Labeling for in vitro diagnostic products".

| Symbol   | Description                                | Symbol | Description                                                            |
|----------|--------------------------------------------|--------|------------------------------------------------------------------------|
|          | MANUFACTURER                               | Σ<br>Σ | CONTAINS SUFFICIENT FOR <n><br/>TESTS</n>                              |
|          | DATE OF MANUFACTURE                        | $\sum$ | USE BY                                                                 |
| LOT      | BATCH CODE                                 | REF    | CATALOG NUMBER                                                         |
| SN       | SERIAL NUMBER                              | Ţ      | FRAGILE, HANDLE WITH CARE                                              |
|          | LOWER LIMIT OF TEMPERATURE                 | ×      | PROTECT FROM LIGHT                                                     |
|          | UPPER AND LOWER LIMITS OF<br>TEMPERATURE   | X      | UPPER LIMIT OF TEMPERATURE                                             |
| (        | DO NOT REUSE                               | Ś      | BIOLOGICAL RISKS                                                       |
|          | CAUTION, CONSULT<br>ACCOMPANYING DOCUMENTS | i      | CONSULT INSTRUCTIONS FOR<br>USE                                        |
| <u>%</u> | UPPER AND LOWER LIMITS OF<br>HUMIDITY      |        | OBSERVE PRECAUTIONS FOR<br>HANDLING ELECTROSTATIC<br>SENSITIVE DEVICES |
| IVD      | IN VITRO DIAGNOSTIC MEDICAL DE             | VICE   |                                                                        |

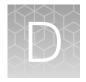

# Supplemental sample dilution information

We recommend that you use the Sample Dilution Calculator (**SFW0000786\_ODxTT\_SampleDilution \_Calculator\_3.02.xIsm**) when preparing libraries (see "Dilute the samples" on page 47).

## Dilute the samples (manual calculation)

If you are not using the Sample Dilution Calculator, dilute DNA samples to a final concentration of 0.83 ng/ $\mu$ L and RNA samples to a final concentration of 1.43 ng/ $\mu$ L, by manually calculating dilutions as follows.

**IMPORTANT!** Do not perform the following dilution procedure until you are ready to proceed directly to reverse transcription and library preparation.

- 1. Label two new 1.5-mL low-retention microcentrifuge tubes, one for the DNA sample and the other for the RNA sample. Place the tubes in a pre-chilled benchtop cold box until needed.
- Use the DNA and RNA sample concentrations (ng/µL) determined in the quantification assays to calculate the volume (X) of each RNA and DNA sample required for 10 ng of sample plus 10% overage. Use the following formula:

 $1.1 \times (10 \text{ ng/DNA or RNA sample concentration in ng/µL}) = X µL of DNA or RNA$ 

Note: See "Example dilution calculations" on page 88.

**3.** Calculate the volume (Y) of Dilution Solution required to yield a correctly diluted sample using the following formulas:

**DNA samples:** (11 ng/0.83 ng/ $\mu$ L) – X  $\mu$ L of DNA = Y  $\mu$ L of Dilution Solution **RNA samples:** (11 ng/1.43 ng/ $\mu$ L) – X  $\mu$ L of RNA = Y  $\mu$ L of Dilution Solution

#### **IMPORTANT!**

- If the sample volume (X) from step 2 is <2.0 µL, use 2.0 µL of the sample and adjust the volume of Dilution Solution accordingly.
- If volume of Dilution Solution (Y) from step 3 is <2.0 µL, increase the amount of the DNA and/or RNA sample volume until the required volume of Dilution Solution is ≥2 µL. See "Example dilution calculations" on page 88.
- **4.** For each DNA or RNA sample, pipet the calculated Y μL of Dilution Solution into the appropriate labeled 1.5-mL low-retention microcentrifuge tube from step 1.
- 5. Add the calculated X  $\mu$ L of DNA or RNA sample into the appropriate labeled tube.

- 6. Pipet up and down 5 times to mix, then pulse centrifuge.
- 7. Place the diluted DNA and RNA samples back in the chilled benchtop cold box or in a 2–8°C refrigerator, then proceed immediately to "Reverse transcribe the RNA" on page 56.

**IMPORTANT!** Proceed directly to reverse transcription and then library preparation. Do not store the diluted DNA and RNA samples for longer than necessary.

**STOPPING POINT** Store the remaining undiluted DNA sample at  $-30^{\circ}$ C to  $-10^{\circ}$ C for up to 12 months, and the remaining undiluted RNA sample at  $-90^{\circ}$ C to  $-60^{\circ}$ C for up to 5 months.

## **Example dilution calculations**

|   |                               | DNA concentration = 3 ng/µL                                               | RNA concentration = 4 ng/µL                                               |
|---|-------------------------------|---------------------------------------------------------------------------|---------------------------------------------------------------------------|
| 1 | Sample volume calculation     | 1.1 × [10 ng/(3 ng/μL)] = <b>3.67 μL DNA</b><br>sample volume             | 1.1 × [10 ng/(4 ng/μL)] = <b>2.75 μL RNA</b><br>sample volume             |
| 2 | Dilution Solution calculation | (11 ng/0.83 ng/μL) – 3.67 μL DNA sample =<br>9.58 μL of Dilution Solution | (11 ng/1.43 ng/μL) – 2.75 μL RNA sample =<br>4.90 μL of Dilution Solution |
| 3 | Final concentration check     | (3.67 μL × 3 ng/μL) / (3.67 μL + 9.58 μL) =<br>0.83 ng/μL                 | (2.75 μL × 4 ng/μL) / (2.75 μL + 4.94 μL) =<br><b>1.43 ng/μL</b>          |

Table 2 Example calculation if the sample volume is  $\ge 2 \mu L$ 

#### Table 3 Example calculation if the sample volume is <2 µL

|   |                                                     | DNA concentration = 15 ng/µL                                                           | RNA concentration = 14 ng/µL                                                 |  |
|---|-----------------------------------------------------|----------------------------------------------------------------------------------------|------------------------------------------------------------------------------|--|
| 1 | Sample volume calculation                           | 1.1 × [10 ng/(15 ng/μL)] = <b>0.73 μL DNA</b><br>sample volume                         | 1.1 × [10 ng/(14 ng/μL)] = <b>0.79 μL RNA</b><br>sample volume               |  |
| 2 | Sample volume<br>adjustment (× 3)                   | 0.73 μL of sample × 3 = <b>2.19 μL DNA</b><br>sample volume                            | 0.79 μL of sample × 3 = <b>2.37 μL RNA</b><br>sample volume                  |  |
| 3 | Dilution Solution<br>calculation with<br>adjustment | [(11 ng/0.83 ng/μL) × 3] – 2.19 μL DNA<br>sample = <b>37.6 μL of Dilution Solution</b> | [(11 ng/1.43 ng/µL) × 3] – 2.37 µL RNA sample = 20.7 µL of Dilution Solution |  |
| 4 | Final concentration check                           | (2.19 μL × 15 ng/μL) / (2.19 μL + 37.6 μL) =<br>0.83 ng/μL                             | (2.37 μL × 14 ng/μL) / (2.37 μL + 20.7 μL) =<br>1.43 ng/μL                   |  |

|   |                                                     | DNA concentration = 0.9 ng/µL                                                           | RNA concentration = 1.8 ng/µL                                                                 |  |
|---|-----------------------------------------------------|-----------------------------------------------------------------------------------------|-----------------------------------------------------------------------------------------------|--|
| 1 | Sample volume calculation                           | 1.1 × [10 ng/(0.9 ng/μL)] = <b>12.22 μL DNA</b><br>sample volume                        | 1.1 × [10 ng/(1.8 ng/μL)] = <b>6.11 μL RNA</b><br>sample volume                               |  |
| 2 | Dilution Solution calculation                       | (11 ng/0.83 ng/μL) – 12.22 μL DNA sample<br>= 1.03 μL of Dilution Solution              | (11 ng/1.43 ng/ $\mu$ L) – 6.11 $\mu$ L RNA sample = 1.58 $\mu$ L of Dilution Solution        |  |
| 3 | Dilution Solution<br>adjustment (× 2)               | 1.03 $\mu$ L of Dilution Solution × 2 = 2.06 $\mu$ L of Dilution Solution               | 1.58 $\mu$ L of Dilution Solution × 2 = 3.16 $\mu$ L of Dilution Solution                     |  |
| 4 | Sample volume<br>adjustment (× 2)                   | 12.22 μL of sample × 2 = <b>24.44 μL DNA</b><br>sample volume                           | 6.11 μL of sample × 2 = <b>12.22 μL RNA</b><br>sample volume                                  |  |
| 5 | Dilution Solution<br>calculation with<br>adjustment | [(11 ng/0.83 ng/μL) × 2] – 24.44 μL DNA<br>sample = <b>2.06 μL of Dilution Solution</b> | [(11 ng/1.43 ng/ $\mu$ L) × 2] – 12.22 $\mu$ L RNA sample = 3.16 $\mu$ L of Dilution Solution |  |
| 6 | Final concentration check                           | (24.44 μL × 0.9 ng/μL) / (24.44 μL +<br>2.06 μL) = <b>0.83 ng/μL</b>                    | (12.22 μL × 1.8 ng/μL) / (12.22 μL +<br>3.16 μL) = <b>1.43 ng/μL</b>                          |  |

Table 4 Example calculation if the Dilution Solution volume is  $<2 \mu L$ 

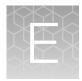

Customer and technical support

Visit thermofisher.com/support for the latest in services and support, including:

- Worldwide contact telephone numbers
- Product support
- Order and web support
- Safety Data Sheets (SDSs; also known as MSDSs)

Additional product documentation, including user guides and Certificates of Analysis, are available by contacting Customer Support.

## **Obtaining Certificates of Analysis**

The Certificate of Analysis provides detailed quality control and product qualification information for each product. Certificates of Analysis are printed and shipped with the product.

## **Obtaining Certificates of Conformance**

The Certificate of Conformance provides information on conformance testing of each instrument provided with the system. Certificates of Conformance are shipped with the instrument, and are also available by contacting Customer Support at thermofisher.com/support.

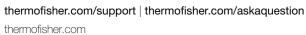

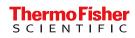

## Oncomine<sup>™</sup> Dx Target Test Part III: Template Preparation USER GUIDE

Publication Number MAN0018705

Revision A.0

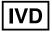

For In Vitro Diagnostic Use.

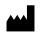

Life Technologies Holdings Pte Ltd | Block 33 | Marsiling Industrial Estate Road 3 | #07-06, Singapore 739256

Products manufactured in Singapore: Ion PGM<sup>™</sup> Dx Instrument System Ion PGM<sup>™</sup> Dx Sequencer Ion OneTouch<sup>™</sup> Dx Instrument Ion OneTouch<sup>™</sup> ES Dx Instrument Ion PGM<sup>™</sup> Dx Chip Minifuge (120V) Ion PGM<sup>™</sup> Wireless Scanner Ion Torrent<sup>™</sup> Server Torrent Suite<sup>™</sup> Dx Software Veriti<sup>™</sup> Dx 96-well Thermal Cycler, 0.2 mL

Life Technologies Corporation | 7335 Executive Way | Frederick, MD 21704 | USA

Products manufactured in Frederick: Oncomine<sup>™</sup> Dx Target Test Kit Ion Torrent Dx FFPE Sample Preparation Kit Ion PGM<sup>™</sup> Dx Library Kit Ion OneTouch<sup>™</sup> Dx Template Kit Ion PGM<sup>™</sup> Dx Sequencing Kit Ion 318<sup>™</sup> Dx Chip Ion OneTouch<sup>™</sup> Rack Kit DynaMag<sup>™</sup> Dx 96-Well Plate Magnet DynaMag<sup>™</sup> Dx 16 2-mL Magnet

The information in this guide is subject to change without notice.

#### DISCLAIMER

TO THE EXTENT ALLOWED BY LAW, THERMO FISHER SCIENTIFIC INC. AND/OR ITS AFFILIATE(S) WILL NOT BE LIABLE FOR SPECIAL, INCIDENTAL, INDIRECT, PUNITIVE, MULTIPLE, OR CONSEQUENTIAL DAMAGES IN CONNECTION WITH OR ARISING FROM THIS DOCUMENT, INCLUDING YOUR USE OF IT.

#### Revision history: Pub. No. MAN0018705

| Revision | Date             | Description                                                             |  |
|----------|------------------|-------------------------------------------------------------------------|--|
| B.0      | 3 September 2021 | Updated with new product catalog numbers.                               |  |
| A.0      | 11 February 2021 | New Oncomine <sup>™</sup> Dx Target Test user guide for FDA submission. |  |

**Trademarks**: All trademarks are the property of Thermo Fisher Scientific and its subsidiaries unless otherwise specified. Tween is a trademark of Uniqema Americas, LLC. AMPure is a trademark of Beckman Coulter, Inc. Google and Chrome are trademarks of Google, Inc.

©2021 Thermo Fisher Scientific Inc. All rights reserved.

## Contents

| About this guide                                                                                   | . 7  |
|----------------------------------------------------------------------------------------------------|------|
| Purpose of this guide                                                                              | . 7  |
| Oncomine $^{^{ m M}}$ Dx Target Test Kit user guides $\ldots$                                      | . 7  |
| CHAPTER 1 Product information                                                                      | . 8  |
| Product description                                                                                | . 8  |
| Oncomine <sup>™</sup> Dx Target Test                                                               | . 8  |
| Template preparation components                                                                    | . 8  |
| Intended use                                                                                       | . 8  |
| Theory of operation                                                                                | 8    |
| Software compatibility and requirements                                                            | . 9  |
| Materials provided                                                                                 | . 9  |
| Oncomine <sup>™</sup> Dx Target Test Kit                                                           | . 9  |
| Subkits used in this guide                                                                         | . 10 |
| lon PGM <sup>™</sup> Dx Instrument System                                                          | 11   |
| Materials and equipment required but not provided                                                  | 12   |
| DynaMag <sup>™</sup> Dx 96-Well Plate Magnet and DynaMag <sup>™</sup> Dx 16 2-mL Magnet            | . 12 |
| Recommended materials and equipment                                                                | 13   |
| Ion OneTouch <sup>™</sup> Dx Instrument                                                            | 13   |
| CHAPTER 2 Before you begin                                                                         | 14   |
| Electrical and environmental conditions                                                            | . 14 |
| Electrical requirements                                                                            | 14   |
| Environmental requirements                                                                         | . 16 |
| Precautions before using the Ion OneTouch <sup><math>^{	imes}</math></sup> Dx instruments $\ldots$ | 17   |
| Instrument installation by trained personnel only                                                  |      |
| Nucleic acid contamination                                                                         |      |
| Reagent contamination                                                                              |      |
| Procedural guidelines                                                                              |      |
| Definitions                                                                                        |      |
| Guidelines for pipetting                                                                           |      |
| Guidelines to prevent cross-contamination                                                          |      |
| Guidelines for Ion OneTouch <sup>™</sup> Dx Instrument operation                                   | 18   |

|           | gent management                                                                         |      |
|-----------|-----------------------------------------------------------------------------------------|------|
|           | Storage                                                                                 |      |
|           | ary preparation                                                                         |      |
|           | omine <sup>™</sup> Dx Target Test system diagram                                        |      |
|           | plate preparation workflow                                                              |      |
|           | тм                                                                                      |      |
| CHAPTER 3 | Plan and execute a run on the Torrent Suite Dx Software                                 | 23   |
| Crea      | ite a Planned Run                                                                       | . 23 |
| Exec      | cute a Planned Run                                                                      | . 25 |
| CHAPTER 4 | Pool sample and control libraries                                                       | . 27 |
| Strat     | egy for combining libraries                                                             | . 27 |
| Crea      | Ite an RNA combined library                                                             | . 27 |
|           | te a DNA combined library                                                               |      |
| Crea      | te a DNA/RNA combined library                                                           | . 29 |
| CHAPTER 5 | Clean the Ion OneTouch <sup><math>^{\mathrm{M}}</math></sup> Dx Instrument before a run | 30   |
| Track     | k use of TMPL Reagent Tubes and TMPL Sippers                                            | . 30 |
|           | er cycle the Ion OneTouch <sup>™</sup> Dx Instrument                                    |      |
|           | n the Ion OneTouch <sup><math>^{M}</math></sup> Dx Instrument before a run              |      |
| CHAPTER 6 | Perform an Ion OneTouch <sup>™</sup> Dx System run                                      | 34   |
| Prep      | are reagents and library tube for template preparation                                  | . 34 |
|           | DneTouch <sup>™</sup> Dx Template Kit component lot matching                            |      |
| Sele      | ct the Planned Run                                                                      | . 34 |
| Insta     | Ill the TMPL Recovery Tubes, TMPL Recovery Router, and TMPL                             |      |
|           | nplification Plate                                                                      |      |
|           | are the amplification solution                                                          |      |
|           | Kit components used in this procedure<br>Prepare the amplification solution             |      |
|           | he TMPL Emulsion Cartridge                                                              |      |
|           | all the filled TMPL Emulsion Cartridge                                                  |      |
|           | the Ion OneTouch <sup>™</sup> Dx Instrument                                             |      |
|           | over the ISPs from the Ion OneTouch <sup><math>\mathbb{T}</math></sup> Dx Instrument    |      |
|           | are the TMPL ES Strip Tube                                                              |      |
| •         | Kit components used in this procedure                                                   |      |
|           | Prepare the TMPL ES Beads with TMPL ES Rsp Soln                                         |      |
|           | Prepare fresh Melt-Off Solution                                                         |      |
|           | Prepare the strip tube                                                                  | . 47 |

| Prepare the Ion OneTouch <sup>TM</sup> ES Dx Instrument and perform the run<br>Clean the Ion OneTouch <sup>TM</sup> Dx Instrument after the run $\dots \dots \dots$<br>Collect the sample from the Ion OneTouch <sup>TM</sup> ES Dx Instrument $\dots$                                                                  | 51                                                                                                    |
|----------------------------------------------------------------------------------------------------|----------------------------------------------------------------------------------------------------|
| APPENDIX A Troubleshooting                                                                                                    | 54                                                                                                    |
| lon OneTouch <sup>™</sup> Dx Instrument                                                                                                    |                                                                                                    |
| APPENDIX B Supplemental procedures and instruments                                                                                                    | 62                                                                                                    |
| Fuse replacement on the Ion OneTouch <sup>™</sup> ES Dx Instrument<br>Ion OneTouch <sup>™</sup> ES Dx Instrument residual volume test<br>Calibrate the Ion OneTouch <sup>™</sup> ES Dx Instrument<br>Vertical axis calibration<br>Horizontal axis calibration<br>Removal of instruments from use for repair or disposal |                                                                                                    |
| APPENDIX C Safety Chemical safety                                                                                                    |                                                                                                    |
|                                                                                                    |                                                                                                    |
| Symbols on this instrument<br>Conformity symbols on the instrument<br>Medical device symbols                                                                                                    |                                                                                                    |
| Conformity symbols on the instrument<br>Medical device symbols<br>Safety alerts on this instrument                                                                                                    |                                                                                                    |
| Conformity symbols on the instrument                                                                                                    |                                                                                                    |
| -                                                                                                    | Clean the Ion OneTouch <sup>™</sup> Dx Instrument after the run<br>Collect the sample from the Ion OneTouch <sup>™</sup> ES Dx Instrument<br>APPENDIX A Troubleshooting<br>Ion OneTouch <sup>™</sup> Dx Instrument<br>Ion OneTouch <sup>™</sup> ES Dx Instrument<br>APPENDIX B Supplemental procedures and instruments<br>Fuse replacement on the Ion OneTouch <sup>™</sup> ES Dx Instrument<br>Ion OneTouch <sup>™</sup> ES Dx Instrument residual volume test<br>Calibrate the Ion OneTouch <sup>™</sup> ES Dx Instrument<br>Vertical axis calibration<br>Removal of instruments from use for repair or disposal<br>APPENDIX C Safety |

|   | APPENDIX D | Performance characteristics      | 77 |
|---|------------|----------------------------------|----|
|   | APPENDIX E | Instrument warranty              | 78 |
| 2 | APPENDIX F | Customer and technical support   | 79 |
|   | Obtair     | ning Certificates of Analysis    | 79 |
|   | Obtair     | ning Certificates of Conformance | 79 |

## About this guide

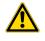

**CAUTION! ABBREVIATED SAFETY ALERTS.** Hazard symbols and hazard types specified in procedures may be abbreviated in this document. For the complete safety information, see the "Safety" appendix in this document.

**IMPORTANT!** Before using this product, read and understand the information in the "Safety" appendix in this document.

## Purpose of this guide

This user guide provides instructions for using the Ion OneTouch<sup>™</sup> Dx System to prepare enriched, template-positive Ion PGM<sup>™</sup> Dx Ion Sphere<sup>™</sup> Particles (ISPs) from sample and control libraries prepared using the Oncomine<sup>™</sup> Dx Target Test Kit. The Ion OneTouch<sup>™</sup> Dx System includes the Ion OneTouch<sup>™</sup> Dx Instrument and the Ion OneTouch<sup>™</sup> ES Dx Instrument.

This user guide is organized as follows:

- Prepare template-positive ISPs from Oncomine<sup>™</sup> Dx Target Test libraries using the Ion OneTouch<sup>™</sup> Dx Template Kit with the Ion OneTouch<sup>™</sup> Dx Instrument.
- Enrich the template-positive ISPs with the Ion OneTouch<sup>™</sup> ES Dx Instrument.

## Oncomine<sup>™</sup> Dx Target Test Kit user guides

This user guide is part of a five-guide set.

- Oncomine<sup>™</sup> Dx Target Test Part I: Test Description and Performance Characteristics User Guide
- Oncomine<sup>™</sup> Dx Target Test Part II: Sample and Library Preparation User Guide
- Oncomine<sup>™</sup> Dx Target Test Part III: Template Preparation User Guide
- Oncomine<sup>™</sup> Dx Target Test Part IV: Sequencing and Results Reports User Guide
- Oncomine<sup>™</sup> Dx Target Test Part V: Torrent Suite<sup>™</sup> Dx Software 5.12.5 Reference User Guide

All five guides are required to complete the entire Oncomine<sup>™</sup> Dx Target Test workflow.

**Note:** The procedures in these guides supersede the instructions in the *Ion*  $PGM^{\text{TM}}$  *Dx System User Guide* when using the Ion  $PGM^{\text{TM}}$  *Dx System* with the Oncomine  $^{\text{TM}}$  *Dx* Target Test.

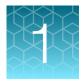

## **Product information**

## **Product description**

#### Oncomine<sup>™</sup> Dx Target Test

The Oncomine<sup>™</sup> Dx Target Test is an *in vitro* diagnostic next-generation sequencing test to detect somatic alterations in human DNA and RNA isolated from non-small cell lung cancer (NSCLC) and cholangiocarcinoma (CC) tumor specimens in formalin-fixed, paraffin-embedded (FFPE) tissue samples. Detection of these variants is performed using the Ion PGM<sup>™</sup> Dx System.

For a complete product description of the Oncomine<sup>™</sup> Dx Target Test, see the Oncomine<sup>™</sup> Dx Target Test Part I: Test Description and Performance Characteristics User Guide.

#### Template preparation components

The Ion OneTouch<sup> $^{\text{M}}$ </sup> Dx Template Kit, included as part of the Oncomine<sup> $^{\text{M}}$ </sup> Dx Target Test Kit, is used in conjunction with the Ion OneTouch<sup> $^{\text{M}}$ </sup> Dx System to prepare template-positive Ion PGM<sup> $^{\text{M}}$ </sup> Dx ISPs for sequencing on the Ion PGM<sup> $^{\text{M}}$ </sup> Dx Sequencer.

The Ion OneTouch<sup>™</sup> Dx System includes the following components:

- Ion OneTouch<sup>™</sup> Dx Instrument and accessories
- Ion OneTouch<sup>™</sup> ES Dx Instrument and accessories
- Ion OneTouch<sup>™</sup> Solutions Rack
- Ion OneTouch<sup>™</sup> Assembly Rack
- Ion OneTouch<sup>™</sup> Sample Rack

### Intended use

For the Intended Use statement for the Oncomine<sup>™</sup> Dx Target Test, see the Oncomine<sup>™</sup> Dx Target Test Part I: Test Description and Performance Characteristics User Guide.

## Theory of operation

For a complete description of the Theory of Operation of the system, see the Oncomine<sup>TM</sup> Dx Target Test Part I: Test Description and Performance Characteristics User Guide.

## Software compatibility and requirements

The procedures in this guide are designed for use with Torrent Suite<sup> $^{\text{M}}$ </sup> Dx Software version 5.12.5 or later. For a complete description of software compatibility and requirements, see the *Oncomine*<sup> $^{\text{M}}</sup> Dx$  *Target Test Part I: Test Description and Performance Characteristics User Guide*.</sup>

## Materials provided

### Oncomine<sup>™</sup> Dx Target Test Kit

The Oncomine<sup>™</sup> Dx Target Test Kit (Cat. No. A51695) includes the following subkits.

**IMPORTANT!** Refer to the product label for the storage conditions and expiration dates of individual modules and components.

| 1 | Subkit                                                                     | Part No. |
|---|----------------------------------------------------------------------------|----------|
|   | Oncomine <sup>™</sup> Dx Target Test, Controls, and Diluent Kit            | A49756   |
|   | Ion Torrent Dx FFPE Sample Preparation Kit                                 | A32445   |
|   | lon PGM <sup>™</sup> Dx Library Kit                                        | A49758   |
|   | lon OneTouch <sup>™</sup> Dx Template Kit                                  | A49759   |
|   | Ion PGM <sup>™</sup> Dx Sequencing Kit                                     | A49760   |
|   | lon 318 <sup>™</sup> Dx Chip Kit                                           | A18937   |
|   | Oncomine <sup>™</sup> Dx Target Test User Guides and Assay Definition File | A51694   |

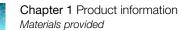

#### Subkits used in this guide

The procedures in this user guide use the following subkits from the Oncomine<sup>™</sup> Dx Target Test Kit.

#### Ion OneTouch<sup>™</sup> Dx Template Kit

The Ion OneTouch<sup>™</sup> Dx Template Kit (Cat. No. A49759) includes the following modules and components.

#### **IMPORTANT!** Refer to the product label for the expiration date of the kit.

| 1 | Component                                      | Amount              | Storage      |
|---|------------------------------------------------|---------------------|--------------|
|   |                                                |                     |              |
|   | TMPL Amplification Plate                       | 8                   | 15°C to 30°C |
|   | TMPL Recovery Router                           | 8                   |              |
|   | TMPL Recovery Tube                             | 16                  |              |
|   | TMPL Sipper                                    | 2                   |              |
|   | TMPL Reagent Tube                              | 2                   |              |
|   | TMPL ES Tip                                    | 8                   |              |
|   | TMPL ES Strip Tube                             | 1 pack of 12        |              |
|   | TMPL Cleaning Adapter                          | 8                   |              |
|   | TMPL Emulsion Cartridge                        | 8                   |              |
|   | TMPL Reagent Tube Labels                       | 1 set               |              |
|   | TMPL Sample Collection Tube <sup>[1]</sup>     | 1 pack of 50        |              |
|   | Ion OneTouch <sup>™</sup> Dx Template Solution | s (Part No. A18932) |              |
|   | TMPL Oil (white cap)                           | 450 mL              | 15°C to 30°C |
|   | TMPL Reaction Oil (white cap)                  | 22 mL               |              |
|   | TMPL Water (yellow cap)                        | 320 µL              |              |
|   | TMPL Recovery Solution (brown cap)             | 280 mL              |              |
|   | TMPL Wash Solution (white cap)                 | 15.2 mL             |              |
|   | TMPL Rgnt B (blue cap)                         | 2 × 1.2 mL          |              |
|   | TMPL ES Rsp Soln (orange cap)                  | 1.04 mL             |              |
|   | TMPL Neutral Soln (red cap)                    | 80 µL               |              |
|   | TMPL Tween <sup>™</sup> Solution (white cap)   | 2.24 mL             |              |

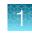

| Component                                                        | Amount                                                                                                    | Storage                                                                                                    |  |  |  |
|------------------------------------------------------------------|----------------------------------------------------------------------------------------------------|----------------------------------------------------------------------------------------------------|--|--|--|
| Ion OneTouch <sup>™</sup> Dx Template Reagents (Part No. A18930) |                                                                                                    |                                                                                                    |  |  |  |
| TMPL Enzyme Mix (brown cap)                                      | 400 µL                                                                                                    | –30°C to –10°C                                                                                                    |  |  |  |
| TMPL Rgnt Mix (violet cap)                                       | 8 × 500 μL (single-<br>use tubes)                                                                                                    |                                                                                                    |  |  |  |
| TMPL ISP (black cap)                                             | 800 µL                                                                                                    |                                                                                                    |  |  |  |
| TMPL CF-1 (clear cap)                                            | 40 µL                                                                                                    |                                                                                                    |  |  |  |
| Ion OneTouch <sup>™</sup> Dx Template ES Beads (Part No. A18931) |                                                                                                    |                                                                                                    |  |  |  |
| TMPL ES Beads (green cap)                                        | 104 µL                                                                                                    | 2°C to 8°C                                                                                                    |  |  |  |
|                                                                  | Ion OneTouch <sup>™</sup> Dx Template Reagent<br>TMPL Enzyme Mix (brown cap)<br>TMPL Rgnt Mix (violet cap)<br>TMPL ISP (black cap)<br>TMPL CF-1 (clear cap)<br>Ion OneTouch <sup>™</sup> Dx Template ES Bead | Ion OneTouch™ Dx Template Reagents (Part No. A18930)         TMPL Enzyme Mix (brown cap)       400 μL         TMPL Rgnt Mix (violet cap)       8 × 500 μL (single-use tubes)         TMPL ISP (black cap)       800 μL         TMPL CF-1 (clear cap)       40 μL         Ion OneTouch™ Dx Template ES Beads (Part No. A18931) |  |  |  |

<sup>[1]</sup> Extra tubes are provided. Use one tube per Ion OneTouch<sup>™</sup> ES Dx Instrument run.

## Ion PGM<sup>™</sup> Dx Instrument System

The Ion PGM<sup>™</sup> Dx Instrument System (Cat. No. A25511) includes the following components, which are also sold separately.

| 1 | Component                                                                                                    | Catalog No.                |
|---|----------------------------------------------------------------------------------------------------|----------------------------|
|   | Ion OneTouch <sup>™</sup> Dx Instrument and accessories                                                                                                    | A25483                     |
|   | Ion OneTouch <sup>™</sup> ES Dx Instrument and accessories                                                                                                    | A25484                     |
|   | Ion PGM <sup>™</sup> Dx Sequencer and accessories                                                                                                    | A25485                     |
|   | Ion PGM <sup>™</sup> Wireless Scanner                                                                                                    | A25486                     |
|   | Ion Torrent <sup>™</sup> Server (software installed separately)                                                                                                    | A28552                     |
|   | Ion OneTouch <sup>™</sup> Rack Kit <ul> <li>Ion OneTouch<sup>™</sup> Solutions Rack</li> <li>Ion OneTouch<sup>™</sup> Assembly Rack</li> <li>Ion OneTouch<sup>™</sup> Sample Rack</li> </ul> | A24694                     |
|   | Ion PGM <sup>™</sup> Dx Chip Minifuge:<br>• 120 VAC<br>• 230 VAC                                                                                                    | A25058<br>A25482           |
|   | DynaMag <sup>™</sup> Dx Kit—Tube & Plate <ul> <li>DynaMag<sup>™</sup> Dx 96-Well Plate Magnet</li> <li>DynaMag<sup>™</sup> Dx 16 2-mL Magnet</li> </ul>                                      | A31755<br>A31347<br>A31346 |

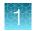

## Materials and equipment required but not provided

Unless otherwise indicated, all materials are available through **thermofisher.com**. "MLS" indicates that the material is available from **fisherscientific.com** or another major laboratory supplier.

| 1 | Description                                                       | Source |
|---|-------------------------------------------------------------------|--------|
|   | Laminar flow hood                                                 | MLS    |
|   | 1.5-mL snap-cap low-retention polypropylene microcentrifuge tubes | MLS    |
|   | Mini centrifuge                                                   | MLS    |
|   | Pipettes (2-, 20-, 200-, 1000-μL)                                 | MLS    |
|   | Aerosol-barrier pipette tips (10-, 20-, 200-, 1000-µL)            | MLS    |
|   | Vortex mixer with a rubber platform                               | MLS    |
|   | 50-mL conical tubes                                               | MLS    |
|   | Holder for 50-mL conical tube                                     | MLS    |
|   | DynaMag <sup>™</sup> Dx 16 2-mL Magnet                            | A31346 |
|   | NaOH, ACS grade (10 M)                                            | MLS    |
|   | Nuclease-free Water                                               | MLS    |
|   | Benchtop cold box                                                 | MLS    |

#### DynaMag<sup>™</sup> Dx 96-Well Plate Magnet and DynaMag<sup>™</sup> Dx 16 2-mL Magnet

Note: Do not substitute non-IVD labeled magnets for the DynaMag<sup>™</sup> Dx 96-Well Plate Magnet and DynaMag<sup>™</sup> Dx 16 2-mL Magnet.

The DynaMag<sup>™</sup> Dx 96-Well Plate Magnet and DynaMag<sup>™</sup> Dx 16 2-mL Magnet, provided with Ion PGM<sup>™</sup> Dx System, contain high-energy neodymium magnets and are used as part of the procedure for purifying sample libraries bound to LIB AMPure<sup>™</sup> Reagent and LIB Beads. The DynaMag<sup>™</sup> Dx 16 2-mL Magnet is also used to prepare TMPL ES Beads as part of template preparation.

The DynaMag<sup>™</sup> Dx 96-Well Plate Magnet has 7 bar magnets with a hard plastic top to fit 96-well PCR plates. When you insert a plate, the magnets collect bead-bound biomolecules in suspension at the sides of the plate wells, allowing removal of fluid without disturbing the bead pellets. An extra column in the magnet enables sample mixing by shifting the plate back and forth in the magnet.

The DynaMag<sup>™</sup> Dx 16 2-mL Magnet holds 16 standard 1.5-mL or 2-mL microcentrifuge tubes, and collects bead-bound biomolecules in suspension at the sides of the tubes, allowing removal of fluid without disturbing the bead pellets.

Do not use the magnets above 50°C (122°F) and store in a cool, dry environment.

## **Recommended materials and equipment**

| Description                     | Source |
|---------------------------------|--------|
| Benchtop absorbent paper or mat | MLS    |

## Ion OneTouch<sup>™</sup> Dx Instrument

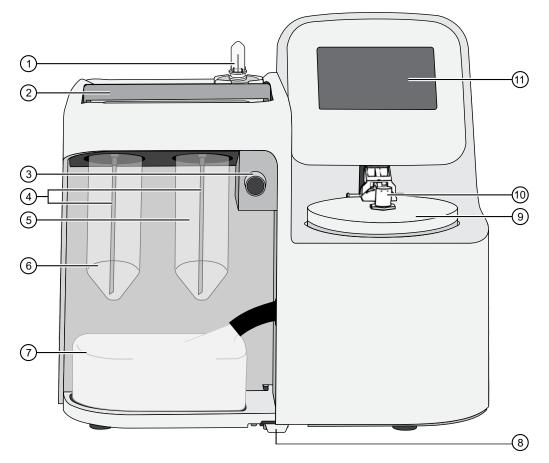

- 1 Reaction Filter
- (2) Clamp handle to access the TMPL Amplification Plate in the heat block
- ③ Pinch valve to hold disposable tubing
- (4) TMPL Sippers
- 5 TMPL Reagent Tube containing TMPL Recovery Solution 8
- 6 TMPL Reagent Tube containing TMPL Oil 🙏
- 7 Waste Container
- 8 Oil waste tray
- (9) Centrifuge and TMPL Recovery Router
- 10 Injector hub
- (1) Touchscreen

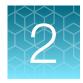

## Before you begin

## **Electrical and environmental conditions**

**IMPORTANT!** Protection provided by the equipment may be impaired if the instrument is operated outside the environment and use specifications, the user provides inadequate maintenance, or the equipment is used in a manner not specified by the manufacturer.

**IMPORTANT!** Observe current Good Clinical Laboratory Practices (GCLP) when using this instrument.

See the *Ion PGM<sup>™</sup> Dx System Site Preparation Guide* (Pub. No. MAN0024945) for information about instrument location and setup. Instruments should be shielded from excess exposure to dust, vibration, strong magnetic fields, drafts, excessive moisture, or large temperature fluctuations. Surge protectors or line conditioners should be used if the voltage source is not stable. Sudden voltage spikes can cause damage to the electronics inside the instruments.

Ensure that the room where the instruments have been installed is maintained under correct environmental conditions. Avoid placing the instruments adjacent to heaters, cooling ducts, or in direct sunlight. Place the instruments at least a meter away from major sources of electronic noise, such as refrigerators or microwaves.

#### **Electrical requirements**

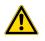

**CAUTION!** Do not unpack or plug in any components until a field service representative has configured them for the proper operating voltage.

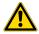

**WARNING!** For safety, the power outlet used for powering the instrument must be accessible at all times. In case of emergency, you must be able to immediately disconnect the main power supply to all the equipment. Allow adequate space between the wall and the equipment so that the power cords can be disconnected in case of emergency.

- Electric receptacle required: 2-prong with ground pin
- Main AC line voltage tolerances must be at most ±10% percent of nominal voltage.

- Power cords are provided with the instruments. If not suitable for installation in your region, ensure any power cord you do use is:
  - Maximum 10 feet (3 meters) in length
  - Grounding type
  - Compatible with the power supply receptacles used to connect to main power
  - Suitable for the rating of the instrument and main power supply
  - Compliant with local safety requirements (for example, UL Listed for North America, JIS approved for Japan, HAR or agency certified for Europe)
- (Ion OneTouch<sup>™</sup> Dx Instrument only) Fuse Rating: 6 A, 250 VAC, Type M. Replace only with the same fuse type and rating.

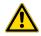

**WARNING! FIRE HAZARD.** For continued protection against the risk of fire, replace fuses only with fuses of the type and rating specified for the instrument.

| Device                                                    | Rated voltage <sup>[1,2]</sup> | Rated frequency | Rated<br>current <sup>[3]</sup> |
|-----------------------------------------------------------|--------------------------------|-----------------|---------------------------------|
| lon PGM <sup>™</sup> Dx Sequencer                         | 110/120VAC<br>220/240VAC       | 50/60 Hz        | 9 A                             |
| Ion Torrent <sup>™</sup> Server <sup>[4]</sup>            | 110/120VAC<br>220/240VAC       | 50/60 Hz        | 11 A                            |
| Ion OneTouch <sup>™</sup> Dx Instrument with power supply | 110/120VAC<br>220/240VAC       | 50/60 Hz        | 5.5 A                           |
| Ion OneTouch <sup>™</sup> ES Dx Instrument                | 110/120VAC<br>220/240VAC       | 50/60 Hz        | 375 mA<br>160 mA                |
| lon PGM <sup>™</sup> Dx Chip Minifuge                     | 120 VAC<br>220–240 VAC         | 50/60 Hz        | 130 mA<br>65 mA                 |

<sup>[1]</sup> In Japan, rated voltages of 100 VAC and 200 VAC are acceptable.

<sup>[2]</sup> If the supplied power fluctuates beyond the rated voltage, a power line regulator may be required. High or low voltages can adversely affect the electronic components of the instrument.

<sup>[3]</sup> Based on rated current at minimum input voltage.

<sup>[4]</sup> Minimum Efficiency: 65% (Energy Star Qualified); 85% Efficient Power Supply.

#### **Environmental requirements**

Ensure that the room where the instruments have been installed is maintained under the correct environmental conditions. Avoid placing the instruments next to heaters, cooling ducts, or in direct sunlight. Place the sequencer at least a meter away from major sources of electronic noise, such as refrigerators or microwaves.

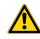

**CAUTION!** Use of the instruments in an unspecified manner may result in the protection provided by the instruments to be impaired.

| Component                               | Acceptable range                                                                                                    |
|-----------------------------------------|----------------------------------------------------------------------------------------------------|
| Altitude                                | Between sea level and 2,000 meters (6,500 feet) above sea level                                                                                                    |
| Humidity: operating                     | 10–90% relative humidity                                                                                                    |
| Humidity: transportation and storage    | 20–80% relative humidity                                                                                                    |
| Temperature: operating                  | 15–30°C (59–86°F)                                                                                                    |
|                                         | At or above 1,800 meters (5,906 feet), the system must not be used if the temperature is above 29.5°C.                                                                                                    |
| Temperature: transportation and storage | –30°C to 60°C (–22°F to 140°F)                                                                                                    |
| Vibration                               | Ensure that benches where instruments are to be installed are free of vibration and have no contact with equipment that causes vibration (freezers, pumps, and similar equipment). Vibration can reduce the quality of sequencing measurements.                                           |
| Pollution                               | The system has a Pollution Degree rating of II (2). The system may only be installed in an environment that has nonconductive pollutants, such as dust particles or wood chips. Typical environments with a Pollution Degree II (2) rating are laboratories, sales, and commercial areas. |
| Overvoltage category                    | The instruments have an installation (overvoltage) category of II (2).                                                                                                    |
| Other conditions                        | For indoor use only. Keep away from any vents that could expel particulate material on the system components.                                                                                                    |

# Precautions before using the Ion OneTouch<sup>™</sup> Dx instruments

For additional safety information, see Appendix C, "Safety".

#### Instrument installation by trained personnel only

**IMPORTANT!** The Ion PGM<sup>™</sup> Dx System is installed by trained service personnel and must not be relocated without assistance from trained service personnel. See Appendix F, "Customer and technical support".

#### Nucleic acid contamination

**IMPORTANT!** A primary source of contamination is DNA fragments from previously processed samples. See the notes about avoiding contamination in the procedural guidelines.

#### **Reagent contamination**

Before use, verify that the TMPL Water and TMPL Tween<sup>™</sup> Solution are not cloudy, a potential indication of contamination. If these reagents are cloudy, use a different vial.

#### **Procedural guidelines**

#### Definitions

Throughout this guide:

- Room temperature is defined as the temperature range 15–30°C (59–86°F).
- A pulse centrifugation consists of a 3–5 second centrifugation at maximum speed in a mini centrifuge.

#### **Guidelines for pipetting**

Pipet viscous solutions slowly and ensure complete mixing.

#### Guidelines to prevent cross-contamination

- Use good laboratory practices to minimize cross-contamination of products and reagents.
- When designing the laboratory layout, dedicate separate areas for pre- and post-amplification activities. Dedicate laboratory supplies and/or equipment to the appropriate area.
- Before and after use, clean all working surfaces with fresh 10% bleach followed by two water rinses.
- Use a laminar flow hood in the dedicated pre-amplification area when combining libraries and preparing the amplification solution.

- Before and after use, clean all surfaces and equipment in the laminar flow hood with fresh 10% bleach followed by two water rinses.
- Turn on the UV light in the hood for 10 minutes before and after use.
- Use fresh gloves before entering the hood.
- Change tips between pipetting steps.
- Prepare a waste container containing fresh 10% bleach solution for disposing of used tips after pipetting libraries.
- To collect the contents before opening, pulse centrifuge tubes containing libraries and library pools.
- When simultaneously preparing more than one amplification solution, only open one library-pool tube at a time.
- Use fresh reagents if a contamination event occurs or is suspected.
- Use fresh gloves when installing new consumables.
- To avoid contamination of TMPL Reagent Tubes (which may be reused), discard waste from the tubes in a separate container from other Ion OneTouch<sup>™</sup> Dx Instrument waste and 50-mL conicaltube waste.
- Always change gloves after handling Ion OneTouch<sup>™</sup> Dx Instrument waste oil, used amplification plates, and used cleaning adapters.
- To prevent cross-contamination, we do not recommend running the same barcode for the same type of library sample (DNA or RNA) in a consecutive system run.

#### Guidelines for Ion OneTouch<sup>™</sup> Dx Instrument operation

- To prevent debris from entering the system, keep the TMPL Reagent Tubes installed on the Ion OneTouch<sup>™</sup> Dx Instrument when not in use.
- After a Planned Run is executed on the Ion Torrent<sup>™</sup> Server, the run must be started immediately on the Ion OneTouch<sup>™</sup> Dx Instrument.
- A run on the Ion OneTouch<sup>™</sup> Dx Instrument can be performed overnight. Enrichment on the Ion OneTouch<sup>™</sup> ES Dx Instrument must start within 24 hours after completion of the Ion OneTouch<sup>™</sup> Dx Instrument run.
- If a run is aborted for any reason, you must restart the Ion OneTouch<sup>™</sup> Dx Instrument by power cycling.
- Ensure that you clean up any spilled oil immediately. Place a nonslip floor mat in front of the instrument to prevent slips.

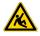

**CAUTION!** Spilled oil from the Ion OneTouch<sup>™</sup> Dx Instrument can present a slip hazard.

#### **Reagent management**

Follow the guidelines below for proper reagent storage and use.

#### Storage

Reagents must be stored under appropriate conditions. Refer to the Product Information section in each user guide for the storage conditions of the kit components used in the procedures in that guide. The Oncomine<sup>™</sup> Dx Target Test Kit includes kits with multiple component boxes that require different storage conditions. For example, the Oncomine<sup>™</sup> Dx Target Test, Controls, and Diluent Kit includes four boxes, which are stored at different temperatures. To use the Oncomine<sup>™</sup> Dx Target Test, Controls, and Diluent Kit, retrieve all boxes from their different storage areas and confirm that they are from the same master lot.

#### Kit interchangeability and component box lot matching

The top-level kits used for sample preparation, library preparation, template preparation, and sequencing can be mixed and matched. For example, an Ion PGM<sup>™</sup> Dx Library Kit can be used with any Ion PGM<sup>™</sup> Dx Sequencing Kit. However, the component boxes in a particular kit must be lot-matched with the other boxes in that kit.

Note: The controls and diluent in the Oncomine<sup>™</sup> Dx Target Test, Controls, and Diluent Kit must be lot-matched. However, the controls do not require lot-matching with the Oncomine<sup>™</sup> Dx Target Test DNA and RNA Panel.

Each component box lists the 4-digit lot prefixes of the compatible component boxes inside the box lid. Before using a particular kit, check the inside lid of each box to confirm that it is compatible with the other boxes.

An example inside box lid label is shown below:

|     |        | When setting up a procedure, or<br>s listed below have 4-digit lot p |      |     |
|-----|--------|----------------------------------------------------------------------|------|-----|
|     |        |                                                                      |      |     |
|     |        |                                                                      |      |     |
| REF |        | Ion OneTouch™ Dx Template Reagents                                   |      | LOT |
| REF | A18931 | Ion OneTouch™ Dx Template ES Beads                                   | MMYY | LOT |
| REF | A18931 |                                                                      | MMYY |     |

An example box label with lot information is shown below:

 $\mathfrak{O}$ 

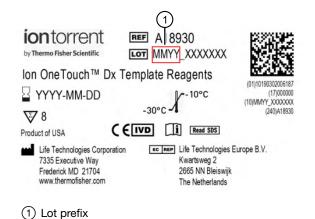

## Library preparation

Libraries must be prepared as described in the Oncomine<sup>™</sup> Dx Target Test Part II: Sample and Library Preparation User Guide.

2

## Oncomine<sup>™</sup> Dx Target Test system diagram

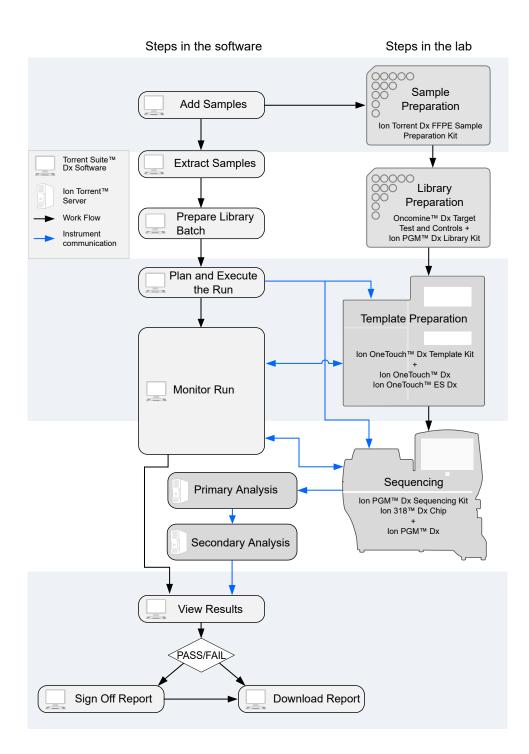

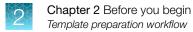

#### Template preparation workflow

The total workflow time is 7 hours, including 1 hour of hands-on time. Previous guide: Oncomine<sup>™</sup> Dx Target Test Part II: Sample and Library Preparation User Guide Plan and execute a run on the Torrent Suite<sup>™</sup> Dx Software (page 23) Pool sample and control libraries (page 27) Clean the lon OneTouch<sup>™</sup> Dx Instrument before a run (page 30) Run the lon OneTouch<sup>™</sup> Dx Instrument (page 43) Prepare the lon OneTouch<sup>™</sup> ES Dx Instrument and perform the run (page 49) Clean the lon OneTouch<sup>™</sup> Dx Instrument after the run (page 51) Proceed to: Oncomine<sup>™</sup> Dx Target Test Part IV: Sequencing and Results Reports User Guide

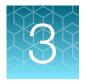

## Plan and execute a run on the Torrent Suite<sup>™</sup> Dx Software

Components such as libraries, kits, and chips used in a diagnostic assay must be uniquely identified, and the identification must be stored so that the record can be audited. Torrent Suite<sup>™</sup> Dx Software records these components in the Planned Run, which is prepared in the software and then transferred to the system instruments for tracking and verification at each stage of the run.

The software also uses the Planned Run to verify that only unexpired kits and chips are used and the correct assay is performed on the correct sample.

For more information, see the Oncomine<sup>™</sup> Dx Target Test Part V: Torrent Suite<sup>™</sup> Dx Software 5.12.5 Reference User Guide.

#### Create a Planned Run

Libraries that are ready to be entered into a Planned Run are listed under the **Samples** tab in the **Libraries** screen.

Note: You can also plan a run from the Runs tab in the Planned Runs screen (click + Add New).

- 1. Sign in to Torrent Suite<sup>™</sup> Dx Software.
- In the Libraries screen, select the library or libraries to be run by selecting checkboxes in the list. To view only those libraries that have not yet been added to a Planned Run, select To Be Planned in the Filter Libraries by dropdown list.

#### Note:

- Libraries prepared with the same assay in the same library batch can be combined and run together, as long as they have unique library names and Barcode IDs.
- To plan a run with the Oncomine<sup>™</sup> Dx Target Test assay, a report template must be created and associated with the assay by an Administrator or Manager. Under the Assay tab, go to Presets ▶ Report Templates to add a new report template.
- Up to 16 libraries (including controls) can be sequenced in a single run.
- If libraries need to be rerun due to a run failure, they can be added to a new Planned Run.

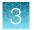

3. Click 🕂 Plan a Run.

| Samples                             | Runs Assay               | Monitor Data         |                                    |                            |                                   |                     | ٠                       |
|-------------------------------------|--------------------------|----------------------|------------------------------------|----------------------------|-----------------------------------|---------------------|-------------------------|
| nage Samples                        | Import Samples Libraries | Import Library Batch | Manage Attributes                  |                            |                                   |                     |                         |
| o Be Planned                        | ✓ Library Name      ✓ Ei | nter Library Name    |                                    |                            |                                   | (+) Pla             | an a Run 🕅 Del          |
| ected Libraries:                    | 1                        |                      |                                    |                            |                                   |                     |                         |
|                                     | 1<br>Batch ID Assay Name | Sample ID            | Library Name                       | Library Type               | Barcode ID                        | Notes               | Actions                 |
| ected Libraries:  Library I 2108100 | Batch ID Assay Name      |                      | Library Name<br>BC1_DNA<br>BC1_RNA | Library Type<br>DNA<br>RNA | Barcode ID<br>IonDx-2<br>IonDx-10 | Notes<br>(+)<br>(+) | Actions<br>Edit   Audit |

4. In the Add New Plan dialog box, enter a name for the run, then select the appropriate report template.

The selected library or libraries are listed in the dialog box, and the control libraries are automatically listed.

| Add Nev      | v Plan                |                  |                                                      |                                   |                                    |
|--------------|-----------------------|------------------|------------------------------------------------------|-----------------------------------|------------------------------------|
| Name: *      |                       | Warr_1           |                                                      |                                   |                                    |
| Assay Name   | :                     | Oncomine         | ™ Dx Target Te                                       | est v2.1.1                        |                                    |
| Select Repo  | rt Template:          | Report_          | AutoInserted                                         | _Oncomi 🔹                         |                                    |
| Notes:       |                       |                  |                                                      |                                   |                                    |
| Number of Sa | mple Libraries: 2     |                  |                                                      | 1                                 |                                    |
|              |                       |                  |                                                      |                                   |                                    |
|              | Library<br>Batch ID   | Sample ID        | Library<br>Name                                      | Barcode ID                        | Library<br>Type                    |
|              | -                     | Sample ID<br>BC1 | -                                                    | Barcode ID<br>IonDx-2<br>IonDx-10 | -                                  |
|              | Batch ID<br>21081007_ | -                | Name<br>BC1_DNA                                      | IonDx-2                           | Type DNA                           |
|              | Batch ID<br>21081007_ | BC1              | Name<br>BC1_DNA<br>BC1_RNA<br>internalCo             | IonDx-2<br>IonDx-10               | Type DNA<br>RNA<br>RNA Contr       |
|              | Batch ID<br>21081007_ | BC1<br>NA        | Name<br>BC1_DNA<br>BC1_RNA<br>internalCo<br>ntrol_14 | IonDx-2<br>IonDx-10<br>IonDx-9    | Type DNA<br>RNA<br>RNA Contr<br>ol |

- 5. To remove libraries from the run, select the appropriate checkboxes, then click **Remove**. To add libraries, click Add more Libraries, then select them from the Add Libraries dialog box. Any added libraries must be from the same library batch and have unique library names and Barcode IDs.
- 6. Click Save.

The new Planned Run is automatically assigned a Run Short Code and is displayed at the top of the list under the **Runs** tab in the **Manage Runs** screen.

#### **Execute a Planned Run**

Planned Runs are listed under the **Runs** tab in the **Manage Runs** screen. Runs that are ready to be performed have the **Execute** command available in the **Actions** column.

Executing a Planned Run in the software queues the run for initiation on the Ion OneTouch<sup>™</sup> Dx Instrument. After a Planned Run has been queued for execution, the operator should immediately start template preparation.

In the Manage Runs screen:

- 1. Click **To Be Started** in the **Filter Run by...** dropdown list to limit the list of Planned Runs to only those runs yet to be started.
- 2. Find the Planned Run in the list, then under the Actions header, click Execute.

| Sam       | ples Rur        | is Assay         | Monitor Data             |            |                        |       |              | *               |
|-----------|-----------------|------------------|--------------------------|------------|------------------------|-------|--------------|-----------------|
| Manage F  | Runs Install Te | emplates         |                          |            |                        |       |              |                 |
| To Be St  | tarted          | ✓ Planned Run ▼  | Enter Planned Run Q      |            |                        |       | (+) Add New  | <u>ញ</u> Delete |
| elected I | Runs: 1         |                  |                          |            |                        |       |              |                 |
|           | Run Short Code  | Planned Run Name | Assay                    | Tube Label | Number of<br>Libraries | Notes | Actions      |                 |
|           | VVHGX           | Warr_1           | Oncomine™ Dx Target Test | v2.1.1     | 2                      | ÷     | Execute Edit | Audit           |

The Execute Planned Run dialog box opens.

3. In the **Tube Label** field, enter the text that is used to label the tubes that contain the final combined libraries.

The tube label text can be any combination of letters and numbers. The system uses this text to track the sample throughout the run, so be careful to label each tube legibly at the points noted in the procedure. The software does not allow use of the same Tube Label text within 7 days.

 Click the Template Prep Kit barcode field, then scan the barcode from the Ion OneTouch<sup>™</sup> Dx Template Reagents box.

**IMPORTANT!** Ensure that you scan the barcode from the actual reagents box that is used in the run.

Oncomine<sup>™</sup> Dx Target Test Part III: Template Preparation User Guide

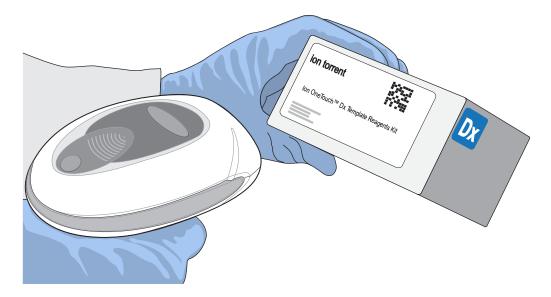

- Click Save to save your changes. The Review Planned Run dialog box opens.
- 6. Write down the **Run Short Code** and/or click **Print** to print the scannable barcode. The code must be entered into the Ion OneTouch<sup>™</sup> Dx Instrument and Ion PGM<sup>™</sup> Dx Sequencer for tracking and verification before the start of the instrument run.
- 7. Click **Close** to close the dialog box and send the run to the instrument.

Note: The last 5 executed Planned Runs are listed under the **Monitor** tab in the software.

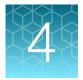

## Pool sample and control libraries

## Strategy for combining libraries

You can multiplex up to six RNA sample libraries and six DNA sample libraries into a single lon PGM<sup>™</sup> Dx System run. You must also include separate DNA Control, RNA Control, and No Template Control libraries with each run.

A strategy for combining multiple libraries and controls is diagrammed below.

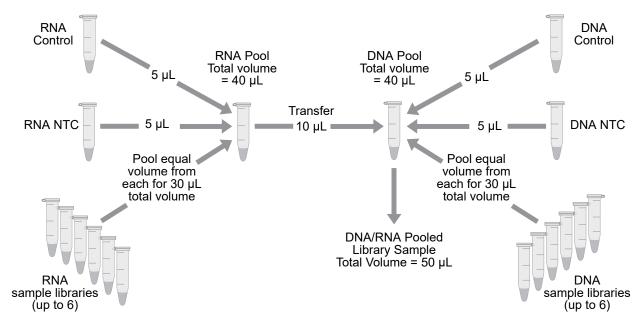

#### Create an RNA combined library

Perform the following steps in a laminar flow hood in a designated post-PCR area. Change pipette tips between libraries. See "Guidelines to prevent cross-contamination" on page 17 for additional guidelines to avoid cross-contamination.

- 1. Before pipetting, vortex each library tube for ~5 seconds, then pulse centrifuge for 3–5 seconds to collect the contents.
- **2.** Label a new, nuclease-free 1.5-mL low-retention microcentrifuge tube with the text "RNA Combined Library" and the date.
- 3. Add 5  $\mu$ L of the RNA Control library to the tube.
- 4. Add 5  $\mu$ L of the RNA NTC library to the same tube.

5. Based on the number of RNA sample libraries to combine, transfer the volume shown in the following table to the tube.

Note: The total volume of the combined libraries and controls equals 40 µL.

| # of RNA sample libraries | Volume per RNA sample library |
|---------------------------|-------------------------------|
| 1                         | 30 µL                         |
| 2                         | 15 μL                         |
| 3                         | 10 µL                         |
| 4                         | 7.5 μL                        |
| 5                         | 6 μL                          |
| 6                         | 5 µL                          |

6. Vortex the combined library for ~5 seconds, then pulse centrifuge for 3–5 seconds to collect the contents.

## Create a DNA combined library

Perform the following steps in a laminar flow hood. Change pipette tips between libraries. See "Guidelines to prevent cross-contamination" on page 17 for additional guidelines to avoid cross-contamination.

- 1. Before pipetting, vortex each library tube for ~5 seconds, then pulse centrifuge for 3–5 seconds to collect the contents.
- 2. Label a new, nuclease-free 1.5-mL low-retention microcentrifuge tube with the text "DNA/RNA Combined Library" and the date.
- 3. Add 5  $\mu L$  of the DNA Control library to the tube.
- 4. Add 5  $\mu$ L of the DNA NTC library to the tube.
- 5. Based on the number of DNA sample libraries to combine, add the volume shown in the following table to the tube.

| Note: | The total volume of the combined libraries and controls equals 40 µ | JL. |
|-------|---------------------------------------------------------------------|-----|
|-------|---------------------------------------------------------------------|-----|

| # of DNA sample libraries | Volume per DNA sample library |
|---------------------------|-------------------------------|
| 1                         | 30 µL                         |
| 2                         | 15 µL                         |
| 3                         | 10 µL                         |
| 4                         | 7.5 μL                        |

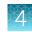

#### (continued)

| # of DNA sample libraries | Volume per DNA sample library |
|---------------------------|-------------------------------|
| 5                         | 6 µL                          |
| 6                         | 5 μL                          |

6. Vortex the combined library for ~5 seconds, then pulse centrifuge for 3–5 seconds to collect the contents.

## Create a DNA/RNA combined library

1. Transfer 10  $\mu$ L of the RNA combined library (from step 6, "Create an RNA combined library" on page 27) to the tube containing 40  $\mu$ L of DNA combined library (labeled "DNA/RNA Combined Library").

#### Note:

- The total volume of the DNA/RNA combined library equals 50  $\mu\text{L}.$
- The remaining RNA combined library can be stored at -30°C to -10°C for up to 30 days.
- 2. Vortex the DNA/RNA combined library for ~5 seconds, then pulse centrifuge for 3–5 seconds to collect the contents.

**STOPPING POINT** Proceed to "Clean the Ion OneTouch<sup>™</sup> Dx Instrument before a run" on page 30, or store the DNA/RNA combined library at -30°C to -10°C for up to 30 days.

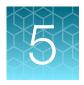

## Clean the Ion OneTouch<sup>™</sup> Dx Instrument before a run

## Track use of TMPL Reagent Tubes and TMPL Sippers

TMPL Reagent Tubes and TMPL Sippers can be used up to 8 times.

- 1. To track use of the reagent tubes and sippers, label the tubes with the labels that are provided in the kit, then mark the labels after each use.
- 2. After 8 uses, discard the used reagent tubes and sippers in an appropriate waste container, then label new reagent tubes.

## Power cycle the Ion OneTouch<sup>™</sup> Dx Instrument

The Ion OneTouch<sup>™</sup> Dx Instrument can be left on overnight and on weekends, but should be power cycled under the following conditions:

To power cycle the instrument, turn the instrument off, wait 3 seconds, then turn the instrument back on.

- Power cycle the instrument before installing TMPL Reagent Tubes from a new kit.
- Power cycle the instrument after daylight-saving time changes.

**IMPORTANT!** Allow up to 20 minutes for the Ion OneTouch<sup>™</sup> Dx Instrument to resynchronize with the Ion Torrent<sup>™</sup> Server after power cycling. Failure to resynchronize generates an alarm until synchronization is complete.

## Clean the Ion OneTouch<sup>™</sup> Dx Instrument before a run

Before you perform a new run on the Ion OneTouch<sup>™</sup> Dx Instrument, you must clean the instrument. Until you clean the instrument, the **Run** button on the instrument remains disabled.

**IMPORTANT!** Change gloves after handling instrument waste during disposal and before handling samples. See the product SDS for guidance regarding proper disposal and handling of Ion OneTouch<sup>™</sup> Dx Instrument waste products.

**Note:** Do not press the instrument touchscreen buttons too rapidly (>1 per second), or the touchscreen may freeze.

- 1. Log in to the instrument using the touchscreen.
- 2. Press the **Clean** button, then follow the touchscreen prompts.
- **3.** Remove the TMPL Reagent Tube containing TMPL Oil from the position marked with an "O" on the instrument (the tube on the left when facing the instrument), then discard the contents in an appropriate hazardous waste container.

**IMPORTANT!** When removing reagent tubes, do not touch the reagent sippers or allow them to come into contact with any surfaces. Ensure that the reagent tubes do not come into contact with the waste container when emptying contents.

4. Place the TMPL Reagent Tube in the position labeled "O" on the Ion OneTouch<sup>™</sup> Solutions Rack.

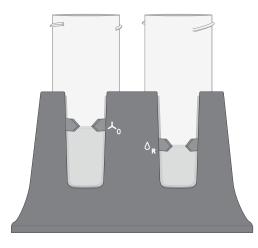

- 5. Change gloves, then invert the TMPL Oil bottle (white cap) 5 times to mix. Fill the reagent tube with oil to the level marked on the rack, so the meniscus is within the fill indicator arrows (volume = 50 mL).
- 6. Confirm that the sipper is securely attached to the instrument, then screw the reagent tube containing the oil back into the position marked with an "O" on the instrument until the tube can no longer rotate. Press **Next**.

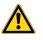

**CAUTION!** Be careful to attach the reagent tube to the correct position on the instrument. Attaching the tube to the wrong position may damage the instrument.

7. Remove the TMPL Reagent Tube containing TMPL Recovery Solution from the position marked with an "R" on the instrument. Discard the contents in an appropriate waste container.

**IMPORTANT!** When removing reagent tubes, do not touch the reagent sippers or allow the reagent sippers or reagent tubes to come into contact with any surfaces.

 Place the TMPL Reagent Tube in the position marked with an "R" on the Ion OneTouch<sup>™</sup> Solutions Rack.

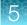

- 9. Change gloves, then invert the TMPL Recovery Solution bottle (brown cap) 5 times to mix. Fill the reagent tube with recovery solution to the level marked with arrows on the "R" position of the rack (volume = 35 mL).
- **10.** Confirm that the sipper is securely attached to the instrument, then screw the reagent tube containing the recovery solution back into the position marked with an "R" on the instrument until the tube can no longer rotate. Press **Next**.
- **11.** Confirm that both the TMPL Cleaning Adapter and TMPL Amplification Plate from the post-run cleaning are in place on the instrument, then check that the tubing from the amplification plate is removed from the pinch valve.
- 12. Confirm that the injector tip is placed in an empty 50-mL conical tube to collect waste.

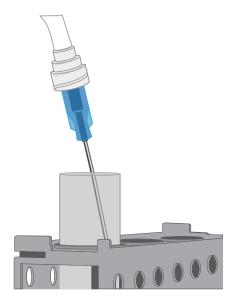

13. Press Next to start cleaning.

Note: The cleaning procedure takes 13 minutes to complete, and consumes 10 mL of oil.

- 14. When cleaning is complete, the screen displays "Cleaning Complete". Wearing clean gloves, press Next.
- **15.** Remove and appropriately discard the used TMPL Cleaning Adapter, TMPL Amplification Plate, disposable injector, and tubing from the instrument.

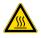

**CAUTION!** Hot Surface. Use care when working near this area to avoid being burned by hot components.

- a. Remove the used TMPL Cleaning Adapter, then discard in an appropriate waste container.
- **b.** Lift, then push back the instrument handle to open the heat block.

**c.** Remove the disposable tubing, remove the needle, then discard each in appropriate waste containers.

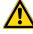

**CAUTION! Piercing Hazard**: Remove the needle from the tubing by unscrewing it or cutting it off with scissors, and discard in an appropriate hazardous waste container for sharp objects.

- **d.** Gently pull back the TMPL Amplification Plate from the inlet and outlet holes of the instrument.
- e. Remove the plate from the heat block, then discard in an appropriate waste container.
- f. Leave the heat block open.
- 16. Appropriately discard the 50-mL conical tube waste, then press Next to return to the main screen.

**IMPORTANT!** Always change gloves after handling the waste oil, used amplification plates, and cleaning adapters.

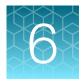

## Perform an Ion OneTouch<sup>™</sup> Dx System run

This chapter describes how to prepare templated ISPs on the Ion OneTouch<sup>™</sup> Dx Instrument from a DNA/RNA combined library, and then enrich the templated ISPs on the Ion OneTouch<sup>™</sup> ES Dx Instrument.

#### Prepare reagents and library tube for template preparation

- 1. Label the library tube with the Tube Label text that you entered into the software.
- 2. Equilibrate the library, TMPL Rgnt Mix, TMPL ISP, and TMPL CF-1 to room temperature for 30 minutes.

## Ion OneTouch<sup>™</sup> Dx Template Kit component lot matching

The four components of the Ion OneTouch<sup>™</sup> Dx Template Kit must be lot-matched with each other for use.

| Component                                       | Part No. | Storage        |
|-------------------------------------------------|----------|----------------|
| Ion OneTouch <sup>™</sup> Dx Template Supplies  | A18933   | 15°C to 30°C   |
| Ion OneTouch <sup>™</sup> Dx Template Solutions | A18932   |                |
| Ion OneTouch <sup>™</sup> Dx Template Reagents  | A18930   | –30°C to –10°C |
| Ion OneTouch <sup>™</sup> Dx Template ES Beads  | A18931   | 2°C to 8°C     |

#### Select the Planned Run

- 1. Change gloves, then press the **Run** button on the Ion OneTouch<sup>™</sup> Dx Instrument touchscreen.
- 2. Enter the Run Short Code (generated by the Torrent Suite<sup>™</sup> Dx Software when you executed the run). Make sure the Planned Run information on the screen is correct, then press **Next**.

- 6
- 3. Enter the Tube Label text that you entered into the software when you executed the run, then press Next.

Note: For tracking purposes, the Tube Label text must exactly match the text you entered in the **Tube Label** field in the Torrent Suite<sup>™</sup> Dx Software.

4. Confirm the run type displayed on the instrument screen, then press Next.

# Install the TMPL Recovery Tubes, TMPL Recovery Router, and TMPL Amplification Plate

- 1. Label two TMPL Recovery Tubes with the Tube Label text entered into the software.
- 2. Insert the tubes into the holes in the Ion OneTouch<sup>™</sup> Dx Instrument centrifuge, making the sure the tube arm is inserted into the slot next to each hole.

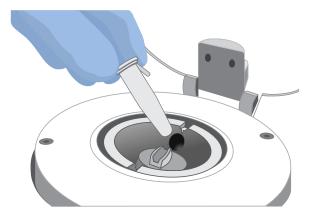

**3.** Pinch the sides of the TMPL Recovery Router, then push the router down into the center slot of the centrifuge until it is seated flat and secure in the center of the rotor.

Note: The router is not directly aligned with the tubes, but is intentionally positioned at an angle.

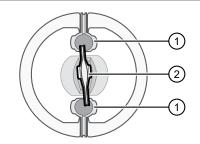

- 1 TMPL Recovery Tube
- (2) TMPL Recovery Router
- 4. Close the lid of the centrifuge, then press Next.

5. Insert a new TMPL Amplification Plate into the open instrument heat block.

**Note:** Ensure that the plate port is intact, then carefully align the plate port with the left outlet hole on the instrument. The plate includes disposable tubing and a disposable injector.

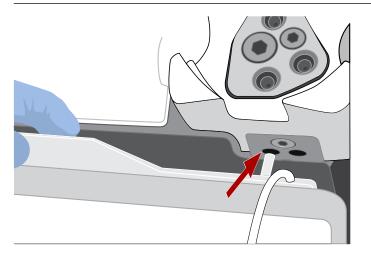

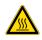

**CAUTION!** Hot Surface. Use care when working near the heat block to avoid burns from the hot components.

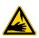

**CAUTION! PHYSICAL INJURY HAZARD**. The pointed end of the disposable injector can puncture your skin. Keep your hand away from the point of the injector.

6. Pull the handle forward to secure the plate. The tubing should be under the handle. Press Next.

**Note:** In the following steps, ensure that the tubing is not kinked or twisted at any point along its length.

7. Thread the tubing through the tubing holder.

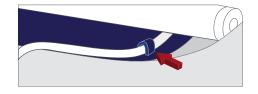

Note: Examine the tubing to ensure there are no kinks in the tubing before proceeding.

8. Align the tubing with the slot that runs along the bottom of the pinch valve. Gently pull the tubing up into the slot until it is secure in the notch.

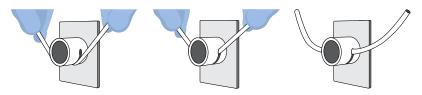

- 9. Adjust the tubing so that it is straight but not too taut. The injector needle should reach the injector hub without stretching the tubing. Press **Next**.
- 10. Ensure that the injector needle is screwed tightly onto the tubing. Hold the centrifuge lid down with one hand, and with your other hand insert the injector needle straight down into the injector hub. Push down until the injector touches the hub.

**Note:** The spring-loaded top of the injector hub clicks upon release, which indicates that the tip of the needle is the correct distance from the hub surface.

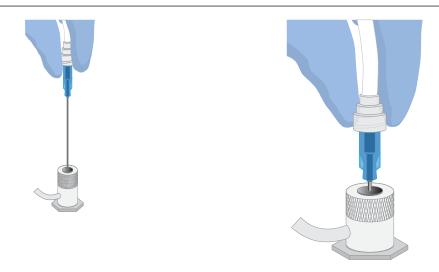

11. Gently push the injector down again and release. You should hear a click from the hub. Then press Next.

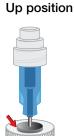

Down position

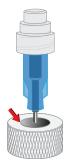

**12.** Pull the waste container from the external waste tubing, and empty the container into an appropriate hazardous waste receptacle.

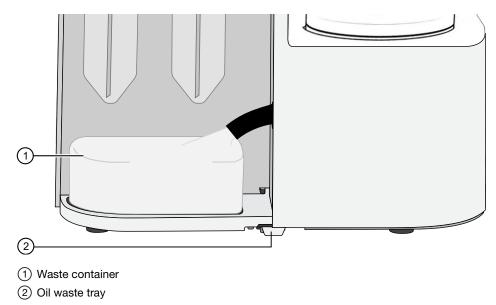

**13.** Inspect the oil waste tray on the instrument.

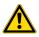

**CAUTION!** If the oil waste tray is full, do not run the instrument. The instrument must be inspected and repaired by a field application specialist.

14. Put the empty waste container back on the tray, then push the waste tube back into the container port. Press **Next**, then proceed to prepare the amplification solution.

## Prepare the amplification solution

#### Kit components used in this procedure

| Kit component                                     | Вох                                                                                       |
|---------------------------------------------------|-------------------------------------------------------------------------------------------|
| TMPL Water (yellow cap)<br>TMPL Rgnt B (blue cap) | Ion OneTouch <sup>™</sup> Dx Template Solutions (Part No. A18932, stored at 15°C to 30°C) |
| TMPL Rgnt Mix (violet cap)                        | Ion OneTouch <sup>™</sup> Dx Template Reagents (Part No. A18930,                          |
| TMPL Enzyme Mix (brown cap)                       | stored at -30°C to -10°C)                                                                 |
| TMPL ISP (black cap)                              |                                                                                           |
| TMPL CF-1 (clear cap)                             |                                                                                           |

#### Prepare the amplification solution

Perform the following steps in a laminar flow hood in a designated preamplification area. See "Guidelines to prevent cross-contamination" on page 17 for additional guidelines to avoid cross-contamination.

**IMPORTANT!** The volume of TMPL ISP reagent used in the amplification solution is critical and must be accurate.

- 1. Put on new gloves after emptying the Ion OneTouch<sup>™</sup> Dx Instrument waste.
- 2. Ensure that the library, TMPL Rgnt Mix, TMPL ISP, and TMPL CF-1 are completely thawed.
- **3.** Vortex the TMPL Rgnt B and TMPL Rgnt Mix tubes for 5 seconds each, then pulse centrifuge for 3–5 seconds.
- **4.** Flick the TMPL Enzyme Mix tube with the tip of your finger 4 times, then pulse centrifuge for 3–5 seconds. Place in a benchtop cold box at 2–8°C until needed.
- 5. In a new nuclease-free 1.5-mL low-retention microcentrifuge tube at room temperature, add the following components in the designated order:

| Order | Reagent         | Cap color | Volume |
|-------|-----------------|-----------|--------|
| 1     | TMPL Water      | Yellow    | 40 µL  |
| 2     | TMPL Rgnt Mix   | Purple    | 500 μL |
| 3     | TMPL Rgnt B     | Blue      | 300 µL |
| 4     | TMPL Enzyme Mix | Brown     | 50 µL  |

- 6. Cap the 1.5-mL tube and vortex for ~5 seconds, then pulse centrifuge for 3–5 seconds.
- 7. Vortex the TMPL ISP tube for 30 seconds, then pulse centrifuge for 3–5 seconds.
- 8. Vortex the library and TMPL CF-1 tubes for 5 seconds each, then pulse centrifuge for 3–5 seconds.
- **9.** Add the following to the tube in the designated order. After each addition, cap the tube, vortex for ~5 seconds, then pulse centrifuge for 3–5 seconds.

| Order | Reagent                  | Cap color | Volume |
|-------|--------------------------|-----------|--------|
| 1     | TMPL ISP                 | Black     | 100 µL |
| 2     | TMPL CF-1                | Clear     | 5 µL   |
| 3     | DNA/RNA combined library | _         | 5 µL   |

Proceed immediately to "Fill the TMPL Emulsion Cartridge" on page 40.

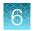

## Fill the TMPL Emulsion Cartridge

- 1. Clean the Ion OneTouch<sup>™</sup> Assembly Rack with fresh 10% bleach followed by two water rinses.
- 2. Label a pre-assembled TMPL Emulsion Cartridge with the Tube Label text entered into the software.

**Note:** Make sure that the short tube is attached to the bottom of the sample port and extends into the Reaction Tube, then push the Reaction Tube firmly onto the cartridge to ensure it is securely fastened to the cartridge.

**3.** Use a marker to circle the sample port on the top of the TMPL Emulsion Cartridge to distinguish it from the other two ports.

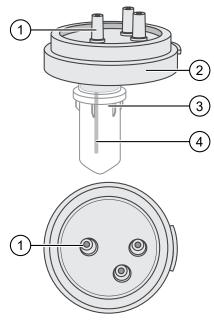

- 1 Sample port (above the Reaction Tube)
- 2 TMPL Emulsion Cartridge
- ③ Reaction Tube
- (4) Short tube from the sample port into the Reaction Tube

4. Place the TMPL Emulsion Cartridge into the Ion OneTouch<sup>™</sup> Assembly Rack with the ports facing up.

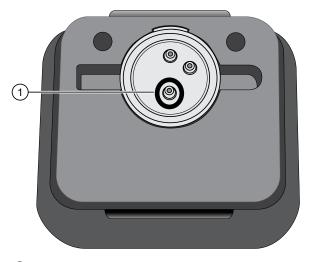

- (1) Sample port (marked as in step 3)
- 5. Collect the full volume of the amplification solution (~1000 µl) using a P1000 pipettor, then insert the pipette tip vertically into the circled sample port on the cartridge with a snug fit.

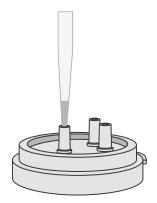

6. Slowly pipet the amplification solution into the sample port.

**Note:** Keep the pipette and pipette tip vertical and the pipette plunger depressed when removing the tip from the port to avoid withdrawing any reaction mix or introducing air bubbles.

- 7. Invert the TMPL Reaction Oil 5 times to mix.
- **8.** Using a new pipette tip, collect 750 μL of TMPL Reaction Oil using a P1000 pipettor, then insert the pipette tip vertically into the sample port on the cartridge.
- 9. Slowly pipet the oil into the sample port to layer the oil over the aqueous reaction mix.

Note: Keep the pipette plunger depressed when removing the tip from the port.

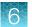

- **10.** Replace the pipette tip to avoid contamination, and repeat steps 8–9 one more time, adding another 750 μL of TMPL Reaction Oil (1.5 mL total).
- **11.** Immediately install the TMPL Emulsion Cartridge on the instrument. Do not mix or shake the cartridge.

### Install the filled TMPL Emulsion Cartridge

**IMPORTANT!** Do not mix or shake the TMPL Emulsion Cartridge during the following steps.

- 1. Keep the TMPL Emulsion Cartridge in the Ion OneTouch<sup>™</sup> Assembly Rack, then orient the assembly so that the sample port is on your *left*.
- 2. Lift the TMPL Emulsion Cartridge straight out of the tube rack.
- **3.** With the short tube in the Reaction Tube to the left, slowly rotate the assembly to your *right* until the Reaction Tube is inverted.

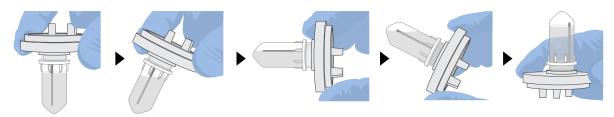

**Note:** This ensures minimal exposure of the short tubing in the Reaction Tube with the aqueous phase.

4. Insert the three ports of the TMPL Emulsion Cartridge into the three holes on the top of the manifold. Press firmly on all sides to ensure a secure fit on the manifold.

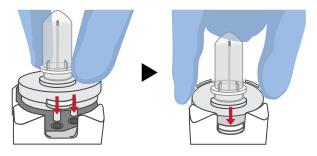

**Note:** After inserting the TMPL Emulsion Cartridge, bubbles may shoot up into the Reaction Tube. This is normal.

## Run the Ion OneTouch<sup>™</sup> Dx Instrument

**IMPORTANT!** ISPs can remain on the Ion OneTouch<sup>™</sup> Dx Instrument for up to 24 hours after a run. You must begin enriching the ISPs on the Ion OneTouch<sup>™</sup> ES Dx Instrument within 24 hours.

- 1. Ensure that the centrifuge lid of the Ion OneTouch<sup>™</sup> Dx Instrument is closed.
- 2. Press **Next** on the instrument touchscreen to start the run.

Note: The run takes approximately 5 hours and 30 minutes to complete. The time remaining and a progress bar is displayed on the instrument screen during the run and under the **Monitor** tab on the Torrent Suite<sup>™</sup> Dx Software.

| Torrent Suite I DX           |                                                                              | Hi sierra Superuser 🗸  |
|------------------------------|------------------------------------------------------------------------------|------------------------|
| Samples Runs                 | Assay Monitor Data                                                           | ۵                      |
| Run View Instrument View     |                                                                              |                        |
| Select Run: CLINICAL_ADF21 • | Select Library: CLINICAL_ADF21   Oncomine <sup>™</sup> Dx Target Test v2.1.1 | C <sup>*</sup> Refresh |
| <b>1</b>                     |                                                                              |                        |
| Templating :                 |                                                                              |                        |
| Instrument Name :            | Start Time :                                                                 |                        |
| Operator :                   | Completion Time :                                                            |                        |
| Time Remaining :             | Templating Status :                                                          |                        |
|                              |                                                                              |                        |
| ♥View QC Details             |                                                                              |                        |
|                              |                                                                              |                        |

- To cancel a run, press **Abort**, then press **Yes** to confirm. If there is a high-pressure event on the instrument, the instrument aborts the run automatically.
- If a run is aborted, you must power-cycle the Ion OneTouch<sup>™</sup> Dx Instrument before repeating the run preparation and run. Not doing so can cause the next run to fail.
- 3. After the run has completed, press **Re-Spin** on the touchscreen. The time since the end of the run is displayed (*hh:mm:ss*).
- 4. Based on the time displayed, do one of the following:
  - If it has been ≤30 minutes since the end of the run, no re-spin is required. Press **No**, then press **Next** to bypass this step. Proceed to recover the ISPs.
  - If it has been >30 minutes since the end of the run, press Yes to repellet the ISPs for 10 minutes. After re-spin is complete, press Next and proceed to recover the ISPs.
  - If it has been >30 minutes but the re-spin step was accidentally skipped, repellet the ISPs.
    - a. Leave the ISPs in the recovery tube on the instrument, and proceed to "Clean the Ion OneTouch<sup>™</sup> Dx Instrument after the run" on page 51. (You can perform the cleaning procedure while the ISPs remain on the instrument.)
    - b. After cleaning is complete (~12 minutes), press **Options** on the touchscreen (Managers and Administrators only). Then select **Re-spin** to pellet the ISPs.
    - c. When the spin is complete, proceed to recover the ISPs.

## Recover the ISPs from the Ion OneTouch<sup>™</sup> Dx Instrument

The instrument touchscreen will guide the user through each step in the process. These steps are described below in more detail.

1. Remove the disposable injector from the injector hub, and carefully release the flexible tubing from the pinch valve. Place the injector into an empty 50-mL conical tube to collect waste. Press **Next**.

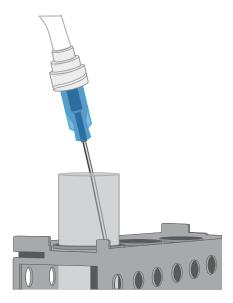

2. Press **Open Lid** on the Ion OneTouch<sup>™</sup> Dx Instrument touchscreen, and wipe up any residue from the inside of the lid with a new disposable wipe.

Note: When using multiple instruments, use a new disposable wipe for every instrument.

- 3. Remove and discard the TMPL Recovery Router.
- 4. Carefully remove the two TMPL Recovery Tubes from the instrument and insert them in the Ion OneTouch<sup>™</sup> Sample Rack, with each tube arm inserted into the slot on the back of the rack. Close the instrument lid.

**IMPORTANT!** Do not agitate the tubes when handling. Make sure the tubes are clearly labeled with the Tube Label text.

**Note:** The pelleted ISPs are located at the bottom of each tube on the same side as the tube arm, as shown below. The liquid in each tube may appear cloudy and the pellet will not be visible. This is normal.

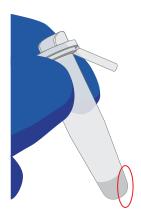

5. Depress the plunger on a P-1000 pipette and carefully insert the tip into a TMPL Recovery Tube, avoiding the pelleted ISPs. Slowly remove ~1 mL of supernatant from the top down. Switch to a P-200 pipette and use the same procedure to remove the supernatant until the meniscus at the top of the liquid aligns with the bottom of the triangular arrow guides.

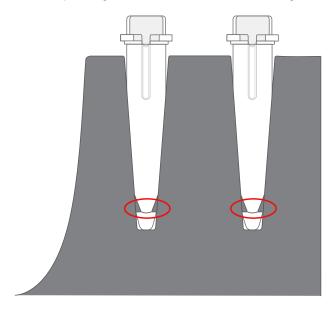

**IMPORTANT!** Top-down removal is essential to avoid loss of ISPs. Avoid the pellet and do not eject liquid back into the tube when pipetting.

Note: The volume remaining in each tube is 50  $\mu$ L.

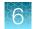

## Prepare the TMPL ES Strip Tube

#### Kit components used in this procedure

| Kit component                                | Box                                                                                       |
|----------------------------------------------|-------------------------------------------------------------------------------------------|
| TMPL ES Rsp Soln (orange cap)                | lon OneTouch <sup>™</sup> Dx Template Solutions (Part                                     |
| TMPL Wash Solution (white cap)               | No. A18932, stored at 15°C to 30°C)                                                       |
| TMPL Neutral Soln (red cap)                  |                                                                                           |
| TMPL Tween <sup>™</sup> Solution (white cap) |                                                                                           |
| TMPL ES Strip Tube                           | lon OneTouch <sup>™</sup> Dx Template Supplies (Part                                      |
| TMPL Sample Collection Tube                  | No. A18933, stored at 15°C to 30°C)                                                       |
| TMPL ES Beads (green cap)                    | Ion OneTouch <sup>™</sup> Dx Template ES Beads (Part<br>No. A18931, stored at 2°C to 8°C) |

#### Prepare the TMPL ES Beads with TMPL ES Rsp Soln

If you are processing multiple template preparations at the same time, prepare a master mix by increasing the volumes of TMPL ES Beads and TMPL ES Rsp Soln according to the table in step 5.

- 1. Vortex the TMPL ES Beads (green cap) for 30 seconds to resuspend the beads.
- **2.** In a new 1.5-mL low-retention microcentrifuge tube, add 14.3 μL of TMPL ES Beads per template preparation (13 μL of beads plus 10% extra to mitigate pipetting errors).
- 3. Fill the tube with 1 mL of TMPL Wash Solution.
- 4. Cap the tube, vortex for 10 seconds, then place the tube on the DynaMag<sup>™</sup> Dx 16 2-mL Magnet for 1 minute to capture the beads. Without disturbing the pellet, carefully remove and discard the supernatant.
- **5.** Add 143 μL of TMPL ES Rsp Soln (orange cap) per template preparation to the tube (130 μL of solution plus 10% extra to mitigate pipetting errors).

| Number of template | Volume <sup>[1]</sup> |                  |  |
|--------------------|-----------------------|------------------|--|
| preparations       | TMPL ES Beads         | TMPL ES Rsp Soln |  |
| 1                  | 14.3 µL               | 143 μL           |  |
| 2                  | 28.6 µL               | 286 µL           |  |
| 3                  | 42.9 µL               | 429 µL           |  |
| 4                  | 57.2 µL               | 572 μL           |  |
| 5                  | 71.5 µL               | 715 μL           |  |
| 6                  | 85.8 μL               | 858 μL           |  |

#### (continued)

| Number of template | Volume <sup>[1]</sup> |                  |
|--------------------|-----------------------|------------------|
| preparations       | TMPL ES Beads         | TMPL ES Rsp Soln |
| 7                  | 100.1 μL              | 1001 µL          |
| 8                  | 114.4 μL              | 1144 µL          |

<sup>[1]</sup> Includes 10% extra

- 6. Cap the tube, then vortex for 30 seconds to resuspend the pellet.
- 7. If some beads are stuck to the lid of the tube, pulse centrifuge the tube for 3 seconds. Leave the tube at room temperature until ready to use.

#### Prepare fresh Melt-Off Solution

- 1. Prepare 1 M NaOH by adding 1 mL of 10 M NaOH to 9 mL Nuclease-Free water. 1 M NaOH must be prepared fresh weekly.
- 2. In a new 1.5-mL low-retention microcentrifuge tube, combine the following components in order.

| Order | Component                        | Volume |
|-------|----------------------------------|--------|
| 1     | TMPL Tween <sup>™</sup> Solution | 280 µL |
| 2     | 1 M NaOH                         | 40 µL  |
|       | Total                            | 320 µL |

3. Cap the tube, vortex for 10 seconds, then pulse centrifuge for 3 seconds.

#### Prepare the strip tube

1. Using a marker, label a TMPL ES Strip Tube on the square tab with the Tube Label text, then place it in the Ion OneTouch<sup>™</sup> Assembly Rack.

When facing the rack, make sure that the square tab of the TMPL ES Strip Tube is on the left and the round tab is on the right.

 Resuspend the contents of each TMPL Recovery Tube containing the templated ISPs in 50 µL (from "Recover the ISPs from the Ion OneTouch<sup>™</sup> Dx Instrument" on page 44, step 5) by vigorously pipetting up and down 30 times.

**Note:** Set a pipette to 40  $\mu$ L and keep the pipette tip at the bottom of the tube when mixing to minimize air bubbles, which can lead to the loss of ISPs.

**3.** Pool the entire volume of templated ISPs from both recovery tubes into well 1 of the TMPL ES Strip Tube. The total pooled volume will be 100 μL.

4. Fill the remaining wells in the strip as follows:

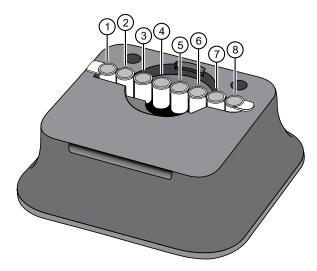

| Well number | Reagent                                           |
|-------------|---------------------------------------------------|
| Well 1      | Template-positive ISPs (~100 µL), added in step 3 |
| Well 2      | 130 µL of TMPL ES Beads in TMPL ES Rsp Soln       |
| Well 3      | 300 µL of TMPL Wash Solution                      |
| Well 4      | 300 µL of TMPL Wash Solution                      |
| Well 5      | 300 µL of TMPL Wash Solution                      |
| Well 6      | Empty                                             |
| Well 7      | 300 µL of freshly-prepared Melt-Off Solution      |
| Well 8      | Empty                                             |

- 5. With a marker, label a 0.2-mL TMPL Sample Collection Tube with the Tube Label text.
- 6. Add 10 μL of TMPL Neutral Soln (red cap) to the TMPL Sample Collection Tube, then place it in the tube holder in the Ion OneTouch<sup>™</sup> Sample Rack.

**IMPORTANT!** The volume of TMPL Neutral Soln added to the TMPL Sample Collection Tube is critical and must be accurate.

# Prepare the Ion OneTouch<sup>™</sup> ES Dx Instrument and perform the run

- Place a new TMPL ES Tip in the Tip Loader. Remove the Tip Arm from its cradle on the Ion OneTouch<sup>™</sup> ES Dx Instrument.
- 2. Grip the Tip Arm with two fingers, then align the metal fitting of the Tip Arm with the top of the tip. Firmly press the Tip Arm straight down onto the tip for 3 seconds with even pressure to ensure proper installation.

**IMPORTANT!** Do not repeatedly jam the Tip Arm up and down onto the tip.

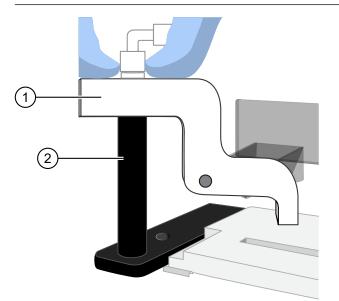

1 Tip Arm

2 Tip Loader

- 3. Lift the Tip Arm straight up to pull the installed TMPL ES Tip from the Tip Loader tube.
- 4. Return the Tip Arm to its cradle on the instrument. Tilt the Tip Arm back and align the pins with the round notches in the cradle, then lower the Tip Arm into the home position.

**Note:** Ensure that the back end of the Tip Arm is not resting on top of the thumb screw, causing the Tip Arm to tilt forward.

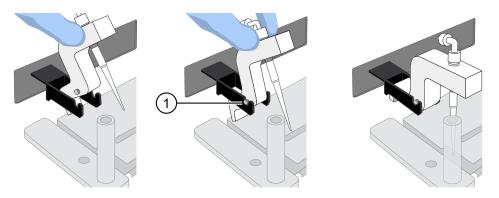

- (1) Tip Arm pins resting in the notches in the cradle
- Remove the 0.2-mL TMPL Sample Collection Tube containing TMPL Neutral Soln from the Ion OneTouch<sup>™</sup> Sample Rack. Place it in the hole in the base of the Tip Loader. When the Tip Arm is lowered, the tip will fit inside the TMPL Sample Collection Tube, as shown below.

**IMPORTANT!** Be sure that the Tip Loader is aligned properly in its trough. If the Tip Loader is too far forward or back, the tip will miss the tube and eject sample onto the tip loader.

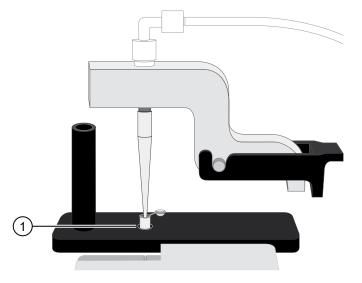

1 TMPL Sample Collection Tube

6. Confirm that the square-shaped tab of the 8-well strip is on the left, then insert the filled strip into the **right end of the slot** on the Ion OneTouch<sup>™</sup> ES Dx Instrument tray.

**IMPORTANT!** Make sure that the strip is pushed all the way to the right in the slot, away from the Tip Arm.

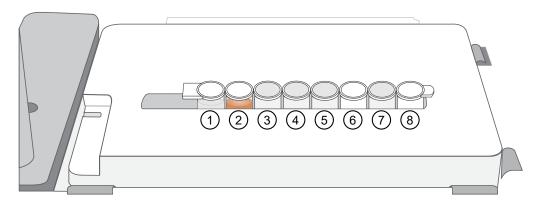

- Press the Start/Stop button on the instrument to start the run.
   The screen displays "Run" during the run, which takes ~35 minutes.
- 8. If you need to stop the instrument during a run, press **Start/Stop** again. The instrument completes the current step, then stops the run and displays "End". Press **Start/Stop** again to return the Tip Arm to the home position. It is not possible to restart where you left off after stopping a run.
- 9. During the run, proceed to "Clean the Ion OneTouch<sup>™</sup> Dx Instrument after the run" on page 51.
- 10. At the end of the run, the Ion OneTouch<sup>™</sup> ES Dx Instrument displays "End" and beeps every 60 seconds. Press the Start/Stop button to silence this alarm, then reset the instrument for the next run. Proceed to "Collect the sample from the Ion OneTouch<sup>™</sup> ES Dx Instrument" on page 52.

The enriched ISPs can be left on the instrument for up to 2 hours. The instrument can be left on between runs.

## Clean the Ion OneTouch<sup>™</sup> Dx Instrument after the run

**IMPORTANT!** Refer to the product SDS for guidance regarding proper disposal and handling of Ion OneTouch<sup>™</sup> Dx Instrument waste products.

- 1. Return to the Ion OneTouch<sup>™</sup> Dx Instrument, then press **Next** on the touchscreen to continue with the post-run cleaning procedure.
- 2. Wipe any residue from the inside of the lid with a disposable wipe.
- **3.** Remove the used TMPL Emulsion Cartridge and invert it to visually inspect that the aqueous phase was completely injected. Only one phase should be present. Discard the cartridge in the appropriate waste container.

**Note:** If more than one phase remains, sample injection from the assembly did not occur. See Appendix A, "Troubleshooting".

4. Temporarily remove the used TMPL Amplification Plate and visually inspect it to check that there is no remaining emulsion or excessive air bubbles in the plate.

#### Note:

- Only clear oil should remain in the plate. Any white or cloudy areas indicate the presence of emulsion.
- If the TMPL Amplification Plate is filled with emulsion, sample injection from the plate did not occur. See Appendix A, "Troubleshooting". Trace amounts of emulsion are okay.
- 5. Reinstall the TMPL Amplification Plate.
- 6. Check the reagent tubes to ensure that the appropriate volume of oil and recovery solution was used. Approximately 20 mL of oil and 11 mL of TMPL Recovery Solution will be left in their respective reagent tubes. Press **Next**.

**Note:** Inappropriate volumes may indicate an instrument failure during the run. See Appendix A, "Troubleshooting".

- 7. Install a new TMPL Cleaning Adapter.
- 8. Confirm that the disposable injector has been placed into a 50-mL conical tube.
- 9. Press Next on the Ion OneTouch<sup>™</sup> Dx Instrument touchscreen to start the cleaning run.

**Note:** The cleaning run takes 13 minutes. During cleaning, ensure that oil is flowing from the disposable injector. No flow of oil could indicate a clog in the manifold or in the cleaning adapter. See Appendix A, "Troubleshooting".

10. When cleaning is complete, press Next.

Note: If the touchscreen indicates that cleaning failed, see Appendix A, "Troubleshooting".

**11.** Remove the disposable injector from the 50-mL conical tube, then discard the tube and its waste into appropriate containers. Place the injector in a new 50-mL conical tube.

**IMPORTANT!** Do not remove the TMPL Cleaning Adapter or TMPL Amplification Plate. Leave them on the instrument.

12. Press Next to return to the main screen, then log out of the instrument touchscreen.

# Collect the sample from the Ion OneTouch<sup>™</sup> ES Dx Instrument

1. After the Ion OneTouch<sup>™</sup> ES Dx Instrument run ends, remove the TMPL Sample Collection Tube containing the enriched ISPs and securely close the tube.

**Note:** The enriched ISPs can be left on the instrument for up to 2 hours.

6

2. Ensure that the TMPL Sample Collection Tube has >200  $\mu$ L of solution.

Note: If the tube has <200 µL of solution, see Appendix A, "Troubleshooting".

3. Remove, then discard the used tip and 8-well strip tube from the Ion OneTouch<sup>™</sup> ES Dx Instrument.

STOPPING POINT Proceed to sequencing within 2 hours after the end of the Ion OneTouch<sup>™</sup> ES Dx Instrument run, or transfer the template-enriched ISPs to 2–8°C storage. The ISPs may be stored for up to 1 week. If stored longer than 1 week, prepare new template-enriched ISPs from the library.

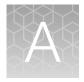

# Troubleshooting

## Ion OneTouch<sup>™</sup> Dx Instrument

| Observation                                                                                                    | Possible cause                                                                                                    | Recommended action                                                                                                    |
|----------------------------------------------------------------------------------------------------|----------------------------------------------------------------------------------------------------|----------------------------------------------------------------------------------------------------|
| Display message: Sensor<br>unable to measure pressure.                                                                           | Hardware issue                                                                                                    | Contact Technical Support (see Appendix F,<br>"Customer and technical support"). Reboot the<br>Ion OneTouch <sup>™</sup> Dx Instrument to clear the alarm.                                                                                                    |
| Display message: Coolant pump does not flow.                                                                                     | Hardware issue                                                                                                    | Contact Technical Support (see Appendix F,<br>"Customer and technical support"). Reboot the<br>Ion OneTouch <sup>™</sup> Dx Instrument to clear the alarm.                                                                                                    |
| Display message: Connection<br>failure with Ion Torrent <sup>™</sup><br>Server                                                   | Ion OneTouch <sup>™</sup> Dx<br>Instrument and Ion Torrent <sup>™</sup><br>Server connection is not                                                      | Check that a network connection to the Ion<br>Torrent <sup>™</sup> Server is established, then reboot the<br>Ion OneTouch <sup>™</sup> Dx Instrument.                                                                                                    |
|                                                                                                    | established                                                                                                    | <b>Note:</b> A sample created during a run with this alarm raised can still be used.                                                                                                    |
| Display message: Failed<br>to connect to the Ion<br>Torrent <sup>™</sup> Server. Check your<br>connection.                       | Ion OneTouch <sup>™</sup> Dx<br>Instrument and Ion Torrent <sup>™</sup><br>Server connection is not<br>established during startup                        | Check your network connection to the Ion<br>Torrent <sup>™</sup> Server to make sure the connection is<br>established, then reboot the Ion OneTouch <sup>™</sup> Dx<br>Instrument.                                                                             |
| Display message: Failed to<br>set up system time at startup.<br>Check your connection to the<br>Ion Torrent <sup>™</sup> Server. | Ion OneTouch <sup>™</sup> Dx<br>Instrument and Ion Torrent <sup>™</sup><br>Server connection is not<br>established                                       | Check your network connection to the Ion<br>Torrent <sup>™</sup> Server to make sure the connection is<br>established, then reboot the Ion OneTouch <sup>™</sup> Dx<br>Instrument.                                                                             |
|                                                                                                    | Instrument is still in the process of establishing a connection                                                                                          | Allow 10 minutes to see if the display message clears.                                                                                                    |
| Display message: Motor<br>current too high. Reboot the<br>instrument to clear the alarm.                                         | Hardware issue                                                                                                    | Contact Technical Support (see Appendix F,<br>"Customer and technical support"). Reboot the<br>Ion OneTouch <sup>™</sup> Dx Instrument to clear the alarm.                                                                                                    |
|                                                                                                    |                                                                                                    | <b>Note:</b> A sample created during a run with this alarm raised can still be used.                                                                                                    |
| Display message: Pressure<br>too high. Reboot the<br>instrument to clear the alarm.                                              | <ul> <li>Hardware issue</li> <li>Clogged TMPL Emulsion<br/>Cartridge due to<br/>contaminated reagents<br/>or defective emulsion<br/>cartridge</li> </ul> | Reboot the Ion OneTouch <sup>™</sup> Dx Instrument to clear<br>the alarm. Use a new TMPL Emulsion Cartridge<br>and fresh reagents to repeat the run. Contact<br>Technical Support (see Appendix F, "Customer<br>and technical support") if the issue persists. |
| Display message: Sensor<br>unable to measure instrument<br>temperature                                                           | Hardware issue                                                                                                    | Contact Technical Support (see Appendix F,<br>"Customer and technical support"). Reboot the<br>Ion OneTouch <sup>™</sup> Dx Instrument to clear the alarm.                                                                                                    |

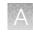

| Observation                                                                                                    | Possible cause                                                              | Recommended action                                                                                                    |
|----------------------------------------------------------------------------------------------------|-----------------------------------------------------------------------------|----------------------------------------------------------------------------------------------------|
| Display message: Set<br>temperature out of range.<br>Reboot the instrument to<br>clear the alarm.                         | Hardware issue                                                              | Contact Technical Support (see Appendix F,<br>"Customer and technical support"). Reboot the<br>Ion OneTouch <sup>™</sup> Dx Instrument to clear the alarm.                                                                                             |
|                                                                                                    |                                                                             | <b>IMPORTANT!</b> If this alarm is raised, you cannot use the prepared template.                                                                                                    |
| Display message: Software<br>versions incompatible. Go<br>to the Options menu and<br>update the software.                 | The system software was<br>updated, but the instrument<br>software was not. | <ul> <li>After the system software has been updated, update the instrument software as follows:</li> <li>1. On the main menu of the instrument, press <b>Options</b> and follow the instructions to check</li> </ul>                                   |
|                                                                                                    |                                                                             | <ul><li>for and install updates.</li><li>When installation is complete, follow the onscreen prompts to restart the instrument.</li></ul>                                                                                                    |
|                                                                                                    |                                                                             | <b>IMPORTANT!</b> You must restart the instrument before proceeding.                                                                                                    |
| Display message: TEC current too high. Reboot the instrument to clear the alarm.                                          | Hardware issue                                                              | Contact Technical Support (see Appendix F,<br>"Customer and technical support"). Reboot the<br>Ion OneTouch <sup>™</sup> Dx Instrument to clear the alarm.                                                                                             |
|                                                                                                    |                                                                             | <b>IMPORTANT!</b> A sample created during a run with this alarm raised must NOT be used.                                                                                                    |
| Ion OneTouch <sup>™</sup> Dx<br>Instrument displays a blue or<br>grey screen with folders while<br>the instrument is idle | Instrument issue                                                            | Power cycle the Ion OneTouch <sup>™</sup> Dx Instrument<br>using the On/Off switch. If alarms appear or the<br>problem persists, contact Technical Support (see<br>Appendix F, "Customer and technical support").                                      |
| Ion OneTouch <sup>™</sup> Dx<br>Instrument displays a blue<br>or grey screen with folders<br>during cleaning or a run     | Instrument issue                                                            | Power cycle the Ion OneTouch <sup>™</sup> Dx Instrument<br>using the On/Off switch, then restart the cleaning<br>or run. If alarms appear or the problem persists,<br>contact Technical Support (see Appendix F,<br>"Customer and technical support"). |
| Ion OneTouch <sup>™</sup> Dx<br>Instrument touchscreen<br>freezes                                                         | Touchscreen button is<br>pressed more than once per<br>second.              | <ul><li>Wait 5 minutes. If still unresponsive:</li><li>1. Click on the <b>Abort</b> button if displayed, and</li></ul>                                                                                                    |
|                                                                                                    |                                                                             | <ul> <li>restart the process.</li> <li>2. If <b>Abort</b> button is not displayed, power-cycle the instrument using the On/Off switch, then restart the process.</li> </ul>                                                                            |
|                                                                                                    |                                                                             | Note: If the touchscreen freezes during<br>Ion OneTouch <sup>™</sup> Dx Instrument run setup, the<br>software will remember that the instrument has<br>already been cleaned and will not require the<br>cleaning to be performed a second time.        |
| During cleaning, no liquid<br>comes out of the disposable<br>injector                                                     | Loose or damaged reagent<br>tube sipper in the "O"<br>position              | Reinstall the sipper in the "O" position, then restart cleaning. If the problem persists, install a new sipper.                                                                                                    |

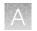

| Observation                                                                                                    | Possible cause                                                                                                    | Recommended action                                                                                                    |
|----------------------------------------------------------------------------------------------------|----------------------------------------------------------------------------------------------------|----------------------------------------------------------------------------------------------------|
| During cleaning, no liquid<br>comes out of the disposable<br>injector<br>(continued)                                                                                       | Improper installation of the<br>TMPL Cleaning Adapter and<br>TMPL Amplification Plate                                                                        | Reinstall the TMPL Cleaning Adapter and TMPL<br>Amplification Plate, then restart cleaning. If the<br>problem persists, use a new TMPL Cleaning<br>Adapter and a new TMPL Amplification Plate.                            |
|                                                                                                    | Instrument issue                                                                                                    | Contact Technical Support (see Appendix F,<br>"Customer and technical support").                                                                                                    |
| Run did not complete                                                                                                    | <ul> <li>Operator did not power<br/>cycle the Ion OneTouch<sup>™</sup><br/>Dx Instrument after an<br/>"Abort" operation</li> <li>Instrument issue</li> </ul> | Power cycle the Ion OneTouch <sup>™</sup> Dx Instrument<br>using the On/Off switch, then start a new run. If<br>the problem persists, contact Technical Support<br>(see Appendix F, "Customer and technical<br>support"). |
| Cleaning was aborted due to high pressure                                                                                                    | Improper installation of the<br>TMPL Cleaning Adapter or<br>TMPL Amplification Plate                                                                         | Reinstall the TMPL Cleaning Adapter and TMPL<br>Amplification Plate, then restart the cleaning<br>protocol. If the problem persists, contact<br>Technical Support (see Appendix F, "Customer<br>and technical support").  |
| Run was aborted due to high pressure                                                                                                    | Clogged TMPL Emulsion<br>Cartridge                                                                                                    | Install a new TMPL Emulsion Cartridge, then<br>restart the run. If the problem persists, contact<br>Technical Support (see Appendix F, "Customer<br>and technical support").                                              |
|                                                                                                    | Reagent contamination                                                                                                    | Replace the TMPL Reaction Oil, TMPL Reagent Tubes, and TMPL Sippers, then restart the run.                                                                                                    |
|                                                                                                    | Instrument issue                                                                                                    | Contact Technical Support (see Appendix F, "Customer and technical support").                                                                                                    |
| Oil is leaking from the<br>instrument                                                                                                    | Improper installation of consumables                                                                                                    | Wipe up any leakage and reinstall TMPL Sippers and TMPL Reagent Tubes.                                                                                                    |
|                                                                                                    | Waste was not emptied before the run                                                                                                    | Wipe up any leakage and empty the waste container before the next run.                                                                                                    |
|                                                                                                    | Instrument issue                                                                                                    | Contact Technical Support (see Appendix F, "Customer and technical support").                                                                                                    |
| Excessive oil in waste tray                                                                                                    | Instrument issue                                                                                                    | Power cycle the Ion OneTouch <sup>™</sup> Dx Instrument<br>using the On/Off switch. If the problem persists,<br>contact Technical Support (see Appendix F,<br>"Customer and technical support").                          |
| Waste backup observed after<br>completion of Ion OneTouch <sup>™</sup><br>Dx Instrument run, waste<br>leaks from the waste line<br>after removal of the waste<br>container | Filter in waste container<br>clogged causing back-<br>pressure                                                                                               | Remove or clean filter in waste container.                                                                                                    |
|                                                                                                    | Improper installation of consumables                                                                                                    | Wipe up any leakage and reinstall TMPL Sippers and TMPL Reagent Tubes.                                                                                                    |
|                                                                                                    | Waste was not emptied before the run                                                                                                    | Wipe up any leakage and empty the waste container before the next run.                                                                                                    |
|                                                                                                    | Instrument issue                                                                                                    | Contact Technical Support (see Appendix F,<br>"Customer and technical support").                                                                                                    |

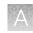

| Observation                                                                                                    | Possible cause                                                                                                    | Recommended action                                                                                                    |
|----------------------------------------------------------------------------------------------------|----------------------------------------------------------------------------------------------------|----------------------------------------------------------------------------------------------------|
| The centrifuge keeps running<br>and the run never completes                                                                                                    | Instrument hardware issue                                                                                                    | Press <b>Abort</b> and power cycle the Ion OneTouch <sup>™</sup><br>Dx Instrument using the On/Off switch. Press<br><b>Open Lid</b> to remove and discard the recovery<br>tubes, then restart template preparation. If the<br>problem persists, contact Technical Support (see<br>Appendix F, "Customer and technical support").                                                                                  |
| Two phases are present<br>in the sample cup at the<br>end of the Ion OneTouch <sup>™</sup><br>Dx Instrument run, sample<br>injection from the TMPL<br>Amplification Plate did not<br>occur | <ul> <li>The TMPL Emulsion<br/>Cartridge was not<br/>inserted properly into the<br/>instrument</li> <li>Problem with the<br/>instrument</li> </ul>                       | <ol> <li>Power cycle the Ion OneTouch<sup>™</sup> Dx<br/>Instrument using the On/Off switch.</li> <li>Repeat run preparation, then the run, being<br/>careful to seat the TMPL Emulsion Cartridge<br/>as described.</li> <li>If the problem persists, contact Technical Support<br/>(see Appendix F, "Customer and technical<br/>support").</li> </ol>                                                            |
| Large air gap (1 mL or<br>greater) is present in the<br>reaction cup                                                                                                    | <ul> <li>Reagent tube not filled<br/>with TMPL Oil to start<br/>the run</li> <li>Problem with the<br/>instrument</li> </ul>                                              | Repeat run preparation, then the run, being<br>careful to follow all steps as described. If the<br>problem persists, contact Technical Support (see<br>Appendix F, "Customer and technical support").                                                                                                    |
| Emulsion is detected in<br>the TMPL Amplification<br>Plate after completion of<br>the Ion OneTouch <sup>™</sup> Dx<br>Instrument run                                                       | <ul> <li>Reagent tube not filled<br/>with oil to start the run</li> <li>Improper installation of<br/>the consumables</li> <li>Problem with the<br/>instrument</li> </ul> | <ol> <li>Ensure the consumables are installed<br/>correctly and not defective.</li> <li>Power cycle the Ion OneTouch<sup>™</sup> Dx<br/>Instrument using the On/Off switch.</li> <li>Repeat run preparation, then the run, being<br/>careful to follow all steps as described.</li> <li>If the problem persists, contact Technical Support<br/>(see Appendix F, "Customer and technical<br/>support").</li> </ol> |
| Inappropriate volumes of<br>TMPL Oil and TMPL<br>Recovery Solution are<br>left after completion of<br>the Ion OneTouch <sup>™</sup> Dx<br>Instrument run                                   | Incorrect volumes of TMPL<br>Oil and TMPL Recovery<br>Solution used to start <ul> <li>Improper installation of<br/>the consumables</li> <li>Instrument issue</li> </ul>  | <ul> <li>Repeat the run, carefully check all volumes during run setup.</li> <li>1. Ensure the consumables are installed correctly and not defective.</li> <li>2. Power cycle the Ion OneTouch<sup>™</sup> Dx</li> </ul>                                                                                                    |
|                                                                                                    | - instrument issue                                                                                                    | <ol> <li>Power cycle the for One fouch Dx<br/>Instrument using the On/Off switch.</li> <li>Repeat run preparation, then the run, being<br/>careful to follow all steps as described.</li> <li>If the problem persists, contact Technical Support<br/>(see Appendix F, "Customer and technical<br/>support").</li> </ol>                                                                                           |
| Centrifuge makes a loud sound during centrifugation                                                                                                    | There is an obstruction in the centrifuge chassis                                                                                                    | Turn off the instrument, then contact Technical<br>Support (see Appendix F, "Customer and<br>technical support").                                                                                                    |

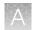

| Observation                              | Possible cause                                                                                                    | Recommended action                                                                                                    |
|------------------------------------------|----------------------------------------------------------------------------------------------------|----------------------------------------------------------------------------------------------------|
| Centrifuge lid does not open<br>Details: | <ul> <li>Power failure</li> <li>Software crash</li> </ul>                                                                                                    | <ol> <li>Slide a 1/8-inch L-wrench (hex wrench) or<br/>equivalent tool into the right-hand hole at the<br/>top edge of the centrifuge hinge:</li> <li>Image: Image: Image:</li></ol> |
| Centrifuge does not spin                 | Ion OneTouch <sup>™</sup> Dx<br>Instrument centrifuge lid was<br>not closed properly<br><b>Note:</b> Centrifuge will not<br>operate unless the lid is fully<br>closed. | <ol> <li>Open and properly close the centrifuge lid,<br/>then press re-spin.</li> <li>After re-spin completes, power cycle the<br/>lon OneTouch<sup>™</sup> Dx Instrument using the<br/>On/Off switch.</li> <li>Repeat run preparation, then the run,<br/>beginning with your pooled library sample.<br/>Be careful to properly close the centrifuge<br/>lid.</li> <li>If the problem persists, contact Technical Support<br/>(see Appendix F, "Customer and technical<br/>support").</li> </ol>                                                                                                    |

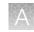

| Observation                             | Possible cause                                                                        | Recommended action                                                                                                    |
|-----------------------------------------|---------------------------------------------------------------------------------------|----------------------------------------------------------------------------------------------------|
| Centrifuge does not spin<br>(continued) | Instrument failure (fuse,<br>motor driver board, and/or<br>interlock switch failures) | Confirm that the centrifuge is not operating.<br>On the touchscreen press <b>Options</b> , then press <b>respin</b> .                                             |
|                                         |                                                                                       | <ul> <li>If the centrifuge does not begin to spin,<br/>contact Technical Support (see Appendix F,<br/>"Customer and technical support").</li> </ul>               |
|                                         |                                                                                       | If the centrifuge begins to spin. After re-spin completes:                                                                                                    |
|                                         |                                                                                       | a. Power cycle the Ion OneTouch <sup>™</sup> Dx<br>Instrument using the On/Off switch.                                                                            |
|                                         |                                                                                       | <ul> <li>Repeat run preparation, then the run,<br/>beginning with your pooled library<br/>sample. Be careful to properly close the<br/>centrifuge lid.</li> </ul> |

## Ion OneTouch<sup>™</sup> ES Dx Instrument

| Observation                    | Possible cause                                                                                                | Recommended action                                                                                                    |
|--------------------------------|----------------------------------------------------------------------------------------------------|----------------------------------------------------------------------------------------------------|
| Final sample volume is <200 uL | Loose or cracked tip or<br>loose tip fitting on the<br>lon OneTouch <sup>™</sup> ES Dx<br>Instrument Tip Arm  | Tighten the tip and tip fitting. If the tip is cracked, replace it.                                                                                                    |
|                                | Improper calibration                                                                                          | Perform a residual volume check; if<br>the residual volume check fails, perform<br>calibration (see "Calibrate the Ion OneTouch <sup>™</sup><br>ES Dx Instrument" on page 65). If the<br>problem persists, contact Technical Support<br>(see Appendix F, "Customer and technical<br>support").                                           |
| Excessive foaming              | Improperly calibrated or<br>inadequate volume in one or<br>more wells of the TMPL ES<br>Strip Tube            | Use recommended volumes for all wells.<br>Perform a residual volume check; if<br>the residual volume check fails, perform<br>calibration (see "Calibrate the Ion OneTouch <sup>™</sup><br>ES Dx Instrument" on page 65). If the<br>problem persists, contact Technical Support<br>(see Appendix F, "Customer and technical<br>support"). |
|                                | Loose or cracked tip, or<br>loose tip fitting on the<br>lon OneTouch <sup>™</sup> ES Dx<br>Instrument Tip Arm | Tighten the tip and tip fitting. If the tip is cracked, replace it.                                                                                                    |

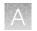

| Observation                                                                                              | Possible cause                                                                                                    | Recommended action                                                                                                    |
|----------------------------------------------------------------------------------------------------|----------------------------------------------------------------------------------------------------|----------------------------------------------------------------------------------------------------|
| E4, E12, or E22 error displays<br>when the Ion OneTouch <sup>™</sup> ES<br>Dx Instrument is initializing | <ul> <li>Fuse is installed<br/>incorrectly</li> <li>Instrument is below<br/>operating temp</li> <li>Bad program or calibration<br/>setting</li> <li>Tip Arm is not moving</li> </ul> | <ol> <li>Ensure that the fuse module is installed<br/>correctly and that the unit is within<br/>its recommended operating temperature<br/>range of 68°F to 86°F (20°C to 30°C).</li> <li>Reboot the instrument: Power OFF the<br/>instrument, wait 3 seconds, then power<br/>ON the instrument.</li> <li>If the error persists, restore the factory<br/>defaults, then recalibrate the instrument<br/>(see"Calibrate the Ion OneTouch<sup>™</sup> ES Dx<br/>Instrument" on page 65).</li> </ol> |
| Solution overflow during a run                                                                           | Overloaded reagent volumes in TMPL ES Strip Tube                                                                                                    | Repeat enrichment with correct reagent volumes.                                                                                                    |
| Tip is causing the 8-well strip<br>to lift out of its slot during run                                    | Tip is not aligned vertically                                                                                                    | Try tightening the tip. If the problem persists, perform vertical axis calibration (see "Vertical axis calibration" on page 65).                                                                                                    |
| Strip lifts up during strip push                                                                         | Instrument is not calibrated properly                                                                                                    | Perform horizontal position calibration.                                                                                                    |
| Strip lifts up when tip is raised from well                                                              | Instrument is not calibrated properly                                                                                                    | Perform vertical calibration.                                                                                                    |
| Immediately after strip push,<br>the strip is not in contact with<br>the magnet                          | Instrument is not calibrated properly                                                                                                    | Perform horizontal position calibration.                                                                                                    |
| Tip grinds into the base of the<br>instrument and Code "1999"<br>displays                                | <ul> <li>Vertical calibration setting<br/>too low or out of range</li> <li>Instrument is not<br/>calibrated properly</li> </ul>                                                      | <ol> <li>Erase the memory on the instrument:<br/>Hold down the vertical-adjust button<br/>while powering ON the instrument. The<br/>instrument beeps several times.</li> <li>Perform a residual volume test.</li> <li>Recalibrate the instrument if residual<br/>volume check failed.</li> </ol>                                                                                                    |
| Tip is hitting the top of tray at start of run                                                           | <ul> <li>Instrument tray or tip is<br/>not properly seated in the<br/>instrument</li> <li>Tip adapter is loose</li> </ul>                                                            | <ol> <li>Check for debris between the tray and<br/>the instrument, then reinstall the tray and<br/>tip.</li> <li>Check the tip adapter to make sure it is<br/>tight.</li> </ol>                                                                                                    |
| Error displays                                                                                           | Various                                                                                                    | <ol> <li>Power the instrument OFF then ON.</li> <li>If the error continues to display, erase the<br/>memory on the instrument. Hold down<br/>the vertical adjust button while powering<br/>ON the instrument. The instrument beeps<br/>several times.</li> <li>Perform residual volume check.</li> <li>Recalibrate the instrument if the residual<br/>volume check failed.</li> </ol>                                                                                                    |

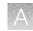

| Observation                                                    | Possible cause | Recommended action                                                                                                    |
|----------------------------------------------------------------|----------------|----------------------------------------------------------------------------------------------------|
| Instrument does not aspirate or dispense liquids               | Loose fittings | • Ensure that the connections at the elbow on the Tip Arm and at the tubing on the rear syringe pump are finger-tight.         |
|                                                                |                | • Ensure that the metal tip adapter fitting on the Tip Arm is finger-tight.                                                    |
|                                                                |                | <b>IMPORTANT!</b> After any changes to the metal tip adapter, perform a remaining volume test, and recalibrate the instrument. |
| lon OneTouch <sup>™</sup> ES Dx<br>Instrument has a blown fuse | Various        | Contact Technical Support (see Appendix F,<br>"Customer and technical support").                                               |

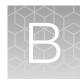

# Supplemental procedures and instruments

## Fuse replacement on the Ion OneTouch<sup>™</sup> ES Dx Instrument

**IMPORTANT!** The Ion OneTouch<sup>™</sup> ES Dx Instrument is supplied with a Fuse Module and two different types of spare fuses, which should only be replaced by trained field service engineers. The Fuse Module is installed by the field service engineer into the Power Entry Module located on the back of the instrument in the proper orientation for the voltage in your area. If you are not sure of the setting that is right for your area, contact your local power company.

| Line voltage | Replacement fuse type required                 |
|--------------|------------------------------------------------|
| 110/120 VAC  | 375 mA TT (Slow Blow) 1/4 inches × 11/4 inches |
| 220/240 VAC  | 160 mA TT (Slow Blow) 5 × 20 mm                |

**WARNING!** ELECTRICAL SHOCK HAZARD. Severe electrical shock, which could cause physical injury or death, can result from working on an instrument when the high voltage power supply is operating. To avoid electrical shock, disconnect the power supply to the instrument, unplug the power cord, and wait at least 1 minute before working on the instrument.

## Ion OneTouch<sup>™</sup> ES Dx Instrument residual volume test

1. Install a new tip on the Ion OneTouch<sup>™</sup> ES Dx Instrument Tip Arm.

**Note:** For the residual volume test, you do not need to put a TMPL Sample Collection Tube in the Tip Loader.

**2.** Load 80 μL water or TMPL Wash Solution into the second well (Well 2) from the square-tab end of the 8-well strip:

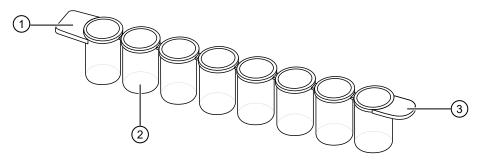

1 Square tab

Second well

③ Round tab

3. Load the 8-well strip into the right end of the slot on the Ion OneTouch<sup>™</sup> ES Dx Instrument tray so that the square tab is on the left and the rounded tab is on the right.

**IMPORTANT!** Before proceeding, carefully read and familiarize yourself with the following steps, which require you to manually start and stop the test run and manipulate the strip tube during the run. During the test, confirm that the tip is centered in the wells when moving in or out of a well.

- 4. Turn the instrument ON.
- 5. Wait for the instrument to initialize. The screen displays "rdy". The Tip Arm performs a series of movements and returns to the home position (~5 seconds).
- 6. Press Start/Stop.
- 7. Wait for the instrument to aspirate the solution from Well 2 and completely remove the tip from Well 2, then *manually* push the 8-well strip to the left so that Well 4 is positioned directly under the Tip Arm.
- 8. Wait for the instrument to dispense the tip contents into Well 4.
- 9. Press **Start/Stop** to stop the test run, then press **Start/Stop** again to return the Tip Arm to the home position.
- **10.** Using a P10 pipette, aspirate the entire residual volume from Well 2, then estimate the residual volume.

**11.** Remove the used tip: with the Tip Arm in its cradle and while standing above the Tip Arm, twist the tip *counterclockwise* and pull it downward to remove and discard the tip.

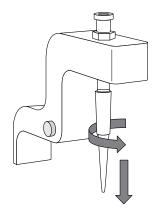

**IMPORTANT!** Improper removal of tips can loosen the metal tip adapter fitting on the Tip Arm and affect instrument operation.

- 12. Remove and discard the used 8-well strip.
- 13. After performing the residual volume test, take one or more of the following actions:

| Observation                                                                                                    | Pass/Fail | Possible cause                                                            | Recommended actions                                                                                                    |
|----------------------------------------------------------------------------------------------------|-----------|---------------------------------------------------------------------------|----------------------------------------------------------------------------------------------------|
| Residual volume in<br>Well 2 is ≤5 µL                                                                                                    | Pass      | _                                                                         | _                                                                                                    |
| Residual volume in<br>Well 2 is $>5 \ \mu$ L<br>IMPORTANT! The<br>volume is measured<br>from the <i>bottom</i> of<br>the well, not from the<br>sides. | Fail      | The tip height is too<br>high during aspiration.                          | Calibrate the instrument (see<br>"Calibrate the Ion OneTouch <sup>™</sup> ES<br>Dx Instrument" on page 65).                                                                                                    |
| The 8-well strip lifts as<br>the tip rises to the top<br>of the well                                                                                  | Fail      | The tip is angled too<br>far forward or the tip<br>height is set too low. | Verify that the tip is vertical<br>and positioned directly over the<br>notch in the calibration shelf. If<br>the tip is positioned correctly,<br>restore defaults, then calibrate<br>the instrument (see "Calibrate the<br>lon OneTouch <sup>™</sup> ES Dx Instrument"<br>on page 65). |

## Calibrate the Ion OneTouch<sup>™</sup> ES Dx Instrument

Perform horizontal and vertical calibrations so that during operation the tip is optimally positioned in the well of the 8-well strip:

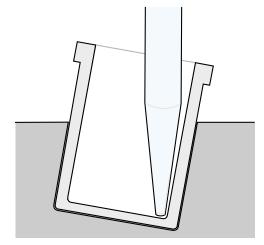

Note that the 8-well strip is always tilted at a fixed 10-degree angle in the slot. The pipette tip is vertical. When the tip is aligned properly during calibration so that it is in line with the notch in the calibration shelf, the tip touches the front-bottom edge of the well during the run.

**IMPORTANT!** If you use more than one Ion OneTouch<sup>™</sup> ES Dx Instrument, do not switch Trays or Tip Arms between instruments. Each Tray and Tip Arm is calibrated with a particular instrument. To track the Tray and Tip Arm, each component has a printed label with the matching serial number of the instrument.

#### Vertical axis calibration

- 1. Install a new tip.
- 2. Restore the factory default settings:
  - a. Power OFF the instrument, then wait 3 seconds.
  - b. While holding down Vert. Adjust, power ON the instrument.
- 3. Put the instrument into calibration mode:
  - a. Power OFF the instrument.
  - b. While holding down **Select/Calibrate**, power the instrument ON. Keep holding down **Select/Calibrate** until "P1" is displayed.
  - c. Press Select/Calibrate for ~3 seconds until the instrument beeps 2 times and "CAL" is displayed.

Note: The instrument will cycle through several values before "CAL" is displayed.

- 4. Press Vert. Adjust. The instrument displays "ASP" (Aspirate or z-bottom position).
- 5. Press **Start/Stop**. The Tip Arm lowers to bring the tip near the notch in the calibration shelf on the left side of the Tray.
- 6. The tip should be positioned in line with the slot in the calibration shelf, and the tip should be touching the shelf. If necessary, adjust the tip as follows:

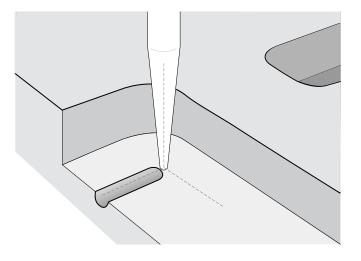

a. To adjust the alignment of the tip with the slot, turn the thumbscrew at the back of the Tip Arm.

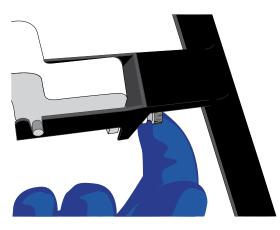

b. To adjust the height of the tip, press the ▼ (minus) button repeatedly until the tip touches the shelf. Press the button eight more times to lower the tip further. This will account for variations in tip lengths and installation.

Note: It is better to have the ASP (aspiration) height be too low than too high.

7. Press **Start/Stop**, then wait for the Tip Arm to stop moving and for "P1" to display.

#### Horizontal axis calibration

1. Press Select/Calibrate for ~3 seconds until the instrument beeps 2 times and "CAL" is displayed.

**Note:** While you press the button, the instrument cycles through several values before "CAL" is displayed.

- 2. Press Horiz. Adjust. The instrument displays "FLA". Press Start/Stop.
- 3. Place an empty 8-well strip in the slot in the Tray, with the square tab on the left.
- 4. Push the 8-well strip as far to the left in the slot as possible.
- 5. Observe the position of the 8-well strip relative to the position of the tip. When properly calibrated, the 8-well strip is within 1 mm of touching the tip, but not pushing on it. To clearly see the relationship between the pipette tip, calibration shelf, and notch during calibration, mark each of them with a felt-tip pen:

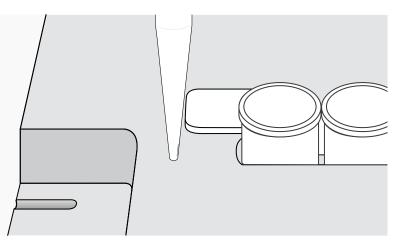

- 6. Adjust the horizontal position of the Tip Arm so that the tip just touches the square tab on the left of the 8-well strip when the 8-well strip is pushed to the far left of the slot in the Tray:
  - a. Apply slight pressure to keep the 8-well strip to the far left.
  - b. Press the Δ (plus) button repeatedly until the tip touches the 8-well strip. Each press of the Δ (plus) key moves the Tip Arm to the *right* by ~0.002 inches (~50 µm), which may be difficult to detect.
- 7. Press **Start/Stop** to save the setting, then wait for "P1" to display.
- 8. Power the instrument OFF, wait >3 seconds, then power the instrument ON to return to normal operating mode.
- 9. Perform a residual volume test (see "Ion OneTouch<sup>™</sup> ES Dx Instrument residual volume test" on page 62).

## Removal of instruments from use for repair or disposal

To remove the Ion OneTouch<sup>™</sup> Dx Instrument or Ion OneTouch<sup>™</sup> ES Dx Instrument from use for repair or disposal, perform the following steps:

**IMPORTANT!** This procedure does not guarantee total decontamination of the Ion OneTouch<sup>™</sup> Dx Instrument or Ion OneTouch<sup>™</sup> ES Dx Instrument.

- 1. Wear disposable gloves, safety glasses, and a lab coat.
- Use a cleaning pad wetted with a solution of 1 part chlorine bleach in 9 parts water (10% bleach solution) to clean all outside surfaces of the Ion OneTouch<sup>™</sup> Dx Instrument or Ion OneTouch<sup>™</sup> ES Dx Instrument. Use care to avoid getting bleach solution inside the chassis.
- 3. Dry the surfaces of the instrument with paper towels or other disposable wipes.
- 4. Use cotton swabs to clean and dry areas that are difficult to access.
- 5. Properly dispose of all used consumables (including tubes, sippers, amplification plates) and cleaning materials to ensure that no one becomes exposed to contaminants.

If returning the instrument, contact your local Thermo Fisher Scientific representative to schedule a pickup of the instrument.

# Safety

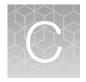

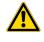

**WARNING! GENERAL SAFETY.** Using this product in a manner not specified in the user documentation may result in personal injury or damage to the instrument or device. Ensure that anyone using this product has received instructions in general safety practices for laboratories and the safety information provided in this document.

- Before using an instrument or device, read and understand the safety information provided in the user documentation provided by the manufacturer of the instrument or device.
- Before handling chemicals, read and understand all applicable Safety Data Sheets (SDSs) and use appropriate personal protective equipment (gloves, gowns, eye protection, and so on). To obtain SDSs, see the "Documentation and Support" section in this document.

## **Chemical safety**

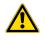

**WARNING! GENERAL CHEMICAL HANDLING.** To minimize hazards, ensure laboratory personnel read and practice the general safety guidelines for chemical usage, storage, and waste provided below. Consult the relevant SDS for specific precautions and instructions:

- Read and understand the Safety Data Sheets (SDSs) provided by the chemical manufacturer before you store, handle, or work with any chemicals or hazardous materials. To obtain SDSs, see the "Documentation and Support" section in this document.
- Minimize contact with chemicals. Wear appropriate personal protective equipment when handling chemicals (for example, safety glasses, gloves, or protective clothing).
- Minimize the inhalation of chemicals. Do not leave chemical containers open. Use only with adequate ventilation (for example, fume hood).
- Check regularly for chemical leaks or spills. If a leak or spill occurs, follow the manufacturer's cleanup procedures as recommended in the SDS.
- Handle chemical wastes in a fume hood.
- Ensure use of primary and secondary waste containers. (A primary waste container holds the immediate waste. A secondary container contains spills or leaks from the primary container. Both containers must be compatible with the waste material and meet federal, state, and local requirements for container storage.)
- After emptying a waste container, seal it with the cap provided.
- Characterize (by analysis if necessary) the waste generated by the particular applications, reagents, and substrates used in your laboratory.
- Ensure that the waste is stored, transferred, transported, and disposed of according to all local, state/provincial, and/or national regulations.
- **IMPORTANT!** Radioactive or biohazardous materials may require special handling, and disposal limitations may apply.

## Symbols on this instrument

Symbols may be found on the instrument to warn against potential hazards or convey important safety information. In this document, the hazard symbol is used along with one of the following user attention words:

- **CAUTION!**—Indicates a potentially hazardous situation that, if not avoided, may result in minor or moderate injury. It may also be used to alert against unsafe practices.
- **WARNING!**—Indicates a potentially hazardous situation that, if not avoided, could result in death or serious injury.
- **DANGER!**—Indicates an imminently hazardous situation that, if not avoided, will result in death or serious injury.

| Symbol     | English                                            | Français                                                       |
|------------|----------------------------------------------------|----------------------------------------------------------------|
|            | Caution, risk of danger                            | Attention, risque de danger                                    |
|            | Consult the manual for further safety information. | Consulter le manuel pour d'autres renseignements de sécurité.  |
|            | Caution, risk of electrical shock                  | Attention, risque de choc électrique                           |
|            | Caution, piercing hazard                           | Attention, danger de perforation                               |
|            | Caution, hot surface                               | Attention, surface chaude                                      |
| Ś          | Potential biohazard                                | Danger biologique potentiel                                    |
|            | On                                                 | On (marche)                                                    |
| $\bigcirc$ | Off                                                | Off (arrêt)                                                    |
|            | Earth (ground) terminal                            | Borne de (mise à la) terre                                     |
|            | Protective conductor terminal (main ground)        | Borne de conducteur de protection (mise à la terre principale) |

#### (continued)

| Symbol | English                                                                                                    | Français                                                                                                    |  |
|--------|----------------------------------------------------------------------------------------------------|----------------------------------------------------------------------------------------------------|--|
| X      | Do not dispose of this product in unsorted municipal waste                                                                                                    | Ne pas éliminer ce produit avec les déchets usuels non soumis au tri sélectif.                                                                                                    |  |
|        | ★ CAUTION! To minimize negative<br>environmental impact from disposal<br>of electronic waste, do not<br>dispose of electronic waste in<br>unsorted municipal waste. Follow<br>local municipal waste ordinances<br>for proper disposal provision<br>and contact customer service<br>for information about responsible<br>disposal options. | MISE EN GARDE ! Pour minimi-<br>ser les conséquences négatives sur<br>l'environnement à la suite de l'éli-<br>mination de déchets électroniques,<br>ne pas éliminer ce déchet électro-<br>nique avec les déchets usuels non<br>soumis au tri sélectif. Se conformer<br>aux ordonnances locales sur les dé-<br>chets municipaux pour les disposi-<br>tions d'élimination et communiquer<br>avec le service à la clientèle pour<br>des renseignements sur les options<br>d'élimination responsable. |  |

#### Conformity symbols on the instrument

| Conformity mark | Description                                                                                         |
|-----------------|----------------------------------------------------------------------------------------------------|
| C NRTL US       | Indicates conformity with safety requirements for Canada and U.S.A.                                 |
| CE              | Indicates conformity with European Union requirements for safety and electromagnetic compatibility. |
| C               | Indicates conformity with Australian standards for electromagnetic compatibility.                   |

#### Medical device symbols

The following table describes symbols that may be displayed on product labels. The symbols that are used on labels conform to standards BS EN ISO 15223-1:2016 and FDA 21 CFR 809.10 "Labeling for in vitro diagnostic products".

| Symbol | Description         | Symbol | Description                               |
|--------|---------------------|--------|-------------------------------------------|
|        | MANUFACTURER        | Σ      | CONTAINS SUFFICIENT FOR <n><br/>TESTS</n> |
| ~~     | DATE OF MANUFACTURE | $\sum$ | USE BY                                    |

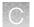

#### (continued)

| Symbol   | Description                                | Symbol | Description                                                            |
|----------|--------------------------------------------|--------|------------------------------------------------------------------------|
| LOT      | BATCH CODE                                 | REF    | CATALOG NUMBER                                                         |
| SN       | SERIAL NUMBER                              | Ţ      | FRAGILE, HANDLE WITH CARE                                              |
|          | LOWER LIMIT OF TEMPERATURE                 |        | PROTECT FROM LIGHT                                                     |
|          | UPPER AND LOWER LIMITS OF<br>TEMPERATURE   | X      | UPPER LIMIT OF TEMPERATURE                                             |
| (        | DO NOT REUSE                               | Ś      | BIOLOGICAL RISKS                                                       |
|          | CAUTION, CONSULT<br>ACCOMPANYING DOCUMENTS | Ĩ      | CONSULT INSTRUCTIONS FOR<br>USE                                        |
| <u>%</u> | UPPER AND LOWER LIMITS OF<br>HUMIDITY      |        | OBSERVE PRECAUTIONS FOR<br>HANDLING ELECTROSTATIC<br>SENSITIVE DEVICES |
| IVD      | IN VITRO DIAGNOSTIC MEDICAL DE             | VICE   |                                                                        |

## Safety alerts on this instrument

Additional text may be used with one of the symbols described above when more specific information is needed to avoid exposure to a hazard. See the following table for safety alerts found on the instrument.

| English                                                                                           | Français                                                                                                    |
|---------------------------------------------------------------------------------------------------|----------------------------------------------------------------------------------------------------|
| <b>CAUTION! Hazardous chemicals.</b> Read the Safety Data Sheets (SDSs) before handling.          | MISE EN GARDE ! Produits chimiques<br>dangereux. Lire les fiches signalétiques (FS)<br>avant de manipuler les produits.                                                  |
| <b>CAUTION! Hazardous waste.</b> Refer to SDS(s) and local regulations for handling and disposal. | MISE EN GARDE ! Déchets dangereux.<br>Lire les fiches signalétiques (FS) et la régle-<br>mentation locale associées à la manipulation<br>et à l'élimination des déchets. |

## Safety information for third-party instruments

Refer to the manufacturer's documentation for information on the safe use of third-party products provided with the instrument system.

## Instrument safety

#### General

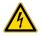

**CAUTION!** Do not remove instrument protective covers. If you remove the protective instrument panels or disable interlock devices, you may be exposed to serious hazards including, but not limited to, severe electrical shock, laser exposure, crushing, or chemical exposure.

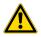

**CAUTION!** Solvents and Pressurized fluids. Wear eye protection when working with any pressurized fluids. Use caution when working with any polymeric tubing that is under pressure:

- Extinguish any nearby flames if you use flammable solvents.
- Do not use polymeric tubing that has been severely stressed or kinked.
- Do not use polymeric tubing with tetrahydrofuran or nitric and sulfuric acids.
- Be aware that methylene chloride and dimethyl sulfoxide cause polymeric tubing to swell and greatly reduce the rupture pressure of the tubing.
- Be aware that high solvent flow rates (~40mL/min) may cause a static charge to build up on the surface of the tubing and electrical sparks may result.

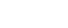

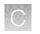

## **Physical injury**

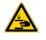

**CAUTION!** Moving Parts. Moving parts can crush, pinch and cut. Keep hands clear of moving parts while operating the instrument. Disconnect power before servicing.

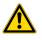

**CAUTION! ROTATION HAZARD.**Wait until rotation stops before opening. Rotating parts can cause injury

## **Electrical safety**

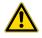

**WARNING! Fuse Installation.** Before installing the instrument, verify that the fuses are properly installed and the fuse voltage matches the supply voltage. Replace fuses only with the type and rating specified for the unit. Improper fuses can damage the instrument wiring system and cause a fire.

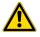

WARNING! Ensure appropriate electrical supply. For safe operation of the instrument:

- Plug the system into a properly grounded receptacle with adequate current capacity.
- Ensure the electrical supply is of suitable voltage.
- Never operate the instrument with the ground disconnected. Grounding continuity is required for safe operation of the instrument.

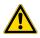

**WARNING!** Power Supply Line Cords. Use properly configured and approved line cords for the power supply in your facility.

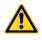

**WARNING!** Disconnecting Power. To fully disconnect power either detach or unplug the power cord, positioning the instrument such that the power cord is accessible.

## Cleaning and decontamination

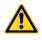

**CAUTION!** Cleaning and Decontamination. Use only the cleaning and decontamination methods specified in the manufacturer's user documentation. It is the responsibility of the operator (or other responsible person) to ensure the following requirements are met:

- No decontamination or cleaning agents are used that could cause a HAZARD as a result of a reaction with parts of the equipment or with material contained in the equipment.
- The instrument is properly decontaminated a) if hazardous material is spilled onto or into the equipment, and/or b) prior to having the instrument serviced at your facility or sending the instrument for repair, maintenance, trade-in, disposal, or termination of a loan (decontamination forms may be requested from customer service).
- Before using any cleaning or decontamination methods (except those recommended by the manufacturer), users should confirm with the manufacturer that the proposed method will not damage the equipment.

#### Laser

**CAUTION!** LASER HAZARD, Bar Code Scanner. The bar code scanner included with the instrument system is a Class 2 laser. To avoid damage to eyes, do not stare directly into the beam or point into another person's eyes.

## Safety and electromagnetic compatibility (EMC) standards

The instrument design and manufacture complies with the following standards and requirements for safety and electromagnetic compatibility.

#### Safety

| Reference                                                     | Description                                                                                                    |
|---------------------------------------------------------------|----------------------------------------------------------------------------------------------------|
| Directive 2006/95/EC                                          | European Union "Low Voltage Directive"                                                                                                    |
| IEC 61010-1<br>EN 61010-1                                     | Safety requirements for electrical equipment for measurement, control, and laboratory use                                                                                                    |
| CSA C22.2 61010-1                                             |                                                                                                    |
| IEC 61010-2-010<br>EN 61010-2-010<br>CSA C22.2<br>61010-2-010 | Safety requirements for electrical equipment for measurement, control and laboratory use — Part 2-010: Particular requirements for laboratory equipment for the heating of materials                                 |
| IEC 61010-2-020<br>EN 61010-2-020<br>CSA C22.2<br>61010-2-020 | Safety requirements for electrical equipment for measurement, control and laboratory use — Part 2-020: Particular requirements for laboratory centrifuges                                                            |
| IEC 61010-2-081<br>EN 61010-2-081<br>CSA C22.2<br>61010-2-081 | Safety requirements for electrical equipment for measurement, control and laboratory use — Part 2-081: Particular requirements for automatic and semi-automatic laboratory equipment for analysis and other purposes |
| IEC 61010-2-101                                               | Safety Requirements for Electrical Equipment for Measurement, Control and<br>Laboratory Use — Part 2-101: Particular Requirements for In Vitro Diagnostic (IVD)<br>Medical Equipment                                 |

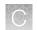

## EMC

| Reference             | Description                                                                                                    |
|-----------------------|----------------------------------------------------------------------------------------------------|
| Directive 2004/108/EC | European Union "EMC Directive"                                                                                                    |
| EN 61326-1            | Electrical Equipment for Measurement, Control and Laboratory Use – EMC<br>Requirements – Part 1: General Requirements                                                                   |
| EN 61326-2-6          | Electrical Equipment for Measurement, Control and Laboratory Use – EMC<br>Requirements – Part 26: Particular requirements – In vitro diagnostic (IVD)<br>medical equipment)requirements |
| FCC Part 15           | U.S. Standard "Industrial, Scientific, and Medical Equipment"                                                                                                    |
| AS/NZS CISPR 22:2009  | Limits and Methods of Measurement of Electromagnetic Disturbance<br>Characteristics of Industrial, Scientific, and Medical (ISM) Radiofrequency<br>Equipment                            |
| ICES-003, Issue 5     | Industrial, Scientific and Medical (ISM) Radio Frequency Generators                                                                                                    |

### **Environmental design**

| Reference            | Description                                                                                                  |
|----------------------|----------------------------------------------------------------------------------------------------|
| Directive 2012/19/EU | European Union "WEEE Directive" – Waste electrical and electronic equipment                                  |
| Directive 2011/65/EU | European Union "RoHS Directive" – Restriction of hazardous substances in electrical and electronic equipment |

## Precaution-strong magnet

Note: Do not substitute non-IVD labeled magnets for the DynaMag<sup>™</sup> Dx 96-Well Plate Magnet and DynaMag<sup>™</sup> Dx 16 2-mL Magnet, provided with Ion PGM<sup>™</sup> Dx System.

The DynaMag<sup>™</sup> Dx 96-Well Plate Magnet and DynaMag<sup>™</sup> Dx 16 2-mL Magnet contain very strong permanent magnets. People wearing a pacemaker or any other medical magnetized implant should not use this product unless advised by a health professional; the implant could be affected or damaged by exposure to a strong magnetic field. Keep tools and objects that could be damaged by the magnetic field out of the working area. This includes, but is not restricted to, credit cards and other products containing magnetic recording devices. Keep away from delicate instruments, watches, electronic equipment, displays and monitors. The magnet may attract steel or other magnetic material with high mechanical forces. Take care during handling. Avoid contact between two magnets. Do not pull the magnets apart if contact has been made; twist off to prevent damage to the unit or fingers. The Health and Safety Officer should take all necessary steps and full responsibility to ensure that the precautions and statements are followed and adhered to.

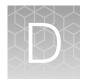

# Performance characteristics

For performance characteristics of the Oncomine<sup>™</sup> Dx Target Test Kit, see the Oncomine<sup>™</sup> Dx Target Test Part I: Test Description and Performance Characteristics User Guide.

For performance characteristics of the Ion  $PGM^{TM}$  Dx System, see the Ion  $PGM^{TM}$  Dx System Performance Characteristics User Guide (Pub. No. MAN0018763).

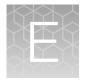

## Instrument warranty

For new lon Torrent<sup>™</sup> instruments, Life Technologies warrants to and only to buyer for twelve (12) months from the date of shipping, that the lon Torrent<sup>™</sup> software and lon Torrent<sup>™</sup> instruments are free from defects in material and workmanship and conform to Life Technologies' published specifications in all material respects. Where a valid and timely claim in respect of breach of lon Torrent<sup>™</sup> warranty is submitted to Life Technologies, Life Technologies may, at its discretion, replace, repair or modify the lon Torrent<sup>™</sup> instrument. Any agreed replacement shall be at 1:1, like-kind basis, at no cost to the buyer. For lon Torrent<sup>™</sup> chips or reagents reasonably determined by Life Technologies to be defective, independent of user error, shall be replaced by Life Technologies on a 1:1, like-kind basis at no cost to buyer, provided that such defective lon Torrent<sup>™</sup> chips or reagents were used by buyer prior to their expiration date, or if there is no expiration date, the lon Torrent<sup>™</sup> chips or reagents were used within six (6) months of receipt, and the defect was promptly reported with appropriate detail to Life Technologies' technical support.

NO OTHER WARRANTIES SHALL BE APPLICABLE TO ION TORRENT PRODUCTS (WHETHER OR NOT ANY FURTHER WARRANTY DOCUMENTATION MAY BE INCLUDED IN THE SHIPMENT), WITH THE EXCEPTION OF THIRD PARTY WARRANTIES WITH RESPECT TO THIRD PARTY PRODUCT. ANY THIRD PARTY PRODUCTS ARE NOT COVERED BY THIS SECTION AND ANY WARRANTIES FOR THIRD PARTY PRODUCTS ARE PROVIDED BY THE ORIGINAL MANUFACTURER OF THE THIRD PARTY PRODUCT. Warranties are made only to buyer purchasing the Ion Torrent<sup>™</sup> Product directly from Life Technologies, are not transferable and do not extend to the benefit of any other person or entity, unless otherwise expressly stated in writing by Life Technologies. ANY PRODUCT NOT COVERED BY AN EXPRESS WRITTEN WARRANTY IS SOLD AND PROVIDED "AS IS," WITHOUT WARRANTY OF ANY KIND. STATUTORY. EXPRESS OR IMPLIED. Any description of Ion Torrent<sup>™</sup> Product recited in Life Technologies' quotation is for the sole purpose of identifying Ion Torrent<sup>™</sup> Product, and any such description is not part of any contract between Life Technologies and buyer and does not constitute a warranty that Ion Torrent<sup>™</sup> Product shall conform to that description. Any sample or model used in connection with Life Technologies' quotation is for illustrative purposes only, and is not part of any contract between Life Technologies and buyer and does not constitute a warranty that Ion Torrent<sup>™</sup> Product will conform to the sample or model. No affirmation of fact or promise made by Life Technologies, whether or not in Life Technologies' quotation, shall constitute a warranty that Ion Torrent<sup>™</sup> Product will conform to the affirmation or promise. Unless otherwise specified in writing in documentation shipped with Ion Torrent<sup>™</sup> Product or otherwise agreed by Life Technologies in writing. Life Technologies does not provide service or support for custom products or other products made to buyer's specifications. THE WARRANTIES IDENTIFIED IN THIS CLAUSE ARE LIFE TECHNOLOGIES' SOLE AND EXCLUSIVE WARRANTIES WITH RESPECT TO Ion Torrent<sup>™</sup> PRODUCT AND ARE IN LIEU OF ALL OTHER WARRANTIES, STATUTORY, EXPRESS OR IMPLIED, ALL OF WHICH OTHER WARRANTIES ARE EXPRESSLY DISCLAIMED, INCLUDING WITHOUT LIMITATION ANY IMPLIED WARRANTY OF MERCHANTABILITY, FITNESS FOR A PARTICULAR PURPOSE, NON-INFRINGEMENT, OR REGARDING RESULTS OBTAINED THROUGH THE USE OF ANY PRODUCT (INCLUDING, WITHOUT LIMITATION, ANY CLAIM OF INACCURATE, INVALID OR INCOMPLETE RESULTS), WHETHER ARISING FROM A STATUTE OR OTHERWISE IN LAW OR FROM A COURSE OF PERFORMANCE, DEALING OR USAGE OF TRADE.

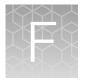

Customer and technical support

Visit thermofisher.com/support for the latest in services and support, including:

- Worldwide contact telephone numbers
- Product support
- Order and web support
- Safety Data Sheets (SDSs; also known as MSDSs)

Additional product documentation, including user guides and Certificates of Analysis, are available by contacting Customer Support.

## **Obtaining Certificates of Analysis**

The Certificate of Analysis provides detailed quality control and product qualification information for each product. Certificates of Analysis are printed and shipped with the product.

## **Obtaining Certificates of Conformance**

The Certificate of Conformance provides information on conformance testing of each instrument provided with the system. Certificates of Conformance are shipped with the instrument, and are also available by contacting Customer Support at thermofisher.com/support.

#### $thermofisher.com/support \mid thermofisher.com/askaquestion$

thermofisher.com

# Oncomine<sup>™</sup> Dx Target Test Part IV: Sequencing and Results Reports USER GUIDE

Publication Number MAN0018706

Revision B.0

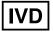

Thermo Fisher SCIENTIFIC

For In Vitro Diagnostic Use.

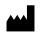

Life Technologies Holdings Pte Ltd | Block 33 | Marsiling Industrial Estate Road 3 | #07-06, Singapore 739256

Products manufactured in Singapore: Ion PGM<sup>™</sup> Dx Instrument System Ion PGM<sup>™</sup> Dx Sequencer Ion OneTouch<sup>™</sup> Dx Instrument Ion OneTouch<sup>™</sup> ES Dx Instrument Ion PGM<sup>™</sup> Dx Chip Minifuge (120V) Ion PGM<sup>™</sup> Wireless Scanner Ion Torrent<sup>™</sup> Server Torrent Suite<sup>™</sup> Dx Software Veriti<sup>™</sup> Dx 96-well Thermal Cycler, 0.2 mL

The information in this guide is subject to change without notice.

#### DISCLAIMER

TO THE EXTENT ALLOWED BY LAW, THERMO FISHER SCIENTIFIC INC. AND/OR ITS AFFILIATE(S) WILL NOT BE LIABLE FOR SPECIAL, INCIDENTAL, INDIRECT, PUNITIVE, MULTIPLE, OR CONSEQUENTIAL DAMAGES IN CONNECTION WITH OR ARISING FROM THIS DOCUMENT, INCLUDING YOUR USE OF IT.

#### Revision history: Pub. No. MAN0018706

| Revision | Date             | Description                                                                                                    |
|----------|------------------|----------------------------------------------------------------------------------------------------|
| B.0      | 3 September 2021 | Updated with new product catalog numbers.                                                                                                    |
|          |                  | <ul> <li>Deleted Chapter 7, "Pass/fail criteria and repeat strategy". Users referred to the<br/>part I user guide for this content.</li> </ul> |
| A.0      | 11 February 2021 | New Oncomine <sup>™</sup> Dx Target Test user guide for FDA submission.                                                                        |

**Trademarks**: All trademarks are the property of Thermo Fisher Scientific and its subsidiaries unless otherwise specified. Google and Chrome are trademarks of Google, Inc. Ubuntu is a registered trademark of Canonical Limited.

©2021 Thermo Fisher Scientific Inc. All rights reserved.

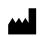

Life Technologies Corporation | 7335 Executive Way | Frederick, MD 21704 | USA

Products manufactured in Frederick: Oncomine<sup>™</sup> Dx Target Test Kit Ion Torrent Dx FFPE Sample Preparation Kit Ion PGM<sup>™</sup> Dx Library Kit Ion OneTouch<sup>™</sup> Dx Template Kit Ion PGM<sup>™</sup> Dx Sequencing Kit Ion 318<sup>™</sup> Dx Chip Ion OneTouch<sup>™</sup> Rack Kit DynaMag<sup>™</sup> Dx 96-Well Plate Magnet DynaMag<sup>™</sup> Dx 16 2-mL Magnet

# Contents

| About this guide                                                                                                    |
|----------------------------------------------------------------------------------------------------|
| Purpose of this guide                                                                                                    |
| Oncomine <sup>™</sup> Dx Target Test Kit user guides                                                                           |
| CHAPTER 1 Product information 8                                                                                                |
| Product description                                                                                                    |
| Oncomine <sup>™</sup> Dx Target Test 8                                                                                         |
| Sequencing components 8                                                                                                    |
| Intended use                                                                                                    |
| Theory of operation                                                                                                    |
| Software compatibility and requirements                                                                                        |
| Materials provided                                                                                                    |
| Oncomine <sup>™</sup> Dx Target Test Kit                                                                                       |
| Subkits used in this guide                                                                                                    |
| Ion PGM <sup><math>^{+} Dx Instrument System</math></sup>                                                                      |
| Materials and equipment required but not provided                                                                              |
| 18-MΩ water purification system                                                                                                |
| Ion PGM <sup><math>^{M}</math></sup> Dx System with Reagent and Wash Bottles attached $\dots \dots \dots \dots \dots \dots 13$ |
| CHAPTER 2 Before you begin 14                                                                                                  |
| Installation and special requirements 14                                                                                       |
| Special requirements                                                                                                    |
| Gas cylinders                                                                                                    |
| Electrical and environmental conditions                                                                                        |
| Precautions before using the Ion PGM <sup>™</sup> Dx System                                                                    |
| Instrument installation by trained personnel only                                                                              |
| Nucleic acid contamination                                                                                                    |
| Reagent contamination                                                                                                    |
| CO <sub>2</sub> contamination                                                                                                  |
| Instrument vibration and clearances 19                                                                                         |

Contents

|   | Static electricity                                             | 19 |
|---|----------------------------------------------------------------|----|
|   | Ventilation requirements                                       | 19 |
|   | Procedural guidelines                                          | 19 |
|   | Definitions                                                    | 19 |
|   | Guidelines to prevent cross-contamination                      | 20 |
|   | Guidelines for pipetting                                       | 20 |
|   | Guidelines for chip handling and use                           | 20 |
|   | Guidelines for initializing the sequencer                      | 20 |
|   | Guidelines for sequencing runs                                 | 21 |
|   | Reagent management                                             | 21 |
|   | Storage                                                        | 21 |
|   | Kit interchangeability and component box lot matching          | 22 |
|   | Instrument operation and maintenance                           | 23 |
|   | Service and maintenance                                        |    |
|   | Shut down/restart the sequencer                                | 23 |
|   | Oncomine <sup>™</sup> Dx Target Test system diagram            | 24 |
|   | Sequencing workflow                                            |    |
|   |                                                                |    |
|   | CHAPTER 3 Clean and initialize 2                               | 26 |
|   | тм                                                             |    |
|   | ,                                                              | 26 |
|   | Cleaning schedule                                              |    |
|   | Before you begin                                               |    |
|   | Start the cleaning                                             |    |
|   | 18-MΩ water cleaning                                           |    |
|   | Chlorite cleaning                                              |    |
|   |                                                                | 33 |
|   | Initialization guidelines $\ldots$                             |    |
|   | Ion PGM <sup>TM</sup> Dx Sequencing Kit component lot matching |    |
|   | Before initialization                                          |    |
|   | Initialize the sequencer                                       | 34 |
|   | CHAPTER 4 ISP preparation                                      | 41 |
| _ |                                                                |    |
|   | Prepare enriched ISPs for sequencing                           | 41 |
| _ |                                                                |    |
|   | CHAPTER 5 Sequencing protocol                                  | 43 |
|   | Set up the sequencing run                                      | 43 |
|   |                                                                |    |
|   |                                                                | 46 |
|   | Perform the run                                                | 49 |

|   | CHAPTER 6 Review data and results 50                                                               |
|---|----------------------------------------------------------------------------------------------------|
|   | Completed Runs & Results screen 50                                                                 |
|   | Download the Lab Report or Test Report 51                                                          |
|   | Test Report                                                                                        |
|   | Lab Report                                                                                         |
|   | Generate customized reports 53                                                                     |
|   | View results                                                                                       |
|   | Loading metrics 56                                                                                 |
|   | QC Report                                                                                          |
|   | Summary                                                                                            |
|   | Therapeutic variant results                                                                        |
|   | Analytical variant results       62         View annotation sources       64                       |
|   | Results files                                                                                      |
|   | Sign the run results                                                                               |
|   | Files in the Reports folder                                                                        |
|   | Pass/fail criteria and repeat strategy                                                             |
|   |                                                                                                    |
|   | APPENDIX A         Troubleshooting         70                                                      |
|   | lon PGM <sup>™</sup> Dx Sequencer initialization                                                   |
|   | Initialization: Reagent pH verification                                                            |
|   | Chip calibration                                                                                   |
|   | Sample loading                                                                                     |
|   | Warnings and alarms—Ion PGM <sup>™</sup> Dx System                                                 |
|   | Sequencer software issues                                                                          |
|   | Warnings and alarms—Veriti <sup>™</sup> Dx 96-well Thermal Cycler                                  |
| 1 | <b>APPENDIX B</b> Ion PGM <sup><math>^{\text{M}}</math></sup> Dx Chip Minifuge and barcode scanner |
|   | lon PGM <sup>™</sup> Dx Chip Minifuge 90                                                           |
|   | Safety precautions                                                                                 |
|   | Voltage selection                                                                                  |
|   | Voltage, RPM, and RCF                                                                              |
|   | Operation                                                                                          |
|   | Cleaning                                                                                           |
|   | Barcode scanner                                                                                    |

| APPENDIX C Safety                                        |     |
|----------------------------------------------------------|-----|
| Chemical safety                                          |     |
| Biological hazard safety                                 |     |
| Symbols on this instrument                               |     |
| Conformity symbols on the instrument                     | 97  |
| Medical device symbols                                   | 98  |
| Safety alerts on this instrument                         |     |
| Safety information for third-party instruments           |     |
| Instrument safety                                        |     |
| General                                                  |     |
| Electrical                                               | 100 |
| Cleaning and decontamination                             | 100 |
| Laser                                                    |     |
| Gas safety                                               | 101 |
| Safety and electromagnetic compatibility (EMC) standards | 101 |
| Safety                                                   | 101 |
| EMC                                                      | 102 |
| Environmental design                                     | 102 |
| Precaution-strong magnet                                 | 102 |
| APPENDIX D Performance characteristics                   | 104 |
| APPENDIX E Instrument warranty                           | 105 |
| Customer and technical support                           | 106 |
| Obtaining Certificates of Analysis                       | 106 |
| Obtaining Certificates of Conformance                    | 106 |

# About this guide

**IMPORTANT!** Before using this product, read and understand the information in the "Safety" appendix in this document.

### Purpose of this guide

This user guide provides instructions for sequencing enriched, template-positive Ion PGM<sup>™</sup> Dx Ion Sphere<sup>™</sup> Particles (ISPs) that have been prepared from Oncomine<sup>™</sup> Dx Target Test libraries. Sequencing is performed using the Ion PGM<sup>™</sup> Dx System with the Ion PGM<sup>™</sup> Dx Sequencing Kit and the Ion 318<sup>™</sup> Dx Chip.

# Oncomine<sup>™</sup> Dx Target Test Kit user guides

This user guide is part of a five-guide set.

- Oncomine<sup>™</sup> Dx Target Test Part I: Test Description and Performance Characteristics User Guide
- Oncomine<sup>™</sup> Dx Target Test Part II: Sample and Library Preparation User Guide
- Oncomine<sup>™</sup> Dx Target Test Part III: Template Preparation User Guide
- Oncomine<sup>™</sup> Dx Target Test Part IV: Sequencing and Results Reports User Guide
- Oncomine<sup>™</sup> Dx Target Test Part V: Torrent Suite<sup>™</sup> Dx Software 5.12.5 Reference User Guide

All five guides are required to complete the entire Oncomine<sup>™</sup> Dx Target Test workflow.

**Note:** The procedures in these guides supersede the instructions in the *Ion*  $PGM^{\text{TM}}$  *Dx System User Guide* when using the Ion  $PGM^{\text{TM}}$  *Dx System* with the Oncomine  $^{\text{TM}}$  *Dx Target Test*.

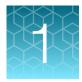

# **Product information**

# **Product description**

#### Oncomine<sup>™</sup> Dx Target Test

The Oncomine<sup>™</sup> Dx Target Test is an *in vitro* diagnostic next-generation sequencing test to detect somatic alterations in human DNA and RNA isolated from formalin-fixed, paraffin-embedded (FFPE) tissue samples. Detection of these variants is performed using the Ion PGM<sup>™</sup> Dx System.

For a complete product description of the Oncomine<sup>™</sup> Dx Target Test, see the Oncomine<sup>™</sup> Dx Target Test Part I: Test Description and Performance Characteristics User Guide.

#### Sequencing components

The Ion PGM<sup>™</sup> Dx Sequencing Kit, included as part of the Oncomine<sup>™</sup> Dx Target Test Kit, is used to prepare template-positive Ion PGM<sup>™</sup> Dx ISPs for 200 base-read sequencing on the Ion 318<sup>™</sup> Dx Chip and Ion PGM<sup>™</sup> Dx System.

#### Intended use

For the Intended Use statement for the Oncomine<sup>™</sup> Dx Target Test, see the Oncomine<sup>™</sup> Dx Target Test Part I: Test Description and Performance Characteristics User Guide.

### Theory of operation

For a complete description of the Theory of Operation of the system, see the Oncomine<sup>TT</sup> Dx Target Test Part I: Test Description and Performance Characteristics User Guide.

## Software compatibility and requirements

The procedures in this guide are designed for use with Torrent Suite<sup> $^{\text{IM}}$ </sup> Dx Software version 5.12.5 or later. For a complete description of software compatibility and requirements, see the *Oncomine<sup>^{\text{IM}}</sup> Dx Target Test Part I: Test Description and Performance Characteristics User Guide*.

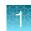

# Materials provided

### Oncomine<sup>™</sup> Dx Target Test Kit

The Oncomine<sup>™</sup> Dx Target Test Kit (Cat. No. A51695) includes the following subkits.

**IMPORTANT!** Refer to the product label for the storage conditions and expiration dates of individual modules and components.

| 1 | Subkit                                                                     | Part No. |
|---|----------------------------------------------------------------------------|----------|
|   | Oncomine <sup>™</sup> Dx Target Test, Controls, and Diluent Kit            | A49756   |
|   | Ion Torrent Dx FFPE Sample Preparation Kit                                 | A32445   |
|   | lon PGM <sup>™</sup> Dx Library Kit                                        | A49758   |
|   | Ion OneTouch <sup>™</sup> Dx Template Kit                                  | A49759   |
|   | Ion PGM <sup>™</sup> Dx Sequencing Kit                                     | A49760   |
|   | lon 318 <sup>™</sup> Dx Chip Kit                                           | A18937   |
|   | Oncomine <sup>™</sup> Dx Target Test User Guides and Assay Definition File | A51694   |

#### Subkits used in this guide

The procedures in this user guide use the following subkits from the Oncomine<sup>™</sup> Dx Target Test Kit.

#### Ion PGM<sup>™</sup> Dx Sequencing Kit

The Ion PGM<sup>™</sup> Dx Sequencing Kit (Cat. No. A49760) includes the following modules and components.

| 1 | Component                                       | Amount           | Storage      |
|---|-------------------------------------------------|------------------|--------------|
|   | Ion PGM <sup>™</sup> Dx Sequencing Supplies (Pa | art No. A18936)  |              |
|   | SEQ Wash Bottle Sipper                          | 8 long, 16 short | 15°C to 30°C |
|   | SEQ Reagent Tube Sipper                         | 32               |              |
|   | SEQ Reagent Tube plus label                     | 32               |              |
|   | SEQ Wash 1 Bottle (250-mL bottle)               | 1                |              |
|   | SEQ Wash 2 Bottle (2-L bottle)                  | 1                |              |
|   | SEQ Wash 3 Bottle (250-mL bottle)               | 1                |              |

| 1 | Component                                        | Amount          | Storage                           |
|---|--------------------------------------------------|-----------------|-----------------------------------|
|   | Ion PGM <sup>™</sup> Dx Sequencing Reagents (Pa  | art No. A18934) |                                   |
|   | SEQ dGTP (black cap)                             | 2 × 40 µL       | –30°C to –10°C                    |
|   | SEQ dCTP (blue cap)                              | 2 × 40 µL       |                                   |
|   | SEQ dATP (green cap)                             | 2 × 40 µL       |                                   |
|   | SEQ dTTP (red cap)                               | 2 × 40 µL       |                                   |
|   | SEQ Enzyme (yellow cap)                          | 24 µL           |                                   |
|   | SEQ Primer (white cap)                           | 96 μL           |                                   |
|   | Ion PGM <sup>™</sup> Dx Sequencing Solutions (Pa | art No. A18935) |                                   |
|   | SEQ W2 Solution (white cap)                      | 8 × 126.25 mL   | 2°C to 8°C (store                 |
|   | SEQ Cleaning Tablet                              | 8 tablets       | SEQ W2 Solution<br>bottles in the |
|   | SEQ Sample Buffer (brown cap)                    | 160 μL          | sealed plastic bag<br>provided)   |
|   | SEQ W3 Solution (white cap)                      | 4 × 100 mL      |                                   |

### Ion 318<sup>™</sup> Dx Chip Kit

The Ion 318<sup>™</sup> Dx Chip Kit (Cat. No. A18937) includes the following components.

| 1 | Component                    | Amount | Storage      |
|---|------------------------------|--------|--------------|
|   | lon 318 <sup>™</sup> Dx Chip | 8      | 15°C to 30°C |

# Ion PGM<sup>™</sup> Dx Instrument System

The Ion PGM<sup>™</sup> Dx Instrument System (Cat. No. A25511) includes the following components, which are also sold separately.

| 1 | Component                                                       | Catalog No. |
|---|-----------------------------------------------------------------|-------------|
|   | Ion OneTouch <sup>™</sup> Dx Instrument and accessories         | A25483      |
|   | Ion OneTouch <sup>™</sup> ES Dx Instrument and accessories      | A25484      |
|   | Ion PGM <sup>™</sup> Dx Sequencer and accessories               | A25485      |
|   | Ion PGM <sup>™</sup> Wireless Scanner                           | A25486      |
|   | Ion Torrent <sup>™</sup> Server (software installed separately) | A28552      |

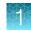

#### (continued)

| 1 | Component                                                       | Catalog No. |
|---|-----------------------------------------------------------------|-------------|
|   | lon OneTouch <sup>™</sup> Rack Kit                              | A24694      |
|   | <ul> <li>Ion OneTouch<sup>™</sup> Solutions Rack</li> </ul>     |             |
|   | <ul> <li>Ion OneTouch<sup>™</sup> Assembly Rack</li> </ul>      |             |
|   | <ul> <li>Ion OneTouch<sup>™</sup> Sample Rack</li> </ul>        |             |
|   | lon PGM <sup>™</sup> Dx Chip Minifuge:                          |             |
|   | • 120 VAC                                                       | A25058      |
|   | • 230 VAC                                                       | A25482      |
|   | DynaMag <sup>™</sup> Dx Kit—Tube & Plate                        | A31755      |
|   | <ul> <li>DynaMag<sup>™</sup> Dx 96-Well Plate Magnet</li> </ul> | A31347      |
|   | <ul> <li>DynaMag<sup>™</sup> Dx 16 2-mL Magnet</li> </ul>       | A31346      |

# Materials and equipment required but not provided

Unless otherwise indicated, all materials are available through **thermofisher.com**. "MLS" indicates that the material is available from **fisherscientific.com** or another major laboratory supplier.

| 1 | Description                                                                               | Source  |
|---|-------------------------------------------------------------------------------------------|---------|
|   | Tank of compressed nitrogen (grade 4.8, 99.998% or better)                                | MLS     |
|   | Multistage (dual-stage) gas regulator (0-50 PSI, 2-3 Bar output)                          | MLS     |
|   | 18-M $\Omega$ water purification system (see the following description)                   | MLS     |
|   | 0.45-µm vacuum filtration system and filters (nylon or PVDF filters, 1 L vol.)            | MLS     |
|   | Pipettes (2-, 20-, 200-, and 1000-μL)                                                     | MLS     |
|   | Aerosol-barrier pipette tips (10-, 20-, 200-, and 1000- µL)                               | MLS     |
|   | Vortexer with a rubber platform                                                           | MLS     |
|   | Mini centrifuge                                                                           | MLS     |
|   | Microcentrifuge (must accommodate standard 1.5- and 0.2-mL tubes and generate 15,000 rcf) | MLS     |
|   | Veriti <sup>™</sup> Dx 96-well Thermal Cycler, 0.2 mL                                     | 4452300 |
|   | Graduated cylinders (1 L or 2 L volume)                                                   | MLS     |
|   | Glass bottle (1 L)                                                                        | MLS     |
|   | 15-mL conical tubes                                                                       | MLS     |
|   | NaOH, ACS grade (10 M)                                                                    | MLS     |

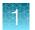

#### (continued)

| 1 | Description                                                                                   | Source |
|---|-----------------------------------------------------------------------------------------------|--------|
|   | Nuclease-free water                                                                           | MLS    |
|   | Benchtop cold box                                                                             | MLS    |
|   | 5-mL and 10-mL serological pipettes, and pipette controller (for preparing the NaOH solution) | MLS    |

#### $18-M\Omega$ water purification system

The Ion PGM<sup>™</sup> Dx Sequencer requires an 18-MΩ water purification system to prepare water for solutions used on the instrument. Such a system is essential to remove ions and organic carbons from the water that might interfere with the chip surface or sequencing enzyme. Water purchased from vendors or stored for any length of time is not acceptable.

# Ion PGM<sup>™</sup> Dx System with Reagent and Wash Bottles attached

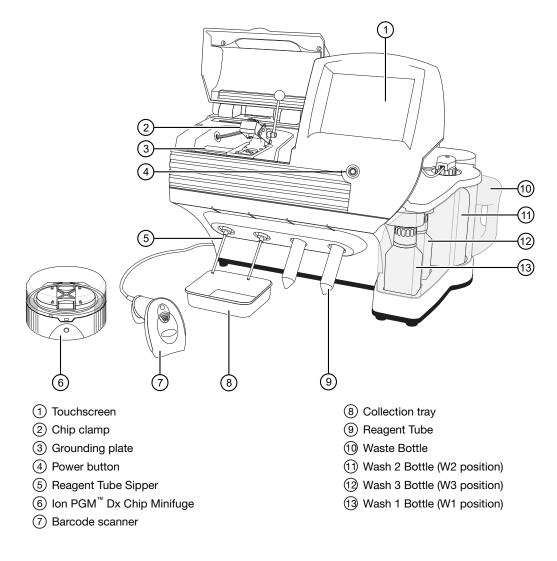

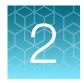

# Before you begin

# Installation and special requirements

#### **Special requirements**

- The Torrent Suite<sup>™</sup> Dx Software requires the use of Google<sup>™</sup> Chrome<sup>™</sup> browser.
- The lon PGM<sup>™</sup> Dx Sequencer requires the use of an 18-MΩ water purification system installed in the laboratory. Such a system is essential for ensuring that any ions or organic carbons that might interfere with the chip surface or sequencing enzyme are removed from the water immediately before use on the instrument. Water purchased from vendors or stored for any length of time is not acceptable.

### Gas cylinders

You must supply the required nitrogen gas cylinder and accessories for the installation. This instrument requires a pressurized house line or one size 1-A nitrogen gas cylinder that holds approximately 7.2 m<sup>3</sup> (257 ft<sup>3</sup>) of gas when full. Use only prepurified nitrogen of 99.998% (grade 4.8) or greater purity.

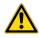

**CAUTION!** Damage to the instrument and its products can result from using impure gas, gases other than nitrogen, or an inadequate amount of gas.

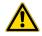

**WARNING! EXPLOSION HAZARD.** Pressurized gas cylinders are potentially explosive. Always cap the gas cylinder when it is not in use, and attach it firmly to the wall or gas cylinder cart with approved brackets or chains.

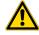

**WARNING!** Gas cylinders are heavy and may topple over, potentially causing personal injury and tank damage. Cylinders should be firmly secured to a wall or work surface. Please contact your Environmental Health and Safety Coordinator for guidance on the proper installation of a gas cylinder.

#### Perform a leak test

To perform a leak test on the gas cylinder:

- 1. Open the main tank shutoff valve. The high-pressure gauge of the gas tank regulator reads approximately 2,000–2,500 psi for a full tank.
- 2. Adjust the pressure to the instrument by slowly turning the pressure adjustment valve clockwise until the low-pressure gauge reads 30 psi.
- 3. Close the needle valve, then close the main tank valve.
- 4. Monitor the high-pressure gauge of the gas tank regulator for 5 minutes. There should be no noticeable drop in pressure.

| If the pressure               | Action                                                                                                    |
|-------------------------------|----------------------------------------------------------------------------------------------------|
| Drops in 5 minutes            | There can be a leak at either the needle valve or the gas tank regulator itself.<br>Check the fittings and resolve any problems, then continue with step 5. |
| Does not drop in<br>5 minutes | The instrument passes the leak test. Reopen the main tank valve and skip the following steps.                                                               |

- 5. Open the main tank valve and the needle valve for at least 15 seconds to pressurize the instrument.
- 6. Close the main tank valve.
- 7. Monitor the high-pressure gas tank regulator gauge. There should be no more than a 100-psi drop in pressure after 5 minutes. Locate, then resolve any leaks. Turn the main tank valve back on.

#### **Electrical and environmental conditions**

**IMPORTANT!** Protection provided by the equipment may be impaired if the instrument is operated outside the environment and use specifications, the user provides inadequate maintenance, or the equipment is used in a manner not specified by the manufacturer.

IMPORTANT! Observe current Good Clinical Laboratory Practices (GCLP) when using this instrument.

See the *Ion PGM<sup>™</sup> Dx System Site Preparation Guide* (Pub. No. MAN0024945) for information about instrument location and setup. Instruments should be shielded from excess exposure to dust, vibration, strong magnetic fields, drafts, excessive moisture, or large temperature fluctuations. Surge protectors or line conditioners should be used if the voltage source is not stable. Sudden voltage spikes can cause damage to the electronics inside the instruments.

Ensure that the room where the instruments have been installed is maintained under correct environmental conditions. Avoid placing the instruments adjacent to heaters, cooling ducts, or in direct sunlight. Place the instruments at least a meter away from major sources of electronic noise, such as refrigerators or microwaves.

#### **Electrical requirements**

**CAUTION!** Do not unpack or plug in any components until a field service representative has configured them for the proper operating voltage.

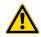

**WARNING!** For safety, the power outlet used for powering the instrument must be accessible at all times. In case of emergency, you must be able to immediately disconnect the main power supply to all the equipment. Allow adequate space between the wall and the equipment so that the power cords can be disconnected in case of emergency.

- Electric receptacle required: 2-prong with ground pin
- Main AC line voltage tolerances must be at most ±10% percent of nominal voltage.
- Power cords are provided with the instruments. If not suitable for installation in your region, ensure any power cord you do use is:
  - Maximum 10 feet (3 meters) in length
  - Grounding type
  - Compatible with the power supply receptacles used to connect to main power
  - Suitable for the rating of the instrument and main power supply
  - Compliant with local safety requirements (for example, UL Listed for North America, JIS approved for Japan, HAR or agency certified for Europe)
- (Ion OneTouch<sup>™</sup> Dx Instrument only) Fuse Rating: 6 A, 250 VAC, Type M. Replace only with the same fuse type and rating.

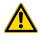

**WARNING! FIRE HAZARD.** For continued protection against the risk of fire, replace fuses only with fuses of the type and rating specified for the instrument.

| Device                                             | Rated voltage <sup>[1,2]</sup> | Rated<br>frequency | Rated<br>current <sup>[3]</sup> |
|----------------------------------------------------|--------------------------------|--------------------|---------------------------------|
| Ion PGM <sup>™</sup> Dx Sequencer                  | 110/120VAC                     | 50/60 Hz           | 9 A                             |
|                                                    | 220/240VAC                     | 50/00 HZ           |                                 |
| Ion Torrent <sup>™</sup> Server <sup>[4]</sup>     | 110/120VAC                     | E0/60 LI-          | 11 A                            |
|                                                    | 220/240VAC                     | 50/60 Hz           |                                 |
| Ion OneTouch <sup>™</sup> Dx Instrument with power | 110/120VAC                     | E0/60 LI-          | E E A                           |
| supply                                             | 220/240VAC                     | 50/60 Hz           | 5.5 A                           |
| Ion OneTouch <sup>™</sup> ES Dx Instrument         | 110/120VAC                     | 50/00 LI-          | 375 mA                          |
|                                                    | 220/240VAC                     | 50/60 Hz           | 160 mA                          |
| Ion PGM <sup>™</sup> Dx Chip Minifuge              | 120 VAC                        | 50/00 LI-          | 130 mA                          |
|                                                    | 220–240 VAC                    | 50/60 Hz           | 65 mA                           |

<sup>[1]</sup> In Japan, rated voltages of 100 VAC and 200 VAC are acceptable.

<sup>[2]</sup> If the supplied power fluctuates beyond the rated voltage, a power line regulator may be required. High or low voltages can adversely affect the electronic components of the instrument.

<sup>[3]</sup> Based on rated current at minimum input voltage.

<sup>[4]</sup> Minimum Efficiency: 65% (Energy Star Qualified); 85% Efficient Power Supply.

#### **Environmental requirements**

Ensure that the room where the instruments have been installed is maintained under the correct environmental conditions. Avoid placing the instruments next to heaters, cooling ducts, or in direct sunlight. Place the sequencer at least a meter away from major sources of electronic noise, such as refrigerators or microwaves.

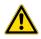

**CAUTION!** Use of the instruments in an unspecified manner may result in the protection provided by the instruments to be impaired.

| Component                               | Acceptable range                                                                                                    |
|-----------------------------------------|----------------------------------------------------------------------------------------------------|
| Altitude                                | Between sea level and 2,000 meters (6,500 feet) above sea level                                                                |
| Humidity: operating                     | 10–90% relative humidity                                                                                                    |
| Humidity: transportation and storage    | 20–80% relative humidity                                                                                                    |
| Temperature: operating                  | 15–30°C (59–86°F)<br>At or above 1,800 meters (5,906 feet), the system must not be used if the<br>temperature is above 29.5°C. |
| Temperature: transportation and storage | –30°C to 60°C (–22°F to 140°F)                                                                                                 |

2

#### (continued)

| Component            | Acceptable range                                                                                                    |
|----------------------|----------------------------------------------------------------------------------------------------|
| Vibration            | Ensure that benches where instruments are to be installed are free of vibration and have no contact with equipment that causes vibration (freezers, pumps, and similar equipment). Vibration can reduce the quality of sequencing measurements.                                           |
| Pollution            | The system has a Pollution Degree rating of II (2). The system may only be installed in an environment that has nonconductive pollutants, such as dust particles or wood chips. Typical environments with a Pollution Degree II (2) rating are laboratories, sales, and commercial areas. |
| Overvoltage category | The instruments have an installation (overvoltage) category of II (2).                                                                                                    |
| Other conditions     | For indoor use only. Keep away from any vents that could expel particulate material on the system components.                                                                                                    |

# Precautions before using the Ion PGM<sup>™</sup> Dx System

For additional safety information, see Appendix C, "Safety".

#### Instrument installation by trained personnel only

**IMPORTANT!** The Ion PGM<sup>™</sup> Dx System is installed by trained service personnel and must not be relocated without assistance from trained service personnel. See "Customer and technical support" on page 106.

#### Nucleic acid contamination

**IMPORTANT!** A primary source of contamination is DNA fragments from previously processed samples. Do not introduce amplified DNA into the library preparation laboratory or work area.

**IMPORTANT!** Possible contamination can occur during the transfer of dNTPs into Reagent Tubes. Be careful to avoid cross contamination of dNTP stocks. Barrier tips are required for all pipetting steps. Change gloves after handling concentrated dNTP stocks.

#### Reagent contamination

Before use, verify that any nuclease-free water used in the procedure is not cloudy, a potential indication of contamination. If the water is cloudy, use a different vial.

#### CO<sub>2</sub> contamination

**IMPORTANT!** Dry ice (solid CO<sub>2</sub>) must be kept away from areas where buffers, wash solutions, or sources of molecular biology grade water for the Ion PGM<sup>TM</sup> Dx System are used. High air concentrations of subliming CO<sub>2</sub> may change the pH of such buffers during or after their preparation. The stability of the pH of these buffers is a critical factor in the performance of the Ion PGM<sup>TM</sup> Dx System.

#### Instrument vibration and clearances

**IMPORTANT!** Significant vibration during sequencing may add noise and reduce the quality of the measurements. The Ion PGM<sup>™</sup> Dx Sequencer must be installed on a bench that is free from vibrations or in contact with equipment that can cause vibrations to the bench, such as freezers, pumps, large benchtop centrifuges, and other similar equipment. Mini and microcentrifuges may be used near the sequencer. An air table is not required, nor is securing the sequencer to the bench.

**IMPORTANT!** Position the Ion PGM<sup>™</sup> Dx Sequencer so that the front bezel is a minimum of 12 in. (30.5 cm) and the Reagent Tubes containing dNTPs are a minimum of 8 in. (20.3 cm) from the front of the laboratory bench. Place the instrument at least 40 in. (1 meter) away from major sources of electronic noise such as refrigerators or microwaves.

#### Static electricity

**IMPORTANT!** To avoid possible damage to chips from static electricity, see "Guidelines for chip handling and use" on page 20.

#### Ventilation requirements

**WARNING!** Instrumentation must be installed and operated in a well-ventilated environment, defined as having a minimum airflow of 6–10 air changes per hour. Assess the need for ventilation or atmospheric monitoring to avoid asphyxiation accidents from inert gases and/or oxygen depletion, and take measures to clearly identify potentially hazardous areas through training or signage. Please contact your Environmental Health and Safety Coordinator to confirm that the instruments will be installed and operated in an environment with sufficient ventilation.

# **Procedural guidelines**

#### **Definitions**

Throughout this guide:

- Room temperature is defined as the temperature range 15–30°C (59–86°F).
- A pulse centrifugation consists of a 3–5 second centrifugation at maximum speed in a mini centrifuge.

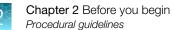

#### Guidelines to prevent cross-contamination

- Use good laboratory practices to minimize cross-contamination of products and reagents.
- When designing the laboratory layout, consider separating pre- and post-amplification activities. To significantly reduce the potential for contamination, dedicate laboratory supplies and/or equipment to the appropriate space.

#### **Guidelines for pipetting**

- Use aerosol-barrier pipette tips. Change pipette tips between samples.
- Avoid introducing air bubbles when pipetting by keeping the pipette tip at the bottom of the solution in the wells.
- Set the pipette to the recommended volume for mixing, and insert tip into the solution with the pipette plunger depressed to avoid introducing air bubbles.
- Visually inspect multi-channel pipette tips to ensure volumes are equivalent during pipeting.
- Touch tip to the side of well and slowly pipet reagent on the side of the well to form a droplet. This enables small volumes to be pipetted accurately and to ensure that the reagent has been added to the well.
- Inspect the pipette tips to verify that the reagent has been adequately dispensed.

#### Guidelines for chip handling and use

**IMPORTANT!** To avoid damage to Ion  $318^{\text{TM}}$  Dx Chips or the Ion PGM<sup>TM</sup> Dx Sequencer due to electrostatic discharge:

- **Remove your gloves when handling chips**, especially before transferring chips on or off the instrument. Follow the steps in the sequencing procedure for taking off and putting on gloves.
- · Hold chips by their edges when handling.
- Do not place chips directly on the bench or any other surface. Always place chips either on the grounding plate on the Ion PGM<sup>™</sup> Dx Sequencer or in the Ion PGM<sup>™</sup> Dx Chip Minifuge bucket.

**Note:** Ion 318<sup>™</sup> Dx Chips can be handled without gloves during all stages of chip preparation, loading, and sequencing without risk of contamination.

Used chips cannot be reused for sequencing. Used chips must be discarded or clearly marked for cleaning and initialization.

#### Guidelines for initializing the sequencer

- Handle the SEQ dGTP, SEQ dCTP, SEQ dATP, and SEQ dTTP tubes carefully to avoid crosscontamination. Always change gloves after removing used sippers from the Ion PGM<sup>™</sup> Dx System to avoid cross-contamination of the nucleotides. Also change gloves after handling concentrated dNTP stocks.
- Replace the SEQ Reagent Tubes and sippers every time you initialize.
- After 8 sequencing runs, do not use the SEQ Wash 1 Bottle, SEQ Wash 2 Bottle, or SEQ Wash 3 Bottle for initialization or sequencing to avoid possible breakage or leaking. You can continue to use the SEQ Wash 1 Bottle and SEQ Wash 3 Bottle as extra cleaning bottles.

#### Guidelines for sequencing runs

- One or two sequencing runs may be performed from a single initialization based on the option selected when starting the initialization, but both runs must be started within 27 hours after the start of initialization.
- If you press the **Abort** button on the sequencer touchscreen, the touchscreen may freeze. You may need to restart the sequencer.

**IMPORTANT!** After aborting a run, do not open the chip clamp, reagent tubes, or wash bottles until a new run or cleaning is initiated. Doing so can cause a fluid or gas leak if the sequencer was in a pressurized state when the run was aborted. From the main menu, select either **Clean** or **Run**, then follow the touchscreen prompts to depressurize the system.

# Reagent management

Follow the guidelines below for proper reagent storage and use.

#### Storage

Reagents must be stored under appropriate conditions. Refer to the Product Information section in each user guide for the storage conditions of the kit components used in the procedures in that guide. The Oncomine<sup>™</sup> Dx Target Test Kit includes kits with multiple component boxes that require different storage conditions. For example, the Oncomine<sup>™</sup> Dx Target Test, Controls, and Diluent Kit includes four boxes, which are stored at different temperatures. To use the Oncomine<sup>™</sup> Dx Target Test, Controls, and Diluent Kit, retrieve all boxes from their different storage areas and confirm that they are from the same master lot.

#### Kit interchangeability and component box lot matching

The top-level kits used for sample preparation, library preparation, template preparation, and sequencing can be mixed and matched. For example, an Ion PGM<sup>™</sup> Dx Library Kit can be used with any Ion PGM<sup>™</sup> Dx Sequencing Kit. However, the component boxes in a particular kit must be lot-matched with the other boxes in that kit.

Note: The controls and diluent in the Oncomine<sup>™</sup> Dx Target Test, Controls, and Diluent Kit must be lot-matched. However, the controls do not require lot-matching with the Oncomine<sup>™</sup> Dx Target Test DNA and RNA Panel.

Each component box lists the 4-digit lot prefixes of the compatible component boxes inside the box lid. Before using a particular kit, check the inside lid of each box to confirm that it is compatible with the other boxes.

An example inside box lid label is shown below:

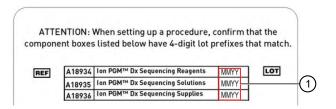

An example box label with lot information is shown below:

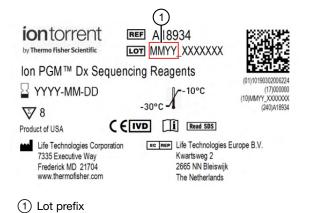

# Instrument operation and maintenance

#### Service and maintenance

You will be alerted by the Ion PGM<sup>™</sup> Dx System when annual maintenance service is required. A notification will appear on the instrument touchscreen and in the Torrent Suite<sup>™</sup> Dx Software.

#### Shut down/restart the sequencer

In general, the Ion PGM<sup>™</sup> Dx Sequencer can remain on all the time, including overnight and over weekends. If shutdown is necessary, there are two methods, depending on the state of the instrument:

| Type of shutdown                                          | Typically used when                                                                                                    | Method                                                                                                    |
|-----------------------------------------------------------|----------------------------------------------------------------------------------------------------|----------------------------------------------------------------------------------------------------|
| Routine shutdown<br>(Managers and<br>Administrators only) | <ul> <li>The instrument will not be used<br/>for an extended period of time<br/>(&gt;1-2 weeks).</li> <li>The instrument needs to be<br/>moved or serviced.</li> </ul> | <ol> <li>Press the Options button on the<br/>main touchscreen and press Shut<br/>Down.</li> <li>If the instrument will not be used<br/>for an extended period of time,<br/>select the Cleaning checkbox to<br/>perform a water clean first, then<br/>press Shut Down. Otherwise, just<br/>press Shut Down.</li> <li>In the next screen, press the Halt<br/>button and then press OK to<br/>power down the instrument.</li> </ol> |
| Forced shutdown                                           | The instrument isn't responding normally (e.g., the touchscreen is frozen).                                                                                            | Hold down the power button below the touchscreen for ~5 seconds to power down the instrument.                                                                                                    |

#### To restart the sequencer:

• Hold down the power button below the touchscreen for ~5 seconds.

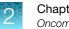

# Oncomine<sup>™</sup> Dx Target Test system diagram

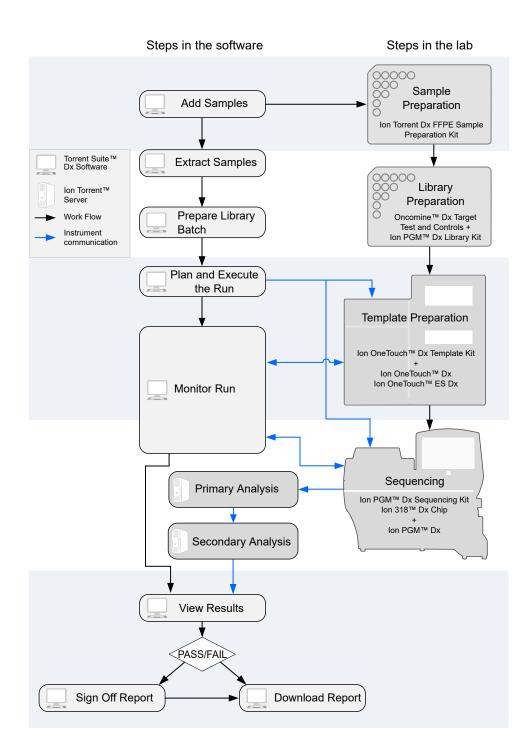

# Sequencing workflow

**Note:** Up to two sequencing runs may be performed from one initialization, if both runs are started within 27 hours after start of initialization.

Proceed to: Oncomine<sup>™</sup> Dx Target Test Part V: Torrent Suite<sup>™</sup> Dx Software 5.12.5 Reference User Guide

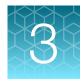

# Clean and initialize

# Clean the Ion PGM<sup>™</sup> System

#### **Cleaning schedule**

The Ion PGM<sup>T</sup> Dx Sequencer requires cleaning with either 18 M $\Omega$  water or chlorite solution according to the following schedule.

| Clean with:       | Schedule:                                                                                                    |  |
|-------------------|----------------------------------------------------------------------------------------------------|--|
| 18 MΩ water       | The Ion PGM <sup><math>^{M}</math></sup> Dx Sequencer requires cleaning with 18 M $\Omega$ water when one of the following conditions is met:                           |  |
|                   | <ul> <li>The last water cleaning was completed more than 27 hours ago, and<br/>initialization was performed</li> </ul>                                                  |  |
|                   | • If during the last initialization, the <b>One run per initialization</b> checkbox was selected, and one run was performed since the last water cleaning               |  |
|                   | • If during the last initialization, the <b>Two runs per initialization</b> checkbox was selected, and two runs were performed since the last water cleaning            |  |
| Chlorite solution | The Ion PGM <sup>™</sup> Dx Sequencer requires cleaning with chlorite solution when one of the following conditions is met:                                             |  |
|                   | <ul> <li>The last chlorite cleaning was completed more than 7 days ago, and one or<br/>more runs have been performed since that cleaning</li> </ul>                     |  |
|                   | The instrument has been left with reagent for more than 48 hours                                                                                                    |  |
|                   | Note: If the Ion PGM <sup>™</sup> Dx Sequencer will not be used for more than 3 days, a chlorite cleaning is strongly recommended within 48 hours after run completion. |  |

#### Before you begin

#### Mark the cleaning bottles

Three 250-mL bottles are provided as part of instrument installation. Mark these bottles as described below and use them in the cleaning procedures.

**Note:** After you have used the 250-mL bottles provided in each sequencing kit for 8 runs, you can mark them as extra cleaning bottles.

- Write "Waste" on one 250-mL bottle, to be used for both water and chlorite washes.
- Write "Water" on one 250-mL bottle, to be used for water washes only.
- Write "Chlorite" on one 250-mL bottle, to be used for chlorite solution only.

#### Mark the cleaning chips

After a sequencing run, used chips can be marked for use in cleaning and initialization. (Chips cannot be reused for sequencing.) Mark used chips as described below.

- To designate a used chip for chlorite washes only, write "CL" on the corner. Do not use this chip for initialization.
- To designate a used chip for water washes and initialization, write "W" on the corner. Do not use this chip for chlorite washes.

Chip marked for chlorite wash only:

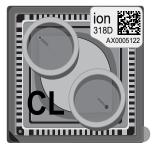

Chip marked for water wash/initialization:

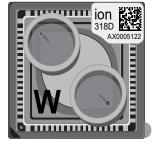

#### Start the cleaning

The sequencer touchscreen will guide you through each step in the cleaning process. The touchscreen provides a brief summary of the steps, which are described below in more detail.

- 1. Log into the Ion PGM<sup>™</sup> Dx Sequencer touchscreen.
- On the main menu, press the Clean button.
   The instrument touchscreen will display the following:
  - Last water clean: [YYYY-MM-DD] [hh]:[mm]:[ss]
  - Last chlorite clean: [YYYY-MM-DD] [hh]:[mm]:[ss]
- 3. The type of cleaning required is selected by default (18  $M\Omega$  water cleaning or Chlorite cleaning). Press Next.

#### 18-MΩ water cleaning

**IMPORTANT!** For all the following steps, use  $18-M\Omega$  water directly from the purification system. Do not use water that has been collected or stored in any other containers.

1. Touch the grounding plate on the Ion PGM<sup>™</sup> Dx Sequencer with a bare finger, then use ungloved hands to insert the used chip marked "W" into the chip clamp.

**IMPORTANT!** Confirm that both red rubber port gaskets are securely in place in the clamp. Loose or missing gaskets can result in a spill hazard and instrument damage.

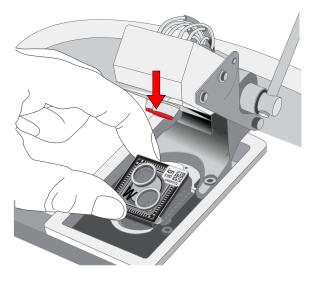

- 2. Close the clamp, then press Next on the touchscreen.
- **3.** Put on new gloves, then remove all wash bottles and reagent tubes attached to the instrument. Keep the sippers in place at all positions. Press **Next**.

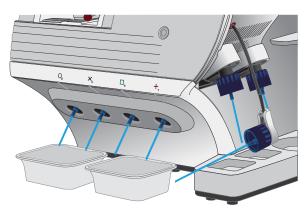

- 4. Rinse the bottle marked "Water" twice with ~100 mL of 18-M $\Omega$  water. Press Next.
- 5. Fill the bottle marked "Water" with 250 mL of 18-M $\Omega$  water. Press **Next**.
- 6. Remove and rinse the W1 sipper with  $18-M\Omega$  water, then reattach the sipper. Press Next.
- 7. Attach the bottle marked "Water" to the W1 position, ensuring that the W1 cap is screwed on tightly. Press **Next**.

8. With the W3 sipper still in its cap, insert the sipper into the empty bottle marked "Waste". Do not screw on the cap. Insert the W2 sipper into the same bottle. Press **Next**.

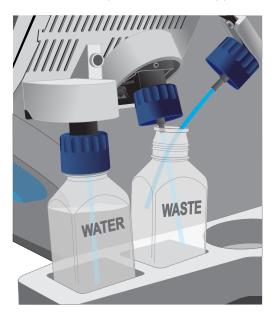

9. Place collection trays below the reagent tube sippers in the dNTP positions.

**Note:** To avoid spills, ensure that the collection trays are properly aligned to catch fluid flowing out from the sippers.

10. Press **Next** to begin cleaning.

The cleaning will take ~15 minutes to complete.

**11.** When cleaning is complete, leave the reagent sippers and collection trays in place. Remove the bottles and sippers from the W1, W2, and W3 positions. Press **Next** to return to the main menu, then proceed to initialization.

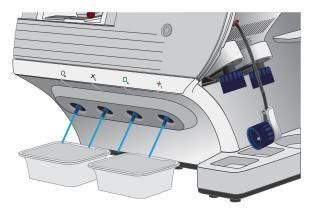

#### **Chlorite cleaning**

**Note:** This procedure uses 1 M NaOH, diluted from 10 M NaOH each week using nuclease-free water. You can use the 1 M NaOH that was prepared during template preparation.

- 1. Fill a glass bottle with 1 L of 18-MΩ water, then add a SEQ Cleaning Tablet (chlorite tablet). Allow the tablet to completely dissolve (~10 minutes). Press **Next** on the touchscreen.
- 2. Add 1 mL of 1 M NaOH and filter the solution using a 0.22-µm or 0.45-µm filter. Press Next.

**Note:** Use the chlorite solution within 2–3 hours. Discard the unused solution in an appropriate waste container after this time.

3. Touch the grounding plate on the Ion PGM<sup>™</sup> Dx Sequencer with a bare finger, then use ungloved hands to insert the used chip marked "CL" into the chip clamp.

**IMPORTANT!** Confirm that both red rubber port gaskets are securely in place in the clamp. Loose or missing gaskets can result in a spill hazard and instrument damage.

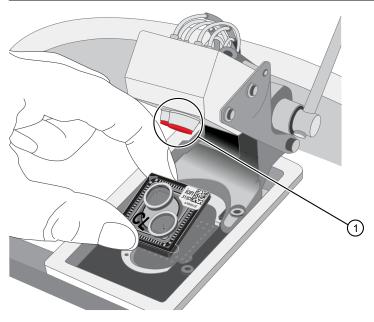

- 1 Rubber port gaskets
- 4. Close the clamp, then press Next.

5. Put on new gloves, then remove all wash bottles and reagent tubes that are attached to the instrument. Keep the sippers in place at all positions. Press **Next**.

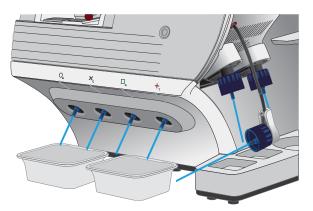

- 6. Rinse the bottle marked "Chlorite" and the bottle marked "Water" twice each with ~150 mL of 18-M $\Omega$  water.
- 7. Add 250 mL of filtered chlorite solution to the bottle marked "Chlorite". Press Next.
- **8.** Remove and rinse the sipper in the W1 position with 18-MΩ water, then reattach it to the instrument. Press **Next**.
- **9.** Attach the bottle marked "Chlorite", containing the filtered chlorite solution, to the W1 position. Make sure that the W1 cap is tight. Press **Next**.
- **10.** With the W3 sipper still in its cap, insert the tube into the empty bottle marked "Waste". Do not screw on the cap. Insert the W2 sipper into the same bottle. Press **Next**.

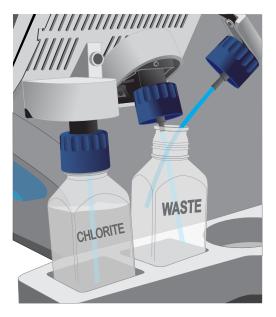

11. Place collection trays below the reagent tube sippers in the dNTP positions.

**Note:** To avoid spills, ensure that the collection trays are properly aligned to catch fluid flowing out from the sippers.

- 12. Press Next to begin cleaning. The cleaning will take ~13 minutes to complete.
- 13. When prompted, remove the bottle marked "Chlorite" from the W1 position. Press Next.
- 14. Remove and rinse the W1 sipper with 18-M $\Omega$  water, then reattach the sipper. Press **Next**.
- **15.** Fill the bottle marked "Water" with 250 mL of  $18-M\Omega$  water and attach the bottle in the W1 position. Make sure the cap is tight.

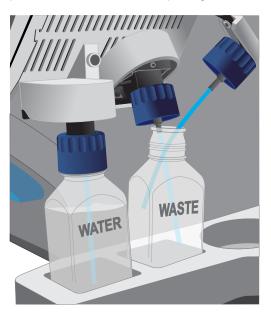

- 16. Press Next. The water rinse will take ~15 minutes to complete.
- 17. When cleaning is complete, leave the reagent sippers and collection trays in place. Remove the bottles and sippers from the W1, W2, and W3 positions. Press **Next** to return to the main menu.
- **18.** Rinse the "Chlorite" and "Water" bottles twice each with ~150 mL of 18-MΩ water, then proceed to initialization.

# Initialization

#### Initialization guidelines

- When performing one or two sequencing runs from the same initialization, the run(s) must be started within 27 hours after the start of initialization.
- Handle the SEQ dGTP, SEQ dCTP, SEQ dATP, and SEQ dTTP tubes carefully to avoid crosscontamination. Always change gloves after removing used sippers from the Ion PGM<sup>™</sup> Dx System to avoid cross-contamination of the nucleotides. Also change gloves after handling concentrated dNTP stocks.
- Replace the SEQ Reagent Tubes and sippers every time you initialize.
- After eight sequencing runs, do not use the SEQ Wash 1 Bottle, SEQ Wash 2 Bottle, or SEQ Wash 3 Bottle for initialization or sequencing to avoid possible breakage or leaking. You can continue to use the SEQ Wash 1 Bottle and SEQ Wash 3 Bottle as extra cleaning bottles, as described in "Mark the cleaning bottles" on page 26.

### Ion PGM<sup>™</sup> Dx Sequencing Kit component lot matching

The three components of the Ion PGM<sup>™</sup> Dx Sequencing Kit must be lot-matched with each other for use.

| Component                                    | Part No. | Storage        |  |
|----------------------------------------------|----------|----------------|--|
| Ion PGM <sup>™</sup> Dx Sequencing Supplies  | A18936   | 15°C to 30°C   |  |
| Ion PGM <sup>™</sup> Dx Sequencing Reagents  | A18934   | –30°C to –10°C |  |
| Ion PGM <sup>™</sup> Dx Sequencing Solutions | A18935   | 2°C to 8°C     |  |

#### **Before initialization**

Check the tank pressure for the nitrogen gas. When the tank pressure drops below 500 psi, change the tank (see also "Gas cylinders" on page 14).

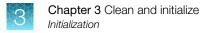

#### Initialize the sequencer

The instrument touchscreen provides a summary of the steps in the initialization process, which are described below in more detail.

**IMPORTANT!** Do not remove the old sippers from the dNTP ports until instructed to do so. **Do not let the new sippers touch any surfaces.** 

**IMPORTANT!** Load the bottles as quickly as possible to prevent atmospheric CO<sub>2</sub> from reducing the pH of the Wash 2 solution.

- 1. After cleaning is complete, the **Initialize** button on the touchscreen main menu will turn blue. Press the button to start the initialization process.
- Depending on the number of sequencing runs per initialization, select either the One 200 bp run
  per initialization or the Two 200 bp runs or One 400 bp run per initialization checkbox. Press
  Next.

Note: If you are performing two runs, both must start within 27 hours after start of the initialization.

**Note:** 400-bp runs are performed for Assay Development purposes only and are not used with the Oncomine<sup>M</sup> Dx Target Test.

Press the Keyboard button below the Sequencing kit barcode field. Using the barcode scanner attached to the sequencer, scan the barcode on the Ion PGM<sup>™</sup> Dx Sequencing Reagents box. Press OK, then press Next.

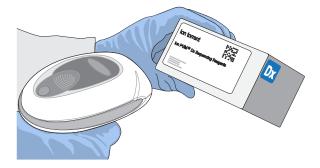

4. Ensure that the used chip marked "W" (from the cleaning procedure) is secured in the chip clamp on the sequencer.

**IMPORTANT!** Do not use the chip marked "CL" for initialization. (Use it for chlorite cleaning only.)

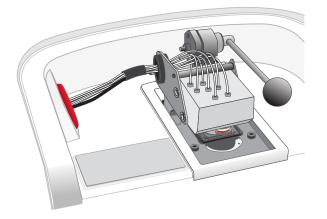

- 5. Ensure that the old reagent sippers and collection trays are in place. Press Next.
- 6. Rinse the SEQ Wash 1 Bottle, SEQ Wash 2 Bottle, and SEQ Wash 3 Bottle 3 times each with  $18-M\Omega$  water. Use 150 mL for the Wash 1 and Wash 3 bottles, and 500 mL for the Wash 2 bottle.

**Note:** The bottles can be rinsed and reused for up to 8 sequencing runs. To track the number of uses, mark each bottle each time a run has finished as shown below. After 8 uses, the SEQ Wash 1 Bottle and SEQ Wash 3 Bottle bottles can be marked and used for cleaning only.

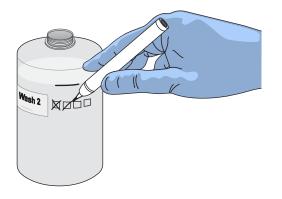

7. Prepare 500  $\mu L$  of fresh 100 mM NaOH daily by diluting 50  $\mu L$  of 1 M NaOH in 450  $\mu L$  of nuclease-free water.

Note: Prepare a stock of fresh 1 M NaOH weekly.

 If your 18-MΩ water system has a spigot, extend it into but not below the neck of the SEQ Wash 2 Bottle. Otherwise, position the nozzle as close to the mouth of the bottle as possible.

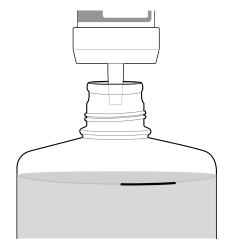

**IMPORTANT!** If your water system has a digital display, verify that it reads "18 M $\Omega$ " when filling the bottle. If it does not, see Appendix A, "Troubleshooting".

9. Fill the bottle to the mold line with 18-M $\Omega$  water.

**Note:** The total volume of water is ~2 liters. You can mark the mold line on the bottle for clarity. If you are preparing bottles for multiple sequencers, cap each bottle immediately after filling. Leave them capped until you are ready to add SEQ W2 Solution.

10. Add an entire bottle of SEQ W2 Solution to the SEQ Wash 2 Bottle.

Note: Store the remaining SEQ W2 Solution bottles in the sealed mylar bag they were provided in.

11. Using a P200 pipette, add 70 µL of 100 mM NaOH to the SEQ Wash 2 Bottle.

**Note:** If the initialization consistently undershoots the pH target (see step 21), add more than the recommended 70  $\mu$ L of 100 mM NaOH when preparing the Wash 2 Bottle. After adding the NaOH, the Wash 2 Bottle must be between pH 6.0–6.5 at first pH iteration before you start initialization.

**12.** Cap the bottle and invert 5 times to mix, then immediately proceed through the remainder of the initialization procedure.

**IMPORTANT!** Do not store the mixed SEQ Wash 2 Bottle.

- **13.** SEQ Wash 1 Bottle: Add 350 μL of freshly prepared 100 mM NaOH to a clean SEQ Wash 1 Bottle. Ensure that the pipette tip touches the bottom of the bottle to dispense.
- SEQ Wash 3 Bottle: Add SEQ W3 Solution to the 50-mL line marked on a clean SEQ Wash 3 Bottle. Press Next.

**15.** Remove the old sippers from the W1, W2, and W3 positions on the instrument, then discard in a waste container.

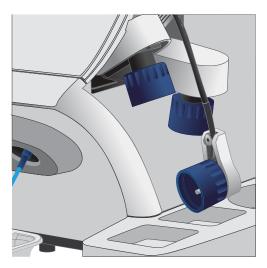

16. Wearing clean gloves, firmly attach a new, long sipper to the cap in the W2 position. **Do not let the** sipper touch any surfaces.

**IMPORTANT!** Loosely attached sippers can adversely affect results.

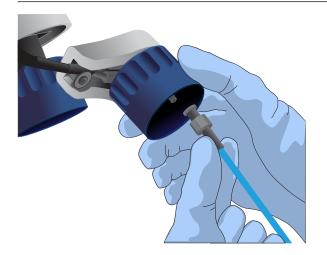

17. Immediately attach the prepared SEQ Wash 2 Bottle to the cap in the W2 position, then tighten the cap. Press **Next**.

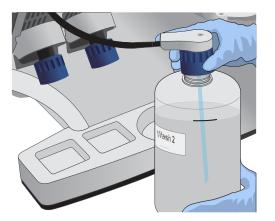

- 18. Change gloves and firmly install new, short sippers to the caps in the W1 and W3 positions.
- **19.** Immediately attach the prepared SEQ Wash 3 Bottle to the cap in the W3 position, then attach the SEQ Wash 1 Bottle to the cap in the W1 position. Tighten the caps.

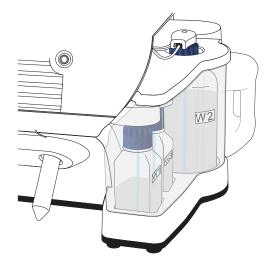

- 20. Ensure that the collection trays are properly aligned to catch fluid flowing out of the sippers. Press **Next** to start the auto-pH process.
- 21. When auto-pH is complete:
  - If auto-pH fails (for example, the instrument overshoots or undershoots the target pH), the touchscreen displays an error message. Do not press **Next**. See Appendix A, "Troubleshooting" for information about specific errors.
  - If auto-PH passes, the touchscreen will display to the next step.

- **22.** Thaw the following at room temperature until no ice crystals are visible in the tubes (~15 minutes). Keep the tubes on ice or in a chilled benchtop cold box until ready to use.
  - SEQ Primer (white cap)
  - SEQ dGTP (black cap)
  - SEQ dCTP (blue cap)
  - SEQ dATP (green cap)
  - SEQ dTTP (red cap)
- **23.** The kit includes labels for each type of dNTP. Attach one of each label type to four SEQ Reagent Tubes.
- 24. Verify that no ice crystals are visible in each thawed dNTP stock solution tube (SEQ dGTP, SEQ dCTP, etc.) from step 22. Vortex each dNTP for ~5 seconds, then pulse centrifuge to collect.

**Note:** To avoid cross-contamination in the next step, open only one dNTP tube at a time, and use a fresh pipette tip for each aliquot.

- **25.** Using a P20 pipette and separate tips, aliquot each dNTP into its appropriately labeled reagent tube as follows:
  - Aliquot 10 µL of dNTP per reagent tube if performing one 200 bp run per initialization.
  - Aliquot 20 µL of dNTP per reagent tube if performing two 200 bp runs per initialization.

**Note:** Reagent tubes can be capped and left at  $2-8^{\circ}$ C or on ice until ready for use. Place the remaining dNTP stocks back into  $-30^{\circ}$ C to  $-10^{\circ}$ C for storage. The dNTPs can be freeze-thawed up to 4 times. We recommend marking the box with each freeze-thaw to indicate how many have occurred.

- 26. Press Next. Remove the old reagent tube sippers, then discard them in a waste container.
- 27. Remove the collection trays, discard any waste in a sink, then rinse the trays.
- **28.** Using new gloves, firmly insert a new SEQ Reagent Tube Sipper (blue) into each dNTP port. Do not let the sipper touch any surfaces.

**IMPORTANT!** Be careful to push each sipper onto the port firmly. Loosely attached sippers can adversely affect results.

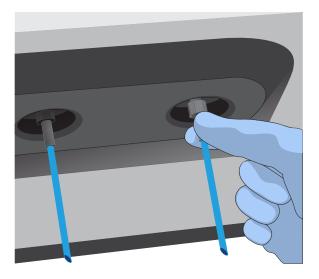

**29.** Attach each SEQ Reagent Tube to the correct dNTP port (for example, the dGTP tube on the port marked "G"), then tighten firmly by hand until it can no longer rotate.

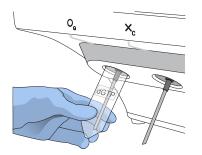

**30.** After each reagent tube is securely installed, press **Next**.

The instrument automatically completes the rest of the initialization, which takes ~20 minutes. You can monitor the progress on the touchscreen.

- If initialization is successful, the touchscreen indicates that initialization has "Passed" (highlighted in green). Press **Next** to return to the main menu.
- If initialization fails, see Appendix A, "Troubleshooting".

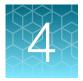

# **ISP** preparation

## Prepare enriched ISPs for sequencing

- 1. Confirm that the SEQ Primer is completely thawed before use. No ice crystals should be visible.
- 2. Vortex the SEQ Primer for ~5 seconds, then pulse centrifuge to collect the contents. Leave the tube on ice or in a chilled benchtop cold box until use.
- 3. Remove the enriched ISP sample in the TMPL Sample Collection Tube from the Ion OneTouch<sup>™</sup> ES Dx Instrument or 2–8°C storage.
- 4. Place the tube in a microcentrifuge with a 0.2-mL tube adapter. Orient the tab of the tube lid so that it is pointing away from the center of the centrifuge (this will indicate where the sample ISPs are being pelleted).
- 5. Centrifuge at 15,000 rcf for 2 minutes.
- 6. Insert the tube into the appropriate slot of the lon OneTouch<sup>™</sup> Sample Rack. Open the tube lid carefully to avoid spillage, then lift the tube out of the slot, fold the lid flat against the back of the tube, and insert the tube and folded lid into the slots in the rack.
- 7. Use a P200 pipette and keep the pipette plunger depressed as you insert the tip into the tube containing the enriched ISPs. Carefully remove ~200 µL of supernatant from the top down, avoiding the side of the tube where the ISPs are pelleted (i.e., the side with the tab on the tube lid). Discard the supernatant.
- 8. Change to a P20 pipette. Keep the pipette plunger depressed as you insert the tip into the tube, and carefully remove the remaining supernatant to the volume marked by the arrow guides on the rack.

Again, avoid the side of the tube where the ISPs are pelleted. The final volume in the tube will be ~15  $\mu L.$ 

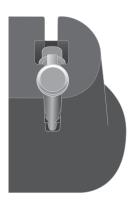

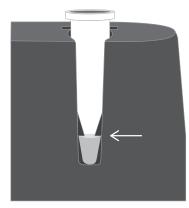

**9.** Remove the tube from the sample rack, then add 12 μL of thawed SEQ Primer (white cap) to the ISPs in the tube and vigorously pipet the mixture up and down 30 times.

**IMPORTANT!** Make sure that the pipette tip is at the bottom of the tube during mixing to avoid introducing air bubbles into the sample.

10. Insert the tube into the 96-well tray supplied with the Veriti<sup>™</sup> Dx 96-well Thermal Cycler.

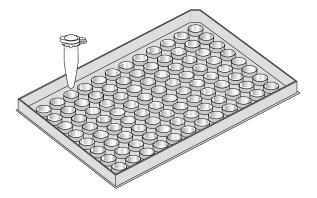

11. Load the tube and tray assembly into the thermal cycler. Select the **8 ODxTT Seq Primer Hyb** program on the thermal cycler touchscreen. Select **View** and confirm that the program steps match those listed in the table below.

| Stage | Temperature | Time                    |
|-------|-------------|-------------------------|
| Hold  | 95°C        | 2 minutes               |
| Hold  | 37°C        | 2 minutes               |
| Hold  | 25°C        | Hold (up to 30 minutes) |

**12.** When you have confirmed the program steps, run the cycling program.

After cycling, keep the tube containing the primer-annealed ISPs at room temperature. Proceed immediately to set up the sequencing run.

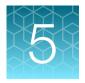

# Sequencing protocol

# Set up the sequencing run

The instrument touchscreen provides a summary of the steps in the process, which are described below in more detail.

#### **IMPORTANT!**

- To avoid damage to the chips or instrument due to electrostatic discharge:
  - **Remove your gloves when handling chips**, especially before transferring chips on or off the instrument. Hold chips by their edges when handling.
  - Do not place chips directly on the bench or any other surface. Always place chips either on the grounding plate on the lon PGM<sup>™</sup> Dx Sequencer or in the lon PGM<sup>™</sup> Dx Chip Minifuge bucket.

Note: Steps without gloves can be performed without risk of contamination.

- When performing one or two sequencing runs from the same initialization, the runs must be started within 27 hours after the start of initialization.
- 1. After initialization and sample preparation, go to the main menu of the Ion PGM<sup>™</sup> Dx Sequencer, then press the **Run** button to begin the run setup.
- 2. Remove the waste bottle from the instrument and completely empty the bottle. Return the waste bottle to its position on the instrument. Press **Next**.

**IMPORTANT!** Removing any waste before each run is critical. Waste overflow can result in a spill hazard and instrument damage.

- **3.** Make sure the chip used for initialization is still in the chip clamp, then press **Next**. The instrument cleans the fluid lines, then proceeds automatically to the next screen.
- Press the Keyboard button next to the Planned Run field. Using the barcode scanner attached to the sequencer, scan the Run Short Code/Barcode on the View Planned Run printout. Alternatively, type the code (displayed below the barcode) using the touchscreen keyboard. Press OK.

Run Short Code/ Barcode:

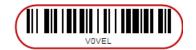

**Note:** If the Ion Torrent<sup>™</sup> Server has ≤1 terabyte (TB) of free disk space, an alert notifies the user that there is insufficient disk space to perform the run. The run cannot proceed until data on the server is archived and deleted. Contact your IT system administrator to manually archive and delete data. An administrator-level user in the software can also change the **Archive Settings** to

reduce the **Auto archive after** interval. See the Oncomine<sup>™</sup> Dx Target Test Part V: Torrent Suite<sup>™</sup> Dx Software 5.12.5 Reference User Guide.

- 5. Confirm the Planned Run information displayed on the touchscreen, then press Next.
  - Planned Run name
  - Sample name if a single sample, or number of samples if multiple samples
  - Assay name
  - Created by [user name]
  - Created date [YYYY-MM-DD]
  - Ion PGM<sup>™</sup> Dx Sequencing Kit barcode [scanned during initialization]
- 6. Remove your gloves.

Note: The following steps can be performed without gloves without risk of contamination.

- 7. Open the chip clamp, then remove the chip used for initialization. Press Next.
- 8. Touch the grounding plate with a bare finger, then remove a new chip from its packaging.
- 9. Press the **Keyboard** button next to the **Top barcode** field. Using the barcode scanner attached to the sequencer, scan the barcode on the top of the chip, then press **OK**.

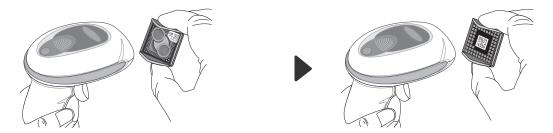

10. Press the **Keyboard** button next to the **Bottom barcode** field. Scan the barcode on the bottom of the chip, then press **OK**.

**Note:** If the barcode does not scan, use a new chip and contact Technical Support for a replacement.

11. Using a marker, label a corner of the chip with the **Tube Label** text.

12. Secure the new chip in the chip clamp.

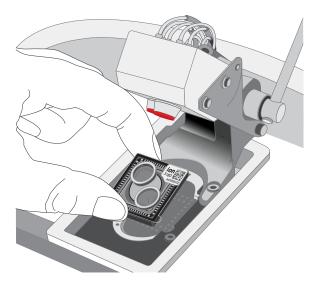

- **13.** Press **Next** to calibrate the chip. The screen prompts you to perform certain steps during calibration.
- 14. When prompted, visually inspect the chip in the clamp for liquid leaking from the chip case into and around the clamp area.

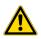

**CAUTION!** If a leak occurs, press the **Abort** button immediately, then see "Leak of unknown origin during chip calibration (before sample has been loaded on the chip)" on page 78.

- 15. Close the instrument lid when prompted.
- 16. When chip calibration is complete, a "Calibration Passed" or "Calibration Failed" message appears.
  - If calibration passes, proceed to chip loading.
  - If calibration fails or you get an error message, see "Chip calibration failure (before sample has been loaded on the chip)" on page 77.

# Load the sample on the chip

For additional instructions on using the Ion PGM<sup>™</sup> Dx Chip Minifuge, see "Ion PGM<sup>™</sup> Dx Chip Minifuge" on page 90.

**IMPORTANT!** The following steps (including chip loading) should be performed without gloves, except when adding SEQ Enzyme as noted. The steps can be performed without gloves without risk of contamination.

- 1. Enter the Tube Label text into the Ion PGM<sup>™</sup> Dx Sequencer touchscreen. Press Next.
- Touch the grounding plate on the instrument with a bare finger, then remove the new Ion 318<sup>™</sup> Dx Chip from the clamp.
- 3. Insert the used chip from initialization (marked with a "W") back into the chip clamp.
- 4. Place the new chip in the removable bucket from the Ion PGM<sup>™</sup> Dx Chip Minifuge, then place the bucket on a firm, flat surface.
- Set a P200 pipette to 30 μL. Insert the tip firmly into the chip loading port while holding the bucket and chip steady with your other hand. Remove as much liquid as possible from the port, then discard the liquid.

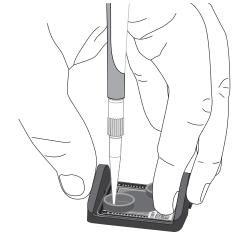

- Place the chip upside-down in the bucket, then transfer the bucket to the lon PGM<sup>™</sup> Dx Chip Minifuge with the chip tab pointing out (away from the center of the minifuge).
- 7. Balance the minifuge with another upside-down chip in the opposing bucket.

**Note:** If you have prepared only one loaded chip, balance the minifuge with an empty used chip. Mark the used chip with a marker to differentiate it from the loaded chip.

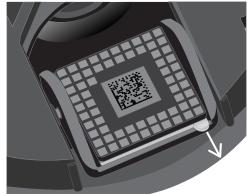

8. Centrifuge for 3–5 seconds to completely dry the chip surface.

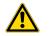

**CAUTION!** Allow the minifuge to come to a complete stop before opening the lid.

- 9. Remove the bucket containing the chip from the minifuge. Remove the chip from the bucket, then wipe down the bucket with a disposable wipe to remove residual liquid. Place the chip right-side up in the bucket.
- **10.** Put on new gloves.
- **11.** Remove the SEQ Enzyme (yellow cap) from storage and flick 4 times to mix. Pulse centrifuge the tube to collect the contents, then place the tube on ice or in a chilled benchtop cold box until use.
- 12. Remove the primer-annealed ISPs from the Veriti<sup>™</sup> Dx 96-well Thermal Cycler (from "Prepare enriched ISPs for sequencing" on page 41).
- 13. Add 3  $\mu$ L of SEQ Enzyme to the primer-annealed ISPs. Set a P200 pipette with a low-bind tip to 20  $\mu$ L, then gently pipet the mix up and down 10 times.

**Note:** If there is condensation on the walls of the tube, push down with the end of the pipette tip to mix the condensation with the sample.

- 14. Incubate at room temperature for 5 minutes.
- **15.** Remove your gloves.

Note: The following steps can be performed without gloves without risk of contamination.

**16.** Place the chip in the minifuge bucket on a firm, flat surface. Following the 5-minute polymerase incubation, collect 30 μL of sample into a P200 pipette tip. Discard any remaining sample.

**Note:** If the sample is less than ~30  $\mu$ L, there will be a visible air gap at the end of the tip. To correct the volume, see "Sample volume is <30  $\mu$ L" on page 83.

17. Insert the pipette tip firmly into the loading port of the chip. Apply gentle pressure between the tip and chip throughout the loading process.

**IMPORTANT!** Do not remove the pipette tip from the port or dial up the pipette during loading.

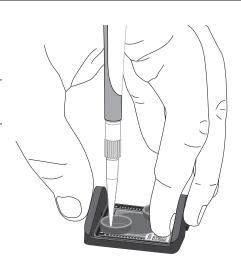

18. With the pipette unlocked, dial down the pipette to deposit the ISPs. Ensure that the entire sample is loaded onto the chip. To avoid introducing air bubbles, leave a small amount of sample in the pipette tip  $(\sim 0.5 \ \mu L)$ .

**Note:** A small amount of sample may leak from the outlet port, which is acceptable. However, if a large amount of sample leaks from the outlet port (~15  $\mu$ L or greater), do not continue with the run, and contact Technical Support.

- **19.** Transfer the chip in the bucket to the minifuge **right-side up with the chip tab pointing in** (toward the center of the minifuge).
- **20.** Balance the minifuge with another right-side up chip in the opposing bucket, then centrifuge for 30 seconds.

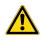

**CAUTION!** Allow the minifuge to come to a complete stop before opening the lid.

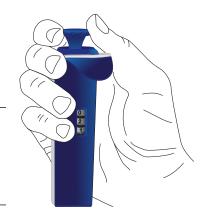

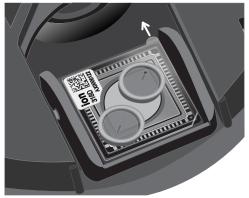

**21.** Remove the bucket containing the chip from the minifuge and place it on a flat surface. Set a P200 pipette to 40 μL, then pipet the liquid out through the loading port. Remove as much liquid from the chip as possible.

Note: It is normal to have some liquid remain in the chip after this step.

- **22.** Turn the chip upside-down in the bucket, then place the bucket back in the minifuge with the chip tab pointing out.
- **23.** Balance the minifuge with another upside-down chip in the opposing bucket, then pulse centrifuge for 3–5 seconds at maximum speed to dry the chip surface completely.
- 24. Remove the chip from the bucket, then wipe down any residual liquid left on the bucket with a disposable wipe.

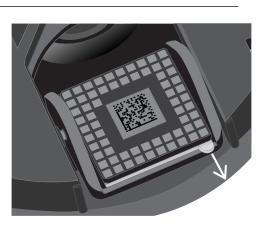

Proceed immediately to "Perform the run".

### Perform the run

- 1. On the lon PGM<sup>™</sup> Dx Sequencer touchscreen, press **Next**, then press the **Keyboard** button next to the **Top barcode** field. Using the barcode scanner attached to the sequencer, scan the barcode on the top of the new loaded chip, then press **OK**.
- 2. Remove the used chip from the instrument, then use ungloved hands to insert the loaded chip into the chip clamp.

**IMPORTANT!** Confirm that both red rubber port gaskets are securely in place in the clamp.

**3.** Press **Next** to calibrate the loaded chip. At the start of calibration, visually inspect the chip for leaks before closing the instrument cover. Close the lid when prompted to do so.

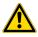

**CAUTION!** If a leak occurs, press the **Abort** button immediately, then see "Leak of unknown origin during chip calibration (after sample has been loaded on the chip)" on page 80.

- 4. After ~1 minute, the touchscreen indicates if calibration was successful.
  - If the chip fails calibration, reseat the chip and press **Re-try** to recalibrate. If the chip continues to fail calibration, see "Error message: Calibration failed (after sample has been loaded on the chip)" on page 81.
  - If a message says that the chip is not seated correctly, see "Error message: Calibration failed (after sample has been loaded on the chip)" on page 81.
- 5. When the chip passes calibration, press **Next** to start the sequencing run. The sequencing run takes ~4.5 hrs to complete.

**IMPORTANT!** Confirm the run has started before leaving the sequencer. During a run, do not touch the instrument or the attached bottles or tubes, because this can reduce the quality of the measurements.

6. After the run, the touchscreen returns to the main menu.

Review the results and generate reports as described in the next chapter.

**Note:** Used chips cannot be reused for sequencing. Used chips can be marked for cleaning and initialization as described previously.

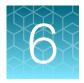

# Review data and results

| Torrent Su       | uite I D  | x                 |         |      |  |
|------------------|-----------|-------------------|---------|------|--|
| Samples          | Runs      | Assay             | Monitor | Data |  |
| Completed Runs & | & Results | Verification Runs |         |      |  |

In the **Data** tab, you can review run results and perform data analysis and data management tasks:

- Select **Completed Runs & Results** (the default window) to review completed sample run results and reports. Run results are listed by **Sample ID**.
- Select **Verification Runs** to review data from completed verification runs performed during installation or PQ validation.

### **Completed Runs & Results screen**

Under the **Data** tab, in the **Completed Runs & Results** screen, samples that have been sequenced are listed by Sample ID.

You can search the list of results by Sample ID or Planned Run name. You can also filter and sort the list.

| Samples Runs                                            | s Assay                                               | Monitor Da                          | ita                                            |                                                                                                    |       | *                                                 |
|---------------------------------------------------------|-------------------------------------------------------|-------------------------------------|------------------------------------------------|----------------------------------------------------------------------------------------------------|-------|---------------------------------------------------|
| Completed Runs & Results                                | Verification Runs                                     |                                     |                                                |                                                                                                    |       |                                                   |
| Sample ID - Enter Samp                                  | ole ID Q                                              |                                     |                                                |                                                                                                    |       | C Refresh                                         |
| Sample ID                                               | Planned Run                                           | Library Name                        | Assay                                          | Run Status                                                                                                    | Notes | Actions                                           |
| CLINICAL_ADF211_Sa<br>mple4_201811012338<br>36_B65MG10I | CLINICAL_ADF211_Plan2_<br>20181101233836_B65MG1<br>OI | CLINICAL_ADF211,<br>CLINICAL_ADF211 | Oncomine <sup>™</sup> Dx Target Test<br>v2.1.1 | Generation     Sector 2 (1998)     Generation     Completed     Sector 2 (1998)     Sector 2 (1998)     Sector 2 (199 | ÷     | Test Report   Lab Report   View Result $\equiv$ - |
| CLINICAL_ADF211_Sa<br>mple6_201811012338<br>36_B65MG10I | CLINICAL_ADF211_Plan2_<br>20181101233836_B65MG1<br>OI | CLINICAL_ADF211,<br>CLINICAL_ADF211 | Oncomine <sup>™</sup> Dx Target Test<br>v2.1.1 | Scompleted                                                                                                    | ÷     | Test Report   Lab Report   View Result $\equiv$ - |

The following information is displayed in the screen:

| Column      | Description                                                                                                    |
|-------------|----------------------------------------------------------------------------------------------------|
| Sample ID   | The unique identifier created when the sample was entered into<br>the software. Click on the link to display the details of the sample.                                 |
| Planned Run | The name of the Planned Run given when it was created in the software, after preparation of the library batch. Click on the name to display details of the Planned Run. |

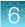

| Column       | Description                                                                                                    |  |  |
|--------------|----------------------------------------------------------------------------------------------------|--|--|
| Library Name | The names of the DNA and RNA sample libraries given during preparation of the library batch.                                                                                                    |  |  |
| Assay        | The assay selected when the sample was placed in a library batch<br>prior to creating the Planned Run. Click on the assay name to<br>display the details of the assay.                                                    |  |  |
| Run Status   | The status of the run (for example: completed, failed, terminated).                                                                                                    |  |  |
| Notes        | User-entered notes about the sample. To view previously written notes, click $\bigcirc$ .                                                                                                    |  |  |
| Actions      | <ul> <li>Click the appropriate link to:</li> <li>Download the Test Report.</li> <li>Download the Lab Report.</li> <li>Open the View Result screen.</li> <li>View the audit trail for the Planned Run.<br/>Click</li></ul> |  |  |

### **Download the Lab Report or Test Report**

 To download the Lab Report or Test Report for a sample of interest, in the Completed Runs & Results screen, click the appropriate link in the Actions column for the sample. A ZIP file containing all languages of the report downloads automatically.

| Completed Runs & | Results Verif   | ication Runs                                      |                                      |                                             |              |       |                                          |
|------------------|-----------------|---------------------------------------------------|--------------------------------------|---------------------------------------------|--------------|-------|------------------------------------------|
| Sample ID 👻 ╞    | inter Sample ID | Q                                                 |                                      |                                             |              |       | C' Refresh                               |
| Sample ID        |                 | Planned Run                                       | Library Name                         | Assay                                       | Run Status   | Notes | Actions                                  |
|                  |                 | CLINICAL_ADF211_Plan2_201811<br>01233836_B65MG10I | CLINICAL_ADF211, CLINIC<br>AL_ADF211 | Oncomine <sup>™</sup> Dx Target Test v2.1.1 | ©; Completed | Ð     | Test Report   Lab Report View Result Ξ ▼ |

2. Extract the downloaded files, then open the PDF file of the desired language in an appropriate viewer.

# **Test Report**

The Test Report (available in the **Completed Runs & Results** screen) is a clinical report generated by the software that can be downloaded in PDF format. It is identical to the Lab Report, except that it does not include the Sequencing Run Details and Control and Sample QC Evaluation Metrics sections. The Test Report contains the following sections and information.

| Section                                                    | Description                                                                                                    |
|------------------------------------------------------------|----------------------------------------------------------------------------------------------------|
| Sample Details                                             | The sample and patient information entered into the software.                                                                                                    |
| Results for Sequence Variations for Therapeutic Use        | Displays the results for the clinical variants and gene fusions in the sample, and any recommended therapies that are clinically indicated for the selected cancer type. |
| Results for Analytical Sequence<br>Variations Detected     | Displays the results for analytical variants and gene fusions detected in the sample, depending on the variants associated with the cancer type.                         |
| Test Description                                           | A description of the test and the gene variants in associated tissue types that it screens for.                                                                          |
| Results for Analytical Sequence<br>Variations Not Detected | Displays the results for analytical variants and gene fusions not detected in the sample, depending on the variants associated with the cancer type.                     |

Note: The display of variants in the Test Report depends on cancer type.

## Lab Report

The Lab Report (available in the **Completed Runs & Results** screen) is a report generated by the software that can be downloaded in PDF format. The Lab Report contains the following sections and information.

Note: The display of variants in the Lab Report depends on cancer type.

| Section                                                | Description                                                                                                    |
|--------------------------------------------------------|----------------------------------------------------------------------------------------------------|
| Sample Details                                         | The sample information entered into the software.                                                                                                    |
| Results for Sequence Variations for Therapeutic Use    | The results for the clinical variants and gene fusions in the sample,<br>and any recommended therapies that are clinically indicated for the<br>selected cancer type. Allele frequencies are also reported. |
| Results for Analytical Sequence<br>Variations Detected | A list of the analytical variants and gene fusions detected by the assay, and associated information for each, depending on the variants associated with the cancer type.                                   |
| Test Description                                       | A description of the assay.                                                                                                    |
| Analytical Sequence Variations Not<br>Detected         | A list of all the analytical variants and gene fusions not detected by the test, and associated information for each, depending on the variants associated with the cancer type.                            |

| Section                                  | Description                                                      |
|------------------------------------------|------------------------------------------------------------------|
| Sequencing Run Details                   | A list of all the kits and instruments used to perform the test. |
| Control and Sample QC Evaluation Metrics | A summary of the quality control metrics.                        |

# Generate customized reports

By default, the Test Report and Lab Report are generated in the language that is selected in the report template. To generate these reports in another language, or change the types of variant calls that are reported, do the following:

- 1. In the Completed Runs and Results screen, click View Result.
- 2. In the View Result screen, click 🔂 Generate Report.

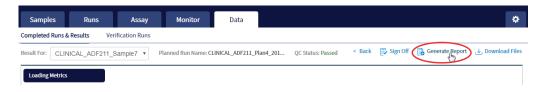

The Generate Report dialog box opens.

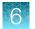

- 3. Do one or both of the following:
  - Select the desired language.
  - Select the checkboxes for the positive calls, no calls, or negative calls that you want to report in the Test Report and/or Lab Report.

**Note:** These checkboxes are only available in IVD mode if they are enabled for the selected assay.

X

| Generate | Re | port |
|----------|----|------|
|----------|----|------|

| Please select your language:<br>● English<br>● Français |                                              |
|---------------------------------------------------------|----------------------------------------------|
| Report Customizations:                                  |                                              |
| Test Report:                                            |                                              |
| Include Therapeutic Variants:                           | 🕑 Positive Calls 🕑 No Calls 🕑 Negative Calls |
| Include Analytical Variants:                            | ✓ Positive Calls ✓ No Calls ✓ Negative Calls |
| Lab Report:                                             |                                              |
| Include Therapeutic Variants:                           | Positive Calls No Calls Negative Calls       |
| Include Analytical Variants:                            | ✓ Positive Calls ✓ No Calls ✓ Negative Calls |

Note: Positive calls for therapeutic variants cannot be deselected.

#### 4. Click Generate.

A message displays when the report has been generated. The new report overwrites the existing report.

5. Click J Download Files to open a dialog box to select the new report and other run-related files for download.

### **View results**

The run results shown in the screens described in this section can also be downloaded in the form of results files (see "Results files" on page 66).

 In the Completed Runs & Results screen, click View Result to view the sequencing run results for a sample of interest.

The **Results** screen for the selected sample opens, with the **Loading Metrics** screen displayed. Result categories are arranged vertically on the left side of the screen. The QC status for the run is listed at the top of the screen.

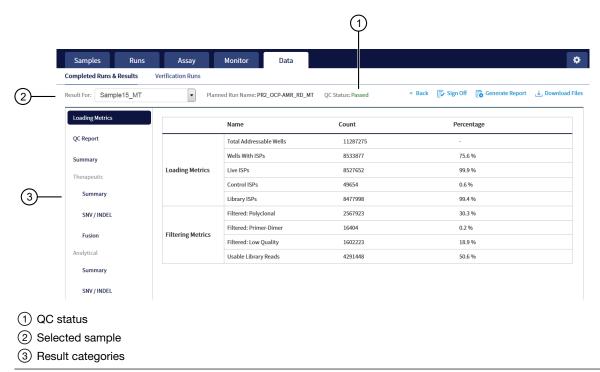

**IMPORTANT!** A **QC Status** of "Passed" does not guarantee that the genotypes of all analytically relevant variants are determined. See the **Test Result** column in the Lab Report or Test Report for any "No Call" results when interpreting the results.

• Click the links on the left side of the screen to display results of interest, including QC results and results for different categories of variants.

• To view results for another sample in the same run, select the sample from the **Result For:** dropdown list. All samples in a run share the same **Loading Metrics** data. The other result categories are sample-specific.

| Completed Runs & Results Verification Runs             |                  |                  |                            |  |
|--------------------------------------------------------|------------------|------------------|----------------------------|--|
| Result For:                                            | CLINICAL_ADF211_ | Sample3 v Plar   | ned Run Name: CLINICAL_ADF |  |
|                                                        | Run Results      |                  |                            |  |
| Loading CLINICAL_ADF211_Sample3_20181006014359_FEYI1LM |                  |                  | 014359_FEYI1LM1            |  |
| Louding                                                | CLINICAL_ADF211_ |                  |                            |  |
|                                                        | CLINICAL_ADF211_ |                  |                            |  |
| QC Repo                                                |                  |                  | 014359_FEYI1LM1 Wells      |  |
|                                                        | CLINICAL_ADF211_ | Sample2_20181006 | 014359_FEYI1LM1            |  |
| Summar                                                 | CLINICAL_ADF211_ | Sample4_20181006 | 014359_FEYI1LM1            |  |
|                                                        | ,                | Loading Matrice  | Live ISPs                  |  |
| Therapeutic                                            |                  | Loading Metrics  |                            |  |

- To generate the Lab Report and Test Report in other languages, click 🔂 Generate Report (see "Generate customized reports" on page 53).
- To download individual results files for further analysis, click 🕁 Download Files (see "Results files" on page 66).
- To return to the **Completed Runs & Results** screen, click < **Back**.

### Loading metrics

The **Loading Metrics** link in the **View Result** screen displays the following loading and filtering metrics for the run:

| Metric                  | Description                                                                                                    |  |  |
|-------------------------|----------------------------------------------------------------------------------------------------|--|--|
| Loading Metrics         |                                                                                                    |  |  |
| Total Addressable Wells | The total number of wells on the chip – excluded wells.                                                                                                    |  |  |
| Wells with ISPs         | The number (count) and percentage of chip wells that contain ISPs.<br>The percentage is expressed as a percent of total addressable wells.                                              |  |  |
| Live ISPs               | The number (count) and percentage of chip wells containing live ISPs (ISP's templated with library or control fragment), with the percentage expressed as a percent of wells with ISPs. |  |  |
| Control ISPs            | The number (count) and percentage of ISPs that have a key signal identifying them as internal controls, with the percentage expressed as a percent of live ISPs.                        |  |  |
| Library ISPs            | The number (count) and percentage of ISPs that have a key signal identical to the library key signal, with the percentage expressed as a percent of live ISPs.                          |  |  |

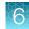

| Metric                              | Description                                                                                                  |  |  |
|-------------------------------------|----------------------------------------------------------------------------------------------------|--|--|
| Filtering Metrics <sup>[1]</sup>    |                                                                                                    |  |  |
| Filtered: Polyclonal                | ISPs carrying clones from two or more templates, with the percentage expressed as a percent of library ISPs. |  |  |
| Filtered: Primer-Dimer              | ISPs with an insert length of less than 8 bp, with the percentage expressed as a percent of library ISPs.    |  |  |
| Filtered: Low Quality               | ISPs with low or unrecognizable signal, with the percentage expressed as a percent of library ISPs.          |  |  |
| Usable Library Reads <sup>[2]</sup> | Number (count) and percentage of library ISPs passing all filters.                                           |  |  |

<sup>[1]</sup> Filtering Metrics only apply to ISPs templated with library fragments, not control fragment.

<sup>[2]</sup> Values in the "Filtered:" rows are subtracted from the Library ISPs value (Loading Metrics) to give the Usable Library Reads value.

### **QC Report**

The **QC Report** link displays metrics for the sample libraries and internal controls. This information is also accessible through the **Monitor** tab for the last five runs.

**IMPORTANT!** The following table describes all the quality control metrics that can be displayed. Whether particular metrics are displayed depends on the assay configuration.

| Metric                        | Description                                                                                                    |  |  |
|-------------------------------|----------------------------------------------------------------------------------------------------|--|--|
| Library QC Evaluation Metrics |                                                                                                    |  |  |
| Library QC: Library RNA       | <ul> <li>Mean AQ20 Read Length (bp): The average length, in base pairs,<br/>at which the error rate is ≤1% for all aligned reads of a library.</li> </ul> |  |  |
|                               | <ul> <li>Mean Read Length (bp): The average length, in base pairs, of all<br/>reads reported for a given library.</li> </ul>                              |  |  |
|                               | <ul> <li>Total Mappable Reads: The number of reads that are mapped to<br/>the fusion reference file.<sup>[1]</sup></li> </ul>                             |  |  |
| Library QC: Library DNA       | <ul> <li>Mean AQ20 Read Length (bp): The average length, in base pairs,<br/>at which the error rate is ≤1% for all aligned reads of a library.</li> </ul> |  |  |
|                               | <ul> <li>Mean Read Length (bp): The average length, in base pairs, of all<br/>reads reported for a given library.</li> </ul>                              |  |  |
|                               | <ul> <li>Percent Reads: The number of library reads normalized by the<br/>total addressable wells in a run.</li> </ul>                                    |  |  |

6

| Metric                        | Description                                                                                                    |  |  |
|-------------------------------|----------------------------------------------------------------------------------------------------|--|--|
| Control QC Evaluation Metrics |                                                                                                    |  |  |
| Control QC: CF-1              | Base Call Accuracy: 1 – (total number of errors for all positions in the control / total number of aligned bases) for Control Fragment-1 (CF-1) reads.                                         |  |  |
|                               | • Key Signal: The average peak signal from the incorporation trace measured across the 1-mer incorporations in the CF-1 key sequences. <sup>[2]</sup>                                          |  |  |
|                               | <ul> <li>Mean AQ20 Read Length (bp): The average length, in base pairs,<br/>at which the error rate is ≤1% for all aligned reads of CF-1.</li> </ul>                                           |  |  |
|                               | <ul> <li>Percent Reads: The number of all usable library reads that<br/>aligned with the CF-1 sequence divided by the total number of<br/>addressable wells.</li> </ul>                        |  |  |
| Control QC: DNA Control       | COSMIC ID variant calls and allelic frequencies: The individual variant positions and wild-type positions that are assessed in the DNA control reagent for presence or absence of the variant. |  |  |
|                               | <ul> <li>Mean AQ20 Read Length (bp): The average length, in base pairs,<br/>at which the error rate is ≤1% for all aligned reads of a control.</li> </ul>                                      |  |  |
|                               | • Percent Reads: The number of all usable library reads that aligned with the control fragment sequence divided by the total number of addressable wells.                                      |  |  |
| Control QC: RNA Control       | • Fusion calls and number of reads: The individual fusion calls and number of reads that are assessed in the RNA control reagent for the presence or absence of the fusion.                    |  |  |
|                               | Total Mappable Reads: the number of reads that are mapped to the fusion reference file.                                                                                                    |  |  |
| Control QC: DNA NTC           | Hotspot Calls: The total number of hotspots where a call was made in the no-template control.                                                                                                  |  |  |
| Control QC: RNA NTC           | Total Fusion Calls: The total number of fusion locations where a call was made in the no-template control.                                                                                     |  |  |
|                               | • Total Mappable Reads: The number of reads in the no-template control that are mapped to the fusion reference file.                                                                           |  |  |

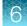

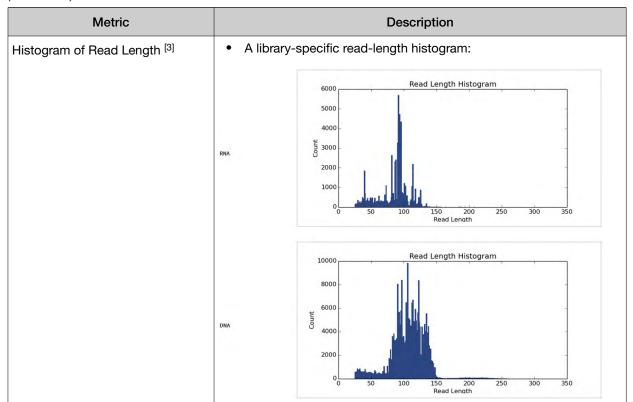

<sup>[1]</sup> May not equal the sum of the individual fusions, since some detected fusions are not included in the fusion BED file.

[2] The minimum Key Signal value for the CF-1 control (i.e., the Templating Control) is set to 0 in all preinstalled assays and new custom assays in Torrent Suite<sup>™</sup> Dx Software version 5.8 and later. Custom assays created in previous versions of the software may have a higher Key Signal value for the control. If a run using an older custom assay fails QC due to this metric, reanalyze the run using a minimum Key Signal of 0 for the control. For future runs, create a new custom assay based on the old assay, changing the minimum Key Signal to 0.

<sup>[3]</sup> Not displayed in the Monitor tab.

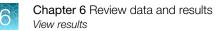

### Summary

The **Summary** link displays the following information for the run:

| Field                                  | Description                                                                                                    |  |  |
|----------------------------------------|----------------------------------------------------------------------------------------------------|--|--|
| Run and Configuration Summary          |                                                                                                    |  |  |
| Run Name                               | The name of the run.                                                                                                    |  |  |
| Assay Name                             | The name of the assay.                                                                                                    |  |  |
| Reference Genome                       | The reference genome used for analysis.                                                                                                    |  |  |
| Target Region                          | The name of the targeted regions BED file used.                                                                                                    |  |  |
| Hotspot Regions                        | The name of the hotspot regions BED file used.                                                                                                    |  |  |
| Fusion Reference                       | The name of the fusion reference used for analysis, when applicable.                                                                                               |  |  |
| Fusion Panel                           | The name of the fusion panel used, when applicable.                                                                                                    |  |  |
| Library Name                           | The names of the DNA and DNA libraries prepared from the sample, entered during library batch preparation.                                                         |  |  |
| Amplicon Summary                       |                                                                                                    |  |  |
| Number of Targets                      | The number of amplicons in the panel.                                                                                                    |  |  |
| On Target Reads                        | The number of reads mapped to the target amplicons.                                                                                                    |  |  |
| Percent On Target Reads                | The percentage of reads mapped on target to total reads.                                                                                                    |  |  |
| Percent Full Length On Target<br>Reads | The percentage of full length reads mapped on target to total reads.                                                                                               |  |  |
| Average Coverage                       | The ratio of the depth of coverage at each base in the target region to the length of the target region.                                                           |  |  |
| Target Coverage at 20X                 | The percentage of base positions with depth of coverage $\ge$ 20X in the target region.                                                                            |  |  |
| No Strand Bias                         | The percentage of bases with a strand bias between 30% and 70%.                                                                                                    |  |  |
| Coverage Uniformity                    | The ratio of passed number of targets to total number of targets, where passed number of targets is the number of amplicons that have at least 0.2X mean coverage. |  |  |
| Variant Summary <sup>[1]</sup>         |                                                                                                    |  |  |
| Number of SNVs/MNVs                    | The number of single- and multi-nucleotide variations (SNVs/MNVs).                                                                                                 |  |  |
| Number of INDELs                       | The number of insertions or deletions.                                                                                                    |  |  |
| Number of Fusions                      | The total number of fusion calls.                                                                                                    |  |  |

[1] Includes Therapeutic, Analytical, and Level2 variants in the View Result screen.

### Therapeutic variant results

Therapeutic variant results for the selected sample are provided under the **Therapeutic** section of the left navigation bar in the **Results** screen. Depending on the assay, results for these variants may be divided into multiple subscreens, each with a separate link (**SNV/INDEL**, **Fusion**, etc.).

The results are determined by the reference sequences installed on the server, the QC controls used in the run, the assay used for the run, and any Reporting Gene List associated with that assay.

Columns in the screen or subscreens are described in the following table.

| Column                                  | Description                                                                                                    |  |  |
|-----------------------------------------|----------------------------------------------------------------------------------------------------|--|--|
| Summary                                 |                                                                                                    |  |  |
| Gene Fusion Present<br>Variants Present | The therapeutic gene fusion or SNV/INDEL variant detected in the sample                                                                                                    |  |  |
| Associated Therapy                      | The therapy indicated for each variant listed                                                                                                    |  |  |
| SNV / INDEL                             |                                                                                                    |  |  |
| Gene                                    | The gene name, which provides a link to the View Annotation Sources popup with additional information about the HotSpot ID (see "View annotation sources" on page 64)                                                                                                    |  |  |
| Display Name                            | The gene name with the exonic location of the deletion or insertion                                                                                                    |  |  |
| Amino Acid Change                       | The amino acid change using HGVS-nomenclature                                                                                                    |  |  |
| Nucleotide Change                       | Identification of the DNA-level nucleotide change using HGVS-<br>nomenclature                                                                                                    |  |  |
| Test Result                             | The presence or absence of the variant                                                                                                    |  |  |
| Allele Frequency                        | The most likely frequency of the variant allele <sup>[1]</sup>                                                                                                    |  |  |
| HotSpot ID                              | The name of the hotspot as defined in the BED file                                                                                                    |  |  |
| Locus                                   | The one-base position of the variant in the reference genome                                                                                                    |  |  |
| Туре                                    | <ul> <li>The type of variation detected:</li> <li>snv/mnv (single nucleotide variation/multi-nucleotide variation)</li> <li>ins (insertion)</li> <li>del (deletion)</li> <li>complex (Variant that includes both a deletion and insertion of DNA sequences relative to the reference sequence)</li> </ul> |  |  |
| Genotype                                | The genotype at the locus                                                                                                    |  |  |
| Ref                                     | The reference base or bases at the locus                                                                                                    |  |  |

| Column        | Description                                                                                                    |  |  |
|---------------|----------------------------------------------------------------------------------------------------|--|--|
| Quality Score | The relative probability of either the "reference" hypothesis interval [0,cutoff) or the "variant" hypothesis interval [cutoff,1], on a Phred scale (-10*log10). This provides a measure of the strength of the evidence for the variant call. A higher score means more evidence for the call. Quality scores are capped at 100. |  |  |
| Coverage      | The number of reads covering the variant position after down-sampling                                                                                                    |  |  |
| Fusion        |                                                                                                    |  |  |
| Gene          | The gene that regulates expression of the gene fusion                                                                                                    |  |  |
| Display Name  | The gene name of the fusion                                                                                                    |  |  |
| Read Count    | The number of valid reads aligned to the specific fusion sequence                                                                                                    |  |  |
| Test Result   | The presence or absence of that fusion variant                                                                                                    |  |  |

<sup>[1]</sup> The allele frequency is the most likely variant frequency in the reads after corrections are made for probable errors. The software uses this corrected frequency and the uncertainty in the observations to calculate the probability that the variant frequency in the sample falls within defined intervals that can be set by the user. The user sets a threshold frequency for deciding between genotypes: this defines intervals [0,c)[c,1-c,1] corresponding to the three diploid genotypes (reference, heterozygous, homozygous) respectively, where "c" is the minimum variant frequency set during the creation of the assay. The software reports the genotype corresponding to the interval with the highest probability of containing the variant frequency in the sample. In most cases, the reads are highly accurate and do not have a high probability of error. In such cases, the observed frequency and the most likely frequency are similar, and are contained within a single interval leading to a high quality genotype. In some cases, if very few reads are observed or the error rate is high, the observed counts and the most likely counts can be different, and the uncertainty in the real sample frequency can be high. When this happens, it is often impossible to exclude a heterozygous population in the sample, and the genotype is assigned to be heterozygous, since a significant portion of the probability falls in that interval.

Note: You can filter the variant lists using options in the **Filter SNV/Indel By...** and **Filter Fusion By...** dropdown lists in the upper left corner of the results report.

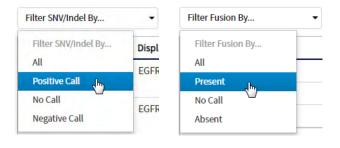

### Analytical variant results

Analytical variant results for the selected sample are provided under the **Analytical** section of the left navigation bar in the **Results** screen. Depending on the assay, results for these variants may be divided into multiple subscreens, each with a separate link (**SNV/INDEL**, **Fusion**, etc.).

The results are determined by the reference sequences installed on the server, the QC controls used in the run, the assay used for the run, and any Reporting Gene List associated with that assay.

6

Columns in the screen or subscreens are described in the following table.

| Column                | Description                                                                                                    |  |  |  |
|-----------------------|----------------------------------------------------------------------------------------------------|--|--|--|
| Summary               |                                                                                                    |  |  |  |
| Variants Present      | Lists the analytical SNV or INDEL variants detected in the sample                                                                                                    |  |  |  |
| SNV / INDEL           |                                                                                                    |  |  |  |
| Gene                  | The gene name, which provides a link to the View Annotation Sources popup with additional information about the HotSpot ID (see "View annotation sources" on page 64)                                                                                                    |  |  |  |
| Amino Acid Change     | The amino acid change using HGVS-nomenclature                                                                                                    |  |  |  |
| Nucleotide Change     | The DNA-level nucleotide change using HGVS-nomenclature                                                                                                    |  |  |  |
| Test Result           | The presence or absence of the variant                                                                                                    |  |  |  |
| Allele Frequency      | The most likely frequency of the variant allele                                                                                                    |  |  |  |
| HotSpot ID            | The name of the hotspot as defined in the BED file                                                                                                    |  |  |  |
| Locus                 | The one-base position of the variant in the reference genome                                                                                                    |  |  |  |
| Туре                  | <ul> <li>The type of variation detected:</li> <li>snv/mnv (single nucleotide variation/multi-nucleotide variation)</li> <li>ins (insertion)</li> <li>del (deletion)</li> <li>complex (Variant that includes both a deletion and insertion of DNA sequences relative to the reference sequence)</li> </ul>                         |  |  |  |
| Genotype              | The genotype at that locus                                                                                                    |  |  |  |
| Ref                   | The reference base or bases at the locus                                                                                                    |  |  |  |
| Quality Score         | The relative probability of either the "reference" hypothesis interval [0,cutoff) or the "variant" hypothesis interval [cutoff,1], on a Phred scale (-10*log10). This provides a measure of the strength of the evidence for the variant call. A higher score means more evidence for the call. Quality scores are capped at 100. |  |  |  |
| Coverage              | The number of reads covering the variant position after down-sampling                                                                                                    |  |  |  |
| Fusion <sup>[1]</sup> |                                                                                                    |  |  |  |
| Gene                  | The gene that regulates expression of the gene fusion                                                                                                    |  |  |  |
| Display Name          | The gene name of the fusion                                                                                                    |  |  |  |
| Read Count            | The number of valid reads aligned to the specific fusion sequence                                                                                                    |  |  |  |
| Test Result           | The presence or absence of that fusion variant                                                                                                    |  |  |  |

<sup>[1]</sup> Note that for the Oncomine<sup>™</sup> Dx Target Test, no analytical fusions are reported except for expression controls.

Note: You can filter the variant list using options in the **Filter SNV/Indel By...** dropdown list in the upper left corner of the results report.

| Filter SNV/Indel By | •     |
|---------------------|-------|
| Filter SNV/Indel By | Amir  |
| All                 | p.Gl  |
| Positive Call Ju    | p.org |
| No Call             | p.Gl  |
| Negative Call       | p.Le  |

### View annotation sources

You can view additional information for each hotspot ID listed under the **SNV/Indel** links of the **Therapeutic** and **Analytical** sections in the **View Results** screen. The gene name in the **SNV/Indel** report is a link that opens the **View Annotation Sources** dialog box, which provides information for the particular hotspot.

| Completed Runs & Results | Verification Runs   | View Annotation                               | Sources                                                                                                    | Х        |
|--------------------------|---------------------|-----------------------------------------------|----------------------------------------------------------------------------------------------------|----------|
| Result For: Sample5      | Planned Ri          | Transcript:                                   | NM_005228.3                                                                                                    |          |
| Loading Metrics          | Filter SNV/Indel By | PolyPhen:<br>Sift:<br>Alternate Allele Count: | NA<br>NA<br>0,254,0                                                                                                    |          |
| QC Report                | Gene                | p-value:                                      | 1.1694993910198652E-85                                                                                                  | esult    |
| Summary                  | EGFR                | Variant Effect:<br>Filtered Coverage:         | ["nonframeshiftBlockSubstitution"],[<br>"nonframeshiftDeletion"]<br>1936                                                | TIVE     |
| Therapeutic              | EGFR                | UCSC common SNPs:<br>MAF:                     | NA                                                                                                    | TIVE     |
| Summary                  | EGFR                | Zygosity:                                     | NA<br>rs121913423:rs121913422:rs121913436:rs121913425:rs12<br>1913435:rs121913424:rs121913229:rs121913438:rs121913      | TIVE     |
| SNV/INDEL                | EGFR                | dbSNP:                                        | 437:rs121913426:rs121913439:rs121913463:rs121913441:<br>rs121913231:rs121913440:rs121913421:rs121913464:rs12<br>1913442 | TIVE     |
| Analytical               | EGFR                | Allele Ratio:<br>Grantham:                    | 0.0,0.13120000064373016,0.0<br>NA                                                                                       | TIVE     |
| Summary                  | EGFR                | Allele Read-Count:                            | 254                                                                                                    | TIVE     |
| SNV / INDEL              | ECCE .              |                                               | Clos                                                                                                    |          |
|                          | EGFR                | EGER Exon 19 deletion                         | p.Glu746_Thr751del C.2236_2253delGAATTAA                                                                                | NEGATIVE |

#### Example of transcript information in the VCF

The COSM1074639 hotspot ID has multiple transcripts associated with it, which include a mutation from 'A' to 'C'. These are listed in the VCF file as shown below:

#### chr6 152419923 COSM1074639;COSM1074637 A C,G 122.19 PASS

AF=0,0;AO=0,0;DP=1116;FAO=0,0;FDP=1116;FR=.;FRO=1116;FSAF=0,0;FSAR=0,0;FSRF=661;FSRR=455;FWDB=0.00426152,-

0.0087378;FXX=0;HRUN=1,1;HS;LEN=1,1;MLLD=103.308,103.438;QD=0.437949;RBI=0.0394298,0.03043 16;REFB=-2.22051E-5,-2.32713E-5;REVB=-0.0391988,-

0.0291502;FeO=1115;SAF=0,0;SAR=0,0;SRF=661;SRR=454;SSEN=0,0;SSEP=0,0;SSSB=-6.44874E-8,-6.44874E-

8;STB=0.5,0.5;STBP=1,1;TYPE=snp,snp;VARB=0,0;OID=COSM1074639,COSM1074637;OPOS=152419923, 152419923;OREF=A,A;OALT=C,G;OMAPALT=C,G;FUNC=[

{'normalizedRef':'A', 'transcript':'NM\_001122742.1', 'grantham':'144.0', 'gene':'ESR1', 'location':'exonic', 'ori gAlt':'C', 'origPos':'152419923', 'origRef':'A', 'normalizedPos':'152419923', 'exon':'10', 'function':'missense', ' protein':'p.Tyr537Ser', 'normalizedAlt':'C', 'gt':'neg', 'codon':'TCT', 'coding':'c.1610A>C'},

{'normalizedRef':'A','transcript':'NM\_001122742.1','grantham':'194.0','gene':'ESR1','location':'exonic','ori gAlt':'G','origPos':'152419923','origRef':'A','normalizedPos':'152419923','exon':'10','function':'missense',' protein':'p.Tyr537Cys','normalizedAlt':'G','gt':'neg','codon':'TGT','coding':'c.1610A>G'},

{'normalizedRef':'A', 'transcript':'NM\_001122741.1', 'grantham':'144.0', 'gene':'ESR1', 'location':'exonic', 'ori gAlt':'C', 'origPos':'152419923', 'origRef':'A', 'normalizedPos':'152419923', 'exon':'9', 'function':'missense', 'p rotein':'p.Tyr537Ser', 'normalizedAlt':'C', 'gt':'neg', 'codon':'TCT', 'coding':'c.1610A>C'},

{'normalizedRef':'A','transcript':'NM\_001122741.1','grantham':'194.0','gene':'ESR1','location':'exonic','ori gAlt':'G','origPos':'152419923','origRef':'A','normalizedPos':'152419923','exon':'9','function':'missense','p rotein':'p.Tyr537Cys','normalizedAlt':'G','gt':'neg','codon':'TGT','coding':'c.1610A>G'},

{'normalizedRef':'A', transcript':'NM\_001122740.1', 'grantham':'144.0', 'gene':'ESR1', 'location':'exonic', 'ori gAlt':'C', 'origPos':'152419923', 'origRef':'A', 'sift':'0.0', 'normalizedPos':'152419923', 'exon':'9', 'function':'mi ssense', 'protein':'p.Tyr537Ser', 'gt':'neg', 'normalizedAlt':'C', 'codon':'TCT', 'polyphen':'0.979', 'coding':'c.161 0A>C'},

{'normalizedRef':'A','transcript':'NM\_001122740.1','grantham':'194.0','gene':'ESR1','location':'exonic','ori gAlt':'G','origPos':'152419923','origRef':'A','sift':'0.0','normalizedPos':'152419923','exon':'9','function':'mi ssense','protein':'p.Tyr537Cys','gt':'neg','normalizedAlt':'G','codon':'TGT','polyphen':'0.998','coding':'c.16 10A>G'},

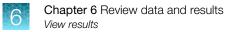

### **Results files**

The following files can be downloaded from the **Results Report** window. To download the files, click **Download Files**, select the files to download, then click **Download**.

| File name                                                      | Description                                                                                                    |
|----------------------------------------------------------------|----------------------------------------------------------------------------------------------------|
| Test Report                                                    | A report of the completed analysis in PDF format                                                                                                    |
| Lab Report                                                     | A clinical lab report of the completed analysis in PDF format; includes both clinical and analytical results.                                                        |
| PlannedRun-AuditTrail.pdf                                      | Contains all audit records pertaining to the Planned Run.                                                                                                    |
| Info.csv                                                       | Contains information about the run and analysis,<br>such as software, sequencing information, instrument<br>information, analysis information, QC details etc.       |
| <rnabarcode>_rawlib.basecaller.bam</rnabarcode>                | Unmapped RNA BAM File; output of base calling, contains unmapped reads.                                                                                              |
| Snvindel.tab                                                   | A tab-delimited file that contains information about non-<br>targeted SNVs and indels                                                                                |
| <rnabarcode>_rawlib.basecaller_alignments.bam</rnabarcode>     | Mapped RNABarcode BAM file; output after reads have been mapped to the fusion reference.                                                                             |
| Target_Summary.tab                                             | A tab-delimited file that contains a targeted test results summary                                                                                                   |
| <rnabarcode>_rawlib.basecaller_alignments.bam.bai</rnabarcode> | Mapped RNABarcode BAM index file                                                                                                    |
| <rnabarcode>_rawlib.basecaller.fastq</rnabarcode>              | FASTQ file generated from unmapped BAM file of the RNA barcode used.                                                                                                 |
| <dnabarcode>_rawlib.basecaller.bam</dnabarcode>                | Unmapped DNA barcode BAM file; output of base calling, contains unmapped reads.                                                                                      |
| raw_peak_signal                                                | Key signal gives the percentage of LivelSPs with a key signal that is identical to the library key signal.                                                           |
| <libprepid>_<analysisid>.final.vcf</analysisid></libprepid>    | A VCF file containing all the variants detected as a result of the analysis, along with information such as test result, read count, gene name, quality scores, etc. |
| Summary.tab                                                    | A tab-delimited file that contains the on-targeted test results summary                                                                                              |
| <libprepid>_rawlib.stats.cov.txt</libprepid>                   | Amplicon statistics file                                                                                                    |

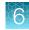

| File name                                         | Description                                                                                                    |
|---------------------------------------------------|----------------------------------------------------------------------------------------------------|
| Fusion.tab                                        | A tab-delimited file that contains non-targeted (analytical) fusion details in a table format.                                                                                                    |
|                                                   | <b>Note:</b> The information displayed in the file for each isoform of a particular fusion is identical, because specific isoform and locus information is not included in this table. Detailed isoform and locus information is available in the <libraryprepid>_<analysisid>.final.vcf file, available under <b>Download Files</b>.</analysisid></libraryprepid> |
| readLenHisto.png                                  | Gives the read-length distribution of FASTQ files in the form of a histogram. A thumbnail histogram of the read lengths for a particular barcode.                                                                                                    |
| <libprepid>_rawlib.bam.bai</libprepid>            | Mapped DNA barcode BAM index file (index file of DNA barcode-mapped BAM file)                                                                                                    |
| Basecaller.log                                    | Base Caller log file                                                                                                    |
| analysis.log                                      | Analysis log file                                                                                                    |
| sigproc.log                                       | Signal processing log file                                                                                                    |
| Bead_density_contour.png                          | Loading density image; a pseudo-color density image of<br>the Ion Chip plate showing percent loading across the<br>physical surface                                                                                                    |
| <dnabarcode>_rawlib.basecaller.fastq</dnabarcode> | FASTQ file of the DNA barcode used                                                                                                    |
| Target_cnv.tab                                    | Targeted CNV detail table (CNV results for targeted variants from a sequencing run)                                                                                                    |
|                                                   | <b>Note:</b> For use with IVD tests that include CNV reporting.                                                                                                    |
| cnv.tab                                           | Non-targeted CNV detail table (analytical CNV results from a sequencing run)                                                                                                    |
|                                                   | Note: For use with IVD tests that include CNV reporting.                                                                                                    |
| Target_fusion.tab                                 | A tab-delimited file that contains targeted (clinical) fusion details in a table format                                                                                                    |
| <libprepid>_rawlib.bam</libprepid>                | Mapped DNA barcode BAM File; output after mapping reads to reference.                                                                                                    |
| Iontrace_Library.png                              | Key incorporation trace image showing the average<br>signal readings for flows of the bases T, C, and A in the<br>library key.                                                                                                    |
| rawtf.basecaller.fastq                            | FASTQ file for the test fragment                                                                                                    |

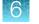

## Sign the run results

In the **View Result** screen, Managers/Administrators can provide their electronic signature on the run results. The signature information appears in the **QC Report** in the **View Result** screen, and in the downloaded Test Report and Lab Report PDFs.

Multi-language support for PDF report generation is provided. By default reports are generated in the language that is selected in the **Report Template** used. When reports are generated in multiple languages, **Sign Off** occurs only in the report of the default language.

- 1. At the top of the **View Result** screen, click 🗟 **Sign Off**, then enter your user name, password, and comments in the dialog box. Fields identified with a red asterisk (\*) are required fields.
- 2. In the Footer Field, enter any text.
- 3. Click Sign Off to confirm your electronic signature.

### Files in the Reports folder

When a manager- or administrator-level user signs a report, a folder named with the Sample ID is created in the Reports folder on the server (/results/analysis/output/reports), and the following files are copied into it:

| Info file (.csv)                                                  | Non-targeted Test Results Summary (.tab) |
|-------------------------------------------------------------------|------------------------------------------|
| Signal processing log file (.log)                                 | Targeted SNV/INDEL Detail Table (.tab)   |
| Targeted Fusion Detail Table (.tab)                               | Amplicon Stats (_rawlib.stats.cov.txt)   |
| Targeted Test Results Summary (.tab)                              | RNA FASTQ File (.fastq)                  |
| Analysis log file (.log)                                          | RNA Mapped BAM file (.bam)               |
| VCF file (.vcf)                                                   | RNA Unmapped BAM file (.bam)             |
| DNA Mapped BAM file (.bam)                                        | Test Fragment FASTQ File (.fastq)        |
| DNA Unmapped BAM file (.bam)                                      | Read Length Histogram (.png)             |
| Key Signal                                                        | Test PDF Report (optional) (.pdf)        |
| Key Incorporation Trace (.png)                                    | Lab PDF Report (.pdf)                    |
| Fusion Detail Table (.tab)                                        | Planned Run Audit (.pdf)                 |
| DNA Mapped BAM Index file (.bam.bai)                              | Basecaller command files (.json)         |
| RNA Mapped BAM Index file (.bam.bai)                              | checksum file                            |
| DNA FASTQ File (.fastq)                                           | Pipeline commands (_pipeline.json)       |
| Base Caller Log File (.log)                                       | Experimental log file (_final.txt)       |
| Targeted CNV Detail Table (.tab) <sup>[1]</sup>                   | Wells with beads (_beadogram.png)        |
| Non-targeted CNV Detail Table (.tab) <sup>[1]</sup>               | Bead find stats file (.stats)            |
| SNV/INDEL Detail Table (.tab)                                     | Loading Density Figure (.png)            |
| <sup>[1]</sup> For use with IVD tests that include CNV reporting. |                                          |

### Pass/fail criteria and repeat strategy

For pass/fail criteria and repeat strategy, see the Oncomine<sup>™</sup> Dx Target Test Part I: Test Description and Performance Characteristics User Guide.

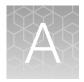

# Troubleshooting

# Ion PGM<sup>™</sup> Dx Sequencer initialization

| Observation                                                                                                    | Possible cause                                                                     | Recommended action                                                                                                    |
|----------------------------------------------------------------------------------------------------|------------------------------------------------------------------------------------|----------------------------------------------------------------------------------------------------|
| Pressure alarm                                                                                                    | Gas cylinder may be turned off or empty                                            | <ul> <li>Verify that the cylinder has at least 500 PSI<br/>and 30 PSI at the outlet of the regulator.<br/>Confirm that all valves between the cylinder<br/>and the sequencer are open.</li> </ul>                                                                                             |
|                                                                                                    |                                                                                    | • Once you confirm gas pressure leading into<br>the instrument, press <b>Yes</b> to retry verification<br>of gas pressure. If the test continues to fail,<br>contact Technical Support (see "Customer<br>and technical support" on page 106).                                                 |
| Error message: Leak check<br>failed, make sure the reagent<br>tubes are not attached to the<br>sequencer and check Wash<br>1, 2, or 3 for leak | • Caps are not tightened<br>on the Wash 1, 2, or 3<br>bottles.                     | <ol> <li>Inspect all the bottles for damage or visible<br/>leaks. If a bottle appears damaged, replace<br/>it.</li> </ol>                                                                                                    |
|                                                                                                    | Bottles may be damaged<br>or defective.                                            | <ol> <li>Finger-tighten all the bottle caps, make sure<br/>that the reagent tubes are not attached to<br/>the instrument, and then press <b>Retry</b>.</li> </ol>                                                                                                    |
|                                                                                                    |                                                                                    | <ol> <li>If leak check continues to fail, contact<br/>Technical Support (see "Customer and<br/>technical support" on page 106).</li> </ol>                                                                                                    |
| Error message: UNDERSHOT<br>TARGET (instrument<br>touchscreen may also be<br>frozen)                                                           | Water used did not meet<br>specifications, or insufficient<br>amount of NaOH added | If the touchscreen is frozen, reboot the sequencer<br>and restart initialization. If you receive the same<br>error and the touchscreen continues to freeze,<br>contact Technical Support (see "Customer and<br>technical support" on page 106). Otherwise,<br>proceed to the following steps. |
|                                                                                                    |                                                                                    | <ol> <li>Press <b>Retry</b> to reattempt pH adjustment.</li> <li>If you receive the same error message after</li> </ol>                                                                                                    |
|                                                                                                    |                                                                                    | <ul> <li>multiple attempts, press Abort.</li> <li>3. Check your water purification system<br/>and troubleshoot per the manufacturer's<br/>directions, or identify a new source of 18-MΩ<br/>water.</li> </ul>                                                                                 |
|                                                                                                    |                                                                                    | <ol> <li>Restart the initialization procedure and<br/>prepare new solutions, including a new<br/>aliquot of 100 mM NaOH.</li> </ol>                                                                                                    |
|                                                                                                    |                                                                                    | <ol> <li>If the problem persists, contact Technical<br/>Support (see "Customer and technical<br/>support" on page 106).</li> </ol>                                                                                                    |

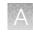

| Observation                                                                                        | Possible cause                                                                                                    | Recommended action                                                                                                    |
|----------------------------------------------------------------------------------------------------|----------------------------------------------------------------------------------------------------|----------------------------------------------------------------------------------------------------|
| Error message: UNDERSHOT<br>TARGET (instrument<br>ouchscreen may also be<br>frozen)<br>(continued) | If the touchscreen is frozen, reboot the sequencer<br>and restart initialization. If you receive the same<br>error and the touchscreen continues to freeze,<br>contact Technical Support (see "Customer and<br>technical support" on page 106). Otherwise,<br>proceed to the following steps. |                                                                                                    |
|                                                                                                    |                                                                                                    | <ol> <li>A blockage may have occurred. See "Error<br/>message: There may be a blockage or no<br/>NaOH in W1. Check W1 and run line clear<br/>then try again" on page 73.</li> </ol>                                                    |
|                                                                                                    |                                                                                                    | <ol> <li>Press <b>Retry</b> to restart the pH check. If you<br/>still get the "Undershot target pH" error,<br/>replace the chip with a new (unused) chip<br/>and restart the pH check.</li> </ol>                                      |
|                                                                                                    |                                                                                                    | <b>Note:</b> The new chip can be used for sequencing after initialization completes.                                                                                                    |
|                                                                                                    | Loose W1 sipper                                                                                                    | Tighten the sipper and retry.                                                                                                    |
| Error message: Please insert<br>a chip and press Start                                             | Instrument cannot detect the chip in chip socket.                                                                                                    | <ol> <li>Open the chip clamp and remove the chip.</li> <li>Check for debris under the chip and in the chip socket.</li> <li>IMPORTANT! Never rub or wipe the socket. Rubbing the socket can damage it and cause it to fail.</li> </ol> |
|                                                                                                    |                                                                                                    | <ol> <li>Look for liquid outside the flow cell of the chip:</li> </ol>                                                                                                    |
|                                                                                                    |                                                                                                    | <ol> <li>If you see liquid, replace the chip with a new</li> </ol>                                                                                                    |
|                                                                                                    |                                                                                                    | (unused) one.<br>Note: The new chip can be used for                                                                                                    |
|                                                                                                    |                                                                                                    | sequencing after initialization completes.                                                                                                    |
|                                                                                                    |                                                                                                    | 5. Close the clamp, then press <b>Start</b> to restart the process.                                                                                                    |
|                                                                                                    |                                                                                                    | <ol> <li>If the new chip also fails, there could be<br/>a problem with the chip socket. Contact<br/>Technical Support (see "Customer and<br/>technical support" on page 106).</li> </ol>                                               |

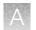

| Observation                                  | Possible cause                                                                                                    | Recommended action                                                                                                    |
|----------------------------------------------|----------------------------------------------------------------------------------------------------|----------------------------------------------------------------------------------------------------|
| Error message: OVERSHOT<br>TARGET            | <ul> <li>Wrong amount or<br/>concentration of NaOH<br/>was added to the Wash<br/>1 Bottle</li> <li>Auto-pH added more<br/>NaOH from the Wash 1<br/>Bottle to the Wash 2<br/>Bottle than was needed</li> </ul> | Do not press <b>Next</b> . Prepare fresh reagents, then<br>press <b>Retry</b> to retry the initialization. If the<br>problem persists, contact Technical Support (see<br>"Customer and technical support" on page 106).                                                        |
|                                              | Clog in waste line(s)                                                                                                    | Do not press <b>Next</b> . See "Error message: There may be a blockage or no NaOH in W1. Check W1 and run line clear then try again" on page 73.                                                                                                    |
|                                              | Clog in chip                                                                                                    | Do not press <b>Next</b> . See "Error message: There<br>may be a blockage or no NaOH in W1. Check W1<br>and run line clear then try again" on page 73. If<br>the waste lines are not clogged, replace the chip,<br>then click <b>Retry</b> .                                   |
| W2 pH consistently<br>undershoots target     | pH of water is too low before<br>any NaOH is added                                                                                                    | <ul> <li>Confirm that the 18 MΩ water supply meets specifications.</li> </ul>                                                                                                    |
|                                              |                                                                                                    | <ul> <li>If necessary, when preparing the Wash 2<br/>Bottle, add more than the recommended<br/>70 μL of 100 mM NaOH. After adding the<br/>NaOH, the Wash 2 Bottle must be in the<br/>range of pH 6.0–6.5 at first pH iteration<br/>before you begin initialization.</li> </ul> |
| Error Message: Leak<br>detected – Check dNTP | <ul> <li>dNTP Reagent Tube seal<br/>is not tight.</li> </ul>                                                                                                    | <ol> <li>Remove and reinstall each dNTP Reagent<br/>Tube.</li> </ol>                                                                                                    |
| Conical tubes                                | <ul> <li>dNTP Reagent Tube<br/>may be damaged or<br/>defective.</li> </ul>                                                                                                    | <ol> <li>Ensure that each tube is securely tightened<br/>(finger-tighten), the press <b>OK</b> to re-check<br/>pressure.</li> </ol>                                                                                                    |
|                                              |                                                                                                    | <ol> <li>If the error message persists, set up dNTPs<br/>in new tubes, secure new tubes on the<br/>instrument, then press OK.</li> </ol>                                                                                                    |
|                                              |                                                                                                    | <ol> <li>If leak check continues to fail, contact<br/>Technical Support (see "Customer and<br/>technical support" on page 106).</li> </ol>                                                                                                    |

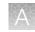

| Observation                                                                          | Possible cause                          | Recommended action                                                                                                    |
|--------------------------------------------------------------------------------------|-----------------------------------------|----------------------------------------------------------------------------------------------------|
| Error message: There may be<br>a blockage or no NaOH in<br>W1. Check W1 and run line | The waste lines may be blocked.         | <ol> <li>Remove the waste bottle and place lab<br/>wipes under the waste arm.</li> <li>Gently wipe the waste arm with a lab wipe to</li> </ol>                                                                                                    |
| clear then try again                                                                 |                                         | clear liquid from around the waste line.                                                                                                    |
|                                                                                      |                                         |                                                                                                    |
|                                                                                      |                                         | <ol> <li>Press Flow check one or more times to<br/>observe the flow rates from both lines. One<br/>line should drip slightly faster than the other.<br/>If one or both lines are blocked (no flow),<br/>or the drip rates are significantly different,<br/>go to the next step. If the flow rates are<br/>normal, see "Error message: There may be a<br/>blockage or no NaOH in W1 (continued from<br/>previous page)" on page 74 below.</li> </ol> |
|                                                                                      |                                         | <ol> <li>Press Line Clear. Follow the prompts and<br/>use the syringe supplied with the Ion PGM<sup>™</sup><br/>Dx System.</li> </ol>                                                                                                    |
|                                                                                      |                                         | <ol> <li>After Line Clear, press Flow check, then<br/>check for normal flow rates from the waste<br/>lines.</li> </ol>                                                                                                    |
|                                                                                      |                                         | <ol> <li>If the flow rates are still not normal, perform<br/>Line Clear one more time.</li> </ol>                                                                                                    |
|                                                                                      |                                         | <ol> <li>If the line(s) remain blocked, contact<br/>Technical Support (see "Customer and<br/>technical support" on page 106). Otherwise,<br/>press Start to restart auto-pH.</li> </ol>                                                                                                    |
|                                                                                      | Wash 1 or Wash 2 sipper<br>may be loose | <ol> <li>Loosen the Wash 1 cap and retighten the<br/>sipper. Since the gas flows when the cap<br/>is loose, tighten the sipper as quickly as<br/>possible. (The gas is not harmful to the<br/>NaOH solution and is not a hazard.)</li> </ol>                                                                                                    |
|                                                                                      |                                         | <ol> <li>Loosen the Wash 2 cap and retighten the<br/>sipper. Since the gas flows when the cap<br/>is loose, tighten the sipper as quickly as<br/>possible. (The gas is not harmful to the W2<br/>Solution and is not a hazard.)</li> </ol>                                                                                                    |
|                                                                                      |                                         | 3. Press <b>Start</b> to restart the auto-pH process.                                                                                                    |

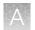

| Observation                                                                                     | Possible cause                                                                                                    | Recommended action                                                                                                    |
|-------------------------------------------------------------------------------------------------|----------------------------------------------------------------------------------------------------|----------------------------------------------------------------------------------------------------|
| Error message: There may be<br>a blockage or no NaOH in<br>W1 (continued from previous<br>page) | Forgot to add NaOH to the<br>Wash 1 Bottle: Chip does<br>not detect a large enough pH<br>difference between the NaOH<br>(W1) and W2 Solutions. | <ol> <li>If you forgot to add NaOH to the Wash 1<br/>Bottle, loosen the cap and add 350 µL of<br/>100 mM NaOH to the Wash 1 Bottle. (The<br/>flowing gas is not harmful to the NaOH<br/>solution and is not a hazard.)</li> <li>Recap the bottle and shake gently to mix.</li> <li>Press <b>Start</b> to restart auto-pH.</li> </ol> |
|                                                                                                 | Damaged chip                                                                                                    | <ol> <li>Press Start to restart auto-ph.</li> <li>Replace the chip with a new (unused) one.</li> </ol>                                                                                                    |
|                                                                                                 | Damaged onp                                                                                                    | Insert the chip in the socket, then press<br>Start.                                                                                                    |
|                                                                                                 |                                                                                                    | <b>Note:</b> The new chip can be used for sequencing after initialization completes.                                                                                                    |
|                                                                                                 |                                                                                                    | <ol> <li>If the error persists, there could be a<br/>problem with the chip clamp. Contact<br/>Technical Support (see "Customer and<br/>technical support" on page 106).</li> </ol>                                                                                                    |
| Error message: W2<br>average not stable. Try<br>reseating/replacing chip                        | Reading for W2 solution is not stabilizing quickly enough                                                                                      | <ol> <li>Remove the waste bottle and gently wipe<br/>excess fluid from the waste lines with a lab<br/>wipe.</li> </ol>                                                                                                    |
|                                                                                                 |                                                                                                    |                                                                                                    |
|                                                                                                 |                                                                                                    | 2. Check for leaks and reseat the chip. Replace the chip with a new (unused) one if needed.                                                                                                    |
|                                                                                                 |                                                                                                    | <b>Note:</b> The new chip can be used for sequencing after initialization completes.                                                                                                    |
|                                                                                                 |                                                                                                    | <ol> <li>Loosen the Wash 2 cap and retighten the<br/>sipper. Since the gas flows when the cap<br/>is loose, tighten the sipper as quickly as<br/>possible. (The gas is not harmful to the W2<br/>Solution and is not a hazard.)</li> </ol>                                                                                           |
|                                                                                                 |                                                                                                    | <ol> <li>After performing one or more above steps,<br/>press Start to retry for auto-pH. If auto-<br/>pH fails even after replacing the chip,<br/>contact Technical Support (see "Customer<br/>and technical support" on page 106).</li> </ol>                                                                                       |
|                                                                                                 | The waste line may be blocked.                                                                                                    | See "Error message: There may be a blockage or<br>no NaOH in W1. Check W1 and run line clear then<br>try again" on page 73.                                                                                                    |

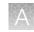

| Observation                                                                                                    | Possible cause                                                                                                    | Recommended action                                                                                                    |
|----------------------------------------------------------------------------------------------------|----------------------------------------------------------------------------------------------------|----------------------------------------------------------------------------------------------------|
| Error message: W2 out of range                                                                                                    | <ul><li>Chip measurements very<br/>unstable</li><li>Chip is damaged</li></ul>                                                                                                    | See troubleshooting tips for "W2 average not stable" above.                                                                                                    |
| Error message: Chip reading<br>inconsistent. Please replace<br>chip and try again.                                                                                   | <ul> <li>pH response of the chip<br/>is not uniform or reliable</li> <li>Ran out of SEQ W3<br/>Solution or volume too<br/>low</li> </ul>                                                                                   | <ol> <li>Verify that there is enough SEQ W3 Solution<br/>(&gt;25 mL) in the Wash 3 Bottle and that the<br/>sipper is secure.</li> <li>If necessary, loosen the Wash 3 Bottle cap,<br/>tighten the sipper, and add more SEQ W3<br/>Solution to fill to 50 mL. Since the gas<br/>flows when the cap is loose, perform these<br/>operations as quickly as possible. (The gas<br/>is not harmful to the SEQ W3 Solution and is<br/>not a hazard.)</li> <li>If there is enough SEQ W3 Solution, replace<br/>the chip with a new (unused) one. Insert the<br/>chip in the socket, then press "<b>re-try</b>".</li> </ol> |
|                                                                                                    |                                                                                                    | <b>Note:</b> The new chip can be used for sequencing after initialization completes.                                                                                                    |
| Error message: Added too<br>much W1 to W2                                                                                                    | <ul> <li>Poor water quality</li> <li>18-MΩ water exposed to air for too long</li> <li>Incorrect solution added to the SEQ W2 Solution</li> <li>Too little NaOH added to SEQ Wash 1 Bottle</li> <li>Damaged chip</li> </ul> | <ol> <li>Check whether the water meets the 18-MΩ specification and that the 100 mM NaOH and SEQ W2 Solutions were added correctly.</li> <li>If solutions are incorrect or water does not meet specifications, correctly prepare the solution(s) and/or use 18-MΩ water. Abort the initialization and restart using correct solutions/water.</li> <li>If the solutions and water are correct, abort the initialization and try reinitializing with a different chip.</li> </ol>                                                                                                    |
| WARNING: AutopH is within<br>expected pH range, 0<br>milliliters of W1 was added to<br>W2. Press "next" if expected,<br>otherwise press "retry" to<br>restart AutoPH | After auto-pH undershot the target, the user pressed the <b>Retry</b> button to restart auto-pH, but no additional NaOH was added to the Wash 2 bottle.                                                                    | The pH reading was close enough to the target that no additional NaOH was added. Press <b>Next</b> to proceed with initialization.                                                                                                    |

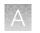

# Initialization: Reagent pH verification

| Observation    | Possible cause                                                                                               | Recommended action                                                                                                    |
|----------------|----------------------------------------------------------------------------------------------------|----------------------------------------------------------------------------------------------------|
| Failure screen | <ul> <li>One or more reagents are<br/>not within the target pH<br/>range</li> <li>Chip is damaged</li> </ul> | <ol> <li>Press Start to repeat the pH<br/>measurement.</li> <li>If the test still fails, replace the chip with<br/>a new (unused) chip and press Start to<br/>repeat.</li> <li>Note: The new chip can be used for<br/>sequencing after initialization completes.</li> <li>If the test still fails with the new chip,<br/>clean and reinitialize the instrument with<br/>fresh reagents and a new chip.</li> <li>If the test still fails, contact Technical<br/>Support (see "Customer and technical<br/>support" on page 106).</li> </ol> |

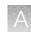

## Chip calibration

| Observation                                                                | Possible cause                                                                                                    | Recommended action                                                                                                    |
|----------------------------------------------------------------------------|----------------------------------------------------------------------------------------------------|----------------------------------------------------------------------------------------------------|
| Chip calibration failure<br>(before sample has been<br>loaded on the chip) | <ul> <li>Debris on the chip<br/>socket</li> <li>Chip not seated correctly<br/>in the chip clamp</li> <li>Chip is damaged</li> <li>Problem with chip clamp<br/>or socket</li> </ul> | <ol> <li>Open the chip clamp, remove the chip,<br/>and check for damage, leaks, and/or debris<br/>under the chip and on the chip socket.</li> <li>If debris or leaks are visible, gently<br/>dab the socket with a lab wipe tissue<br/>dampened with 18-MΩ water, then<br/>reseat the chip in the socket.</li> <li>If no leaks or debris is visible, reseat the<br/>chip in the socket.</li> <li>If no leaks or debris is visible, reseat the<br/>chip in the socket.</li> <li>IMPORTANT! Never rub or wipe the<br/>socket. Rubbing the socket can damage it<br/>and cause it to fail.</li> <li>After reseating the chip, press Retry.</li> <li>If the chip passes, press Next to start the<br/>experiment. If the chip still fails, reseat the<br/>chip again, then press Retry.</li> <li>If chip calibration continues to fail with the<br/>same chip, retry with a new chip.</li> <li>If the new chip fails as well:         <ul> <li>Press Abort to abort the run.</li> <li>IMPORTANT! Be sure to abort the<br/>run before rebooting the sequencer in<br/>the subsequent steps.</li> <li>Reboot the sequencer by holding down<br/>the Power button on the front to shut it<br/>down, then press again to restart.</li> <li>Restart the run with the new chip.</li> </ul> </li> <li>If the new chip continues to fail, there<br/>may be an issue with the chip socket.<br/>Contact Technical Support (see "Customer<br/>and technical support" on page 106).</li> </ol> |
| Error message: Bad pixels<br>error                                         | Chip not seated correctly in the chip clamp.                                                                                                    | <ol> <li>Make sure the chip is seated correctly and<br/>the clamp is closed.</li> <li>Press down on the chip clamp with even<br/>pressure until the message instructing to<br/>close the lid appears.</li> <li>If the new chip continues to fail, there<br/>may be an issue with the chip socket.<br/>Contact Technical Support (see "Customer<br/>and technical support" on page 106).</li> </ol>                                                                                                    |

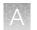

| Observation                                                                                                    | Possible cause                                                                                                    | Recommended action                                                                                                    |
|----------------------------------------------------------------------------------------------------|----------------------------------------------------------------------------------------------------|----------------------------------------------------------------------------------------------------|
| Observation<br>Leak of unknown origin<br>during chip calibration (before<br>sample has been loaded on<br>the chip) | <ul> <li>Possible cause</li> <li>Chip clamp not closed properly.</li> <li>Chip is damaged.</li> <li>Problem with the chip clamp or socket</li> </ul> | <ul> <li>Recommended action</li> <li>Press Abort to immediately stop the run.<br/>Note: If the system is pressurized during<br/>abort, initiate the clean step or a run to de-<br/>pressurize the system and stop the flow of<br/>buffer, then abort the clean step.</li> <li>Open the chip clamp, remove the chip, and<br/>gently dab the chip socket with a lab wipe<br/>tissue to absorb any fluid.<br/>IMPORTANT! Never rub or wipe the<br/>socket. Rubbing the socket can damage it<br/>and cause it to fail.</li> <li>Make sure that the rubber gaskets on the<br/>chip clamp are properly installed and not<br/>loose or out of position.</li> <li>Rinse the socket with 18-MΩ water and<br/>gently absorb most of the water with the lab<br/>wipe.</li> <li>Repeat the rinse, then gently dab the chip<br/>socket with a lab wipe until dry.</li> <li>Place a lab wipe on the grounding plate<br/>and dampen it with 18-MΩ water. Wipe the<br/>bottom of the chip contacts, and then gently<br/>dab the bottom of the chip with a dry lab<br/>wipe.</li> <li>Remove the lab wipe, dry the grounding<br/>plate, and place the chip on it. Confirm that<br/>there is no condensation outside the chip<br/>flow cell:</li> </ul> |
|                                                                                                    |                                                                                                    | there is no condensation outside the chip                                                                                                    |

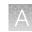

| Observation                                               | Possible cause | Recommended action                                                                                                    |
|-----------------------------------------------------------|----------------|----------------------------------------------------------------------------------------------------|
| Leak of unknown origin<br>during chip calibration (before |                | <ol> <li>When prompted to install the chip, make<br/>certain that the chip clamp is fully closed.</li> </ol>                                                                                                    |
| sample has been loaded on<br>the chip)<br>(continued)     |                | 10. If the chip leaks again, press <b>Abort</b> , clean<br>the chip socket, then restart the run with<br>a different chip. If the new chip leaks,<br>it may indicate a problem with the chip<br>clamp or socket. Contact Technical Support<br>(see "Customer and technical support" on<br>page 106). |

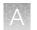

| Observation                                                              | Possible cause                                                                                    | Recommended action                                                                                                    |
|--------------------------------------------------------------------------|---------------------------------------------------------------------------------------------------|----------------------------------------------------------------------------------------------------|
| Leak of unknown origin                                                   | Chip clamp not closed                                                                             | 1. Press <b>Abort</b> to immediately stop the run.                                                                                                    |
| during chip calibration (after<br>sample has been loaded on<br>the chip) | <ul><li>properly</li><li>Chip is damaged.</li><li>Problem with the chip clamp or socket</li></ul> | <b>Note:</b> If the system is pressurized during abort, initiate the clean step to de-pressurize the system to stop the flow of buffer, then abort the clean step.                                         |
|                                                                          |                                                                                                   | <ol> <li>Open the chip clamp, remove the chip, and<br/>gently dab the chip socket with a lab wipe<br/>tissue to absorb any fluid.</li> </ol>                                                               |
|                                                                          |                                                                                                   | <b>IMPORTANT!</b> Never rub or wipe the socket. Rubbing the socket can damage it and cause it to fail.                                                                                                    |
|                                                                          |                                                                                                   | <ol><li>Make sure that the rubber gaskets on the<br/>chip clamp are tight and in position.</li></ol>                                                                                                    |
|                                                                          |                                                                                                   | <ol> <li>Place a lab wipe on the grounding plate<br/>and dampen it with 18-MΩ water. Wipe the<br/>bottom of the chip on this wipe, and then<br/>gently dab with a dry lab wipe.</li> </ol>                 |
|                                                                          |                                                                                                   | <ol> <li>Dry the grounding plate with a lab wipe and<br/>place the chip on it. Confirm that there is no<br/>condensation outside the chip flow cell:</li> </ol>                                            |
|                                                                          |                                                                                                   |                                                                                                    |
|                                                                          |                                                                                                   | <ol> <li>If there is condensation or fluid, the chip is<br/>damaged and cannot be run. Prepare a new<br/>run starting with template preparation (skip<br/>the following troubleshooting steps).</li> </ol> |
|                                                                          |                                                                                                   | <ol> <li>If no chip damage is apparent, you can<br/>attempt to rerun the loaded chip. Press Run<br/>on the Main Menu to start a new run.</li> </ol>                                                        |
|                                                                          |                                                                                                   | <ol> <li>When prompted, place the used chip from<br/>initialization in the chip clamp and press<br/>Next to clean the fluid lines.</li> </ol>                                                              |
|                                                                          |                                                                                                   | <ol> <li>When prompted, scan or enter the Planned<br/>Run Short Code.</li> </ol>                                                                                                    |
|                                                                          |                                                                                                   | 10. When prompted, scan the top and bottom barcodes on the loaded chip.                                                                                                    |
|                                                                          |                                                                                                   | 11. Secure the loaded chip in the chip clamp and proceed with initial chip calibration.                                                                                                    |

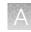

| Observation                                                                                                    | Possible cause                                                                                                    | Recommended action                                                                                                    |
|----------------------------------------------------------------------------------------------------|----------------------------------------------------------------------------------------------------|----------------------------------------------------------------------------------------------------|
| Leak of unknown origin<br>during chip calibration (after<br>sample has been loaded on<br>the chip)<br>(continued) |                                                                                                    | <ul> <li>12. If the chip leaks again, press Abort, then clean the chip socket. There may be a problem with the chip clamp or socket. Contact Technical Support (see "Customer and technical support" on page 106).</li> <li>13. If the chip does not leak and initial calibration passes, skip the chip loading steps and continue with the run.</li> </ul>               |
| Error message: Calibration<br>failed (after sample has been<br>loaded on the chip)                                | <ul> <li>Debris on the chip<br/>socket</li> <li>Chip clamp not closed<br/>properly</li> <li>Chip is damaged</li> <li>Problem with chip clamp<br/>or socket</li> </ul> | <ol> <li>Open the chip clamp, remove the chip, and<br/>check for damage, leaks, or debris under the<br/>chip and on the chip socket.</li> <li>If debris or leaks are visible, gently<br/>dab the socket with a lab wipe tissue<br/>dampened with 18-MΩ water, then re-<br/>clamp the chip.</li> <li>If no leaks or debris are visible, re-<br/>clamp the chip.</li> </ol> |
|                                                                                                    |                                                                                                    | <ul> <li>IMPORTANT! Never rub or wipe the socket. Rubbing the socket can damage it and cause it to fail.</li> <li>2. After re-clamping the chip, press <b>Retry</b>.</li> </ul>                                                                                                    |
|                                                                                                    |                                                                                                    | <ol> <li>If the chip passes, press Next to start the<br/>experiment. If the chip still fails, re-clamp the<br/>chip and press Retry.</li> </ol>                                                                                                    |
|                                                                                                    |                                                                                                    | <ul><li>Note: You have a total of 3 attempts to retry the chip before aborting the run.</li><li>4. If calibration continues to fail, there may be</li></ul>                                                                                                    |
|                                                                                                    |                                                                                                    | an issue with the loaded chip, chip clamp, or<br>chip socket. To test the clamp and socket:                                                                                                    |
|                                                                                                    |                                                                                                    | <ul> <li>a. Abort the run, then restart the run.</li> <li>b. Do not use the loaded chip. Instead, place a <i>used</i> chip in the chip clamp, then follow the steps for the initial (unloaded) chip calibration.</li> </ul>                                                                                                    |
|                                                                                                    |                                                                                                    | <ul> <li>If the used chip fails initial<br/>calibration, there may be an issue<br/>with the clamp or socket. Abort the<br/>run and contact Technical Support<br/>(see "Customer and technical<br/>support" on page 106).</li> </ul>                                                                                                    |
|                                                                                                    |                                                                                                    | <ul> <li>If the used chip passes calibration,<br/>the previously loaded chip may be<br/>bad. Abort the run, prepare fresh<br/>template, and run with a new chip.</li> </ul>                                                                                                    |

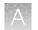

| Observation                                                                                       | Possible cause                                                                                                    | Recommended action                                                                                                    |
|---------------------------------------------------------------------------------------------------|----------------------------------------------------------------------------------------------------|----------------------------------------------------------------------------------------------------|
| Error message: Chip not<br>seated correctly. Please reset<br>the chip and click OK to<br>continue | <ul> <li>Debris on the chip<br/>socket</li> <li>Chip not seated correctly<br/>in the chip clamp</li> <li>Chip is damaged</li> <li>Problem with chip clamp<br/>or socket</li> </ul> | <ol> <li>Open the chip clamp, remove the chip,<br/>and check for damage, leaks, and/or debris<br/>under the chip and on the chip socket.</li> <li>If debris or leaks are visible, gently<br/>dab the socket with a lab wipe tissue<br/>dampened with 18-MΩ water, then<br/>reseat the chip in the socket.</li> <li>If no leaks or debris are visible, reseat<br/>the chip in the socket.</li> <li>If no leaks or debris are visible, reseat<br/>the chip in the socket.</li> <li>IMPORTANT! Never rub or wipe the<br/>socket. Rubbing the socket can damage it<br/>and cause it to fail.</li> <li>Press Retry.</li> <li>If the chip passes, press Next to start the<br/>experiment. If the chip still fails, try reseating<br/>the chip again and pressing Retry.</li> <li>Note: You have a total of 3 attempts to<br/>reseat the chip before aborting the run.</li> <li>If you continue to receive the "Chip not<br/>seated correctly" error message, contact<br/>Technical Support (see "Customer and<br/>technical support" on page 106). There may<br/>be an issue with the chip clamp or socket.</li> </ol> |
| Chip calibration status bar<br>does not progress                                                  | During chip calibration, the<br>touchscreen status progress<br>bar does not progress.                                                                                              | <ol> <li>Press the Abort button to abort the run.</li> <li>Reboot the sequencer by holding down the <b>Power</b> button on the front to shut it down, then press the button again to restart.</li> <li>Restart the run with the same chip.</li> <li>Note: Reinitialization is <i>not</i> required after rebooting the sequencer if the initialization successfully completed before the run was aborted.</li> </ol>                                                                                                    |
| Barcode on the bottom of the chip does not scan                                                   | The barcode is printed incorrectly.                                                                                                    | Use a new chip and contact Technical Support<br>for a replacement (see "Customer and technical<br>support" on page 106).                                                                                                    |

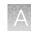

## Sample loading

| Observation                                                                                                    | Possible cause                                              | Recommended action                                                                                                    |
|----------------------------------------------------------------------------------------------------|-------------------------------------------------------------|----------------------------------------------------------------------------------------------------|
| Sample volume is <30 $\mu$ L<br>If the sample volume is less<br>than <30 $\mu$ L, there will be a<br>visible air gap at the end of the<br>pipette tip when you collect the<br>sample for chip loading. | Volume was lost at some point<br>during sample preparation. | <ul> <li>Note: Equilibrate SEQ Sample Buffer (brown cap) to room temperature for 15 minutes before performing the following steps.</li> <li>1. With the sample loaded in the pipette tip, dial down the pipette until the liquid reaches the end of the tip. Record the volume shown on the pipette (X).</li> <li>2. Dispense the sample back into the sample tube.</li> <li>3. Subtract the volume shown on the pipette from 30 μL (30 - X = Y μL) to determine the missing volume (Y).</li> <li>4. Change the pipette tip, and add Y μL of SEQ Sample Buffer (brown cap) to the sample.</li> <li>5. Pipet up and down 4 times to mix the contents, then continue loading the sample into the chip.</li> </ul> |
| Large amount of the sample volume (≥15 µL) leaks from the outlet port during chip loading.                                                                                                    | The chip loading port has a clog or obstruction.            | Do not continue with the sequencing run.<br>Contact Technical Support.                                                                                                    |

# Warnings and alarms—Ion PGM<sup>™</sup> Dx System

The following warnings and alarms appear on the Ion  $PGM^{^{M}}$  Dx Sequencer touchscreen and in the Torrent Suite  $^{^{M}}$  Dx Software under the **Monitor** tab.

| Observation                        | Possible cause                                                  | Recommended action                                                                                                    |
|------------------------------------|-----------------------------------------------------------------|----------------------------------------------------------------------------------------------------|
| Display message: Pressure too high | Internal pressure regulator was not set correctly               | Contact Technical Support (see "Customer and technical support" on page 106).                                                                                                    |
| Display message: Pressure too low. | Gas line is not     connected to the     instrument             | <ol> <li>Verify that the gas line is connected to the instrument.</li> </ol>                                                                                                    |
|                                    | <ul> <li>Gas cylinder may be<br/>turned off or empty</li> </ul> | <ol> <li>Verify that the gas cylinder has at least 500<br/>psi on the pressure gauge inside the tank<br/>and 30 psi on the gauge that regulates<br/>pressure to the outlet. (Both pressure gauges<br/>are mounted on the gas cylinder.)</li> </ol> |
|                                    |                                                                 | 3. Confirm that the outlet valve on the regulator is turned on.                                                                                                    |
|                                    |                                                                 | <ol> <li>If the problem persists, contact Technical<br/>Support (see "Customer and technical<br/>support" on page 106).</li> </ol>                                                                                                    |

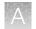

| Observation                                                                                                    | Possible cause                                                                                                    | Recommended action                                                                                                    |
|----------------------------------------------------------------------------------------------------|----------------------------------------------------------------------------------------------------|----------------------------------------------------------------------------------------------------|
| Display message: Instrument<br>idle temperature too high                                                                         | <ul> <li>Room temperature is too<br/>high.</li> <li>Clogged filter or blocked<br/>airway on the instrument</li> <li>Hardware issue (fan is<br/>not running or running<br/>too slowly)</li> </ul> | Note: The data created during a run with this<br>alarm raised may still be used if all the QC metrics<br>are met.<br>See the recommended action for "Display<br>message: Instrument temperature too high" on<br>page 87.                                                                                                    |
| Display message: Instrument<br>idle temperature too low                                                                          | <ul> <li>Ambient room<br/>temperature is below<br/>20°C.</li> <li>Hardware issue</li> </ul>                                                                                                    | Bring the ambient temperature up to 20°C. If the problem persists, contact Technical Support (see "Customer and technical support" on page 106).                                                                                                    |
| Display message: Bad results data drive                                                                                          | <ul> <li>On some machines, the warning appears before the reboot completes.</li> <li>There is a hardware issue.</li> </ul>                                                                       | Wait for a few minutes to see if the error message<br>disappears. If the error message disappears, data<br>obtained during a run with this alarm raised can<br>still be used. If the problem persists, contact<br>Technical Support (see "Customer and technical<br>support" on page 106).                                                                                                    |
| Display message: Kernels do not match                                                                                            | Hardware and/or software issue                                                                                                    | Contact Technical Support (see "Customer and technical support" on page 106).                                                                                                    |
| Display message: Failed to<br>set up system time at startup.<br>Check your connection to the<br>Ion Torrent <sup>™</sup> Server. | The connection between the<br>Ion PGM <sup>™</sup> Dx Sequencer and<br>the Ion Torrent <sup>™</sup> Server has<br>been lost.                                                                     | <ol> <li>Check the network connection to the Ion<br/>Torrent<sup>™</sup> Server to make sure the connection<br/>is established, then reboot the instrument.</li> <li>If the problem persists, replace the network<br/>cable(s) to the instrument and server.</li> <li>If the problem persists, contact Technical<br/>Support (see "Customer and technical<br/>support" on page 106).</li> </ol> |
|                                                                                                    | Instrument is still in the process of establishing a connection                                                                                                    | Allow 10 minutes to see if display message clears.                                                                                                    |
| Display message: Log on failed. Could not authenticate the user.                                                                 | Incorrect username or password entered by the user.                                                                                                    | Enter the correct username and password.                                                                                                    |
|                                                                                                    | The connection between the instrument and the server has been lost.                                                                                                    | Check the connection to the Ion Torrent <sup>™</sup> Server,<br>then reboot the Ion PGM <sup>™</sup> Dx Sequencer. Ensure<br>that no alarms involving the connection to the Ion<br>Torrent <sup>™</sup> Server appear.                                                                                                    |
| Display message: Lost<br>connection to the Ion<br>Torrent <sup>™</sup> Server                                                    | The connection between the instrument and the server has been lost.                                                                                                    | Check the network connection to the Ion Torrent <sup>™</sup><br>Server, and then reboot the Ion PGM <sup>™</sup> Dx<br>Sequencer. If this alarm appears during a run, the<br>data created during that run can still be used.                                                                                                    |
| Display message: UBoots do not match                                                                                             | Hardware issue                                                                                                    | Contact Technical Support (see "Customer and technical support" on page 106).                                                                                                    |

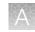

| Observation                                                                                               | Possible cause                                                                                                    | Recommended action                                                                                                    |
|----------------------------------------------------------------------------------------------------|----------------------------------------------------------------------------------------------------|----------------------------------------------------------------------------------------------------|
| Display message: Bad boot<br>drive detected                                                               | Hardware issue                                                                                                    | Contact Technical Support (see "Customer and<br>technical support" on page 106). If this alarm<br>appears during a run and data for the run is<br>generated, that data may still be used.                                                                                                    |
| Display message: Results<br>drive not accessible. Reboot<br>and try again.                                | <ul> <li>On some machines, the warning appears before the reboot completes</li> <li>Hardware issue</li> </ul>                                        | Wait for a few minutes to see if the error message<br>disappears. If the error message appears and<br>disappears during a run, data obtained during<br>that run can still be used. If the alarm persists,<br>contact Technical Support (see "Customer and<br>technical support" on page 106).                                                                                                    |
| Display message: Lost chip connection                                                                     | The instrument cannot detect a chip in the chip clamp                                                                                                | See the instructions under "Chip calibration failure<br>(before sample has been loaded on the chip)" on<br>page 77.                                                                                                    |
| Display message: Sensor<br>unable to measure instrument<br>temperature                                    | Hardware issue                                                                                                    | Contact Technical Support (see "Customer and technical support" on page 106).                                                                                                    |
| Display message: Results<br>drive check failed                                                            | Hardware issue                                                                                                    | If the error message disappears when you<br>return to the main instrument screen, this alarm<br>can be ignored. Otherwise, contact Technical<br>Support (see "Customer and technical support"<br>on page 106).                                                                                                    |
| Display message: Software<br>versions incompatible. Go<br>to the Options menu and<br>update the software. | The system software was<br>updated, but the instrument<br>software was not.                                                                          | <ul> <li>After the system software has been updated, update the instrument software as follows:</li> <li>1. On the main menu of the instrument, press <b>Options</b> and follow the instructions to check for and install updates.</li> <li>2. When installation is complete, follow the onscreen prompts to restart the instrument.</li> <li><b>IMPORTANT!</b> You must restart the instrument before proceeding.</li> </ul>                                                              |
| Display message: Sensor<br>unable to measure gas<br>pressure. Check supply gas<br>pressure.               | <ul> <li>Gas line is not<br/>connected to the<br/>instrument</li> <li>Gas cylinder may be<br/>turned off or empty</li> <li>Hardware issue</li> </ul> | <ol> <li>Verify that the gas line is connected to the instrument.</li> <li>Verify that the gas cylinder has at least 500 psi on the pressure gauge inside the tank and 30 psi on the gauge that regulates pressure to the outlet. (Both pressure gauges are mounted on the gas cylinder.)</li> <li>Confirm that the outlet valve on the regulator is turned on.</li> <li>If the problem persists, contact Technical Support (see "Customer and technical support" on page 106).</li> </ol> |

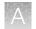

| <ul> <li>Make sure the scanner is plugged into a USB port on the instrument. If it is connected and the alarm still appears, try plugging the scanner into a second USB port. If the alarm persists, contact Technical Support (see "Customer and technical support" on page 106).</li> <li>1. Verify that the gas line is connected to the instrument.</li> <li>2. Verify that the gas cylinder has at least 500 psi on the pressure gauge inside the tank and 30 psi on the gauge that regulates pressure to the outlet. (Both pressure gauges are mounted on the gas cylinder.)</li> <li>3. Confirm that the outlet valve on the regulator is turned on.</li> <li>4. If the problem persists, contact Technical</li> </ul> |
|----------------------------------------------------------------------------------------------------|
| <ul> <li>instrument.</li> <li>Verify that the gas cylinder has at least 500 psi on the pressure gauge inside the tank and 30 psi on the gauge that regulates pressure to the outlet. (Both pressure gauges are mounted on the gas cylinder.)</li> <li>Confirm that the outlet valve on the regulator is turned on.</li> </ul>                                                                                                    |
| Support (see "Customer and technical support" on page 106).                                                                                                    |
| Confirm that the server information is correct<br>for the Ion Torrent <sup>™</sup> Server. Contact your local<br>network administrator for support if the issue<br>persists.                                                                                                    |
| <ol> <li>Reboot the instrument to clear the alarm.</li> <li>If the alarm is not cleared after reboot,<br/>contact Technical Support (see "Customer<br/>and technical support" on page 106).</li> </ol>                                                                                                    |
| <b>Note:</b> The data created during a run with this<br>alarm raised may still be used if all the QC metrics<br>are met.<br>If the ambient room temperature is below 20°C,<br>raise it. If the problem persists, contact Technical                                                                                                    |
|                                                                                                    |

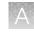

| Observation                                         | Possible cause                                                                                                    | Recommended action                                                                                                    |
|-----------------------------------------------------|----------------------------------------------------------------------------------------------------|----------------------------------------------------------------------------------------------------|
| Display message: Instrument<br>temperature too high | <ul> <li>Room temperature is too high.</li> <li>Clogged filter or blocked airway on the instrument</li> <li>Hardware issue (fan is not running or running too slowly)</li> </ul> | <ul> <li>Note: The data created during a run with this alarm raised may still be used if all the QC metrics are met.</li> <li>1. If the ambient room temperature is above 30°C, lower it.</li> <li>2. Make sure that the round filter on the back panel of the instrument has unrestricted airflow. If the filter is clogged with dust, clean it as follows: <ul> <li>a. Pinch the dirty filter with your fingers, then remove it from the instrument.</li> </ul> </li> <li>b. Shake the filter over a waste container to remove most of the dust.</li> <li>c. Rinse the filter with running water to remove any remaining dust. The water flow should be from the inside-facing surface to the outside-facing surface to the outside-facing surface through the filter.</li> <li>d. Air dry the filter.</li> <li>e. Blot any remaining dust from the filter using tape.</li> <li>f. Reinsert the filter.</li> <li>If the problem persists, contact Technical Support (see "Customer and technical support" on page 106).</li> </ul> |
| Display message: Chip<br>temperature too low        | Hardware issue                                                                                                    | <b>IMPORTANT!</b> The data created during a run with this alarm raised should <i>not</i> be used.                                                                                                    |
|                                                     |                                                                                                    | Contact Technical Support (see "Customer and technical support" on page 106).                                                                                                    |

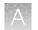

| Observation                                                | Possible cause                                                                                                    | Recommended action                                                                                                    |
|------------------------------------------------------------|----------------------------------------------------------------------------------------------------|----------------------------------------------------------------------------------------------------|
| Display message: Chip<br>temperature too high              | <ul> <li>Room temperature is too<br/>high.</li> <li>Clogged filter or blocked<br/>airway on the instrument</li> <li>Hardware issue<br/>(instrument fan is not<br/>running or running too<br/>slowly)</li> </ul> | <b>IMPORTANT!</b> The data created during a run with this alarm raised should <i>not</i> be used.<br>See the recommended action for "Display message: Instrument temperature too high" on page 87.                                                                                                    |
| Display message: Lost<br>communication with valve<br>board | Hardware issue                                                                                                    | Contact Technical Support (see "Customer and technical support" on page 106).                                                                                                    |
| Display message: Fan current too low                       | Hardware issue                                                                                                    | Contact Technical Support (see "Customer and technical support" on page 106).                                                                                                    |
| Display message: Heater<br>current too low                 | Hardware issue                                                                                                    | IMPORTANT! If the chip temperature is also out<br>of range, data created during a run should <i>not</i> be<br>used.<br>Contact Technical Support (see "Customer and<br>technical support" on page 106). If no chip<br>temperature alarms are raised, data created<br>during a run may still be used if all the QC metrics<br>are met. |
| Error message: A non-<br>recoverable error has<br>occurred | Hardware issue                                                                                                    | Prepare new template from the same library and<br>plan a new run. If the issue persists, contact<br>Technical Support (see "Customer and technical<br>support" on page 106).                                                                                                    |

## Sequencer software issues

(For additional software anomalies, see the release notes provided with your version of the software.)

| Observation                     | Possible cause                                                             | Recommended action                                                                                                    |
|---------------------------------|----------------------------------------------------------------------------|----------------------------------------------------------------------------------------------------|
| Sequencer touchscreen is frozen | The user pressed multiple<br>buttons on the screen in rapid<br>succession. | Wait 5 minutes for the touchscreen to<br>unfreeze. If the touchscreen remains frozen,<br>reboot the sequencer by holding down the<br><b>Power</b> button on the front to shut it down,<br>then press again to restart. |
|                                 | The touchscreen is in a locked state.                                      | Reboot the sequencer by holding down the <b>Power</b> button on the front to shut it down, then press again to restart.                                                                                                |

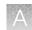

# Warnings and alarms-Veriti<sup>™</sup> Dx 96-well Thermal Cycler

| Observation                                                                            | Possible cause | Recommended action                                                                                                    |
|----------------------------------------------------------------------------------------|----------------|----------------------------------------------------------------------------------------------------|
| "Fatal Error" message<br>displayed by Veriti <sup>™</sup> Dx 96-well<br>Thermal Cycler | Various        | For assistance, contact Technical Support<br>(see "Customer and technical support" on<br>page 106). Refer to the <i>Veriti</i> <sup>™</sup> <i>Dx 96-well</i><br><i>Thermal Cycler User Guide</i> (Pub. No. 4453697)<br>for general troubleshooting information for this<br>instrument. |

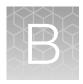

# Ion PGM<sup>™</sup> Dx Chip Minifuge and barcode scanner

## Ion PGM<sup>™</sup> Dx Chip Minifuge

The Ion PGM<sup>™</sup> Dx Chip Minifuge is supplied with one custom rotor and two buckets. The buckets are designed to hold two chips: one in each bucket. The rotor and bucket design enables effective and efficient reagent loading of chips.

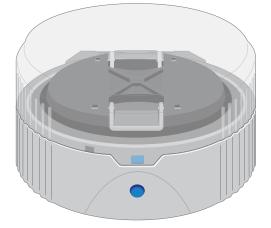

#### Safety precautions

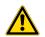

#### CAUTION!

- Make sure your supply voltage matches the voltage label on the minifuge, i.e., never plug a 120V minifuge into an 220–240 VAC outlet. Operating the minifuge with a supply voltage outside the specified range may cause a fire or electric shock.
- Do not run the minifuge for more than 30 seconds.
- Never operate the minifuge without a rotor properly attached to the shaft.
- Never operate with only one chip in place. A chip must be present in each bucket to balance the rotor. If necessary, you can balance a loaded chip with a used chip of any type.
- Never put hands in the rotor area unless the rotor is completely stopped.
- Never move the minifuge while the rotor is spinning.
- Do not leave the minifuge running when not in use.

**Note:** The rotor can be balanced with a used chip from a previous reaction without risk of contamination.

R

#### Voltage selection

Two different minifuges are available, depending on your supply voltage: 120 VAC and 220–240 VAC. Make sure that the voltage specification on the label of your minifuge matches the supply voltage. If they do not match, change your supply voltage or contact Customer Support to request the appropriate minifuge.

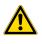

**CAUTION!** Never plug a 120V minifuge into an 220–240 VAC outlet, or vice versa. Operating the minifuge with a supply voltage outside of the range specified on the label may cause a fire or electric shock.

#### Voltage, RPM, and RCF

The following tables list the revolutions per minute (RPM) and relative centrifugal force (RCF) at different voltages.

| 120/50 VAC, 60 Hz | RPM  | RCF  |
|-------------------|------|------|
| 90                | 4100 | 836  |
| 100               | 4550 | 1030 |
| 110               | 4960 | 1224 |
| 120               | 5330 | 1424 |
| 130               | 5710 | 1628 |

| 230/50 VAC, 60 Hz | RPM  | RCF  |
|-------------------|------|------|
| 210               | 5070 | 1279 |
| 220               | 5310 | 1403 |
| 230               | 5515 | 1513 |
| 240               | 5705 | 1619 |
| 250               | 5900 | 1732 |

#### Operation

- 1. Place the Ion PGM<sup>™</sup> Dx Chip Minifuge on a level, clean surface near an accessible power outlet so that the cord and outlet are within easy reach of the operator.
- 2. Make sure the power switch on the minifuge is in the "off" position.
- 3. Load a chip into each bucket.

**IMPORTANT!** A chip must be present in each bucket to balance the rotor. If necessary, you can balance a loaded chip with a used chip of any type.

- 4. Turn the power switch on.
- 5. To begin centrifugation, close the lid of the minifuge. (The centrifugation time will vary depending on the step in the chip-loading protocol.)
- 6. To stop centrifugation, press down on the lid release tab on the front of the minifuge.

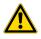

**CAUTION!** Do not attempt to open the lid or remove the chips until the unit has come to a complete stop.

7. After the rotor has stopped, open the lid by grabbing it with the thumb on the front and fingers on the back, then lifting the lid back on the hinge.

#### Cleaning

To clean the minifuge, use a damp cloth and a mild, noncorrosive detergent (pH < 8). After cleaning, ensure that all parts are dried thoroughly before attempting to operate the unit. Do not immerse the centrifuge in liquid or pour liquids over it.

Note: Use only the cleaning protocol described above.

X

## Barcode scanner

The barcode scanner provided with the Ion PGM<sup>™</sup> Dx System uses a low-power, visible-light diode.

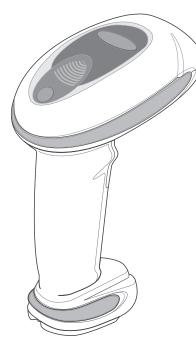

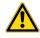

**CAUTION!** As with any bright light source, you should avoid staring directly into the light beam or shining the beam into other people's eyes. Momentary exposure to a Class 2 laser is not known to be harmful.

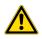

**CAUTION!** Use of controls, adjustments, or performance of procedures other than those specified in this guide can result in hazardous laser light exposure.

The barcode scanner specifications are listed below.

| Wavelength | Rated Power |
|------------|-------------|
| 630–680 nm | 1 mW        |

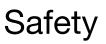

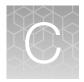

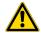

**WARNING! GENERAL SAFETY.** Using this product in a manner not specified in the user documentation may result in personal injury or damage to the instrument or device. Ensure that anyone using this product has received instructions in general safety practices for laboratories and the safety information provided in this document.

- Before using an instrument or device, read and understand the safety information provided in the user documentation provided by the manufacturer of the instrument or device.
- Before handling chemicals, read and understand all applicable Safety Data Sheets (SDSs) and use appropriate personal protective equipment (gloves, gowns, eye protection, and so on). To obtain SDSs, see the "Documentation and Support" section in this document.

## **Chemical safety**

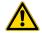

**WARNING! GENERAL CHEMICAL HANDLING.** To minimize hazards, ensure laboratory personnel read and practice the general safety guidelines for chemical usage, storage, and waste provided below. Consult the relevant SDS for specific precautions and instructions:

- Read and understand the Safety Data Sheets (SDSs) provided by the chemical manufacturer before you store, handle, or work with any chemicals or hazardous materials. To obtain SDSs, see the "Documentation and Support" section in this document.
- Minimize contact with chemicals. Wear appropriate personal protective equipment when handling chemicals (for example, safety glasses, gloves, or protective clothing).
- Minimize the inhalation of chemicals. Do not leave chemical containers open. Use only with adequate ventilation (for example, fume hood).
- Check regularly for chemical leaks or spills. If a leak or spill occurs, follow the manufacturer's cleanup procedures as recommended in the SDS.
- Handle chemical wastes in a fume hood.
- Ensure use of primary and secondary waste containers. (A primary waste container holds the immediate waste. A secondary container contains spills or leaks from the primary container. Both containers must be compatible with the waste material and meet federal, state, and local requirements for container storage.)
- After emptying a waste container, seal it with the cap provided.
- Characterize (by analysis if necessary) the waste generated by the particular applications, reagents, and substrates used in your laboratory.
- Ensure that the waste is stored, transferred, transported, and disposed of according to all local, state/provincial, and/or national regulations.
- **IMPORTANT!** Radioactive or biohazardous materials may require special handling, and disposal limitations may apply.

## **Biological hazard safety**

WARNING! BIOHAZARD. Biological samples such as tissues, body fluids, infectious agents, and blood of humans and other animals have the potential to transmit infectious diseases. Conduct all work in properly equipped facilities with the appropriate safety equipment (for example, physical containment devices). Safety equipment can also include items for personal protection, such as gloves, coats, gowns, shoe covers, boots, respirators, face shields, safety glasses, or goggles. Individuals should be trained according to applicable regulatory and company/ institution requirements before working with potentially biohazardous materials. Follow all applicable local, state/provincial, and/or national regulations. The following references provide general guidelines when handling biological samples in laboratory environment.

• U.S. Department of Health and Human Services, *Biosafety in Microbiological and Biomedical Laboratories (BMBL)*, 5th Edition, HHS Publication No. (CDC) 21-1112, Revised December 2009; found at:

https://www.cdc.gov/labs/pdf/CDC-BiosafetymicrobiologicalBiomedicalLaboratories-2020-P.pdf

 World Health Organization, *Laboratory Biosafety Manual*, 3rd Edition, WHO/CDS/CSR/LYO/2004.11; found at: www.who.int/publications/i/item/9789240011311

## Symbols on this instrument

Symbols may be found on the instrument to warn against potential hazards or convey important safety information. In this document, the hazard symbol is used along with one of the following user attention words:

- **CAUTION!**—Indicates a potentially hazardous situation that, if not avoided, may result in minor or moderate injury. It may also be used to alert against unsafe practices.
- WARNING!—Indicates a potentially hazardous situation that, if not avoided, could result in death or serious injury.
- **DANGER!**—Indicates an imminently hazardous situation that, if not avoided, will result in death or serious injury.

| Symbol | English                                                                          | Français                                                                                        |
|--------|----------------------------------------------------------------------------------|-------------------------------------------------------------------------------------------------|
|        | Caution, risk of danger<br>Consult the manual for further safety<br>information. | Attention, risque de danger<br>Consulter le manuel pour d'autres<br>renseignements de sécurité. |
|        | Caution, risk of electrical shock                                                | Attention, risque de choc électrique                                                            |

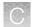

#### (continued)

| Symbol     | English                                                                                                    | Français                                                                                                    |  |
|------------|----------------------------------------------------------------------------------------------------|----------------------------------------------------------------------------------------------------|--|
|            | Caution, piercing hazard                                                                                                    | Attention, danger de perforation                                                                                                    |  |
|            | Caution, hot surface                                                                                                    | Attention, surface chaude                                                                                                    |  |
| Ś          | Potential biohazard                                                                                                    | Danger biologique potentiel                                                                                                    |  |
|            | On                                                                                                    | On (marche)                                                                                                    |  |
| $\bigcirc$ | Off                                                                                                    | Off (arrêt)                                                                                                    |  |
| <u> </u>   | Earth (ground) terminal                                                                                                    | Borne de (mise à la) terre                                                                                                    |  |
|            | Protective conductor terminal (main ground)                                                                                                    | Borne de conducteur de protection (mise à la terre principale)                                                                                                    |  |
| $\sim$     | Terminal that can receive or supply alternating current or voltage                                                                                                    | Borne pouvant recevoir ou envoyer une tension ou un courant de type alternatif                                                                                                    |  |
| X          | Do not dispose of this product in unsorted municipal waste                                                                                                    | Ne pas éliminer ce produit avec les déchets usuels non soumis au tri sélectif.                                                                                                    |  |
|            | ▲ CAUTION! To minimize negative<br>environmental impact from disposal<br>of electronic waste, do not<br>dispose of electronic waste in<br>unsorted municipal waste. Follow<br>local municipal waste ordinances<br>for proper disposal provision<br>and contact customer service<br>for information about responsible<br>disposal options. | MISE EN GARDE ! Pour minimi-<br>ser les conséquences négatives sur<br>l'environnement à la suite de l'éli-<br>mination de déchets électroniques,<br>ne pas éliminer ce déchet électro-<br>nique avec les déchets usuels non<br>soumis au tri sélectif. Se conformer<br>aux ordonnances locales sur les dé-<br>chets municipaux pour les disposi-<br>tions d'élimination et communiquer<br>avec le service à la clientèle pour<br>des renseignements sur les options<br>d'élimination responsable. |  |

## Conformity symbols on the instrument

| Conformity mark | Description                                                                                         |  |
|-----------------|----------------------------------------------------------------------------------------------------|--|
| C NRTL US       | Indicates conformity with safety requirements for Canada and U.S.A.                                 |  |
| CE              | Indicates conformity with European Union requirements for safety and electromagnetic compatibility. |  |
| C               | Indicates conformity with Australian standards for electromagnetic compatibility.                   |  |

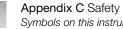

## Symbols on this instrument

### Medical device symbols

The following table describes symbols that may be displayed on product labels. The symbols that are used on labels conform to standards BS EN ISO 15223-1:2016 and FDA 21 CFR 809.10 "Labeling for in vitro diagnostic products".

| Symbol   | Description                                | Symbol | Description                                                            |
|----------|--------------------------------------------|--------|------------------------------------------------------------------------|
|          | MANUFACTURER                               | Σ      | CONTAINS SUFFICIENT FOR <n><br/>TESTS</n>                              |
| M        | DATE OF MANUFACTURE                        | $\sum$ | USE BY                                                                 |
| LOT      | BATCH CODE                                 | REF    | CATALOG NUMBER                                                         |
| SN       | SERIAL NUMBER                              | Ţ      | FRAGILE, HANDLE WITH CARE                                              |
|          | LOWER LIMIT OF TEMPERATURE                 | ×      | PROTECT FROM LIGHT                                                     |
|          | UPPER AND LOWER LIMITS OF<br>TEMPERATURE   | X      | UPPER LIMIT OF TEMPERATURE                                             |
| (2)      | DO NOT REUSE                               | Ś      | BIOLOGICAL RISKS                                                       |
|          | CAUTION, CONSULT<br>ACCOMPANYING DOCUMENTS | Ĩ      | CONSULT INSTRUCTIONS FOR<br>USE                                        |
| <u>%</u> | UPPER AND LOWER LIMITS OF<br>HUMIDITY      |        | OBSERVE PRECAUTIONS FOR<br>HANDLING ELECTROSTATIC<br>SENSITIVE DEVICES |
| IVD      | IN VITRO DIAGNOSTIC MEDICAL DE             | VICE   |                                                                        |

## Safety alerts on this instrument

Additional text may be used with one of the symbols described above when more specific information is needed to avoid exposure to a hazard. See the following table for safety alerts found on the instrument.

| English |                                                                                                   | Français |                                                                                                    |
|---------|---------------------------------------------------------------------------------------------------|----------|----------------------------------------------------------------------------------------------------|
|         | <b>CAUTION! Hazardous chemicals.</b> Read the Safety Data Sheets (SDSs) before handling.          |          | MISE EN GARDE ! Produits chimiques<br>dangereux. Lire les fiches signalétiques (FS)<br>avant de manipuler les produits.                                                  |
|         | <b>CAUTION! Hazardous waste.</b> Refer to SDS(s) and local regulations for handling and disposal. |          | MISE EN GARDE ! Déchets dangereux.<br>Lire les fiches signalétiques (FS) et la régle-<br>mentation locale associées à la manipulation<br>et à l'élimination des déchets. |

## Safety information for third-party instruments

Refer to the manufacturer's documentation for information on the safe use of third-party products provided with the instrument system.

## Instrument safety

#### General

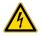

**CAUTION!** Do not remove instrument protective covers. If you remove the protective instrument panels or disable interlock devices, you may be exposed to serious hazards including, but not limited to, severe electrical shock, laser exposure, crushing, or chemical exposure.

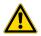

**CAUTION!** Solvents and Pressurized fluids. Wear eye protection when working with any pressurized fluids. Use caution when working with any polymeric tubing that is under pressure:

- Extinguish any nearby flames if you use flammable solvents.
- Do not use polymeric tubing that has been severely stressed or kinked.
- Do not use polymeric tubing with tetrahydrofuran or nitric and sulfuric acids.
- Be aware that methylene chloride and dimethyl sulfoxide cause polymeric tubing to swell and greatly reduce the rupture pressure of the tubing.
- Be aware that high solvent flow rates (~40mL/min) may cause a static charge to build up on the surface of the tubing and electrical sparks may result.

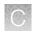

#### **Electrical**

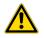

WARNING! Ensure appropriate electrical supply. For safe operation of the instrument:

- Plug the system into a properly grounded receptacle with adequate current capacity.
- Ensure the electrical supply is of suitable voltage.
- Never operate the instrument with the ground disconnected. Grounding continuity is required for safe operation of the instrument.

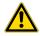

**WARNING!** Power Supply Line Cords. Use properly configured and approved line cords for the power supply in your facility.

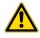

**WARNING!** Disconnecting Power. To fully disconnect power, either detach or unplug the power cord. Position the instrument such that the power cord is accessible.

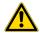

**WARNING!** Radio interference. This equipment has been designed and tested to CISPR 11 Class A. In a domestic environment it may cause radio interference, in which case you may need to take measures to mitigate the interference.

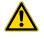

**WARNING!** Electromagnetic radiation. Do not use this device in close proximity to sources of strong electromagnetic radiation (e.g., unshielded intentional RF sources), as these may interfere with proper operation.

#### **Cleaning and decontamination**

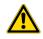

**CAUTION!** Cleaning and Decontamination. Use only the cleaning and decontamination methods specified in the manufacturer's user documentation. It is the responsibility of the operator (or other responsible person) to ensure the following requirements are met:

- No decontamination or cleaning agents are used that could cause a HAZARD as a result of a reaction with parts of the equipment or with material contained in the equipment.
- The instrument is properly decontaminated a) if hazardous material is spilled onto or into the equipment, and/or b) prior to having the instrument serviced at your facility or sending the instrument for repair, maintenance, trade-in, disposal, or termination of a loan (decontamination forms may be requested from customer service).
- Before using any cleaning or decontamination methods (except those recommended by the manufacturer), users should confirm with the manufacturer that the proposed method will not damage the equipment.

#### Laser

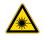

**CAUTION!** LASER HAZARD, Bar Code Scanner. The bar code scanner included with the instrument system is a Class 2 laser. To avoid damage to eyes, do not stare directly into the beam or point into another person's eyes.

#### Gas safety

Verify that your installation room can accommodate gas cylinders.

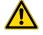

**WARNING!** Instrumentation must be installed and operated in a well-ventilated environment as defined as having a minimum airflow of 6-10 air changes per hour. Assess the need for ventilation or atmospheric monitoring to avoid asphyxiation accidents from inert gases and/or oxygen depletion, and take measures to clearly identify potentially hazardous areas through training or signage. Please contact your Environmental Health and Safety Coordinator to confirm that the instruments will be installed and operated in an environment with sufficient ventilation.

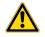

**WARNING!** Pressurized gas cylinders are potentially explosive. Always cap the gas cylinder when it is not in use, and attach it firmly to the wall or gas cylinder cart with approved brackets or chains.

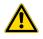

**WARNING!** Gas cylinders are heavy and may topple over, potentially causing personal injury and tank damage. Cylinders should be firmly secured to a wall or work surface. Please contact your Environmental Health and Safety Coordinator for guidance on the proper installation of a gas cylinder.

## Safety and electromagnetic compatibility (EMC) standards

The instrument design and manufacture complies with the following standards and requirements for safety and electromagnetic compatibility.

#### Safety

| Reference               | Description                                                                |
|-------------------------|----------------------------------------------------------------------------|
| EU Directive 2006/95/EC | European Union "Low Voltage Directive"                                     |
| IEC 61010-1             | Safety requirements for electrical equipment for measurement, control, and |
| EN 61010-1              | laboratory use – Part 1: General requirements                              |
| UL 61010-1              |                                                                            |
| CSA C22.2 No. 61010-1   |                                                                            |

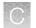

#### (continued)

| Reference                         | Description                                                                                                    |
|-----------------------------------|----------------------------------------------------------------------------------------------------|
| IEC 61010-2-010<br>EN 61010-2-010 | Safety requirements for electrical equipment for measurement, control and laboratory use – Part 2-010: Particular requirements for laboratory equipment for the heating of materials |
| IEC/EN 61010-2-101                | Safety requirements for electrical equipment for measurement, control and laboratory use - Part 2-101: Particular requirements for in vitro diagnostic (IVD) medical equipment       |

#### EMC

| Reference             | Description                                                                                                    |
|-----------------------|----------------------------------------------------------------------------------------------------|
| Directive 2004/108/EC | European Union "EMC Directive"                                                                                                    |
| EN 61326-1            | Electrical Equipment for Measurement, Control and Laboratory Use – EMC<br>Requirements – Part 1: General Requirements                                                                   |
| EN 61326-2-6          | Electrical Equipment for Measurement, Control and Laboratory Use – EMC<br>Requirements – Part 26: Particular requirements – In vitro diagnostic (IVD)<br>medical equipment)requirements |
| FCC Part 15           | U.S. Standard "Industrial, Scientific, and Medical Equipment"                                                                                                    |
| AS/NZS CISPR 22:2009  | Limits and Methods of Measurement of Electromagnetic Disturbance<br>Characteristics of Industrial, Scientific, and Medical (ISM) Radiofrequency<br>Equipment                            |
| ICES-003, Issue 5     | Industrial, Scientific and Medical (ISM) Radio Frequency Generators                                                                                                    |

#### **Environmental design**

| Reference            | Description                                                                                                  |
|----------------------|----------------------------------------------------------------------------------------------------|
| Directive 2012/19/EU | European Union "WEEE Directive" - Waste electrical and electronic equipment                                  |
| Directive 2011/65/EU | European Union "RoHS Directive" – Restriction of hazardous substances in electrical and electronic equipment |

## Precaution-strong magnet

Note: Do not substitute non-IVD labeled magnets for the DynaMag<sup>™</sup> Dx 96-Well Plate Magnet and DynaMag<sup>™</sup> Dx 16 2-mL Magnet, provided with Ion PGM<sup>™</sup> Dx System.

The DynaMag<sup>™</sup> Dx 96-Well Plate Magnet and DynaMag<sup>™</sup> Dx 16 2-mL Magnet contain very strong permanent magnets. People wearing a pacemaker or any other medical magnetized implant should not use this product unless advised by a health professional; the implant could be affected or damaged by exposure to a strong magnetic field. Keep tools and objects that could be damaged by the magnetic

field out of the working area. This includes, but is not restricted to, credit cards and other products containing magnetic recording devices. Keep away from delicate instruments, watches, electronic equipment, displays and monitors. The magnet may attract steel or other magnetic material with high mechanical forces. Take care during handling. Avoid contact between two magnets. Do not pull the magnets apart if contact has been made; twist off to prevent damage to the unit or fingers. The Health and Safety Officer should take all necessary steps and full responsibility to ensure that the precautions and statements are followed and adhered to.

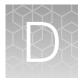

# Performance characteristics

For performance characteristics of the Oncomine<sup>™</sup> Dx Target Test Kit, see the Oncomine<sup>™</sup> Dx Target Test Part I: Test Description and Performance Characteristics User Guide.

For performance characteristics of the Ion PGM<sup>™</sup> Dx System, see the *Ion PGM<sup>™</sup> Dx System Performance Characteristics User Guide* (Pub. No. MAN0018763).

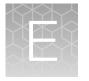

# Instrument warranty

For new lon Torrent<sup>™</sup> instruments, Life Technologies warrants to and only to buyer for twelve (12) months from the date of shipping, that the lon Torrent<sup>™</sup> software and lon Torrent<sup>™</sup> instruments are free from defects in material and workmanship and conform to Life Technologies' published specifications in all material respects. Where a valid and timely claim in respect of breach of lon Torrent<sup>™</sup> warranty is submitted to Life Technologies, Life Technologies may, at its discretion, replace, repair or modify the lon Torrent<sup>™</sup> instrument. Any agreed replacement shall be at 1:1, like-kind basis, at no cost to the buyer. For lon Torrent<sup>™</sup> chips or reagents reasonably determined by Life Technologies to be defective, independent of user error, shall be replaced by Life Technologies on a 1:1, like-kind basis at no cost to buyer, provided that such defective lon Torrent<sup>™</sup> chips or reagents were used by buyer prior to their expiration date, or if there is no expiration date, the lon Torrent<sup>™</sup> chips or reagents were used within six (6) months of receipt, and the defect was promptly reported with appropriate detail to Life Technologies' technical support.

NO OTHER WARRANTIES SHALL BE APPLICABLE TO ION TORRENT PRODUCTS (WHETHER OR NOT ANY FURTHER WARRANTY DOCUMENTATION MAY BE INCLUDED IN THE SHIPMENT), WITH THE EXCEPTION OF THIRD PARTY WARRANTIES WITH RESPECT TO THIRD PARTY PRODUCT. ANY THIRD PARTY PRODUCTS ARE NOT COVERED BY THIS SECTION AND ANY WARRANTIES FOR THIRD PARTY PRODUCTS ARE PROVIDED BY THE ORIGINAL MANUFACTURER OF THE THIRD PARTY PRODUCT. Warranties are made only to buyer purchasing the Ion Torrent<sup>™</sup> Product directly from Life Technologies, are not transferable and do not extend to the benefit of any other person or entity, unless otherwise expressly stated in writing by Life Technologies. ANY PRODUCT NOT COVERED BY AN EXPRESS WRITTEN WARRANTY IS SOLD AND PROVIDED "AS IS," WITHOUT WARRANTY OF ANY KIND. STATUTORY. EXPRESS OR IMPLIED. Any description of Ion Torrent<sup>™</sup> Product recited in Life Technologies' quotation is for the sole purpose of identifying Ion Torrent<sup>™</sup> Product, and any such description is not part of any contract between Life Technologies and buyer and does not constitute a warranty that Ion Torrent<sup>™</sup> Product shall conform to that description. Any sample or model used in connection with Life Technologies' quotation is for illustrative purposes only, and is not part of any contract between Life Technologies and buyer and does not constitute a warranty that Ion Torrent<sup>™</sup> Product will conform to the sample or model. No affirmation of fact or promise made by Life Technologies, whether or not in Life Technologies' quotation, shall constitute a warranty that Ion Torrent<sup>™</sup> Product will conform to the affirmation or promise. Unless otherwise specified in writing in documentation shipped with Ion Torrent<sup>™</sup> Product or otherwise agreed by Life Technologies in writing. Life Technologies does not provide service or support for custom products or other products made to buyer's specifications. THE WARRANTIES IDENTIFIED IN THIS CLAUSE ARE LIFE TECHNOLOGIES' SOLE AND EXCLUSIVE WARRANTIES WITH RESPECT TO Ion Torrent<sup>™</sup> PRODUCT AND ARE IN LIEU OF ALL OTHER WARRANTIES, STATUTORY, EXPRESS OR IMPLIED, ALL OF WHICH OTHER WARRANTIES ARE EXPRESSLY DISCLAIMED, INCLUDING WITHOUT LIMITATION ANY IMPLIED WARRANTY OF MERCHANTABILITY, FITNESS FOR A PARTICULAR PURPOSE, NON-INFRINGEMENT, OR REGARDING RESULTS OBTAINED THROUGH THE USE OF ANY PRODUCT (INCLUDING, WITHOUT LIMITATION, ANY CLAIM OF INACCURATE, INVALID OR INCOMPLETE RESULTS), WHETHER ARISING FROM A STATUTE OR OTHERWISE IN LAW OR FROM A COURSE OF PERFORMANCE, DEALING OR USAGE OF TRADE.

# Customer and technical support

Visit thermofisher.com/support for the latest in services and support, including:

- Worldwide contact telephone numbers
- Product support
- Order and web support
- Safety Data Sheets (SDSs; also known as MSDSs)

Additional product documentation, including user guides and Certificates of Analysis, are available by contacting Customer Support.

## **Obtaining Certificates of Analysis**

The Certificate of Analysis provides detailed quality control and product qualification information for each product. Certificates of Analysis are printed and shipped with the product.

## **Obtaining Certificates of Conformance**

The Certificate of Conformance provides information on conformance testing of each instrument provided with the system. Certificates of Conformance are shipped with the instrument, and are also available by contacting Customer Support at thermofisher.com/support.

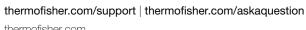

thermofisher.com

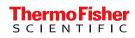

# Oncomine<sup>™</sup> Dx Target Test Part V: Torrent Suite<sup>™</sup> Dx Software 5.12.5 Reference USER GUIDE

Publication Number MAN0018707

Revision B.0

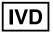

Thermo Fisher SCIENTIFIC

For In Vitro Diagnostic Use.

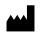

Life Technologies Holdings Pte Ltd | Block 33 | Marsiling Industrial Estate Road 3 | #07-06, Singapore 739256

Products manufactured in Singapore: Ion PGM<sup>™</sup> Dx Instrument System Ion PGM<sup>™</sup> Dx Sequencer Ion OneTouch<sup>™</sup> Dx Instrument Ion OneTouch<sup>™</sup> ES Dx Instrument Ion PGM<sup>™</sup> Dx Chip Minifuge (120V) Ion PGM<sup>™</sup> Wireless Scanner Ion Torrent<sup>™</sup> Server Torrent Suite<sup>™</sup> Dx Software Veriti<sup>™</sup> Dx 96-well Thermal Cycler, 0.2 mL

Life Technologies Corporation | 7335 Executive Way | Frederick, MD 21704 | USA

Products manufactured in Frederick: Oncomine<sup>™</sup> Dx Target Test Kit Ion Torrent Dx FFPE Sample Preparation Kit Ion PGM<sup>™</sup> Dx Library Kit Ion OneTouch<sup>™</sup> Dx Template Kit Ion PGM<sup>™</sup> Dx Sequencing Kit Ion 318<sup>™</sup> Dx Chip Ion OneTouch<sup>™</sup> Rack Kit DynaMag<sup>™</sup> Dx 96-Well Plate Magnet DynaMag<sup>™</sup> Dx 16 2-mL Magnet

The information in this guide is subject to change without notice.

#### DISCLAIMER

TO THE EXTENT ALLOWED BY LAW, THERMO FISHER SCIENTIFIC INC. AND/OR ITS AFFILIATE(S) WILL NOT BE LIABLE FOR SPECIAL, INCIDENTAL, INDIRECT, PUNITIVE, MULTIPLE, OR CONSEQUENTIAL DAMAGES IN CONNECTION WITH OR ARISING FROM THIS DOCUMENT, INCLUDING YOUR USE OF IT.

#### Revision history: Pub. No. MAN0018707

| Revision | Date             | Description                                                                                                    |
|----------|------------------|----------------------------------------------------------------------------------------------------|
| B.0      | 3 September 2021 | <ul><li>Updated antivirus software recommendations</li><li>Minor corrections and formatting updates.</li></ul> |
| A.0      | 11 February 2021 | New Oncomine <sup>™</sup> Dx Target Test user guide for FDA submission.                                        |

**TRADEMARKS**: All trademarks are the property of Thermo Fisher Scientific and its subsidiaries unless otherwise specified. Google and Chrome are trademarks of Google, Inc. Ubuntu is a registered trademark of Canonical Limited. Microsoft and Excel are registered trademarks of Microsoft Corporation. AMPure is a registered trademark of Beckman Coulter, Inc.

©2021 Thermo Fisher Scientific Inc. All rights reserved.

# Contents

| About this guide 8                                                                |
|-----------------------------------------------------------------------------------|
| Purpose of this guide                                                             |
| Oncomine <sup>™</sup> Dx Target Test Kit user guides                              |
| CHAPTER 1 Product information                                                     |
| Product description                                                               |
| Oncomine <sup>™</sup> Dx Target Test 9                                            |
| Software system                                                                   |
| Intended use                                                                      |
| Theory of operation                                                               |
| Software description 10                                                           |
| Features of Torrent Suite <sup>™</sup> Dx Software                                |
| Limitations and Precautions 11                                                    |
| Software compatibility and requirements 11                                        |
| About screen                                                                      |
| <b>CHAPTER 2</b> Get started with Torrent Suite <sup>™</sup> Dx Software          |
| User-access levels                                                                |
| Ion PGM <sup><math>^{\text{M}}</math></sup> Dx System synchronization requirement |
| Network and password security requirements                                        |
| Network configuration and security 14                                             |
| Password security 14                                                              |
| Antivirus software 14                                                             |
| System tracking 14                                                                |
| Reagent management 14                                                             |
| Oncomine <sup>™</sup> Dx Target Test system diagram                               |
| Installation and verification run                                                 |
| Request and sign in to a new account                                              |
| Sign in                                                                           |
| User interface                                                                    |
|                                                                                   |

| CHAPTER 3 | Enter sample and library information                          | 18 |
|-----------|---------------------------------------------------------------|----|
| Add       | or import samples                                             | 18 |
|           | Add a new sample                                              | 18 |
|           | Import samples                                                | 19 |
| Pred      | efined sample attributes                                      | 20 |
|           | Create a new sample attribute                                 | 21 |
|           | Obsolete an attribute                                         | 21 |
| Enter     | r the Ion Torrent Dx Total Nucleic Acid Isolation Kit barcode | 22 |
| Mana      | age samples                                                   | 22 |
|           | Search samples                                                | 23 |
|           | Sort samples                                                  |    |
|           | Export and print samples                                      |    |
|           | View notes or add a note to a sample                          |    |
|           |                                                               |    |
|           | Edit a sample and amend the report after a run                |    |
|           | Review sample history                                         |    |
|           | Delete samples                                                |    |
| •         | are a library batch in Torrent Suite <sup>™</sup> Dx Software |    |
| Impo      | ort a library batch                                           | 29 |
| Mana      | age libraries and library batches                             | 30 |
| CHAPTER 4 | Create and manage Planned Runs                                | 31 |
| Prere     | equisites to create a Planned Run                             | 31 |
| Crea      | te a Planned Run                                              | 32 |
| Exec      | ute a Planned Run                                             | 34 |
| Mana      | age Planned Runs                                              | 35 |
|           | Search and sort Planned Runs                                  | 35 |
|           | Review/Print a Planned Run                                    | 36 |
|           | Review a Planned Run audit trail                              | 36 |
|           | Edit a Planned Run                                            |    |
|           | Delete a Planned Run (Manager/Administrator only)             | 37 |
| Syste     | em installation templates (service engineers only)            | 37 |
| CHAPTER 5 | Assays                                                        | 38 |
|           | $Dmine^{^{M}}DxTargetTestassay\ldots$                         |    |
|           | Search and sort assays                                        |    |
|           | View assay details                                            |    |
|           | Review the assay audit trail                                  |    |
|           | Assay presets                                                 | 39 |

| CHAPTER 6 Monitor runs 41                                                        |
|----------------------------------------------------------------------------------|
| Information displayed                                                            |
| View a run                                                                       |
| View the status and quality control metrics of a run                             |
| Restart analysis (Administrator) 43                                              |
| Repopulate QC (Administrator) 44                                                 |
| Quality control metrics 44                                                       |
| Quality control pass/fail criteria                                               |
| Instrument View screen                                                           |
| CHAPTER 7 Review data and results                                                |
| Completed Runs & Results screen 48                                               |
| Download the Lab Report or Test Report 49                                        |
| Test Report                                                                      |
| Lab Report                                                                       |
| Generate customized reports 51                                                   |
| Restore archived results 53                                                      |
| View results                                                                     |
| Loading metrics 55                                                               |
| QC Report                                                                        |
| Summary                                                                          |
| Therapeutic variant results       59         Analytical variant results       61 |
| View annotation sources                                                          |
| Results files                                                                    |
| Sign the run results                                                             |
| Files in the Reports folder                                                      |
| Amend a signed-off report                                                        |
| Repeat testing                                                                   |
| Data files and flow                                                              |
| Verification runs on the Ion $PGM^{^{TM}}$ Dx System                             |
| Verification run results                                                         |
| Sign verification run reports (manager/administrator)                            |
| CHAPTER 8 System administration and management                                   |
| Access to 🌼 tab functions by user level                                          |
| References (manager/administrator)                                               |
| Manage reference sequences                                                       |
| Manage panel files                                                               |
| Manage hotspot files                                                             |

| View DNA barcodes                              | 76 |
|------------------------------------------------|----|
| Manage the Reporting Gene List                 | 77 |
| Control fragments                              | 77 |
| Manage primers                                 | 77 |
| Services (manager/administrator)               | 78 |
| Services                                       | 78 |
| View or terminate an active job                | 78 |
| Disable or enable the ionCrawler service       | 78 |
| Enable or disable the Smart Monitoring service | 79 |
| Audit records (administrator)                  | 80 |
| Search audit records                           |    |
| Sort audit records                             | 80 |
| Export and print Audit Records                 | 81 |
| Update the Audit Configuration                 |    |
| Configuration (Administrator)                  | 81 |
| Network Settings                               |    |
| Configure Email Settings                       |    |
| Instrument configuration                       |    |
| Lab Information                                |    |
| Update the software                            |    |
| Data Management (administrator)                |    |
| About the data output directory                |    |
| Disk space usage and data archiving            |    |
| Update archive settings                        |    |
| Archive notifications                          |    |
| Logs (administrator)                           | 87 |
| Select a log category                          |    |
| Manage logs                                    |    |
| User Management (administrator)                |    |
| Add a new user                                 |    |
| Set security policies                          |    |
| Sort users                                     |    |
| Edit user accounts                             |    |
| View user audit trail                          |    |
|                                                |    |
| APPENDIX A Anomalies                           | 91 |
|                                                |    |
| Software anomalies                             | 91 |
| APPENDIX B Troubleshooting                     | 92 |
| HotSpot ID corrections                         | 92 |
| Torrent Suite <sup>™</sup> Dx Software         |    |
|                                                |    |
| Library preparation                            |    |
| Template preparation                           | 97 |

|            | encing                         |   |    |
|------------|--------------------------------|---|----|
| APPENDIX C | Performance characteristics    | 1 | 06 |
| APPENDIX D | Instrument warranty            | 1 | 07 |
| APPENDIX E | Customer and technical support | 1 | 80 |
|            | ning Certificates of Analysis  |   |    |

# About this guide

### Purpose of this guide

This user guide provides instructions for using Torrent Suite<sup>™</sup> Dx Software to analyze sequencing data generated from sample libraries prepared using the Oncomine<sup>™</sup> Dx Target Test Kit.

### Oncomine<sup>™</sup> Dx Target Test Kit user guides

This user guide is part of a five-guide set.

- Oncomine<sup>™</sup> Dx Target Test Part I: Test Description and Performance Characteristics User Guide
- Oncomine<sup>™</sup> Dx Target Test Part II: Sample and Library Preparation User Guide
- Oncomine<sup>™</sup> Dx Target Test Part III: Template Preparation User Guide
- Oncomine<sup>™</sup> Dx Target Test Part IV: Sequencing and Results Reports User Guide
- Oncomine<sup>™</sup> Dx Target Test Part V: Torrent Suite<sup>™</sup> Dx Software 5.12.5 Reference User Guide

All five guides are required to complete the entire Oncomine<sup>™</sup> Dx Target Test workflow.

**Note:** The procedures in these guides supersede the instructions in the *Ion*  $PGM^{\text{TM}}$  *Dx System User Guide* when using the Ion  $PGM^{\text{TM}}$  *Dx System* with the Oncomine <sup>TM</sup> *Dx Target Test*.

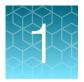

# **Product information**

### **Product description**

#### Oncomine<sup>™</sup> Dx Target Test

The Oncomine<sup>™</sup> Dx Target Test is an *in vitro* diagnostic next-generation sequencing test to detect somatic alterations in human DNA and RNA isolated from non-small cell lung cancer (NSCLC) and cholangiocarcinoma (CC) tumor specimens in formalin-fixed, paraffin-embedded (FFPE) tissue samples. Detection of these variants is performed using the Ion PGM<sup>™</sup> Dx System.

For a complete product description of the Oncomine<sup>™</sup> Dx Target Test, see the Oncomine<sup>™</sup> Dx Target Test Part I: Test Description and Performance Characteristics User Guide.

#### Software system

Torrent Suite<sup>™</sup> Dx Software is a software system for managing samples and libraries, as well as creating, executing, and analyzing templating and sequencing runs on the Ion PGM<sup>™</sup> Dx System. The Oncomine<sup>™</sup> Dx Target Test assay is a locked assay in the software that provides configuration and analysis settings for using the Oncomine<sup>™</sup> Dx Target Test Kit.

### Intended use

For the Intended Use statement for the Oncomine<sup>™</sup> Dx Target Test, see the Oncomine<sup>™</sup> Dx Target Test Part I: Test Description and Performance Characteristics User Guide.

### Theory of operation

For a complete description of the Theory of Operation of the system, see the Oncomine<sup>™</sup> Dx Target Test Part I: Test Description and Performance Characteristics User Guide.

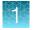

### Software description

Torrent Suite<sup>™</sup> Dx Software is hosted on the Ion Torrent<sup>™</sup> Server, part of the Ion PGM<sup>™</sup> Dx System.

The software is used with the Oncomine<sup>™</sup> Dx Target Test Assay Definition File and the Ion PGM<sup>™</sup> Dx Instrument System control software to support the system workflow from sample preparation through library preparation, template preparation, sequencing, primary and secondary analysis, and generation of Oncomine<sup>™</sup> Dx Target Test reports.

| Software component                                            | Main functions                                                                                                    |
|---------------------------------------------------------------|----------------------------------------------------------------------------------------------------|
| Torrent Suite <sup>™</sup> Dx Software                        | Generates base calls and quality values (primary analysis)                                                                                                    |
|                                                               | Filters and trims reads to ensure high sequence accuracy                                                                                                    |
|                                                               | <ul> <li>Performs alignments and variant calling and generates reports<br/>using parameters in the Oncomine<sup>™</sup> Dx Target Test Assay<br/>Definition File (secondary analysis)</li> </ul> |
|                                                               | <ul> <li>Hosts the Torrent Suite<sup>™</sup> Dx Software web application</li> </ul>                                                                                                    |
| Oncomine <sup>™</sup> Dx Target Test Assay<br>Definition File | Installed with the software, this file contains gene lists and parameters for sequencing and analysis of specific DNA and RNA variants targeted by the Oncomine <sup>™</sup> Dx Target Test Kit. |
| Ion OneTouch <sup>™</sup> Dx Instrument control software      | <ul> <li>Provides control of the Ion OneTouch<sup>™</sup> Dx Instrument via a touchscreen interface</li> </ul>                                                                                   |
|                                                               | <ul> <li>Enables users to prepare template-positive Ion PGM<sup>™</sup> Dx Ion<br/>Sphere<sup>™</sup> Particles using the instrument</li> </ul>                                                  |
|                                                               | Enables users to perform instrument maintenance                                                                                                    |
| Ion PGM <sup>™</sup> Dx Sequencer control software            | <ul> <li>Provides control of the Ion PGM<sup>™</sup> Dx Sequencer via a touchscreen interface</li> </ul>                                                                                         |
|                                                               | <ul> <li>Enables users to perform sequencing workflows using the<br/>instrument</li> </ul>                                                                                                    |
|                                                               | <ul> <li>Collects and compresses sequencing data, then transfers data to<br/>the lon Torrent<sup>™</sup> Server for primary and secondary analysis</li> </ul>                                    |
|                                                               | Enables users to perform instrument maintenance                                                                                                    |

#### Features of Torrent Suite<sup>™</sup> Dx Software

Torrent Suite<sup>™</sup> Dx Software enables users to:

- Generate reports on detected sequence variations in DNA and RNA in genes targeted by the Oncomine<sup>™</sup> Dx Target Test
- Enter and manage information about samples and create libraries and library batches
- Plan runs to be executed on the Ion PGM<sup>™</sup> Dx System instruments
- Monitor the progress of active instrument runs
- View and download run results and analysis reports
- View QC settings
- View workflow settings
- Manage user information and privileges
- View audit trails
- · Configure archiving, reporting, and other administrative functions

Note: This guide provides instructions for using the Torrent Suite<sup>™</sup> Dx Software in IVD Mode only.

### **Limitations and Precautions**

Torrent Suite<sup>™</sup> Dx Software has the following limitations:

- User names can contain alphanumeric characters and underscores, periods, and hyphens. Passwords can only contain alphanumeric characters.
- Torrent Suite<sup>™</sup> Dx Software is intended to be used only with the Ion PGM<sup>™</sup> Dx System and does not accept any software plugins.

### Software compatibility and requirements

The procedures in this guide are designed for use with Torrent Suite<sup> $^{\text{M}}$ </sup> Dx Software version 5.12.5 or later. For a complete description of software compatibility and requirements, see the *Oncomine*<sup> $^{\text{M}}</sup> Dx$  *Target Test Part I: Test Description and Performance Characteristics User Guide*.</sup>

### About screen

Under the 🌞 tab, the **About** screen contains following links:

- Support Contact Information is a link to thermofisher.com/technical-resources, where you can access technical support and product information.
- Instrument Diagnostics opens a page that lists the active sequencers connected to the lon Torrent<sup>™</sup> Server. For each sequencer, you can click on additional links to download or open the following files:
  - Diagnostic archive file (ZIP file)
  - Init.log file
  - Installation Acceptance Report (PDF file)
- End User License Agreement opens the End User License Agreement (EULA) in PDF format.

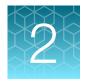

# Get started with Torrent Suite<sup>™</sup> Dx Software

### **User-access levels**

| Users at this level | Can                                                                                         |
|---------------------|---------------------------------------------------------------------------------------------|
| Operator            | Add and import samples                                                                      |
|                     | Prepare library batches                                                                     |
|                     | Create and save Planned Runs                                                                |
|                     | Execute Planned Runs                                                                        |
|                     | Monitor runs                                                                                |
|                     | View results and reports                                                                    |
| Manager             | Operator functions plus:                                                                    |
|                     | Create and edit sample attributes                                                           |
|                     | Delete Planned Runs                                                                         |
|                     | Approve reports                                                                             |
|                     | Amend reports                                                                               |
|                     | <ul> <li>Manage reference sequences and panel, hotspot, and other sequence files</li> </ul> |
|                     | Access services information                                                                 |
| Administrator       | Operator and Manager functions plus:                                                        |
|                     | View, export, and print audit records                                                       |
|                     | Configure network settings                                                                  |
|                     | View and manage software updates                                                            |
|                     | Configure data archive and storage settings                                                 |
|                     | Manage instrument and software log files                                                    |
|                     | Add and manage users                                                                        |

## Ion PGM<sup>™</sup> Dx System synchronization requirement

Allow up to 20 minutes for synchronization with the Ion Torrent<sup>™</sup> Server after you power on any of the following instruments or the server itself:

- Ion PGM<sup>™</sup> Dx Sequencer
- Ion OneTouch<sup>™</sup> Dx Instrument

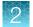

If you attempt to use an instrument before synchronization is complete, it will generate an alarm.

### Network and password security requirements

#### Network configuration and security

The network configuration and security settings of your laboratory or facility (such as firewalls, antivirus software, network passwords) are the sole responsibility of your facility administrator, IT, and security personnel. This product does not provide any network or security configuration files, utilities, or instructions.

If external or network drives are connected to the software, it is the responsibility of your IT personnel to ensure that such drives are configured and secured correctly to prevent data corruption or loss. It is the responsibility of your facility administrator, IT, and security personnel to prevent the use of any unsecured ports (such as USB, Ethernet) and ensure that the system security is maintained.

#### **Password security**

Thermo Fisher Scientific strongly recommends that you maintain unique passwords for all accounts in use on this product. All passwords should be reset upon first sign in to the product. Change passwords according to your organization's password policy.

It is the sole responsibility of your IT personnel to develop and enforce secure use of passwords.

### Antivirus software

Thermo Fisher Scientific has tested Torrent Suite<sup>™</sup> Dx Software with the following antivirus software products and found them compatible as antivirus solutions:

- Bitdefender GravityZone<sup>™</sup> Business Security
- Kaspersky<sup>™</sup> Endpoint Security for Linux
- Symantec<sup>™</sup> Endpoint Protection

### System tracking

The system tracks and checks user, sample, workflow, reagents and QC metrics for auditable records. If the software detects an error at any step—for example, a scanned barcode is inconsistent with the information given for the run—the software alerts the user and does not proceed with the run.

### **Reagent management**

Users should put in place a reagent management system to inventory and track reagent use. Proper use of a reagent management system promotes regulatory compliance and ensures optimal use of kits, chips, and reagents.

### Oncomine<sup>™</sup> Dx Target Test system diagram

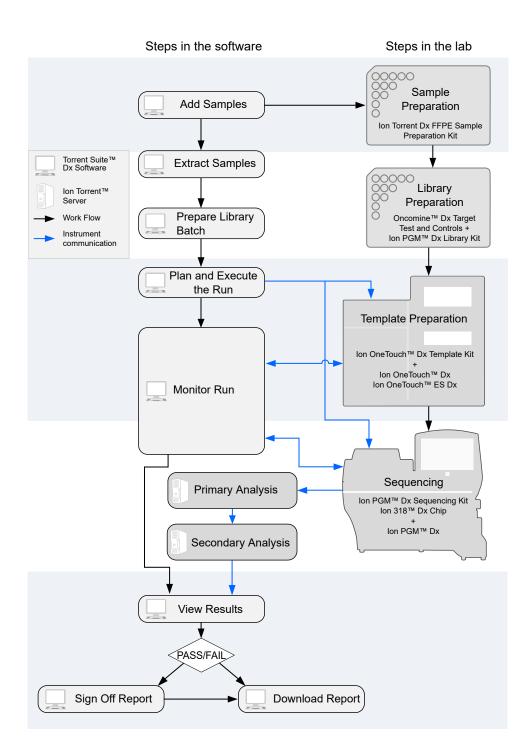

2

### Installation and verification run

Do not attempt to power on any Ion PGM<sup>™</sup> Dx System instruments or sign in to Torrent Suite<sup>™</sup> Dx Software until a field service engineer (FSE) has installed and performed a performance qualification (PQ) verification run and provided a basic system overview.

The software and all connected instruments are locked until a verification run has been performed and the report is signed by the FSE.

### Request and sign in to a new account

Only administrator-level users can create user accounts.

After account creation, the Ion PGM<sup>™</sup> Dx System automatically sends an email to the new user with the user name and password information.

- To request a new account, contact your local administrator.
- To sign in to a new account for the first time:
  - a. Go to the Torrent Suite<sup>™</sup> Dx Software home page, then enter your user name in the Username field.
  - b. Enter the system-generated password in the Password field.
  - c. Click Enter, or click Sign In.
  - d. Click Accept to accept the End User Software License Agreement.
  - e. In the **Change Password** screen, enter your temporary password in the **Current Password** field. Type a new password in the **New Password** field, then confirm the password.
    - Passwords must be between 6 and 10 characters.
    - Passwords must contain at least one alphabetic character (aA-zZ).
    - Passwords must contain at least one numeric character (0-9).
    - Passwords must contain only alphanumeric characters (0–9, aA–zZ), no spaces or special characters.
    - Passwords are case-sensitive.
  - f. Click Change.

### Sign in

To sign in to the software:

- 1. Open the software home page.
- 2. Under Mode Switch at the bottom of the page, verify that IVD Mode is selected.

Note: If you are not in IVD Mode, contact a system administrator to switch modes.

- 3. Select your preferred language from the dropdown list in the upper right corner of the page.
- 4. Enter your user name and password, then press Enter or click Sign In.

**IMPORTANT!** Your user name and password must be unique and not shared with other users.

The software opens to the Samples tab and the Manage Samples screen.

### **User interface**

Torrent Suite<sup>™</sup> Dx Software has a browser-based interface with five tabs containing the main functions of the software:

| Torrent Sui    | Hi Torrent Admin 🗸 |           |              |           |                   |   |
|----------------|--------------------|-----------|--------------|-----------|-------------------|---|
| Samples        | Runs               | Assay     | Monitor      | Data      |                   | • |
| Manage Samples | Import Samples     | Libraries | Import Libra | ary Batch | Manage Attributes |   |

- **Samples** tab—Create and manage samples and libraries; plan new runs from libraries.
- Runs tab—Create and manage Planned Runs (executable instructions for individual runs). The system uses the Planned Run to verify at each step of the run that the correct kit is used to perform the correct assay on the correct sample.
- Assay tab—Manage assays (protocol specifications for templating, sequencing, and data analysis).
- **Monitor** tab—View the status of your system instrument(s) and current runs. Near real-time information is provided on your runs, so that you know early on about any instrument problems.
- **Data** tab—View summaries of completed runs, and detailed run reports; review the run plan settings; download or print output files and run reports.

In addition to the main tabs, the 🏠 (Settings) tab enables access to audit records and log files, server configuration and data management settings, reference file information, and user accounts.

Click **My Profile** from the user name dropdown list in the upper right corner to view your account information and change your password and email address. Click **Sign Out** to sign out of the software.

| Hi Torre   | nt Admin 🗸 |
|------------|------------|
| My Profile | .hr.       |
| Sign Out   | U          |

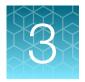

# Enter sample and library information

| Torrent Suite I DX |              |              |              |           |                   |  |  |
|--------------------|--------------|--------------|--------------|-----------|-------------------|--|--|
| Samples            | Samples Runs |              | Monitor      | Data      |                   |  |  |
| Manage Samples     | Import Sampl | es Libraries | Import Libra | ary Batch | Manage Attributes |  |  |

Sample and library information is entered into Torrent Suite<sup>™</sup> Dx Software under the **Samples** tab. This information is tracked by the software throughout the entire system workflow.

In the Samples tab, you can:

- Create, import, and manage samples and their attributes
- Enter the barcode on the kit used to extract each sample
- Prepare libraries and library batches

### Add or import samples

#### Add a new sample

1. Under the Samples tab, in the Manage Samples screen, click  $\oplus$  Add New.

| Samples        | Runs       | Assay         | Monitor         | Data                  |                    |              |             |             |           |          | \$                 |
|----------------|------------|---------------|-----------------|-----------------------|--------------------|--------------|-------------|-------------|-----------|----------|--------------------|
| Manage Samples | Import Sam | iples Librari | es Import L     | ibrary Batch          | Manage A           | ttributes    |             |             |           |          |                    |
| All            | •          | Sample ID ▼   | Enter Sample ID | Q                     |                    |              | G           | Add New     | II Delete | 🕞 Export | Prepare Library Ba |
| Sample ID      | •          | Pi            |                 | Ordering<br>Physician | Collection<br>Date | Created On * | Cancer Type | Sample Type | Gender    | Notes    | Actions            |

2. Complete the **Add New Sample** dialog box. Fields identified with an asterisk (\*) are required. If no information is available, substitute dummy data to complete the required fields.

| Field      | Description                                                                                                    |
|------------|----------------------------------------------------------------------------------------------------|
| Sample ID* | A unique identifier representing the sample, containing only alphanumeric characters (0–9 and A to Z), full stops/periods (.), underscores (_), or hyphens (-). The Sample ID cannot contain spaces and is limited to a maximum of 20 characters.<br>After a Sample ID is entered into the system, it cannot be edited. It can be deleted unless it has already been used in a library. The software checks all Sample IDs entered or imported to prevent duplication and returns an error message if a non-unique Sample ID is detected. |

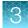

#### (continued)

| Field               | Description                                                                                                    |
|---------------------|----------------------------------------------------------------------------------------------------|
| Patient ID*         | An identifier representing the patient. This field accepts all characters including spaces.                                             |
| Date of Birth*      | The patient's date of birth. Click the in button to select the date in the correct format.                                              |
| Ordering Physician* | The name of the ordering physician. This field accepts all characters including spaces.                                                 |
| Collection Date*    | The date the sample was collected from the patient.<br>Click the im button to select the date in the correct format.                    |
| Sample Source       | Open-entry field that accepts all characters, including spaces. <b>Example</b> entry: Name of the clinic or hospital ordering the test. |
| Sample Condition*   | Open-entry field that accepts all characters, including spaces. <b>Example</b> entry: FFPE surgical resection.                          |
| Sample Type*        | Open-entry field that accepts all characters, including spaces. <b>Example</b> entry: Lung tumor, invasive adenocarcinoma.              |
| Gender*             | The biological gender of the sample. This must be Male, Female, or Unknown.                                                             |
| Cancer Type*        | Select the cancer type of the sample from the dropdown list.                                                                            |
| %Cellularity        | The percentage of tumor cellularity in the sample.                                                                                      |
| %Necrosis           | The percentage of cellular necrosis in the sample.                                                                                      |
| Reference Interval  | A normal range of measure for the sample.                                                                                               |
| Notes               | An open-entry field.                                                                                                    |

#### 3. Click Save.

The sample is listed in the Manage Samples screen.

#### Import samples

Under the **Samples** tab in the **Import Samples** screen, you can import sample data in the form of a TXT, XLS, XLSX, or CSV file. The import file includes the same sample attributes that are listed in the **Add New Sample** dialog box.

| Samples        | Runs           |  | Assay     | Monitor     | Data      |     |                 |
|----------------|----------------|--|-----------|-------------|-----------|-----|-----------------|
| Manage Samples | Import Samples |  | Libraries | Import Libr | ary Batch | Man | nage Attributes |
|                |                |  | Browse    |             |           |     |                 |

Click here to download an example file for import. You may add one or more columns in your file for custom sample attribute information.

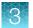

 In the Import Samples screen, below the Browse field, click Click here to download a Microsoft<sup>™</sup> Excel<sup>™</sup> template file.

**Note:** The template file contains default sample attributes as columns. If additional custom sample attributes have been configured in the software, add these attributes as columns to the template file.

- 2. In the template file, fill in the information for each sample, one sample per row. See "Predefined sample attributes" on page 20 for more information.
- 3. Save the file.
- 4. Click Browse, navigate to the saved file, then select it.
- 5. Click Import.

A progress bar followed by an import report displays. If the import process fails, an error message indicates the reason for failure (for example, an invalid character was used). For additional troubleshooting, see "Batch sample import fails" on page 92.

6. Click Manage Samples to return to the sample list. Successfully imported samples are listed.

### Predefined sample attributes

The software has the following predefined sample attributes, which are listed in the **Add New Sample** dialog box and in the template file for importing samples.

- Sample ID\*
- Patient ID\*
- Date Of Birth\*
- Ordering Physician\*
- Collection Date\*
- Sample Source
- Sample Condition\*
- Sample Type\*

- Gender\*
- Cancer Type\*
- %Cellularity
- %Necrosis
- Reference Interval
- Notes

\*Indicates a field required to be filled in during sample creation.

Predefined attributes are locked and cannot be edited. You can create and manage custom sample attributes using the tools in the **Manage Attributes** screen.

**Note:** LIMS users must create custom attributes before importing sample and Planned Run information from LIMS for the attributes to be propagated through to output files. The software ignores all input file content that is not a recognized attribute.

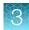

#### Create a new sample attribute

- 1. Under the Samples tab in the Manage Attributes screen, click  $\oplus$  Add New Attribute.
- 2. Enter an attribute name in the dialog.

**Note:** Attribute names are limited to  $\leq$ 20 alphanumeric characters (0–9 and A–Z), full stops/periods (.), underscores (\_), or hyphens (-).

- 3. Specify whether the attribute is a text or number in the **Data Type** dropdown list.
- 4. Select the **Required** checkbox to designate the new attribute as required in the **Add New Sample** dialog.

**Note:** Users will not be able to create a new sample if this information is not entered in the **Add New Sample** dialog.

5. Click Save.

The new sample attribute is listed in the **Attribute Name** column and is available when you add a new sample. After an attribute has been created, it cannot be deleted. To remove an attribute from use, see "Obsolete an attribute" on page 21.

#### Note:

- When editing samples created before a new attribute was created, the new attribute appears in the **Edit Sample** dialog. If the new attribute was designated as required, a valid entry must be entered into the new attribute field to save the sample information.
- Samples can be edited after they have been added to a library batch, but samples cannot be edited after execution of a Planned Run that uses the samples in a library batch.

#### Obsolete an attribute

Under the **Samples** tab in the **Manage Attributes** screen, you can obsolete user-created sample attributes to remove them from use in the software. Obsoleted attributes can be reactivated, and a record of their use is maintained in the audit trail of samples that are created using that attribute.

Note: You can only obsolete user-created attributes, not system-installed attributes.

- To obsolete an attribute, click **Obsolete** in the **Actions** column, then confirm the action. **Reactivate** replaces **Obsolete** in the **Actions** column.
- To reactivate an attribute, click **Reactivate** in the **Actions** column.

Note: All active sample attributes are listed in the Add New Sample dialog box.

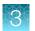

# Enter the Ion Torrent Dx Total Nucleic Acid Isolation Kit barcode

Under the **Samples** tab, in the **Manage Samples** screen, scan the barcode of the Ion Torrent Dx Total Nucleic Acid Isolation Kit used in the extraction process for a particular sample. This barcode is saved with the sample and can be viewed by clicking the Sample ID.

- 1. Above the samples list, select **To Be Extracted** from the **Filter Samples by...** dropdown list to display only those samples that do not have a kit barcode that is associated with them.
- 2. Select the checkbox of the sample to be extracted. Select multiple samples if you are using the same kit to process them.

| San      | nples                 | Runs        | Assay       | Monito       | or Data               |                    |                      |                               |             |        |         | \$                     |
|----------|-----------------------|-------------|-------------|--------------|-----------------------|--------------------|----------------------|-------------------------------|-------------|--------|---------|------------------------|
| anage    | Samples               | Import Samp | oles Libra  | iries Impor  | t Library Batch       | Manage Attr        | ibutes               |                               |             |        |         |                        |
| -        | Extracted             | •           | Sample ID 🔻 | Enter Sample | ID Q                  |                    |                      | 🕀 Add New                     | 🔟 Delete    | Export | Extract | Co Prepare Library Bat |
|          | Sample ID 🔺           |             |             | Patient ID   | Ordering<br>Physician | Collection<br>Date | Created On *         | Cancer Type                   | Sample Type | Gender | Notes   | Actions                |
| <b>√</b> | BC1                   |             |             | BC1          | Smith                 | 2018-09-05         | 2018-10-06 02:<br>17 | Non-small Cell<br>Lung Cancer | DNA         | Male   | ÷       | Edit   Audit           |
| н        | <ul> <li>▲</li> </ul> | ▶ 20        | ) 🔻 items p | er page      |                       |                    |                      |                               |             |        |         | 1 - 1 of 1 item        |

3. Click **Extract**. In the dialog box, scan the barcode that is printed on the Ion Torrent Dx Total Nucleic Acid Isolation Kit (box 1 of 2, Part No. A32434).

**IMPORTANT!** Check the expiration date on the box. If the kit is expired, select another kit.

4. Click Save.

The sample is no longer listed in the To Be Extracted list.

### Manage samples

You can find tools for creating, searching, sorting, editing, deleting, exporting samples, and viewing the sample history under the **Samples** tab in the **Manage Samples** screen.

| Torrent Suite I DX                |                |                       |                    |                      |                               |             |        |          | Hi Torrent Admin 🥆     |
|-----------------------------------|----------------|-----------------------|--------------------|----------------------|-------------------------------|-------------|--------|----------|------------------------|
| Samples Runs Assay                | Monito         | r Data                |                    |                      |                               |             |        |          | ٠                      |
| Manage Samples Import Samples Lib | oraries Import | : Library Batch       | Manage Attri       | ibutes               |                               |             |        |          |                        |
| Filter Samples by                 | Enter Sample   | ID Q                  |                    |                      |                               | 🕀 Add New   | Delete | 🕞 Export | 🕞 Prepare Library Bate |
| Sample ID ▲                       | Patient ID     | Ordering<br>Physician | Collection<br>Date | Created On *         | Cancer Type                   | Sample Type | Gender | Notes    | Actions                |
| TestSample_01                     | Patient_01     | Dr. Smith             | 2017-03-06         | 2018-11-02 10:<br>07 | Non-small Cell<br>Lung Cancer | FFPE        | Male   |          | Edit   Audit           |
| TestSample_02                     | Patient_02     | Dr. Smith             | 2017-03-07         | 2018-11-02 10:<br>07 | Non-small Cell<br>Lung Cancer | FFPE        | Male   | ₽        | Edit   Audit           |
| TestSample_03                     | Patient_03     | Dr. Smith             | 2017-03-08         | 2018-11-02 10:<br>07 | Non-small Cell<br>Lung Cancer | FFPE        | Male   | ₽        | Edit   Audit           |

### 3

#### **Search samples**

Under the Samples tab, in the Manage Samples screen:

- 1. Enter the full or partial sample ID into the Enter Sample ID field.
- 2. Click Q.

The sample or samples matching the search parameters are listed.

3. Click x to return to the complete list of samples.

#### Sort samples

Under the **Samples** tab in the **Manage Samples** screen, the list of samples is displayed with the most recently created sample on top by default. To return to the default display, click **Manage Samples**.

- To list only those samples that have not been extracted, click **To Be Extracted** from the **Filter Samples by** dropdown list.
- To list only those samples that have not been prepared as a library, click **To Be Prepared**.
- To list all samples, click All.
- To sort the list:
  - a. Click a column header to sort the list by the entries in that column.
  - b. Click the column header again to reverse the order.
  - c. Click Manage Samples to return to the default order (most recently created on top).

#### Export and print samples

The Export function generates a XLS file of the sample details.

- 1. Under the **Samples** tab in the **Manage Samples** screen, in the **Sample ID** column, select the checkbox next to each sample to be exported. Select the checkbox above the column to select all of the samples.
- 2. Click 🗦 Export.

An XLS file is generated. Depending on your browser settings, the software automatically downloads the file or prompts you to open or save the file.

3. Open the XLS file in an appropriate viewer to print.

| Filter Samples by |   |
|-------------------|---|
| Filter Samples by | - |
| All               |   |
| To Be Extracted   | - |
| To Be Prepared    | 1 |

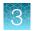

#### View notes or add a note to a sample

- 1. Click 🗐 in the **Notes** column for a sample to view notes that have been added for the sample.
- 2. To add a new note, click  $\oplus$  Add Note. Enter the note in the test field, then click Save.
- 3. Click Close to return to the Manage Samples screen.

#### **Edit sample**

Under the **Samples** tab, in the **Manage Samples** screen, samples that can be edited are identified by the **Edit** link in the **Actions** column.

A sample can be edited at any point before execution of a Planned Run containing that sample, after which the **Edit** link is no longer available. You can edit sample information after a run using the **Edit and Amend Report** command (for more information, see "Edit a sample and amend the report after a run").

- 1. Click **Edit** in the row of the sample to be edited.
- 2. In the Edit Sample dialog box, click a field to edit the information.
  Note: The Sample ID cannot be edited. For a description of the fields, see "Add a new sample" on page 18.
  3. Click Save.

#### Edit a sample and amend the report after a run

After a sequencing run and its analysis have completed, you can edit a sample and amend the Test and Lab Reports for up to 30 days. After 30 days, only the audit link displays. Editing a sample after a run triggers an automatic update of the reports and other files associated with the sample. Under the **Samples** tab, in the **Manage Samples** screen, editable samples are identified by the **Edit and Amend Report** link for the sample in the **Actions** column.

- 1. To edit a sample after a run, click **Edit and Amend Report** in the row of the sample to be edited.
- 2. In the Edit Sample and Amend Report dialog box, click a field to edit the information.

**Note:** The Sample ID cannot be edited. For a description of the fields, see "Add a new sample" on page 18.

- 3. Click Save.
- 4. In the dialog box that appears, click **Yes** to confirm the edit and continue.

| Actions                           |   |
|-----------------------------------|---|
| Edit and<br>Amend Report<br>Audit |   |
| Audit                             | l |
| Audit                             |   |

Prepare Library Batch

Edit Sample and Amend Report

Sample edit will trigger an update of Test\_Report(s), Lab\_Report(s), tab files and Info.csv file. The current version of these files will be replaced and no longer available. Do you want to continue?

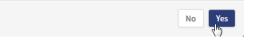

The sample information is edited and associated reports and files are updated.

#### **Review sample history**

The entire history of a sample is available for review, export, or printing.

1. Under the **Samples** tab in the **Manage Samples** screen, click **Audit** for the sample of interest in the **Actions** column.

The Audit Trail dialog box opens, listing each event that modified the selected sample.

- 2. Click i (Details) under the Record header to view the details of the change made.
- 3. In the Audit Record Details dialog box, click Export to export a PDF of the record.

#### **Delete samples**

Under the **Samples** tab, in the **Manage Samples** screen, you can delete samples that have not been assigned to a library.

**Note:** Samples assigned to libraries are locked and cannot be edited or deleted. Locked samples only display **Audit** under the **Sample ID**.

- 1. Select the sample or samples to be deleted by selecting the checkbox adjacent to the **Sample ID**. Select all the samples on the page by selecting the checkbox above the column.
- 2. Click 📺 (Delete).

The **Delete Sample** dialog box opens with the message "Are you sure you want to delete selected sample(s)?"

3. Click Yes to delete the selected samples. Click No to return without deleting.

### Prepare a library batch in Torrent Suite<sup>™</sup> Dx Software

In Torrent Suite<sup>™</sup> Dx Software, samples that are entered into the software are placed in library batches for processing and tracking. A library batch consists of a group of libraries that are prepared at the same time.

#### Note:

- Each library in a library batch must have a unique library name. When combining libraries in the same run, each must also have a unique barcode.
- . Control libraries must be included in the same library batch as the sample library they control for.
- Fields identified with a red asterisk (\*) are required.
- 1. Sign in to Torrent Suite<sup>™</sup> Dx Software.
- 2. Under the Samples tab, in the Manage Samples screen, select To Be Prepared from the Filter Samples by... dropdown list to display only those samples that have not been placed in a library batch.

**IMPORTANT!** Samples that have not been queued for extraction in the software also appear on this tab. Ensure that the samples have been queued for extraction before queueing them for library batch preparation.

| Sam    | ples                   | Runs Assa         | y Monito      | or Data               |                    |                |                |             |          |          | \$                    |
|--------|------------------------|-------------------|---------------|-----------------------|--------------------|----------------|----------------|-------------|----------|----------|-----------------------|
| lanage | Samples                | Import Samples Li | ibraries Impo | t Library Batch       | Manage Attril      | butes          |                |             |          |          |                       |
|        | Prepared<br>Samples: 1 | ▼ Sample ID ▼     | Enter Sample  | ID Q                  |                    |                |                | 🕀 Add New   | 🔟 Delete | 🕞 Export | Prepare Library Batch |
| •      | Sample ID 🔺            |                   | Patient ID    | Ordering<br>Physician | Collection<br>Date | Created On *   | Cancer Type    | Sample Type | Gender   | Notes    | Actions               |
|        | BC1                    |                   | BC1           | Smith                 | 2018-09-05         | 2018-10-06 02: | Non-small Cell | DNA         | Male     | (+)      | Edit Audit            |

Select up to 6 samples in the list, then click Prepare Library Batch.
 The Prepare Library Batch dialog opens. Required fields are indicated with a red asterisk(\*).

4. In the Select Assay dropdown list, select Oncomine<sup>™</sup> Dx Target Test. The assay determines specific parameters of the run, including required controls and post-run data analysis settings.

### Prepare Library Batch

| Select Assay: | Select                 | Įŀn        |
|---------------|------------------------|------------|
|               | Select                 |            |
|               | Oncomine™ Dx Target Te | st US vX.X |

- 5. In the following screen, enter a unique identifier for the library batch in the **Library Batch ID** field. Library Batch IDs can only contain alphanumeric characters (0–9 and A to Z), full stop/period (.), underscore (\_), and hyphen (-).
- 6. Scan the barcodes from their respective kit boxes into the appropriate fields. Each library batch is associated with a kit lot by scanning the 2D barcode on the appropriate kit box.

IMPORTANT! Check the expiration date on each box. If the kit is expired, select another kit.

| Barcode field          | Kit                                                                      | Kit box                                                                      | Storage        | Label scanned                                                                                                    |
|------------------------|--------------------------------------------------------------------------|------------------------------------------------------------------------------|----------------|----------------------------------------------------------------------------------------------------|
| Library Kit<br>Barcode | lon PGM <sup>™</sup> Dx<br>Library Kit                                   | lon PGM <sup>™</sup> Dx<br>Library Reagents                                  | –30°C to –10°C | Ion PGM™ Dx Library Reagents                                                                                                    |
| Panel Kit<br>Barcode   | Oncomine <sup>™</sup> Dx<br>Target Test Panel                            | Oncomine <sup>™</sup> Dx<br>Target Test DNA<br>and RNA Panel<br>(box 1 of 3) | –30°C to –10°C | iontorrent<br>by Thomse Rober Scientific<br>Oncomine™ Dx Target Test                                                                                                    |
| Control Kit<br>Barcode | Oncomine <sup>™</sup> Dx<br>Target Test,<br>Controls, and<br>Diluent Kit | Oncomine <sup>™</sup> Dx<br>Target DNA<br>Control v2 (box 2<br>of 3)         | –30°C to –10°C | iontorrent IIII A32442<br>In There Mark Kault IIII IIII A32442<br>Oncomine™ Dx Target DNA Control<br>Mark Lange Lange L |

7. Type a unique library name for each DNA and RNA library in the appropriate field. Library names can only contain alphanumeric characters (0–9 and A to Z), full stop/period (.), underscore (\_), and hyphen (-).

**Note:** The Oncomine<sup>™</sup> Dx Target Test Kit requires specific controls, which are automatically listed in the **Prepare Library Batch** dialog.

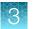

8. Select the Barcode ID of the adapter used to prepare each library. Swap the default barcodes in the dialog between DNA and RNA using the DNA *⇄* RNA button.

**Note:** Each library in a library batch must have a different Barcode ID. When preparing the physical libraries, we recommend swapping barcodes between DNA and RNA libraries in consecutive sequencing runs to prevent carryover contamination. See "Alternating barcodes" on page 28.

**IMPORTANT!** Be careful to ensure that the actual barcodes used to create the libraries match the barcodes that are entered in the **Prepare Library Batch** dialog.

- 9. In the Input Quantity field, enter 10 ng for each library.
- Click Save to save your selections and close the dialog. The Libraries screen opens, listing the libraries that you created. Libraries that are prepared in the same batch have the same Library Batch ID.

#### Alternating barcodes

When preparing libraries, we recommend swapping barcodes between DNA and RNA libraries in consecutive sequencing runs to prevent carryover contamination. The following table provides an example of swapping barcodes between runs.

**IMPORTANT!** Be careful to confirm that the barcodes used to create the libraries match the barcodes entered in the **Prepare Library Batch** dialog box.

| l ihurana huran           | System Run 1 | barcode usage | System Run 2 barcode usage |     |  |
|---------------------------|--------------|---------------|----------------------------|-----|--|
| Library type              | DNA          | RNA           | DNA                        | RNA |  |
| Positive control          | 1            | 9             | 9                          | 1   |  |
| Sample                    | 2            | 10            | 10                         | 2   |  |
| Sample                    | 3            | 11            | 11                         | 3   |  |
| Sample                    | 4            | 12            | 12                         | 4   |  |
| Sample                    | 5            | 13            | 13                         | 5   |  |
| Sample                    | 6            | 14            | 14                         | 6   |  |
| Sample                    | 7            | 15            | 15                         | 7   |  |
| No-template control (NTC) | 8            | 16            | 16                         | 8   |  |

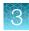

### Import a library batch

Under the **Samples** tab in the **Import Library Batch** screen, you can import library batch information in the form of an XLS or XLSX file. The import file must include all of the library and kit information that you enter in the **Prepare Library Batch** dialog box.

| Samples              | Runs              | Assay         | Monitor      | Data      |                   |  |
|----------------------|-------------------|---------------|--------------|-----------|-------------------|--|
| Manage Samples       | Import Samp       | les Libraries | Import Libra | ary Batch | Manage Attributes |  |
|                      |                   | Browse        |              |           |                   |  |
| (Supported formats a | re:.xls or .xlsx) |               |              |           |                   |  |

Click here to download an example file for import.

- 1. In the **Import Library Batch** screen, below the **Browse** field, click **Click here** to download an example file for import.
- 2. In the dialog box that opens, select the assay that you are using from the dropdown list, then click **Download**.

| ownload       | d an example file for import    | t      |          |
|---------------|---------------------------------|--------|----------|
| Select Assay: | Oncomine™ Dx Target Test v2.1.1 | Y      |          |
|               |                                 | Cancel | Download |

The assay name is auto-populated in the Microsoft<sup>™</sup> Excel<sup>™</sup> template file that downloads to your drive.

- 3. In the template file, enter or confirm the library batch information.
  - Assay used (auto-populated)

• Library kit, control kit, and panel kit

• Unique Library Batch ID

- Library names
- Barcode IDs used for each library and control
- Nucleic acid type (DNA or RNA)
  - Library input quantity

4. Save the file.

barcodes

Sample IDs

5. Click Browse, navigate to the saved file, then select it.

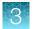

6. Click Import.

A progress bar followed by an import report displays. If the import process fails, an error message indicates the reason for failure (for example, an invalid character was used). For additional troubleshooting, see "Library batch import fails" on page 93.

7. Click Libraries to return to the library batch screen. Your successfully imported library batch is listed.

### Manage libraries and library batches

Use the following tools in the Libraries screen under the Samples tab to perform the specified actions.

| То                                                   | Do the following                                                                                                    |  |  |  |  |
|------------------------------------------------------|----------------------------------------------------------------------------------------------------|--|--|--|--|
| View more library information                        | Hover over a name in the library list.                                                                                                    |  |  |  |  |
| View all libraries                                   | Click All in the Filter Libraries by dropdown list.                                                                                                    |  |  |  |  |
| View libraries that are not in a Planned Run         | Click To Be Planned in the Filter Libraries by dropdown list.                                                                                                    |  |  |  |  |
| Search the list                                      | Select search by Library Name or Library Batch ID, type a full or partial Library Name or Library Batch ID in the search field above the list, then click $Q$ . Click $\times$ to clear the search criteria and display the complete list.                                                                                                    |  |  |  |  |
| Sort the list                                        | Click a column header to sort the list by the information in that column.                                                                                                    |  |  |  |  |
| View multiple pages of libraries                     | Click the scroll buttons below the list.                                                                                                    |  |  |  |  |
| Delete libraries                                     | Select the checkbox next to the library or related libraries (DNA and RNA), then click in <b>Delete</b> .                                                                                                    |  |  |  |  |
|                                                      | <b>Note:</b> You can only delete a library if none of the libraries in the same library batch have been assigned to a Planned Run.                                                                                                    |  |  |  |  |
| Edit a library batch                                 | Click Edit for the library batch in the Actions column, and modify the information in the dialog box.                                                                                                    |  |  |  |  |
| View or export the audit<br>trail of a library batch | <ol> <li>Click Audit for the library batch in the Actions column.<br/>The Audit Trail dialog box opens, displaying the user, action, and time of each action performed on the batch.</li> <li>To view the action details, click in the Record column of the Audit Trail dialog box.<br/>The Audit Record Details dialog box opens.</li> <li>To export the record as a PDF, click Export in the Audit Record Details dialog box.</li> </ol> |  |  |  |  |
| Add or modify notes for a library                    | Click ⊕ in the Notes column.                                                                                                    |  |  |  |  |

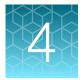

# Create and manage Planned Runs

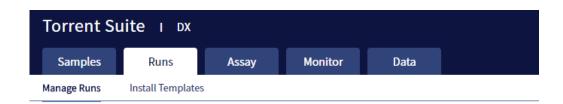

Planned Runs contain all the sample, library, and assay information required to perform a run on template preparation and sequencing instruments. The Planned Run information is tracked by the system from template preparation through sequencing, data analysis, and final results.

### Prerequisites to create a Planned Run

Before creating a Planned Run, check that:

- Sample information is correctly entered
- Library batches have been prepared
- Each library has been assigned a unique Barcode ID

The software returns an error message when any of these conditions are not met when creating a Planned Run.

The system identifies and tracks kit components and chips by barcodes. The system includes a cordless barcode reader and a barcode reader that is attached to the Ion  $PGM^{M}$  Dx Sequencer.

**Note:** All kits and chips that are used in a diagnostic assay must be uniquely identified, and the identification must be stored so that the record can be audited.

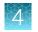

### **Create a Planned Run**

Libraries that are ready to be entered into a Planned Run are listed under the **Samples** tab in the **Libraries** screen.

Note: You can also plan a run from the Runs tab in the Planned Runs screen (click + Add New).

- 1. Sign in to Torrent Suite<sup>™</sup> Dx Software.
- In the Libraries screen, select the library or libraries to be run by selecting checkboxes in the list. To view only those libraries that have not yet been added to a Planned Run, select To Be Planned in the Filter Libraries by dropdown list.

#### Note:

- Libraries prepared with the same assay in the same library batch can be combined and run together, as long as they have unique library names and Barcode IDs.
- To plan a run with the Oncomine<sup>™</sup> Dx Target Test assay, a report template must be created and associated with the assay by an Administrator or Manager. Under the Assay tab, go to Presets > Report Templates to add a new report template.
- Up to 16 libraries (including controls) can be sequenced in a single run.
- If libraries need to be rerun due to a run failure, they can be added to a new Planned Run.
- 3. Click 🕂 Plan a Run.

| Samples              | Runs Assay               | Monitor Data         |                                    |                            |                                   |                 | \$                      |
|----------------------|--------------------------|----------------------|------------------------------------|----------------------------|-----------------------------------|-----------------|-------------------------|
| fanage Samples       | Import Samples Libraries | Import Library Batch | Manage Attributes                  |                            |                                   |                 |                         |
| To Be Planned        | Library Name      Enter  | er Library Name      |                                    |                            |                                   | 🕀 Pla           | an a Run 📶 Delet        |
| elected Libraries: 1 |                          |                      |                                    |                            |                                   |                 | 5                       |
|                      | atch ID Assay Name       | Sample ID            | Library Name                       | Library Type               | Barcode ID                        | Notes           | Actions                 |
|                      | atch ID Assay Name       |                      | Library Name<br>BC1_DNA<br>BC1_RNA | Library Type<br>DNA<br>RNA | Barcode ID<br>IonDx-2<br>IonDx-10 | Notes<br>+<br>+ | Actions<br>Edit   Audit |

4. In the **Add New Plan** dialog box, enter a name for the run, then select the appropriate report template.

The selected library or libraries are listed in the dialog box, and the control libraries are automatically listed.

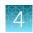

| Add New       | v Plan                |                  |                                                      |                                   | 1                                  | Х |
|---------------|-----------------------|------------------|------------------------------------------------------|-----------------------------------|------------------------------------|---|
| Name: *       |                       | Warr_1           |                                                      |                                   |                                    |   |
| Assay Name:   |                       | Oncomine         | ™ Dx Target Te                                       | est v2.1.1                        |                                    |   |
| Select Repor  | t Template:           | Report_          | AutoInserted                                         | _Oncomi 🔻                         |                                    |   |
| Notes:        |                       |                  |                                                      |                                   |                                    |   |
|               |                       |                  |                                                      | 1.                                |                                    |   |
| Number of San | nple Libraries: 2     |                  |                                                      |                                   |                                    |   |
|               |                       |                  |                                                      |                                   |                                    |   |
|               | Library<br>Batch ID   | Sample ID        | Library<br>Name                                      | Barcode ID                        | Library<br>Type                    |   |
|               | Batch ID              | Sample ID<br>BC1 |                                                      | Barcode ID<br>IonDx-2<br>IonDx-10 |                                    |   |
|               | Batch ID<br>21081007_ |                  | Name<br>BC1_DNA                                      | IonDx-2                           | Type DNA                           |   |
|               | Batch ID<br>21081007_ | BC1              | Name<br>BC1_DNA<br>BC1_RNA<br>internalCo             | IonDx-2<br>IonDx-10               | Type DNA<br>RNA<br>RNA Contr       |   |
|               | Batch ID<br>21081007_ | BC1<br>NA        | Name<br>BC1_DNA<br>BC1_RNA<br>internalCo<br>ntrol_14 | IonDx-2<br>IonDx-10<br>IonDx-9    | Type DNA<br>RNA<br>RNA Contr<br>ol | 5 |

- 5. To remove libraries from the run, select the appropriate checkboxes, then click **Remove**. To add libraries, click Add more Libraries, then select them from the Add Libraries dialog box. Any added libraries must be from the same library batch and have unique library names and Barcode IDs.
- 6. Click Save.

The new Planned Run is automatically assigned a Run Short Code and is displayed at the top of the list under the **Runs** tab in the **Manage Runs** screen.

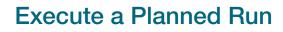

Planned Runs are listed under the **Runs** tab in the **Manage Runs** screen. Runs that are ready to be performed have the **Execute** command available in the **Actions** column.

Executing a Planned Run in the software queues the run for initiation on the Ion OneTouch<sup>™</sup> Dx Instrument. After a Planned Run has been queued for execution, the operator should immediately start template preparation.

In the Manage Runs screen:

- 1. Click **To Be Started** in the **Filter Run by...** dropdown list to limit the list of Planned Runs to only those runs yet to be started.
- 2. Find the Planned Run in the list, then under the **Actions** header, click **Execute**.

| Samples             | uns Assay              | Monitor Data                    |             |                        |       |              | \$              |
|---------------------|------------------------|---------------------------------|-------------|------------------------|-------|--------------|-----------------|
| Manage Runs Install | l Templates            |                                 |             |                        |       |              |                 |
| To Be Started       | Planned Run      Enter | r Planned Run                   |             |                        |       | (+) Add New  | <u> D</u> elete |
| Selected Runs: 1    |                        |                                 |             |                        |       |              |                 |
| Run Short Code      | Planned Run Name       | Assay                           | Tube Label  | Number of<br>Libraries | Notes | Actions      |                 |
| VVHGX               | Warr_1                 | Oncomine <sup>™</sup> Dx Target | Fest v2.1.1 | 2                      | Ð     | Execute Edit | Audit           |

The Execute Planned Run dialog box opens.

3. In the **Tube Label** field, enter the text that is used to label the tubes that contain the final combined libraries.

The tube label text can be any combination of letters and numbers. The system uses this text to track the sample throughout the run, so be careful to label each tube legibly at the points noted in the procedure. The software does not allow use of the same Tube Label text within 7 days.

 Click the Template Prep Kit barcode field, then scan the barcode from the Ion OneTouch<sup>™</sup> Dx Template Reagents box.

**IMPORTANT!** Ensure that you scan the barcode from the actual reagents box that is used in the run.

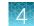

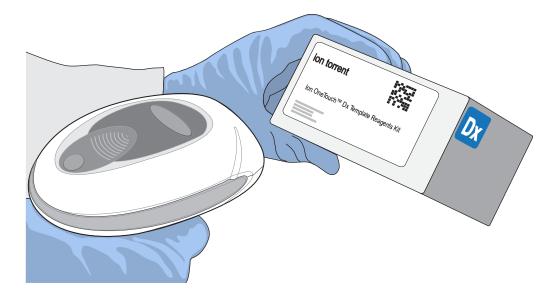

- Click Save to save your changes. The Review Planned Run dialog box opens.
- 6. Write down the **Run Short Code** and/or click **Print** to print the scannable barcode. The code must be entered into the Ion OneTouch<sup>™</sup> Dx Instrument and Ion PGM<sup>™</sup> Dx Sequencer for tracking and verification before the start of the instrument run.
- 7. Click **Close** to close the dialog box and send the run to the instrument.

Note: The last 5 executed Planned Runs are listed under the Monitor tab in the software.

### Manage Planned Runs

Under the **Runs** tab, in the **Planned Runs** screen, a list of all Planned Runs is displayed, with the most recently created run on top. In this screen, you can:

- Sort and search the list of Planned Runs
- Review and print a Planned Run
- View the audit trail of a Planned Run
- Edit a Planned Run
- Delete a Planned Run (Manager/Administrator level users only)

#### Search and sort Planned Runs

Under the **Run** tab, in the **Manage Runs** screen, the list of Planned Runs is displayed, with the most recently created on top by default.

- To search the Planned Run list:
  - a. Enter the full or partial Planned Run name into the Planned Run field.

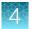

**b.** Click **Q**.

The Planned Run(s) matching the search parameters are listed.

- c. Click x to return to the complete list of Planned Runs.
- To sort the Planned Runs list:
  - a. Click the header name of interest.

The list of Assays reorders alphabetically or numerically based on the header name selected: Run Short Code, Planned Run Name, Assay, and Tube Label.

- b. Click the header name a second time to reverse the order of samples displayed.
- Click **To Be Started** in the **Filter Plans by...** dropdown list to limit the list of Planned Runs to only those runs that are ready to be executed.

| Filter Plans by | •    |
|-----------------|------|
| Filter Plans by | -    |
| All             | Plan |
| To Be Started   |      |

#### **Review/Print a Planned Run**

You can review and print the information in a **Planned Run** when you execute it. Alternatively:

- 1. Under the Runs tab, in the Manage Runs screen, click the Planned Run name in the list.
- 2. In the **View Planned Run** dialog box, review the information that was entered or generated when you created the run, then click **Print** to print it.

#### Review a Planned Run audit trail

The entire history of a Planned Run is available for review, export, or printing.

- Under the Runs tab, in the Manage Runs screen, click Audit in the Actions column for the desired run.
   The Audit Trail dialog box opens. Each modifying event for the selected Planned Run is listed.
- 2. Click the details icon under the **Record** header to view the details of the change made. The **Audit Record Details** dialog box opens detailing the edits that were made.
- 3. In the Audit Record Details dialog box, click
  - a. **Export** to export a Print-Ready PDF of the record.
  - b. Cancel or the X icon to return to the Audit Trail dialog box.
- 4. Open the downloaded PDF file in an appropriate viewer, then print the record from within the open document.
- 5. Click **Cancel**, or the x icon, to return to the **Manage Runs** screen.

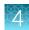

#### Edit a Planned Run

You can edit Planned Runs that have not been executed yet.

- 1. Under the **Runs** tab, in the **Manage Runs** screen, click **Edit** for the Planned Run in the **Actions** column.
- 2. In the Edit Planned Run dialog box, change the settings, then click Save.

#### Delete a Planned Run (Manager/Administrator only)

- 1. Under the **Runs** tab, in the **Manage Runs** screen, select the Planned Run to be deleted by selecting the checkbox next to the **Run Short Code**. Select all of the Planned Runs on the screen by selecting the checkbox above the column.
- 2. Click 前 Delete.

The **Delete Plan** dialog box opens with the message "Are you sure you want to delete the selected planned run(s)?

3. Click **Yes** to delete the Planned Run, or click **No** to return to the **Manage Runs** screen without deleting.

### System installation templates (service engineers only)

**IMPORTANT!** The templates used by service engineers during Ion PGM<sup>™</sup> Dx System installation are listed under the **Runs** tab in the **Install Templates** screen. These should not be used or modified in any way.

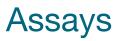

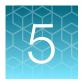

| Torrent Su    | lite I DX    |         |         |      |  |
|---------------|--------------|---------|---------|------|--|
| Samples       | Runs         | Assay   | Monitor | Data |  |
| Manage Assays | Import Assay | Presets |         |      |  |

The **Assay** tab has tools for viewing the Oncomine<sup>™</sup> Dx Target Test assay and managing and creating report templates.

### Oncomine<sup>™</sup> Dx Target Test assay

The Oncomine<sup> $\mathbb{M}$ </sup> Dx Target Test assay is a locked assay that contains the settings and parameters for analyzing sequencing results and determining valid variant calls for the Oncomine<sup> $\mathbb{M}$ </sup> Dx Target Test. It also defines the kits and chips that can be used with the test, and specifies the threshold values for quality control and variant detection.

**IMPORTANT!** The Oncomine<sup>™</sup> Dx Target Test assay cannot be edited or used as the basis for a Reanalysis assay.

| San    | nples             | I | Runs             | Assay   | Monito      | or Data   |           |        |            |              |         | ł |
|--------|-------------------|---|------------------|---------|-------------|-----------|-----------|--------|------------|--------------|---------|---|
| Manage | Assays            | 5 | Import Assay     | Presets |             |           |           |        |            |              |         |   |
| Assay  | Name <del>•</del> | E | inter Assay Name | Q       |             |           |           |        |            |              |         |   |
|        |                   |   |                  |         |             |           |           |        |            |              |         |   |
|        |                   |   | Assay            |         | Application | DNA Panel | RNA Panel | Status | Created By | Created On * | Actions |   |

#### Search and sort assays

Under the **Assay** tab in the **Manage Assays** screen, the most recently created assay is listed first by default. To return to the default display, click **Manage Assays** to refresh the screen.

- To search the assay list:
  - a. Enter the full, or partial, assay name into the Assay Name field.
  - b. Click Q.

The assay or assays matching the search parameters are listed.

c. Click × to return to the complete list of assays.

- To sort the assay list:
  - a. Click the desired column header.

The list of assays reorders based on the header name selected: Assay, Application, Status, Created By, Created On.

b. Click the header name a second time to reverse the order.

#### View assay details

The View Assay Details dialog displays all the settings for an assay. To open this dialog:

- 1. In the Manage Assays screen, click an assay name in the list.
- 2. Scroll down to view the all the settings.

#### Review the assay audit trail

Managers and Administrators can review and export the details of all the actions that are performed on an assay.

- 1. In the Manage Assays screen, click Audit for the assay in the Actions column.
- 2. Each action that is performed on the assay is listed in the **Audit Trail** dialog. Click in the **Record** column to view the details of each action.
- 3. In the Audit Record Details dialog, click Export to export a PDF of the selected record.

#### Assay presets

#### **Report templates**

You can create and manage custom report templates used to generate PDF reports after a run. You select a report template when you set up a Planned Run.

The tools for setting up report templates are located in the **Report Templates** subtab under the **Assay** tab in the **Presets** screen.

#### Manage report templates

The tools for managing report templates are found under the **Assay** tab in the **Presets** screen under the **Report Templates** subtab.

- To view the details of a report template, click the template name.
- To preview the template layout, click **Preview** in the **Actions** column.
- To make a template unavailable in the software, click **Obsolete** in the **Actions** column.
- To add notes to a template, click (+) in the **Notes** column.
- To view notes for a template, click 🗐 in the **Notes** column.

### Create a report template

To create a report template:

- Under the Assay tab in the Presets screen, click the Report Templates subtab.
   Existing report templates are listed on this page, including any system-installed templates.
- 2. Click 🕂 Add New.

**Note:** To plan a run with the Oncomine<sup>™</sup> Dx Target Test assay, a report template must be created and associated with the assay by an Administrator or Manager.

- 3. Enter the Report Name, then select the Assay from the dropdown list.
- 4. In the **Select Language** dropdown list, select the language for generating the report.
- 5. Fill out the information in the remaining sections. Fields identified with a red asterisk (\*) are required.

Note: For locked assays, some fields and attributes cannot be edited and are grayed out.

- 6. Under **Sample Details**, drag and drop the attributes to display in the report into one of the three column placeholders. You can also drag and drop the additional attributes below the columns into the columns. Select the checkbox next to an attribute to include the attribute in each page header.
- When you are done, click ⊘ Save.
   The new report template appears in Report Templates list.
- 9. When you are finished, click Lock.

**Note:** The template must have a locked status to be used in a Planned Run.

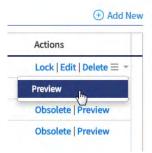

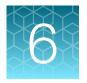

# Monitor runs

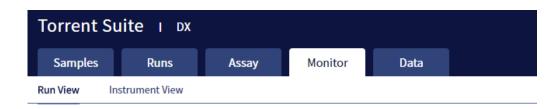

In the **Monitor** tab, you can view the status of any jobs running on instruments that are connected to the Ion Torrent<sup>™</sup> Server. To monitor the status of runs versus instruments, click **Run View** or **Instrument View** under the tab.

Run information is displayed for the last 5 runs that are in progress, have failed, or have completed data analysis.

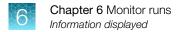

# Information displayed

The Run View and Instrument View screens under the Monitor tab display the following information:

| View            | Information displayed                                                         |
|-----------------|-------------------------------------------------------------------------------|
| Run View        | Ion OneTouch <sup>™</sup> Dx Instrument and Ion PGM <sup>™</sup> Dx Sequencer |
|                 | Instrument name                                                               |
|                 | Operator                                                                      |
|                 | Start and Completion times                                                    |
|                 | Time remaining                                                                |
|                 | Run Status                                                                    |
|                 | lon PGM <sup>™</sup> Dx Sequencer only                                        |
|                 | Flow Transfer number                                                          |
|                 | Analysis Status                                                               |
|                 | <ul> <li>QC Details (expand to view after analysis is complete)</li> </ul>    |
|                 | – Run QC                                                                      |
|                 | - Sample QC                                                                   |
|                 | <ul> <li>Internal Control QC</li> </ul>                                       |
| Instrument View | Ion OneTouch <sup>™</sup> Dx Instrument and Ion PGM <sup>™</sup> Dx Sequencer |
|                 | Current state                                                                 |
|                 | Instrument status                                                             |
|                 | Last cleaning                                                                 |
|                 | PQ status                                                                     |
|                 | PQ due date                                                                   |
|                 | Instrument serial number                                                      |
|                 | Any instrument alarms                                                         |

### View a run

Under the **Monitor** tab, in the **Run View** screen, the last 5 sequencing runs (active, completed, or failed) are listed. The instrument type is indicated by either an Ion  $OneTouch^{TM}$  Dx Instrument icon **a**, or an Ion  $PGM^{TM}$  Dx Sequencer icon **a** adjacent to the instrument serial number in the respective panes. To view a run:

- 1. Click **Refresh** to update the displayed information.
- In the Select Run dropdown list, select the Planned Run to be viewed. The instruments used for template preparation and sequencing will be displayed.
- 3. In the Select Library dropdown list, select the library in the run that you want to view.

To view details of the assay used in the designated run, click on the assay name adjacent to the dropdown lists.

### View the status and quality control metrics of a run

Under the **Monitor** tab, in the **Run View** screen, you can review the status and quality control metrics of the last 5 template preparation and sequencing runs (active, completed, or failed).

1. In the Select Run dropdown list, select the Planned Run.

The status of the instruments used in the run are displayed. The **Analysis Status** field indicates whether post-sequencing analysis ran to completion or failed.

- 2. To update the status of the run, click C Refresh.
- 3. To display additional information about the run, select from the following options:
  - To view details of the assay used in the run, click the assay name next to the dropdown lists.
  - To view the quality control information for a library in the run, select the library from the **Select** Library dropdown list, then click +View QC Details.

Note: The QC metrics are described in "Quality control metrics" on page 44. See the Oncomine<sup>™</sup> Dx Target Test Part I: Test Description and Performance Characteristics User Guide for detailed pass/fail criteria and a repeat testing strategy.

### Restart analysis (Administrator)

Under the **Monitor** tab, in the **Run View** screen, the **Analysis Status** field indicates whether data analysis has started, is running, or has completed. An analysis listed as "RUNNING" for more than 12 hours may be stuck in the pipeline. After 12 hours, a **Restart Analysis** button appears under the tab for Administrator-level users.

Ċ. Samples Runs Assay Monitor Data Run View Instrument View Select Run: OCP\_AMR\_SGE\_S V Select Library: OCP\_AMR\_IonDx-7 V C<sup>2</sup> Refresh Sequencing : Templating : Instrument Name : GoldenData Start Time : 2016-04-29 16:03 Instrument Name : GoldenData Start Time : Mon Jan 22 14:35 Operator : Vidva Completion Time : 2016-04-29 21:03 ion.reporter@lifetech.com Completion Time SigProcActor : RUNNING Time Remaining : Templating Status : COMPLETED Sequencing Status : COMPLETED Flow Transfer : 2 of 500 transferred

Click the button to restart the analysis from the beginning.

# Repopulate QC (Administrator)

Under the **Monitor** tab, in the **Run View** screen, the **Repopulate QC** button appears for Administratorlevel users after a run is complete. If the **QC Status** of a run is **Failed** and one or more QC metrics are listed as **N/A**, the QC metrics may not have been updated in the database correctly after the run.

| amples Runs                             | Assay Monitor             | Data                                                  |                   |                 |           |  |
|-----------------------------------------|---------------------------|-------------------------------------------------------|-------------------|-----------------|-----------|--|
| fiew Instrument View                    |                           |                                                       |                   |                 |           |  |
| t Run: ADF28_RUN102_2                   | Select Library: ADF28_Se  | S_Run102_ ♦ Oncomine <sup>™</sup> Dx Target Test US v | 2.8 Repopulate QC |                 |           |  |
|                                         |                           |                                                       |                   |                 |           |  |
| mplating :<br>trument Name : Start Time | 2020-06-01 15:17          |                                                       |                   |                 |           |  |
| erator : Completio                      | on Time: 2020-06-01 22:59 |                                                       |                   |                 |           |  |
| ne Remaining : Templatin                |                           |                                                       |                   |                 |           |  |
|                                         |                           |                                                       |                   |                 |           |  |
| View QC Details                         |                           |                                                       |                   |                 |           |  |
|                                         |                           | Metric Name                                           | Value             | Reference Range | QC Status |  |
| Run QC                                  |                           |                                                       |                   |                 |           |  |
|                                         | Library RNA               | Total Mappable Reads                                  | N/A               | >=5000          | Failed    |  |
|                                         |                           | Mean AQ20 Read Length (bp)                            | N/A               | >=90            | Failed    |  |
| Library QC                              | Library DNA               |                                                       |                   |                 |           |  |

Administrator-level users can click Repopulate QC to repopulate the QC metrics in the database.

**Note:** This function does not recalculate or change the QC data from the run. It repopulates the database with the previously calculated metrics and regenerates the Lab and Test Reports. The report status (draft or signed) is retained.

- 1. Under the **Monitor** tab in the **Run View** screen, under **View QC Details**, check the **QC Status** of the run. If the status is **Failed** and any QC metric is listed as **N/A**, proceed to the next step.
- 2. Click **Repopulate QC** to repopulate all QC metrics in the database.

Note: Repopulation takes 15–30 minutes.

 If any metric is still listed as N/A and the QC Status is still Failed, repeat the run starting at template preparation from the DNA/RNA combined library, and ensure that you add all controls. If the problem continues, contact Technical Support.

### **Quality control metrics**

In the **Run View** screen, once analysis of a sequencing run is complete, the following quality control details can be viewed.

| QC detail       | QC metric and description                                                                                                    |
|-----------------|----------------------------------------------------------------------------------------------------|
| Library QC: DNA | <ul> <li>Mean AQ20 Read Length (bp): The average length, in base pairs, at which the error rate is ≤1% for all aligned reads of a library.</li> <li>Percent Reads: The number of library reads normalized by the total addressable wells in a run.</li> </ul> |

| (co  | ntinı | ipd) |
|------|-------|------|
| (00) | min   | ieu) |

| QC detail           | QC metric and description                                                                                                    |
|---------------------|----------------------------------------------------------------------------------------------------|
| Library QC: RNA     | Mappable Fusion Reads: The number of reads that are mapped to the fusion reference file.                                                                      |
| Control QC: CF-1    | • Mean AQ20 Read Length (bp): The average length, in base pairs, at which the error rate is ≤1% for all aligned reads of CF-1.                                |
|                     | • Percent Reads: The number of all usable library reads that aligned with the CF-1 sequence divided by the total number of addressable wells.                 |
| Control QC: DNA     | Individual COSMIC variant calls and allelic frequencies: Individual variant positions are assessed in the DNA control for presence or absence of the variant. |
|                     | • Mean AQ20 Read Length (bp): The average length, in base pairs, at which the error rate is ≤1% for all aligned reads of a control fragment.                  |
|                     | • Percent Reads: The number of all usable library reads that aligned with the control fragment sequence divided by the total number of addressable wells.     |
| Control QC: RNA     | Mappable Reads: The number of reads that are mapped to the fusion reference file.                                                                             |
|                     | ROS1 Fusion: Detection of ROS1 fusion gene.                                                                                                    |
|                     | ROS1 Fusion Reads: The number of target reads mapping to the ROS1 gene fusion.                                                                                |
| Control QC: DNA NTC | Hotspot Calls: The total number of hotspots where a call was made.                                                                                            |
| Control QC: RNA NTC | Mappable Reads: The number of reads that are mapped to the fusion reference file.                                                                             |
|                     | Total Fusion Calls: The total number of fusion calls made.                                                                                                    |

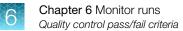

# Quality control pass/fail criteria

| Metric                                                 | Criteria                    |  |  |  |
|--------------------------------------------------------|-----------------------------|--|--|--|
|                                                        | Run QC                      |  |  |  |
| CF-1 Mean AQ20 Read Length (bp)                        | ≥131                        |  |  |  |
| CF-1 Percent Reads (%)                                 | ≥0.03                       |  |  |  |
| DNA NTC                                                | Hotspot calls = 0           |  |  |  |
| RNA NTC                                                | Total fusion calls = 0      |  |  |  |
| RNA NTC Mappable Reads                                 | ≤4999                       |  |  |  |
| DNA Library                                            |                             |  |  |  |
| Mean AQ20 Read Length (bp)                             | ≥90                         |  |  |  |
| Percent Reads (%)                                      | ≥0.7                        |  |  |  |
|                                                        | RNA Library                 |  |  |  |
| Mappable Fusion Reads                                  | ≥5000                       |  |  |  |
|                                                        | DNA Control                 |  |  |  |
| COSM476_AF                                             | Variant called and AF ≥0.05 |  |  |  |
| COSM521_AF                                             | Variant called and AF ≥0.05 |  |  |  |
| COSM6223_AF Variant called and AF ≥0.05                |                             |  |  |  |
| COSM6224_AF Variant called and AF ≥0.05                |                             |  |  |  |
| COSM760_AF                                             | Variant called and AF ≥0.05 |  |  |  |
| COSM28747_AF                                           | Variant called and AF ≥0.05 |  |  |  |
| Mean AQ20 Read Length (bp)                             | ≥98                         |  |  |  |
| Percent Reads (%)                                      | ≥0.7                        |  |  |  |
|                                                        | RNA Control                 |  |  |  |
| Mappable Reads                                         | ≥18164                      |  |  |  |
| ROS1 Fusion Reads Variant called and fusion reads ≥349 |                             |  |  |  |

### **Instrument View screen**

The instruments connected to the lon Torrent<sup>™</sup> Server are listed under the **Monitor** tab in the **Instrument View** screen. To update the information in this screen during a run or following completion of a run, click **C** Refresh.

|                 |                     |                                                                            |                                                                                      |                               | C <sup>®</sup> Ref |
|-----------------|---------------------|----------------------------------------------------------------------------|--------------------------------------------------------------------------------------|-------------------------------|--------------------|
| T-26            |                     |                                                                            |                                                                                      |                               |                    |
|                 | State :<br>Status : | Post Run Clean<br>Post Run Clean :<br>Completed, waiting for user<br>input | Last Clean: 2015-09-14 10:08<br>Next PQ Due: 2016-09-09 14:44<br>Senat: 2456910-0044 | PQ Status: Venfied Po_REPORT  |                    |
| No alarms prese | ent                 |                                                                            |                                                                                      |                               |                    |
| No alarms press | ent<br>State :      | Cleaning                                                                   | Last Water Clean: 2015-09-15 06 02                                                   | PO Status: Verified Po_REPORT |                    |

The following information is displayed in this screen:

| Label       | Description                                                                                                    |
|-------------|----------------------------------------------------------------------------------------------------|
| State       | The function that the instrument is currently performing (for example, Clean, Initialize, or Run).                                                                                               |
| Status      | The current status of the active function, including data analysis.                                                                                                    |
| Last Clean  | The date and time that the instrument was last cleaned. For the lon OneTouch <sup>™</sup> Dx Instrument, this refers to the pre-run cleaning and is not updated following the post-run cleaning. |
| Serial      | The serial number of the instrument.                                                                                                    |
| PQ Status   | The performance qualification (PQ) status of the instrument (Verified, Not Verified, or Expired). Click the link next to the status to download and view the PQ report.                          |
|             | <b>Note:</b> If the PQ status is <b>Expired</b> , users cannot perform a non-PQ run on the instrument until a PQ run is performed and verified.                                                  |
| Next PQ Due | The expiration date of the current PQ run.                                                                                                    |

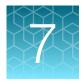

# Review data and results

| Torrent Su       | uite ı ox   |                         |  |  |  |  |  |
|------------------|-------------|-------------------------|--|--|--|--|--|
| Samples          | Runs        | Runs Assay Monitor Data |  |  |  |  |  |
| Completed Runs & | & Results V | erification Runs        |  |  |  |  |  |

In the Data tab, you can review run results and perform data analysis and data management tasks:

- Select **Completed Runs & Results** (the default window) to review completed sample run results and reports. Run results are listed by **Sample ID**.
- Select **Verification Runs** to review data from completed verification runs performed during installation or PQ validation.

# **Completed Runs & Results screen**

Under the **Data** tab, in the **Completed Runs & Results** screen, samples that have been sequenced are listed by Sample ID.

You can search the list of results by Sample ID or Planned Run name. You can also filter and sort the list.

| Samples Runs                                            | s Assay                                               | Monitor Da                          | ita                                            |                                                                                                    |       | *                                                 |
|---------------------------------------------------------|-------------------------------------------------------|-------------------------------------|------------------------------------------------|----------------------------------------------------------------------------------------------------|-------|---------------------------------------------------|
| Completed Runs & Results                                | Verification Runs                                     |                                     |                                                |                                                                                                    |       |                                                   |
| Sample ID - Enter Samp                                  | ole ID Q                                              |                                     |                                                |                                                                                                    |       | C Refresh                                         |
| Sample ID                                               | Planned Run                                           | Library Name                        | Assay                                          | Run Status                                                                                                    | Notes | Actions                                           |
| CLINICAL_ADF211_Sa<br>mple4_201811012338<br>36_B65MG10I | CLINICAL_ADF211_Plan2_<br>20181101233836_B65MG1<br>OI | CLINICAL_ADF211,<br>CLINICAL_ADF211 | Oncomine <sup>™</sup> Dx Target Test<br>v2.1.1 | Generation     Sector 2 (1998)     Generation     Completed     Sector 2 (1998)     Sector 2 (1998)     Sector 2 (199 | ÷     | Test Report   Lab Report   View Result $\equiv$ - |
| CLINICAL_ADF211_Sa<br>mple6_201811012338<br>36_B65MG10I | CLINICAL_ADF211_Plan2_<br>20181101233836_B65MG1<br>OI | CLINICAL_ADF211,<br>CLINICAL_ADF211 | Oncomine <sup>™</sup> Dx Target Test<br>v2.1.1 | Scompleted                                                                                                    | ÷     | Test Report   Lab Report   View Result $\equiv$ - |

The following information is displayed in the screen:

| Column      | Description                                                                                                    |
|-------------|----------------------------------------------------------------------------------------------------|
| Sample ID   | The unique identifier created when the sample was entered into the software. Click on the link to display the details of the sample.                                    |
| Planned Run | The name of the Planned Run given when it was created in the software, after preparation of the library batch. Click on the name to display details of the Planned Run. |

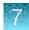

| Column       | Description                                                                                                    |  |  |
|--------------|----------------------------------------------------------------------------------------------------|--|--|
| Library Name | The names of the DNA and RNA sample libraries given during preparation of the library batch.                                                                                          |  |  |
| Assay        | The assay selected when the sample was placed in a library batch<br>prior to creating the Planned Run. Click on the assay name to<br>display the details of the assay.                |  |  |
| Run Status   | The status of the run (for example: completed, failed, terminated).                                                                                                    |  |  |
| Notes        | User-entered notes about the sample. To view previously written notes, click $\bigcirc$ .                                                                                             |  |  |
| Actions      | Click the appropriate link to:<br>• Download the Test Report.<br>• Download the Lab Report.<br>• Open the View Result screen.<br>• View the audit trail for the Planned Run.<br>Click |  |  |

### **Download the Lab Report or Test Report**

 To download the Lab Report or Test Report for a sample of interest, in the Completed Runs & Results screen, click the appropriate link in the Actions column for the sample. A ZIP file containing all languages of the report downloads automatically.

| Completed Runs & Results | Verification Runs                                        |                                      |                                             |              |       |                                          |
|--------------------------|----------------------------------------------------------|--------------------------------------|---------------------------------------------|--------------|-------|------------------------------------------|
| Sample ID - Enter Sample | ID Q                                                     |                                      |                                             |              |       | C' Refresh                               |
| Sample ID                | Planned Run                                              | Library Name                         | Assay                                       | Run Status   | Notes | Actions                                  |
|                          | ple CLINICAL_ADF211_Plan2_201811<br>MG 01233836_B65MG1OI | CLINICAL_ADF211, CLINIC<br>AL_ADF211 | Oncomine <sup>™</sup> Dx Target Test v2.1.1 | ©; Completed | +     | Test Report   Lab Report View Result ≡ ▼ |

2. Extract the downloaded files, then open the PDF file of the desired language in an appropriate viewer.

# **Test Report**

The Test Report (available in the **Completed Runs & Results** screen) is a clinical report generated by the software that can be downloaded in PDF format. It is identical to the Lab Report, except that it does not include the Sequencing Run Details and Control and Sample QC Evaluation Metrics sections. The Test Report contains the following sections and information.

| Section                                                    | Description                                                                                                    |  |  |  |
|------------------------------------------------------------|----------------------------------------------------------------------------------------------------|--|--|--|
| Sample Details                                             | The sample and patient information entered into the software.                                                                                                    |  |  |  |
| Results for Sequence Variations for Therapeutic Use        | Displays the results for the clinical variants and gene fusions in the sample, and any recommended therapies that are clinically indicated for the selected cancer type. |  |  |  |
| Results for Analytical Sequence<br>Variations Detected     | Displays the results for analytical variants and gene fusions detected in the sample, depending on the variants associated with the cancer type.                         |  |  |  |
| Test Description                                           | A description of the test and the gene variants in associated tissue types that it screens for.                                                                          |  |  |  |
| Results for Analytical Sequence<br>Variations Not Detected | Displays the results for analytical variants and gene fusions not detected in the sample, depending on the variants associated with the cancer type.                     |  |  |  |

Note: The display of variants in the Test Report depends on cancer type.

# Lab Report

The Lab Report (available in the **Completed Runs & Results** screen) is a report generated by the software that can be downloaded in PDF format. The Lab Report contains the following sections and information.

Note: The display of variants in the Lab Report depends on cancer type.

| Section                                                | Description                                                                                                    |
|--------------------------------------------------------|----------------------------------------------------------------------------------------------------|
| Sample Details                                         | The sample information entered into the software.                                                                                                    |
| Results for Sequence Variations for Therapeutic Use    | The results for the clinical variants and gene fusions in the sample,<br>and any recommended therapies that are clinically indicated for the<br>selected cancer type. Allele frequencies are also reported. |
| Results for Analytical Sequence<br>Variations Detected | A list of the analytical variants and gene fusions detected by the assay, and associated information for each, depending on the variants associated with the cancer type.                                   |
| Test Description                                       | A description of the assay.                                                                                                    |
| Analytical Sequence Variations Not<br>Detected         | A list of all the analytical variants and gene fusions not detected by the test, and associated information for each, depending on the variants associated with the cancer type.                            |

| Section                                  | Description                                                      |
|------------------------------------------|------------------------------------------------------------------|
| Sequencing Run Details                   | A list of all the kits and instruments used to perform the test. |
| Control and Sample QC Evaluation Metrics | A summary of the quality control metrics.                        |

# Generate customized reports

By default, the Test Report and Lab Report are generated in the language that is selected in the report template. To generate these reports in another language, or change the types of variant calls that are reported, do the following:

- 1. In the Completed Runs and Results screen, click View Result.
- 2. In the View Result screen, click 🔂 Generate Report.

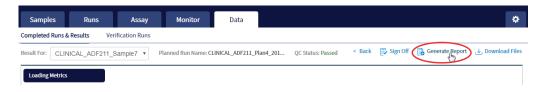

The Generate Report dialog box opens.

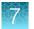

- 3. Do one or both of the following:
  - Select the desired language.
  - Select the checkboxes for the positive calls, no calls, or negative calls that you want to report in the Test Report and/or Lab Report.

**Note:** These checkboxes are only available in IVD mode if they are enabled for the selected assay.

X

| Generate | Re | port |
|----------|----|------|
|----------|----|------|

| Report Customizations:        |                                              |
|-------------------------------|----------------------------------------------|
|                               |                                              |
| Test Report:                  |                                              |
| Include Therapeutic Variants: | Positive Calls  No Calls  Negative Calls     |
| Include Analytical Variants:  | Positive Calls  No Calls  Negative Calls     |
| Lab Report:                   |                                              |
| Include Therapeutic Variants: | Positive Calls I No Calls A Negative Calls   |
| Include Analytical Variants:  | ✔ Positive Calls ✔ No Calls ✔ Negative Calls |

Note: Positive calls for therapeutic variants cannot be deselected.

#### 4. Click Generate.

A message displays when the report has been generated. The new report overwrites the existing report.

5. Click J Download Files to open a dialog box to select the new report and other run-related files for download.

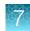

### **Restore archived results**

Torrent Suite<sup>™</sup> Dx Software can be configured to automatically transfer older run data, results files, and signed reports from an Ion Torrent<sup>™</sup> Server to an external server, based on when the results were generated (see "Disk space usage and data archiving" on page 86). Archived results and reports can then be restored to the Ion Torrent<sup>™</sup> Server and downloaded from the **Completed Runs & Results** screen.

#### **IMPORTANT!**

- If results are restored from runs that were archived in an older version of Torrent Suite<sup>™</sup> Dx Software (version 5.6.4 and earlier), the software may not display all the variants from the restored results in the user interface, and reports generated from those restored results may not contain all variants. Carefully review the restored data in the user interface to determine whether all variants are present. Do not generate new reports from results restored from these older archives. Note that all variants are preserved in the restored source files, and can be downloaded using the **Download Files** command. This issue was corrected in version 5.8 of the software.
- In older versions of Torrent Suite<sup>™</sup> Dx Software (version 5.6.4 and earlier), results reports should be generated and signed before results are archived. See "Sign the run results" on page 67.

Archived results are listed in the **Completed Runs & Results** screen with the **Restore** link active in the **Actions** column. To restore and download archived results:

1. In the **Completed Runs & Results** screen, locate the archived result, then click **Restore** in the **Actions** column.

| Sample ID                                               | Planned Run                                       | Library Name                         | Assay                                       | Run Status   | Notes | Actions                                    |
|---------------------------------------------------------|---------------------------------------------------|--------------------------------------|---------------------------------------------|--------------|-------|--------------------------------------------|
| CLINICAL_ADF211_Sample<br>2_20181101233836_B65MG<br>1OI |                                                   | CLINICAL_ADF211, CLINIC<br>AL_ADF211 | Oncomine <sup>™</sup> Dx Target Test v2.1.1 | Scompleted   | ÷     | Restore                                    |
| CLINICAL_ADF211_Sample<br>3_20181101233836_B65MG<br>1OI | CLINICAL_ADF211_Plan2_201811<br>01233836_B65MG10I | CLINICAL_ADF211, CLINIC<br>AL_ADF211 | Oncomine <sup>™</sup> Dx Target Test v2.1.1 | Is Completed | ٢     | Test Report   Lab Report   View Result ≡ ▼ |

2. Click **OK** in the confirmation dialog box.

In the Actions column, the View Result button is now active.

3. Click View Result, then click 🔟 Download Files to download and view the restored results files.

### **View results**

The run results shown in the screens described in this section can also be downloaded in the form of results files (see "Results files" on page 65).

• In the **Completed Runs & Results** screen, click **View Result** to view the sequencing run results for a sample of interest.

The **Results** screen for the selected sample opens, with the **Loading Metrics** screen displayed. Result categories are arranged vertically on the left side of the screen. The QC status for the run is listed at the top of the screen.

|    | Samples Runs                          | Assay             | Monitor Data                  |                     |                                                  | ٥     |
|----|---------------------------------------|-------------------|-------------------------------|---------------------|--------------------------------------------------|-------|
|    | Completed Runs & Results              | Verification Runs |                               |                     |                                                  |       |
| 2— | Result For: Sample15_MT               | ▼ Plann           | ed Run Name: PR2_OCP-AMR_RD_M | C QC Status: Passed | < Back 📑 Sign Off 📑 Generate Report 🕁 Download F | Files |
|    | Loading Metrics                       |                   | Name                          | Count               | Percentage                                       |       |
|    | QC Report                             |                   | Total Addressable Wells       | 11287275            | -                                                |       |
|    | Summary                               |                   | Wells With ISPs               | 8533877             | 75.6 %                                           |       |
|    | Therapeutic                           | Loading Metrics   | Live ISPs                     | 8527652             | 99.9 %                                           |       |
|    | Summary                               |                   | Control ISPs                  | 49654               | 0.6 %                                            |       |
| 3  | Summary                               |                   | Library ISPs                  | 8477998             | 99.4 %                                           |       |
|    | SNV / INDEL                           |                   | Filtered: Polyclonal          | 2567923             | 30.3 %                                           |       |
|    | Fusion                                | Filtering Metrics | Filtered: Primer-Dimer        | 16404               | 0.2 %                                            |       |
|    | Analytical                            |                   | Filtered: Low Quality         | 1602223             | 18.9 %                                           |       |
|    |                                       |                   | Usable Library Reads          | 4291448             | 50.6 %                                           |       |
|    | Summary                               |                   |                               |                     |                                                  |       |
|    | SNV / INDEL                           |                   |                               |                     |                                                  |       |
| -  | tatus<br>sted sample<br>It categories |                   |                               |                     |                                                  |       |

**IMPORTANT!** A **QC Status** of "Passed" does not guarantee that the genotypes of all analytically relevant variants are determined. See the **Test Result** column in the Lab Report or Test Report for any "No Call" results when interpreting the results.

• Click the links on the left side of the screen to display results of interest, including QC results and results for different categories of variants.

• To view results for another sample in the same run, select the sample from the **Result For:** dropdown list. All samples in a run share the same **Loading Metrics** data. The other result categories are sample-specific.

| Completed Runs & Results Verification Runs |                                        |                                        |                          |  |
|--------------------------------------------|----------------------------------------|----------------------------------------|--------------------------|--|
| Result For:                                | CLINICAL_ADF211_S                      | ample3 v Planne                        | d Run Name: CLINICAL_ADF |  |
|                                            | Run Results                            |                                        |                          |  |
| Loading                                    | CLINICAL_ADF211_S<br>CLINICAL_ADF211_S | ample3_2018100601<br>ample7_2018100601 | 4359_FEYI1LM1            |  |
|                                            | CLINICAL_ADF211_S                      | ample6_2018v00601                      | 4359_FEYI1LM1            |  |
| QC Repo                                    |                                        |                                        |                          |  |
| Summar                                     | CLINICAL_ADF211_S<br>CLINICAL_ADF211_S |                                        |                          |  |
| Saminary                                   |                                        | Loading Metrics                        | Live ISPs                |  |
| Therapeu                                   | itic                                   |                                        |                          |  |

- To generate the Lab Report and Test Report in other languages, click 🔂 Generate Report (see "Generate customized reports" on page 51).
- To download individual results files for further analysis, click 
   <u>Download Files</u> (see "Results files" on page 65).
- To return to the **Completed Runs & Results** screen, click < **Back**.

### **Loading metrics**

The **Loading Metrics** link in the **View Result** screen displays the following loading and filtering metrics for the run:

| Metric                  | Description                                                                                                    |  |
|-------------------------|----------------------------------------------------------------------------------------------------|--|
| Loading Metrics         |                                                                                                    |  |
| Total Addressable Wells | The total number of wells on the chip – excluded wells.                                                                                                    |  |
| Wells with ISPs         | The number (count) and percentage of chip wells that contain ISPs.<br>The percentage is expressed as a percent of total addressable wells.                                              |  |
| Live ISPs               | The number (count) and percentage of chip wells containing live ISPs (ISP's templated with library or control fragment), with the percentage expressed as a percent of wells with ISPs. |  |
| Control ISPs            | The number (count) and percentage of ISPs that have a key signal identifying them as internal controls, with the percentage expressed as a percent of live ISPs.                        |  |
| Library ISPs            | The number (count) and percentage of ISPs that have a key signal identical to the library key signal, with the percentage expressed as a percent of live ISPs.                          |  |

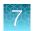

| Metric                              | Description                                                                                                  |  |  |
|-------------------------------------|----------------------------------------------------------------------------------------------------|--|--|
| Filtering Metrics <sup>[1]</sup>    |                                                                                                    |  |  |
| Filtered: Polyclonal                | ISPs carrying clones from two or more templates, with the percentage expressed as a percent of library ISPs. |  |  |
| Filtered: Primer-Dimer              | ISPs with an insert length of less than 8 bp, with the percentage expressed as a percent of library ISPs.    |  |  |
| Filtered: Low Quality               | ISPs with low or unrecognizable signal, with the percentage expressed as a percent of library ISPs.          |  |  |
| Usable Library Reads <sup>[2]</sup> | Number (count) and percentage of library ISPs passing all filters.                                           |  |  |

<sup>[1]</sup> Filtering Metrics only apply to ISPs templated with library fragments, not control fragment.

[2] Values in the "Filtered:" rows are subtracted from the Library ISPs value (Loading Metrics) to give the Usable Library Reads value.

### **QC Report**

The **QC Report** link displays metrics for the sample libraries and internal controls. This information is also accessible through the **Monitor** tab for the last five runs.

**IMPORTANT!** The following table describes all the quality control metrics that can be displayed. Whether particular metrics are displayed depends on the assay configuration.

| Metric                        | Description                                                                                                    |  |  |
|-------------------------------|----------------------------------------------------------------------------------------------------|--|--|
| Library QC Evaluation Metrics |                                                                                                    |  |  |
| Library QC: Library RNA       | <ul> <li>Mean AQ20 Read Length (bp): The average length, in base pairs,<br/>at which the error rate is ≤1% for all aligned reads of a library.</li> </ul> |  |  |
|                               | <ul> <li>Mean Read Length (bp): The average length, in base pairs, of all<br/>reads reported for a given library.</li> </ul>                              |  |  |
|                               | <ul> <li>Total Mappable Reads: The number of reads that are mapped to<br/>the fusion reference file.<sup>[1]</sup></li> </ul>                             |  |  |
| Library QC: Library DNA       | <ul> <li>Mean AQ20 Read Length (bp): The average length, in base pairs,<br/>at which the error rate is ≤1% for all aligned reads of a library.</li> </ul> |  |  |
|                               | <ul> <li>Mean Read Length (bp): The average length, in base pairs, of all<br/>reads reported for a given library.</li> </ul>                              |  |  |
|                               | <ul> <li>Percent Reads: The number of library reads normalized by the<br/>total addressable wells in a run.</li> </ul>                                    |  |  |

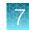

| (cor | ntinu  | ıed) |
|------|--------|------|
| 1001 | 101110 | 100) |

| Metric                        | Description                                                                                                    |  |
|-------------------------------|----------------------------------------------------------------------------------------------------|--|
| Control QC Evaluation Metrics |                                                                                                    |  |
| Control QC: CF-1              | <ul> <li>Base Call Accuracy: 1 – (total number of errors for all positions in the control / total number of aligned bases) for Control Fragment-1 (CF-1) reads.</li> <li>Key Signal: The average peak signal from the incorporation trace measured across the 1-mer incorporations in the CF-1 key sequences. <sup>[2]</sup></li> </ul> |  |
|                               | <ul> <li>Mean AQ20 Read Length (bp): The average length, in base pairs,<br/>at which the error rate is ≤1% for all aligned reads of CF-1.</li> </ul>                                                                                                    |  |
|                               | <ul> <li>Percent Reads: The number of all usable library reads that<br/>aligned with the CF-1 sequence divided by the total number of<br/>addressable wells.</li> </ul>                                                                                                    |  |
| Control QC: DNA Control       | • COSMIC ID variant calls and allelic frequencies: The individual variant positions and wild-type positions that are assessed in the DNA control reagent for presence or absence of the variant.                                                                                                    |  |
|                               | <ul> <li>Mean AQ20 Read Length (bp): The average length, in base pairs,<br/>at which the error rate is ≤1% for all aligned reads of a control.</li> </ul>                                                                                                    |  |
|                               | • Percent Reads: The number of all usable library reads that aligned with the control fragment sequence divided by the total number of addressable wells.                                                                                                    |  |
| Control QC: RNA Control       | • Fusion calls and number of reads: The individual fusion calls and number of reads that are assessed in the RNA control reagent for the presence or absence of the fusion.                                                                                                    |  |
|                               | <ul> <li>Total Mappable Reads: the number of reads that are mapped to<br/>the fusion reference file.</li> </ul>                                                                                                    |  |
| Control QC: DNA NTC           | Hotspot Calls: The total number of hotspots where a call was made in the no-template control.                                                                                                    |  |
| Control QC: RNA NTC           | Total Fusion Calls: The total number of fusion locations where a call was made in the no-template control.                                                                                                    |  |
|                               | • Total Mappable Reads: The number of reads in the no-template control that are mapped to the fusion reference file.                                                                                                    |  |

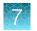

| Metric                                  | Description                                                                                                    |  |
|-----------------------------------------|----------------------------------------------------------------------------------------------------|--|
| Histogram of Read Length <sup>[3]</sup> | A library-specific read-length histogram:                                                                                                    |  |
|                                         | RNA<br>RNA<br>RNA<br>RNA<br>RNA<br>RNA<br>RNA<br>Read Length Histogram<br>4000<br>4000<br>2000<br>1000<br>0<br>50<br>100<br>150<br>200<br>250<br>300<br>250<br>300<br>250<br>300<br>250<br>300<br>250<br>300<br>250<br>300<br>350<br>250<br>300<br>250<br>300<br>350<br>350<br>350<br>350<br>350<br>350<br>3 |  |
|                                         | DNA<br>Read Length Histogram<br>6000<br>50<br>100<br>150<br>200<br>200<br>250<br>300<br>350<br>Read Length Histogram<br>6000<br>2000<br>0<br>50<br>100<br>150<br>200<br>250<br>300<br>350<br>250<br>250<br>300<br>350<br>250<br>300<br>350<br>250<br>300<br>350<br>250<br>300<br>350<br>350<br>350<br>350<br>350<br>350<br>3                                                                                                    |  |

<sup>[1]</sup> May not equal the sum of the individual fusions, since some detected fusions are not included in the fusion BED file.

[2] The minimum Key Signal value for the CF-1 control (i.e., the Templating Control) is set to 0 in all preinstalled assays and new custom assays in Torrent Suite<sup>™</sup> Dx Software version 5.8 and later. Custom assays created in previous versions of the software may have a higher Key Signal value for the control. If a run using an older custom assay fails QC due to this metric, reanalyze the run using a minimum Key Signal of 0 for the control. For future runs, create a new custom assay based on the old assay, changing the minimum Key Signal to 0.

<sup>[3]</sup> Not displayed in the Monitor tab.

### Summary

The **Summary** link displays the following information for the run:

| Field                         | Description                                                          |  |  |
|-------------------------------|----------------------------------------------------------------------|--|--|
| Run and Configuration Summary |                                                                      |  |  |
| Run Name                      | The name of the run.                                                 |  |  |
| Assay Name                    | The name of the assay.                                               |  |  |
| Reference Genome              | The reference genome used for analysis.                              |  |  |
| Target Region                 | The name of the targeted regions BED file used.                      |  |  |
| Hotspot Regions               | The name of the hotspot regions BED file used.                       |  |  |
| Fusion Reference              | The name of the fusion reference used for analysis, when applicable. |  |  |
| Fusion Panel                  | The name of the fusion panel used, when applicable.                  |  |  |

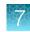

| Field                                  | Description                                                                                                    |  |
|----------------------------------------|----------------------------------------------------------------------------------------------------|--|
| Library Name                           | The names of the DNA and DNA libraries prepared from the sample, entered during library batch preparation.                                                         |  |
| Amplicon Summary                       |                                                                                                    |  |
| Number of Targets                      | The number of amplicons in the panel.                                                                                                    |  |
| On Target Reads                        | The number of reads mapped to the target amplicons.                                                                                                    |  |
| Percent On Target Reads                | The percentage of reads mapped on target to total reads.                                                                                                    |  |
| Percent Full Length On Target<br>Reads | The percentage of full length reads mapped on target to total reads.                                                                                               |  |
| Average Coverage                       | The ratio of the depth of coverage at each base in the target region to the length of the target region.                                                           |  |
| Target Coverage at 20X                 | The percentage of base positions with depth of coverage $\geq$ 20X in the target region.                                                                           |  |
| No Strand Bias                         | The percentage of bases with a strand bias between 30% and 70%.                                                                                                    |  |
| Coverage Uniformity                    | The ratio of passed number of targets to total number of targets, where passed number of targets is the number of amplicons that have at least 0.2X mean coverage. |  |
| Variant Summary <sup>[1]</sup>         |                                                                                                    |  |
| Number of SNVs/MNVs                    | The number of single- and multi-nucleotide variations (SNVs/MNVs).                                                                                                 |  |
| Number of INDELs                       | The number of insertions or deletions.                                                                                                    |  |
| Number of Fusions                      | The total number of fusion calls.                                                                                                    |  |

<sup>[1]</sup> Includes Therapeutic, Analytical, and Level2 variants in the View Result screen.

### Therapeutic variant results

Therapeutic variant results for the selected sample are provided under the **Therapeutic** section of the left navigation bar in the **Results** screen. Depending on the assay, results for these variants may be divided into multiple subscreens, each with a separate link (**SNV/INDEL**, **Fusion**, etc.).

The results are determined by the reference sequences installed on the server, the QC controls used in the run, the assay used for the run, and any Reporting Gene List associated with that assay.

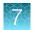

Columns in the screen or subscreens are described in the following table.

| Column                                  | Description                                                                                                    |  |
|-----------------------------------------|----------------------------------------------------------------------------------------------------|--|
| Summary                                 |                                                                                                    |  |
| Gene Fusion Present<br>Variants Present | The therapeutic gene fusion or SNV/INDEL variant detected in the sample                                                                                                    |  |
| Associated Therapy                      | The therapy indicated for each variant listed                                                                                                    |  |
| SNV / INDEL                             |                                                                                                    |  |
| Gene                                    | The gene name, which provides a link to the View Annotation Sources popup with additional information about the HotSpot ID (see "View annotation sources" on page 63)                                                                                                    |  |
| Display Name                            | The gene name with the exonic location of the deletion or insertion                                                                                                    |  |
| Amino Acid Change                       | The amino acid change using HGVS-nomenclature                                                                                                    |  |
| Nucleotide Change                       | Identification of the DNA-level nucleotide change using HGVS-<br>nomenclature                                                                                                    |  |
| Test Result                             | The presence or absence of the variant                                                                                                    |  |
| Allele Frequency                        | The most likely frequency of the variant allele <sup>[1]</sup>                                                                                                    |  |
| HotSpot ID                              | The name of the hotspot as defined in the BED file                                                                                                    |  |
| Locus                                   | The one-base position of the variant in the reference genome                                                                                                    |  |
| Туре                                    | <ul> <li>The type of variation detected:</li> <li>snv/mnv (single nucleotide variation/multi-nucleotide variation)</li> <li>ins (insertion)</li> <li>del (deletion)</li> <li>complex (Variant that includes both a deletion and insertion of DNA sequences relative to the reference sequence)</li> </ul>                         |  |
| Genotype                                | The genotype at the locus                                                                                                    |  |
| Ref                                     | The reference base or bases at the locus                                                                                                    |  |
| Quality Score                           | The relative probability of either the "reference" hypothesis interval [0,cutoff) or the "variant" hypothesis interval [cutoff,1], on a Phred scale (-10*log10). This provides a measure of the strength of the evidence for the variant call. A higher score means more evidence for the call. Quality scores are capped at 100. |  |
| Coverage                                | The number of reads covering the variant position after down-sampling                                                                                                    |  |
| Fusion                                  |                                                                                                    |  |
| Gene                                    | The gene that regulates expression of the gene fusion                                                                                                    |  |

| Column       | Description                                                       |  |
|--------------|-------------------------------------------------------------------|--|
| Display Name | The gene name of the fusion                                       |  |
| Read Count   | The number of valid reads aligned to the specific fusion sequence |  |
| Test Result  | The presence or absence of that fusion variant                    |  |

<sup>[1]</sup> The allele frequency is the most likely variant frequency in the reads after corrections are made for probable errors. The software uses this corrected frequency and the uncertainty in the observations to calculate the probability that the variant frequency in the sample falls within defined intervals that can be set by the user. The user sets a threshold frequency for deciding between genotypes: this defines intervals [0,c)[c,1-c,1] corresponding to the three diploid genotypes (reference, heterozygous, homozygous) respectively, where "c" is the minimum variant frequency set during the creation of the assay. The software reports the genotype corresponding to the interval with the highest probability of containing the variant frequency in the sample. In most cases, the reads are highly accurate and do not have a high probability of error. In such cases, the observed frequency and the most likely frequency are similar, and are contained within a single interval leading to a high quality genotype. In some cases, if very few reads are observed or the error rate is high, the observed counts and the most likely counts can be different, and the uncertainty in the real sample frequency can be high. When this happens, it is often impossible to exclude a heterozygous population in the sample, and the genotype is assigned to be heterozygous, since a significant portion of the probability falls in that interval.

**Note:** You can filter the variant lists using options in the **Filter SNV/Indel By...** and **Filter Fusion By...** dropdown lists in the upper left corner of the results report.

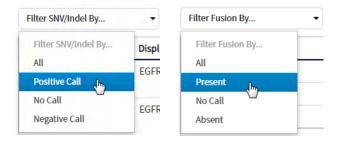

### Analytical variant results

Analytical variant results for the selected sample are provided under the **Analytical** section of the left navigation bar in the **Results** screen. Depending on the assay, results for these variants may be divided into multiple subscreens, each with a separate link (**SNV/INDEL**, **Fusion**, etc.).

The results are determined by the reference sequences installed on the server, the QC controls used in the run, the assay used for the run, and any Reporting Gene List associated with that assay.

Columns in the screen or subscreens are described in the following table.

| Column           | Description                                                                                                    |  |  |
|------------------|----------------------------------------------------------------------------------------------------|--|--|
| Summary          |                                                                                                    |  |  |
| Variants Present | Lists the analytical SNV or INDEL variants detected in the sample                                                                                                    |  |  |
| SNV / INDEL      |                                                                                                    |  |  |
| Gene             | The gene name, which provides a link to the View Annotation Sources popup with additional information about the HotSpot ID (see "View annotation sources" on page 63) |  |  |

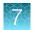

| Column                | Description                                                                                                    |  |
|-----------------------|----------------------------------------------------------------------------------------------------|--|
| Amino Acid Change     | The amino acid change using HGVS-nomenclature                                                                                                    |  |
| Nucleotide Change     | The DNA-level nucleotide change using HGVS-nomenclature                                                                                                    |  |
| Test Result           | The presence or absence of the variant                                                                                                    |  |
| Allele Frequency      | The most likely frequency of the variant allele                                                                                                    |  |
| HotSpot ID            | The name of the hotspot as defined in the BED file                                                                                                    |  |
| Locus                 | The one-base position of the variant in the reference genome                                                                                                    |  |
| Туре                  | The type of variation detected:                                                                                                    |  |
|                       | <ul> <li>snv/mnv (single nucleotide variation/multi-nucleotide variation)</li> <li>ins (insertion)</li> <li>del (deletion)</li> </ul>                                                                                                    |  |
|                       | <ul> <li>complex (Variant that includes both a deletion and insertion of<br/>DNA sequences relative to the reference sequence)</li> </ul>                                                                                                    |  |
| Genotype              | The genotype at that locus                                                                                                    |  |
| Ref                   | The reference base or bases at the locus                                                                                                    |  |
| Quality Score         | The relative probability of either the "reference" hypothesis interval [0,cutoff) or the "variant" hypothesis interval [cutoff,1], on a Phred scale (-10*log10). This provides a measure of the strength of the evidence for the variant call. A higher score means more evidence for the call. Quality scores are capped at 100. |  |
| Coverage              | The number of reads covering the variant position after down-sampling                                                                                                    |  |
| Fusion <sup>[1]</sup> |                                                                                                    |  |
| Gene                  | The gene that regulates expression of the gene fusion                                                                                                    |  |
| Display Name          | The gene name of the fusion                                                                                                    |  |
| Read Count            | The number of valid reads aligned to the specific fusion sequence                                                                                                    |  |
| Test Result           | The presence or absence of that fusion variant                                                                                                    |  |

<sup>[1]</sup> Note that for the Oncomine<sup>™</sup> Dx Target Test, no analytical fusions are reported except for expression controls.

**Note:** You can filter the variant list using options in the **Filter SNV/Indel By...** dropdown list in the upper left corner of the results report.

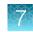

| Filter SNV/Indel By | •     |
|---------------------|-------|
| Filter SNV/Indel By | Amir  |
| All                 | p.Gly |
| Positive Call       | p.org |
| No Call             | p.Glu |
| Negative Call       | p.Le  |

### View annotation sources

You can view additional information for each hotspot ID listed under the **SNV/Indel** links of the **Therapeutic** and **Analytical** sections in the **View Results** screen. The gene name in the **SNV/Indel** report is a link that opens the **View Annotation Sources** dialog box, which provides information for the particular hotspot.

| Completed Runs & Results     | Verification Runs   | View Annotation                                           | n Sources                                                                                                    | Х             |
|------------------------------|---------------------|-----------------------------------------------------------|----------------------------------------------------------------------------------------------------|---------------|
| Result For: Sample5          | v Planned Ri        | Transcript:                                               | NM_005228.3                                                                                                    |               |
| Loading Metrics<br>OC Report | Filter SNV/Indel By | PolyPhen:<br>Sift:<br>Alternate Allele Count:<br>p-value: | NA<br>NA<br>0,254,0<br>1.1694993910198652E-85                                                                                                    |               |
| Summary                      | Gene                | Variant Effect:<br>Filtered Coverage:                     | ["nonframeshiftBlockSubstitution"],[<br>"nonframeshiftDeletion"]<br>1936                                                                                             | iesul<br>TIVE |
| Therapeutic<br>Summary       | EGFR                | UCSC common SNPs:<br>MAF:<br>Zygosity:                    | NA<br>NA<br>NA                                                                                                    | TIVE          |
| SNV/INDEL                    | EGFR                | dbSNP:                                                    | rs121913423:rs121913422:rs121913436:rs121913425:rs12<br>1913435:rs121913424:rs121913229:rs121913438:rs121913<br>437:rs121913426:rs121913439:rs121913463:rs121913441: | TIVE          |
| Fusion                       |                     | Allele Ratio:                                             | rs121913231:rs121913440:rs121913421:rs121913464:rs12<br>1913442<br>0.0,0.13120000064373016,0.0                                                                       |               |
| Analytical                   | EGFR                | Grantham:<br>Allele Read-Count:                           | NA<br>254                                                                                                    | TIVE          |
| Summary<br>SNV / INDEL       | EGFR                |                                                           | Close                                                                                                    | TIVE          |
|                              | EGFR                | EGER EXON 19 deletion                                     | p.Glu746_1N751del C.2236_2253delGAATTAA T                                                                                                    | NEGATIVE      |

### Example of transcript information in the VCF

The COSM1074639 hotspot ID has multiple transcripts associated with it, which include a mutation from 'A' to 'C'. These are listed in the VCF file as shown below:

chr6 152419923 COSM1074639;COSM1074637 A C,G 122.19 PASS

AF=0,0;AO=0,0;DP=1116;FAO=0,0;FDP=1116;FR=.;FRO=1116;FSAF=0,0;FSAR=0,0;FSRF=661;FSRR=455;FWDB=0.00426152,-

0.0087378;FXX=0;HRUN=1,1;HS;LEN=1,1;MLLD=103.308,103.438;QD=0.437949;RBI=0.0394298,0.03043 16;REFB=-2.22051E-5,-2.32713E-5;REVB=-0.0391988,-

0.0291502;FO=1115;SAF=0,0;SAR=0,0;SRF=661;SRR=454;SSEN=0,0;SSEP=0,0;SSSB=-6.44874E-8,-6.44874E-

8;STB=0.5,0.5;STBP=1,1;TYPE=snp,snp;VARB=0,0;OID=COSM1074639,COSM1074637;OPOS=152419923, 152419923;OREF=A,A;OALT=C,G;OMAPALT=C,G;FUNC=[

{'normalizedRef':'A', 'transcript':'NM\_001122742.1', 'grantham':'144.0', 'gene':'ESR1', 'location':'exonic', 'ori gAlt':'C', 'origPos':'152419923', 'origRef':'A', 'normalizedPos':'152419923', 'exon':'10', 'function':'missense', ' protein':'p.Tyr537Ser', 'normalizedAlt':'C', 'gt':'neg', 'codon':'TCT', 'coding':'c.1610A>C'},

{'normalizedRef':'A','transcript':'NM\_001122742.1','grantham':'194.0','gene':'ESR1','location':'exonic','ori gAlt':'G','origPos':'152419923','origRef':'A','normalizedPos':'152419923','exon':'10','function':'missense',' protein':'p.Tyr537Cys','normalizedAlt':'G','gt':'neg','codon':'TGT','coding':'c.1610A>G'},

{'normalizedRef':'A', 'transcript':'NM\_001122741.1', 'grantham':'144.0', 'gene':'ESR1', 'location':'exonic', 'ori gAlt':'C', 'origPos':'152419923', 'origRef':'A', 'normalizedPos':'152419923', 'exon':'9', 'function':'missense', 'p rotein':'p.Tyr537Ser', 'normalizedAlt':'C', 'gt':'neg', 'codon':'TCT', 'coding':'c.1610A>C'},

{'normalizedRef':'A','transcript':'NM\_001122741.1','grantham':'194.0','gene':'ESR1','location':'exonic','ori gAlt':'G','origPos':'152419923','origRef':'A','normalizedPos':'152419923','exon':'9','function':'missense','p rotein':'p.Tyr537Cys','normalizedAlt':'G','gt':'neg','codon':'TGT','coding':'c.1610A>G'},

{'normalizedRef':'A', 'transcript':'NM\_001122740.1', 'grantham':'144.0', 'gene':'ESR1', 'location':'exonic', 'ori gAlt':'C', 'origPos':'152419923', 'origRef':'A', 'sift':'0.0', 'normalizedPos':'152419923', 'exon':'9', 'function':'mi ssense', 'protein':'p.Tyr537Ser', 'gt':'neg', 'normalizedAlt':'C', 'codon':'TCT', 'polyphen':'0.979', 'coding':'c.161 0A>C'},

{'normalizedRef':'A','transcript':'NM\_001122740.1','grantham':'194.0','gene':'ESR1','location':'exonic','ori gAlt':'G','origPos':'152419923','origRef':'A','sift':'0.0','normalizedPos':'152419923','exon':'9','function':'mi ssense','protein':'p.Tyr537Cys','gt':'neg','normalizedAlt':'G','codon':'TGT','polyphen':'0.998','coding':'c.16 10A>G'},

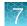

### **Results files**

The following files can be downloaded from the **Results Report** window. To download the files, click **Download Files**, select the files to download, then click **Download**.

| File name                                                      | Description                                                                                                    |
|----------------------------------------------------------------|----------------------------------------------------------------------------------------------------|
| Test Report                                                    | A report of the completed analysis in PDF format                                                                                                    |
| Lab Report                                                     | A clinical lab report of the completed analysis in PDF format; includes both clinical and analytical results.                                                        |
| PlannedRun-AuditTrail.pdf                                      | Contains all audit records pertaining to the Planned Run.                                                                                                    |
| Info.csv                                                       | Contains information about the run and analysis,<br>such as software, sequencing information, instrument<br>information, analysis information, QC details etc.       |
| <rnabarcode>_rawlib.basecaller.bam</rnabarcode>                | Unmapped RNA BAM File; output of base calling, contains unmapped reads.                                                                                              |
| Snvindel.tab                                                   | A tab-delimited file that contains information about non-<br>targeted SNVs and indels                                                                                |
| <rnabarcode>_rawlib.basecaller_alignments.bam</rnabarcode>     | Mapped RNABarcode BAM file; output after reads have been mapped to the fusion reference.                                                                             |
| Target_Summary.tab                                             | A tab-delimited file that contains a targeted test results summary                                                                                                   |
| <rnabarcode>_rawlib.basecaller_alignments.bam.bai</rnabarcode> | Mapped RNABarcode BAM index file                                                                                                    |
| <rnabarcode>_rawlib.basecaller.fastq</rnabarcode>              | FASTQ file generated from unmapped BAM file of the RNA barcode used.                                                                                                 |
| <dnabarcode>_rawlib.basecaller.bam</dnabarcode>                | Unmapped DNA barcode BAM file; output of base calling, contains unmapped reads.                                                                                      |
| raw_peak_signal                                                | Key signal gives the percentage of LivelSPs with a key signal that is identical to the library key signal.                                                           |
| <libprepid>_<analysisid>.final.vcf</analysisid></libprepid>    | A VCF file containing all the variants detected as a result of the analysis, along with information such as test result, read count, gene name, quality scores, etc. |
| Summary.tab                                                    | A tab-delimited file that contains the on-targeted test results summary                                                                                              |
| <libprepid>_rawlib.stats.cov.txt</libprepid>                   | Amplicon statistics file                                                                                                    |

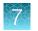

| File name                                         | Description                                                                                                    |
|---------------------------------------------------|----------------------------------------------------------------------------------------------------|
| Fusion.tab                                        | A tab-delimited file that contains non-targeted (analytical) fusion details in a table format.                                                                                                    |
|                                                   | <b>Note:</b> The information displayed in the file for each isoform of a particular fusion is identical, because specific isoform and locus information is not included in this table. Detailed isoform and locus information is available in the <libraryprepid>_<analysisid>.final.vcf file, available under <b>Download Files</b>.</analysisid></libraryprepid> |
| readLenHisto.png                                  | Gives the read-length distribution of FASTQ files in the form of a histogram. A thumbnail histogram of the read lengths for a particular barcode.                                                                                                    |
| <libprepid>_rawlib.bam.bai</libprepid>            | Mapped DNA barcode BAM index file (index file of DNA barcode-mapped BAM file)                                                                                                    |
| Basecaller.log                                    | Base Caller log file                                                                                                    |
| analysis.log                                      | Analysis log file                                                                                                    |
| sigproc.log                                       | Signal processing log file                                                                                                    |
| Bead_density_contour.png                          | Loading density image; a pseudo-color density image of<br>the lon Chip plate showing percent loading across the<br>physical surface                                                                                                    |
| <dnabarcode>_rawlib.basecaller.fastq</dnabarcode> | FASTQ file of the DNA barcode used                                                                                                    |
| Target_cnv.tab                                    | Targeted CNV detail table (CNV results for targeted variants from a sequencing run)                                                                                                    |
|                                                   | <b>Note:</b> For use with IVD tests that include CNV reporting.                                                                                                    |
| cnv.tab                                           | Non-targeted CNV detail table (analytical CNV results from a sequencing run)                                                                                                    |
|                                                   | <b>Note:</b> For use with IVD tests that include CNV reporting.                                                                                                    |
| Target_fusion.tab                                 | A tab-delimited file that contains targeted (clinical) fusion details in a table format                                                                                                    |
| <libprepid>_rawlib.bam</libprepid>                | Mapped DNA barcode BAM File; output after mapping reads to reference.                                                                                                    |
| Iontrace_Library.png                              | Key incorporation trace image showing the average<br>signal readings for flows of the bases T, C, and A in the<br>library key.                                                                                                    |
| rawtf.basecaller.fastq                            | FASTQ file for the test fragment                                                                                                    |

# 7

# Sign the run results

In the **View Result** screen, Managers/Administrators can provide their electronic signature on the run results. The signature information appears in the **QC Report** in the **View Result** screen, and in the downloaded Test Report and Lab Report PDFs.

Multi-language support for PDF report generation is provided. By default reports are generated in the language that is selected in the **Report Template** used. When reports are generated in multiple languages, **Sign Off** occurs only in the report of the default language.

- 1. At the top of the **View Result** screen, click Sign Off, then enter your user name, password, and comments in the dialog box. Fields identified with a red asterisk (\*) are required fields.
- 2. In the Footer Field, enter any text.
- 3. Click Sign Off to confirm your electronic signature.

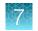

### Files in the Reports folder

When a manager- or administrator-level user signs a report, a folder named with the Sample ID is created in the Reports folder on the server (/results/analysis/output/reports), and the following files are copied into it:

Info file (.csv) Non-targeted Test Results Summary (.tab) Signal processing log file (.log) Targeted SNV/INDEL Detail Table (.tab) Targeted Fusion Detail Table (.tab) Amplicon Stats (\_rawlib.stats.cov.txt) Targeted Test Results Summary (.tab) RNA FASTQ File (.fastq) Analysis log file (.log) RNA Mapped BAM file (.bam) VCF file (.vcf) RNA Unmapped BAM file (.bam) DNA Mapped BAM file (.bam) Test Fragment FASTQ File (.fastq) DNA Unmapped BAM file (.bam) Read Length Histogram (.png) Test PDF Report (optional) (.pdf) Key Signal Key Incorporation Trace (.png) Lab PDF Report (.pdf) Fusion Detail Table (.tab) Planned Run Audit (.pdf) Basecaller command files (.json) DNA Mapped BAM Index file (.bam.bai) RNA Mapped BAM Index file (.bam.bai) checksum file DNA FASTQ File (.fastq) Pipeline commands (\_pipeline.json) Base Caller Log File (.log) Experimental log file (\_final.txt) Targeted CNV Detail Table (.tab)<sup>[1]</sup> Wells with beads (\_beadogram.png) Non-targeted CNV Detail Table (.tab)<sup>[1]</sup> Bead find stats file (.stats) SNV/INDEL Detail Table (.tab) Loading Density Figure (.png) <sup>[1]</sup> For use with IVD tests that include CNV reporting.

# Amend a signed-off report

Managers and administrators can amend a report within 30 days of signing off. A sample that has a signed-off report has a symbol to the left of the Sample ID in the **Completed Runs & Reports** screen. You can change sign-off or laboratory comments, or the text that appears in the report footer. Follow these steps to amend a signed-off report:

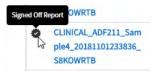

- 1. In the Completed Runs & Reports screen, click View Result for the sample of interest.
- 2. Click 🛃 Amend Report.

| Samples          | Runs           | Assay          | Monitor               | Data                    |                   |                                       | ٠                  |
|------------------|----------------|----------------|-----------------------|-------------------------|-------------------|---------------------------------------|--------------------|
| Completed Runs & | Results Ver    | ification Runs |                       |                         |                   |                                       |                    |
| Result For: CLIN | IICAL_ADF211_S | Sample4 •      | Planned Run Name: CLI | INICAL_ADF211_Plan4_201 | QC Status: Passed | < Back Amend Report 🔂 Generate Report | .↓. Download Files |
| Loading Metrics  |                |                | Name                  |                         | Count             | Percentage                            |                    |

- 3. In the Electronic Signature dialog box, make your changes in the appropriate fields, then click Amend Report.
- 4. Click Test Report or Lab Report to download the amended report.

### **Repeat testing**

Based upon quality control results, users can determine whether a library requires repeat testing. Refer to the following table to determine the best course of action. See the *Oncomine*<sup>T</sup> *Dx Target Test Part I: Test Description and Performance Characteristics User Guide* for the details of each procedure.

| Qua     | ality Conti | rol     | Pooling              | Retest  | Dwo coduwco to follow                                                                                                    |
|---------|-------------|---------|----------------------|---------|----------------------------------------------------------------------------------------------------|
| Library | Run         | Control | Error <sup>[1]</sup> | Sample  | Procedures to follow                                                                                                    |
| Pass    | Pass        | Pass    | No                   | N/A     | Sign off on Library.                                                                                                    |
| Fail    | Pass        | Pass    | No                   | gDNA    | Starting from library preparation. <sup>[2]</sup>                                                                                              |
| Fail    | Pass        | Pass    | Yes                  | Library | Starting from preparing the library pool. If the retest of the sample library fails, retest the gDNA sample starting from library preparation. |
| Fail    | Pass        | Fail    | No                   | gDNA    | Starting from library preparation.                                                                                                    |
| Fail    | Pass        | Fail    | Yes                  | Library | Starting from preparing the library pool. If the retest of the library fails, retest the gDNA sample starting from library preparation.        |
| Fail    | Fail        | Pass    | No                   | gDNA    | Starting from library preparation.                                                                                                    |

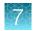

| Qua                   | Quality Control |         | Pooling Retest       |                   | Procedures to follow                                                                                                    |  |
|-----------------------|-----------------|---------|----------------------|-------------------|----------------------------------------------------------------------------------------------------|--|
| Library               | Run             | Control | Error <sup>[1]</sup> | Sample            | Procedures to follow                                                                                                    |  |
| Fail                  | Fail            | Pass    | Yes                  | Library           | Starting from preparing the library pool. If the retest of the library fails, retest the gDNA sample starting from library preparation. |  |
| Pass (all<br>samples) | Pass            | Fail    | No                   | Pooled<br>Library | Starting from the pooled sample libraries, repeat template preparation. If the CF-1 fails QC a second time, reprepare the library pool. |  |
| Pass (all<br>samples) | Fail            | Fail    | No                   | Pooled<br>Library | Starting from the pooled sample libraries, repeat template preparation. If the CF-1 fails QC a second time, reprepare the library pool. |  |
| Pass (all<br>samples) | Fail            | Pass    | No                   | Pooled<br>Library | Starting from the pooled sample libraries, repeat template preparation. If the CF-1 fails QC a second time, reprepare the library pool. |  |

<sup>[1]</sup> Pooling error is defined as no reads detected for a Barcode ID.

<sup>[2]</sup> IMPORTANT! If a library fails Library QC in a second run that passes both Run and Control (CF-1) QC metrics, the sample is considered invalid.

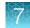

### Data files and flow

During an Ion PGM<sup>™</sup> Dx Sequencer run, sequence raw data (DAT) files are transferred to the Ion Torrent<sup>™</sup> Server via a network cable in a process controlled by the ionCrawler service. After the data from the initial flows on the sequencer are available on the server, the Torrent Suite<sup>™</sup> Dx Software begins processing the data, producing the <1> wells file. Basecalling is performed on the <1> wells file data, producing an unmapped BAM (uBAM) file. Subsequent analysis produces mapped reads (BAM) and variant calls (VCF) files.

The following table shows the flow of data and typical file size generated as the Torrent Suite<sup>™</sup> Dx Software processes data from an Ion 318<sup>™</sup> Dx Chip.

| Dresses                   | Eile Ture | File Size                    |  |  |  |  |  |  |
|---------------------------|-----------|------------------------------|--|--|--|--|--|--|
| Process                   | File Type | lon 318 <sup>™</sup> Dx Chip |  |  |  |  |  |  |
| Sequencing <sup>[1]</sup> | DAT       | ~350 GB                      |  |  |  |  |  |  |
|                           | ▼         |                              |  |  |  |  |  |  |
| Signal Processing         | Wells     | 12 GB                        |  |  |  |  |  |  |
|                           | ▼         |                              |  |  |  |  |  |  |
| Base Calls (reads)        | uBAM      | 1.5 GB                       |  |  |  |  |  |  |
|                           | ▼         |                              |  |  |  |  |  |  |
| Mapped Reads              | BAM       | 4.3 GB                       |  |  |  |  |  |  |
| $\checkmark$              |           |                              |  |  |  |  |  |  |
| Variant Calls             | VCF       | 120 Kb                       |  |  |  |  |  |  |

<sup>[1]</sup> The sequencing raw data (DAT) files are deleted from the server 72 hours after data analysis to conserve Ion Torrent<sup>™</sup> Server disk space.

Note: Data from approximately 200 sequencing runs using an Ion 318<sup>™</sup> Dx Chip can be accommodated on an Ion Torrent<sup>™</sup> Server before disk space becomes a limiting factor and data archiving is required. See "Data Management (administrator)" on page 84 for more information.

# Verification runs on the Ion PGM<sup>™</sup> Dx System

Verification runs are sequencing runs performed during Ion PGM<sup>™</sup> Dx System installation by Thermo Fisher Scientific support specialists to validate the performance of the instruments.

Verification runs are performed using Torrent Suite<sup>™</sup> Dx Software. Verification runs can also be performed using Torrent Suite<sup>™</sup> Assay Development Software, but are not required.

You can view verification run reports, but only qualified support specialists can perform the runs. Under the **Data** tab, in the **Verifications Runs** screen, you can search, filter, sort, and view completed verification runs and reports.

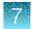

#### The following information is displayed in the **Verification Runs** screen:

| Column                | Description                                                                                                    |
|-----------------------|----------------------------------------------------------------------------------------------------|
| Planned Run           | The name of the run, created when the run was created. Click the name to open the <b>Review Planned Run</b> dialog box.                                                                                                    |
|                       | <ul> <li>Click Audit to display the list of users who created/edited the Planned Run.<br/>You can export and print information from the list from the Audit Trail dialog<br/>box.</li> <li>Click CSA (Customer Support Archive) to download all the instrument log</li> </ul> |
|                       | files, which can be useful for troubleshooting.                                                                                                    |
| Field Engineer Name   | The name of the support specialist who performed the run.                                                                                                    |
| Instrument Name       | The name of the validated instrument.                                                                                                    |
| Templating Completion | The completion date and time of the Ion OneTouch <sup>™</sup> Dx System run. Click the link to open a dialog box that includes additional information about the instrument, operator, and template kit used.                                                                  |
| PGM Completion        | The completion date and time of the lon PGM <sup>™</sup> Dx System run. Click the link to open a dialog box that includes additional information about the sequencer, operator, sequencing kit, and chip used.                                                                |
| Analysis Completion   | The completion date and time of the post-sequencing run analysis.                                                                                                    |
| Run status            | The current status of the full run, including analysis.                                                                                                    |
| QC Status             | Indicates whether a run passed or failed, based on the QC metrics selected for the assay.                                                                                                    |
| PQ Report             | If the results of the run have been approved and signed off by a Manager or Administrator, the approved PQ Report are listed in this column.                                                                                                    |
| Actions               | <ul> <li>Click View Results to view the results of completed runs that have not yet been approved. Managers and Administrators can also sign off on the results after viewing them.</li> <li>Click View Report to view a report of the run.</li> </ul>                        |

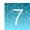

### Verification run results

Under the **Data** tab, in the **Verifications Runs** screen, click **View Results** in the **Actions** column to view the performance qualification (PQ) report for a verification run.

**Note:** Manager- and administrator-level users can sign off on this report, at which point it becomes a locked PQ Report. However, we recommend that only qualified support specialists sign off on PQ reports.

In addition to basic information about the verification run, the following data are reported for the controls that are used in the run:

| Metric                     | Description                                                                                                    |
|----------------------------|----------------------------------------------------------------------------------------------------|
| Base Call Accuracy         | 1 – (total number of errors for all positions in the control / total number of aligned bases)                                          |
| Mean AQ20 read length (bp) | The average length, in base pairs, at which the error rate is $\leq 1\%$ for all aligned reads of a control fragment                   |
| Percent Reads              | The number of all usable library reads that align with the control fragment sequence, divided by the total number of addressable wells |

### Sign verification run reports (manager/administrator)

Manager- and administrator-level users can sign results reports for verification runs. However, we recommend that only qualified support specialists sign PQ reports.

- 1. Click Data > Verification Runs.
- 2. In the Report window, click Sign Off in the upper right corner above the report.

| Torrent Su                      | ite ı DX         |                |           |                | Hi ionadmin User 🗸 |
|---------------------------------|------------------|----------------|-----------|----------------|--------------------|
| Samples                         | Runs             | Assay          | Monitor   | Data           | \$                 |
| Completed Runs &                | Results Ver      | ification Runs |           |                |                    |
| Report:<br>Verification Templat |                  | Nuto_R_201     |           | _06_13_user_TF | Sign Off           |
| Instrument Ir                   | formation        |                |           |                |                    |
| Sequencing Instru               | ment Name:       | irdxPQCr       | oppedData |                |                    |
| Sequencing Instru               | ment Serial Numb | er: ab123      |           |                |                    |

- 3. In the **Sign off Electronic Signature** dialog box, enter your user name, password, and any comments, then click **Sign Off.**
- 4. The report is locked and listed in the PQ Report field for the run in the Verification Runs screen.
- 5. Click the PQ report name to view, print, or download the report in a PDF file.

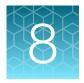

# System administration and management

| Torre | nt Su | ite ı 🛛 | X      |          |                 |      |            |          | Hi Torrent Admin 🗸 |
|-------|-------|---------|--------|----------|-----------------|------|------------|----------|--------------------|
| Samp  | oles  | Runs    |        | Assay    | Monitor         | Data |            |          | ۵                  |
| About | Audit | Records | Config | guration | Data Management | Logs | References | Services | User Management    |

In the 🇱 tab, Managers and Administrators can:

• View, create, and manage reference files, including genome references, panel and hotspot BED files, primers, and others.

**Note:** The Oncomine<sup> $^{M}$ </sup> Dx Target Test assay is locked. None of the files for this assay can be edited; they can only be viewed.

• View system information and settings.

In addition, Administrators can:

- View and export audit records.
- View and change configuration settings.
- Create and manage user accounts.
- Manage log files.

### Access to 🏶 tab functions by user level

#### In the **‡ tab**:

| Users at this level | Can access                                                                                                    |
|---------------------|----------------------------------------------------------------------------------------------------|
| Operator            | About: More Information and Assistance                                                                                            |
|                     | <ul> <li>Support Contact Information: a link directing users to the thermofisher.com/<br/>technical-resources website.</li> </ul> |
|                     | <ul> <li>Instrument Diagnostics: performs a diagnostic check of the Ion PGM<sup>™</sup> Dx<br/>Sequencer.</li> </ul>              |
|                     | • End User License Agreement: opens the End User License Agreement (EULA).                                                        |

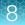

| Users at this level | Can access                                                                                         |  |  |  |  |  |
|---------------------|----------------------------------------------------------------------------------------------------|--|--|--|--|--|
| Manager             | Operator functions plus:                                                                           |  |  |  |  |  |
|                     | References: displays and allows management of:                                                     |  |  |  |  |  |
|                     | Reference Sequences                                                                                |  |  |  |  |  |
|                     | Panels                                                                                             |  |  |  |  |  |
|                     | Hotspots                                                                                           |  |  |  |  |  |
|                     | DNA Barcodes                                                                                       |  |  |  |  |  |
|                     | Fusion Reference                                                                                   |  |  |  |  |  |
|                     | Fusion Panel                                                                                       |  |  |  |  |  |
|                     | Reporting Gene List                                                                                |  |  |  |  |  |
|                     | Control Fragments                                                                                  |  |  |  |  |  |
|                     | Primers                                                                                            |  |  |  |  |  |
|                     | Services: displays system status report for:                                                       |  |  |  |  |  |
|                     | Jobs Server                                                                                        |  |  |  |  |  |
|                     | Active Jobs                                                                                        |  |  |  |  |  |
|                     | ionCrawler Service Details                                                                         |  |  |  |  |  |
|                     | Smart Monitoring Service Details                                                                   |  |  |  |  |  |
| Administrator       | Manager functions plus:                                                                            |  |  |  |  |  |
|                     | Audit Records: perform an audit: search, sort, view, export, and print any record.                 |  |  |  |  |  |
|                     | Configuration: Configure settings for the:                                                         |  |  |  |  |  |
|                     | Network                                                                                            |  |  |  |  |  |
|                     | • Email                                                                                            |  |  |  |  |  |
|                     | Instruments                                                                                        |  |  |  |  |  |
|                     | Lab Information                                                                                    |  |  |  |  |  |
|                     | Software Updates                                                                                   |  |  |  |  |  |
|                     | Data Management: Manage archiving, view available disk space, and manually delete incomplete runs. |  |  |  |  |  |
|                     | Logs: Manage retention of instrument logs and Torrent Suite <sup>™</sup> Dx Software logs.         |  |  |  |  |  |
|                     | User Management: Add, assign user level, and edit user information.                                |  |  |  |  |  |

## References (manager/administrator)

Under the **\$** tab in the **References** screen, manager- and administrator-level users can access the following reference files under the subtabs.

Note: These files are defined by the Oncomine<sup>™</sup> Dx Target Test Assay Definition File. They are locked and can only be viewed or exported.

- Reference sequence files
- Panel files (BED format)
- Hotspots files (BED format)
- DNA barcode sequences
- Fusion reference sequences (FASTA format)
- Fusion panel files (BED format)
- Reporting Gene Lists (Microsoft Excel<sup>™</sup> format)
- Control fragments
- Primer sequences (FASTA format)

#### Manage reference sequences

Manager- and administrator-level users manage the DNA reference sequence files that are available in the software

#### Manage panel files

Manager- and administrator-level users can view and manage the panel BED files that are available in the software.

- 1. Click 🏠 🕨 References
- 2. Select the Panels tab.
- 3. To export a panel file, in the Actions column, click Export.

### Manage hotspot files

Manager- and administrator-level users can view and manage the hotspot BED files that are available in the software

- 1. Click 🏠 🕨 References
- 2. Select the Hotspots tab.
- 3. To export a hotspot file, in the Actions column click Export.

#### **View DNA barcodes**

Manager- and administrator-level users can view the barcode IDs and sequences for each barcode set that is available in the software.

- 1. Click 🍄 🕨 References.
- 2. Select the DNA Barcodes tab.

- In the DNA Barcodes screen, click the name of a barcode set in the list.
   A window opens showing the name and sequence of each barcode in the set.
- 4. Click Back to return to list on the DNA Barcodes screen.

#### Manage the Reporting Gene List

Manager- and administrator-level users can view and manage reporting gene lists for the Oncomine<sup>™</sup> Dx Target Test. A gene list is the list of the genes and mutations that are used to generate reports for an assay.

- 1. Click 🍄 ▶ References
- 2. Select the Reporting Gene List tab.
- 3. In the **Reporting Gene List** screen, to view the contents of the gene list:
  - a. In the Name column, click the name of the gene list.
     A screen opens showing the gene names, mutation IDs, and other information about the genes in the list.
  - b. Click Back to return to the Reporting Gene List screen.
- 4. To export the gene list, in the Actions column, click Export.

#### **Control fragments**

Manager- and administrator-level users can review information about control fragments. These internal controls are predefined and cannot be modified by users.

View the control fragment information by clicking **\*** • **Refrences** • **Control Fragments**. The **Control Fragments** screen provides the following information.

| Column   | Description                                                                       |
|----------|-----------------------------------------------------------------------------------|
| Name     | The name of the control fragment.                                                 |
| Sequence | The single letter nucleotide sequence of the control fragment.                    |
| Control  | The process in which the control fragment is used.                                |
| Status   | Indicates that the control fragment information is locked and cannot be modified. |

### Manage primers

Under the stab, in the **References** screen on the **Primers** tab, manager- and administrator-level users can view the primer sequences in the software.

Oncomine<sup>™</sup> Dx Target Test Part V:Torrent Suite<sup>™</sup> Dx Software 5.12.5 Reference User Guide

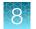

## Services (manager/administrator)

On the **Services** screen, manager- and administrator-level users can view the status and details of active jobs, ionCrawler service, Smart Monitoring service, and the jobs server. Viewing this information can be useful when troubleshooting error messages during an active job or why an analysis failed.

#### **Services**

| Service                          | Function                                                                                                    |
|----------------------------------|----------------------------------------------------------------------------------------------------|
| Jobs Server                      | Lists server information and active (running) software.                                                                                                    |
| Active Jobs                      | <ul> <li>Lists active and queued analysis jobs on the Ion Torrent<sup>™</sup> Server.</li> <li>When no job is currently active, displays a "No active jobs" message.</li> </ul> |
| ionCrawler Service<br>Details    | Displays information about the data transfer process from the Ion PGM <sup>™</sup> Dx Sequencer to the Ion Torrent <sup>™</sup> Server.                                         |
| Smart Monitoring Service Details | Allows remote monitoring of Ion PGM <sup>™</sup> Dx System.                                                                                                    |

### View or terminate an active job

Manager- and administrator-level users can view jobs that are active on the server and terminate an active job if required. A job is active when the status indicates Job is running.

- 1. Click 🌣 🕨 Services
- 2. In the Active Jobs section, click Terminate to stop the active job.

#### Active Jobs

| Job ID | Job Name | Job Type | Status Message |           |
|--------|----------|----------|----------------|-----------|
| 6592   | job-0    | Analysis | Job is running | Terminate |
| 6595   | job-1    | Analysis | Job is running | Terminate |

A confirmation message opens, "Are you sure you want to terminate Job Name ?"

3. Click Yes to terminate the active job.

### Disable or enable the ionCrawler service

Manager- or administrator-level users can manage the lonCrawler service. The ionCrawler service typically remains enabled at all times, but can be disabled for remote service troubleshooting.

- To disable the service:
  - a. Click **口 > Services**.

b. In the ionCrawler Service Details section, click Stop.

#### ionCrawler Service Details

Status: Online Stop

c. In the confirmation message, click Yes to stop the service.The Stop option changes to Start.

ionCrawler Service Details Status: Offline Start

- To enable the service:
  - a. Click 🍄 🕨 Services.
  - b. In the ionCrawler Service Details section, click Start.
  - c. In the confirmation message, click **Yes** to start the service.The **Start** option changes to **Stop**.

#### Enable or disable the Smart Monitoring service

Manager- and administrator-level users can manage the Smart Monitoring service.

The Smart Monitoring service allows Thermo Fisher Scientific personnel to remotely monitor the status of the Ion PGM<sup>™</sup> Dx System through an internet connection. Smart Monitoring employs multiple layers of security, including a Secure Sockets Layer (SSL) and Lightweight Directory Access Protocol (LDAP) authentication, to provide real-time troubleshooting and problem resolution for the Ion PGM<sup>™</sup> Dx System.

The Smart Monitoring service is inactive by default and can be enabled by manager- or administratorlevel users. The service can also be disabled by manager- or administrator-level users, if needed.

- To enable the service:
  - a. Click 🗱 🕨 Services.
  - b. In the Smart Monitoring Service Details section, click Start.
  - c. In the confirmation message, click Yes to enable the Smart Monitoring service. The Start option changes to Stop.
- To disable the service:
  - a. Click 🗱 🕨 Services.
  - b. In the Smart Monitoring Service Details section, click Stop.
  - c. In the confirmation message, click **Yes** to disable the Smart Monitoring service.
     The **Stop** option changes to **Start**.

Oncomine<sup>™</sup> Dx Target Test Part V:Torrent Suite<sup>™</sup> Dx Software 5.12.5 Reference User Guide

## Audit records (administrator)

In the **Audit Records** screen, administrator-level users can use the tools that are provided to review, sort, export, and print audit records.

All components in a diagnostic assay must be uniquely identified, and the identification must be stored so that the record can be audited.

**Note:** Library Batches and Planned Runs created in a batch with other objects in a single LIMS transaction do not have a "Create" action listed in the **Audit Records** screen. However, you can view their complete audit record from the **Libraries** and **Planned Runs** screens, and any subsequent actions that are performed on them are listed in the **Audit Records** screen. A Library Batch or Planned Run created individually in a LIMS transaction is listed.

#### Search audit records

Administrator-level users can use the toolbar to search for an existing audit record.

| Start Date 🗰 E | End Date | First Name Last N: 🔻 | Select Action 🔹 | Sample • |  | Search |  | Clear |
|----------------|----------|----------------------|-----------------|----------|--|--------|--|-------|
|----------------|----------|----------------------|-----------------|----------|--|--------|--|-------|

- 1. Click 🏠 🕨 Audit Records.
- 2. In the Audit Records screen, select the search parameters:
  - a. To select a date range, click in next to Start Date and End Date.
     If an end date is not selected, the search results include all records from the start date through the current date.
  - b. To limit the results to actions that are performed by a specific user, select the user from the **First Name Last Name** list.
  - c. To limit the results to specific actions, select from the Select Action list.
  - d. To limit the results to a particular sample, select from the Sample list.
- 3. Click Search.
- 4. Click Clear to return to the complete list of records.

#### Sort audit records

In the **Audit Records** screen, the list of audit records is displayed with the oldest record on top by default. Administrator-level users can sort the **Audit Records** screen to find audit records. To return to the default display, click **Audit Records** or **Clear**.

- 1. Click 🍄 🕨 Audit Records.
- In the Audit Records, click the column heading of interest. The list of records is reordered based on the headingr name selected. User, Action Performed, and Data Object Name sort alphabetically (A → Z).

Click the **Timestamp** heading to reverse the default setting with the most recent record on top.

- 3. Click the column heading a second time to reverse the order of records displayed.
- 4. Click Audit Records or Clear to return to the default display.

#### **Export and print Audit Records**

The **Export** function generates a print-ready PDF file of the selected Audit Record.

- 1. Select the records to be exported by clicking the checkbox next to the record of interest. Select all the records on the screen by selecting the checkbox above the column.
- 2. Click 🗦 Export.

A PDF is generated. Depending on your browser settings, the software automatically downloads the file or prompts you to open or save the file.

3. Open the PDF in an appropriate viewer to print.

#### Update the Audit Configuration

Audit Configuration allows the Administrator to require that a reason for the change is included as part of changing designated objects. To update the Audit Configuration:

- 1. Click 🚉 Audit Configuration.
- 2. In the Audit Configuration dialog box, click the Require Reason checkbox next to the Data Object Name.
- 3. Click Save.

To remove a reason for change requirement, open the **Audit Configuration** dialog box, deselect the checkbox, then click **Save**.

### Configuration (Administrator)

Under the 🎇 tab, in the **Configuration** screen, the settings parameters are grouped by function into 5 subtabs:

- Network Settings
- Email Settings
- Instruments
- Lab Information
- Software Updates

| ut Audit Reco                        | ords Config                          | guration D                                                                  | ata Management  | Logs       | References | Services | User Management                                                                                                  |                                                                                                    |  |
|--------------------------------------|--------------------------------------|-----------------------------------------------------------------------------|-----------------|------------|------------|----------|----------------------------------------------------------------------------------------------------|----------------------------------------------------------------------------------------------------|--|
| Network Settings<br>Torrent Server M | Email Settings<br>letwork Settings ( | Instruments<br>Audit Trail)                                                 | Lab Information | n Software | Updates    |          |                                                                                                    |                                                                                                    |  |
| Mac Address<br>Public IP             |                                      | b0:83:fe:e8:9e:e<br>12.27.71.34<br><ul> <li>DHCP</li> <li>Static</li> </ul> | e               |            |            |          | Ethernet 0<br>IP Address<br>Default route                                                                        | Detected  Detected  Detected                                                                                                    |  |
| IP Address<br>Subnet<br>Gateway      |                                      | 10.45.1.107<br>255.255.252.0<br>10.45.3.1                                   | D               |            |            |          | security.ubuntu.com:80<br>drm.appliedbiosystems.com:443<br>updates.lontorrent.com:80<br>us.archive.ubuntu.com:80 | Detected  Detected  Detect |  |
| Name Servers<br>Proxy Servers        |                                      | Address                                                                     | Port            |            |            |          | rssh.iontorrent.com:22                                                                                           | Detected 🖌                                                                                                    |  |
| Proxy Login                          |                                      | Username                                                                    | Password        |            |            |          |                                                                                                    |                                                                                                    |  |

### **Network Settings**

If a problem occurs with the Ion Torrent<sup>™</sup> Server, administrator-level users can use network settings information to troubleshoot the cause. Information about the Ion Torrent<sup>™</sup> Server is displayed in the **Configuration** screen on the **Network Settings** tab.

An audit trail of the Ion Torrent<sup>™</sup> Server network settings is available to view, export, and print by clicking **Audit Trail** on the **Network Settings** tab.

### **Configure Email Settings**

Administrator-level users configure the Ion Torrent<sup>™</sup> Server to allow sending email notifications.

Before you begin, obtain SMTP server URL and port information from your IT department.

- 1. Click 🏠 → Configuration.
- 2. Select the Email Settings tab.
- **3.** In the **Torrent Server Email Settings** screen, enter the appropriate settings. Required fields are indicted with a red asterisk (\*).
- 4. Click Update.
- 5. Click Send Test Email to send a test email to the email address provided in the user account.

#### Instrument configuration

Administrator-level users can view the instrument configuration for an instrument that is connected to the Ion Torrent<sup>™</sup> Server, such as:

- Instrument Type
- Instrument Identifier (name)
- Instrument State
- Last PQ Date

8

Click **\* • Configuration • Instruments**, then from the **Select Instrument** list, select an instrument and view the instrument details.

| Network Settings Email   | Settings Instrume | ents Lab Information | Software Updates |
|--------------------------|-------------------|----------------------|------------------|
| Select Instrument :      | default           | •                    |                  |
| Instrument Type          |                   | PGM Dx               |                  |
| Instrument Identifier    |                   | default              |                  |
| Instrument Serial Number |                   |                      |                  |

### Lab Information

**IMPORTANT!** Your network system administrator should review support personnel contact information periodically to ensure that it is current and accurate.

Administrator-level users can review information about support personnel, listing points of contact if a problem with the Ion Torrent<sup>™</sup> Server or a connected Ion PGM<sup>™</sup> Dx System instrument occurs.

Click 🗱 • Configuration • Lab Information to view the lab information.

- Lab Contact—This is the person in your organization who should be notified during a support request of problems related to the instrument.
- **IT Contact**—This is the person in your organization who should be notified during a support request of problems related to the Ion Torrent<sup>™</sup> Server hardware or the network environment.

### Update the software

**IMPORTANT!** Before updating the software. ensure that all instruments that are connected to the server are idle and no analysis jobs are running on the server or are queued to run.

Administrator-level users can update the software. Use the **Configuration** screen to:

- See the currently installed software version for each software module and component application.
- Check for software updates.
- Install software updates from a USB drive using the following steps.

- 1. Click 🏠 Configuration.
- 2. Select the Software Updates tab.
- 3. Click the desired instrument software module link to expand the information.
- 4. After viewing the software version information, click the software module heading a second time to collapse the information.
- To check for updates, click Check for updates.
   If an available update is found, Download & Update appears next to Check for updates. If no updates are found, "No updates available" displays.
- 6. To load an update from a USB drive, connect the USB drive, then click **Check for updates**. The software searches the USB drive for updates and lists them.
- 7. Click Update Server.
- In the confirmation dialog box, click OK to start the update.
   After successful completion of the software update, the Ion Torrent<sup>™</sup> Server automatically starts rebooting within 2 minutes.
- After the server has rebooted (~10 minutes), click the browser **Refresh** button to return to the software home page.
   After the update is complete, confirm the software version number in the **Software Updates** tab in the **Configuration screen**.

### Data Management (administrator)

Administrator-level users can perform the following functions in the **Data Management** screen under the tab.

- Monitor Ion Torrent<sup>™</sup> Server disk space usage
- Manage archive settings, and view an audit trail of any changes made

Note: 72 hours after completion of data analysis, raw data (DAT) files are deleted from the server to conserve Ion Torrent<sup>™</sup> Server disk space.

### About the data output directory

The data output directory is the primary location on the Ion Torrent<sup> $\mathbb{M}$ </sup> Server where data generated by the Ion PGM<sup> $\mathbb{M}$ </sup> Dx System is stored. The path to the directory is listed in the **Data Management** screen under the **\clubsuit** tab.

**Note:** The directory location is locked and cannot be changed. Users should configure their LIMS to access this folder location to receive sequencing output files.

After a sequencing run and data analysis are complete, the software creates a separate results folder for each sample in the data output directory using the following naming convention:

Dx\_<Library Name>\_<Assay Name>\_<PlannedRunShortCode>\_<PlannedRunShortCode>

The following files are added to the results folder:

- Run log files: basecaller.log, sigproc.log, analysis.log
- PlannedRun-AuditTrail.pdf: audit trail of the planned run in PDF format
- Assay-specific variant files in VCF and XLS formats
- Dx\_allele\_counts.xls for each barcode: allele coverage for bases in hot spot regions
- <barcode>\_rawlib.basecaller.bam: unmapped BAM file
- <LibPrepID>\_rawlib.bam: mapped BAM file
- <LibPrepID>\_rawlib.bam.bai: mapped BAM index file
- A checksum file containing checksums for each output file
- analysis.bfmask.stats: contains analysis statistics of wells in the bead find stage
- BaseCaller.json: a JSON format file of the statistics of basecaller, bead summary, filtering, phasing, and training subset
- datasets\_pipeline.json: a JSON format file of the settings needed by the pipeline to run the basecaller module
- explog\_final.txt: final run settings needed for analysis
- ion\_params\_00.json: a JSON format file of the detailed settings of the run and analysis arguments
- TFStats.json: a JSON format file of control statistics
- wells\_beadogram.png: a figure of statistics to characterize wells
- Test\_Report.pdf: an assay-specific PDF report of targeted clinical and analytical variants; can be generated in multiple languages if selected (filenames are appended with language suffix)
- Lab\_Report.pdf: similar to the Test Report, but includes all analytical variants detected; can be generated in multiple languages if selected (filenames are appended with language suffix)
- Summary.tab: non-targeted test results summary
- Snvindel.tab: non-targeted SNV/INDEL detail table
- Fusion.tab: non-targeted fusion detail table
- Cnv.tab: non-targeted CNV detail table
- Target\_summary.tab: targeted test results summary
- Target\_hotspot.tab: targeted SNV/INDEL detail table
- Target\_fusion.tab: targeted fusion detail table
- Target\_cnv.tab: targeted CNV detail table
- <LibPrepID>\_<AnalysisID>.final.vcf: VCF file
- Info.csv: contains sample attributes, reagent information, QC values, and instrument information
- <barcode>\_rawlib.basecaller.bam: unmapped BAM file DNA
- <barcode>\_rawlib.basecaller.fastq: FASTQ file DNA
- <LibPrepID>\_rawlib.bam: mapped BAM file DNA
- <LibPrepID>\_rawlib.bam.bai: mapped BAM index file DNA
- <barcode>\_rawlib.basecaller.bam: unmapped BAM file RNA
- <barcode>\_rawlib.basecaller.fastq: FASTQ file RNA

85

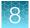

- <barcode>\_rawlib.basecaller.alignments.bam: mapped BAM file RNA
- <barcode>\_rawlib.basecaller.alignments.bai: mapped BAM index file RNA
- Bead\_density\_contour.png: loading density figure
- iontrace\_Library.png: key incorporation traces figure
- raw\_peak\_signal: key signal for controls and library
- · readLenHisto.png: histogram of the read length
- <LibPrepID>\_rawlib.stats.cov.txt: amplicon statistics
- basecaller.log: base caller log file
- sigproc.log: signal processing log file
- analysis.log: analysis log file
- PlannedRun-AuditTrail.pdf: Planned Run audit file

#### Disk space usage and data archiving

Ion Torrent<sup>™</sup> Server disk space usage is shown in the **Data Management** screen under the 🏠 tab. To maintain sufficient disk space, we recommend implementing a systematic plan to archive older run data, results files, variants information, and signed reports to an external file storage system. Consult your Field Service Engineer to discuss archive and database backup options. Your local system administrator is responsible for establishing your data archive system.

After an archive system has been established, administrator-level users can configure the archive schedule in the **Data Management** screen. Archived results and reports can be restored to the Ion Torrent<sup>™</sup> Server and downloaded from the **Completed Runs & Results** screen. See "Restore archived results" on page 53.

**Note:** If the Ion Torrent<sup>™</sup> Server has ≤1 terabyte (TB) of free disk space, an alert notifies the user that there is insufficient disk space when setting up the run on the sequencer. The run cannot proceed until data on the server is archived and deleted. Contact your local system administrator to manually archive and delete data. You should also change the archive schedule.

#### **IMPORTANT!**

- If results are restored from runs that were archived in an older version of Torrent Suite<sup>™</sup> Dx Software (version 5.6.4 and earlier), the software may not display all the variants from the restored results in the user interface, and reports generated from those restored results may not contain all variants. Carefully review the restored data in the user interface to determine whether all variants are present. Do not generate new reports from results restored from these older archives. Note that all variants are preserved in the restored source files, and can be downloaded using the **Download Files** command. This issue was corrected in version 5.8 of the software.
- In older versions of Torrent Suite<sup>™</sup> Dx Software (version 5.6.4 and earlier), results reports should be generated and signed before results are archived. See "Sign the run results" on page 67.

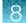

### Update archive settings

Administrator-level users can view and edit archive settings in the **Data Management** screen. Consult your Field Service Engineer to set up a database archive and backup system.

#### 1. Click 🌼 Data Management.

2. Edit the archive settings.

| Setting            | Procedure                                                                                                    |
|--------------------|----------------------------------------------------------------------------------------------------|
| Auto archive after | Select the number of months for data to remain on<br>the Ion Torrent <sup>™</sup> Server before it is archived on an<br>external server. To free up additional space on the<br>Ion Torrent <sup>™</sup> Server, reduce this interval. |
| Archive Directory  | Enter the file path to the external archive directory.<br>The default path must be changed before data<br>can be archived.                                                                                                    |

Note: The Data Output Directory is listed in this screen but cannot be changed.

3. Click Save.

#### Archive notifications

Administrator-level users receive email notifications about archives when any of the following conditions occur:

- The archive location has ≤120 gigabytes (GB) of free disk space remaining.
- The archive location has not been changed from the default location (/results/analysis). The archive path must be changed to that of the external server before data can be archived.
- The archive location is not accessible when the system tries to archive a run.

To receive email notifications about archives, a valid administrator email address must be entered into Torrent Suite<sup>™</sup> Dx Software. For more information, see "User Management (administrator)" on page 88.

Additionally, the Ion Torrent<sup>™</sup> Server must be configured to allow sending email notifications. For more information, see "Configure Email Settings" on page 82.

### Logs (administrator)

### Select a log category

Within the **\*** Logs screen, administrator-level users choose from the Select Category list to view and set auto-deletion rules for Torrent Suite and Instrument logs.

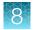

### Manage logs

Administrator-level users can manage logs to set retention times and set up auto-deletion of logs.

- 1. Click 🍄 ▸ Logs.
- 2. Use the **Select Category** list to view and set auto-deletion rules for **Torrent Suite** or **Instrument** logs.
- 3. Click Manage Log.
- 4. In the **Manage Log File** dialog box, from the **Retention Period** list, select the number of months that logs are to be retained on the server.
- 5. Select Enable Auto Deletion to automatically delete log files after the designated retention period.
- 6. Click Save.

### User Management (administrator)

Administrator-level users can use the 🎇 tab, in the **User Management** screen, to perform the following actions:

- Add users
- Assign user privileges (roles)
- Edit user information
- View user account audit trails
- Manage user account policies

#### Add a new user

Note: The email settings on the Ion Torrent<sup>™</sup> Server must be configured before new users can receive emails. See "Configure Email Settings" on page 82 for more information.

- 1. To add a new user account, under the 🎇 tab, in the User Management screen, click Add New.
- 2. In the **Create New User** dialog box, enter the account information.

Note: Required fields are indicated by a red asterisk (\*).

- 3. Select the user-access level (Administrator, Manager, or Operator) from the Role list.
- 4. To enable the ability to sign reports (Manager- or Administrator-level users only), select the **Electronic Signature** checkbox.
- 5. Click Save.

The Ion Torrent<sup>™</sup> Server sends a temporary password to the email address of the new user.

#### Set security policies

Administrator-level users set user account security policies. User account security policies include the permissible number of failed sign-in attempts, password lifetime, and the length of inactivity before a user is automatically signed out of the software.

- 1. Click 🇱 🕨 User Management.
- 2. In the User Management screen, click Policies.
- **3.** Update the **Policies** dialog box. Accept the default values or select the appropriate values to set the user account suspension, password, and session policies, then click **Save**.
- 4. Select**Enabled** to enable the session policy settings.
- 5. Click Save.

#### Sort users

Administrator-level users can sort the list of users to help find a user account to work with.

- 1. Click 🏠 🕨 User Management.
- 2. Click the header name of interest to sort alphabetically.
- 3. Click the header name a second time to reverse the order of users displayed.
- 4. Click User Management to return to the default display.

#### Edit user accounts

Administrator-level users can edit user account information.

- 1. Click 🇱 🕨 User Management.
- 2. In the User Name column, click Edit under a user name.
- 3. In the Edit User Details dialog box, enter the desired changes to the account information.
  - From the Role list, select the user-access level (Administrator, Manager, or Operator).
  - To allow manager- or administrator-level users to sign reports, select the **Electronic Signature** checkbox.
  - In the Status list, select the appropriate status (Active, Suspend, or Disable).
- 4. Click Save to make the changes.

#### **Reset password**

Administrator-level users can reset user account passwords.

**Note:** Operator level users can reset their passwords by following the directions included in the system-generated email notification of a pending password expiration.

- 1. In the Edit User Details window, c Click Reset Password.
- 2. In the **Reset User Password** dialog box, click **Send password in email**, to email a new password to the email address entered in the user account.
- 3. Alternatively, enter a new password into the **Password** field.
- Reenter the new password into the **Re-type Password** field, then click **Save**.
   The confirmation message "Password reset successfully" appears. Click **Back**, then **Save** to return to the **User Management** window.

#### View user audit trail

The user audit trail is a record of when the user account was created and modified.

- 1. Under the 🌼 tab, in the User Management screen, in the Actions column, click Audit.
- 2. In the Audit Trail dialog box, click 🗎 (Details) under Record.
- 3. In the Audit Record Details dialog box, click Export to export a PDF of the record.

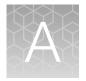

# Anomalies

## Software anomalies

For Torrent Suite<sup>™</sup> Dx Software anomalies, refer to the release notes for your version of the software, included on the software USB drive.

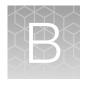

# Troubleshooting

## HotSpot ID corrections

The following HotSpot IDs reported in the software are inaccurate, and correspond to the actual COSMIC IDs listed below. These anomalies do not impact test results.

| HotSpot ID in the software | Actual COSMIC ID   | Gene   | Amino acid change   | Nucleotide change |
|----------------------------|--------------------|--------|---------------------|-------------------|
| OM3157                     | COSM1235478        | MAP2K1 | p.Lys57Asn (p.K57N) | c.171G>T          |
| COSM1235478                | N/A <sup>[1]</sup> | MAP2K1 | p.Lys57Met (p.K57M) | c.170A>T          |
| COSM1562837                | COSM5077832        | MAP2K1 | p.Phe53Val (p.F53V) | c.157T>G          |

<sup>[1]</sup> This variant is not in the COSMIC database.

## Torrent Suite<sup>™</sup> Dx Software

| Observation                                                | Possible cause                                                                                                    | Recommended action                                                                     |
|------------------------------------------------------------|----------------------------------------------------------------------------------------------------|----------------------------------------------------------------------------------------|
| Cannot sign in to the Ion<br>Torrent <sup>™</sup> Server   | You have either forgotten your<br>password or are signed out<br>due to several failed login<br>attempts.                                                                                                    | Contact a Torrent Suite <sup>™</sup> Dx Software administrator-level user.             |
| Cannot sign in to the Ion<br>PGM <sup>™</sup> Dx Sequencer | The Ion PGM <sup>™</sup> Dx Sequencer<br>lost its connection to the Ion<br>Torrent <sup>™</sup> Server.                                                                                                    | Contact a Torrent Suite <sup>™</sup> Dx Software administrator-level user.             |
| Data and user profiles are missing from the software       | You are signed into the<br>incorrect mode of the software.<br>Data and user profiles created<br>in Torrent Suite <sup>™</sup> Dx Software<br>will not be visible in Torrent<br>Suite <sup>™</sup> Assay Development<br>Software, and vice versa. | Confirm that you are signed into the correct mode of the software.                     |
| Batch sample import fails                                  | One or more entries in<br>the sample-import spreadsheet<br>contains special characters,<br>lines breaks, unexpected<br>spaces, incorrect entry length,<br>incorrect date formatting, or<br>other formatting errors.                              | Check each entry for correct formatting,<br>correct any errors, and repeat the import. |

| Observation                           | Possible cause                                                                                                    | Recommended action                                                                                                    |
|---------------------------------------|----------------------------------------------------------------------------------------------------|----------------------------------------------------------------------------------------------------|
| Batch sample import fails (continued) | Blank rows were copied into<br>the sample-import template file<br>from a different source.                                                                                                    | Rows that appear empty may contain hidden<br>formatting that conflicts with the import<br>function. Start with a clean sample-import<br>template file, and be careful to copy only those<br>rows that contain actual data.                                        |
|                                       | The sample import<br>spreadsheet contains a<br>nonunique Sample ID.                                                                                                    | Every Sample ID in the software must be<br>unique. Make sure the spreadsheet does not<br>contain any duplicate IDs, and repeat the<br>import. Note that the system check is not<br>case-sensitive, so a Sample ID of ABC1<br>conflicts with abc1.                 |
|                                       | The headings in the sample<br>import spreadsheet do not<br>match the sample attributes in<br>the software.                                                                                                    | The headings must match the sample<br>attributes in the software exactly. Check the<br>headings for spelling or other errors.                                                                                                    |
| Library batch import fails            | One or more entries in<br>the library batch import<br>spreadsheet contains special<br>characters, lines breaks,<br>unexpected spaces, incorrect<br>entry length, incorrect date<br>formatting, or other formatting<br>errors. | Check each entry for correct formatting,<br>correct any errors, and repeat the import.                                                                                                    |
|                                       | Blank rows were copied<br>into the library batch import<br>template file from a different<br>source.                                                                                                    | Rows that appear empty can contain hidden<br>formatting that conflicts with the import<br>function. Start with a clean library batch<br>import template file, and be careful to copy<br>only those rows that contain actual data.                                 |
|                                       | The library batch import<br>spreadsheet contains a<br>nonunique Library Batch ID.                                                                                                    | Every Library Batch ID in the software must<br>be unique. Ensure that the spreadsheet does<br>not contain any duplicate IDs, and repeat the<br>import. Note that the system check is not<br>case-sensitive, so a Library Batch ID of ABC1<br>conflicts with abc1. |
|                                       | A Sample ID entered in<br>the library batch import<br>spreadsheet does not match<br>a Sample ID listed in the<br><b>Manage Samples</b> screen.                                                                                | Ensure that the Sample IDs entered into the spreadsheet are correct and match an existing sample ID added to the software.                                                                                                    |
|                                       | The Barcode ID name format<br>does not exactly match the<br>format that is used in the<br><b>Prepare Library Batch</b> dialog<br>box.                                                                                         | Use the following Barcode ID name format:<br>IonDx-1 through IonDx-16.                                                                                                    |
|                                       | An invalid library, control, or<br>panel kit barcode has been<br>entered in the spreadsheet.                                                                                                    | Ensure that you have correctly entered a valid kit barcode in the appropriate cell of the spreadsheet.                                                                                                    |

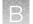

| Observation                                                                                                    | Possible cause                                                                                                    | Recommended action                                                                                                    |
|----------------------------------------------------------------------------------------------------|----------------------------------------------------------------------------------------------------|----------------------------------------------------------------------------------------------------|
| Cannot execute my Planned<br>Run<br>Details: "System error"<br>message is displayed                                                                                                    | The Tube Label you assigned<br>the <b>Planned Run</b> is not unique.<br><b>Note:</b> The lon PGM <sup>™</sup> Dx<br>Instrument Control software<br>does not allow use of the same<br>Tube Label text within 7 days. | Assign the <b>Planned Run</b> a new, unique Tube<br>Label.                                                                                                    |
|                                                                                                    | Incorrect template prep kit barcode was entered.                                                                                                    | Rescan the correct template prep kit barcode.                                                                                                    |
| The results of my run are not showing up in the Data tab                                                                                                    | Ion Torrent <sup>™</sup> Server disk space is full.                                                                                                    | Clear disk space on the Ion Torrent <sup>™</sup> Server.<br>After sufficient disk space is cleared, data<br>transfer from the Ion PGM <sup>™</sup> Dx Sequencer<br>to the Ion Torrent <sup>™</sup> Server recommences and<br>data analysis proceeds.                                                                       |
|                                                                                                    | Ion PGM <sup>™</sup> Dx Sequencer lost connection to the Ion Torrent <sup>™</sup> Server.                                                                                                    | Reestablish the Ion PGM <sup>™</sup> Dx Sequencer<br>Ethernet connection to the Ion Torrent <sup>™</sup><br>Server. Once the connection has been<br>restored, data transfer from the Ion PGM <sup>™</sup><br>Dx Sequencer to the Ion Torrent <sup>™</sup> Server<br>recommences and data analysis proceed.                 |
| Cannot find file links to the BAM and VCF file                                                                                                    | The run failed. Links to BAM<br>and VCF files are not available<br>for runs that fail QC.                                                                                                    | Repeat the run.                                                                                                    |
| Loading metrics are reported as 0                                                                                                    | <ul><li>Chip failure</li><li>Defective pariposer</li><li>Chip leak</li></ul>                                                                                                    | Refer to sequencing troubleshooting for possible causes of chip or pariposer failure.                                                                                                    |
|                                                                                                    | Sample preparation failure resulting in loss of sample                                                                                                    | Refer to troubleshooting for sample, library, and template preparation.                                                                                                    |
| QC Status is Failed due to one<br>or more QC metrics listed as<br>N/A<br>Details: Under the Monitor<br>tab in the Run View screen,                                                                                                    | <ul> <li>The control associated<br/>with the QC metric was<br/>not added to the reaction<br/>or otherwise failed to<br/>generate a measurable<br/>value.</li> </ul>                                                 | <ul> <li>For Administrator-level users, the Repopulate</li> <li>QC button is displayed under the Monitor tab</li> <li>in the Run View screen after a run.</li> <li>1. Click Repopulate QC to update all QC metrics in the database.</li> </ul>                                                                             |
| under <b>View QC Details</b> , one or<br>more of the QC metrics (Library<br>RNA, Library DNA, CF-1, DNA<br>Control, RNA Control, DNA<br>NTC, and RNA NTC) have a<br>value of <b>N/A</b> and the <b>QC</b><br><b>Status</b> is <b>Failed</b> . | <ul> <li>The QC status was<br/>not updated properly in<br/>the database due to a<br/>software issue. This is<br/>uncommon.</li> </ul>                                                                               | <ul> <li>Note: Repopulation takes 15–30 minutes.</li> <li>If any metric is still listed as N/A and the QC Status is still Failed, repeat the run starting at template preparation from the DNA/RNA combined library, and ensure that you add all controls. If the problem continues, contact Technical Support.</li> </ul> |

| Observation                                                                                                    | Possible cause                                                                                                    | Recommended action                                                                                                    |
|----------------------------------------------------------------------------------------------------|----------------------------------------------------------------------------------------------------|----------------------------------------------------------------------------------------------------|
| Run analysis does not complete                                                                                                    | Run analysis has stalled in the analysis pipeline.                                                                            | Click <b>Restart Analysis</b> to restart the analysis from the beginning.                                                                                                    |
| Details: If the Analysis Status<br>for a run is listed in the<br>Monitor tab as "RUNNING" for<br>more than 12 hours, a <b>Restart</b><br>Analysis button appears in the<br>tab (Administrator-level users<br>only). |                                                                                                    |                                                                                                    |
| Run analysis does not<br>complete, and Restart Analysis<br>is not successful                                                                                                    | A known software issue exists<br>where the database status of<br>a run is not updated properly.<br>This behavior is uncommon. | If clicking <b>Restart Analysis</b> in the <b>Monitor</b> tab<br>does not result in a completed analysis, repeat<br>the run starting at template preparation from<br>the DNA/RNA combined library. If the problem<br>continues, contact Technical Support. |

## Library preparation

| Observation                                                                      | Possible cause                                                                                                    | Recommended action                                                                                                    |
|----------------------------------------------------------------------------------|----------------------------------------------------------------------------------------------------|----------------------------------------------------------------------------------------------------|
| Display message: Invalid kit barcode or Expired kit                              | Kit is beyond expiration date.                                                                                                    | Use a nonexpired kit.                                                                                                    |
|                                                                                  | Incorrect kit scanned.                                                                                                    | Rescan the barcode of the correct kit.                                                                                                    |
| Run QC passed but low<br>coverage uniformity (<95%)                              | Poor purification causes loss of short amplicons                                                                                                    | Vortex AMPure <sup>™</sup> XP reagent thoroughly before use, and be sure to dispense accurate volume.                                                                |
| Run QC passed, low percent<br>full length On Target Reads,<br>but Control passed | Library prep failure                                                                                                    | Reprepare the sample library.                                                                                                    |
| Samples passed but CF-1<br>Mean AQ20 Read Length failed                          | Reads filtered out due to<br>high polyclonal ISPs caused<br>by too much library added<br>to the Ion OneTouch <sup>™</sup> Dx<br>amplification reaction | Repeat Ion OneTouch <sup>™</sup> Dx run using less library in the amplification reaction.                                                                            |
| Run QC passed, but one or more sample libraries failed                           | Library prep failed due to unwashed beads.                                                                                                    | Be sure to wash the library beads prior to use.                                                                                                    |
| Percent Reads QC metric                                                          | Library preparation failed due<br>to wrong library amplification<br>primers.                                                                           | Use the LIB Primers provided in the Ion PGM <sup>™</sup> Dx Library Kit.                                                                                             |
|                                                                                  | Library prep failed due to residual salt after wash.                                                                                                   | Carefully remove all wash solution prior to elution.                                                                                                    |
|                                                                                  | Library prep failed due to mis-<br>quantification of input DNA.                                                                                        | Requantify input DNA.                                                                                                    |
|                                                                                  | Library prep failed due to inefficient PCR, digestion, or                                                                                              | Ensure that you properly dispense and mix the viscous components at each step.                                                                                       |
|                                                                                  | ligation.                                                                                                    | Ensure that you use the correct thermal cycling conditions.                                                                                                    |
|                                                                                  | Library prep failed due to the<br>library being discarded during<br>purification of the amplified<br>library.                                          | Be sure to save the supernatant during first-<br>round purification and save the library pellet<br>during the second round purification of the<br>amplified library. |
|                                                                                  | Library prep failed due to over-<br>drying of the AMPure <sup>™</sup> XP<br>beads.                                                                     | Do not dry the AMPure <sup>™</sup> XP beads more than 5 minutes.                                                                                                    |
|                                                                                  |                                                                                                    | Ensure that you dispense exactly 10 µL of capture reagent to the amplified library.                                                                                  |
|                                                                                  | Library failed due to ineffective capture of the amplified library.                                                                                    | Ensure that the library capture reagent is at room temperature before use.                                                                                           |
|                                                                                  |                                                                                                    | Ensure that you dispense exactly 10 µL of capture reagent to the amplified library.                                                                                  |
|                                                                                  |                                                                                                    | Make sure to mix completely and incubate for 5 minutes at room temperature.                                                                                          |

| Observation                                                                           | Possible cause                                                                                                    | Recommended action                                                                                             |
|---------------------------------------------------------------------------------------|----------------------------------------------------------------------------------------------------|----------------------------------------------------------------------------------------------------|
| Run QC passed, but one or<br>more library samples failed<br>Percent Reads QC metric - | Reads filtered out due to primer-dimers.                                                                                                    | In unamplified library purification, ensure that you use the correct amount of AMPure <sup>™</sup> XP reagent. |
| continued                                                                             |                                                                                                    | Do not combine Barcode Adapters, LIB DNA<br>Ligase, and LIB Switch Soln prior to addition.                     |
|                                                                                       |                                                                                                    | Ensure that Barcode Adapters are diluted properly.                                                             |
|                                                                                       | Reads filtered out due to low quality ISPs.                                                                                                    | Repeat the Ion OneTouch <sup>™</sup> Dx run. If it still happens, then reprepare the library.                  |
|                                                                                       | Reads filtered out due to high<br>polyclonal ISPs caused by<br>failed consumables.                                                                      | Repeat the Ion OneTouch <sup>™</sup> Dx run. If it still happens, then reprepare the library.                  |
|                                                                                       | Reads filtered out due to<br>high polyclonal ISPs caused<br>by too much library added<br>to the Ion OneTouch <sup>™</sup> Dx<br>amplification reaction. | Requantify input DNA or RNA, and remake the library.                                                           |
|                                                                                       | Forgot to add the library to amplification reaction.                                                                                                    | Repeat the Ion OneTouch <sup>™</sup> Dx run. If observation recurs, then reprepare the library.                |

## Template preparation

| Observation                                                                                                    | Possible cause                                                                                                    | Recommended action                                                                                                    |
|----------------------------------------------------------------------------------------------------|----------------------------------------------------------------------------------------------------|----------------------------------------------------------------------------------------------------|
| Display message: Failed to set<br>up system time at startup.<br>Check your connection to the<br>Ion Torrent <sup>™</sup> Server. | Ion OneTouch <sup>™</sup> Dx Instrument<br>and Ion Torrent <sup>™</sup> Server<br>connection is not established                                          | Check your network connection to the lon<br>Torrent <sup>™</sup> Server to make sure the connection<br>is established, then reboot the lon OneTouch <sup>™</sup><br>Dx Instrument.                                                                                |
|                                                                                                    | Instrument is still in the process of establishing a connection                                                                                          | Allow 10 minutes to see if the display message clears.                                                                                                    |
| Display message: Failed to connect to the Ion Torrent <sup>™</sup> Server. Check your connection.                                | Ion OneTouch <sup>™</sup> Dx Instrument<br>and Ion Torrent <sup>™</sup> Server<br>connection is not established<br>during startup                        | Check your network connection to the Ion<br>Torrent <sup>™</sup> Server to make sure the connection<br>is established, then reboot the Ion OneTouch <sup>™</sup><br>Dx Instrument.                                                                                |
| Display message: Pressure too<br>high. Reboot the instrument to<br>clear the alarm.                                              | <ul> <li>Hardware issue</li> <li>Clogged TMPL Emulsion<br/>Cartridge due to<br/>contaminated reagents<br/>or defective emulsion<br/>cartridge</li> </ul> | Reboot the Ion OneTouch <sup>™</sup> Dx Instrument to<br>clear the alarm. Use a new TMPL Emulsion<br>Cartridge and fresh reagents to repeat the run.<br>Contact Technical Support (see Appendix E,<br>"Customer and technical support") if the issue<br>persists. |

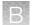

| Observation                                                                                               | Possible cause                                                                                                  | Recommended action                                                                                                    |
|----------------------------------------------------------------------------------------------------|----------------------------------------------------------------------------------------------------|----------------------------------------------------------------------------------------------------|
| Display message: TEC current<br>too high. Reboot the<br>instrument to clear the alarm.                    | Hardware issue                                                                                                  | Contact Technical Support (see Appendix E,<br>"Customer and technical support"). Reboot<br>the Ion OneTouch <sup>™</sup> Dx Instrument to clear the<br>alarm.                                                                                                    |
|                                                                                                    |                                                                                                    | <b>IMPORTANT!</b> A sample created during a run with this alarm raised must NOT be used.                                                                                                    |
| Display message: Coolant pump does not flow.                                                              | Hardware issue                                                                                                  | Contact Technical Support (see Appendix E,<br>"Customer and technical support"). Reboot<br>the Ion OneTouch <sup>™</sup> Dx Instrument to clear the<br>alarm.                                                                                                    |
| Display message: Sensor<br>unable to measure instrument<br>temperature                                    | Hardware issue                                                                                                  | Contact Technical Support (see Appendix E,<br>"Customer and technical support"). Reboot<br>the Ion OneTouch <sup>™</sup> Dx Instrument to clear the<br>alarm.                                                                                                    |
| Display message: Software<br>versions incompatible. Go to<br>the Options menu and update<br>the software. | The system software was<br>updated, but the instrument<br>software was not.                                     | <ul> <li>After the system software has been updated, update the instrument software as follows:</li> <li>1. On the main menu of the instrument, press <b>Options</b> and follow the instructions to check for and install updates.</li> <li>2. When installation is complete, follow the onscreen prompts to restart the instrument.</li> </ul> |
|                                                                                                    |                                                                                                    | <b>IMPORTANT!</b> You must restart the instrument before proceeding.                                                                                                    |
| Display message: Sensor<br>unable to measure pressure.                                                    | Hardware issue                                                                                                  | Contact Technical Support (see Appendix E,<br>"Customer and technical support"). Reboot<br>the Ion OneTouch <sup>™</sup> Dx Instrument to clear the<br>alarm.                                                                                                    |
| Display message: Connection<br>failure with Ion Torrent <sup>™</sup> Server                               | Ion OneTouch <sup>™</sup> Dx Instrument<br>and Ion Torrent <sup>™</sup> Server<br>connection is not established | Check that a network connection to the Ion<br>Torrent <sup>™</sup> Server is established, then reboot the<br>Ion OneTouch <sup>™</sup> Dx Instrument.                                                                                                    |
|                                                                                                    |                                                                                                    | <b>Note:</b> A sample created during a run with this alarm raised can still be used.                                                                                                    |
| Display message: Motor<br>current too high. Reboot the<br>instrument to clear the alarm.                  | Hardware issue                                                                                                  | Contact Technical Support (see Appendix E,<br>"Customer and technical support"). Reboot<br>the Ion OneTouch <sup>™</sup> Dx Instrument to clear the<br>alarm.                                                                                                    |
|                                                                                                    |                                                                                                    | <b>Note:</b> A sample created during a run with this alarm raised can still be used.                                                                                                    |

| Observation                                                                                       | Possible cause                                                                       | Recommended action                                                                                                    |
|---------------------------------------------------------------------------------------------------|--------------------------------------------------------------------------------------|----------------------------------------------------------------------------------------------------|
| Display message: Set<br>temperature out of range.<br>Reboot the instrument to clear<br>the alarm. | Hardware issue                                                                       | Contact Technical Support (see Appendix E,<br>"Customer and technical support"). Reboot<br>the Ion OneTouch <sup>™</sup> Dx Instrument to clear the<br>alarm.                                                                                                    |
|                                                                                                   |                                                                                      | <b>IMPORTANT!</b> If this alarm is raised, you cannot use the prepared template.                                                                                                    |
| TMPL CF-1 fails QC metric(s);<br>all sample libraries pass QC<br>metrics                          | TMPL CF-1 reagent not added                                                          | Repeat Ion OneTouch <sup>™</sup> Dx Instrument run and<br>Ion PGM <sup>™</sup> Dx Sequencer run, and ensure<br>that the TMPL CF-1 reagent is added per<br>procedure description.                                                                                                    |
|                                                                                                   | The minimum Key Signal value<br>of the CF-1 control required for<br>the assay is >0. | The minimum Key Signal value for the CF-1<br>control (i.e., the Templating Control) is set to<br>0 in all preinstalled assays and new custom<br>assays in Torrent Suite <sup>™</sup> Dx Software 5.12.5.<br>Custom assays created in previous versions<br>of the software may have a higher Key Signal<br>value for the control. |

## Sequencing

| Observation                                                                                                  | Possible cause                                                                                        | Recommended action                                                                                                    |
|----------------------------------------------------------------------------------------------------|----------------------------------------------------------------------------------------------------|----------------------------------------------------------------------------------------------------|
| Cannot import my sample                                                                                      | <b>Sample ID</b> is greater than 20 characters.                                                       | Limit Sample ID to 20 characters or fewer.                                                                                                    |
|                                                                                                    | Expired library kit.                                                                                  | Use a nonexpired library kit.                                                                                                    |
|                                                                                                    | Incorrect library kit barcode.                                                                        | Rescan the correct library kit barcode.                                                                                                    |
| Run report says run failed                                                                                   | Run failed because one or<br>more QC metrics were not<br>met                                          |                                                                                                    |
| I created a Planned Run but<br>the Ion PGM <sup>™</sup> Dx Sequencer<br>does not recognize the Short<br>Code | Planned Run was not executed.                                                                         | <ul> <li>In Torrent Suite<sup>™</sup> Dx Software:</li> <li>1. Select the Planned Run, then click Execute.</li> <li>2. Complete the dialog box, then click Save.</li> </ul>                                                  |
|                                                                                                    | The Ion PGM <sup>™</sup> Dx Sequencer<br>and Ion Torrent <sup>™</sup> Server have<br>lost connection. | Check the network connection to the Ion<br>Torrent <sup>™</sup> Server to ensure that the connection is<br>established, then reboot the instrument.                                                                          |
| TMPL CF-1 fails QC<br>metric(s); all sample libraries<br>fail QC metrics                                     | <ul> <li>Forgot Enzyme</li> <li>Forgot Seq primer</li> <li>Used wrong annealing program</li> </ul>    | Repeat Ion OneTouch <sup>™</sup> Dx Instrument run and Ion<br>PGM <sup>™</sup> Dx Sequencer run.                                                                                                    |
| Display message: Lost<br>connection to the Ion<br>Torrent <sup>™</sup> Server                                | The connection between the instrument and the server has been lost.                                   | Check the network connection to the Ion Torrent <sup>™</sup><br>Server, and then reboot the Ion PGM <sup>™</sup> Dx<br>Sequencer. If this alarm appears during a run, the<br>data created during that run can still be used. |

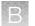

| Observation                                                                                                    | Possible cause                                                                                                    | Recommended action                                                                                                    |
|----------------------------------------------------------------------------------------------------|----------------------------------------------------------------------------------------------------|----------------------------------------------------------------------------------------------------|
| Display message: Failed to<br>set up system time at startup.<br>Check your connection to the<br>Ion Torrent <sup>™</sup> Server. | The connection between the<br>Ion PGM <sup>™</sup> Dx Sequencer and<br>the Ion Torrent <sup>™</sup> Server has<br>been lost. | <ol> <li>Check the network connection to the Ion<br/>Torrent<sup>™</sup> Server to make sure the connection<br/>is established, then reboot the instrument.</li> <li>If the problem persists, replace the network<br/>cable(s) to the instrument and server.</li> <li>If the problem persists, contact Technical<br/>Support (see Appendix E, "Customer and<br/>technical support").</li> </ol> |
|                                                                                                    | Instrument is still in the<br>process of establishing a<br>connection                                                        | Allow 10 minutes to see if display message clears.                                                                                                    |
| Display message: Bad boot<br>drive detected                                                                                      | Hardware issue                                                                                                    | Contact Technical Support (see Appendix E,<br>"Customer and technical support"). If this alarm<br>appears during a run and data for the run is<br>generated, that data may still be used.                                                                                                    |
| Display message: UBoots do not match                                                                                             | Hardware issue                                                                                                    | Contact Technical Support (see Appendix E,<br>"Customer and technical support").                                                                                                    |
| Display message: Kernels do not match                                                                                            | Hardware and/or software issue                                                                                               | Contact Technical Support (see Appendix E,<br>"Customer and technical support").                                                                                                    |
| Display message: Bad results<br>data drive                                                                                       | <ul> <li>On some machines, the warning appears before the reboot completes.</li> <li>There is a hardware issue.</li> </ul>   | Wait for a few minutes to see if the error message<br>disappears. If the error message disappears, data<br>obtained during a run with this alarm raised can<br>still be used. If the problem persists, contact<br>Technical Support (see Appendix E, "Customer<br>and technical support").                                                                                                    |
| Display message: Lost chip connection                                                                                            | The instrument cannot detect a chip in the chip clamp.                                                                       | Refer to the Oncomine <sup>™</sup> Dx Target Test Part<br>IV: Sequencing and Results Reports User Guide<br>troubleshooting section.                                                                                                    |
| Display message: Lost<br>communication with valve<br>board                                                                       | Hardware issue                                                                                                    | Contact Technical Support (see Appendix E,<br>"Customer and technical support").                                                                                                    |
| Run aborted during presequencing step                                                                                            | Critical alarm present on the<br>Ion PGM <sup>™</sup> Dx Sequencer                                                           | Reboot the Ion PGM <sup>™</sup> Dx Sequencer to clear the alarm, then restart the sequencing run.                                                                                                    |
| Display message: Sensor<br>unable to measure instrument<br>temperature                                                           | Hardware issue                                                                                                    | Contact Technical Support (see Appendix E,<br>"Customer and technical support").                                                                                                    |

| Observation                                         | Possible cause                                                                                                    | Recommended action                                                                                                    |
|-----------------------------------------------------|----------------------------------------------------------------------------------------------------|----------------------------------------------------------------------------------------------------|
| Display message: Instrument<br>temperature too high | <ul> <li>Room temperature is too high.</li> <li>Clogged filter or blocked airway on the instrument</li> <li>Hardware issue (fan is not running or running too slowly)</li> </ul> | <ul> <li>Note: The data created during a run with this alarm raised may still be used if all the QC metrics are met.</li> <li>1. If the ambient room temperature is above 30°C, lower it.</li> <li>2. Make sure that the round filter on the back panel of the instrument has unrestricted airflow. If the filter is clogged with dust, clean it as follows: <ul> <li>a. Pinch the dirty filter with your fingers, then remove it from the instrument.</li> </ul> </li> <li>b. Shake the filter over a waste container to remove most of the dust.</li> <li>c. Rinse the filter with running water to remove any remaining dust. The water flow should be from the inside-facing surface to the outside-facing surface through the filter.</li> <li>d. Air dry the filter.</li> <li>e. Blot any remaining dust from the filter using tape.</li> <li>f. Reinsert the filter.</li> </ul> If the problem persists, contact Technical Support (see Appendix E, "Customer and technical support"). |
| Display message: Instrument<br>temperature too low  | <ul> <li>Room temperature is<br/>below 20°C.</li> <li>Hardware issue</li> </ul>                                                                                                  | <ul> <li>Note: The data created during a run with this alarm raised may still be used if all the QC metrics are met.</li> <li>If the ambient room temperature is below 20°C, raise it. If the problem persists, contact Technical Support (see Appendix E, "Customer and technical support").</li> </ul>                                                                                                    |

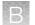

| Observation                                              | Possible cause                                                                                                    | Recommended action                                                                                                    |
|----------------------------------------------------------|----------------------------------------------------------------------------------------------------|----------------------------------------------------------------------------------------------------|
| Display message: Chip<br>temperature too high            | <ul> <li>Room temperature is too<br/>high.</li> <li>Clogged filter or blocked<br/>airway on the instrument</li> <li>Hardware issue<br/>(instrument fan is not<br/>running or running too<br/>slowly)</li> </ul> | <b>IMPORTANT!</b> The data created during a run with this alarm raised should <i>not</i> be used.<br>See the recommended action for "Display message: Instrument temperature too high" on page 101.                                                                                                    |
| Display message: Chip<br>temperature too low             | Hardware issue                                                                                                    | IMPORTANT! The data created during a run<br>with this alarm raised should <i>not</i> be used.<br>Contact Technical Support (see Appendix E,<br>"Customer and technical support").                                                                                                    |
| Display message: Instrument<br>idle temperature too high | <ul> <li>Room temperature is too<br/>high.</li> <li>Clogged filter or blocked<br/>airway on the instrument</li> <li>Hardware issue (fan is<br/>not running or running<br/>too slowly)</li> </ul>                | Note: The data created during a run with this<br>alarm raised may still be used if all the QC metrics<br>are met.<br>See the recommended action for "Display<br>message: Instrument temperature too high" on<br>page 101.                                                                                                    |
| Display message: Instrument<br>idle temperature too low  | <ul> <li>Ambient room<br/>temperature is below<br/>20°C.</li> <li>Hardware issue</li> </ul>                                                                                                    | Bring the ambient temperature up to 20°C. If the problem persists, contact Technical Support (see Appendix E, "Customer and technical support").                                                                                                    |
| Display message: Fan current too low                     | Hardware issue                                                                                                    | Contact Technical Support (see Appendix E,<br>"Customer and technical support").                                                                                                    |
| Display message: Heater<br>current too low               | Hardware issue                                                                                                    | IMPORTANT! If the chip temperature is also out<br>of range, data created during a run should <i>not</i> be<br>used.<br>Contact Technical Support (see Appendix E,<br>"Customer and technical support"). If no chip<br>temperature alarms are raised, data created<br>during a run may still be used if all the QC metrics<br>are met. |
| Display message: Pressure too high                       | Internal pressure regulator was not set correctly                                                                                                    | Contact Technical Support (see Appendix E,<br>"Customer and technical support").                                                                                                    |

| Observation                                                                                                   | Possible cause                                                                                                    | Recommended action                                                                                                    |
|----------------------------------------------------------------------------------------------------|----------------------------------------------------------------------------------------------------|----------------------------------------------------------------------------------------------------|
| Display message: Pressure<br>too low.                                                                         | <ul> <li>Gas line is not<br/>connected to the<br/>instrument</li> <li>Gas cylinder may be<br/>turned off or empty</li> </ul>                                                     | <ol> <li>Verify that the gas line is connected to the instrument.</li> <li>Verify that the gas cylinder has at least 500 psi on the pressure gauge inside the tank and 30 psi on the gauge that regulates pressure to the outlet. (Both pressure gauges are mounted on the gas cylinder.)</li> <li>Confirm that the outlet valve on the regulator is turned on.</li> <li>If the problem persists, contact Technical Support (see Appendix E, "Customer and technical support").</li> </ol> |
| Display message: Sensor<br>unable to measure gas<br>pressure. Check supply gas<br>pressure.                   | <ul> <li>Gas line is not<br/>connected to the<br/>instrument</li> <li>Gas cylinder may be<br/>turned off or empty</li> <li>Hardware issue</li> </ul>                             | <ol> <li>Verify that the gas line is connected to the instrument.</li> <li>Verify that the gas cylinder has at least 500 psi on the pressure gauge inside the tank and 30 psi on the gauge that regulates pressure to the outlet. (Both pressure gauges are mounted on the gas cylinder.)</li> <li>Confirm that the outlet valve on the regulator is turned on.</li> <li>If the problem persists, contact Technical Support (see Appendix E, "Customer and technical support").</li> </ol> |
| Display message: Failed<br>to set the pressure to<br>target range. Check the gas<br>connection and try again. | <ul> <li>Gas line is not<br/>connected to the<br/>instrument</li> <li>Gas cylinder may be<br/>turned off or empty</li> <li>Hardware issue<br/>(regulator malfunction)</li> </ul> | <ol> <li>Verify that the gas line is connected to the instrument.</li> <li>Verify that the gas cylinder has at least 500 psi on the pressure gauge inside the tank and 30 psi on the gauge that regulates pressure to the outlet. (Both pressure gauges are mounted on the gas cylinder.)</li> <li>Confirm that the outlet valve on the regulator is turned on.</li> <li>If the problem persists, contact Technical Support (see Appendix E, "Customer and technical support").</li> </ol> |
| Display message: Failed to<br>locate the barcode scanner.<br>Check if the scanner is<br>attached.             | The connection between the barcode scanner and the lon PGM <sup>™</sup> Dx Sequencer has been lost.                                                                              | Make sure the scanner is plugged into a USB<br>port on the instrument. If it is connected and the<br>alarm still appears, try plugging the scanner into<br>a second USB port. If the alarm persists, contact<br>Technical Support (see Appendix E, "Customer<br>and technical support").                                                                                                    |

| Observation                                                                                                    | Possible cause                                                                                                | Recommended action                                                                                                    |
|----------------------------------------------------------------------------------------------------|----------------------------------------------------------------------------------------------------|----------------------------------------------------------------------------------------------------|
| Display message: Results<br>drive not accessible. Reboot<br>and try again.                                                | <ul> <li>On some machines, the warning appears before the reboot completes</li> <li>Hardware issue</li> </ul> | Wait for a few minutes to see if the error message<br>disappears. If the error message appears and<br>disappears during a run, data obtained during<br>that run can still be used. If the alarm persists,<br>contact Technical Support (see Appendix E,<br>"Customer and technical support"). |
| Display message: Results<br>drive check failed                                                                            | Hardware issue                                                                                                | If the error message disappears when you return<br>to the main instrument screen, this alarm can<br>be ignored. Otherwise, contact Technical Support<br>(see Appendix E, "Customer and technical<br>support").                                                                                |
| Display message: Unable to mount the file system                                                                          | Hardware and/or software issue                                                                                | <ol> <li>Reboot the instrument to clear the alarm.</li> <li>If the alarm is not cleared after reboot,<br/>contact Technical Support (see Appendix E,<br/>"Customer and technical support").</li> </ol>                                                                                        |
| Display message: Failed to<br>set up FTP connection.<br>Check your connection to the<br>Ion Torrent <sup>™</sup> Server . | The network connection<br>is not established or an<br>incorrect IP address was<br>used.                       | Confirm that the server information is correct<br>for the Ion Torrent <sup>™</sup> Server. Contact your local<br>network administrator for support if the issue<br>persists.                                                                                                    |

## No Calls

| Observation                                 | Possible cause                         | Recommended action                                                                                                    |
|---------------------------------------------|----------------------------------------|----------------------------------------------------------------------------------------------------|
| MINCOV<347, PosCov<2,<br>NegCov<2*          | No Call = Coverage <sup>[1]</sup>      | Repeat the run with fewer samples per chip may improve coverage.                                                                                |
| NODATA                                      | No Call = No data <sup>[1]</sup>       | Repeating the run with fewer samples per chip may improve coverage.                                                                             |
| QualityScore<8                              | No Call = Quality score <sup>[1]</sup> | Remake the DNA and/or RNA libraries starting from nucleic acid sample to improve the quality score if the quality score is due to low coverage. |
| STDBIAS0.99034>0.96,<br>STDBIASPVAL0.299<=1 | No Call = Strand bias <sup>[1]</sup>   | Remake the DNA and/or RNA libraries starting from nucleic acid sample to improve strand coverage.                                               |

<sup>&</sup>lt;sup>[1]</sup> The reason (Observation) for a No Call can be determined by examining the value of the FR tag for a given variant, listed in the output VCF file.

| Observation                                                                                                    | Possible cause                      | Recommended action |
|----------------------------------------------------------------------------------------------------|-------------------------------------|--------------------|
| PREDICTIONSHIFTx0.435739                                                                                                    | No Call = Signal                    | Repeat not needed. |
| <b>Note:</b> In rare cases, one<br>specific variant may interfere<br>with EGFR S768I (COSM6241)<br>causing a No Call to be<br>assigned. Internal validation<br>studies indicate that no<br>positive calls are missed due to<br>such a No Call. |                                     |                    |
| REJECTION                                                                                                    | Noise from nearby positive variants | Repeat not needed. |

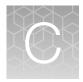

# Performance characteristics

For performance characteristics of the Oncomine<sup>™</sup> Dx Target Test Kit, see the Oncomine<sup>™</sup> Dx Target Test Part I: Test Description and Performance Characteristics User Guide.

For performance characteristics of the Ion PGM<sup>™</sup> Dx System, see the *Ion PGM<sup>™</sup> Dx System Performance Characteristics User Guide* (Pub. No. MAN0018763).

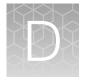

# Instrument warranty

For new lon Torrent<sup>™</sup> instruments, Life Technologies warrants to and only to buyer for twelve (12) months from the date of shipping, that the lon Torrent<sup>™</sup> software and lon Torrent<sup>™</sup> instruments are free from defects in material and workmanship and conform to Life Technologies' published specifications in all material respects. Where a valid and timely claim in respect of breach of lon Torrent<sup>™</sup> warranty is submitted to Life Technologies, Life Technologies may, at its discretion, replace, repair or modify the lon Torrent<sup>™</sup> instrument. Any agreed replacement shall be at 1:1, like-kind basis, at no cost to the buyer. For lon Torrent<sup>™</sup> chips or reagents reasonably determined by Life Technologies to be defective, independent of user error, shall be replaced by Life Technologies on a 1:1, like-kind basis at no cost to buyer, provided that such defective lon Torrent<sup>™</sup> chips or reagents were used by buyer prior to their expiration date, or if there is no expiration date, the lon Torrent<sup>™</sup> chips or reagents were used within six (6) months of receipt, and the defect was promptly reported with appropriate detail to Life Technologies' technical support.

NO OTHER WARRANTIES SHALL BE APPLICABLE TO ION TORRENT PRODUCTS (WHETHER OR NOT ANY FURTHER WARRANTY DOCUMENTATION MAY BE INCLUDED IN THE SHIPMENT), WITH THE EXCEPTION OF THIRD PARTY WARRANTIES WITH RESPECT TO THIRD PARTY PRODUCT. ANY THIRD PARTY PRODUCTS ARE NOT COVERED BY THIS SECTION AND ANY WARRANTIES FOR THIRD PARTY PRODUCTS ARE PROVIDED BY THE ORIGINAL MANUFACTURER OF THE THIRD PARTY PRODUCT. Warranties are made only to buyer purchasing the Ion Torrent<sup>™</sup> Product directly from Life Technologies, are not transferable and do not extend to the benefit of any other person or entity, unless otherwise expressly stated in writing by Life Technologies. ANY PRODUCT NOT COVERED BY AN EXPRESS WRITTEN WARRANTY IS SOLD AND PROVIDED "AS IS," WITHOUT WARRANTY OF ANY KIND. STATUTORY. EXPRESS OR IMPLIED. Any description of Ion Torrent<sup>™</sup> Product recited in Life Technologies' quotation is for the sole purpose of identifying Ion Torrent<sup>™</sup> Product, and any such description is not part of any contract between Life Technologies and buyer and does not constitute a warranty that Ion Torrent<sup>™</sup> Product shall conform to that description. Any sample or model used in connection with Life Technologies' quotation is for illustrative purposes only, and is not part of any contract between Life Technologies and buyer and does not constitute a warranty that Ion Torrent<sup>™</sup> Product will conform to the sample or model. No affirmation of fact or promise made by Life Technologies, whether or not in Life Technologies' quotation, shall constitute a warranty that Ion Torrent<sup>™</sup> Product will conform to the affirmation or promise. Unless otherwise specified in writing in documentation shipped with Ion Torrent<sup>™</sup> Product or otherwise agreed by Life Technologies in writing. Life Technologies does not provide service or support for custom products or other products made to buyer's specifications. THE WARRANTIES IDENTIFIED IN THIS CLAUSE ARE LIFE TECHNOLOGIES' SOLE AND EXCLUSIVE WARRANTIES WITH RESPECT TO Ion Torrent<sup>™</sup> PRODUCT AND ARE IN LIEU OF ALL OTHER WARRANTIES, STATUTORY, EXPRESS OR IMPLIED, ALL OF WHICH OTHER WARRANTIES ARE EXPRESSLY DISCLAIMED, INCLUDING WITHOUT LIMITATION ANY IMPLIED WARRANTY OF MERCHANTABILITY, FITNESS FOR A PARTICULAR PURPOSE, NON-INFRINGEMENT, OR REGARDING RESULTS OBTAINED THROUGH THE USE OF ANY PRODUCT (INCLUDING, WITHOUT LIMITATION, ANY CLAIM OF INACCURATE, INVALID OR INCOMPLETE RESULTS), WHETHER ARISING FROM A STATUTE OR OTHERWISE IN LAW OR FROM A COURSE OF PERFORMANCE, DEALING OR USAGE OF TRADE.

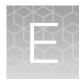

Customer and technical support

Visit thermofisher.com/support for the latest in services and support, including:

- Worldwide contact telephone numbers
- Product support
- Order and web support
- Safety Data Sheets (SDSs; also known as MSDSs)

Additional product documentation, including user guides and Certificates of Analysis, are available by contacting Customer Support.

### **Obtaining Certificates of Analysis**

The Certificate of Analysis provides detailed quality control and product qualification information for each product. Certificates of Analysis are printed and shipped with the product.

### **Obtaining Certificates of Conformance**

The Certificate of Conformance provides information on conformance testing of each instrument provided with the system. Certificates of Conformance are shipped with the instrument, and are also available by contacting Customer Support at thermofisher.com/support.

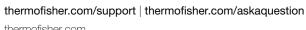

thermofisher.com

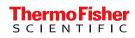

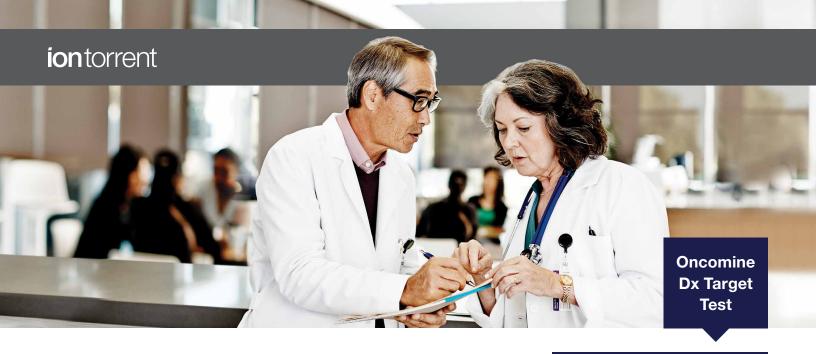

## A new paradigm in testing for targeted therapies in NSCLC and CC with an FDA-approved NGS CDx test

The Ion Torrent<sup>™</sup> Oncomine<sup>™</sup> Dx Target Test is the first targeted next-generation sequencing (NGS) *in vitro* diagnostic (IVD) test for non–small cell lung cancer (NSCLC) and cholangiocarcinoma (CC), simultaneously delivering multiple biomarker results for multiple targeted therapies from one sample within 4 days.

#### The Oncomine Dx Target Test enables:

- **Fast results**—The single streamlined sequencing workflow enables concurrent analysis of both DNA and RNA targets. From sample extraction to clinical test report, the total workflow turnaround time is 4 days.
- Clinical performance Based on Ion AmpliSeq<sup>™</sup> technology, the test is designed to deliver robust and reproducible results in 23 genes clinically associated with NSCLC and one gene in CC, all from 10 ng of DNA and RNA from formalin-fixed, paraffin-embedded (FFPE) tissue.
- Automated clinical report—The Oncomine Dx Target Test results are presented in a single two-part Clinical Test Report that incorporates companion diagnostic (CDx) biomarker results, with associated therapy indications, and other detected cancer-associated gene variant results.

This test is now reimbursed by Medicare and the top 40 commercial payers, covering over 200 million US lives.

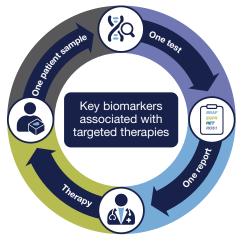

| Gene                             | Targeted therapies                                                                              |
|----------------------------------|-------------------------------------------------------------------------------------------------|
| BRAF                             | TAFINLAR <sup>®</sup> (dabrafenib)<br>in combination with<br>MEKINIST <sup>®</sup> (trametinib) |
| EGFR L858R,<br>exon 19 deletions | IRESSA® (gefitinib)                                                                             |
| EGFR exon 20 insertions          | EXKIVITY™<br>(mobocertinib)                                                                     |
| RET                              | GAVRETO <sup>™</sup> (pralsetinib)                                                              |
| ROS1                             | XALKORI® (crizotinib)                                                                           |
| IDH1                             | TIBSOVO® (ivosidenib)                                                                           |
|                                  | BRAF<br>EGFR L858R,<br>exon 19 deletions<br>EGFR exon 20<br>insertions<br>RET<br>ROS1           |

Figure 1. List of genes for therapeutic use.

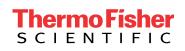

Complete system: from sample to actionable result, powered by proven Ion Torrent and Ion AmpliSeq NGS technology

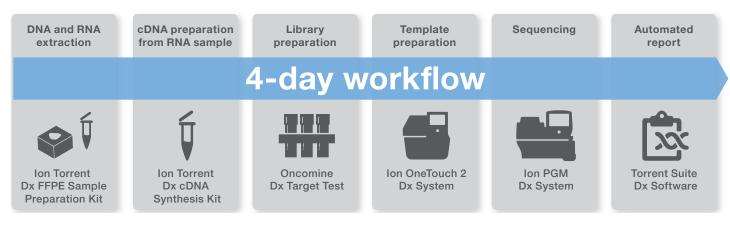

Figure 2. The Oncomine Dx Target Test utilizes a single streamlined NGS workflow for detecting cancer-associated biomarkers, incorporating reagents, instrument systems, and bioinformatics. The turnaround time, from FFPE sample to report, is 4 days.

#### **Optimized for challenging FFPE samples**

Based on Ion AmpliSeq technology, the Oncomine Dx Target Test requires as little as 10 ng of input DNA and RNA. This enables analysis of small and challenging samples. Alternative NGS methods require more FFPE slides and hundreds of nanograms of DNA and RNA, making them less practical for routine analysis of FFPE tumor samples.

#### **Quality controls included**

The Oncomine Dx Target Test incorporates DNA, RNA, and no-template controls for automatic assessment of run success.

#### Ion PGM Dx Sequencer

Targeted sequencing is performed on an Ion PGM<sup>™</sup> Dx Sequencer using an Ion 318<sup>™</sup> Dx Chip, which can accommodate up to 5.5 million reads and 6 patient samples per run (barcode adapters for multiplexing included). Run setup is fast with an easy user interface, and sequencing run time is approximately 4.5 hours. Data analysis and reporting are fully automated and streamlined using Torrent Suite<sup>™</sup> Dx Software v5.12.5 or later.

#### A complete and flexible system

The Oncomine Dx Target Test is used in conjunction with the Ion PGM Dx sequencing system, which includes a complete NGS system of instruments, reagents, and software, initially validated using challenging germline variants and now validated with the Oncomine Dx Target Test for somatic mutation reporting for FFPE samples. The Ion PGM Dx sequencing system is a Class II 510K Medical Device and incorporates combined functionality, with both "IVD Mode" for molecular diagnostic tests and "Assay Development Mode" for clinical research. The system also facilitates 21 CFR Part 11 compliance, role-based workflows, sample and reagent tracking, QC metrics, and audit trails.

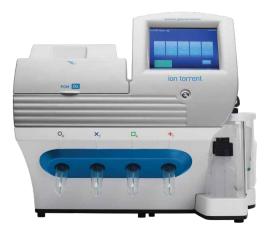

## Oncomine Dx Target Test for NSCLC

## **Oncomine Dx Target Test-content**

The Oncomine Dx Target Test includes targets for cancer-associated genes that all play an important role in NSCLC pathogenesis. Five of them are companion diagnostics to aid in selecting patients for approved targeted therapies, while others are currently being investigated in clinical trials and are potentially actionable in the future as referenced in Figure 3. The Oncomine Dx Target Test is indicated as a companion diagnostic to aid in selecting NSCLC patients for treatment with the five targeted therapies listed in Table 1, in accordance with the approved therapeutic product labeling. See Drugs@FDA Database.

| Gene targets included for NSCLC |                               |                                  |               |              |  |  |
|---------------------------------|-------------------------------|----------------------------------|---------------|--------------|--|--|
|                                 | Ger                           | ne targets for therapeutic use   |               |              |  |  |
| <i>BRAF:</i> V600E              | <i>EGFR:</i> L858R, exon 19 d | eletions, and exon 20 insertions | ROS1: fusions | RET: fusions |  |  |
|                                 | A                             | nalytically validated targets    |               |              |  |  |
|                                 | KRAS                          | MET*                             | PIK3CA        |              |  |  |
|                                 |                               | Additional targets**             |               |              |  |  |
| AKT1                            | ERBB2                         | HRAS                             | MTOR          | RET          |  |  |
| ALK*                            | ERBB3                         | KIT                              | NRAS          | ROS1         |  |  |
| CDK4                            | FGFR2                         | MAP2K1                           | PDGFRA        |              |  |  |
| DDR2                            | FGFR3                         | MAP2K2                           | RAF1          |              |  |  |

**Figure 3. Complete gene list.** \* The test reports fusion/translocation variants for *ROS1* and *RET* only. The test only reports *ALK and MET* mutations. \*\* Performance for the additional gene target variants has been validated based on a representative method.

## Table 1. Companion diagnostic biomarkers and therapies.

| Gene | Variant status                   | Targeted therapies                                                |
|------|----------------------------------|-------------------------------------------------------------------|
| BRAF | BRAF V600E                       | TAFINLAR® (dabrafenib) in combination with MEKINIST® (trametinib) |
| EGFR | EGFR L858R,<br>exon 19 deletions | IRESSA® (gefitinib)                                               |
| EGFR | EGFR exon 20 insertions          | EXKIVITY™ (mobocertinib)                                          |
| RET  | RET fusions                      | GAVRETO <sup>™</sup> (pralsetinib)                                |
| ROS1 | ROS1 fusions                     | XALKORI® (crizotinib)                                             |

Method comparison studies evaluated the accuracy of the Oncomine Dx Target Test for the detection of *BRAF* V600E, *EGFR* exon 19 deletions, L858R, and exon 20 insertions, *ROS1* fusions, and *RET* fusions, using a *BRAF* V600E PCR assay, *therascreen™ EGFR* PCR kit, *ROS1* FISH assay, and validated NGS assays respectively. A summary of the concordance studies' results is included in Table 2. For details, see the User Guide.

### Validation of performance for additional gene targets

The Oncomine Dx Target Test also detects DNA sequence variations in an additional 19 genes (approximately 343 targets) that are clinically associated with NSCLC. The variants for *KRAS*, *MET*, and *PIK3CA* have been analytically validated. Performance of all other variants identified by the test, other than clinically validated therapeutic variants and analytically validated variants, has not been directly demonstrated and has been validated based on a representative method.

# Table 2. Concordance between the Oncomine Dx Target Test and reference methods for five companion diagnostic biomarkers.

|                                   |                                          | Excluding no-calls or unknowns*  |                                  |                                 | Including no-calls or unknowns*  |                                  |                                 |  |
|-----------------------------------|------------------------------------------|----------------------------------|----------------------------------|---------------------------------|----------------------------------|----------------------------------|---------------------------------|--|
| Variants for<br>therapy selection | Validated<br>comparator<br>methods       | Positive<br>percent<br>agreement | Negative<br>percent<br>agreement | Overall<br>percent<br>agreement | Positive<br>percent<br>agreement | Negative<br>percent<br>agreement | Overall<br>percent<br>agreement |  |
| BRAF V600E                        | Validated <i>BRAF</i><br>V600E qPCR test | 100% (67/67)                     | 100% (114/114)                   | 100% (181/181)                  | 91.8% (67/73)                    | 97.4% (114/117)                  | 95.3% (181/190)                 |  |
| EGFR                              |                                          | 98.6% (71/72)                    | 99.2% (120/121)                  | 99.0% (191/193)                 | 81.6% (71/87)                    | 96.8% (120/124)                  | 90.5% (191/211)                 |  |
| EGFR exon 19 deletions            | therascreen™<br>EGFR PCR kit             | 97.6% (41/42)                    | 99.3% (147/148)                  | 99.0% (188/190)                 | 74.6% (41/55)                    | 94.2% (147/156)                  | 89.1% (188/211)                 |  |
| <i>EGFR</i> exon 21<br>L858R      |                                          | 100% (30/30)                     | 100% (167/167)                   | 100% (197/197)                  | 93.8% (30/32)                    | 93.3% (167/179)                  | 93.4% (197/211)                 |  |
| EGFR exon 20 insertions           | Validated NGS<br>Assay                   | 100% (54/54)                     | 100% (95/95)                     | 100% (149/149)                  | 98.2% (54/55)                    | 90.5% (95/105)                   | 93.1% (149/160)                 |  |
| ROS1 fusions                      | Validated <i>ROS1</i><br>FISH test       | 100% (9/9)                       | 100% (62/62)                     | 100% (71/71)                    | 90.0% (9/10)                     | 88.6% (62/70)                    | 88.8% (71/80)                   |  |
| RET fusions                       | Validated NGS<br>Assay                   | 90.9% (40/44)                    | 91.8% (101/110)                  | 91.6% (141/154)                 | 90.9% (40/44)                    | 91.8% (101/110)                  | 91.6% (141/154)                 |  |

\* No-calls are for DNA variants and unknowns are for RNA fusions.

## Oncomine Dx Target Test performance for NSCLC

## Accuracy study

To evaluate the ability of the Oncomine Dx Target Test DNA and RNA panels to identify somatic variants in human specimens, 290 FFPE tumor samples were analyzed using the Oncomine Dx Target Test to demonstrate positive percent agreement (PPA) and negative percent agreement (NPA) concordance with validated reference detection methods. The following reference detection methods were used:

- Validated NGS method to detect single-nucleotide variant (SNV) and deletion hotspot variants
- Validated ROS1 FISH test, to detect ROS1 fusions

The study demonstrated a variant level PPA of 98.5%, NPA of 100%, and OPA of 100%, excluding invalids and no-calls; and a PPA level of 98.5%, NPA of 96.8%, and OPA of 96.8% including no-calls. A summary of the data is included in Table 3. For details, see the User Manual.

## Establishment of limit of detection

Four limit of detection (LoD) studies were performed to evaluate DNA variants, *ROS1* fusions, *RET* fusions, and *EGFR* exon 20 insertions.

**Study I:** The LoD was evaluated for 14 representative DNA variants representing 3 variant categories detected by the Oncomine Dx Target Test. The LoD is the lowest allele frequency of SNV, multi-nucleotide polymorphism (MNP), or deletion variants that can be detected at least 95% of the time. The study demonstrated that the Oncomine Dx Target Test can detect DNA variants with allele frequencies between 6 and 8%.

**Study II:** The LoD was calculated for 2 clinical *ROS1* RNA fusion isoforms using the updated RNA library preparation workflow, and determined at 516 fusion reads.

**Study III:** The LoD was calculated for 2 clinical *RET* fusion isoforms using the updated RNA library preparation workflow, and determined at 405 fusion reads.

**Study IV:** The LoD was calculated for 2 clinical *EGFR* exon 20 insertion positive samples, and determined to be 4.8-5.2% allele frequencies.

## Assay reproducibility study

Four reproducibility studies were performed to evaluate DNA variants, *ROS1* fusions, *RET* fusions, and *EGFR* exon 20 insertions.

**Study I:** The reproducibility and repeatability of the Oncomine Dx Target Test was evaluated for 30 representative variants from 18 DNA samples. The study was designed to evaluate within-run precision performance (repeatability) and variability across sites, operators, and instruments (reproducibility). Due to the large number of variants detected by the test and the rarity of some of the variants, a representative variant approach was used. Variants were selected in the following categories:

- Simple SNVs
- Complex SNVs and MNPs, including SNVs in di- or tri-nucleotide repeat regions and SNVs in high-GC (>60%) or low-GC (<40%) content regions
- Deletions (including deletions of 6, 9, 15, and 18 bp)

## Table 3. Variant level accuracy study results.

| Variant level measure of agreement | Percent agreement<br>excluding no-calls (N) | Percent agreement<br>including no-calls (N) |
|------------------------------------|---------------------------------------------|---------------------------------------------|
| Positive percent agreement         | 98.5% (195/198)                             | 98.5% (195/198)                             |
| Negative percent agreement         | 100.0% (118, 155/118, 159)                  | 96.8% (118, 155/122, 012)                   |
| Overall percent agreement          | 100.0% (118, 350/118, 357)                  | 96.8% (118, 350/122, 210)                   |

Excluding no-calls, the percent of correct calls is >96%. The estimate of repeatability at each DNA variant location across all the samples was  $\geq$ 98.8% (95% CI lower limit of  $\geq$ 97.5%). A summary of the results of Study I is included in Table 4. For details, see the User Manual.

**Study II:** An additional study was performed to evaluate the reproducibility and repeatability of the Oncomine Dx Target Test for 6 representative variants from 11 DNA samples and 4 RNA samples. One wild-type (WT) DNA sample and 4 WT RNA samples were included in the study.

The study was designed to evaluate within-run precision performance (repeatability) and variability across sites, operators, and instrument platforms (reproducibility). The updated RNA library preparation workflow was used. Due to the large number of variants detected by the test and the rarity of some variants, a representative variant approach was used. Variants were selected in the following categories:

- 15 bp deletion
- Simple SNVs
- Complex SNVs and MNPs
- Fusions

Excluding no-calls, the estimate of repeatability at each DNA variant location across all the samples was  $\geq$ 94.4% (95% CI lower limit of  $\geq$ 72.7%). The estimate of repeatability at each RNA clinical variant location was 100%. A summary of the results of Study II is included in Tables 5 and 6.

**Study III:** An additional study was performed to evaluate the reproducibility and repeatability of the Oncomine Dx Target Test for 4 *RET* fusion positive samples and 2 *RET* fusion–negative samples.

The study was designed to evaluate within-run precision performance (repeatability) and variability across sites, operators, and instrument platforms (reproducibility). The updated RNA library preparation workflow was used.

Excluding unknowns, estimates of the repeatability ranged from 98.1% to 100% for two *RET* variants. A summary of the results of Study III is included in Table 7.

**Study IV:** A study was performed to evaluate the reproducibility and repeatability of the Oncomine<sup>™</sup> Dx Target Test for detection of *EGFR* exon 20 insertion variants using FFPE DNA from 2 *EGFR* variant-positive samples (blended with WT clinical samples) and 2 *EGFR* variant-negative (WT) samples.

The study was designed to evaluate within-run precision performance (repeatability) and variability across sites, operators, and instrument platforms (reproducibility).

Excluding no-calls, estimates of the repeatability is 100% for both *EGFR* exon 20 insertion variants. A summary of the results of Study IV is included in Table 8.

### Table 4. Study I-assay reproducibility study results.

|                                           |                 | Call rate excluding no-calls |        | Call rate including no-calls |        |  |
|-------------------------------------------|-----------------|------------------------------|--------|------------------------------|--------|--|
| Description                               | No. of variants | Mean                         | Median | Mean                         | Median |  |
| DNA positive variants (positive calls)    | 46              | 96.60%                       | 97.10% | 94.50%                       | 95.80% |  |
| WT DNA variant locations (negative calls) | 872             | 96.10%                       | 95.00% | 96.10%                       | 95.00% |  |

## Table 5. Study II-assay reproducibility study results (DNA variants).

|                                              |                 | Call rate excluding no-calls |        | Call rate inclu | iding no-calls |
|----------------------------------------------|-----------------|------------------------------|--------|-----------------|----------------|
| Description                                  | No. of variants | Mean                         | Median | Mean            | Median         |
| DNA positive variants<br>(positive calls)    | 11              | 99%                          | 100%   | 98%             | 99%            |
| WT DNA variant locations<br>(negative calls) | 367             | 100%                         | 100%   | 99%             | 100%           |

# Table 6. Study II—assay reproducibility study results (*ROS1* fusions)

|                                                | No. of   |      | ncluding or<br>unknowns |
|------------------------------------------------|----------|------|-------------------------|
| Description                                    | variants | Mean | Median                  |
| <i>ROS1</i> positive variants (positive calls) | 4        | 100% | 100%                    |
| WT RNA variant<br>locations (negative calls)   | 4        | 99%  | 100%                    |

# Table 7. Study III—assay reproducibility study results (*RET* fusions)

|                                               | No. of   | Call rate including or excluding unknowns |        |  |
|-----------------------------------------------|----------|-------------------------------------------|--------|--|
| Description                                   | variants | Mean                                      | Median |  |
| <i>RET</i> positive variants (positive calls) | 4        | 99%                                       | 100%   |  |
| WT RNA variant<br>locations (negative calls)  | 2        | 100%                                      | 100%   |  |

## Table 8. Study IV-assay reproducibility study results (EGFR exon 20 insertions).

|                                                          |                 | Call rate excluding no-calls |        | Call rate inclu | iding no-calls |
|----------------------------------------------------------|-----------------|------------------------------|--------|-----------------|----------------|
| Description                                              | No. of variants | Mean                         | Median | Mean            | Median         |
| <b>EGFR insertion</b> positive variants (positive calls) | 2               | 100%                         | 100%   | 100%            | 100%           |
| WT DNA <b>variants</b><br>(negative calls)               | 2               | 100%                         | 100%   | 100%            | 100%           |

## Oncomine Dx Target Test report for Non-small Cell Lung Cancer

The Clinical Test Report for the Oncomine Dx Target Test is automatically generated as a PDF and incorporates relevant patient, sample, and test information required to help ensure high performance standards, and to assist with regulatory compliance and quality control. The test results are presented in two parts: companion diagnostic biomarker results with associated therapy indications, and analytically detected NSCLC-associated biomarker results in a separate section. The report is laboratory information management system (LIMS)–compatible and customizable for sample details.

| Date Of Birth:             |                                                                                                    |                                                                                                    |                                                                                                    |                                                                                                    |                                                                                                    |                                                                                                    |                                                                                                    |
|----------------------------|----------------------------------------------------------------------------------------------------|----------------------------------------------------------------------------------------------------|----------------------------------------------------------------------------------------------------|----------------------------------------------------------------------------------------------------|----------------------------------------------------------------------------------------------------|----------------------------------------------------------------------------------------------------|----------------------------------------------------------------------------------------------------|
|                            |                                                                                                    |                                                                                                    |                                                                                                    |                                                                                                    |                                                                                                    | ר                                                                                                    |                                                                                                    |
|                            |                                                                                                    |                                                                                                    |                                                                                                    |                                                                                                    |                                                                                                    |                                                                                                    |                                                                                                    |
|                            | Ordering Ph                                                                                              | ysician:                                                                                                    |                                                                                                    | Sample Type:                                                                                                    |                                                                                                    |                                                                                                    |                                                                                                    |
| 5                          | Physician O                                                                                              | rg:                                                                                                    |                                                                                                    | Sample ID:                                                                                                    |                                                                                                    |                                                                                                    | Section 1. Includes the patient                                                                                                    |
|                            | Physician Ph                                                                                             | none:                                                                                                    | Collection Date:                                                                                                    |                                                                                                    |                                                                                                    | ID, date of birth, date of the                                                                                                    |                                                                                                    |
|                            | Physician Fa                                                                                             | ax:                                                                                                    | Receive Time:                                                                                                    |                                                                                                    |                                                                                                    | report, and specifics such as the                                                                                                    |                                                                                                    |
|                            | Pathologist:                                                                                             |                                                                                                    |                                                                                                    | %Cellularity:                                                                                                    |                                                                                                    |                                                                                                    | cancer type, sample type, and                                                                                                    |
|                            | Pathology L                                                                                              | ab Org:                                                                                                    |                                                                                                    | Sample Source:                                                                                                    |                                                                                                    |                                                                                                    | quality, source, and pathologic                                                                                                    |
|                            | Pathology L                                                                                              | ab Phone:                                                                                                    |                                                                                                    | Reference Interva                                                                                                    | l:                                                                                                    |                                                                                                    | characteristics customizable by                                                                                                    |
|                            | Pathology L                                                                                              | ab Fax:                                                                                                    |                                                                                                    | % Necrosis:                                                                                                    |                                                                                                    |                                                                                                    | the lab.                                                                                                    |
| splay Name                 | Amino Acid<br>Change<br>p.Leu858Arg                                                                      | Nucleotide<br>Change<br>c.2573T>G                                                                                                    | Test Result<br>POSITIVE                                                                                                    | Hotspot ID<br>COSM6224                                                                                                    | Associated<br>Therapy<br>IRESSA® (gefitinib)                                                                                                    |                                                                                                    | Section 2. Includes results                                                                                                    |
| GFR L858R                  | p.Leu858Arg                                                                                              | c.2573T>G                                                                                                    | POSITIVE                                                                                                    | COSM6224                                                                                                    | IRESSA® (gefitinib)                                                                                                    | -2                                                                                                    | Section 2. Includes results<br>of the companion diagnostic<br>markers, with associated                                                                                                    |
| insertions                 | insSerValAsp                                                                                             | GCGTGGACA                                                                                                    |                                                                                                    |                                                                                                    | (mobocertinib)                                                                                                    |                                                                                                    | therapy indications. For                                                                                                    |
| RAF V600E                  | p.Val600Glu                                                                                              | c.1799T>A                                                                                                    | POSITIVE                                                                                                    | COSM476                                                                                                    | TAFINLAR®+<br>MEKINIST®<br>(dabrafenib in<br>combination with<br>trametinib)                                                                                                    |                                                                                                    | illustrative purposes only. EGFR,<br>BRAF, ROS1, and RET are<br>mutually exclusive.                                                                                                    |
|                            |                                                                                                    |                                                                                                    |                                                                                                    |                                                                                                    |                                                                                                    |                                                                                                    | matually exclusive.                                                                                                    |
|                            |                                                                                                    | Test Result                                                                                                    |                                                                                                    | Associated The                                                                                                    | erapy                                                                                                    |                                                                                                    |                                                                                                    |
|                            |                                                                                                    |                                                                                                    |                                                                                                    |                                                                                                    |                                                                                                    |                                                                                                    |                                                                                                    |
| RET Fusio                  | ons                                                                                                    | POSITIVE                                                                                                    |                                                                                                    | GAVRETO <sup>™</sup> (pr                                                                                                    | alsetinib)                                                                                                    |                                                                                                    |                                                                                                    |
| ytical Sequ                | ence Variatio                                                                                            | ns Detected                                                                                                    |                                                                                                    |                                                                                                    |                                                                                                    |                                                                                                    |                                                                                                    |
| nts Detected               |                                                                                                    |                                                                                                    |                                                                                                    |                                                                                                    |                                                                                                    |                                                                                                    | Section 3. Contains results of the additional analytically detected DNA biomarkers—here, for                                                                                                    |
|                            |                                                                                                    | 335A>G                                                                                                    | NEGATIVE                                                                                                    | COS                                                                                                    | SM703                                                                                                    | <b>— 3</b>                                                                                                    | illustrative purposes, only a few                                                                                                    |
| p.His1112Ar                | rg c.3                                                                                                   |                                                                                                    |                                                                                                    | 0.00                                                                                                    | SM19905                                                                                                    |                                                                                                    | rows are shown. The real report                                                                                                    |
| p.His1112Ar<br>p.Ala146Pro | -                                                                                                    | 36G>C                                                                                                    | NEGATIVE                                                                                                    | 000                                                                                                    |                                                                                                    |                                                                                                    |                                                                                                    |
|                            | c.4                                                                                                    | 36G>C<br>977G>T                                                                                                    | NEGATIVE<br>NO CALL                                                                                                    |                                                                                                    | SM49173                                                                                                    |                                                                                                    | will, however, contain results of a                                                                                                    |
|                            | EGFR, BRA hts splay Name GFR L858R iFR exon insertions AF V600E Display N ROS1 Fus RET Fusic ytical Sequ | Physician Fa         Pathologist:         Pathology L         Pathology L <tr< td=""><td>Pathology Lab Org:<br/>Pathology Lab Phone:<br/>Pathology Lab Phone:<br/>Pathology Lab Fax:<br/>Pathology Lab Fax:<br/>Pathology Lab Fax:<br/>Pathology Lab Phone:<br/>Pathology Lab Phone:<br/>Pathology Lab Pho</td><td>Physician Fax:         Pathologist:         Pathology Lab Org:         Pathology Lab Phone:         Pathology Lab Phone:         Pathology Lab Phone:         Pathology Lab Fax:             Test Result           Change       Nucleotide       Test Result         Splay Name       Amino Acid       Nucleotide       Test Result         Splay Name       Anino Acid       Change       POSITIVE         Splay Name       Anisor Acid       C.2573T&gt;G       POSITIVE         Splay Name       p.Ala767_Ser768       c.2311_2312ins       POSITIVE         GCGTGGACA       p.Val600Glu       c.1799T&gt;A       POSITIVE         MACS1 Fusions       POSITIVE       POSITIVE       POSITIVE         RET Fusions       POSITIVE       POSITIVE       POSITIVE</td><td>Physician Fax:       Receive Time:         Pathologist:       %Cellularity:         Pathology Lab Org:       Sample Source:         Pathology Lab Phone:       Reference Interva         Pathology Lab Fax:       % Necrosis:         Pathology Lab Fax:       % Necrosis:         Pathology</td><td>Physician Fax:       Receive Time:         Pathologist:       %Cellularity:         Pathology Lab Org:       Sample Source:         Pathology Lab Phone:       Reference Interval:         Pathology Lab Phone:       % Necrosis:             Therapeutic Use (For illustrative GFR, BRAF, ROS1, and RET are mutually exclusive.)              Therapeutic Use (For illustrative GFR, BRAF, ROS1, and RET are mutually exclusive.)                 splay Name                 play Name                 p.Leu858Arg             c.2573T&gt;G                 p.Leu858Arg             p.Ala767_Ser768             C.2311_2312ins             p.Val600Glu                 tisserValAsp             table             p.Val600Glu             c.1799T&gt;A                     fissely Name                 fissely Name                          fissely Name                 fissely Name    <td>Physician Fax:       Receive Time:         Pathologis:       %Cellularity:         Pathology Lab Org:       Sample Source:         Pathology Lab Phone:       Reference Interval:         Pathology Lab Fax:       % Necrosis:           tence Variations for Therapeutic Use (For illustrative GCR, BRAF, ROS1, and RET are mutually exclusive.)           tence Variations for Therapeutic Use (For illustrative GCR, BRAF, ROS1, and RET are mutually exclusive.)     ths           splay Name     Manino Acid     Nucleotide     Test Result     Hotspot ID     Associated       of RR 4258     p.Leu858Arg     c.257375G     POSITIVE     COSM6224     IRESSA® (gefitinit)       of Resona     p.Ala767_Ser768     c.2311_2312ins     POSITIVE     COSM13428     EXKIVITY""       af4 V600E     p.Val600Glu     c.1799T&gt;A     POSITIVE     COSM476     TAFINLAR9+       dataratenin in     mametinining     Taremetining)     Taremetining     Taremetining       the for soma positive     COSM476     Mathorapetinication with taremetining)     Taremetining</td></td></tr<> | Pathology Lab Org:<br>Pathology Lab Phone:<br>Pathology Lab Phone:<br>Pathology Lab Fax:<br>Pathology Lab Fax:<br>Pathology Lab Fax:<br>Pathology Lab Phone:<br>Pathology Lab Phone:<br>Pathology Lab Pho | Physician Fax:         Pathologist:         Pathology Lab Org:         Pathology Lab Phone:         Pathology Lab Phone:         Pathology Lab Phone:         Pathology Lab Fax:             Test Result           Change       Nucleotide       Test Result         Splay Name       Amino Acid       Nucleotide       Test Result         Splay Name       Anino Acid       Change       POSITIVE         Splay Name       Anisor Acid       C.2573T>G       POSITIVE         Splay Name       p.Ala767_Ser768       c.2311_2312ins       POSITIVE         GCGTGGACA       p.Val600Glu       c.1799T>A       POSITIVE         MACS1 Fusions       POSITIVE       POSITIVE       POSITIVE         RET Fusions       POSITIVE       POSITIVE       POSITIVE | Physician Fax:       Receive Time:         Pathologist:       %Cellularity:         Pathology Lab Org:       Sample Source:         Pathology Lab Phone:       Reference Interva         Pathology Lab Fax:       % Necrosis:         Pathology Lab Fax:       % Necrosis:         Pathology | Physician Fax:       Receive Time:         Pathologist:       %Cellularity:         Pathology Lab Org:       Sample Source:         Pathology Lab Phone:       Reference Interval:         Pathology Lab Phone:       % Necrosis:             Therapeutic Use (For illustrative GFR, BRAF, ROS1, and RET are mutually exclusive.)              Therapeutic Use (For illustrative GFR, BRAF, ROS1, and RET are mutually exclusive.)                 splay Name                 play Name                 p.Leu858Arg             c.2573T>G                 p.Leu858Arg             p.Ala767_Ser768             C.2311_2312ins             p.Val600Glu                 tisserValAsp             table             p.Val600Glu             c.1799T>A                     fissely Name                 fissely Name                          fissely Name                 fissely Name <td>Physician Fax:       Receive Time:         Pathologis:       %Cellularity:         Pathology Lab Org:       Sample Source:         Pathology Lab Phone:       Reference Interval:         Pathology Lab Fax:       % Necrosis:           tence Variations for Therapeutic Use (For illustrative GCR, BRAF, ROS1, and RET are mutually exclusive.)           tence Variations for Therapeutic Use (For illustrative GCR, BRAF, ROS1, and RET are mutually exclusive.)     ths           splay Name     Manino Acid     Nucleotide     Test Result     Hotspot ID     Associated       of RR 4258     p.Leu858Arg     c.257375G     POSITIVE     COSM6224     IRESSA® (gefitinit)       of Resona     p.Ala767_Ser768     c.2311_2312ins     POSITIVE     COSM13428     EXKIVITY""       af4 V600E     p.Val600Glu     c.1799T&gt;A     POSITIVE     COSM476     TAFINLAR9+       dataratenin in     mametinining     Taremetining)     Taremetining     Taremetining       the for soma positive     COSM476     Mathorapetinication with taremetining)     Taremetining</td> | Physician Fax:       Receive Time:         Pathologis:       %Cellularity:         Pathology Lab Org:       Sample Source:         Pathology Lab Phone:       Reference Interval:         Pathology Lab Fax:       % Necrosis:           tence Variations for Therapeutic Use (For illustrative GCR, BRAF, ROS1, and RET are mutually exclusive.)           tence Variations for Therapeutic Use (For illustrative GCR, BRAF, ROS1, and RET are mutually exclusive.)     ths           splay Name     Manino Acid     Nucleotide     Test Result     Hotspot ID     Associated       of RR 4258     p.Leu858Arg     c.257375G     POSITIVE     COSM6224     IRESSA® (gefitinit)       of Resona     p.Ala767_Ser768     c.2311_2312ins     POSITIVE     COSM13428     EXKIVITY""       af4 V600E     p.Val600Glu     c.1799T>A     POSITIVE     COSM476     TAFINLAR9+       dataratenin in     mametinining     Taremetining)     Taremetining     Taremetining       the for soma positive     COSM476     Mathorapetinication with taremetining)     Taremetining |

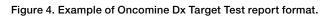

## **Oncomine Dx Target Test-content**

The Oncomine Dx Target Test includes *IDH1* R132 mutations as a companion diagnostics to aid in selecting cholangiocarcinoma (CC) patients for TIBSOVO® (ivosidenib), in accordance with the approved therapeutic product labeling, referenced in Table 9. See Drugs@FDA Database.

## Table 9. Gene targets for CC.

|                                      | Gene Targets                                                                                          | Targeted Therapies       |
|--------------------------------------|----------------------------------------------------------------------------------------------------|--------------------------|
| List of Genes for<br>Therapeutic Use | <i>IDH1</i> R132C<br><i>IDH1</i> R132G<br><i>IDH1</i> R132H<br><i>IDH1</i> R132L<br><i>IDH1</i> R132S | TIBSOVO®<br>(ivosidenib) |

## Establishment of limit of detection

The limit of detection (LoD) was evaluated for 5 *IDH1* R132 variants detected by the Oncomine Dx Target Test. The LoD is the lowest allele frequency of SNV that can be detected at least 95% of the time. The study demonstrated LoD of the 5 *IDH1* R132 variants ranged from 4.5-5.7% allele frequencies, including 4.5% for R132C, 5.7% for R132G, 4.9% for R132H, 5.1% for R132L, and 5.3% for R132S.

## Assay reproducibility study

The reproducibility and repeatability of *IDH1* R132 variant detection using Oncomine Dx Target Test were assessed with 1 *IDH1* WT sample and 3 *IDH1* R132 variant positive samples at two allelic frequency (AF) levels. Testing was performed at 4 testing sites, each site had 2 PGM Dx instrument systems, 2 operators, and using 4 lots of reagents. The overall positive call rate for *IDH1* R132 variants was 92.6% when including no calls and 97.1% when excluding no calls. The negative call rate for *IDH1* WT sample were 100% at all *IDH1* R132 variant locations. (Table 10).

## **Clinical Study**

To evaluate the ability of the Oncomine Dx Target Test to identify five *IDH1* biomarkers in FFPE cholangiocarcinoma tumor specimens, 168 specimens from patients tested positive and 181 specimens tested negative using Sanger assay were tested using Oncomine Dx Target Test to demonstrate positive percent agreement (PPA) and negative percent agreement (NPA) concordance with Sanger assay as validated reference detection method.

The study demonstrated PPA of 99.4%, NPA of 96.5%, and OPA of 97.9%, excluding invalids and no calls; and PPA level of 97.0%, NPA of 90.6% and OPA of 93.7% including no calls. A summary of the data is included in Table 11. For details, see the User Manual.

## Table 10. Reproducibility results

| Sample                       | No. of solid                | Call rate (95%     | CI)                |
|------------------------------|-----------------------------|--------------------|--------------------|
| Sample<br>COSMIC ID, Variant | No. of valid sample results | Including no calls | Excluding no calls |
| D1                           | 36                          | 100%               | 100%               |
| COSM28747, R132C             |                             | (90.3%, 100%)      | (90.3%, 100%)      |
| D2                           | 36                          | 97.2%              | 100%               |
| COSM28747, R132C             |                             | (85.5%, 99.9%)     | (90.0%, 100%)      |
| D3                           | 36                          | 100%               | 100%               |
| COSM28749, R132G             |                             | (90.3%, 100%)      | (90.3%, 100%)      |
| D4                           | 36                          | 100%               | 100%               |
| COSM28749, R132G             |                             | (90.3%, 100%)      | (90.3%, 100%)      |
| D5                           | 36                          | 100%               | 100%               |
| COSM28750, R132L             |                             | (90.3%, 100%)      | (90.3%, 100%)      |
| D6                           | 35                          | 57.1%              | 76.9%              |
| COSM28750, R132L             |                             | (39.4%, 73.7%)     | (56.4%, 91.0%)     |
| D1-D6                        | 215                         | 92.6%              | 97.1%              |
| All Variants, R132           |                             | (88.2%, 95.7%)     | (93.7%, 98.9%)     |
| D7                           | 36                          | 100%               | 100%               |
| Wild-Type                    |                             | (90.3%, 100%)      | (90.3%, 100%)      |

## Table 11. Concordance between the Oncomine Dx Target Test and reference method for IDH1 R132 mutations

|                                |                                    | Excluding invalid results and no-calls |                                  |                                 | Including invalid results and no-calls |                                  |                                 |
|--------------------------------|------------------------------------|----------------------------------------|----------------------------------|---------------------------------|----------------------------------------|----------------------------------|---------------------------------|
| Variants for therapy selection | Validated<br>comparator<br>methods | percent                                | Negative<br>percent<br>agreement | Overall<br>percent<br>agreement | Positive<br>percent<br>agreement       | Negative<br>percent<br>agreement | Overall<br>percent<br>agreement |
| IDH1 R132                      | Validated Sanger<br>assay          | 99.4% (163/164)                        | 96.5% (164/170)                  | 97.9% (327/334)                 | 97.0% (163/168)                        | 90.6% (164/181)                  | 93.7% (327/349)                 |

## Oncomine Dx Target Test Report for Cholangiocarcinoma (CC)

The Clinical Test Report for the Oncomine Dx Target Test is automatically generated as a PDF and incorporates relevant patient, sample, and test information required to help ensure high performance standards, and to assist with regulatory compliance and quality control. The test results are presented in two parts: companion diagnostic biomarker results with associated therapy indications, and analytically detected biomarker results in a separate section. The report is laboratory information management system (LIMS) system-compatible and customizable for sample details.

| Sample Details Cancer Type: Cholar Accession Number: 0 Patient ID: Gender: Date Of Birth: Sample Condition: MRN:  Results for Seq DNA Sequence Varia Gene D            | Date Of Birth:<br>s<br>angiocarcinoma<br>0826_100<br>quence Variat | Ordering F<br>Physician<br>Physician<br>Physician<br>Pathologi<br>Pathology<br>Pathology      | Physician:<br>Org:<br>Phone:<br>Fax:<br>st:<br>/ Lab Org:<br>y Lab Phone:<br>y Lab Fax:     | e (for illustrativ | Sample Type:<br>Sample ID:<br>Collection Date:<br>Receive Time:<br>%Cellularity:<br>Sample Source:<br>Reference Interva<br>% Necrosis:  |                                      | 1 | Section 1. Includes the patient ID, date<br>of birth, date of the report, and specific<br>such as the cancer type, sample type<br>and quality, source, and pathologic<br>characteristics customizable by the lab |
|----------------------------------------------------------------------------------------------------|--------------------------------------------------------------------|-----------------------------------------------------------------------------------------------|---------------------------------------------------------------------------------------------|--------------------|----------------------------------------------------------------------------------------------------|--------------------------------------|---|----------------------------------------------------------------------------------------------------|
| Sample Details Cancer Type: Cholar Accession Number: 0 Patient ID: Gender: Date Of Birth: Sample Condition: MRN:  Results for Seq DNA Sequence Varia Gene D            | s<br>angiocarcinoma<br>0826_100<br>quence Variat                   | Physician<br>Physician<br>Pathologis<br>Pathology<br>Pathology<br>Pathology<br>Itions for The | Norg:<br>Phone:<br>Fax:<br>st:<br>y Lab Org:<br>y Lab Phone:<br>y Lab Fax:<br>Prapeutic Use |                    | Sample ID:<br>Collection Date:<br>Receive Time:<br>%Cellularity:<br>Sample Source:<br>Reference Interva<br>% Necrosis:<br>e purposes or | FFPE, Block                          | 1 | of birth, date of the report, and specific<br>such as the cancer type, sample type<br>and quality, source, and pathologic<br>characteristics customizable by the lab                                             |
| Cancer Type: Cholar<br>Accession Number: 0<br>Patient ID:<br>Gender:<br>Date Of Birth:<br>Sample Condition:<br>MRN:<br>Results for Seq<br>DNA Sequence Varia<br>Gene D | angiocarcinoma<br>0826_100<br><b>quence Varia</b> t<br>iants       | Physician<br>Physician<br>Pathologis<br>Pathology<br>Pathology<br>Pathology<br>tions for The  | Norg:<br>Phone:<br>Fax:<br>st:<br>y Lab Org:<br>y Lab Phone:<br>y Lab Fax:<br>Prapeutic Use |                    | Sample ID:<br>Collection Date:<br>Receive Time:<br>%Cellularity:<br>Sample Source:<br>Reference Interva<br>% Necrosis:<br>e purposes or | al:<br>Ny)<br>Associated             | 1 | of birth, date of the report, and specific<br>such as the cancer type, sample type<br>and quality, source, and pathologic<br>characteristics customizable by the lab                                             |
| Accession Number: 0<br>Patient ID:<br>Gender:<br>Date Of Birth:<br>Sample Condition:<br>MRN:<br>Results for Seq<br>DNA Sequence Varia<br>Gene D                        | 0826_100<br>quence Variat                                          | Physician<br>Physician<br>Pathologis<br>Pathology<br>Pathology<br>Pathology<br>tions for The  | Norg:<br>Phone:<br>Fax:<br>st:<br>y Lab Org:<br>y Lab Phone:<br>y Lab Fax:<br>Prapeutic Use |                    | Sample ID:<br>Collection Date:<br>Receive Time:<br>%Cellularity:<br>Sample Source:<br>Reference Interva<br>% Necrosis:<br>e purposes or | al:<br>Ny)<br>Associated             | 1 | of birth, date of the report, and specific<br>such as the cancer type, sample type<br>and quality, source, and pathologic<br>characteristics customizable by the lab                                             |
| Accession Number: 0<br>Patient ID:<br>Gender:<br>Date Of Birth:<br>Sample Condition:<br>MRN:<br>Results for Seq<br>DNA Sequence Varia<br>Gene D                        | 0826_100<br>quence Variat                                          | Physician<br>Physician<br>Pathologis<br>Pathology<br>Pathology<br>Pathology<br>tions for The  | Norg:<br>Phone:<br>Fax:<br>st:<br>y Lab Org:<br>y Lab Phone:<br>y Lab Fax:<br>Prapeutic Use |                    | Sample ID:<br>Collection Date:<br>Receive Time:<br>%Cellularity:<br>Sample Source:<br>Reference Interva<br>% Necrosis:<br>e purposes or | al:<br>Ny)<br>Associated             | 1 | of birth, date of the report, and specific<br>such as the cancer type, sample type<br>and quality, source, and pathologic<br>characteristics customizable by the lab                                             |
| Patient ID:<br>Gender:<br>Date Of Birth:<br>Sample Condition:<br>WRN:<br>Results for Seq<br>DNA Sequence Varia<br>Gene D                                               | <b>quence Varia</b> t                                              | Physician<br>Physician<br>Pathologis<br>Pathology<br>Pathology<br>Pathology<br>tions for The  | Phone:<br>Fax:<br>st:<br>/ Lab Org:<br>y Lab Phone:<br>y Lab Fax:<br>Prapeutic Use          |                    | Collection Date:<br>Receive Time:<br>%Cellularity:<br>Sample Source:<br>Reference Interva<br>% Necrosis:<br>e purposes or               | lly)                                 | 1 | of birth, date of the report, and specific<br>such as the cancer type, sample type<br>and quality, source, and pathologic<br>characteristics customizable by the lab                                             |
| Gender:<br>Date Of Birth:<br>Sample Condition:<br>JRN:<br>Results for Seq<br>DNA Sequence Varia<br>Gene D                                                              | iants                                                              | Physician<br>Pathologis<br>Pathology<br>Pathology<br>Pathology<br>tions for The               | Fax:<br>st:<br>/ Lab Org:<br>y Lab Phone:<br>y Lab Fax:<br>prapeutic Use                    |                    | Receive Time:<br>%Cellularity:<br>Sample Source:<br>Reference Interva<br>% Necrosis:<br>e purposes or                                   | lly)                                 | 1 | such as the cancer type, sample type<br>and quality, source, and pathologic<br>characteristics customizable by the lab                                                                                           |
| Date Of Birth:<br>Sample Condition:<br>JRN:<br>Results for Seq<br>DNA Sequence Variation<br>Gene D                                                                     | iants                                                              | Pathologie<br>Pathology<br>Pathology<br>Pathology<br>tions for The                            | st:<br>/ Lab Org:<br>y Lab Phone:<br>y Lab Fax:<br>prapeutic Use<br>Nucleotide              |                    | %Cellularity:<br>Sample Source:<br>Reference Interva<br>% Necrosis:<br>e purposes or                                                    | lly)                                 |   | and quality, source, and pathologic<br>characteristics customizable by the lab                                                                                                    |
| ample Condition:<br>IRN:<br>Results for Seq<br>DNA Sequence Varia<br>Gene D                                                                                            | iants                                                              | Pathology<br>Pathology<br>Pathology<br>tions for The<br>Amino Acid                            | / Lab Org:<br>y Lab Phone:<br>y Lab Fax:<br>prapeutic Use                                   |                    | Sample Source:<br>Reference Interva<br>% Necrosis:<br>e purposes or                                                                     | lly)                                 |   | characteristics customizable by the lab                                                                                                    |
| MRN:<br>Results for Seq<br>DNA Sequence Varia<br>Gene D                                                                                                    | iants                                                              | Pathology<br>Pathology<br>tions for The<br>Amino Acid                                         | y Lab Phone:<br>y Lab Fax:<br>prapeutic Use                                                 |                    | Reference Interva<br>% Necrosis:<br>e purposes or                                                                                       | lly)                                 |   |                                                                                                    |
| Results for Seq<br>DNA Sequence Varia<br>Gene D                                                                                                    | iants                                                              | Pathology<br>tions for The<br>Amino Acid                                                      | y Lab Fax:<br>prapeutic Use<br>Nucleotide                                                   |                    | % Necrosis:                                                                                                    | lly)                                 |   | Section 2 Includes requite of the                                                                                                    |
| DNA Sequence Varia                                                                                                    | iants                                                              | tions for The                                                                                 | Prapeutic Use                                                                               |                    | e purposes or                                                                                                    | Associated                           |   | Section 2 Includes requite of the                                                                                                    |
| DNA Sequence Varia                                                                                                    | iants                                                              | Amino Acid                                                                                    | Nucleotide                                                                                  |                    |                                                                                                    | Associated                           |   | Section 2 Includes requite of the                                                                                                    |
| DNA Sequence Varia                                                                                                    | iants                                                              | Amino Acid                                                                                    | Nucleotide                                                                                  |                    |                                                                                                    | Associated                           |   | Section 2 Includes requite of the                                                                                                    |
| DNA Sequence Varia                                                                                                    | iants                                                              | Amino Acid                                                                                    | Nucleotide                                                                                  |                    |                                                                                                    | Associated                           |   | Section 2 Includes requite of the                                                                                                    |
| DNA Sequence Varia                                                                                                    | iants                                                              | Amino Acid                                                                                    | Nucleotide                                                                                  |                    |                                                                                                    | Associated                           |   | Section 2 Includes requite of the                                                                                                    |
| Gene D                                                                                                    |                                                                    |                                                                                               |                                                                                             | Test Result        | Hotspot ID                                                                                                    |                                      |   | Section 2 Includes require of the                                                                                                    |
|                                                                                                    | Display Name                                                       |                                                                                               |                                                                                             | Test Result        | Hotspot ID                                                                                                    |                                      |   | Section 2 Includes results of the                                                                                                    |
| IDH1 IC                                                                                                    |                                                                    |                                                                                               |                                                                                             |                    |                                                                                                    | merupy                               |   | Section 2. Includes results of the                                                                                                    |
|                                                                                                    | IDH1 R132                                                          | p.Arg132Gly                                                                                   | c.394C>G                                                                                    | POSITIVE           | COSM28749                                                                                                    | TIBSOVO <sup>®</sup><br>(ivosidenib) | 2 | companion diagnostic markers, with associated therapy indications.                                                                                                    |
|                                                                                                    |                                                                    |                                                                                               |                                                                                             |                    |                                                                                                    |                                      |   |                                                                                                    |
|                                                                                                    |                                                                    |                                                                                               |                                                                                             |                    |                                                                                                    |                                      |   |                                                                                                    |
|                                                                                                    |                                                                    |                                                                                               |                                                                                             |                    |                                                                                                    |                                      |   |                                                                                                    |
|                                                                                                    |                                                                    |                                                                                               |                                                                                             |                    |                                                                                                    |                                      |   |                                                                                                    |
|                                                                                                    |                                                                    |                                                                                               |                                                                                             |                    |                                                                                                    |                                      |   |                                                                                                    |
|                                                                                                    |                                                                    |                                                                                               |                                                                                             |                    |                                                                                                    |                                      |   |                                                                                                    |
|                                                                                                    |                                                                    |                                                                                               |                                                                                             |                    |                                                                                                    |                                      |   |                                                                                                    |
|                                                                                                    |                                                                    |                                                                                               |                                                                                             |                    |                                                                                                    |                                      |   |                                                                                                    |
|                                                                                                    |                                                                    |                                                                                               |                                                                                             |                    |                                                                                                    |                                      |   |                                                                                                    |
|                                                                                                    |                                                                    |                                                                                               |                                                                                             |                    |                                                                                                    |                                      |   |                                                                                                    |
|                                                                                                    |                                                                    |                                                                                               |                                                                                             |                    |                                                                                                    |                                      |   |                                                                                                    |
| Lab Director:<br>Report generated by Li<br>For In Vitro Diagnostic                                                                                                    | Life Technologues PGN                                              | A number:<br>// Dx Torrent Suite Soft                                                         | tware v5.12.5                                                                               |                    |                                                                                                    | iontorrent                           |   |                                                                                                    |

Figure 5. Example of Oncomine Dx Target Test report format.

### **Ordering information**

| Product                                                                                                    | Cat. No. |
|----------------------------------------------------------------------------------------------------|----------|
| Oncomine Dx Target Test includes:                                                                                                    | A51695   |
| Ion Torrent Dx FFPE Sample Preparation Kit                                                                                                    | A32445   |
| Oncomine Dx Target Test, Controls, and Diluent Kit                                                                                                    | A49756   |
| Ion PGM Dx Library Kit                                                                                                    | A49758   |
| Ion PGM Dx OneTouch Template Kit                                                                                                    | A49759   |
| Ion PGM Dx Sequencing Kit                                                                                                    | A49760   |
| Ion PGM Dx 318 Chip Kit                                                                                                    | A18937   |
| Oncomine Dx Target Test User Guides and Assay Definition File                                                                                                    | A51694   |
| Ion PGM Dx Instrument System includes:                                                                                                    | A25511   |
| Ion PGM Dx Sequencer                                                                                                    |          |
| Ion OneTouch Dx Instrument                                                                                                    |          |
| <ul> <li>Ion PGM Dx System Installation and Training Kit</li> </ul>                                                                                                    |          |
| Ion PGM Dx Chip Minifuge                                                                                                    |          |
| Ion PGM Wireless Scanner                                                                                                    |          |
| <ul> <li>Ion Torrent Server with Ion PGM Dx Software Pack v5.12.5<br/>(Torrent Suite Dx Software v5.12.5 and Torrent Suite Assay Development Software v5.12.5)</li> </ul> |          |

## Find out more at thermofisher.com/oncomine-dxtarget

For *In Vitro* Diagnostic Use. The content provided herein may relate to products that have not been officially released and is subject to change without notice. © 2017, 2020 Thermo Fisher Scientific Inc. All rights reserved. All trademarks are the property of Thermo Fisher Scientific and its subsidiaries unless otherwise specified. XALKORI is a registered trademark of Pfizer Inc. TAFINLAR and MEKINIST are registered trademarks of Novartis. IRESSA is a registered trademark of AstraZeneca. *therascreen* is a trademark of the Qiagen Group. GAVRETO is a trademark of Blueprint Medicines Corporation. TIBSOVO is a registered trademark of Agios Pharmaceuticals, Inc. EXKIVITY is a trademark of Takeda Pharmaceuticals. **COL24406 1020 EXT0002581** 

**Abbreviated Intended Use:** The Oncomine Dx Target Test is a qualitative *in vitro* diagnostic test that uses targeted high-throughput, parallel-sequencing technology to detect single-nucleotide variants (SNVs), deletions, and insertions in 23 genes from DNA and fusions in *ROS1* and *RET* from RNA isolated from formalin-fixed, paraffin-embedded (FFPE) tumor tissue samples from patients with non–small cell lung cancer (NSCLC) and *IDH1* R132 mutations from FFPE tumor tissue samples from patients with cholangiocarcinoma (CC) using the lon PGM Dx System (MAN0018810).

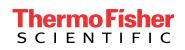

## PHYSICIAN INSERT

# Oncomine Dx Target Test

## **Epidemiology of lung cancer**

Lung cancer is the leading cause of cancer deaths in the United States [1]. In 2020, an estimated 228,820 new cases (116,300 in men and 112,520 in women) of lung and bronchial cancer will be diagnosed, and 135,720 deaths (72,500 in men and 63,220 in women) are estimated to occur because of the disease [2]. Only 19.4% of all patients with lung cancer live 5 years or more after diagnosis [3].

# Genetic companion diagnostic testing for targeted therapy selection in NSCLC

Lung cancer comprises two main histologic subtypes: non-small cell lung cancer (NSCLC) and small cell lung cancer (SCLC). Over the past decade, several biomarkers associated with therapeutic benefit have emerged for NSCLC. To obtain comprehensive molecular biomarker profiling, multiplexing technology such as next-generation sequencing (NGS) is recommended by IASLC/AMP\* NSCLC testing guidelines, given the limited tissue.

For the most current information concerning the essential biomarkers for lung cancer and their association with therapeutic outcomes, refer to the therapeutic labels available at "Drugs@FDA" on the FDA website.

EGFR: EGFR exon 19 deletions and the L858R mutation are found in approximately 10% of Caucasian patients with NSCLC and up to 50% of Asian NSCLC patients [4]. These mutations result in activation of the tyrosine kinase domain, and are associated with sensitivity to small molecule tyrosine kinase inhibitors (TKIs), such as erlotinib, gefitinib, and afatinib [5]. Data show that erlotinib, gefitinib, or afatinib (instead of standard first-line chemotherapy) should be used in patients with EGFR exon 19 deletions and the L858R mutation [6-11]. EGFR companion diagnostic tests have been approved by the FDA for specific drug indications, including the *therascreen*<sup>™</sup> EGFR RGQ PCR Kit by Qiagen for gefitinib and afatinib, the cobas<sup>™</sup> EGFR Mutation Test v2 by Roche for erlotinib, and the Ion Torrent<sup>™</sup> Oncomine<sup>™</sup> Dx Target Test by Thermo Fisher Scientific for gefitinib.

EGFR: EGFR exon 20 insertions are much less common and seen in approximately 2% of non-squamous NSCLC (in the Caucasian population), or 12% of all EGFR mutations [32]. EGFR exon 20 insertions are typically represented by in-frame insertion of 3 to 21 base pairs, or 1 to 7 amino acids, involving codons 761 to 775 [33]. NSCLC with EGFR exon 20 insertions, with the exception of the A763\_Y764insFQEA variant, do not typically respond to first- and second-generation tyrosine kinase inhibitors (TKIs) or anti-PD-L1 treatments [32]. Over 60 unique variants of EGFR exon 20 insertions have been identified through comprehensive genomic profiling, the majority of which are rare variants [32]. Mobocertinib is approved by the FDA to treat metastatic NSCLC patients with EGFR exon 20 insertions who have received prior platinum-based chemotherapy. The Oncomine Dx Target Test is approved by the FDA as a companion diagnostic test for detection of EGFR exon 20 insertions.

**BRAF**: It is estimated that *BRAF* mutations occur in about 3–5% of patients with NSCLC [17]. Dabrafenib in combination with trametinib is approved by the FDA to treat NSCLC patients with a *BRAF* V600E mutation. The Oncomine Dx Target Test is approved by the FDA as a companion diagnostic test for detection of *BRAF* V600E mutation.

*ALK:* It is estimated that 2–7% of patients with NSCLC have an *ALK* gene rearrangement [12]. Crizotinib is approved by the FDA to treat people with NSCLC that has spread to other parts of the body and is caused by either an *ALK* fusion or a *ROS1* fusion. Molecular diagnostic testing using FISH and immunohistochemistry (IHC), which are the standard methods for *ALK* in NSCLC, have been approved by the FDA for detecting *ALK* fusions and *ALK* expression, respectively [13,14].

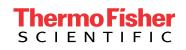

While NGS can also be used to assess the presence of an *ALK* fusion, the Oncomine Dx Target Test does not detect *ALK* fusions. Two *ALK* companion diagnostic tests have been approved by the FDA for use with crizotinib, including the Vysis<sup>™</sup> *ALK* Break Apart FISH Probe Kit by Abbott Molecular, and the VENTANA<sup>™</sup> *ALK* (D5F3) CDx Assay by Roche.

**ROS1:** It is estimated that *ROS1* fusions occur in about 1–2% of patients with NSCLC [15]. *ROS1* is very similar to *ALK* (77% amino acid sequnece homology in the ATP binding sites of the tyrosine kinase domain) and both are members of the insulin receptor family. Crizotinib is very effective for NSCLC patients with *ROS1* rearrangements [16]. The Oncomine Dx Target Test is approved by the FDA as a companion diagnostic test for detection of *ROS1* fusions.

**RET**: *RET* fusions occur in ~1–2% of lung carcinomas [18]. Pralsetinib is approved by the FDA to treat NSCLC patients with *RET* fusions. The Oncomine Dx Target Test is approved by FDA as a companion diagnostic test for detection of *RET* fusions.

## **Epidemiology of Cholangiocarcinoma**

Cholangiocarcinoma, i.e., bile duct cancer, is classified according to its anatomical location in relation to the liver, being either introhepatic or extrahepatic. Extrahepatic cholangiocarcinomas, aka perihilar (or referred to as Klatskin tumor) or distal bile duct cancers, are more common than intrahepatic cholangiocarcinomas.[19] Each year, about 8,000 people in the United States are diagnosed with cholangiocarcinoma.[20] Average 5-year survival rate (2008-2014) is estimated at about 8% for intrahepatic bile duct cancers, with 24% for localized and as low as 1% for metastatic, and 10% for extrahepatic bile duct cancers, at 13% for localized and only 1% for metastatic tumors.[21] *IDH1/2*: *IDH1/2* mutations are the most commonly observed genomic alteration found in intrahepatic cholangiocarcinomas (10-23% of cases). [22-28] Mutations in *IDH1* have been found in approximately 70% of Grade 2 to 3 gliomas,[29] 50% of chondrosarcomas,[30] and up to

20% of cholangiocarcinomas.[31] Ivosidenib has been approved by FDA for the treatment of adult patients with locally advanced or metastatic cholangiocarcinoma who have been previously treated with gemcitabine- or fluorouracil (5-FU)-based regimens with an *IDH1* mutation as detected by an FDA-approved test. For more information of the biomarker and therapeutic outcomes, refer to the therapeutic labels available at Drugs@FDA on the FDA website.

## Test intended use/indications for use

The Oncomine Dx Target Test is a qualitative *in vitro* diagnostic (IVD) test that uses high-throughput targeted, parallel sequencing technology to detect single-nucleotide variants (SNVs), deletions, and insertions in 23 genes from DNA and fusions in *ROS1* and *RET* from RNA isolated from formalin-fixed, paraffin-embedded (FFPE) tumor samples from patients with NSCLC, and *IDH1* R132 mutations from FFPE tumor tissue samples from patients with CC using the

Ion PGM<sup>™</sup> Dx System.

The test is indicated to aid in selecting NSCLC and CC patients for treatment with the targeted therapies listed in Table 1 in accordance with the approved therapeutic product labeling.

## Non-small Cell Lung Cancer (NSCLC)

| Gene | Variant status                       | Targeted therapy                                                                                |  |
|------|--------------------------------------|-------------------------------------------------------------------------------------------------|--|
| BRAF | BRAF V600E                           | TAFINLAR <sup>®</sup> (dabrafenib)<br>in combination with<br>MEKINIST <sup>®</sup> (trametinib) |  |
| EGFR | <i>EGFR</i> L858R, exon 19 deletions | IRESSA® (gefitinib)                                                                             |  |
| EGFR | EGFR exon 20<br>insertions           | EXKIVITY™<br>(mobocertinib))                                                                    |  |
| RET  | RET fusions                          | GAVRETO <sup>™</sup> (pralsetinib)                                                              |  |
| ROS1 | ROS1 fusion                          | XALKORI® (crizotinib)                                                                           |  |

## Cholangiocarcinoma (CC)

| Gene | Variant status                                                                                        | Targeted therapy      |
|------|----------------------------------------------------------------------------------------------------|-----------------------|
| IDH1 | <i>IDH1</i> R132C<br><i>IDH1</i> R132G<br><i>IDH1</i> R132H<br><i>IDH1</i> R132L<br><i>IDH1</i> R132S | TIBSOVO® (ivosidenib) |

Safe and effective use has not been established for selecting therapies using this device for the variants other than those listed in Table 1. Results other than those listed in Table 1 are indicated for use only in patients who have already been considered for all appropriate therapies (including those listed in Table 1).

Analytical performance using NSCLC specimens has been established for the variants listed in Table 2. Safety and effectiveness of these three genes and four variants have not been established and they are not intended to be used to direct therapy.

# Table 2. Variants with established analyticalperformance only.

| Gene   | Variant ID | Amino acid<br>change | Nucleotide<br>change |
|--------|------------|----------------------|----------------------|
| KRAS   | COSM512    | p.Gly12Phe           | c.34_35delGGinsTT    |
| KRAS   | COSM516    | p.Gly12Cys           | c.34G>T              |
| MET    | COSM707    | p.Thr1010lle         | c.3029C>T            |
| PIK3CA | COSM754    | p.Asn345Lys          | c.1035T>A            |

The test is not indicated to be used for stand-alone diagnostic purposes, screening, monitoring, risk assessment, or prognosis.

## Test performance and characteristics - NSCLC

Oncomine Dx Target Test detects over 300 variants in 23 genes, with active clinical trials and/or having demonstrated association with NSCLC in the literature. Summary of reported variants in NSCLC:

DNA: AKT1, ALK, BRAF, CDK4, DDR2, EGFR, ERBB2, ERBB3, FGFR2, FGFR3, HRAS, KIT, KRAS, MAP2K1, MAP2K2, MET, MTOR, NRAS, PDGFRA, PIK3CA, RAF1, RET, and ROS1

## RNA: RET and ROS1

Analytical validation of the Oncomine Dx Target Test was established through a series of studies to assess the accuracy, sensitivity, specificity, and reproducibility of the assay for the detection of SNVs, deletions, insertions, and fusions [34].

Based on the data observed, the test demonstrated a limit of detection (LoD) of between 6–8% allele frequencies for DNA variants, 4.8–5.2% allele frequencies for *EGFR* insertions, 516 fusion reads for *ROS1* fusions, and 405 fusion reads for *RET* fusions, with 95% confidence.

Additionally, based on the representative variants that were tested in the accuracy study, the test detected variants with 98.5% positive percent agreement (PPA) and 100% negative percent agreement (NPA) against validated reference methods (excluding no-calls).

Four studies were conducted to evaluate the repeatability and reproducibility of the test for DNA variants, *EGFR* exon 20 insertions, *ROS1* fusions, and *RET* fusions. Repeatability is >94% for DNA variants, 100% for *EGFR* exon 20 insertions, 100% for *ROS1* fusions, and >98% for *RET* fusions. Reproducibility is >99% for DNA variants, *EGFR* exon 20 insertions, *ROS1* fusions, and *RET* fusions (excluding unknowns).

Method comparison studies evaluated the concordance of the test for the detection of *BRAF* V600E, *EGFR* exon 19 deletions, L858R, and exon 20 insertions, *ROS1* fusions, and *RET* fusions, using a *BRAF* V600E PCR assay, *therascreen*<sup>™</sup> *EGFR* PCR kit, *ROS1* FISH assay, and validated NGS assays, respectively. The studies show:

- 100% overall percent agreement (OPA), positive percent agreement (PPA) and negative percent agreement (NPA) for *BRAF*, *EGFR* exon 20 insertions, and *ROS1* fusions
- 99% OPA, PPA, and NPA for *EGFR* exon 19 deletions and L858R
- 92% OPA, 91% PPA, and 92% NPA for *RET* fusions

## Test performance and characteristics - CC

Oncomine Dx Target Test only reports *IDH1* R132 in CC. Analytical validation of the Oncomine Dx Target Test in CC was established through LoD and precision studies [34].

Based on the data observed, the test confirmed a limit of detection (LoD) of 4.5-5.7% allele frequencies for 5 *IDH1* R132 mutations, including 4.5% for R132C, 5.7% for R132G, 4.9% for R132H, 5.1% for R132L, and 5.3% for R132S. Repeatability and reproducibility study demonstrated overall positive call rate of 92.6% for the *IDH1* R132 variants when including no calls and 97.1% when excluding no calls. The negative call rates for the *IDH1* WT sample were 100%.

A clinical concordance study was conducted to evaluate the ability of the Oncomine Dx Target Test to identify five *IDH1* biomarkers in FFPE cholangiocarcinoma tumor specimen compared to a validated Sanger assay. The study shows 99.4% positive percent agreement (PPA), 96.5% negative percent agreement (NPA), and 97.9% overall percent agreement (OPA) excluding invalid results and no-calls.

## **Guide to interpreting results**

Test results should be interpreted in the context of pathological evaluation of tumors, treatment history, clinical findings, and other laboratory data.

All clinical interpretations of the variants detected should be made by a board-certified pathologist or equivalent. It is recommended that the physician ordering the test consult with a board-certified pathologist. Patients are advised to seek information from their oncologist or certified health care provider.

Additional information may be obtained from NCCN Guidelines<sup>™</sup> and IASLC/AMP NSCLC testing guidelines.

The molecular profile of a tumor can vary between primary and metastatic sites, as well as change over time in response to treatment, leading to the development of mutations that could confer resistance to therapeutic agents.

## **Test limitations and warnings**

The test is designed to interrogate over 300 variants in 23 genes associated with NSCLC and one gene in CC. However, when certain quality metrics and controls established for the specimen testing are not met, accuracy of the test cannot be assured and therefore mutation status in the exons is reported. Variants detected by the panel that are not clinically or analytically validated should not be used for selecting treatment.

- This test does not detect genomic copy number variants.
- The Oncomine Dx Target Test does not detect *ALK* fusions.
- This test does not detect structural variants in genes other than *ROS1 and RET*.
- Rare polymorphisms exist that could lead to false-negative or false-positive results.
- A negative (wild-type) result does not rule out the presence of a mutation that is below the limits of detection of this assay (6–8%).
- The product is designed to detect a targeted set of known variants in the genes. New variants that are not included in the test may be discovered in the future.
- For NSCLC, the Oncomine Dx Target Test assay definition file includes prevalent but not all rare or newly identified *RET* isoforms, *ROS1* isoforms, and *EGFR* exon 20 insertions. The Oncomine Dx Target Test may miss rare or newly identified:
  - *RET* isoforms carried by a subset of patients who may derive benefit from GAVRETO<sup>™</sup> (pralsetinib)
  - *ROS1* isoforms carried by a subset of patients who may derive benefit from XALKORI<sup>®</sup> (crizotinib)
  - EGFR exon 20 insertions carried by a subset of patients who may derive benefit from EXKIVITY<sup>™</sup> (mobocertinib)

#### References

- 1. Torre LA, Siegel RL, Jemal A. (2016) Lung cancer statistics. Adv Med Biol 893:1-19.
- 2. https://www.cancer.org/cancer/lung-cancer/about/key-statistics.html
- 3. https://seer.cancer.gov/statfacts/html/lungb.html
- Hirsch FR, Bunn PA. (2009) *EGFR* testing in lung cancer is ready for prime time. *Lancet* Oncol 10:432-433.
- 5. NCCN Guidelines Version 5. (2017) Non-Small Cell Lung Cancer.
- Sequist LV, Yang JC, Yamamoto N, et al. (2013) Phase III study of afatinib or cisplatin plus pemetrexed in patients with metastatic lung adenocarcinoma with *EGFR* mutations. J *Clin Oncol* 31:3327-3334.
- Rosell R, Carcereny E, Gervais R, et al. (2012) Erlotinib versus standard chemotherapy as first-line treatment for European patients with advanced *EGFR* mutation-positive nonsmall-cell lung cancer (EURTAC): a multicenter, open-label, randomized phase 3 trial. *Lancet Oncol* 13:239-246.
- Mitsudomi T, Morita S, Yatabe Y, et al. (2010) Gefitinib versus cisplatin plus docetaxel in patients with non-small-cell lung cancer harboring mutations of the epidermal growth factor receptor (WJT0G3405): an open label, randomized phase 3 trial. *Lancet Oncol* 11:121-128.
- Maemondo M, Inoue A, Kobayashi K, et al. (2010) Gefitinib or chemotherapy for nonsmall-cell lung cancer with mutated *EGFR. N Engl J Med* 362:2380-2388.
- Zhou C, Wu YL, Chen G, et al. (2011) Erlotinib versus chemotherapy as first-line treatment for patients with advanced *EGFR* mutation-positive non-small-cell lung cancer (OPTIMAL, CTONG-0802): a multicenter, open label, randomized, phase 3 study. *Lancet Oncol* 12:735-742.
- 11. Zhou C, Wu YL, Chen G, et al. (2011) Updated efficacy and quality-of-life (QoL) analyses in OPTIMAL, a phase III, randomized, open label study of first-line erlotinib versus gemcitabine/carboplatin in patients with *EGFR*-activating mutation-positive (*EGFR* Act Mut+) advanced non-small cell lung cancer (NSCLC). *J Clin Oncol* 29:7520.
- Kwak EL, Bang YJ, Camidge DR, et al. (2010) Anaplastic lymphoma kinase inhibition in non-small-cell lung cancer. N Engl J Med 363:1693-1703.
- 13. NCCN. (2015) Principles of Pathologic Review in the NCCN Guidelines for NSCLC.
- Wynes MW, Sholl LM, Dietel M, et al. (2014) An international interpretation study using the ALK IHC antibody D5F3 and a sensitive detection kit demonstrates high concordance between ALK IHC and ALK FISH and between evaluators. J Thorac Oncol 9(5):631-638.
- Tsao AS, Scagliotti GV, Bunn PA, et al. (2016) Scientific Advances in Lung Cancer 2015. J Thorac Oncol 11(5):613-638.
- Shaw AT, Ou SH, Bang YJ, et al. (2014) Crizotinib in *ROS1*-rearranged non-small-cell lung cancer. *N Engl J Med* 371:1963-1971.
- The AACR Project GENIE Consortium (2017). AACR Project GENIE: powering precision medicine through an international consortium. *Cancer Discovery*. 7(8):818-831. Dataset Version 6.
- Kohno T, Tabata J, Nakaoku T et al. (2020) *RET*oma: a cancer subtype with a shared driver oncogene. *Carcinogenesis* 41:123-129.
- 19. NCCN Guidelines for Hepatobiliary Cancers, version 2, 2019, MS-39
- 20. American Cancer Society, https://www.cancer.org/cancer/bile-duct-cancer/about/ key-statistics.html
- 21. American Cancer Society, https://www.cancer.org/cancer/bile-duct-cancer/detectiondiagnosisi-staging/survival-by-stage.html

- Mondesir J, Willekens C, Touat M, de Botton S. IDH1 nad IDH2 mutations as novel therapeutic targets: current perspectives. J Blood Med 2016; 171-180
- Borger DR, Tanabe KK, Fan KC, et al. Frequent mutation of IDH1 and IDH2 in cholangiocarcinoma identified through broad-based tumor genotyping. Oncologist 2012; 17:72-79. https://www.ncbi.nlm.nih.gov/pubmed/22180306
- 24. Wang P, Dong Q, Zhang C, et al. Mutations in isocitrate dehydrogenase 1 and 2 occur frequently in intrahepatic cholangiocarcinomas and share hypermethylation targets with glioblastomas. Oncogene 2013;32:3091-3100. https://www.ncbi.nlm.nih.gov/ pubmed/22824796
- Voss JS, Holtegaard LM, Kerr SE, et al. Molecular profiling of cholangiocarcinoma shows potential for targeted therapy treatment decisions. Hum Pathol 2013;44:1216-1222. https://www.ncbi.nlm.nih.gov/pubmed/23391413
- Kipp BR, Voss JS, Kerr SE, et all. Isocitrate dehydrogenase 1 and 2 mutations in cholangiocarcinoma. Hum Pathol 2012;43:1552-1558. https://www.ncbi.nlm.nih.gov/ pubmed/22503487
- Churi CR, Shroff R, Wang Y, et al. Mutation profiling in cholangiocarcinoma: prognostic and therapeutic implications. PLoS One 2014;9e115383. https://www.ncbi.nlm.nih.gov/ pubmed/25536104
- Ruzzenente A, Fassan M, Conci S, et al. Cholangiocarcinoma heterogeneity revealed by multigene mutation profiling: clinical and prognostic relevance in surgically resected patients. Ann Surg Oncol 2016;23:1699-1707. https://www.ncbi.nlm.nih.gov/ pubmed/26717940
- Yan et al. (2009) IDH1 and IDH2 mutations in gliomas, N Engl J Med.19;360(8):765-73.
- Amary et al. (2011) IDH1 and IDH2 mutations are frequent events in central chondrosarcoma and central and periosteal chondromas but not in other mesenchymal tumours. J Pathol. 224(3):334-43.
- Boscoe et al. (2019) Frequency and prognostic significance of isocitrate dehydrogenase 1 mutations in cholangiocarcinoma: a systematic literature review. J Gastrointest Oncol. 10(4):751-765.
- Jonathan W. Riess, et al. Diverse EGFR Exon 20 Insertions and Co-Occurring Molecular Alterations Identified by Comprehensive Genomic Profiling of NSCLC. Journal of Thoracic Oncology, 2018;13(10):1560-1568.
- 33. Vyse, and Huang, 2019, PMC6405763
- 34. Oncomine Dx Target Test User Guide

## Find out more at thermofisher.com/oncomine-dxtarget

For *In Vitro* Diagnostic Use. © 2017, 2020 Thermo Fisher Scientific Inc. All rights reserved. All trademarks are the property of Thermo Fisher Scientific and its subsidiaries unless otherwise specified. XALKORI is a registered trademark of Pfizer Inc. TAFINLAR and MEKINIST are registered trademarks of Novartis. IRESSA is a registered trademark of AstraZeneca. *therascreen* is a trademark of the Qiagen Group. cobas and VENTANA are trademarks of Roche Diagnostics Operation. Vysis is a trademark of Abbot Molecular. GAVRETO is a trademark of Blueprint Medicines Corporation. TIBSOVO is a registered trademark of Agios Pharmaceuticals, Inc. EXKIVITY is a trademark of Takeda Pharmaceuticals. **COL112791 1020 EXT0002582** 

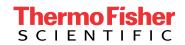

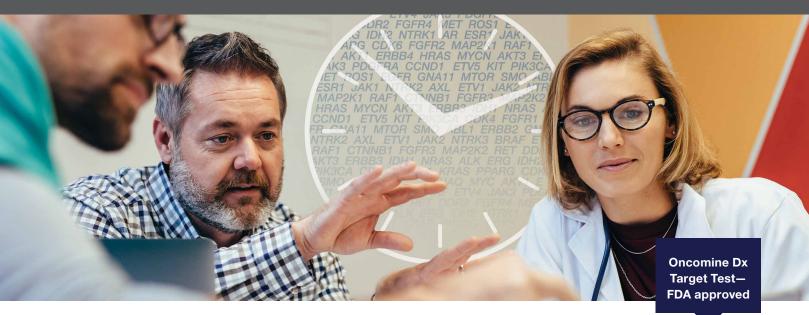

## Tell your oncologist about Oncomine Dx Target Test

A new paradigm in testing for targeted therapies in NSCLC and CC

The Ion Torrent<sup>™</sup> Oncomine<sup>™</sup> Dx Target Test is the first targeted next-generation sequencing (NGS) *in vitro* diagnostic test for non–small cell lung cancer (NSCLC) and cholangiocarcinoma (CC), simultaneously delivering multiple biomarker results for multiple targeted therapies from one sample within 4 days.

- Identify patients for multiple therapies—one test indicated as a companion diagnostic (CDx) device to aid in selecting NSCLC and CC patients for treatment with targeted therapies.
- Multiple biomarkers from one limited sample—one test for detection of 23 genes, minimizing the risk of depleting tissues and requiring additional biopsies. Based on Ion AmpliSeq<sup>™</sup> technology, the required input is as low as 10 ng of DNA and RNA.
- One workflow, helps save time—laboratory results can be generated within four days.
- Established performance—concordance with FDA approved or validated reference methods based on FISH, PCR, Sanger, or NGS was established for all CDx biomarkers:

- 100% overall percent agreement (OPA), positive percent agreement (PPA) and negative percent agreement (NPA) for *BRAF*, *EGFR* exon 20 insertions, and *ROS1* fusions

- 99% OPA, PPA, and NPA for EGFR exon 19 deletions and L858R
- 92% OPA, 91% PPA, and 92% NPA for RET fusions
- 98% OPA, 99% PPA, and 97% NPA for *IDH1*

This test is now reimbursed by Medicare and the top 40 commercial payers, covering over 200 million US lives.

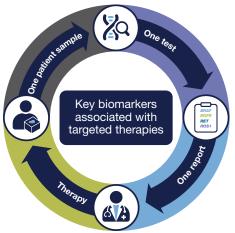

| Cancer<br>type | Gene                             | Targeted therapies                                                                              |
|----------------|----------------------------------|-------------------------------------------------------------------------------------------------|
| NSCLC          | BRAF                             | TAFINLAR <sup>®</sup> (dabrafenib)<br>in combination with<br>MEKINIST <sup>®</sup> (trametinib) |
|                | EGFR L858R,<br>exon 19 deletions | IRESSA® (gefitinib)                                                                             |
|                | EGFR exon 20 insertions          | EXKIVITY™<br>(mobocertinib)                                                                     |
|                | RET                              | GAVRETO <sup>™</sup> (pralsetinib)                                                              |
|                | ROS1                             | XALKORI® (crizotinib)                                                                           |
| CC             | IDH1                             | TIBSOVO® (ivosidenib)                                                                           |

Figure 1. List of genes for therapeutic use.

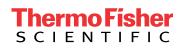

## A complete and flexible system

The Oncomine Dx Target Test is used in conjunction with the Ion PGM<sup>™</sup> Dx System, which includes a complete NGS system of instruments, reagents, and software, now validated with the Oncomine Dx Target Test for somatic mutation reporting for FFPE samples (see Figure 2 for workflow). The Ion PGM Dx sequencing system is a Class II Medical Device and incorporates combined functionality, with both "IVD Mode" for molecular diagnostic tests and "Assay Development Mode" for clinical research. The system also facilitates 21 CFR Part 11 compliance, with role-based workflows, sample and reagent tracking, QC metrics, and audit trails.

## Oncomine Dx Target Test-gene content

The Oncomine Dx Target Test includes targets for cancerassociated genes. Six of them are companion diagnostics to aid in selecting patients for approved targeted therapies,

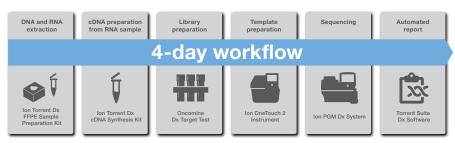

Figure 2. The Oncomine Dx Target Test utilizes a single streamlined NGS workflow for detecting cancer-associated biomarkers, incorporating reagents, instrument systems, and bioinformatics. The turnaround time from FFPE sample to report is 4 days.

including five in NSCLC and one in CC, while remaining genes are currently being investigated in clinical trials and may be potentially actionable in the future as referenced in Figure 3.

### **Oncomine Dx Target Test-report**

The Oncomine Dx Target Test report is automatically generated as a PDF and incorporates relevant patient, sample, and test information required to help ensure high performance standards, regulatory compliance, and quality control. The test results are presented in two parts: companion diagnostic biomarker results with associated therapy indication (Figure 4), and other analytically detected biomarker results in a separate section (not shown). The report is laboratory information management system (LIMS) compatible.

| Genes targets for NSCLC      |                                                |                                                  |                     |  |  |  |  |  |
|------------------------------|------------------------------------------------|--------------------------------------------------|---------------------|--|--|--|--|--|
| BRAF:<br>V600F               | Gene targets for<br>EGFR:<br>L858R, exon 19 of | r therapeutic use<br>ROS1:<br>deletions, fusions | RET:<br>fusions     |  |  |  |  |  |
| 10002                        | and exon 20 inse                               |                                                  |                     |  |  |  |  |  |
| KRAS                         | MET*<br>Additiona                              | PIK3CA<br>al targets**                           |                     |  |  |  |  |  |
| AKT1<br>ALK*<br>CDK4<br>DDR2 | ERBB3<br>FGFR2<br>FGFR3<br>HRAS                | MAP2K1<br>MAP2K2<br>MTOR<br>NRAS                 | RAF1<br>RET<br>ROS1 |  |  |  |  |  |
| ERBB2                        | KIT                                            | PDGFRA                                           |                     |  |  |  |  |  |

**Figure 3. Complete gene list.** \* The test reports fusion/translocation variants for *ROS1* and *RET* only. The test only reports *ALK* and *MET* mutations. \*\* Performance for the additional gene target variants has been validated based on a representative method. Only *IDH1* is reported for CC.

NSCLC results for sequence variations for therapeutic use (for illustrative purposes only; EGFR, BRAF, ROS1, and RET are mutually exclusive)

|                    | ······································                                                  |                                 |                             |             |                                    |                                                                   |  |
|--------------------|-----------------------------------------------------------------------------------------|---------------------------------|-----------------------------|-------------|------------------------------------|-------------------------------------------------------------------|--|
| DNA se             | DNA sequence variants                                                                   |                                 |                             |             |                                    |                                                                   |  |
| Gene               | Display name                                                                            | Amino acid change               | Nucleotide change           | Test result | Hotspot ID                         | Associated therapy                                                |  |
| EGFR               | EGFR L858R                                                                              | p.Leu858Arg                     | c.2573T>G                   | POSITIVE    | COSM6224                           | IRESSA® (gefitinib)                                               |  |
| EGFR               | EGFR exon<br>20 insertions                                                              | p.Ala767_Ser768<br>insSerValAsp | c.2311_2312ins<br>GCGTGGACA | POSITIVE    | COSM13428                          | EXKIVITY™(mobocertinib)                                           |  |
| BRAF               | BRAF V600E                                                                              | p.Val600Glu                     | c.1799T>A                   | POSITIVE    | COSM476                            | TAFINLAR® + MEKINIST® (dabrafenib in combination with trametinib) |  |
| Gene fusions (RNA) |                                                                                         |                                 |                             |             |                                    |                                                                   |  |
| Gene               | e Display name                                                                          |                                 | Test result                 |             | Associated therapy                 |                                                                   |  |
| ROS1               | ROS1 fusions                                                                            |                                 |                             | POSITIVE    |                                    | XALKORI® (crizotinib)                                             |  |
| RET                | RET fusions                                                                             |                                 | POSITIVE                    |             | GAVRETO <sup>™</sup> (pralsetinib) |                                                                   |  |
| CC resu            | CC results for sequence variations for therapeutic use (for illustrative purposes only) |                                 |                             |             |                                    |                                                                   |  |
| DNA se             | DNA sequence variants                                                                   |                                 |                             |             |                                    |                                                                   |  |
| Gene               | Display name                                                                            | Amino acid change               | Nucleotide change           | Test result | Hotspot ID                         | Associated therapy                                                |  |
| IDH1               | IDH1 R132                                                                               | p.Arg132Gly                     | c.394C>G                    | POSITIVE    | COSM28749                          | TIBSOVO® (ivosidenib)                                             |  |

Figure 4. Example of Oncomine Dx Target Test report format. The report includes a section with results of the validated biomarkers and information about relevant treatment indication, as well as a separate section with the other biomarkers not validated for treatment selection (not shown).

## Find out more at thermofisher.com/oncomine-dxtarget

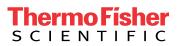

For In Vitro Diagnostic Use. The content provided herein may relate to products that have not been officially released and is subject to change without notice. © 2017, 2020 Thermo Fisher Scientific Inc. All rights reserved. All trademarks are the property of Thermo Fisher Scientific and its subsidiaries unless otherwise specified. XALKORI is a trademark of Pfizer Inc. TAFINLAR and MEKINIST are trademarks of Novartis. IRESSA is a trademark of AstraZeneca. GAVRETO is a trademark of Blueprint Medicines Corporation. TIBSOVO is a registered trademark of Agios Pharmaceuticals, Inc. EXKIVITY is a trademark of Takeda Pharmaceuticals. COL112809 1020 EXT0002583

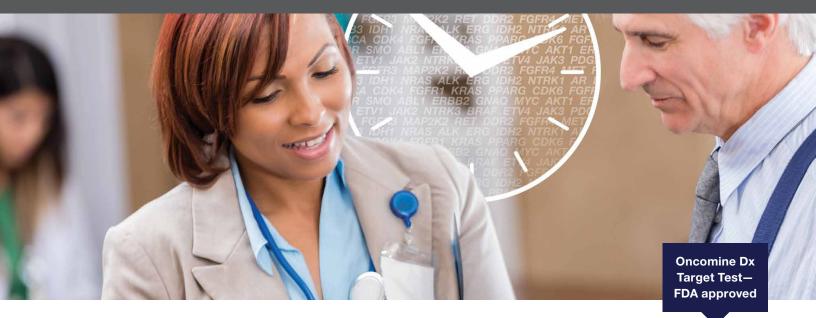

## Ask your pathologist about Oncomine Dx Target Test

A new paradigm in testing for targeted therapies in NSCLC and CC

The Ion Torrent<sup>™</sup> Oncomine<sup>™</sup> Dx Target Test is the first targeted next-generation sequencing (NGS) *in vitro* diagnostic test for non–small cell lung cancer (NSCLC) and cholangiocarcinoma (CC), simultaneously delivering multiple biomarker results for multiple targeted therapies from one sample within 4 days.

## Did you know:

- Many biopsy samples are so small that they cannot be analyzed by some NGS tests, especially panels containing hundreds of genes, leading to tissue exhaustion
- It can take several weeks to get results with alternative NGS tests, potentially delaying treatment decision

## Choosing the right NGS test can make a difference for your patient

The Oncomine Dx Target Test is an FDA-approved NGS CDx test that can:

- Identify patients for multiple therapies—one test indicated as a companion diagnostic (CDx) device to aid in selecting NSCLC and CC patients for treatment with targeted therapies
- Accept small samples (10 ng DNA and RNA), for more patients to potentially access targeted therapies
- Generate results in a laboratory within four days, enabling faster treatment decisions

This test is now reimbursed by Medicare and the top 40 commercial payers, covering over 200 million US lives.

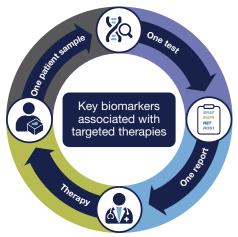

| Cancer<br>type | Gene                             | Targeted therapies                                                                              |
|----------------|----------------------------------|-------------------------------------------------------------------------------------------------|
| NSCLC          | BRAF                             | TAFINLAR <sup>®</sup> (dabrafenib)<br>in combination with<br>MEKINIST <sup>®</sup> (trametinib) |
|                | EGFR L858R,<br>exon 19 deletions | IRESSA® (gefitinib)                                                                             |
|                | EGFR exon 20 insertions          | EXKIVITY™<br>(mobocertinib)                                                                     |
|                | RET                              | GAVRETO <sup>™</sup> (pralsetinib)                                                              |
|                | ROS1                             | XALKORI® (crizotinib)                                                                           |
| CC             | IDH1                             | TIBSOVO® (ivosidenib)                                                                           |

Figure 1. List of genes for therapeutic use.

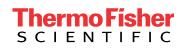

| Genes target   | s for NSCLC                        |                  |                 |
|----------------|------------------------------------|------------------|-----------------|
|                | Gene targets for the               | rapeutic use     |                 |
| BRAF:<br>V600E | EGFR:<br>L858R, exon 19 deletions, | ROS1:<br>fusions | RET:<br>fusions |
|                | and exon 20 insertions             |                  |                 |
|                | Analytically valida                | ted targets      |                 |
| KRAS           | MET*                               | PIK3CA           |                 |
|                | Additional tar                     | gets**           |                 |
| AKT1           | ERBB3                              | MAP2K1           | RAF1            |
| ALK*           | FGFR2                              | MAP2K2           | RET             |
| CDK4           | FGFR3                              | MTOR             | ROS1            |
| DDR2           | HRAS                               | NRAS             |                 |
| ERBB2          | KIT                                | PDGFRA           |                 |

**Figure 2. Complete gene list.** \* The test reports fusion/translocation variants for *ROS1* and *RET* only. The test only reports *ALK* and *MET* mutations. \*\* Performance for the additional gene target variants has been validated based on a representative method. Only *IDH1* is reported for CC.

## Oncomine Dx Target Test-performance

Concordance with FDA approved or validated reference methods based on FISH, PCR, Sanger, or NGS was established for all CDx biomarkers:

- 100% overall percent agreement (OPA), positive percent agreement (PPA) and negative percent agreement (NPA) for *BRAF*, *EGFR* exon 20 insertions, and *ROS1* fusions
- 99% OPA, PPA, and NPA for EGFR exon 19 deletions and L858R
- 92% OPA, 91% PPA, and 92% NPA for RET fusions
- 98% OPA, 99% PPA, and 97% NPA for *IDH1*

## **Oncomine Dx Target Test-report**

| DNA se | DNA sequence variants            |                                 |                             |             |                                                                   |                                    |  |
|--------|----------------------------------|---------------------------------|-----------------------------|-------------|-------------------------------------------------------------------|------------------------------------|--|
| Gene   | Display name                     | Amino acid change               | Nucleotide change           | Test result | Hotspot ID                                                        | Associated therapy                 |  |
| EGFR   | EGFR L858R                       | p.Leu858Arg                     | c.2573T>G                   | POSITIVE    | COSM6224                                                          | IRESSA® (gefitinib)                |  |
| EGFR   | EGFR exon<br>20 insertions       | p.Ala767_Ser768<br>insSerValAsp | c.2311_2312ins<br>GCGTGGACA | POSITIVE    | COSM13428                                                         | EXKIVITY™(mobocertinib)            |  |
| BRAF   | BRAF V600E p.Val600Glu c.1799T>A |                                 | POSITIVE                    | COSM476     | TAFINLAR® + MEKINIST® (dabrafenib in combination with trametinib) |                                    |  |
| Gene f | Gene fusions (RNA)               |                                 |                             |             |                                                                   |                                    |  |
| Gene   | ene Display name                 |                                 | Test result                 |             | Associated therapy                                                |                                    |  |
| ROS1   | S1 ROS1 fusions                  |                                 |                             | POSITIVE    |                                                                   | XALKORI® (crizotinib)              |  |
| RET    | RET RET fusions                  |                                 |                             | POSITIVE    |                                                                   | GAVRETO <sup>™</sup> (pralsetinib) |  |

NSCLC results for sequence variations for therapeutic use (for illustrative purposes only; EGFR, BRAF, ROS1, and RET are mutually exclusive)

CC results for sequence variations for therapeutic use (for illustrative purposes only)

| DNA se | DNA sequence variants |                   |                   |             |            |                                   |  |  |  |
|--------|-----------------------|-------------------|-------------------|-------------|------------|-----------------------------------|--|--|--|
| Gene   | Display name          | Amino acid change | Nucleotide change | Test result | Hotspot ID | Associated therapy                |  |  |  |
| IDH1   | IDH1 R132             | p.Arg132Gly       | c.394C>G          | POSITIVE    | COSM28749  | TIBSOVO <sup>®</sup> (ivosidenib) |  |  |  |

Figure 3. Example of Oncomine Dx Target Test report format. The report includes a section with results of the validated biomarkers and information about relevant treatment indication, as well as a separate section with the other biomarkers not validated for treatment selection (not shown).

## If your pathology laboratory does not perform the Oncomine Dx Target Test, you can send samples to one of these reference laboratories.

| Reference lab                               | Telephone<br>number | Website                |
|---------------------------------------------|---------------------|------------------------|
| Integrated Oncology (a division of LabCorp) | 800-447-5816        | integratedoncology.com |
| Quest Diagnostics, Inc.                     | 866-697-8378        | questdiagnostics.com   |
| NeoGenomics Laboratories, Inc.              | 866-776-5907        | neogenomics.com        |
| Phenopath, a Quest Diagnostics Company      | 888-927-4366        | phenopath.com          |

## Find out more at thermofisher.com/oncomine-dxtarget

For *In Vitro* Diagnostic Use. The content provided herein may relate to products that have not been officially released and is subject to change without notice. © 2017, 2020 Thermo Fisher Scientific Inc. All rights reserved. All trademarks are the property of Thermo Fisher Scientific and its subsidiaries unless otherwise specified. XALKORI is a registered trademark of Pfizer Inc. TAFINLAR and MEKINIST are registered trademarks of Novartis. IRESSA is a registered trademark of AstraZeneca, GAVRETO is a trademark of Blueprint Medicines Corporation. TIBSOVO is a registered trademark of Agios Pharmaceuticals, Inc. EXKIVITY is a trademark of Takeda Pharmaceuticals. COL112811 1020 EXT0002584

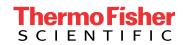

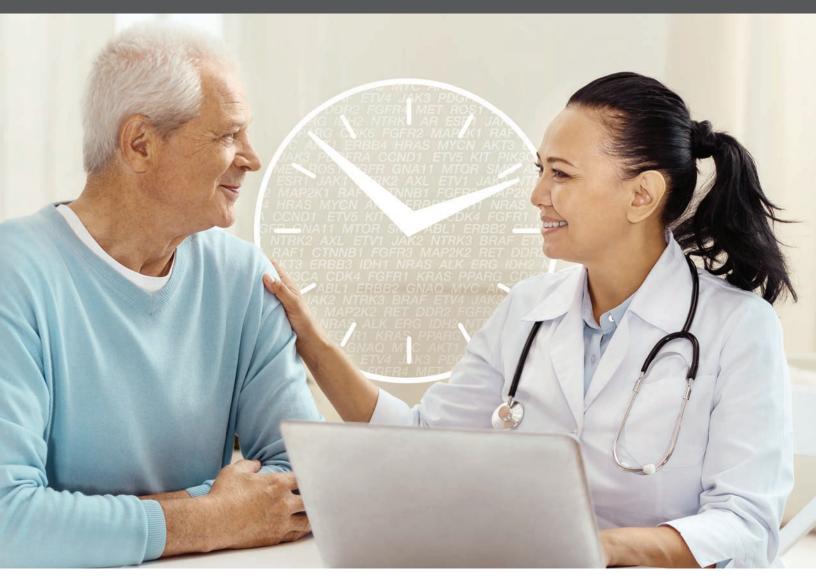

# Oncomine IVD solutions it's about time

# Get faster answers for more NSCLC and CC patients

When your patients' samples are analyzed with the NGS-based Ion Torrent<sup>™</sup> Oncomine<sup>™</sup> Dx Target Test in your own hospital laboratory, you can get answers within aweek, even from small biopsies, allowing you to make faster therapeutic decisions for more patients. No need to rely on external laboratories. Now you can bring precision oncology closer to your patients and fully own their care journey.

## Find out more at thermofisher.com/oncomine-dxtarget

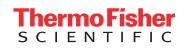

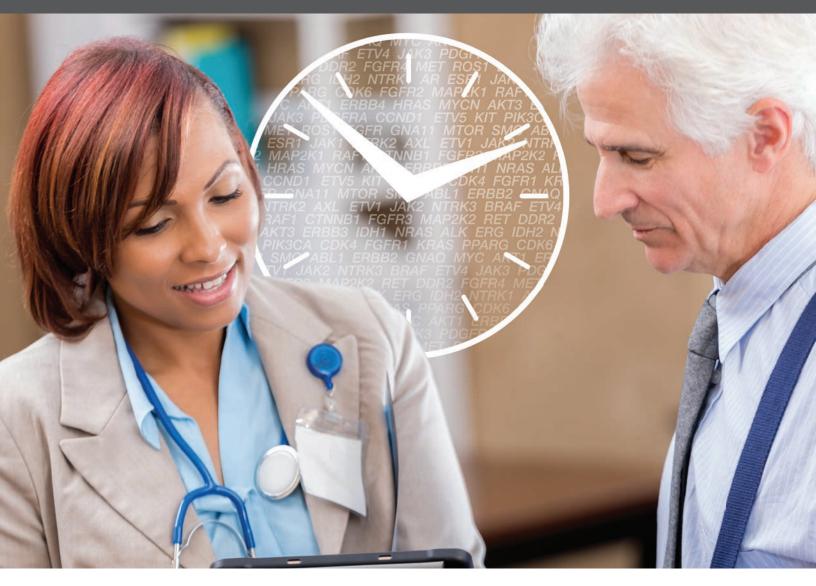

# Oncomine IVD solutions it's about time

## Test faster to enable faster treatment

When your patients' samples are analyzed with the NGS-based Ion Torrent<sup>™</sup> Oncomine<sup>™</sup> Dx Target Test in your own hospital laboratory, you can get answers within a week, even from small biopsies, allowing you to make faster therapeutic decisions for more patients. Ask your pathologist about Ion Torrent<sup>™</sup> Oncomine<sup>™</sup> IVD solutions.

Find out more at thermofisher.com/oncomine-dxtarget

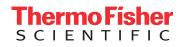

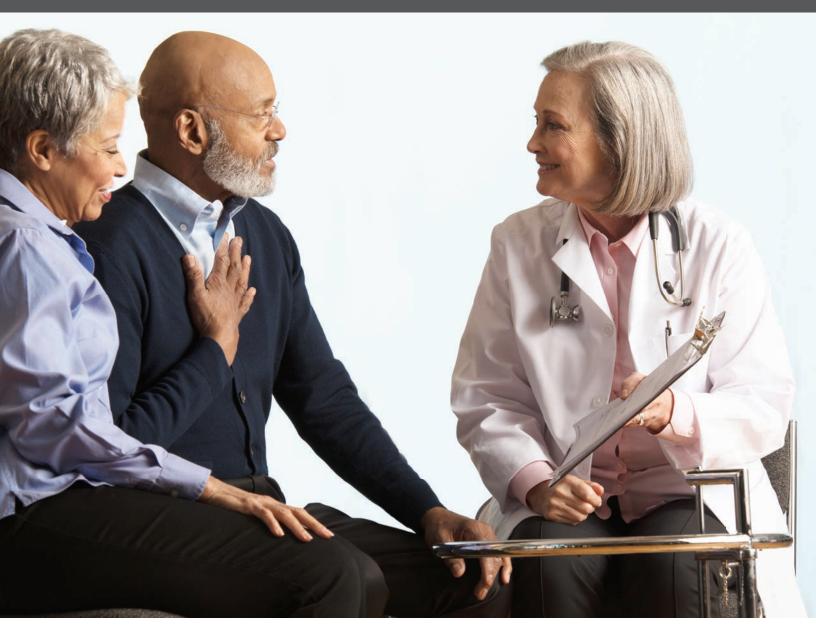

# Oncomine IVD solutions faster answers for more patients

When your patients' samples are analyzed with the NGS-based Ion Torrent<sup>™</sup> Oncomine<sup>™</sup> Dx Target Test in your own hospital laboratory, you can get answers within a week, even from small biopsies, allowing you to make faster therapeutic decisions for more patients. Ask your pathologist about Ion Torrent<sup>™</sup> Oncomine<sup>™</sup> IVD solutions.

Find out more at thermofisher.com/oncomine-dxtarget

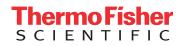

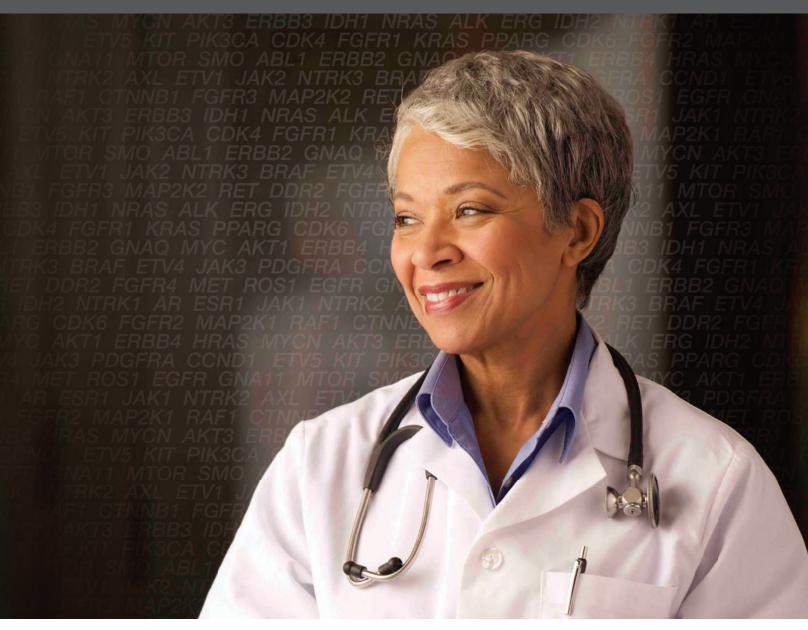

# Ask for Oncomine IVD solutions

## Get faster answers for more NSCLC and CC patients

When your patients' samples are analyzed with the NGS-based Ion Torrent<sup>™</sup> Oncomine<sup>™</sup> Dx Target Test in your own hospital laboratory, you can get answers within aweek, even from small biopsies, allowing you to make faster therapeutic decisions for more patients. Ask your pathologist about Ion Torrent<sup>™</sup>Oncomine<sup>™</sup> IVD solutions.

Find out more at thermofisher.com/oncomine-dxtarget

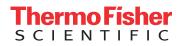

Plk. ALK PB T MTOR MAP2K2 ML ROSI MAP2 AS Kľ RAS MAP2K1 **RO** FR° FGF. RRSIERI R3 HRAS KIT KRA FRBB2 FRB GFR2 FGFR3 HR AKT1\_CDK4 DDR2 =(c)=: FGFR2 FGF RET BRAF AKT1 CD BB2 ERBB3 ECT **RAF1 RET BRAF** FRBB2 FRBB3 PDGFRA PIK3CA RAF1 KT1\_CDK4 DDR2 ERB NRAS PDGFRA PIK3CA **BRAF** AKT1 CDK4 DDR R NRAS **ALK** PDGFRA RET BRAF AKT1 CD P2K2 MET MTOR NRAS RA PIK3CA RAF1 RET 🖪 1 **ROS1** MAP2K2 ME S **ALK** PDGFRA PIK3CA (IT KRAS MAP2K1 **RO**S NET MTOR NRAS ALK P GFR3 HRAS KIT KRAS I 1AP2K2 MET MTOR **GFR** FGFR2 FGFR3 HR 1 **ROS1** MAP2K 2 ERBB3 EGFR FGFR2 RAS MAP2K1 ROS DK4 DDR2 ERBB2 ERI GFR3 HRAS KIT KI AF AKT1 CDK4 DDP HF: FGFR2 AF1 RET BRA 3CA F

# Ask for Oncomine IVD solutions

## Get faster answers for more NSCLC patients

When your patients' samples are analyzed with the NGS-based Ion Torrent<sup>™</sup> Oncomine<sup>™</sup> Dx Target Test in your own hospital laboratory, you can get answers within a week, even from small biopsies, allowing you to make faster therapeutic decisions for more patients. No need to rely on external laboratories. Now you can bring precision oncology closer to your patients and fully own their care journey.

Find out more at thermofisher.com/oncomine-dxtarget

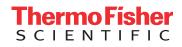

Home 

Clinical & Diagnostics 

Diagnostic Testing 

Condition and Disease Diagnostics 

Oncology Diagnostics 

Oncomine Dx Target Test--US

## **Oncomine Dx Target Test-US**

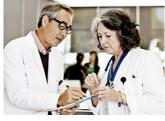

## A new paradigm in testing for targeted therapies in NSCLC and CC

In the era of personalized medicine, molecular profiling has become essential for the treatment of cancer patients. With an increasing number of genomic alterations becoming clinically relevant, sequential testing of individual mutations becomes a significant challenge for clinical laboratories. Next-generation sequencing (NGS), which can detect multiple alterations at once from a small amount of tissue, offers a solution.

#### Request more info

Download flyer for clinicians , Download flyer for laboratory professionals , Download brochure for laboratory professionals ,

#### The Oncomine Dx Target Test is currently available in the following commercial labs:

| Reference lab                                  | Telephone number | Website                |
|------------------------------------------------|------------------|------------------------|
| Integrated Oncology<br>(a division of LabCorp) | 800-447-5816     | integratedoncology.com |
| Quest Laboratories, Inc.                       | 866-697-8378     | questdiagnostics.com   |
| NeoGenomics Laboratories, Inc.                 | 866-776-5907     | neogenomics.com        |
| Phenopath, a Quest Diagnostics Company         | 888-927-4366     | phenopath.com          |

## One test that can expedite treatment selection decisions

The Ion Torrent Oncomine Dx Target Test is the first targeted NGS-based *in vitro* diagnostic test for non-small cell lung cancer (NSCLC) and cholangiocarcinoma (CC), simultaneously delivering multiple biomarker results for multiple targeted therapies from one sample within four days.

| Cancer type | Gene                             | Targeted therapies                                                  |  |  |
|-------------|----------------------------------|---------------------------------------------------------------------|--|--|
| NSCLC       | BRAF                             | $TAFINLAR \textcircled{\sc line line line line line line line line$ |  |  |
|             | EGFR L858R and exon 19 deletions | IRESSA® (gefitinib)                                                 |  |  |
|             | EGFR exon 20 insertions          | EXKIVITY™ (mobocertinib)                                            |  |  |
|             | RET                              | GAVRETO™ (pralsetinib)                                              |  |  |
|             | ROS1                             | XALKORI® (crizotinib)                                               |  |  |
| сс          | IDH1                             | TIBSOVO® (ivosidenib)                                               |  |  |

Figure 1. List of genes for therapeutic use.

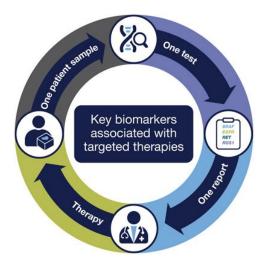

- Identify patients for multiple therapies—one test indicated as a companion diagnostic (CDx) device to aid in selecting NSCLC and CC patients for treatment with targeted therapies
- Multiple biomarkers from one limited sample one test for detection of 23 genes, minimizing the risk of depleting tissues and requiring additional biopsies. Based on Ion AmpliSeq<sup>™</sup> technology, the required input is as low as 10 ng DNA and RNA.
- One workflow, helps save time laboratory results can be generated within 4 days
- Established performance Concordance with FDA approved or validated reference methods based on FISH, PCR, Sanger, or NGS was established for all CDx biomarkers:

- 100% overall percent agreement (OPA), positive percent agreement (PPA) and negative percent agreement (NPA) for *BRAF*, *EGFR* exon 20 insertions, and *ROS1* fusions

- 99% OPA, PPA, and NPA for EGFR exon 19 deletions and L858R
- 92% OPA, 91% PPA, and 92% NPA for RET fusions
- 98% OPA, 99% PPA, and 97% NPA for IDH1

Technical and validation data for the Oncomine Dx Target Test >

## Oncomine Dx Target Test content

| Gene targets included for NSCLC                                                               |         |            |        |      |  |  |  |  |
|-----------------------------------------------------------------------------------------------|---------|------------|--------|------|--|--|--|--|
| Gene targets for therapeut                                                                    | tic use |            |        |      |  |  |  |  |
| BRAF: V600E EGFR: L858R, exon 19 deletions, and exon 20 insertions ROS1: fusions RET: fusions |         |            |        |      |  |  |  |  |
| Analytically validated targets                                                                |         |            |        |      |  |  |  |  |
| KRAS                                                                                          | MET*    | IET* PK3CA |        |      |  |  |  |  |
| Additional targets**                                                                          |         |            |        |      |  |  |  |  |
| AK1                                                                                           | ERBB2   | HRAS       | MTOR   | RET  |  |  |  |  |
| ALK*                                                                                          | ERBB3   | КІТ        | NRAS   | ROS1 |  |  |  |  |
| CDK4                                                                                          | FGFR2   | MAP2K1     | PDGFRA |      |  |  |  |  |
| DDR2                                                                                          | FGFR3   | MAP2K2     | RAF1   |      |  |  |  |  |

Figure 2. Complete gene list. "The test reports fusion/translocation variants for ROS1 and RET only. The test only reports ALK and MET mutations. "Performance for the additional gene target variants has been validated based on a representative method. Only IDH1 is reported for CC.

## The power of next generation sequencing

Next-generation sequencing (NGS) can sequence hundreds to thousands of genes and detect multiple biomarkers at the same time. The sequencing takes place in a chip that contains millions of wells (flow cells) with separate sequencing reactions taking place in each well, allowing many genes to be sequenced at once and multiple variations to be detected simultaneously, unlike traditional companion diagnostic technologies such as FISH, IHC, or PCR, which only analyze one target gene at the time.

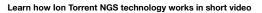

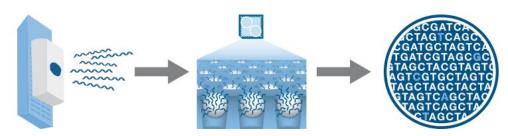

Figure 3. The NGS process starts with extraction of the DNA and/or RNA, which is processed in the chip in the lon PGM Dx instrument, and results are analyzed and reported by a dedicated bioinformatics solution.

## Oncomine Dx Target Test report

The Oncomine Dx Target Test Clinical Test Report is automatically generated as a PDF and incorporates relevant patient, sample, and test information required to help ensure high-performance standards, regulatory compliance, and quality control. The test results are presented in two-parts: companion diagnostic marker results with associated therapy indications and cancer driver analytical-only biomarker results in a separate section. The report is customizable and LIMS system-compatible. Download an example of an Oncomine Dx Target Test report,

NSCLC results for sequence variations for therapeutic use (for illustrative purposes only: EGFR, BRAF, ROS1, and RET are mutually exclusive)

#### **DNA Sequence Variants**

| Gene | Display<br>name            | Amino acid<br>change            | Nucleotide<br>change         | Test<br>result | Hotspot ID | Associated therapy                                                |
|------|----------------------------|---------------------------------|------------------------------|----------------|------------|-------------------------------------------------------------------|
| EGFR | EGFR<br>L858R              | p.Leu858Arg                     | c.2573T>G                    | POSITIVE       | COSM6224   | IRESSA® (gefitinib)                                               |
| EGFR | EGFR<br>exon 20 insertions | p.Ala767_Ser768<br>insSerValAsp | c.2311_2312in<br>s GCGTGGACA | POSITIVE       | COSM13428  | EXKIVITY™ (mobocertinib)                                          |
| BRAF | BRAF<br>V600E              | p.Val600Glu                     | c.1799T>A                    | POSITIVE       | COSM476    | TAFINLAR® + MEKINIST® (dabrafenib in combination with trametinib) |

#### Gene Fusions (RNA)

| Gene | Display name | Test result | Associated therapy     |
|------|--------------|-------------|------------------------|
| ROS1 | ROS1 Fusion  | POSITIVE    | XALKORI@ (crizotinib)  |
| RET  | RET Fusions  | POSITIVE    | GAVRETO™ (pralsetinib) |

CC results for sequence variations for therapeutic use (for illustrative purposes only)

#### **DNA Sequence Variants**

| Gene | Display<br>name     | Amino acid<br>change | Nucleotide<br>change | Test<br>result | Hotspot ID | Associated therapy    |
|------|---------------------|----------------------|----------------------|----------------|------------|-----------------------|
| IDH1 | <i>IDH1</i><br>R132 | p.Arg132Gly          | c.394C>G             | POSITIVE       | COSM28749  | TIBSOVO® (ivosidenib) |

Figure 4. An example of the Oncomine Dx Target Test report format. The report includes a section with results of the validated biomarkers and information about relevant treatment indication, as well as a section with the other biomarkers not validated for treatment selection (not shown).

**Give Feedback** 

/

#### **Request more information**

#### Request a quote

Abbreviated Intended Use: The Oncomine Dx Target Test is a qualitative *in vitro* diagnostic test that uses targeted high-throughput, parallel-sequencing technology to detect single-nucleotide variants (SNVs), deletions, and insertions in 23 genes from DNA and fusions in *ROS1* and *RET* from RNA isolated from formalin-fixed, paraffinembedded (FFPE) turnor samples from patients with non-small cell lung cancer (NSCLC) and *IDH1* R132 mutations from FFPE turnor tissue samples from patients with cholangiocarcinoma (CC) using the Ion PGM Dx System.

#### Test limitations and warnings

- . Use of this product must be limited to personnel trained in the techniques of PCR, NGS, and the use of the Oncomine Dx Target Test and the lon PGM Dx System.
- The Oncomine Dx Target Test has only been validated for use with NSCLC and CC FFPE tumor slide specimens.
- The Oncomine Dx Target Test has been validated to detect the following somatic mutations: RNA fusions, single-nucleotide variations (SNVs), multi-nucleotide variations (MNVs), and deletions of 3. 6. 9. 12, 15, and 18 base pairs (bos), and insertions of 3. 6. 9, and 12 base pairs (bos) from DNA.
- The Oncomine Dx Target Test is only validated for use with the Ion PGM Dx System and the Veriti Dx 96-Well Thermal Cycler.
- . The Oncomine Dx Target Test is only validated for use with 10 ng each of DNA and RNA per sample. Input amounts lower or higher than 10 ng are not recommended.
- Both the DNA and RNA from a single sample extraction must meet the concentration requirements specified in the procedure. Do not use DNA from one extraction with RNA from a different extraction.
- The effects of potential variations in FFPE specimen fixation have not been evaluated.
- Extraction from FFPE sample curls has not been evaluated.
- A potential source of contamination in the procedure is nucleic acid from previous sample processing steps. Follow good laboratory practices and all precautions and
   guidelines in these user guides to avoid cross-contamination between samples.
- The Oncomine Dx Target Test is a qualitative test. The test is not for quantitative measurements of percent mutation.
- The Ion OneTouch Rack Kit has only been designed to work with GeneMate SnapStrip 8-Strip 0.2 mL PCR Tubes. Tubes from other manufacturers may not fit properly in the rack, resulting in a higher risk of user error.
- For NSCLC, the Oncomine Dx Target Test assay definition file includes prevalent but not all rare or newly identified RET isoforms, ROS1 isoforms, and EGFR exon 20
  insertions. The Oncomine Dx Target Test may miss rare or newly identified:
  - RET isoforms carried by a subset of patients who may derive benefit from GAVRETO<sup>™</sup> (pralsetinib)
  - · ROS1 isoforms carried by a subset of patients who may derive benefit from XALKORI® (crizotinib)
  - EGFR exon 20 insertions carried by a subset of patients who may derive benefit from EXKIVITY<sup>™</sup> (mobocertinib)

For In Vitro Diagnostic Use

Home 

Clinical & Diagnostics 

Diagnostic Testing 

Condition and Disease Diagnostics 

Oncology Diagnostics 

Oncomine Dx Target Test--US 

Oncomine Dx Target Test Technical and Validation Information

# Oncomine Dx Target Test Technical and Validation Information

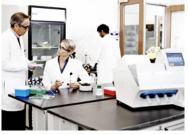

## Established performance

The Ion Torrent Oncomine Dx Target Test is the first targeted next-generation sequencing (NGS) *in vitro* diagnostic test simultaneously delivering multiple biomarker results to aid selection of targeted therapies for NSCLC and CC patients. Concordance with FDA approved or validated reference methods based on FISH, PCR, Sanger, or NGS was established for *EGFR*, *BRAF*, *ROS1*, and *RET* in NSCLC, and for *IDH1* in CC. The variants for *KRAS*, *MET*, and *PIK3CA* were analytically validated in NSCLC. The safety and effectiveness of these three genes have not been established and they are not intended to be used to direct therapy. The performance of all other variants identified by the test, other than clinically validated therapeutic variants and analytically validated variants, was validated based on a representative method.

**Request more info** 

## Oncomine Dx Target Test content

## Gene targets included for NSCLC

| Gene targets for therapeutic use |       |     |                                                     |  |               |  |              |  |
|----------------------------------|-------|-----|-----------------------------------------------------|--|---------------|--|--------------|--|
|                                  |       |     | GFR: L858R, exon 19 deletions, d exon 20 insertions |  | ROS1: fusions |  | RET: fusions |  |
| Analytically validated targets   |       |     |                                                     |  |               |  |              |  |
| KRAS                             |       | MET |                                                     |  | РІКЗСА        |  |              |  |
| Additional targets**             |       |     |                                                     |  |               |  |              |  |
| AKT1                             | ERBB2 |     | HRAS                                                |  | MTOR          |  | RET          |  |
| ALK*                             | ERBB3 |     | КІТ                                                 |  | NRAS          |  | ROS1         |  |
| CDK4                             | FGFR2 |     | MAP2K1                                              |  | PDGFRA        |  |              |  |
| DDR2                             | FGFR3 |     | MAP2K2                                              |  | RAF1          |  |              |  |

Figure 1. Complete gene list. \*The test reports fusion/translocation variants for ROS1 and RET only. The test only reports ALK and MET mutations. \*\* Performance for the additional gene target variants has been validated based on a representative method. Only IDH1 is reported for CC

# Clinical concordance for companion diagnostics markers for targeted therapies selection - NSCLC

Method comparison studies evaluated the accuracy of the Oncomine Dx Target Test for the detection of *BRAF* V600E, *EGFR* exon 19 deletions, L858R, and exon 20 insertions, *ROS1* fusions, and *RET* fusions, using a *BRAF* V600E PCR assay, therascreen<sup>™</sup> *EGFR* PCR Kit, *ROS1* FISH assay, and NGS assays respectively. A summary of the concordance studies results are included in Table 1. For details see the User Manual.

|                                      | Validated<br>comparator<br>methods          | Excluding no c                   | alls or unknown                  | s*                              | Including no calls or unknowns*  |                                  |                                 |  |
|--------------------------------------|---------------------------------------------|----------------------------------|----------------------------------|---------------------------------|----------------------------------|----------------------------------|---------------------------------|--|
| Variants for<br>therapy<br>selection |                                             | Positive<br>percent<br>agreement | Negative<br>percent<br>agreement | Overall<br>percent<br>agreement | Positive<br>percent<br>agreement | Negative<br>percent<br>agreement | Overall<br>percent<br>agreement |  |
| BRAF V600E                           | Validated <i>BRAF</i><br>V600E qPCR<br>test | 100% (67/67)                     | 100%<br>(114/114)                | 100%<br>(181/181)               | 91.8% (67/73)                    | 97.4%<br>(114/117)               | 95.3%<br>(181/190)              |  |
| EGFR                                 | Therascreen™<br><i>EGFR</i> PCR Kit         | 98.6% (71/72)                    | 99.2%<br>(120/121)               | 99.0%<br>(191/193)              | 81.6% (71/87)                    | 96.8%<br>(120/124)               | 90.5%<br>(191/211)              |  |
| EGFR exon 19<br>deletions            |                                             | 97.6% (41/42)                    | 99.3%<br>(147/148)               | 99.0%<br>(188/190)              | 74.6% (41/55)                    | 94.2%<br>(147/156)               | 89.1%<br>(188/211)              |  |
| EGFR exon 21<br>L858R                |                                             | 100% (30/30)                     | 100%<br>(167/167)                | 100%<br>(197/197)               | 93.8% (30/32)                    | 93.3%<br>(167/179)               | 93.4%<br>(197/211)              |  |
| EGFR exon 20 insertions              | Validated<br>NGS Assay                      | 100% (54/54)                     | 100%<br>(95/95)                  | 100%<br>(149/149)               | 98.2% (54/55)                    | 90.5%<br>(95/105)                | 93.1%<br>(149/160)              |  |
| ROS1 fusions                         | Validated ROS1<br>FISH test                 | 100% (9/9)                       | 100%<br>(62/62)                  | 100%<br>(71/71)                 | 90.0% (9/10)                     | 88.6%<br>(62/70)                 | 88.8%<br>(71/80)                |  |
| RET fusions                          | Validated<br>NGS Assay                      | 90.9% (40/44)                    | 91.8%<br>(101/110)               | 91.6%<br>(141/154)              | 90.9% (40/44)                    | 91.8%<br>(101/110)               | 91.6%<br>(141/154)              |  |

\* No-calls are for DNA variants and unknowns are for RNA fusions

Table 1. Method comparison between Oncomine Dx Target Test and reference methods for five companion diagnostic biomarkers in NSCLC.

## Analytical validation performance - NSCLC

The Oncomine Dx Target Test also detects DNA sequence variations in an additional 19 genes in NSCLC. The variants for *KRAS*, *MET*, and *PIK3CA* have been analytically validated. Safety and effectiveness of these three genes have not been established and they are not intended to be used to direct therapy. The performance of all other variants identified by the test, other than clinically validated therapeutic variants and analytically validated variants, has not been directly demonstrated and was validated based on a representative method.

#### Limit of detection

Four LoD studies were performed to evaluate DNA variants, ROS1 fusions, RET fusions, and EGFR exon 20 insertions.

Study I: The limit of detection (LoD) was evaluated for 14 representative DNA variants representing 3 variant categories detected by the Oncomine Dx Target Test. The LoD is the lowest allele frequency of SNV, multi-nucleotide polymorphism (MNP), or deletion variants, that can be detected at least 95% of the time. The study demonstrated that the Oncomine Dx Target Test can detect DNA variants with allele frequencies between 6 and 8%.

Study II: The LoD was calculated for 2 clinical ROS1 RNA fusion variants using the updated RNA library preparation workflow, and determined at 516 fusion reads.

Study III: The LoD was calculated for 2 clinical RET fusion variants using the updated RNA library preparation workflow, and determined at 405 fusion reads.

Study IV: The LoD was calculated for 2 clinical EGFR exon 20 insertion positive samples, and determined to be 4.8-5.2% allele frequencies.

To evaluate the ability of the Oncomine Dx Target Test DNA and RNA panels to identify somatic variants in human specimens, 290 FFPE tumor samples were analyzed using the Oncomine Dx Target Test to demonstrate positive percent agreement (PPA) and negative percent agreement (NPA) concordance with validated reference detection methods.

The following reference detection methods were used:

- · Validated NGS method, to detect SNV and deletion hotspot variants
- Validated ROS1 FISH test, to detect ROS1 fusions

The study demonstrated variant level PPA of 98.5%, NPA of 100%, and OPA of 100%, excluding invalids no-calls; and PPA level of 98.5%, NPA of 96.8%, and OPA of 96.8% including no-calls. A summary of the data are included in Table 2. For details see the User Manual.

| Variant level measure of agreement | Percent agreement (N)<br>excluding no-calls | Percent agreement (N)<br>including no-calls |
|------------------------------------|---------------------------------------------|---------------------------------------------|
| Positive percent agreement         | 98.5% (195/198)                             | 98.5% (195/198)                             |
| Negative percent agreement         | 100.0% (118,155/118,159)                    | 96.8% (118,155/122,012)                     |
| Overall percent agreement          | 100.0% (118,350/118,357)                    | 96.8% (118,350/122,210)                     |

Table 2. Variant level accuracy study results

#### Reproducibility

Four reproducibility studies were performed to evaluate DNA variants, ROS1 fusions, RET fusions, and EGFR exon 20 insertions.

Study I:

The reproducibility and repeatability of the Oncomine Dx Target Test was evaluated for 30 representative variants from 18 DNA samples. The study was designed to evaluate within-run precision performance (repeatability) and variability across sites, operators, and instruments (reproducibility). Due to the large number of variants detected by the test and the rarity of some of the variants, a representative variant approach was used. Variants were selected in the following categories:

- Simple SNVs
- Complex SNVs and MNPs, including SNVs in di- or tri-nucleotide repeat regions and SNVs in high-GC (>60%) or low-GC (<40%) content regions
- Deletions (including deletions of 6, 9, 15, and 18 bp)

Excluding no calls, the percent of correct calls is >96%. The estimate of repeatability at each DNA variant location across all the samples was ≥98.8% (95% CI lower limit of ≥97.5%). A summary of results of the assay reproducibility study are included in Table 3. For details see the User Manual.

|                                           |                 | Call rate exclud | ling no-calls | Call rate including no-calls |        |
|-------------------------------------------|-----------------|------------------|---------------|------------------------------|--------|
| Description                               | No. of variants | Mean             | Median        | Mean                         | Median |
| DNA positive variants (positive calls)    | 46              | 96.60%           | 97.10%        | 94.50%                       | 95.80% |
| WT DNA variant locations (negative calls) | 872             | 96.10%           | 95.00%        | 96.10%                       | 95.00% |

Table 3. Assay reproducibility study I.

Study II:

An additional study was performed to evaluate the reproducibility and repeatability of the Oncomine Dx Target Test for 6 representative variants from 11 DNA samples and 4 RNA samples. 1 WT DNA sample and 4 WT RNA samples were included in the study.

The study was designed to evaluate within-run precision performance (repeatability) and variability across sites, operators, and instrument platforms (reproducibility). The updated RNA library preparation workflow was used. Due to the large number of variants detected by the test and the rarity of some variants, a representative variant approach was used.

Variants were selected in the following categories:

- 15 bp deletion
- Simple SNVs
- Complex SNVs and MNPs
- Fusions

Excluding no calls, the estimate of repeatability at each DNA variant location across all the samples was  $\geq$ 94.4% (95% CI lower limit of  $\geq$ 72.7%). The estimate of repeatability at each RNA clinical variant location was 100%. A summary of the results of Study II is included in Table 4 and 5.

|                                           |                 | Call rate excluding no-calls |        | Call rate including no-calls |        |
|-------------------------------------------|-----------------|------------------------------|--------|------------------------------|--------|
| Description                               | No. of variants | Mean                         | Median | Mean                         | Median |
| DNA positive variants (positive calls)    | 11              | 99%                          | 100%   | 98%                          | 99%    |
| WT DNA variant locations (negative calls) | 367             | 100%                         | 100%   | 99%                          | 100%   |

Table 4. Study II-assay reproducibility study results (DNA variants)

|                                           |                 | Call rate including or excluding unknowns |        |
|-------------------------------------------|-----------------|-------------------------------------------|--------|
| Description                               | No. of variants | Mean                                      | Median |
| ROS1 positive variants (positive calls)   | 4               | 100%                                      | 100%   |
| WT RNA variant locations (negative calls) | 4               | 99%                                       | 100%   |

Table 5. Study II-assay reproducibility study results (ROS1 fusions)

#### Study III:

An additional study was performed to evaluate the reproducibility and repeatability of the Oncomine Dx Target Test for 4 *RET* fusion positive samples and 2 *RET* fusion-negative samples. The study was designed to evaluate within-run precision performance (repeatability) and variability across sites, operators, and instrument platforms (reproducibility). The updated RNA library preparation workflow was used. Excluding unknowns, estimates of the repeatability ranged from 98.1% to 100% for two *RET* variants. A summary of the results of Study III is included in Table 6.

|                                           |                 | Call rate including or excluding unknowns |        |  |
|-------------------------------------------|-----------------|-------------------------------------------|--------|--|
| Description                               | No. of variants | Mean                                      | Median |  |
| RET positive variants (positive calls)    | 4               | 99%                                       | 100%   |  |
| WT RNA variant locations (negative calls) | 2               | 100%                                      | 100%   |  |

Table 6. Study III-assay reproducibility study results (RET fusions)

#### Study IV:

A study was performed to evaluate the reproducibility and repeatability of the Oncomine<sup>™</sup> Dx Target Test for detection of *EGFR* exon 20 insertion variants using FFPE DNA from 2 *EGFR* variant-positive samples (blended with WT clinical samples) and 2 *EGFR* variant-negative (WT) samples. The study was designed to evaluate within-run precision performance (repeatability) and variability across sites, operators, and instrument platforms (reproducibility). Excluding no-calls, estimates of the repeatability is 100% for both *EGFR* exon 20 insertion variants. A summary of the results of Study IV is included in Table 7.

|                                                          |                 | Call rate excluding no-calls |        | Call rate including no-calls |        |
|----------------------------------------------------------|-----------------|------------------------------|--------|------------------------------|--------|
| Description                                              | No. of variants | Mean                         | Median | Mean                         | Median |
| <i>EGFR</i> insertion positive variants (positive calls) | 2               | 100%                         | 100%   | 100%                         | 100%   |
| WT DNA variants (negative calls)                         | 2               | 100%                         | 100%   | 100%                         | 100%   |

 Table 7. Study IV – assay reproducibility study results (EGFR exon 20 insertions)

# Clinical concordance for companion diagnostics marker for targeted therapies selection - CC

A clinical concordance study was conducted to evaluate the ability of the Oncomine Dx Target Test to identify five *IDH1* biomarkers in FFPE cholangiocarcinoma tumor specimen compared to a validated Sanger assay The study demonstrated OPA of 97.9%, excluding invalids and no calls. A summary of the data is included in Table 8.

|                                   |                           | Excluding invalid results and no-calls |                      |                      | Including invalid results and no-calls |                      |                      |
|-----------------------------------|---------------------------|----------------------------------------|----------------------|----------------------|----------------------------------------|----------------------|----------------------|
|                                   | Validated                 | Positive                               | Negative             | Overall              | Positive                               | Negative             | Overall              |
| Variants for<br>therapy selection | comparator<br>methods     | percent<br>agreement                   | percent<br>agreement | percent<br>agreement | percent<br>agreement                   | percent<br>agreement | percent<br>agreement |
| IDH1 R132                         | Validated Sanger<br>assay | 99.4% (163/164)                        | 96.5% (164/170)      | 97.9% (327/334)      | 97.0% (163/168)                        | 90.6% (164/181)      | 93.7% (327/349)      |

#### Table 8. Concordance between the Oncomine Dx Target Test and reference method for IDH1 R132

## Analytical validation performance - CC

#### Limit of detection

The limit of detection (LoD) was evaluated for 5 *IDH1* R132 variants detected by the Oncomine Dx Target Test. The LoD is the lowest allele frequency of SNV that can be detected at least 95% of the time. The study demonstrated LoD of the 5 *IDH1* R132 variants ranged from 4.5-5.7% allele frequencies, including 4.5% for R132C, 5.7% for R132G, 4.9% for R132H, 5.1% for R132L, and 5.3% for R132S.

#### Assay reproducibility

The reproducibility and repeatability of *IDH1* R132 variant detection using Oncomine Dx Target Test were assessed with 1 *IDH1* WT sample and 3 *IDH1* R132 variant positive samples at two allele frequency (AF) levels. Testing was performed at 4 testing sites, each site had 2 PGM Dx instrument systems, 2 operators, and using 4 lots of reagents. The overall positive call rate for *IDH1* R132 variants was 92.6% when including no calls and 97.1% when excluding no calls. The negative call rate for IDH1 WT sample were 100% at all *IDH1* R132 variant locations. (Table 9).

#### Table 9. Reproducibility results

| Comple                       |                             | Call rate (95% CI) |                    |  |  |
|------------------------------|-----------------------------|--------------------|--------------------|--|--|
| Sample<br>COSMIC ID, Variant | No. of valid sample results | Including no calls | Excluding no calls |  |  |
| D1                           | 36                          | 100%               | 100%               |  |  |
| COSM28747, R132C             |                             | (90.3%, 100%)      | (90.3%, 100%)      |  |  |
| D2                           | 36                          | 97.2%              | 100%               |  |  |
| COSM28747, R132C             |                             | (85.5%, 99.9%)     | (90.0%, 100%)      |  |  |
| D3                           | 36                          | 100%               | 100%               |  |  |
| COSM28749, R132G             |                             | (90.3%, 100%)      | (90.3%, 100%)      |  |  |
| D4                           | 36                          | 100%               | 100%               |  |  |
| COSM28749, R132G             |                             | (90.3%, 100%)      | (90.3%, 100%)      |  |  |
| D5                           | 36                          | 100%               | 100%               |  |  |
| COSM28750, R132L             |                             | (90.3%, 100%)      | (90.3%, 100%)      |  |  |
| D6                           | 35                          | 57.1%              | 76.9%              |  |  |
| COSM28750, R132L             |                             | (39.4%, 73.7%)     | (56.4%, 91.0%)     |  |  |
| D1-D6                        | 215                         | 92.6%              | 97.1%              |  |  |
| All Variants, R132           |                             | (88.2%, 95.7%)     | (93.7%, 98.9%)     |  |  |
| D7                           | 36                          | 100%               | 100%               |  |  |
| Wild-Type                    |                             | (90.3%, 100%)      | (90.3%, 100%)      |  |  |

## A complete and flexible system

The Oncomine Dx Target Test is used in conjunction with the Ion PGM Dx System, which includes a complete NGS system of instruments, reagents, and software. The Ion PGM Dx System was initially validated using challenging germline variants and is now additionally validated with the Oncomine Dx Target Test for somatic mutation reporting for FFPE tissue samples. The Ion PGM Dx sequencing system is a Class II 510 K Medical Device and incorporates combined functionality, with both "IVD Mode" for molecular diagnostic tests and "Assay Development Mode" for clinical research. The system also facilitates 21CFR Part 11 compliance, role-based workflows, sample and reagent tracking, QC metrics, and audit trails.

## The Oncomine Dx Target Test workflow-all results in 4 days

The Oncomine Dx Target Test workflow is a fully validated IVD workflow from beginning to end and includes all the reagents, consumables, instruments, and software to perform the test. It is possible to run 1–6 samples per run, plus 2 controls within 4 days (Figure 2).

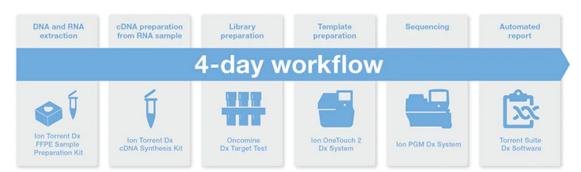

Figure 2. The Oncomine Dx Target Test utilizes a single streamlined NGS workflow for detecting cancer-associated biomarkers, incorporating reagents, instrument systems, and bioinformatics. The turnaround time, from FFPE sample to report, is 4 days.

#### **Request more information**

Abbreviated Intended Use: The Oncomine Dx Target Test is a qualitative *in vitro* diagnostic test that uses targeted high-throughput, parallel-sequencing technology to detect single-nucleotide variants (SNVs), deletions, and insertions in 23 genes from DNA and fusions in *ROS1* and *RET* from RNA isolated from formalin-fixed, paraffinembedded (FFPE) tumor samples from patients with non-small cell lung cancer (NSCLC) and *IDH1* R132 mutations from FFPE tumor tissue samples from patients with cholangiocarcinoma (CC) using the Ion PGM Dx System.

#### Test limitations and warnings

- Use of this product must be limited to personnel trained in the techniques of PCR, NGS, and the use of the Oncomine Dx Target Test and the Ion PGM Dx System. The
- Oncomine Dx Target Test has only been validated for use with NSCLC and CC FFPE tumor slide specimens.
- The Oncomine Dx Target Test has been validated to detect the following somatic mutations: RNA fusions, single-nucleotide variations (SNVs), multi-nucleotide variations (MNVs), deletions of 3, 6, 9, 12, 15, and 18 base pairs (bps), and insertions of 3, 6, 9, and 12 base pairs (bps) from DNA.
- The Oncomine Dx Target Test is only validated for use with the Ion PGM Dx System and the Veriti Dx 96-Well Thermal Cycler.
- The Oncomine Dx Target Test is only validated for use with 10 ng each of DNA and RNA per sample. Input amounts lower or higher than 10 ng are not recommended.
- Both the DNA and RNA from a single sample extraction must meet the concentration requirements specified in the procedure. Do not use DNA from one extraction with RNA from a different extraction.
- . The effects of potential variations in FFPE specimen fixation have not been evaluated.
- . Extraction from FFPE sample curls has not been evaluated.
- A potential source of contamination in the procedure is nucleic acid from previous sample processing steps. Follow good laboratory practices and all precautions and guidelines in these user guides to avoid cross-contamination between samples.
- . The Oncomine Dx Target Test is a qualitative test. The test is not for quantitative measurements of percent mutation
- The Ion OneTouch Rack Kit has only been designed to work with GeneMate SnapStrip 8-Strip 0.2 mL PCR Tubes. Tubes from other manufacturers may not fit properly in the rack, resulting in a higher risk of user error.
- For NSCLC, the Oncomine Dx Target Test assay definition file includes prevalent but not all rare or newly identified RET isoforms, ROS1 isoforms, and EGFR exon 20
- insertions. The Oncomine Dx Target Test may miss rare or newly identified:
  - RET isoforms carried by a subset of patients who may derive benefit from GAVRETO<sup>™</sup> (pralsetinib)
  - ROS1 isoforms carried by a subset of patients who may derive benefit from XALKORI® (crizotinib)
  - EGFR exon 20 insertions carried by a subset of patients who may derive benefit from EXKIVITY<sup>™</sup> (mobocertinib)

For In Vitro Diagnostic Use.

United States

.....